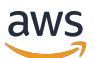

## 用户指南

# AWS 最终用户消息 SMS

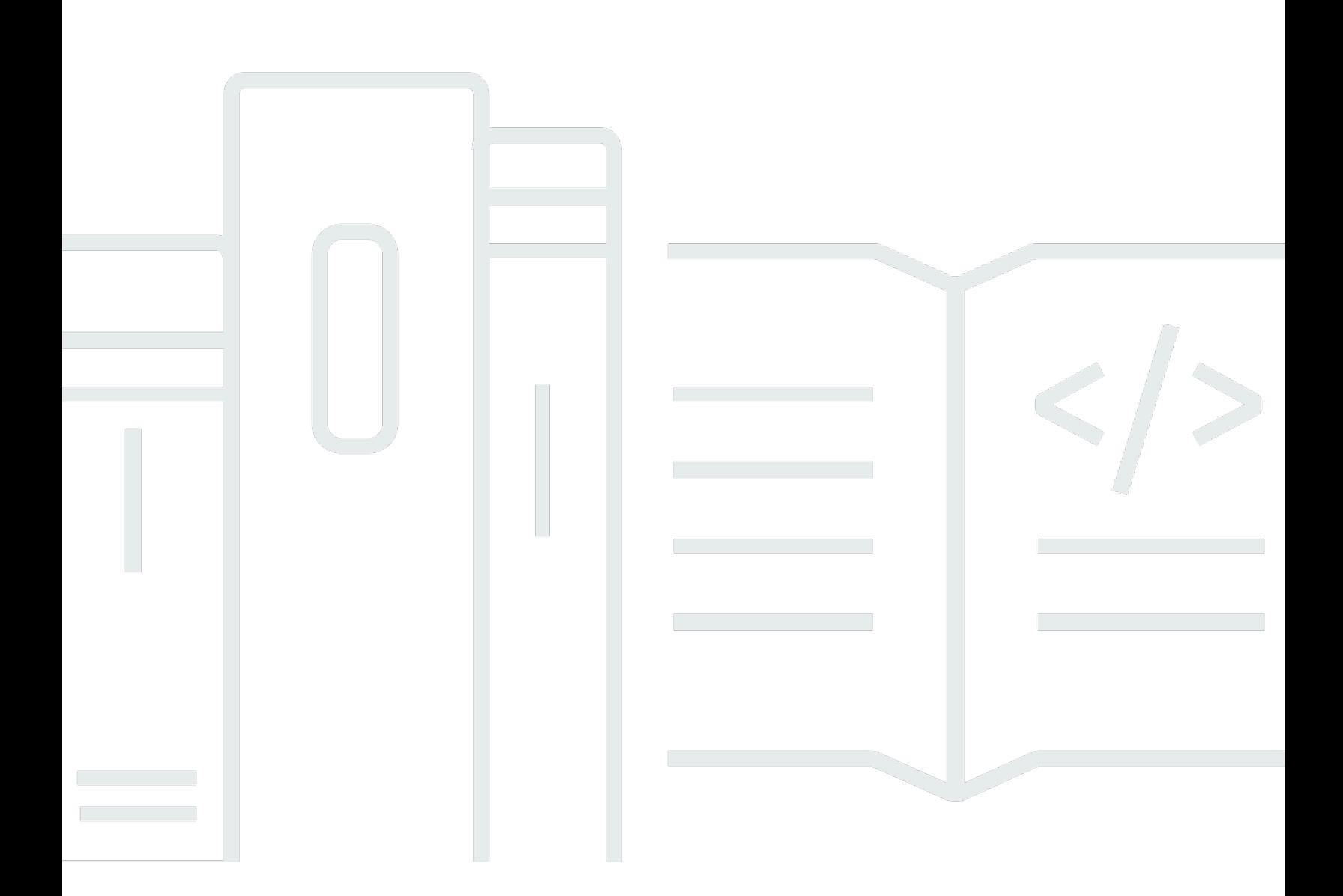

Copyright © 2024 Amazon Web Services, Inc. and/or its affiliates. All rights reserved.

# AWS 最终用户消息 SMS: 用户指南

Copyright © 2024 Amazon Web Services, Inc. and/or its affiliates. All rights reserved.

Amazon 的商标和商业外观不得用于任何非 Amazon 的商品或服务,也不得以任何可能引起客户混 淆、贬低或诋毁 Amazon 的方式使用。所有非 Amazon 拥有的其他商标均为各自所有者的财产,这些 所有者可能附属于 Amazon、与 Amazon 有关联或由 Amazon 赞助,也可能不是如此。

# **Table of Contents**

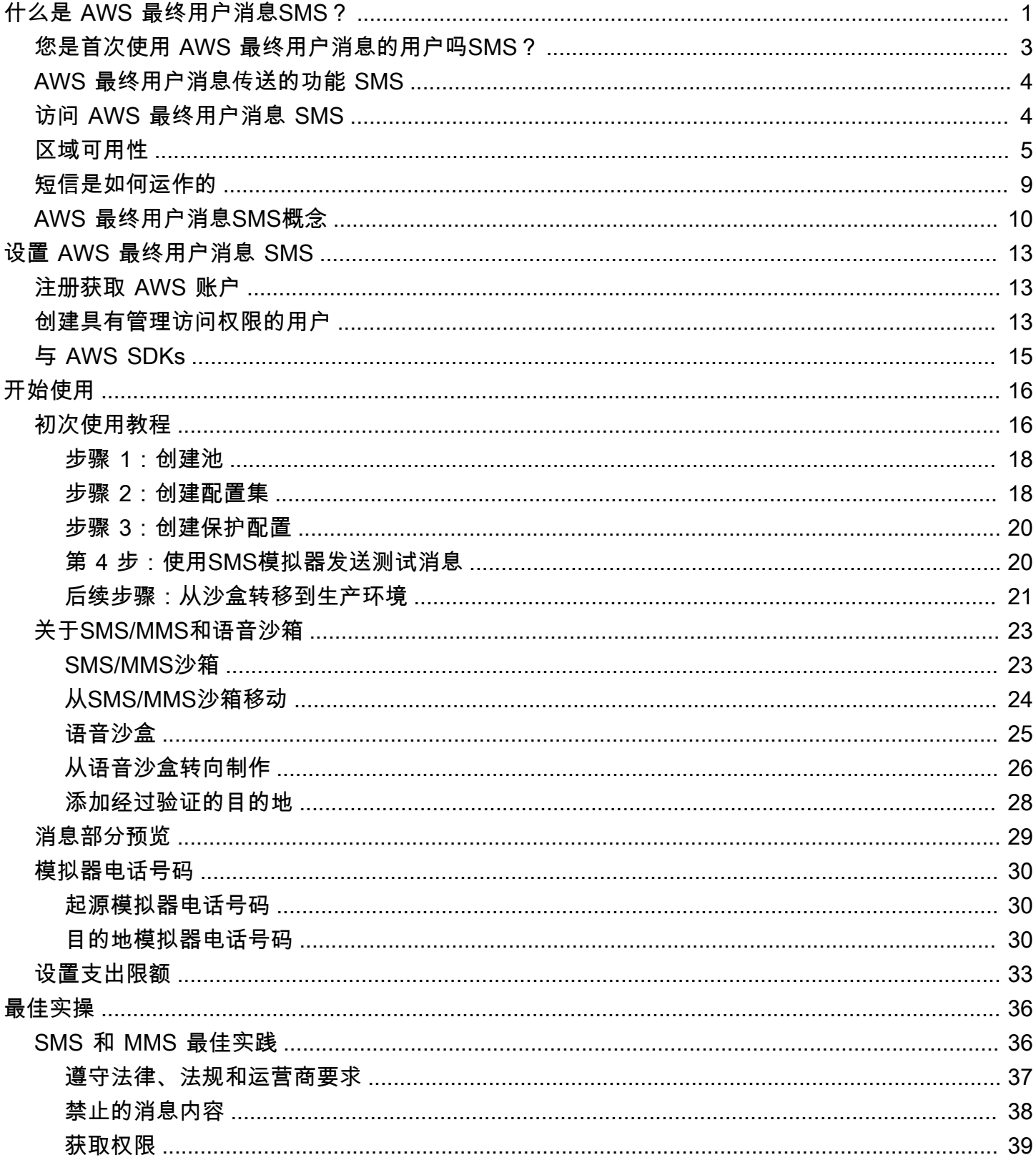

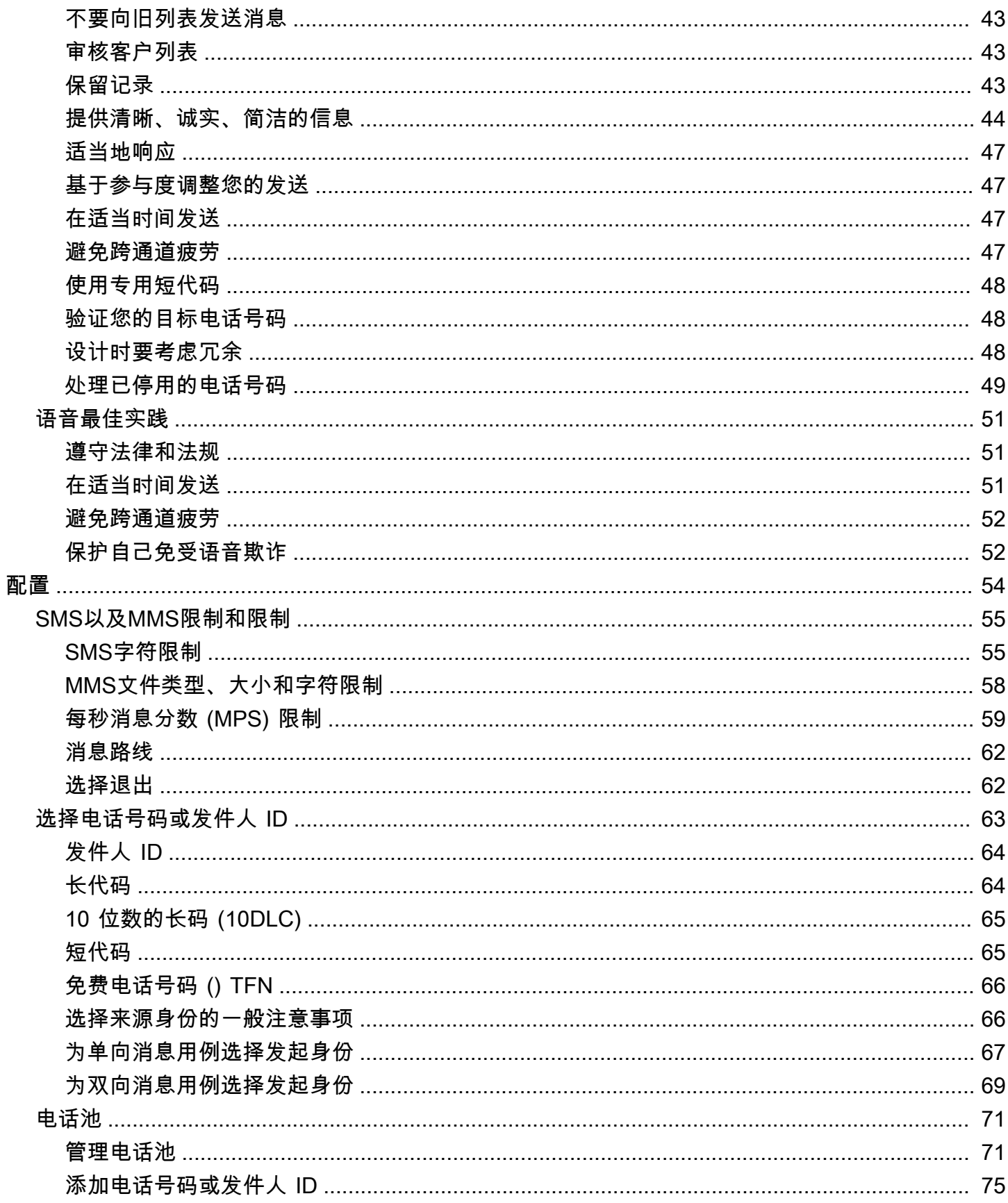

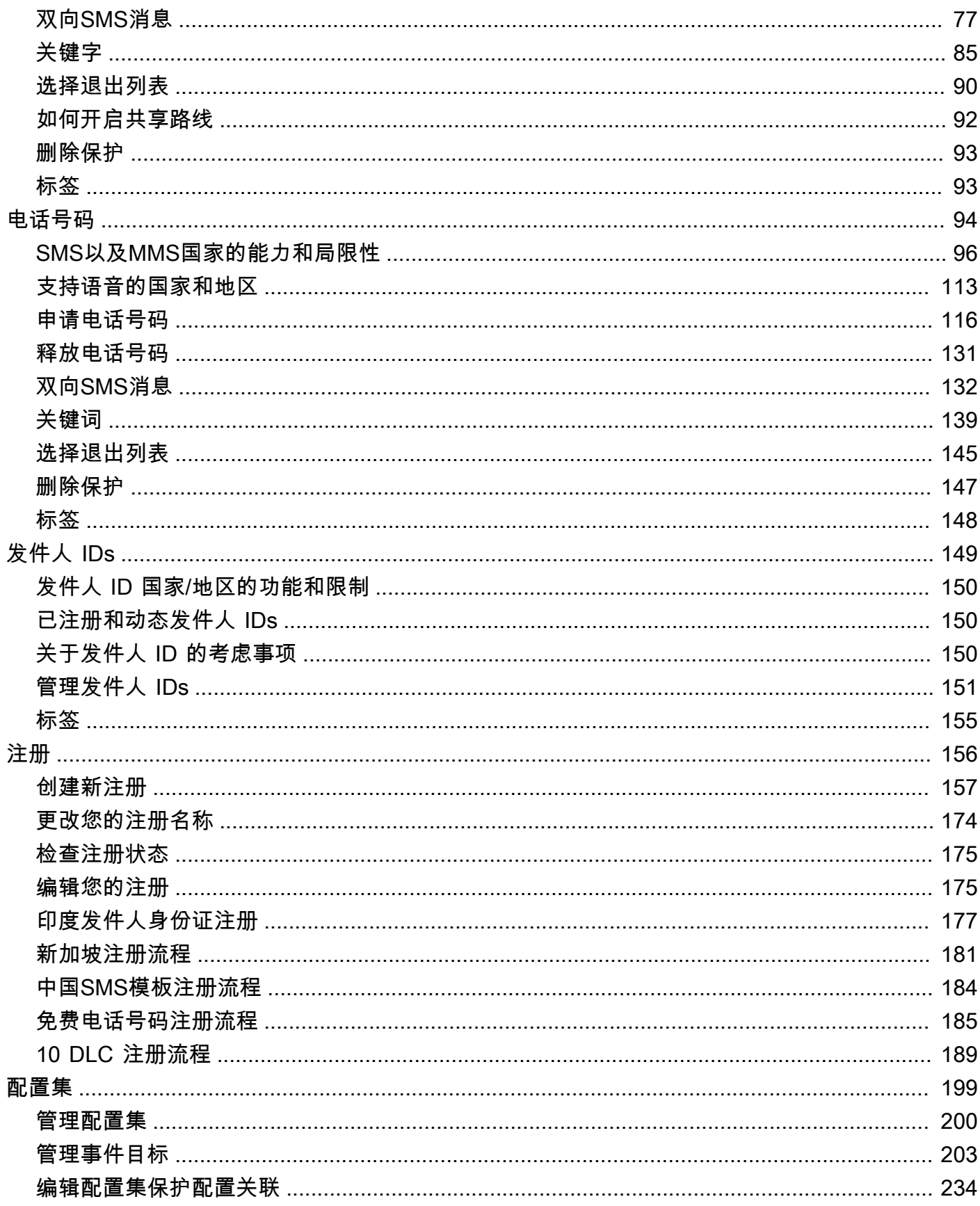

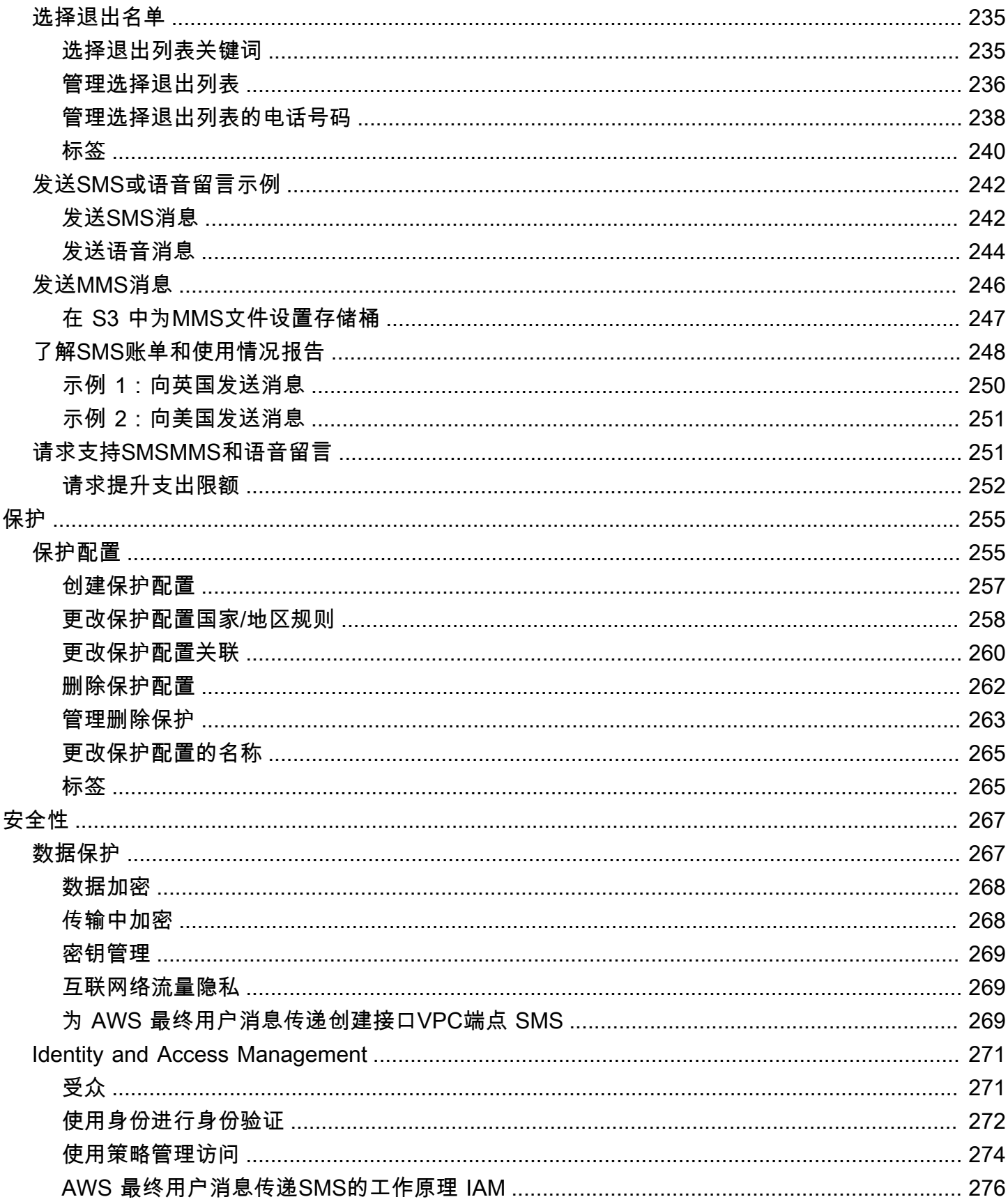

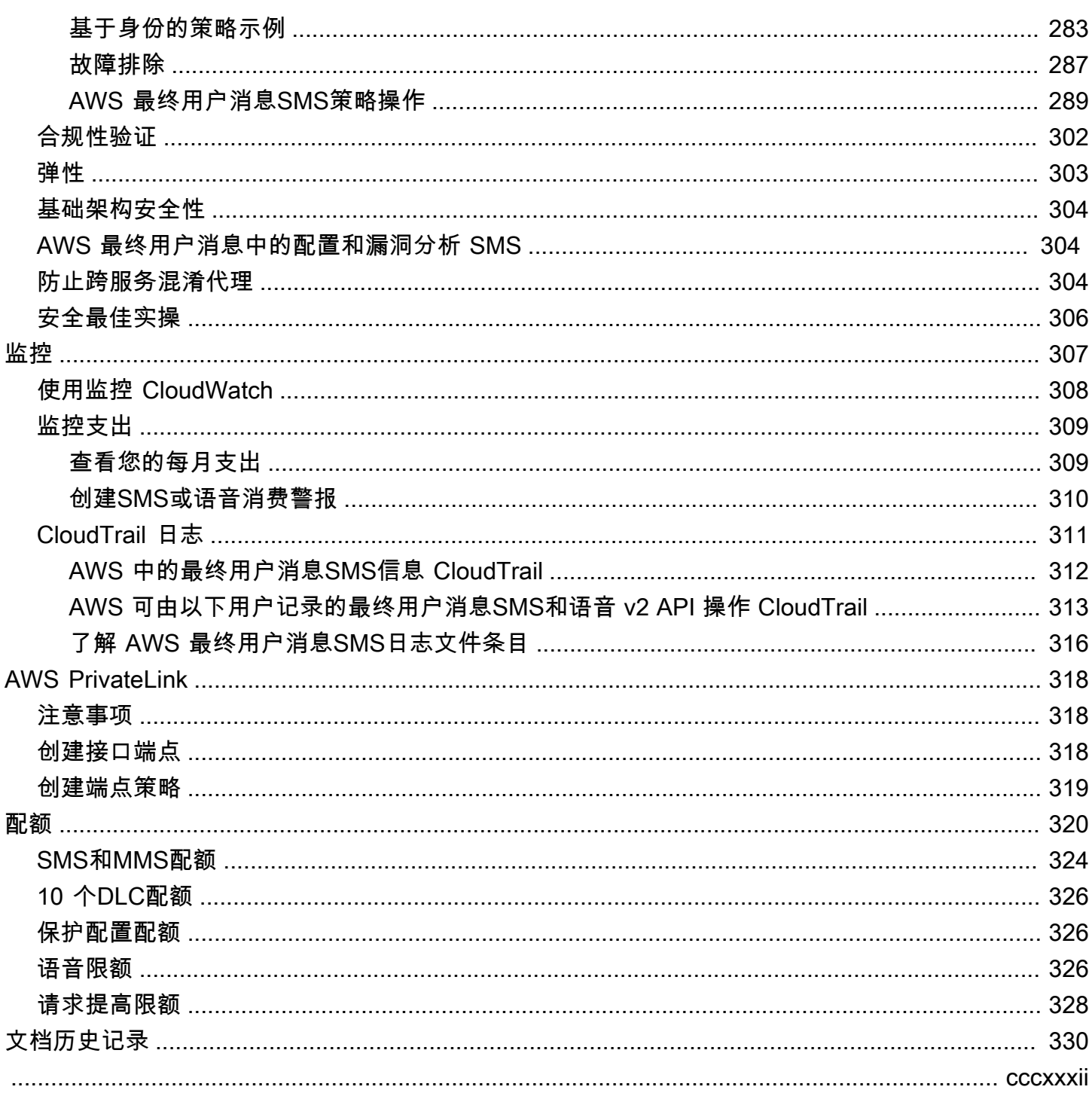

# <span id="page-7-0"></span>什么是 AWS 最终用户消息SMS?

#### **a** Note

Amazon Pinpoint 的SMSMMS、和语音(文字转语音)功能现在被称为 AWS 最终用户消息。

AWS 最终用户消息SMS是一项 application-to-person (A2P) 和语音消息服务 SMSMMS,可提供在任 何 Web、移动或业务SMS应用程序中传送消息所需的全球规模、弹性和灵活性。SMS消息被用于他们 最重要、最紧急的通信,SMS事实证明这是可用的最有效、最普遍的通信渠道。客户优先考虑时间关 键且必须交付的用例,例如一次性密码 (OTP) 登录和身份验证、营销信息、公民宣传、配送状态更新 或预约提醒等。

多媒体消息服务 (MMS) 是的扩展SMS,它提供了向移动电话发送媒体消息(包括图像、音频、文本或 视频文件)的功能。您可以使用MMS各种品牌、工作流程和营销用例来提高参与度。

本用户指南中的信息适用于所有 AWS 最终用户消息SMS用户,包括营销人员、业务用户和开发人 员。本指南包含的信息对于主要SMS通过使用 AWS 最终用户消息进行交互的用户特别有用 AWS Management Console。

本文档有若干个随附文档。以下文档提供了与 AWS 最终用户消息相关的参考信息 SMSAPIs:

- [AWS 最终用户消息SMS和语音 v2 API](https://docs.aws.amazon.com/pinpoint/latest/apireference_smsvoicev2/Welcome.html)
- [AWS 最终用户消息SMS和语音 v2 参考 AWS CLI](https://docs.aws.amazon.com/cli/latest/reference/pinpoint-sms-voice-v2/)

AWS 最终用户消息SMS包括专为发送SMS和语音消息而设计的API(称为 AWS 最终用户消息SMS和 语音 v2API)MMS和语音消息。虽然 Amazon Pinpoint 侧重API于通过计划和事件驱动的活动和旅程发 送消息,而 " AWS 最终用户消息SMS和语音 v2" 则API提供了专门的特性和功能 SMSMMS,用于直接 向个人收件人发送和语音消息。您可以独立使用 Amazon Pinpoint 活动和旅程功能 AWS 的最终用户消 息SMS和语音 API v2,也可以同时使用两者以适应不同的用例。如果您已经使用 Amazon Pinpoint 发 送SMSMMS、或语音消息,则您的账户已配置为使用此功能。API以下是两者之间的一些主要功能差 异APIs。

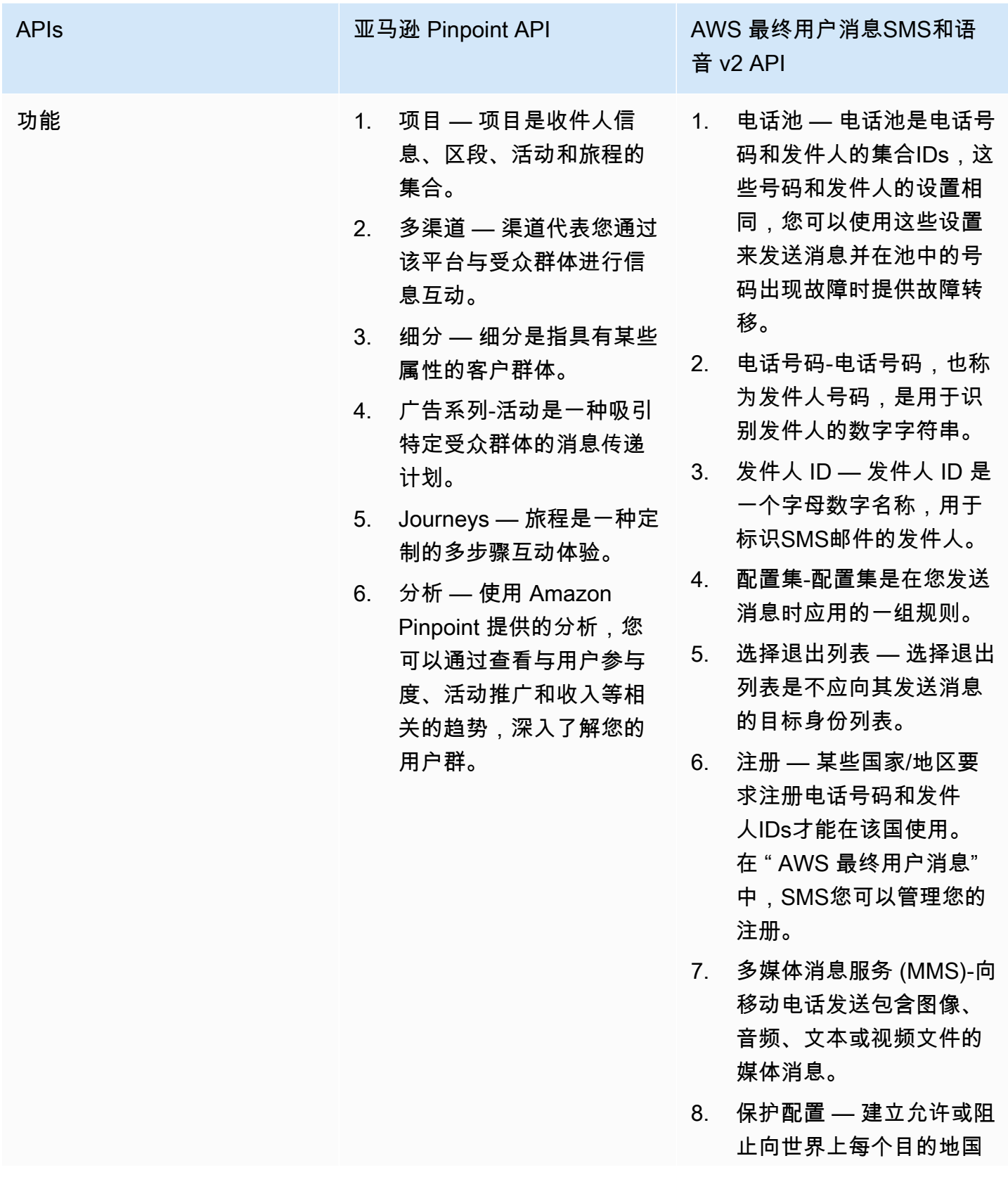

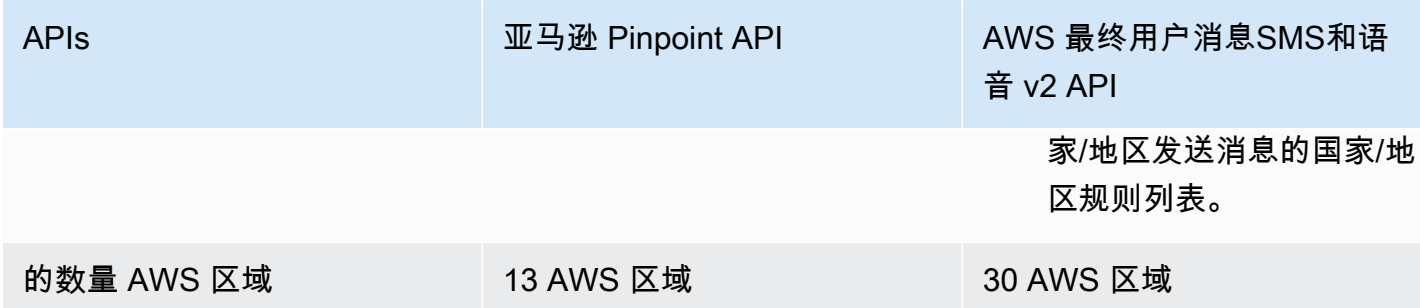

对于具有多租户架构的用户(例如独立软件供应商(ISVs))来说,这是一个很好的解决方案。API这 API可以用来确定事件数据、发起电话号码和退出列表是针对不同租户分开的。

当您使用SMS和 Voice v2 时API,我们建议您设置电话池、配置集和事件目的地。an SMS d Voice v2 API 不会自动为你发送的消息发出事件数据。设置事件目标以捕获重要的事件数据,例如消息传送和故 障事件。

其版本 2 之前API是版本 1。如果您当前使用的是该版本的第 1 版API,则它将继续可用,您可以继续 使用它。不过,如果您迁移到第 2 版,将获得更多功能,例如创建电话号码池、以编程方式请求新的 电话号码以及启用或禁用电话号码的某些功能等。

#### 主题

- [您是首次使用 AWS 最终用户消息的用户吗SMS?](#page-9-0)
- [AWS 最终用户消息传送的功能 SMS](#page-10-0)
- [访问 AWS 最终用户消息 SMS](#page-10-1)
- [区域可用性](#page-11-0)
- [短信服务 \(SMS\) 的工作原理](#page-15-0)
- [AWS 最终用户消息SMS概念](#page-16-0)

## <span id="page-9-0"></span>您是首次使用 AWS 最终用户消息的用户吗SMS?

如果您是第一次使用 AWS 最终用户消息SMS,我们建议您先阅读以下章节:

- [什么是 AWS 最终用户消息SMS?](#page-15-0)
- [初次使用教程](#page-22-1)

# <span id="page-10-0"></span>AWS 最终用户消息传送的功能 SMS

AWS 最终用户消息SMS提供以下特性和功能:

全球 application-to-person 消息

向移动电话号码提供pplication-to-person MMS消息SMS并发送消息。

原产地身份的登记

使用 " AWS 最终用户消息SMS" 注册您的电话号码或发件人IDs并跟踪注册状态。

SMS模拟器

使用SMS模拟器测试您的消息传递环境。

# <span id="page-10-1"></span>访问 AWS 最终用户消息 SMS

您可以使用以下界面请求和管理您的 " AWS 最终用户消息" SMS 发起身份(电话号码或发件人 ID):

AWS 最终用户消息SMS控制台

用于创建和管理 AWS 最终用户消息SMS资源的 Web 界面。如果您已注册 AWS 账户,则可以从访 问 AWS 最终用户消息SMS控制台 AWS Management Console。

AWS Command Line Interface

使用命令行 shell 中的命令与 AWS 服务进行交互。在 AWS Command Line Interface Windows、macOS 和 Linux 上都支持。有关更多信息 AWS CLI,请参阅《[AWS Command Line](https://docs.aws.amazon.com/cli/latest/userguide/)  [Interface 用户指南》。](https://docs.aws.amazon.com/cli/latest/userguide/)您可以在《命令[参考》中找到 AWS 最终用户消息传送SMS AWS CLI 命](https://docs.aws.amazon.com/cli/latest/reference/) [令](https://docs.aws.amazon.com/cli/latest/reference/)。

#### AWS SDKs

如果你是一名软件开发人员,更喜欢使用特定语言来构建应用程序,APIs而不是通过HTTP或提交 请求,请 AWS 提供库HTTPS、示例代码、教程和其他资源。这些库提供了自动执行任务的基本功 能,例如对请求进行加密签名、重试请求和处理错误响应。这些功能有助于提高您的入门效率。有 关更多信息,请参阅[用于在 AWS上进行构建的工具。](https://aws.amazon.com/developer/tools/)

# <span id="page-11-0"></span>区域可用性

AWS 在北美、欧洲、亚洲和大洋洲,有多SMS AWS 区域 款终端用户消息传送已推出。在每个区域 中, AWS 维护多个可用区。这些可用区的物理位置是相互隔离的,但可通过私有、低延迟、高吞吐量 和高度冗余的网络连接联合在一起。这些可用区域用于提供非常高的可用性和冗余性,同时还可以最大 限度地减少延迟。

要了解更多信息 AWS 区域,请参阅中的[指定 AWS 区域 您的账户可以使用的](https://docs.aws.amazon.com/accounts/latest/reference/manage-acct-regions.html)内容Amazon Web Services 一般参考。有关当前提供 AWS 最终用户消息SMS的所有区域以及每个区域的终端节点的列 表,请参阅下表中的[终 AWS 端用户消息SMS和语音 v2 的终端节点API和配额以](https://docs.aws.amazon.com/general/latest/gr/end-user-messaging.html)及[AWS 服务终端节](https://docs.aws.amazon.com/general/latest/gr/rande.html#pinpoint_region) [点](https://docs.aws.amazon.com/general/latest/gr/rande.html#pinpoint_region)。Amazon Web Services 一般参考要详细了解每个区域中可用的可用区数量,请参阅 [AWS 全球基](https://aws.amazon.com/about-aws/global-infrastructure/) [础设施](https://aws.amazon.com/about-aws/global-infrastructure/)。

区域可用性

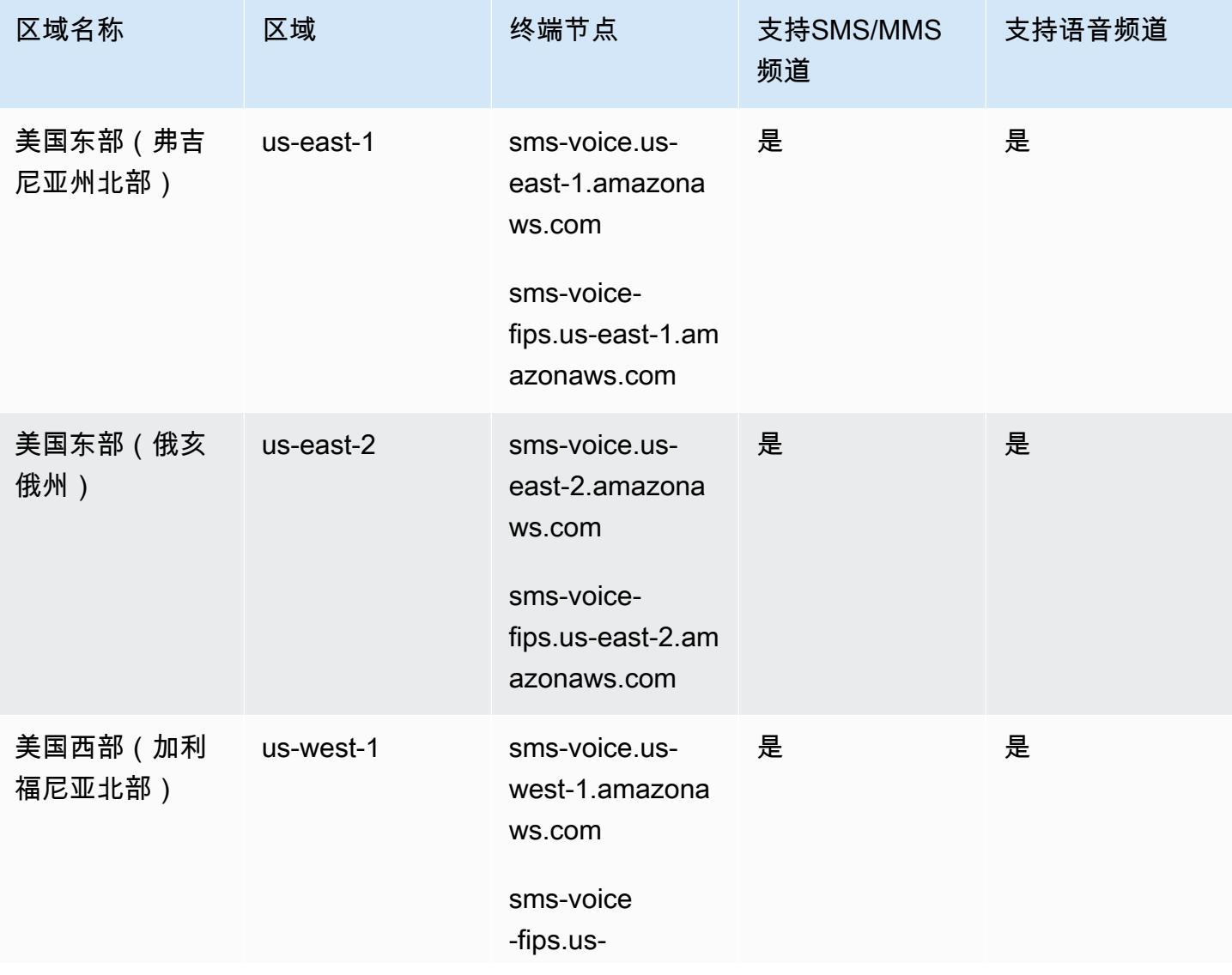

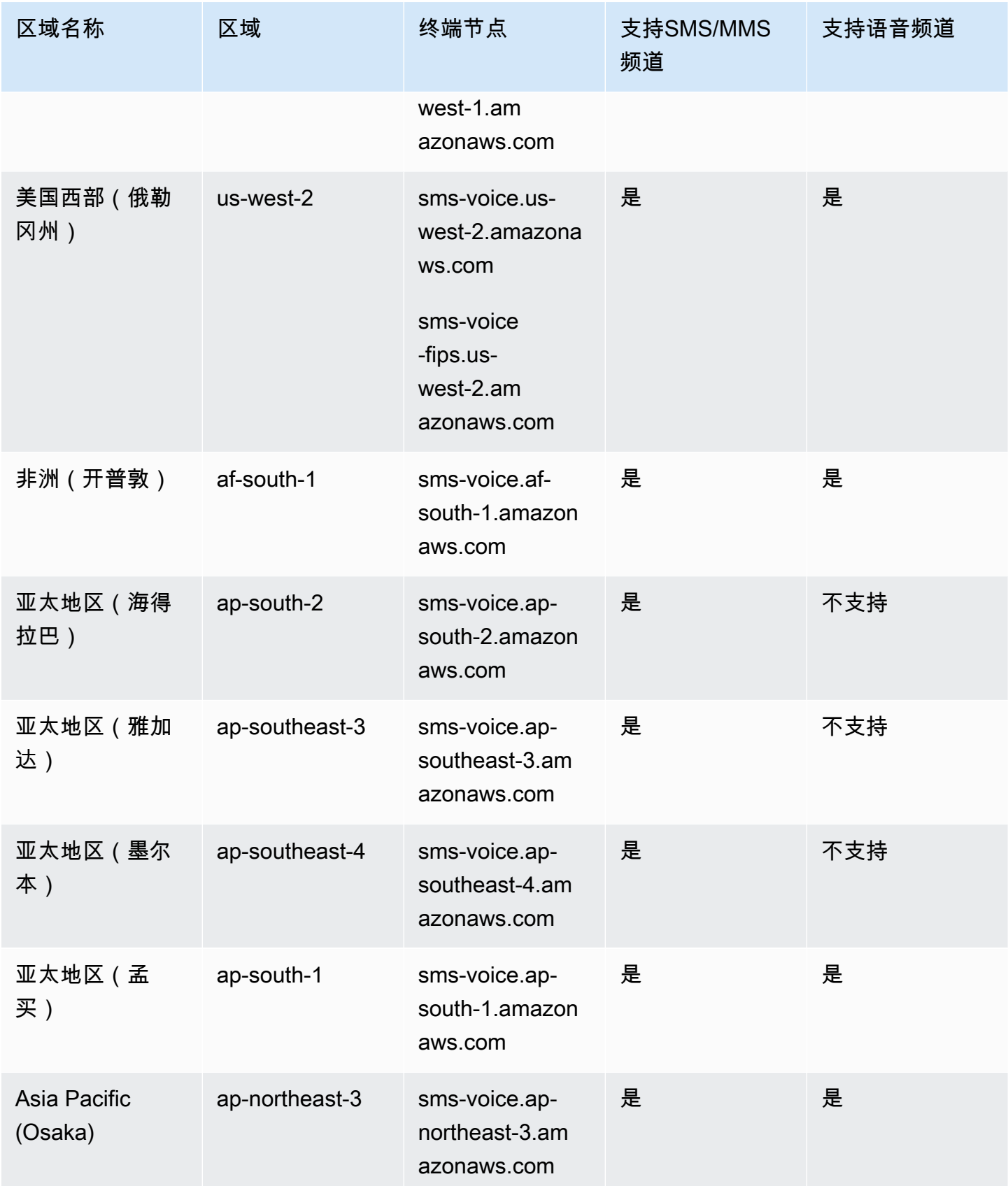

AWS 最终用户消息 SMS 用户指南

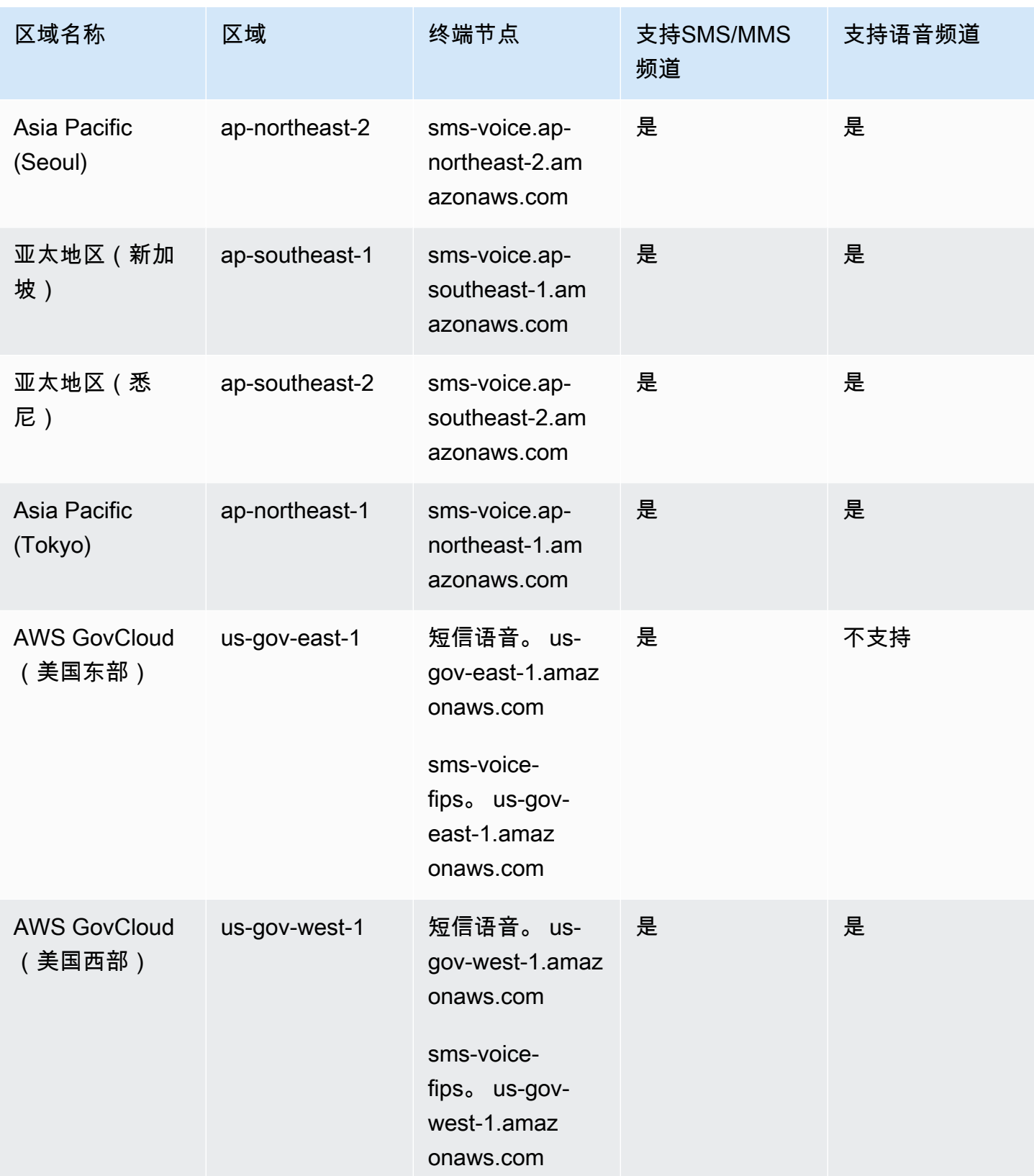

AWS 最终用户消息 SMS 用户指南

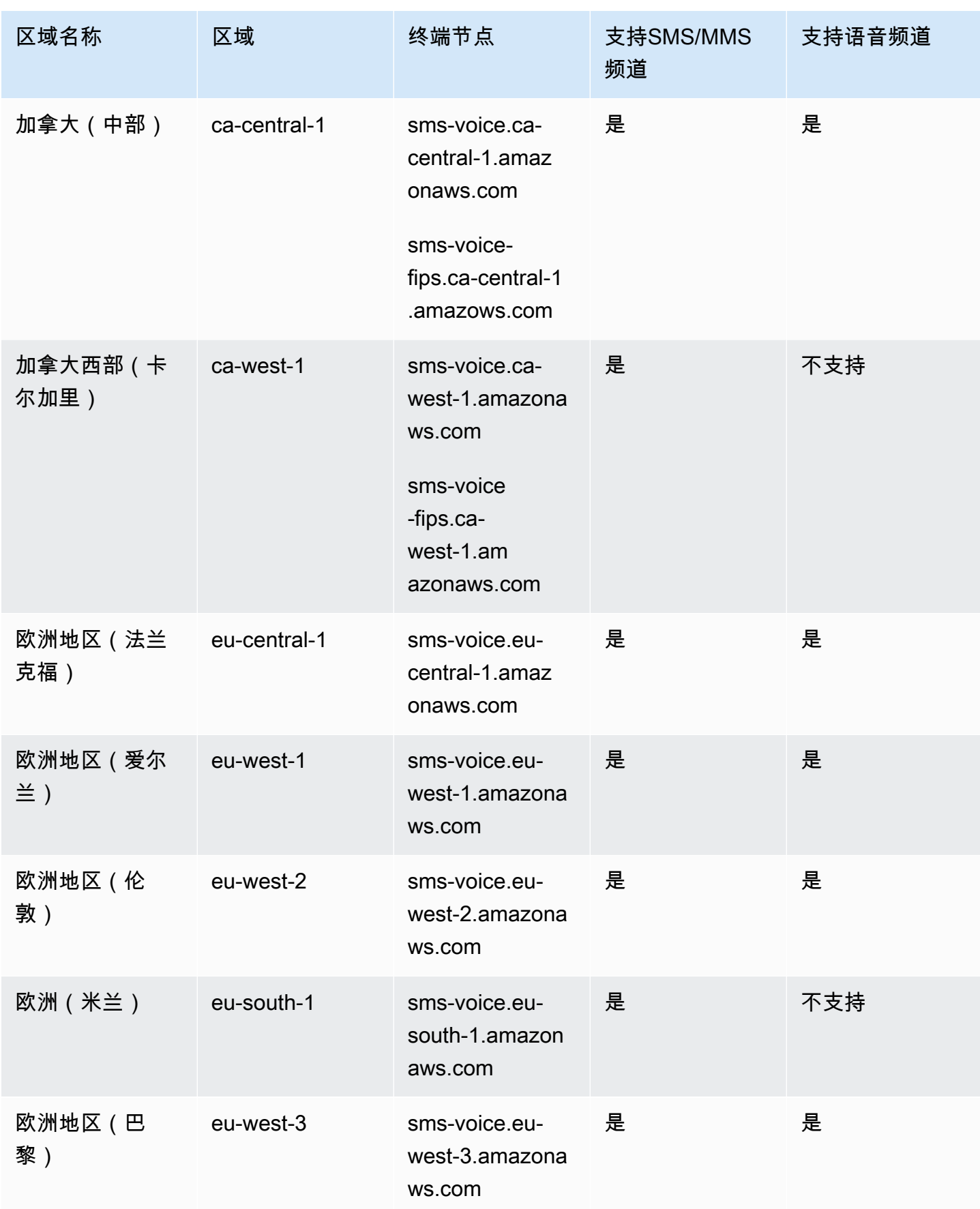

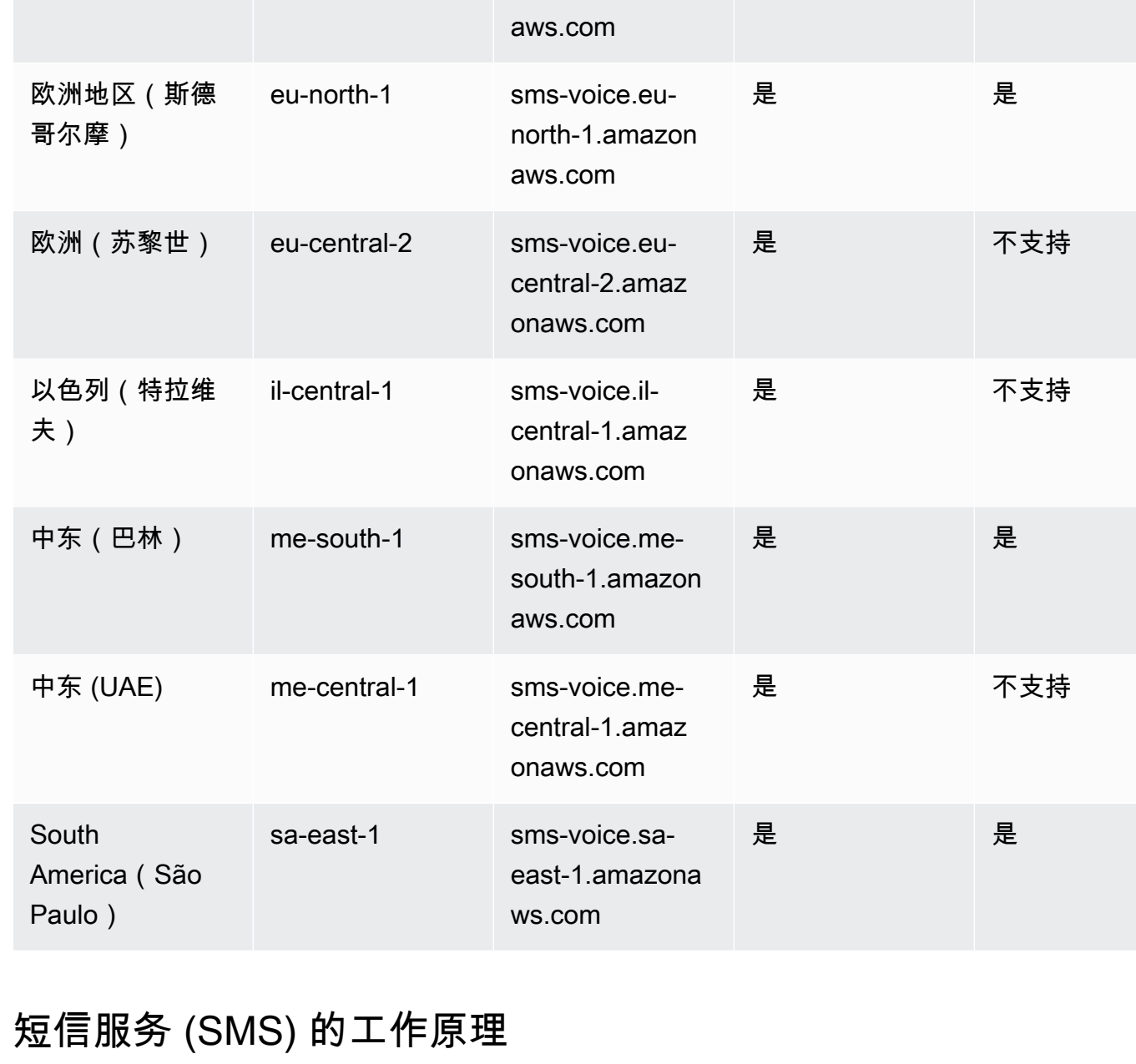

south-2.amazon

区域名称 区域 终端节点 支持SMS/MMS

欧洲(西班牙) eu-south-2 sms-voice.eu-

频道

是 不支持

<span id="page-15-0"></span>短消息服务,通常称为短信,是一种允许在移动设备之间交换短信的服务。SMS 消息通常很短,最大 长度为 160 个字符,几乎所有移动设备都支持,并且可以在各种移动网络上发送和接收。SMS 广泛用 于个人和商务通信,为向个人或群组发送简洁消息提供了一种快速便捷的方式。

支持语音频道

申请对人 (A2P) 短信如何运作?

SMS 使用已有的语音通话基础架构,在移动网络的信令通道上运行。以下是短信工作原理的简要概 述:

- 1. 应用程序启动一条消息。该应用程序会创建一条短信,并将该消息发送到收件人的电话号码。
- 2. 消息已发送到 SMSC。发件人的应用程序将消息发送到短消息服务中心 (SMSC),该中心是负责处 理 SMS 消息的集中服务器。
- 3. SMSC 决定消息路由。通过检查收件人的电话号码,SMSC 可以确定传送消息的相应网络。
- 4. SMSC 传达了消息。SMSC 使用一系列信令消息将消息发送到收件人的移动网络。
- 5. 消息已存储。收件人的 SMSC 接收消息并暂时将其存储,直到收件人的设备可供接收为止。
- 6. 收件人的设备会收到通知。当收件人的设备可以访问时,收件人的 SMSC 会发送一条通知消息, 表明有新的短信可用。
- 7. 已检索消息:收件人的移动设备连接到收件人的 SMSC 以检索消息。
- 8. 消息显示:收件人的移动设备接收消息并将其显示给收件人。
- 9. 可能的配送确认。收件人的移动设备可能会向发件人的 SMSC 发送送达收据 (DLR) 确认信息,表 示邮件已成功接收。

### <span id="page-16-0"></span>AWS 最终用户消息SMS概念

配置集

配置集是在您发送消息时应用的规则集。例如,配置集可以为与消息相关的事件指定目标。当发生 SMS事件(例如传送或失败事件)时,它们会被路由到与您在发送消息时指定的配置集关联的目的 地。

#### 事件目标

事件目的地是语音事件发送到的地点(例如亚马逊 CloudWatch 日志组、Amazon Data Firehose 直播 或亚马逊简单通知服务主题)。SMS要使用事件目标,请先创建目标,然后将其与配置集关联。当您 发送消息时,您对的呼叫API可能包括对配置集的引用。

#### 关键字

关键字是一个特定的单词或短语,客户可将它发送到您的号码来引发响应,例如信息性消息、选择加 入以接收更多消息、特价优惠以及其他促销和事务性消息。当您的号码收到以关键字开头的消息时," AWS 最终用户消息" 会以可自定义的消息进行SMS响应。

#### 选择退出列表

不应向其发送消息的目标身份列表。如果目的地身份使用关键字回复您的始发号码,则他们会自动添加 到选择退出列表中。STOP如果您尝试向选择退出列表中的目标号码发送消息,并且选择退出列表与用 于发送消息的池相关联,则 " AWS 最终用户消息" SMS 不会尝试发送该消息。如果您为电话号码启用 自我管理的选择退出功能,则当收件人使用该关键字回复您的消息时,他们不会自动选择退出。STOP

创始人

发件人是指电话号码或发件人 ID。

发起电话号码

查看电话号码。

发起人发件人 ID

请参阅发件人 ID。也称为发件人 ID,一种用于标识发件人的字母数字字符串。

电话号码

也称为发件人号码,一种用于识别发件人的数字字符串。这可以是长码、短码、免费电话号码 (TFN) 或 10 位长码 (10DLC)。有关更多信息,请参阅 [选择电话号码或发件人 ID](#page-69-0)。

电话池

一组电话号码和发件人IDs,其设置与发送消息的设置相同。当您通过电话池发送消息时,它会选择适 当的发件人身份来发送消息。如果电话池中的发起身份出现故障,则如果电话池位于同一个电话池中, 则该电话池将故障转移到另一个发起身份。

注册的电话号码

某些国家/地区要求您先注册公司的身份,然后才能购买电话号码或发件人IDs。他们还要求查看您发送 给所在国家/地区的收件人的邮件。注册由外部第三方处理,因此处理注册的时间因电话号码类型和国 家/地区而异。完成所有必需的注册后,您的电话号码状态将更改为 "激活" 并可供使用。有关哪些国家/ 地区需要注册的更多信息,请参阅[支持SMS发送消息的国家和地区。](#page-102-1)

模拟器电话号码

模拟器电话号码充当发起电话号码和经过验证的目标电话号码。模拟器电话号码不需要注册。

发件人 ID

也称为发件人 ID,一种用于标识发件人的字母数字字符串。有关更多信息,请参[阅选择电话号码或发](#page-69-0) [件人 ID](#page-69-0)

已验证的电话号码/已验证的目的地电话号码

查看电话号码。当您的帐户位于沙盒中时,您只能向已通过验证过程的电话号码发送SMS消息。该电 话号码会收到一条带有验证码的SMS消息。必须将收到的代码输入控制台才能完成该过程。

# <span id="page-19-0"></span>设置 AWS 最终用户消息 SMS

本主题提供任务和信息,以帮助您开始使用 AWS 最终用户消息SMS。完成本主题后,您可以继续阅读 本[AWS 最终用户消息传送入门 SMS教](#page-22-0)程。如果您已经有一个 AWS 帐户,则可以跳到[AWS 最终用户](#page-22-0) [消息传送入门 SMS](#page-22-0)教程。

#### 主题

- [注册获取 AWS 账户](#page-19-1)
- [创建具有管理访问权限的用户](#page-19-2)
- [将此服务与 AWS SDK](#page-21-0)

### <span id="page-19-1"></span>注册获取 AWS 账户

如果您没有 AWS 账户,请完成以下步骤来创建一个。

报名参加 AWS 账户

- 1. 打开[https://portal.aws.amazon.com/billing/注册。](https://portal.aws.amazon.com/billing/signup)
- 2. 按照屏幕上的说明进行操作。

在注册时,将接到一通电话,要求使用电话键盘输入一个验证码。

当您注册时 AWS 账户,就会创建AWS 账户根用户一个。根用户有权访问该账户中的所有 AWS 服务 和资源。作为安全最佳实践,请为用户分配管理访问权限,并且只使用根用户来执[行需要根](https://docs.aws.amazon.com/accounts/latest/reference/root-user-tasks.html) [用户访问权限的任务](https://docs.aws.amazon.com/accounts/latest/reference/root-user-tasks.html)。

AWS 注册过程完成后会向您发送一封确认电子邮件。在任何时候,您都可以通过转至 https:// [aws.amazon.com/](https://aws.amazon.com/) 并选择我的账户来查看当前的账户活动并管理您的账户。

# <span id="page-19-2"></span>创建具有管理访问权限的用户

注册后,请保护您的安全 AWS 账户 AWS 账户根用户 AWS IAM Identity Center,启用并创建管理用 户,这样您就不会使用 root 用户执行日常任务。

保护你的 AWS 账户根用户

1. 选择 Root 用户并输入您的 AWS 账户 电子邮件地址,以账户所有者的身份登录[。AWS](https://console.aws.amazon.com/)  [Management Console](https://console.aws.amazon.com/)在下一页上,输入您的密码。

要获取使用根用户登录方面的帮助,请参阅《AWS 登录 用户指南》中的[以根用户身份登录。](https://docs.aws.amazon.com/signin/latest/userguide/console-sign-in-tutorials.html#introduction-to-root-user-sign-in-tutorial)

2. 为您的 root 用户开启多重身份验证 (MFA)。

有关说明,请参阅《用户指南》中的 ["为 AWS 账户 root 用户\(控制台\)启用虚拟MFA设备"](https://docs.aws.amazon.com/IAM/latest/UserGuide/enable-virt-mfa-for-root.html) IAM。

- 创建具有管理访问权限的用户
- 1. 启用 "IAM身份中心"。

有关说明,请参阅《AWS IAM Identity Center 用户指南》中的[启用 AWS IAM Identity Center](https://docs.aws.amazon.com/singlesignon/latest/userguide/get-set-up-for-idc.html)。

2. 在 IAM Identity Center 中,向用户授予管理访问权限。

有关使用 IAM Identity Center 目录 作为身份源的教程,请参阅《[用户指南》 IAM Identity Center](https://docs.aws.amazon.com/singlesignon/latest/userguide/quick-start-default-idc.html)  [目录中的使用默认设置配置AWS IAM Identity Center 用户访问权限。](https://docs.aws.amazon.com/singlesignon/latest/userguide/quick-start-default-idc.html)

以具有管理访问权限的用户身份登录

• 要使用您的 Ident IAM ity Center 用户登录URL,请使用您在创建 Ident IAM ity Center 用户时发送 到您的电子邮件地址的登录信息。

有关使用 Ident IAM ity Center 用户[登录的帮助,请参阅《AWS 登录 用户指南》中的登录 AWS](https://docs.aws.amazon.com/signin/latest/userguide/iam-id-center-sign-in-tutorial.html) [访问门户](https://docs.aws.amazon.com/signin/latest/userguide/iam-id-center-sign-in-tutorial.html)。

将访问权限分配给其他用户

1. 在 IAM Identity Center 中,创建一个遵循应用最低权限权限的最佳实践的权限集。

有关说明,请参阅《AWS IAM Identity Center 用户指南》中的[创建权限集。](https://docs.aws.amazon.com/singlesignon/latest/userguide/get-started-create-a-permission-set.html)

2. 将用户分配到一个组,然后为该组分配单点登录访问权限。

有关说明,请参阅《AWS IAM Identity Center 用户指南》中的[添加组。](https://docs.aws.amazon.com/singlesignon/latest/userguide/addgroups.html)

# <span id="page-21-0"></span>将此服务与 AWS SDK

AWS 软件开发套件 (SDKs) 可用于许多流行的编程语言。每个版本都SDK提供了API代码示例和文档, 使开发人员可以更轻松地使用自己的首选语言构建应用程序。

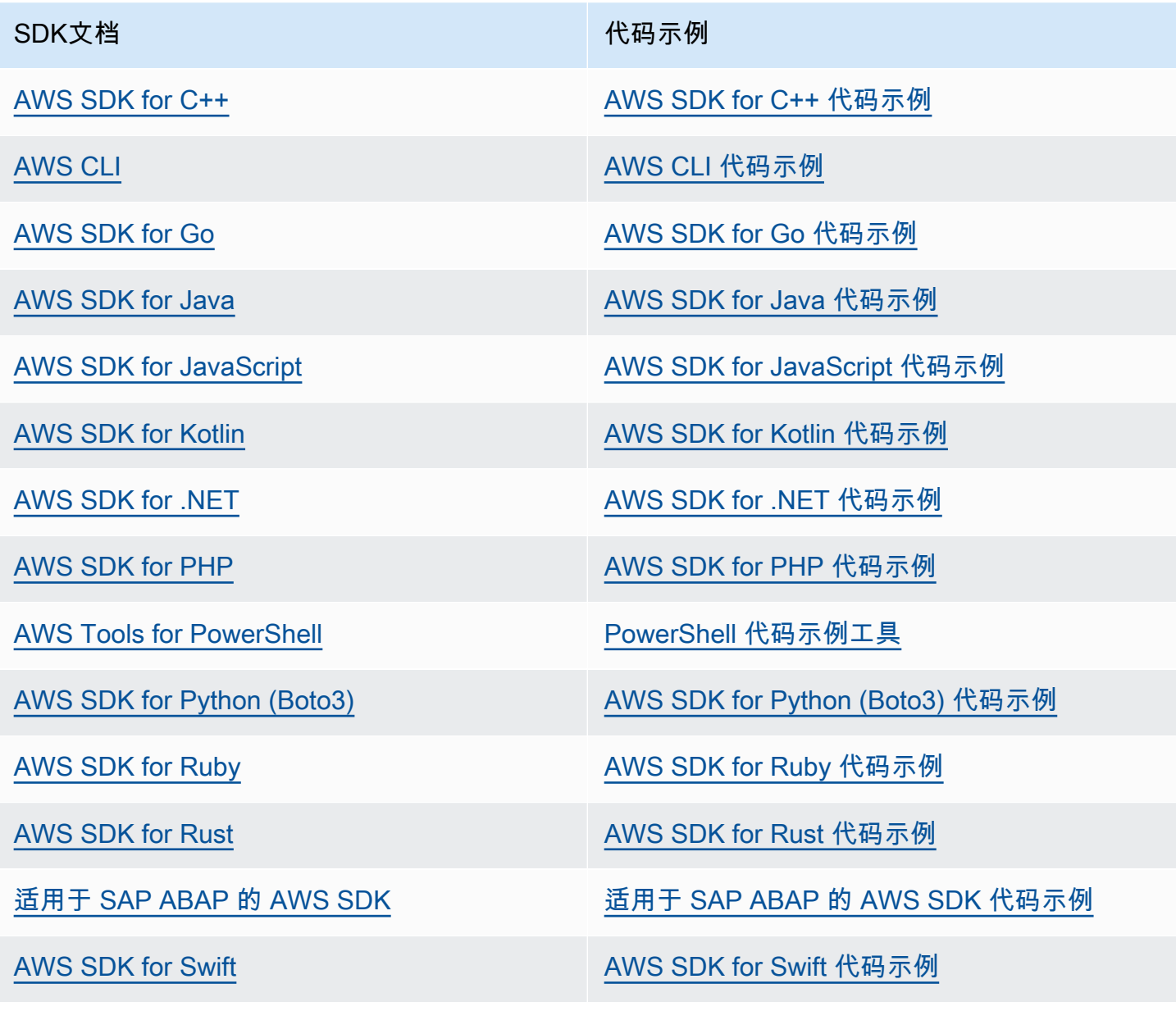

### 4 示例可用性

找不到所需的内容? 通过使用此页面底部的提供反馈链接请求代码示例。

# <span id="page-22-0"></span>AWS 最终用户消息传送入门 SMS

本主题介绍如何使用 AWS 最终用户消息SMS控制台管理电话号码、发件人IDs、电话池和配置集,然 后发送测试消息。该[研讨会](https://catalog.workshops.aws/build-sms-program/en-US)面向熟悉使用 AWS 命令行界面 (AWS CLI) 运行API命令的开发人员和技术 人员。

**a** Note

当您设置新的 " AWS 最终用户消息" 帐户时,该SMS帐户会被放置在SMSMMS、和语音留言 频道的沙箱中,直到您请求生产访问权限为止。在沙盒中,您可以访问 AWS 最终用户消息的 所有功能,但对您的SMSSMSMMS、和语音留言有限制。

- 有关SMS/MMS沙箱限制的信息,请参[阅SMS/MMS沙箱。](#page-29-1)
- 有关语音沙箱限制的信息,请参阅[语音沙盒](#page-31-0)。

当你准备好从沙盒转移到生产环境时,请为要转移的每个频道提出增加服务限制的请求。 AWS Support

主题

- [初次使用教程](#page-22-1)
- [关于SMS/MMS和语音沙箱](#page-29-0)
- [消息部分预览](#page-35-0)
- [模拟器电话号码](#page-36-0)
- [设置支出限额](#page-39-0)

# <span id="page-22-1"></span>初次使用教程

本节概述了旨在帮助您开始使用 AWS 最终用户消息的教程SMS。

目标受众

本教程专为负责设置、测试和部署 AWS 最终用户消息的系统管理员和开发人员而设计SMS。 使用的功能

本教程向您展示如何使用 AWS 最终用户消息SMS控制台执行以下操作:

- 创建和配置电话池。
- 请求发件人身份,即电话号码或发件人 ID。
- 创建和配置保护配置。
- 使用SMS模拟器发送测试SMS消息。

所需时间

完成本教程大约需要 10-15 分钟。

#### 区域限制

使用此解决方案不存在任何国家或地区限制。

资源使用成本

创建 AWS 账户不收取任何费用。但是,通过实施此解决方案,您可能会产生下表中列出的部分或 全部费用。

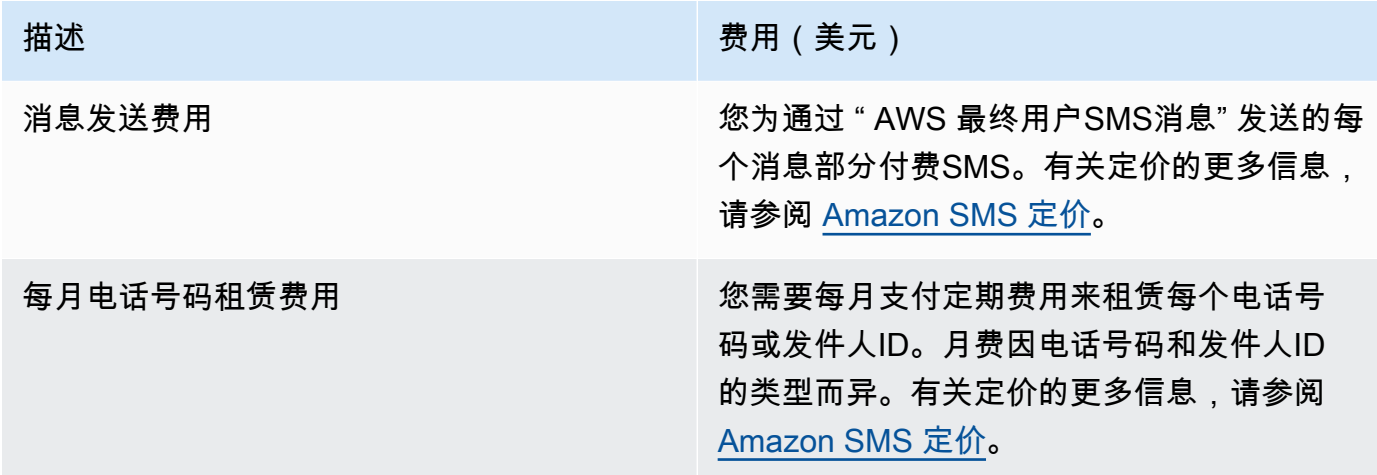

AWS 账户权限

您用于登录的帐户 AWS Management Console 必须能够执行以下任务:

- 创建池
- 创建配置集
- 创建事件目标
- 发送SMS消息

有关账户权限的更多信息,请参阅[AWS 最终用户消息的身份和访问管理 SMS。](#page-277-0)

### <span id="page-24-0"></span>步骤 1 创建池

本节中的步骤说明如何创建地址池以及如何向池中添加电话号码或发件人 ID。

如需创建池

- 1. 打开 AWS 最终用户消息SMS控制台,网址为[https://console.aws.amazon.com/sms-voice/。](https://console.aws.amazon.com/sms-voice/)
- 2. 在导航窗格的 "概述" 下的 "快速入门" 部分,选择 "创建池"。
- 3. 在 "池设置" 部分下,在 "池名称" 中输入池的名称。
- 4. 请选择以下选项之一:
	- 电话号码-如果您选择此选项,请在 "可用干关联的电话号码" 下,选择以下任一选项:
		- 申请模拟器号码,然后在 "国家/地区" 下拉列表中,选择目的地国家/地区,然后选择请求号 码。

#### **a** Note

模拟电话号码不需要注册。它生成真实的事件并用于测试。从模拟器号码发送的消息 只能发送到其他模拟器目标号码,不能通过运营商网络发送。

- 选择您之前购买的电话号码。
- 发件人 ID 如果选择此选项,请从IDs可用于关联的发件人中选择发件人 ID。

#### 5. 选择创建电话池。

### <span id="page-24-1"></span>步骤 2:创建配置集

本节中的过程向您展示如何创建配置集、添加 CloudWatch 事件、Amazon Data Firehose 或亚马逊 SNS目标以及选择事件类型。

- 1. 打开 AWS 最终用户消息SMS控制台,网址为[https://console.aws.amazon.com/sms-voice/。](https://console.aws.amazon.com/sms-voice/)
- 2. 在导航窗格的 "概述" 下的 "快速入门" 部分,选择 "创建集"。
- 3. 在配置集详细信息部分下,在配置集名称中输入名称。
- 4. 要设置活动目的地,请选择以下任一选项:
	- 设置 CloudFormation(推荐),让 AWS CloudFormation 创建和配置 CloudWatch Amazon Data Firehose 和亚马逊SNS来记录所有事件。
- 在事件目的地名称中,输入事件目的地的名称。
- 选择启动堆栈。
- 将会打开一个新的浏览器窗口。查看快速创建堆栈表单并查看所有确认信息。选择创建堆栈。

#### **a** Note

创建 AWS CloudFormation 堆栈最多可能需要五分钟。

- 当 "创建配置集" 页面上 AWS CloudFormation 堆栈的状态指示器显示为 "堆栈已创建" 时,选 择 "创建"。
- 设置事件目标以手动设置配置集和事件目的地。
	- 在事件目的地名称中,输入事件目的地的名称。
	- 对于目的地类型,请选择亚马逊 Data Firehose 或 CloudWatch亚马逊。SNS有关如何设置这 些活动目的地的更多信息[亚马逊 CloudWatch 活动目的地,](#page-222-0)请参阅、[亚马逊 Data Firehose 活](#page-228-0) [动目的地](#page-228-0)和 [亚马逊SNS活动目的地](#page-235-0)
	- 在 "事件类型" 下, 选择相应的选项:
		- 所有SMS事件(推荐)-将中列出的所有SMS事件发送[SMSMMS、和语音的事件类型到](#page-210-0)事 件目的地。
		- 自定义SMS事件-选择要发送到SMS事件目标的特定事件。要编辑事件列表,请选择编辑 SMS事件选择。在编辑SMS事件选择窗口中,仅选择要记录的事件。选择 "保存选择"。
		- 所有MMS事件(推荐)-将中列出的所有MMS事件发送[SMSMMS、和语音的事件类型到](#page-210-0)事 件目的地。
		- 自定义MMS事件-选择要发送到MMS事件目标的特定事件。要编辑事件列表,请选择编辑 MMS事件选择。在编辑MMS事件选择窗口中,仅选择要记录的事件。选择 "保存选择"。
		- 所有语音事件(推荐)-将中列出的所有语音事件发送[SMSMMS、和语音的事件类型到](#page-210-0)事件 目的地。
		- 自定义语音事件-选择要发送到事件目标的特定语音事件。要编辑事件列表,请选择编辑语 音事件选择。在 "编辑语音事件选择" 窗口中,仅选择要记录的事件。选择 "保存选择"。
	- 选择创建。
- 5. 选择 "创建配置集"

### <span id="page-26-0"></span>步骤 3:创建保护配置

本节中的步骤向您介绍如何创建保护配置,以指定 AWS 最终用户消息SMS可以向哪些国家/地区发送 消息。

- 1. 打开 AWS 最终用户消息SMS控制台,网址为[https://console.aws.amazon.com/sms-voice/。](https://console.aws.amazon.com/sms-voice/)
- 2. 在导航窗格的 "概述" 下的 "快速入门" 部分,选择 "创建配置"。
- 3. 在 "保护配置详细信息" 下,在 "保护配置名称" 中输入保护配置的友好名称。
- 4. (可选)我们建议您使用保护配置来控制 AWS 最终用户消息SMS可以向哪些目的地国家/地区发 送消息。

根据SMS国家/地区规则,选择要阻止向其发送消息的国家,默认情况下,允许所有国家/地区发 送。选择国家/地区后,选择屏蔽。

#### **a** Note

在下一步中,不要屏蔽你要向其发送测试消息的国家。

- 5. 在关联类型下的保护配置关联中,选择配置集关联。在 "可用于关联的配置集" 下,选择您在步骤 2 中创建的配置集。
- 6. 选择创建配置。

### <span id="page-26-1"></span>第 4 步:使用SMS模拟器发送测试消息

**a** Note

要添加经过验证的目标电话号码,您必须有状态为 "有效" 的发起人,请参阅[电话号码状态和功](#page-130-0) [能](#page-130-0)。如果您没有 A ctiv e 发起人,请使用模拟器电话号码和模拟器目标电话号码来发送和接收 测试SMS消息。

本节中的过程向您展示如何发送测试SMS消息以验证您的环境配置是否正确。

- 1. 打开 AWS 最终用户消息SMS控制台,网址为[https://console.aws.amazon.com/sms-voice/。](https://console.aws.amazon.com/sms-voice/)
- 2. 在导航窗格的 "概述" 下的 "快速入门" 部分中,选择 "测试SMS发送"。
- 3. 对于 Originator,选择 "电话池"、"电话号码" 或 "发件人 ID" 作为发送测试消息的发件人类型。然 后,您需要从下拉列表中选择发起人身份。

• (可选)如果您需要模拟器电话号码,请选择申请模拟器号码。在 "申请模拟器号码" 窗口 中,从下拉列表中选择一个国家,然后选择申请号码。

**a** Note

模拟器电话号码只能发送到其他模拟器目标电话号码,但是它们的行为与实际的电话 号码相同,无需通过运营商网络发送。例如,美国模拟器电话号码只能发送到美国目 的地模拟器电话号码。

4. 在 "目的地号码" 部分,选择 "模拟号码" 或 "已验证号码",然后从下拉列表中选择号码。

要查看您当前的已验证目的地号码列表,请选择已验证号码,然后展开管理已验证的目的地号码。 如果您没有任何经过验证的目的地电话号码,或者需要添加新的经过验证的目的地电话号码,请执 行以下操作:

- a. 要验证新的目标电话号码,请选择验证新号码。
- b. 在 "目标电话号码" 的 "添加电话号码" 窗口中,输入要接收测试消息的设备的电话号码。电话 号码必须以 "+" 开头,并且不能包含任何空格、连字符或圆括号。例如,格式不+1 (206) 555-0142正确,但确实+12065550142如此。
- c. 选择 "发送验证码"。
- d. 目标设备将收到一个有效期为 15 分钟的验证码。在验证码字段中输入设备收到的验证码。
- e. 选择验证号码。
- 5. 在 "配置集" 中,选择要接收事件数据的事件目的地。
- 6. 在消息正文中,输入自定义SMS消息。
- 7. 选择 "发送测试消息"。
- 8. 对于事件日志: CloudWatch,选择刷新按钮以显示测试消息的事件日志。

#### G Tip

发送测试SMS消息后,请至少等待 10 秒钟后再刷新。

### <span id="page-27-0"></span>后续步骤:从沙盒转移到生产环境

在SMS沙箱中对SMS环境进行全面测试后,您可以请求迁移到生产环境。

- 1. 打开 AWS 最终用户消息SMS控制台,网址为[https://console.aws.amazon.com/sms-voice/。](https://console.aws.amazon.com/sms-voice/)
- 2. 在导航窗格的 "概述" 下的 "快速入门" 部分,选择 "创建请求"。
- 3. 在 Support (支持) 菜单上,选择 Support Center (支持中心)。
- 4. 在您的支持案例窗格中,选择创建案例。
- 5. 在 "想增加服务配额?" 窗口改为选择 "创建案例"。
- 6. 选择想要提高服务限制?链接,然后完成以下操作:
	- 对于服务,请选择AWS 最终用户消息 SMS (Pinpoint)。
	- (可选)要提供指向将要发送SMS消息的网站或应用程序的链接,请提供有关将发送SMS消息 的网站、应用程序或服务的信息。
	- (可选)在 "您打算发送哪种类型的消息" 中,使用您的发件人身份选择计划发送的消息类型:
		- 一次性密码 提供您的客户用于向您的网站或应用程序进行身份验证的密码的消息。
		- 促销 宣传您的业务或服务的非关键性消息,如特别优惠或公告。
		- 事务性 为客户事务提供支持的重要信息性消息,如订单确认或账户提醒。事务性消息不得 包含促销或营销内容。
	- ( 可选)在 " AWS 区域 您将从哪个发送消息" 中 AWS 区域 ,选择要从中发送消息的。
	- (可选)对于您计划将消息发送到的国家/地区,输入您要在其中购买短代码的国家或地区。
	- (可选)有关您的客户如何选择接收您的消息,请提供有关您的选择加入流程的详细信息。
	- (可选)请提供您计划用于向客户发送消息的消息模板,请包括您将要使用的模板。
- 7. 在请求下,填写以下部分:
	- 在 "区域" 中,选择您要 AWS 区域 从中发送消息的地区。

请求部分中必须填写"区域"。即使您在 "案例详情" 部分提供了这些信息,也必须在此处 包含这些信息。

- 对于资源类型,选择一般限制。
- 对于配额,选择SMS生产访问权限。
- 在 "新配额值" 中,输入 1。
- 8. 在案例描述下,对于使用案例描述,输入有关此请求的任何相关详细信息。
- 9. (可选)如果您想提交其他任何请求,请选择添加其他请求。

**a** Note

- 10. 在 Contact options(联系选项)下,对于 Preferred contact language(首选联系语言),请选择 您希望以 English(英语)还是 Japanese(日语)接收有关此案例的通信。
- 11. 完成后,选择 Submit(提交)。

# <span id="page-29-0"></span>关于SMS/MMS和语音沙箱

新的 " AWS 最终用户消息" SMS 帐户将放入SMS/MMS或语音沙箱中。沙盒可以保护 AWS 客户和收 件人免受欺诈和滥用行为的侵害。它为测试和开发创造了一个安全的环境。

#### 主题

- [SMS/MMS沙箱](#page-29-1)
- [从SMS/MMS沙盒转移到生产环境](#page-30-0)
- [语音沙盒](#page-31-0)
- [从语音沙盒转向制作](#page-32-0)
- [在沙箱中验证目标电话号码](#page-34-0)

### <span id="page-29-1"></span>SMS/MMS沙箱

当您的账户处于沙箱中时,您可以使用 AWS 最终用户消息SMS控制台或中 的SendTextMessagesAPI所有SMS发送方法。要发送MMS消息,必须使 用SendMediaMessageAPI。不过,当您的账户位于沙盒中时,您受到以下限制:

- 您的每月SMS支出限额为 1.00 美元 (USD)。
- 您的每月MMS支出限额为 1.00 美元 (USD)。
- 您只能向经过验证的目标电话号码MMS发送SMS和留言。您最多可以添加 10 个已验证号码。
- 向每个目的地国家/地区发送SMS和发送MMS消息的规则和限制均适用。例如,要向美国的收件人发 送消息,您必须先申请并注册一个美国号码。
- 为了验证您是否拥有电话号码,我们会向该号码发送验证码。虽然通常会收取每SMS条消息的标准 费用,但我们免收每个电话号码的第一个验证码的费用。有关SMS定价的更多信息,请参阅[AWS 最](https://aws.amazon.com/pinpoint/pricing/) [终用户消息SMS定价页](https://aws.amazon.com/pinpoint/pricing/)面。

**a** Note

消息和数据费适用于您收到的消息。对于每个验证请求我们都会发送一条消息。

- 您可以删除一个目的地电话号码。但是,在删除之前,您必须先添加一个电话号码并等待 24 小时。
- 您只能向经过验证的目的地号码发送SMS和MMS消息。有关如何添加经过验证的目标电话号码的更 多信息,请参阅[添加经过验证的目的地](#page-34-0)。

您可以通过请求生产访问权限来取消这些限制。有关更多信息,请参阅 [从SMS/MMS沙盒转移到生产](#page-30-0) [环境](#page-30-0)。

#### **a** Note

如果发现您的账户正在发送可疑SMS/MMS流量,则您的账户发送消息的功能可能会被暂停。 如果发生这种情况,请按照中的步骤[从SMS/MMS沙盒转移到生产环境](#page-30-0)获取生产访问权限。

### <span id="page-30-0"></span>从SMS/MMS沙盒转移到生产环境

在SMS/MMS沙箱中全面测试您的SMS/MMS环境后,您可以请求移至生产环境。从SMS沙盒转移到生 产环境也适用于MMS能力。

**a** Note

如果您的账户有多个账户 AWS 区域,则必须为每个地区提交支持请求。

#### 从SMS沙盒转移到生产环境

- 1. 在[https://console.aws.amazon.com/support/家中](https://console.aws.amazon.com/support/home)打开 Support Center 控制台。
- 2. 在左侧导航栏中,选择您的支持案例。
- 3. 选择创建案例。
- 4. 选择 "想增加服务配额?" 链接。
- 5. 在 "想增加服务配额? 窗口改为选择 "创建案例"。
- 6. 在 "增加服务配额" 页面上,完成以下操作:
	- 对于服务,请选择AWS 最终用户消息 SMS (Pinpoint)。
	- (可选)要提供指向将要发送SMS消息的网站或应用程序的链接,请提供有关将发送SMS/MMS 消息的网站、应用程序或服务的信息。
	- (可选)在 "您打算发送哪种类型的消息" 中,使用长代码选择计划发送的消息类型:
- 一次性密码 提供您的客户用于向您的网站或应用程序进行身份验证的密码的消息。
- 促销 宣传您的业务或服务的非关键性消息,如特别优惠或公告。
- 事务性 为客户事务提供支持的重要信息性消息,如订单确认或账户提醒。事务性消息不得 包含促销或营销内容。
- ( 可选)在 " AWS 区域 您将从哪个发送消息" 中 AWS 区域 ,选择要从中发送消息的。
- (可选)对于您计划将消息发送到的国家/地区,输入您要在其中购买短代码的国家或地区。
- (可选)在您的客户如何选择接收您的消息中,提供有关您的选择加入流程的详细信息。
- (可选)在请提供您计划用于向客户发送消息的消息模板字段中,包括您将要使用的模板。
- 7. 在请求下,填写以下部分:
	- 在 "区域" 中,选择您要 AWS 区域 从中发送消息的地区。

#### **a** Note

AWS 区域 在 "请求" 部分中为必填项。即使您在 "案例详情" 部分提供了这些信息,也必 须在此处包含这些信息。

- 对于资源类型,选择一般限制。
- 对于配额,选择SMS生产访问权限。
- 在 "新配额值" 中,输入 1。
- 8. 在案例描述下,对于使用案例描述,输入有关此请求的任何相关详细信息。
- 9. (可选)如果您想提交其他任何请求,请选择添加其他请求。
- 10. 在 Contact options(联系选项)下,对于 Preferred contact language(首选联系语言),请选择 您希望以 English(英语)还是 Japanese(日语)接收有关此案例的通信。
- 11. 完成后,选择 Submit(提交)。

<span id="page-31-0"></span>在收到您的请求后,我们将在 24 小时内提供初始响应。我们可能会与您联系,要求您提供更多信息。

### 语音沙盒

为了帮助保护我们的客户免受欺诈和滥用,我们会在您首次创建账户时将其置于沙盒环境中。沙盒环境 还可以帮助您测试渠道,进而帮助您建立信誉。当您的帐户处于沙箱中时,您可以完全访问 AWS 最终 用户消息SMS语音消息,但有以下限制:

- 您的每日消息上限为 20 条。
- 您在 24 小时内最多可以向单个接收人发送五条语音消息。
- 您每分钟最多可以发送五个呼叫。
- 语音消息的最大时长为 30 秒。
- 您可以只向特定国家/地区发送语音消息。有关更多信息,请参阅 [语音限额。](#page-332-2)
- 有关如何添加经过验证的目标电话号码的更多信息,请参阅[添加经过验证的目的地](#page-34-0)。

当你准备好将账户移出语音沙箱时,请为提高服务限额的请求创建 AWS Support 案例。有关更多信 息,请参阅 [关于SMS/MMS和语音沙箱。](#page-29-0)

#### **a** Note

在请求生产访问权限之前,您必须从您的 " AWS 最终用户消息" SMS 帐户发送至少一条语音留 言。您可以使用发送语音留言[SendVoiceMessageA](https://docs.aws.amazon.com/pinpoint/latest/apireference_smsvoicev2/API_SendVoiceMessage.html)PI。

### <span id="page-32-0"></span>从语音沙盒转向制作

当您首次开始使用语音渠道时,您的账户处于沙盒中。

要取消对您账户的这些限额限制,您可以请求将账户移出沙盒。当从沙盒删除您的账户时,账户将具 有生产环境访问权限。

**a** Note

在请求生产访问权限之前,您必须从您的 " AWS 最终用户消息" SMS 帐户发送至少一条语音留 言。

在沙箱中,您需要验证要向其发送消息的目标号码。有关如何添加经过验证的目标电话号码的 更多信息,请参阅[添加经过验证的目的地](#page-34-0)。

#### 请求生产环境访问权限

- 1. 在[https://console.aws.amazon.com/support/家中](https://console.aws.amazon.com/support/home)打开 Support Center 控制台。
- 2. 在左侧导航栏中,选择您的支持案例。
- 3. 选择创建案例。
- 4. 选择 "想增加服务配额?" 链接。
- 5. 在 "想增加服务配额? 窗口改为选择 "创建案例"。
- 6. 对于服务,请选择AWS 最终用户留言语音 (Pinpoint)。
- 7. (可选)回答以下信息:
	- 您计划每天发送的最大语音消息数是多少?
	- 您发送的每个通话的平均时长是多少?
	- 如何获取您计划向其发送语音消息的电话号码?
	- 您将使用多少个专用电话号码来发送消息? 您为什么选择这个号码?
	- 您预计从每个电话号码拨出多少个电话?(1 到 X)条消息每(日/周/月/其他)
	- 您如何获得客户同意向其发送语音消息?
	- 客户如何不再接收您的消息? 您将如何处理这些请求?
- 8. 在 "请求" 下的 "区域" 中,选择您用于发送语音留言的 AWS 区域。
- 9. 对于 Quota (配额),请验证是否已选择 Production Access (生产访问权限)。
- 10. 在 "新配额值" 中,输入 1。
- 11. 在案例描述下,对于使用情形描述,提供以下详细信息:
	- 将发送语音消息的公司或服务的网站或应用程序。
	- 您的网站或应用程序提供的服务以及您的语音消息有助于该服务的方式。
- 12. 在 Contact options(联系选项)下,对于 Preferred contact language(首选联系语言),请选择 您希望以 English(英语)还是 Japanese(日语)接收有关此案例的通信。
- 13. 完成后,选择 Submit(提交)。

AWS Support 团队会在 24 小时内对您的请求做出初步回应。

为防止我们的系统被用来发送未经请求或恶意的内容, AWS Support 必须仔细考虑每个请求。如果我 们能做到这一点,我们将在 24 小时内准予您的请求。但是,如果我们需要从您那里获得其他信息,则 可能需要更长的时间来解决您的请求。

如果您的用例与 AWS Support 政策不一致,我们可能无法批准您的请求。

### <span id="page-34-0"></span>在沙箱中验证目标电话号码

#### a Note

只有当您的账户处于沙箱状态时,才需要使用经过验证的目的地电话号码进行测试。如果您的 账户已投入使用,则无需添加经过验证的目的地电话号码。

当您的帐户位于SMS/MMS或语音沙箱中时,您只能向经过验证的目标电话号码发送消息。您最多可以 在账户中添加 10 个经过验证的目的地电话号码。添加经过验证的目标电话号码需要您向目标电话号码 发送短信或语音消息,然后输入设备收到的验证码。

在开始之前,您需要在您的账户中有一个处于活动状态且具有短信或语音留言功能的发起身份。如果您 没有可用的发起人身份,则可以使用 Originati on 模拟器电话号码和 Destin ation 模拟器电话号码来测 试消息的发送和接收。有关模拟电话号码的更多信息,请参阅[模拟器电话号码](#page-36-0)。发件人身份只能在其国 家或地区内发送消息。例如,美国的发件人身份只能向美国的目标电话号码发送验证消息。

有关安装和配置的更多信息 AWS CLI,请参阅《[AWS Command Line Interface 用户指南》。](https://docs.aws.amazon.com/cli/latest/userguide/)

1. 使用[create-verified-destination-numberC](https://docs.aws.amazon.com/cli/latest/reference/pinpoint-sms-voice-v2/create-verified-destination-number.html)LI命令将电话号码添加到您的帐户。

在命令行输入以下命令:

aws pinpoint-sms-voice-v2 create-verified-destination-number --destination-phonenumber *PhoneNumber*

在前面的命令中,进行以下更改:

• Replace(替换) *PhoneNumber* 使用 E.164 格式的电话号码发送消息。例如,格式不+1 (206) 555-0142正确,但确实+12065550142如此。

完成后,该命令将返回下一步所需的经过验证的电话号码VerifiedDestinationNumberId。

2. 使用 [send-destination-number-verification-co CLI de](https://docs.aws.amazon.com/cli/latest/reference/pinpoint-sms-voice-v2/send-destination-number-verification-code.html) 命令向设备发送验证消息。只有第一个验证 码是免费的。

在命令行输入以下命令:

aws pinpoint-sms-voice-v2 send-destination-number-verification-code --verifieddestination-number-id *PhoneNumberID* --verification-channel *Channel*

在前面的命令中,进行以下更改:

- Replace(替换) *PhoneNumberID* 使用VerifiedDestinationNumberId您在上一步中收 到的。
- Replace(替换) *Channel* 以及用于发送消息的频道。您需要拥有支持您使用的频道的发起身 份。这可以区分大小写VOICE,TEXT也可以区分大小写。

设备应收到一条包含随机生成代码的消息。在下一步中,您将需要此代码。

3. 使用[verify-destination-number](https://docs.aws.amazon.com/cli/latest/reference/pinpoint-sms-voice-v2/verify-destination-number.html)CLI命令发送验证消息。

在命令行输入以下命令:

aws pinpoint-sms-voice-v2 verify-destination-number --verified-destination-numberid *PhoneNumberID* --verification-code *Code*

在前面的命令中,进行以下更改:

- Replace(替换) *PhoneNumberID* 使用VerifiedDestinationNumberId您在上一步中收 到的。
- Replace(替换) *Code* 使用目标设备收到的验证码。

成功完成后,已验证的目标电话号码的状态为Active。现在,当您在沙箱中时,您可以向经过验 证的目标电话号码发送消息。

## <span id="page-35-0"></span>消息部分预览

一条SMS消息最多可以包含 140 字节的信息。当消息包含的字符数超过最大字符数时,消息将拆分为 多个部分。根据接收人的移动运营商和设备,多条消息可能会显示为单条消息或由单独消息组成的序 列。

如果您的消息仅使用 GSM 03.38 字符集(也称为 GSM 7 位字母)中的字符,则最多可以包含 160 个 字符。如果您的消息包含任何超出 GSM 03.38 字符集的字符,则最多可以包含 70 个字符。当您发送 SMS消息时," AWS 最终用户消息" SMS 会自动确定要使用的最有效的编码。
您需要为发送的每个消息部分付费。电话号码对每秒可以发送的消息部分数量有限制。如果您的消息分 为两个消息部分,则需要为每个消息部分付费。在发送消息之前,请使用SMS消息部分预览来查看消 息部分有多少部分。有关支持的字符集的更多信息,请参见[SMS字符限制。](#page-61-0)有关消息大小和吞吐量的 更多信息,请参阅[每秒消息分数 \(MPS\) 限制。](#page-65-0)

使用消息部分预览

- 1. 打开 AWS 最终用户消息SMS控制台,网址为[https://console.aws.amazon.com/sms-voice/。](https://console.aws.amazon.com/sms-voice/)
- 2. 在导航窗格的 "快捷方式" 下,选择 "消息部分预览"。
- 3. 在SMS消息部分,输入您的SMS消息。输入消息时,部件预览会显示编码、字符数和SMS消息部 分。

# 模拟器电话号码

AWS 最终用户消息SMS包括一个SMS模拟器,你可以用它来发送短信和接收真实的事件记录。SMS 模拟器是查看实际SMS事件记录的有用方法。它对于测试使用 AWS 最终用户消息发送SMS消息SMS 的应用程序也很有用。发送到这些目标电话号码的消息旨在保留在 AWS 最终用户消息中SMS,因此它 们不会通过运营商网络发送。起点和目的地模拟器电话号码适用于SMS和。MMS

#### 主题

- [起源模拟器电话号码](#page-36-0)
- [目的地模拟器电话号码](#page-36-1)

## <span id="page-36-0"></span>起源模拟器电话号码

您可以申请一个模拟器电话号码,用作发送测试SMS和MMS消息的发起身份。模拟器电话号码将包含 您选择的国家/地区代码。 AWS "最终用户消息" SMS 目前支持美国的发起模拟器电话号码。当您使用 模拟器电话号码作为发起身份时,您只能向来自同一国家/地区的目标模拟器电话号码发送消息。如果 您尝试发送到其他县,则消息将失败。例如,如果您使用美国的模拟器电话号码,并尝试向英国成功模 拟器电话号码发送消息,则会返回错误。

# <span id="page-36-1"></span>目的地模拟器电话号码

多个国家和地区都提供目的地模拟器电话号码。对于每个国家和地区,都有生成消息成功事件的电话 号码和生成消息失败事件的号码。下表包含MMS模拟器可用的所有国家和地区的 SMS /模拟器电话号 码。

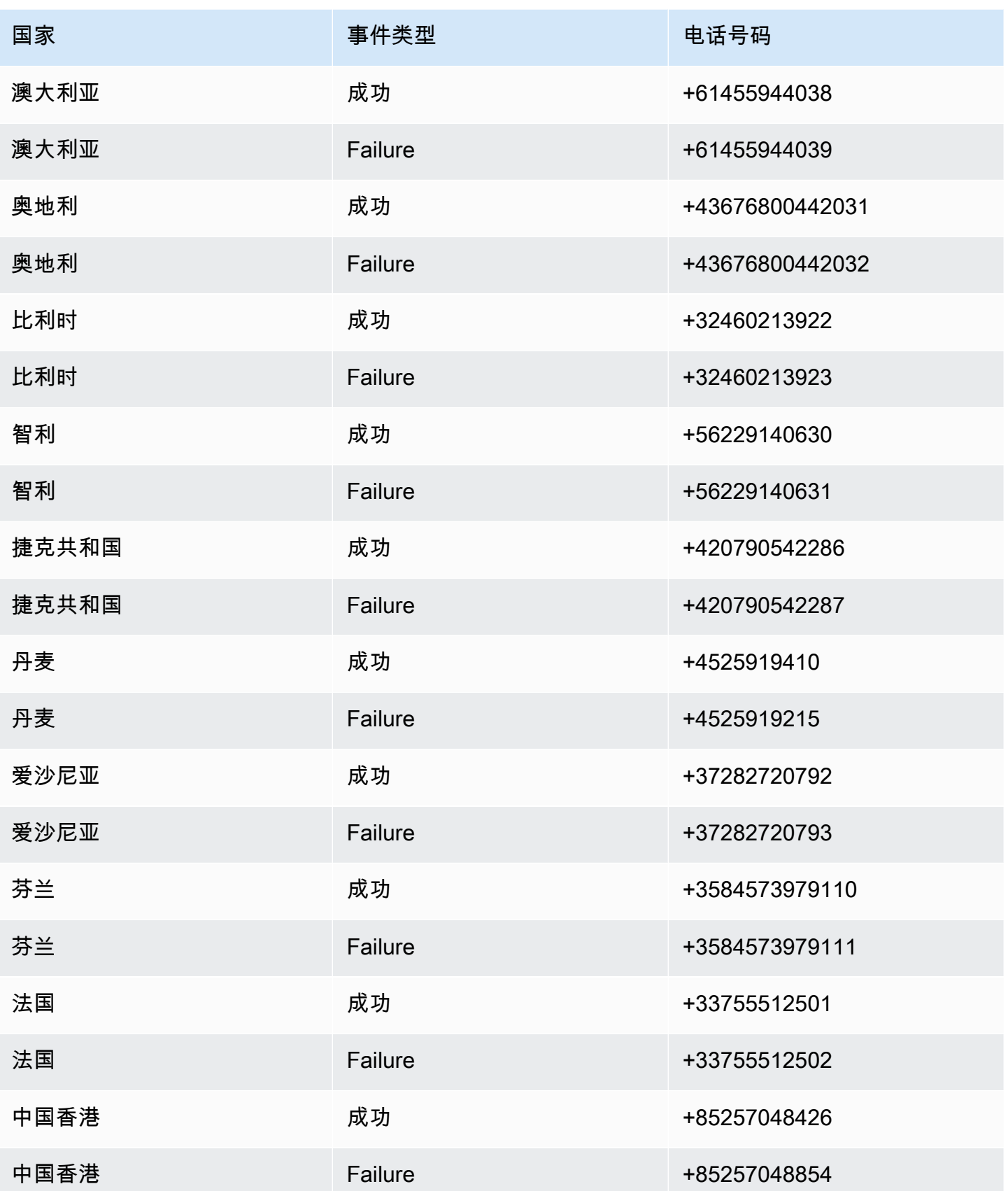

AWS 最终用户消息 SMS アイディスク あいじょう こうしょう しょうしゅう かいじょう かいじょう あいじょう アイディスク 用户指南 おおし おおし おおし おおし

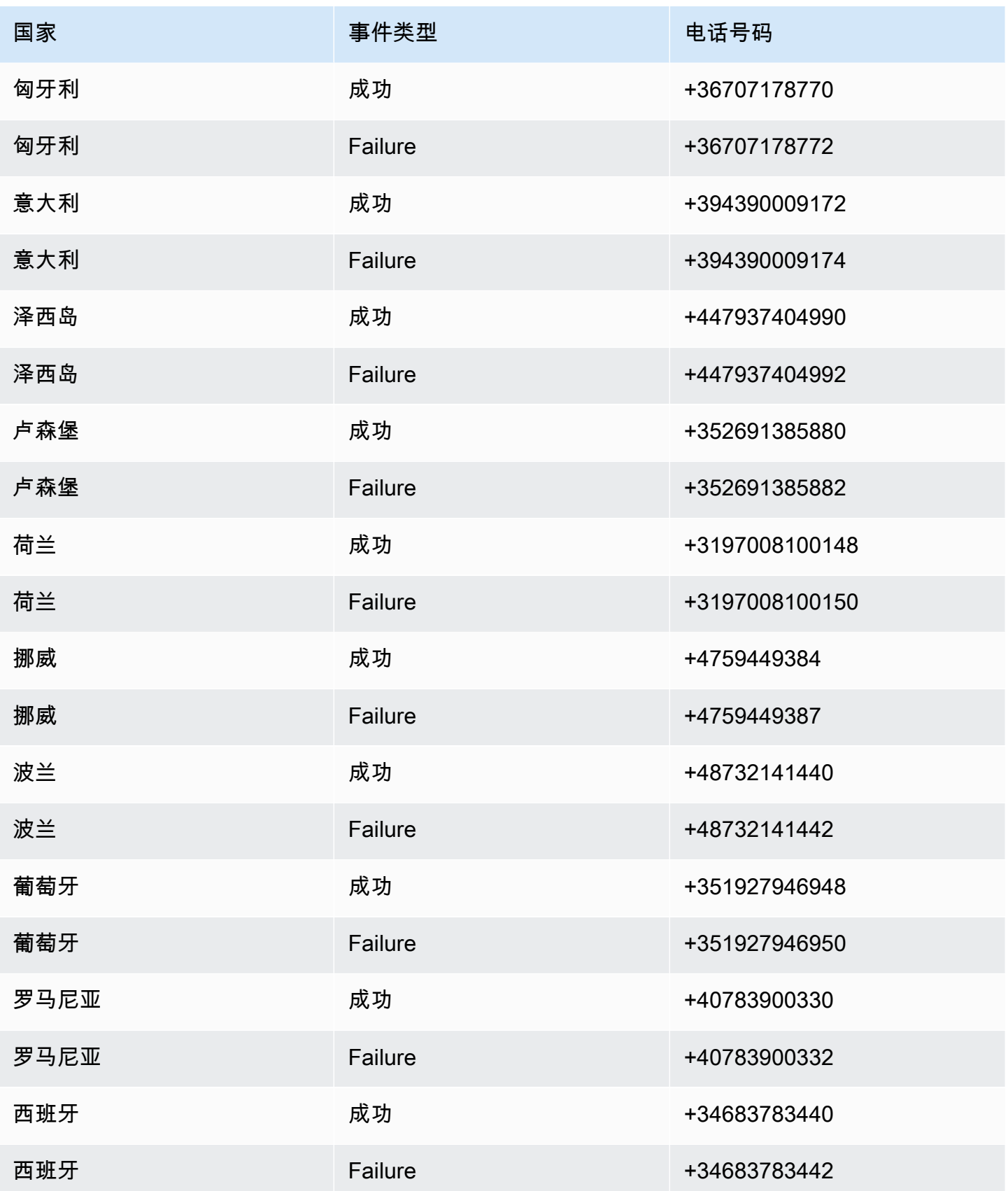

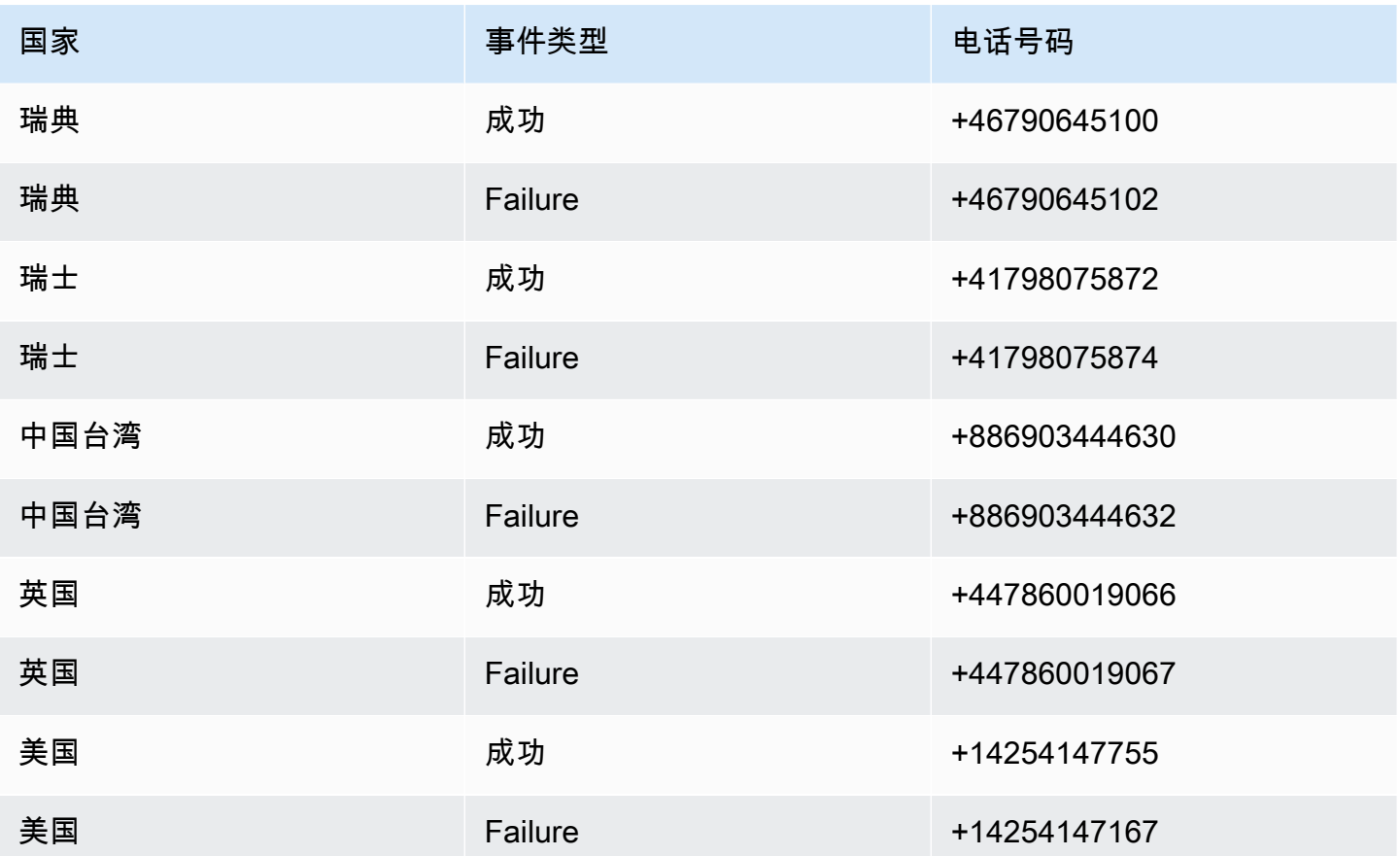

# 设置支出限额

在 " AWS 最终用户消息" 中,每个消息渠道SMS都有支出限制。

账户限额是您每月通过渠道发送消息所能花费的最大金额,以美元为单位。当您达到账户限额时," AWS 最终用户消息" 将SMS停止发送您的消息,并且要在该月发送更多消息,您需要申请提高支出限 额。要了解更多信息,请参阅[请求提升支出限额](#page-258-0)。

剩余限制是您当月发送消息所花费的金额。

强制限额是以美元为单位的可选支出限额,介于1美元和账户限额之间。如果您未指定强制限额,则可 以在账户限额内进行支出。当您达到强制限制时," AWS 最终用户消息" 将SMS停止发送您的消息。 要恢复发送消息,您可以通过控制台或调整强制限制 AWS CLI。例如,如果您将SMS账户限额设置为 100美元,将强制限额设置为50美元,那么一旦您花费了50美元, AWS 最终用户消息将SMS停止发送 您的消息,直到您提高强制限额。

您无需联系即可调整强制限额以增加或减少支出 AWS Support。

MMS有单独的支出限额SMS。例如,您可以将MMS账户限额设置为 10 美元,将SMS账户限额设置为 5 美元。

要为您的支出设置账单提醒,请参阅[监控支出](#page-315-0)。有关配置的更多信息 AWS CLI,请参阅[《A](https://docs.aws.amazon.com/cli/latest/userguide/cli-chap-configure.html)[WS](https://docs.aws.amazon.com/cli/latest/userguide/)  [Command Line Interface 用户指南](https://docs.aws.amazon.com/cli/latest/userguide/)[》AWSCLI中的配置。](https://docs.aws.amazon.com/cli/latest/userguide/cli-chap-configure.html)

View your spending limits (console)

### 查看您的所有支出限额

- 1. 打开 AWS 最终用户消息SMS控制台,网址为[https://console.aws.amazon.com/sms-voice/。](https://console.aws.amazon.com/sms-voice/)
- 2. 在 "概览" 页面上,导航至 "SMS支出状态"。
- 3. 在SMS支出状态窗格中,您可以查看您的账户限额、强制限额和剩余限额。

如果您的强制限制显示为–,则表示该限制未设置。

View your enforced spending limit (AWS CLI)

您可以使用该[describe-spend-limits](https://docs.aws.amazon.com/cli/latest/reference/pinpoint-sms-voice-v2/describe-spend-limits.html)命令查看所有频道支出限额。

aws pinpoint-sms-voice-v2 describe-spend-limits

命令完成后,它会返回每个频道的账户限制和强制限制。

Change your enforced spending limit (Console)

#### 更改支出限额

- 1. 打开 AWS 最终用户消息SMS控制台,网址为[https://console.aws.amazon.com/sms-voice/。](https://console.aws.amazon.com/sms-voice/)
- 2. 在 "概览" 页面上,导航至 "SMS支出状态"。
- 3. 在SMS支出状态窗格中,为要更改强制限额的渠道选择编辑。
- 4. 在 "编辑支出限额" 窗口中,选择:
	- 更新强制支出限额-输入一个介于 1 和您的账户限额之间的新强制限额。
	- 默认为最大发送限额-选择此选项可将强制限额调整为账户限额。
- 5. 选择保存更改。

Set enforced spending limit (AWS CLI)

您可以使用[set-text-message-spend-limit-override](https://docs.aws.amazon.com/cli/latest/reference/pinpoint-sms-voice-v2/set-text-message-spend-limit-override.html)命令来设置SMS频道的强制限制。对 于语音频道,请使用[set-voice-message-spend-limit-override](https://docs.aws.amazon.com/cli/latest/reference/pinpoint-sms-voice-v2/set-voice-message-spend-limit-override.html)命令。

以下命令显示如何增加SMS频道的强制限制。

```
aws pinpoint-sms-voice-v2 set-text-message-spend-limit-override --monthly-
limit NewEnforcedLimit
```
Replace(替换) *NewEnforcedLimit* 其值介于 1 和SMS频道的账户限制之间。

命令完成后,它会返回新设置的限制值。

Remove an enforced spending limit (AWS CLI)

您可以使用[delete-text-message-spend-limit-override](https://docs.aws.amazon.com/cli/latest/reference/pinpoint-sms-voice-v2/delete-text-message-spend-limit-override.html)命令将强制限制设置为该SMS频 道的账户限制。对于语音频道,请使用[delete-voice-message-spend-limit-override](https://docs.aws.amazon.com/cli/latest/reference/pinpoint-sms-voice-v2/delete-voice-message-spend-limit-override.html)命 令。

以下命令显示如何移除该SMS频道的强制限制。

aws pinpoint-sms-voice-v2 delete-text-message-spend-limit-override

命令完成后,它会返回您的强制限制值。

# 最佳实操

为了在创建和发送消息时获得最佳效果,我们建议您执行以下最佳实践。

#### 主题

- [SMS 和 MMS 最佳实践](#page-42-0)
- [语音最佳实践](#page-57-0)

# <span id="page-42-0"></span>SMS 和 MMS 最佳实践

此外,移动电话运营商会持续审核批量SMS和MMS发件人,并限制或屏蔽来自他们确定发送未经请求 的消息的发件人的消息。

发送未经请求的内容也是一种违反 [AWS 可接受使用策略的](https://aws.amazon.com/aup/#No_E-Mail_or_Other_Message_Abuse)行为。 AWS 最终用户消息SMS团队会定期 进行审核SMS和发送MMS消息,如果发现您发送的是未经请求的消息,则可能会限制或阻止您发送消 息的能力。

最后,在许多国家、地区和司法管辖区,发送未经请求的信息SMS或MMS信息都将受到严厉的处罚。 例如,在美国,《电话消费者保护法》(TCPA) 规定,消费者收到的每封未经请求的消息都有权获得 500至1,500美元的赔偿金(由发件人支付)。

#### **A** Important

本部分介绍了几个可帮助您提升客户参与度并避免代价高昂的处罚的最佳实践。但请注意,本 节不包含法律建议。务必咨询律师来获取法律建议。

### 主题

- [遵守法律、法规和运营商要求](#page-43-0)
- [禁止的消息内容](#page-44-0)
- [获取权限](#page-45-0)
- [不要向旧列表发送消息](#page-49-0)
- [审核客户列表](#page-49-1)
- [保留记录](#page-49-2)
- [提供清晰、诚实、简洁的信息](#page-50-0)
- [适当地响应](#page-53-0)
- [基于参与度调整您的发送](#page-53-1)
- [在适当时间发送](#page-53-2)
- [避免跨通道疲劳](#page-53-3)
- [使用专用短代码](#page-54-0)
- [验证您的目标电话号码](#page-54-1)
- [设计时要考虑冗余](#page-54-2)
- [处理已停用的电话号码](#page-55-0)

## <span id="page-43-0"></span>遵守法律、法规和运营商要求

如果您违反客户所在地的法律和法规,您可能面对重大罚款和处罚。因此,了解与您开展业务的每个国 家或地区相关的法律SMS和MMS信息传递至关重要。

#### **A** Important

在许多国家/地区,本地运营商具有确定哪些类型的流量可通过其网络传输的最终权力。这意味 着运营商可能会对MMS内容施加超过当地法律最低要求的限制。SMS

以下列表包括适用于全球一些主要市场的关键法律的链接SMS和MMS通讯。本指南并未涵盖所有地区 的法律,因此研究这些法律很重要。

- 美国:1991年的《电话消费者保护法》(也称为TCPA)适用于某些类型的SMS消息。有关更多信 息,请访问美国联邦通信委员会 (Federal Communications Commission) 网站上[的规则和法规](https://www.fcc.gov/document/telephone-consumer-protection-act-1991)。
- 英国:2003 年《隐私和电子通信(欧共体指令)条例》(也称为PECR)适用于某些类型的SMS消 息。有关更多信息,请参阅[什么是PECR?](https://ico.org.uk/for-organisations/direct-marketing-and-privacy-and-electronic-communications/guide-to-pecr/what-are-pecr/) 在英国信息专员办公室的网站上。
- 欧盟:《2002年隐私和电子通信指令》(有时也称为 ePrivacy 指令)适用于某些类型的SMS消息。 有关更多信息,请访问 Europa.eu 网站,查看[该法律的完整文本。](https://eur-lex.europa.eu/legal-content/EN/TXT/?uri=CELEX:32002L0058)
- 加拿大:《打击互联网和无线垃圾邮件法》,通常被称为加拿大的反垃圾邮件法CASL,或适用于某 些类型的SMS邮件。有关更多信息,请访问加拿大国会 (Parliament of Canada) 网站,查看[该法律](https://www.parl.ca/DocumentViewer/en/40-3/bill/C-28/first-reading) [的完整文本](https://www.parl.ca/DocumentViewer/en/40-3/bill/C-28/first-reading)。

• 日本:《特定电子邮件传输管理法》可适用于某些类型的SMS消息。

作为发件人,即使您的公司或组织不在其中一个国家/地区,这些法律也可能适用于您。此列表中的一 些法律最初是为处理不请自来的电子邮件或电话而制定的,但已被解释或扩展为适用于SMS和MMS消 息。其他国家和地区也有自己的SMS与MMS信息传输相关的法律。请咨询您的客户所在的每个国家/地 区的律师以获得法律建议。

## <span id="page-44-0"></span>禁止的消息内容

以下是全球所有消息类型的一般禁止内容类别。有些国家/地区可能允许下表中列出的内容,但没有一 个国家主动允许未经请求的内容。某些国家/地区或移动运营商要求您在启用实时消息之前向他们注册 您的号码或发件人ID。使用号码或将号码注册为发起人时,请遵循以下准则:

- 由于监管机构对号码注册的要求很高,因此您必须提供有效的选择加入工作流程才能注册号码。有关 更多信息,请参阅[SMS最佳实践:获取权限。](#page-45-0)
- 不要使用由第三方缩短URL器URLs创建的缩短邮件,因为这些邮件更有可能被过滤为垃圾邮件。如 果要使用缩短的URL,请使用 10 的LDC电话号码或短码。使用这两种数字类型中的任何一种都需要 注册消息模板,然后该模板可以在消息URL中包含缩短的消息。
- 对于免费电话号码,关键字选择退出和选择加入响应是在运营商级别使用和设置的。STOP UNSTOP这些是您唯一可以使用的关键字,并且无法对其进行修改。当用户回复并由运营商管理 STOPUNSTOP且您无法修改时收到的回复消息。
- 不要使用多个号码发送相同或相似的消息内容。这被视为 s nowshoe 垃圾邮件,这是垃圾邮件发送 者为避免数量速率和音量限制而使用的一种做法。
- 任何与这些行业相关的消息都可能被视为受限,并且会受到大量过滤或被直接屏蔽。这可能包括一次 性密码和与受限类别相关的服务的多因素身份验证。

如果您的注册因不合规用例而被拒绝,并且您认为此指定不正确,则可以通过 AWS 支持部门提交申 请。

下表描述了受限内容的类型。

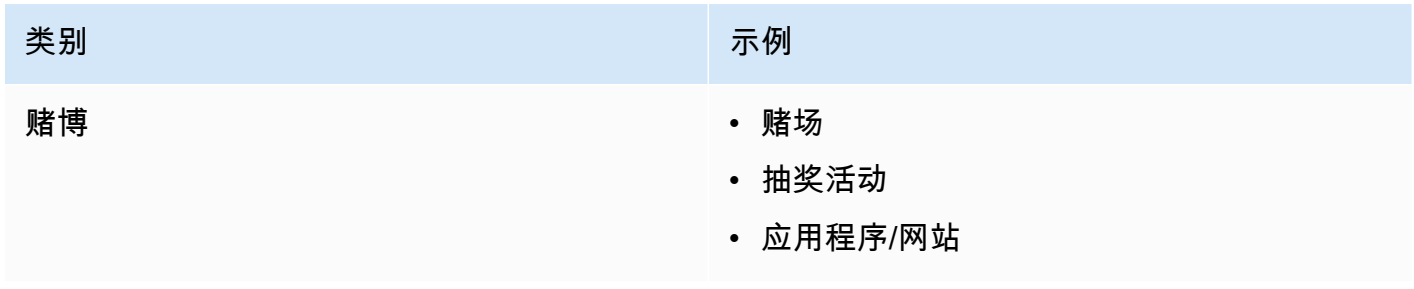

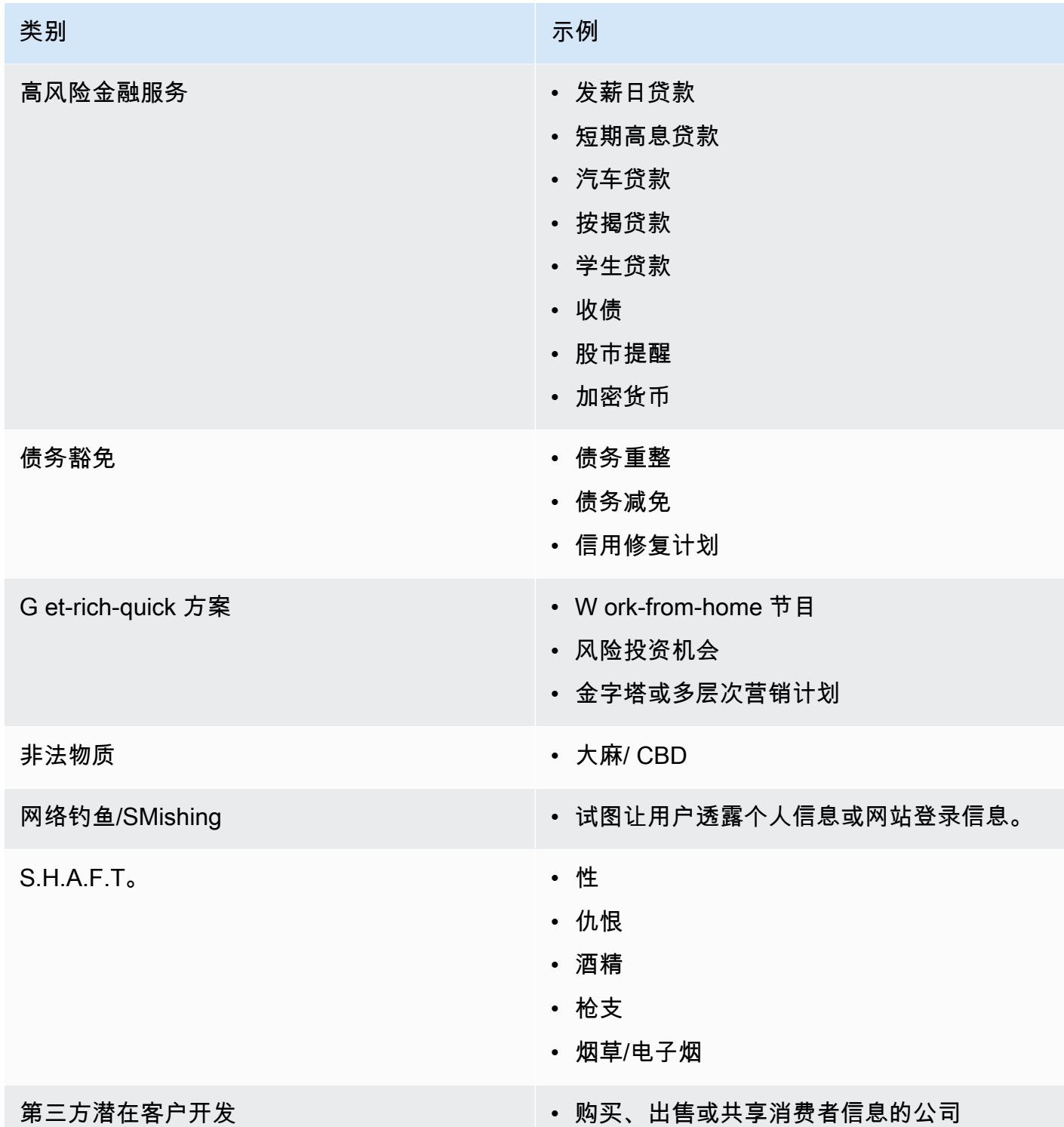

# <span id="page-45-0"></span>获取权限

在您计划发送特定类型的消息时,切勿向未明确要求接收此类消息的收件人发送消息。不要共享选择加 入名单,即使在同一家公司内的部门之间也是如此。

如果收件人可以使用在线表格进行注册以接收您的消息,请添加预防系统,防止自动化脚本在人员不知 道的情况下进行订阅。您还应该限制用户在单个会话中可以提交某个电话号码的次数。

当您收到SMS或MMS选择加入请求时,请向收件人发送一条消息,要求他们确认是否要接收您的消 息。请勿在收件人确认订阅之前向其发送任何其他消息。订阅确认消息可能类似于以下示例:

Text YES to join ExampleCorp alerts. 2 msgs/month. Msg & data rates may apply. Reply HELP for help, STOP to cancel.

维护包含每个选择加入请求和确认的日期、时间和来源的记录。这在运营商或监管机构请求它的情况下 可能会有用,并且还可以帮助您执行客户列表的例行审核。

## 选择加入工作流程

在某些情况下,例如美国免费电话或短码注册,移动运营商会要求您提供整个选择加入工作流程的模型 或屏幕截图。模型或屏幕截图必须与收件人将要完成的选择加入工作流程非常相似。

您的模型或屏幕截图应包括以下所有必需的披露,以保持最高水平的合规性。

### 选择加入所需的披露

- 对您将通过程序发送的消息使用场景的描述。
- 陈述"可能会收取消息和数据费用"。
- 说明收件人收到您的消息的频率。例如,定期消息发送程序可以说明"每周一条消息"。一次性密码或 多重验证使用场景可以说明"消息频率会有变化"或"每次登录尝试一条消息"。
- 指向您的条款和条件以及隐私策略文档的链接。

不合规选择加入的常见拒绝原因

- 如果提供的公司名称与模型或屏幕截图中提供的名称不符。任何不明显的关系都应在选择加入工作流 程描述中进行解释。
- 似乎会向收件人发送消息,但事先并未征得明确同意。所有消息都必须得到预期收件人的明确同意。
- 似乎需要接收短信才能注册服务。如果工作流程除了以其他形式接收选择加入消息(例如电子邮件或 语音通话)之外没有提供任何替代方案,则这不合规。
- 关于选择加入的说明完全包含在服务条款中。披露信息应始终在选择加入时提供给收件人,而不是放 在关联的政策文件中。
- 如果客户同意接收您的一种类型的短信,而您向他们发送了其他类型的短信。例如,他们同意接收一 次性密码,但也会收到民意调查和调查消息。

• 如果未向收件人提供先前列出的必要披露。

以下示例符合移动运营商对多重验证使用场景的要求。

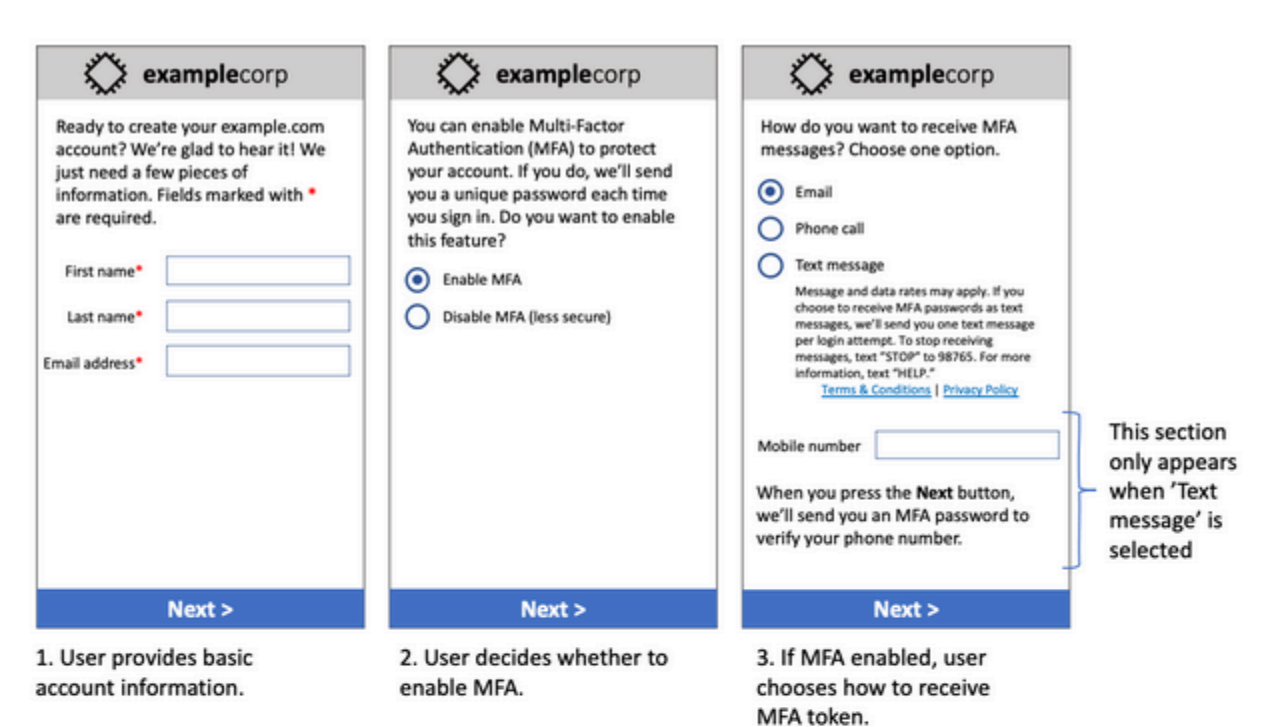

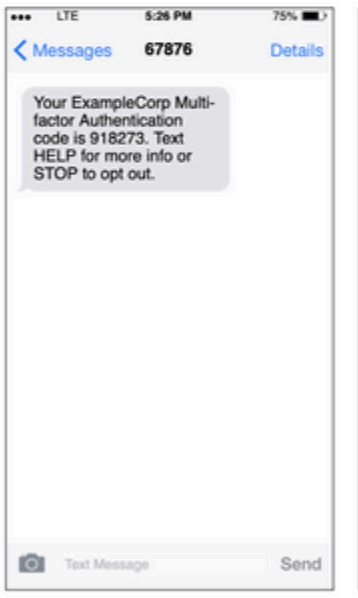

We sent a text message to you at (425) 555-0142. Enter the six digit code in that message to confirm your phone number. **Resend code**  $\frac{2}{\sqrt{16}}$  $\frac{3}{\pi}$ 1  $\frac{4}{\frac{9}{2}}$  $\frac{5}{15}$  $6\nu = 6$  $\frac{7}{1000}$  $\frac{8}{10}$  $9\nu xvz$  $+ * * *$ 0  $\circledcirc$ 

examplecorp

4. If user chooses to receive MFA token by text, send a token.

5. User enters MFA token to verify phone number.

它包含最终的文本和图像,展示了完整的选择加入流程,并附有注释。在选择加入流程中,客户必须采 取明确的、有意的行动来表示同意接收短信,并包含所有必需的披露。

## 其他选择加入工作流程类型

移动运营商还将接受应用程序和网站之外的选择加入工作流程,例如口头或书面选择加入,前提是该工 作流程符合上一节所述的内容。合规的选择加入工作流程以及口头或书面脚本需要征求收件人的明确同 意,允许接收特定的消息类型。例如,支持人员在记录到服务数据库之前用来征得同意的口头脚本,或 者促销传单上列出的电话号码。要提供这些选择加入工作流程类型的模型,您可以提供选择加入脚本、 营销材料或收集数字的数据库的屏幕截图。如果选择加入不明确或用例超过一定数量,移动运营商可能 会对这些用例有其他疑问。

## SMS以及MMS具体的条款和条件页面

移动运营商还要求您向客户提供一套特定的MMS条款SMS和条件。以下条款和条件符合移动运营商的 要求。您可以复制这些条款并对其进行修改以适合您的用例。

#### **A** Important

如果您复制这些条款,请务必将 {curly braces} 中显示的所有项目替换为适合您的用例的值。 您的法律部门还应在发布这些条款之前对其进行审查,因此请相应地做好计划。

- 当您选择使用该服务时,我们将向您发送 {您计划发送的消息的描述}。
- 您可以随时向 {短代码SMS或电话号码} 发短信 "STOP" 来取消或MMS服务。当您向我们发送SMS消 息 "STOP" 时,我们会回复一条SMS消息,确认您已取消订阅。此后,您将不会再收到我们的SMS 任何其他消息。如果您想再次加入,请像第一次一样注册,我们将再次开始向您发送SMSMMS消 息。
- 您可以随时向 {短代码或电话号码} 发短信 "HELP" 来获取更多信息。当您向我们发送 "HELP" SMS 消息时,我们会提供有关如何使用我们的服务和如何取消订阅的说明。
- 我们能够向以下移动电话运营商发送消息:主要运营商:AT&T、Verizon Wireless、Sprint、T-Mobile、Met PCS ro、US Cellular、Alltel、Boost Mobile、Nextel和Virgin Mobile。次要 运营商:阿拉斯加通信系统 (ACS)、阿巴拉契亚无线 ()、蓝草蜂窝、伊利诺伊州中东部的 蜂窝一号 (EKN)、宾夕法尼亚州东北部的蜂窝一号、辛辛那提贝尔无线、Crickey、Coral Wireless(MobiPCS)、Cross、Element Mobile(Flat Wireless)、Epic Touch(Elkhart Thelone)、金州、鹰眼(聊天移动)GCI、密苏里州鹰眼(西北)、伊利诺伊河谷蜂窝网 络、内陆、(爱荷华州无线)、Keystone Wireless(Immix Wireless/PC Man)、Mosaic iWireless (合并 ECIT COXCTC电信)、Nex-Tech Wireless NTelos、Panhandle Communications、Pioneer、Plateau(Texas RSA 3 Ltd)、Revol RINA、、Simmetry(TMP公 司)、Thumb Cellular、Union Wireless、联合无线、Viaero Wireless、Viaero WCC 运营商对延迟 或未送达的消息不承担任何责任。
- 消息和数据费率可能适用于我们发送给您或您发送给我们的任何消息。您将每 {时间段} 收到 {消息频 率} 条消息。有关您的短信套餐或流量套餐的更多信息,请联系您的无线提供商。如果您对此短代码 提供的服务有疑问,请发送电子邮件至 {support email address}。
- 如果您对隐私有任何疑问,请阅读我们的隐私政策 {隐私政策链接}

#### **A** Important

如果您不向客户提供这些条款的副本,承运人将不会批准您的短代码申请。审查完这些条款 后,请计划将其托管在可公开访问的位置。链接到这些术语的A是每个短代码应用程序的必填 部分。URL如果您在提交短代码请求时URL还未生效,请确定具体内容,并在请求中附上条款 和条件的副本。URL

# <span id="page-49-0"></span>不要向旧列表发送消息

人们经常更换电话号码。两年前已获取联系同意书的电话号码今天可能是其他人在使用。不要将旧的电 话号码列表用于新的消息传递程序。如果你这样做,你很可能会因为该号码不再使用而导致某些消息失 败,或者因为有些人因为不记得一开始就向你表示同意而选择退出。

## <span id="page-49-1"></span>审核客户列表

如果您定期发送MMS消息SMS或消息,请定期审核您的客户名单。审核您的客户列表有助于确保只有 那些有兴趣接收您的消息的客户才是那些有兴趣接收消息的客户。

审核您的列表时,向每个选择加入的客户发送提醒他们已订阅的消息,并为他们提供有关取消订阅的信 息。提醒消息可能类似于以下示例:

You're subscribed to ExampleCorp alerts. Msg & data rates may apply. Reply HELP for help, STOP to unsubscribe.

## <span id="page-49-2"></span>保留记录

保留记录,显示每位客户何时请求接收您的MMS消息SMS和您发送的消息,以及您向每位客户发送了 哪些消息。世界上许多国家和地区都要求SMSMMS发件人以易于检索的方式保存这些记录。移动运营 商还可能会随时向您请求提供此信息。您必须提供的确切信息因国家或地区而异。有关记录保存要求的 更多信息,请查看客户所在的每个国家或地区的商业SMS消息传送法规。

有时,运营商或监管机构会要求我们提供客户选择接收您的消息的证据。在这种情况下,请与您 AWS Support 联系并提供承运人或代理机构所需的信息清单。如果您无法提供必要的信息,我们可能会暂停 您发送其他SMS和MMS消息的权限。

## <span id="page-50-0"></span>提供清晰、诚实、简洁的信息

SMS是一种独特的媒介。160-的character-per-message 限制意味着您的消息必须简洁。你可能在其他 通信渠道(例如电子邮件)中使用的技巧可能不适用于该SMS渠道,在处理消息时甚至可能显得不诚 实或具有欺骗性。SMS如果邮件中的内容不符合最佳实践,则收件人可能会忽略您的消息。在最坏的 情况下,移动运营商可能会将您的消息识别为垃圾邮件,并屏蔽将来从您的电话号码发送的消息。

MMS邮件正文限制为 1,600 个字符。您的信息不必简洁,但仍应遵循最佳实践。

以下部分提供了一些创建有效SMS消息正文的提示和想法。

将自己标识为发件人

您的收件人应该能够立即识别出某封邮件来自您。遵循此最佳实践的发件人会在每条消息的开头添加一 个识别名称("计划名称")。

请勿执行以下操作:

Your account has been accessed from a new device. Reply Y to confirm. 试试汶个 ·

ExampleCorp Financial Alerts: You have logged in to your account from a new device. Reply Y to confirm, or STOP to opt-out.

不要试图让你的消息看起来像一条 person-to-person 消息

一些营销人员倾向于让他们的信息看起来像来自个人,从而为他们的信息增添个人风格。但是,这种技 巧可能会让您的消息看起来像是网络钓鱼尝试。

请勿执行以下操作:

Hi, this is Jane. Did you know that you can save up to 50% at Example.com? Click here for more info: https://www.example.com. 试试这个:

ExampleCorp Offers: Save 25-50% on sale items at Example.com. Click here to browse the sale: https://www.example.com. Text STOP to opt-out.

## 在涉及到金钱时请谨慎

诈骗者经常会利用人们省钱和获利的渴望。不要提供好得难以置信的优惠。不要利用金钱的诱惑来骗 人。不要使用货币符号来指示金钱。

请勿执行以下操作:

Save big \$\$\$ on your next car repair by going to https:// www.example.com.

试试这个:

ExampleCorp Offers: Your ExampleCorp insurance policy gets you discounts at 2300+ repair shops nationwide. More info at https://www.example.com. Text STOP to opt-out.

### 仅使用必要的字符

品牌通常倾向于在消息中使用 ™ 或 ® 等商标符号来保护自己的商标。但是,这些符号不是可以包含 在 160 个字符的消息中的标准字符SMS集的一部分。这些字符被称为字GSM母。当您发送包含其中一 个字符的消息时,您的消息将使用不同的字符编码系统自动发送,每个消息部分仅支持 70 个字符。因 此,您的消息可能会分为几段。由于您需要为发送的每段消息付费,因此发送整条消息的费用可能会超 出您的预期。此外,收件人可能会收到您发来的多条连续消息,而不是一条消息。有关SMS字符编码 的更多信息,请参见[SMS字符限制。](#page-61-0)

请勿执行以下操作:

ExampleCorp Alerts: Save 20% when you buy a new ExampleCorp Widget® at example.com and use the promo code WIDGET.

试试这个:

ExampleCorp Alerts: Save 20% when you buy a new ExampleCorp Widget(R) at example.com and use the promo code WIDGET.

#### **a** Note

前面的两个示例几乎相同,但第一个示例包含注册商标符号 (®),该符号不是GSM字母表的一 部分。因此,第一个示例作为两段消息发送,而第二个示例作为一段消息发送。

### 使用有效且安全的链接

如果您的消息包含链接,请仔细检查链接以确保链接可以正常工作。在内部网络之外的设备上测试您的 链接,以确认链接可以正确解析。由于消息的长度限制为 160 个字符,因此URLs可以将很长的SMS消 息分成多条消息。您应该使用重定向域名来提供简短的域名URLs。但是,您不应使用免费的链接缩短 服务(如 tinyurl.com 或 bitly.com),因为运营商倾向于过滤掉包含这些域中链接的消息。不过,只要 链接指向专供贵公司或机构使用的域,您就可以使用付费的链接缩短服务。

请勿执行以下操作:

Go to https://tinyurl.com/4585y8mr today for a special offer!

试试这个:

ExampleCorp Offers: Today only, get an exclusive deal on an ExampleCorp Widget. See https://a.co/cFKmaRG for more info. Text STOP to opt-out.

### 限制使用的缩略语数量

该SMS频道的160个字符限制使一些发件人认为他们需要在邮件中广泛使用缩写。但是,对许多读者来 说,过度使用缩写会显得不专业,并可能导致一些用户将您的消息举报为垃圾消息。您完全可以编写流 畅的消息而不过多地使用缩写。

请勿执行以下操作:

Get a gr8 deal on ExampleCorp widgets when u buy a 4-pack 2day.

试试这个:

ExampleCorp Alerts: Today only—an exclusive deal on ExampleCorp Widgets at example.com. Text STOP to opt-out.

## <span id="page-53-0"></span>适当地响应

当收件人回复您的消息时,请确保您使用有用的信息进行响应。例如,当客户使用关键字 HELP "" 回 复您的一条消息时,向他们发送有关他们订阅的计划、您每月将发送的消息数量以及他们与您联系以获 取更多信息的方式的信息。HELP响应可能类似于以下示例:

HELP: ExampleCorp alerts: email help@example.com or call 425-555-0199. 2 msgs/month. Msg & data rates may apply. Reply STOP to cancel.

当客户回复关键字 STOP "" 时,请告知他们不会再收到任何消息。STOP响应可能类似于以下示例:

You're unsubscribed from ExampleCorp alerts. No more messages will be sent. Reply HELP, email help@example.com, or call 425-555-0199 for more info.

## <span id="page-53-1"></span>基于参与度调整您的发送

您客户的优先级可能随着时间推移而发生变化。如果客户发现您的消息不再有用,则他们可能会选择完 全不再使用您的消息,或者甚至将您的消息报告为未经请求的消息。出于这些原因,您必须基于客户参 与度调整您的发送活动。

对于与您的消息互动很少的客户,您应调整相应的消息发送频率。例如,如果向参与的客户每周发送消 息,您可以为参与度较低的客户创建单独的每月摘要文件。

最后,从您的客户列表中删除完全未参与的客户。此步骤可防止客户对您的消息感到沮丧。这还可为您 节省资金并且帮助保护您作为发件人的声誉。

## <span id="page-53-2"></span>在适当时间发送

在正常的白天工作时间发送消息。如果您在晚餐时间或半夜发送消息,则您的客户很可能会取消订阅您 的列表,以免受到干扰。当客户无法立即回复时,您可能希望避免发送SMS或发送MMS消息。

如果您向大量受众发送广告活动或旅程,请仔细检查您的发起人电话号码的吞吐率。将收件人数量除以 您的吞吐速率,确定向所有收件人发送消息需要多长时间。

## <span id="page-53-3"></span>避免跨通道疲劳

在广告活动中,如果您使用多个沟通渠道(例如电子邮件、SMSMMS、和推送消息),请不要在每个 渠道中发送相同的消息。当时在多个渠道中同时发送相同消息时,您的客户可能会认为您的发送行为很 烦人而不是有用。

## <span id="page-54-0"></span>使用专用短代码

如果使用短代码,请为每个品牌和每种类型的消息维护单独的短代码。例如,如果您的公司有两个品 牌,请为每个品牌使用单独的短代码。同样,如果您同时发送交易消息和促销消息,请为每种类型的消 息使用单独的短代码,或者为交易注册一次短代码,然后再创建一次促销注册。有关请求短代码的更多 信息,请参阅[申请电话号码](#page-122-0)。

## <span id="page-54-1"></span>验证您的目标电话号码

当您通过 AWS 最终用户MMS消息发送SMS和消息时SMS,您需要为发送的每个消息部分付费。您为 每段消息支付的价格因收件人所在的国家或地区而异。有关SMS和MMS定价的更多信息,请参阅[AWS](https://aws.amazon.com/pinpoint/pricing/#SMS_text_messages) [最终用户消息SMS定价。](https://aws.amazon.com/pinpoint/pricing/#SMS_text_messages)

当 AWS 最终用户消息SMS接受发送SMS或MMS消息的请求时,您需要支付发送该消息的费用。即使 预期的收件人实际上没有收到消息,您也需要支付费用。例如,如果收件人的电话号码已停止使用,或 者如果您向无效的移动电话号码发送了消息,则仍需要支付发送消息的费用。

AWS "最终用户消息" SMS 接受有效的SMS消息发送请求并尝试传送这些请求。因此,您应该验证向 其发送消息的电话号码是否为有效的手机号码。您可以使用 Amazon Pinpoint 电话号码验证服务来确 定电话号码是否有效以及这是什么类型的号码(例如手机、固定电话或 VoIP)。有关更多信息,请参 阅 Amazon Pinpoint 开发者指[南中的验证电话号码](https://docs.aws.amazon.com/pinpoint/latest/developerguide/validate-phone-numbers.html)。

## <span id="page-54-2"></span>设计时要考虑冗余

对于任务关键型消息收发程序,我们建议您在多个 AWS 区域程序SMS中配置 AWS 最终用户消息。 AWS 最终用户消息SMS有多种版本可供选择 AWS 区域。有关提供 AWS 最终用户消息SMS的区域的 完整列表,请参阅[AWS 一般参考。](https://docs.aws.amazon.com/general/latest/gr/pinpoint.html)

您用于MMS发送SMS或留言的电话号码(包括短码、长码、免费电话DLC号码和 10 个号码)无法在 各处复制。 AWS 区域因此,要SMS在多个区域使用 AWS 最终用户消息,您必须在要使用 AWS 最终 用户消息的每个地区申请单独的电话号码SMS。例如,如果您使用短代码向美国的收件人发送短信, 则必须在计划使用的每个 AWS 区域 短代码中申请单独的短代码。

在某些国家/地区,您还可以使用多种类型的电话号码来增加冗余。例如,在美国,您可以申请短 码、10 个DLC号码和免费电话号码。这些电话号码中的每一种都采用不同的途径向收件人发消息。提 供多种电话号码类型(相同 AWS 区域 或分布在多个电话号码中 AWS 区域)可提供额外的冗余层,这 有助于提高弹性。

# <span id="page-55-0"></span>处理已停用的电话号码

停用的电话号码意味着移动用户已终止服务或将其电话号码转移到其他移动网络提供商。最终,停用的 号码会被回收并重新分配给新的订阅者。因此,可能会错误地向一个电话号码发送SMS或MMS消息, 而该电话号码现在属于另一个未选择加入您的SMS或MMS消息程序的订阅者。

移动网络提供商经常发布停用报告,其中包含其网络中已停用的电话号码的最新列表。发布这些报告是 为了帮助使您的SMS和MMS发送列表保持最新且合规。

**a** Note

停用报告上的许多移动电话号码是订阅者已转移到其他移动网络提供商的号码。更改移动网络 提供商需要从新的移动网络提供商选择加入。删除一个已停用的但您的最终用户认为仍应接收 消息的号码有风险。如果您发现终端用户的电话号码已停用,则可以通过不同的渠道(例如电 子邮件或语音通话)与他们互动。

### 为什么处理已停用的电话号码很重要?

在美国,联邦通信委员会 (FCC) 将向属于未选择加入您的项目的订阅者的电话号码发送消息视为垃圾 邮件。这种立场可能导致最终用户和移动网络提供商投诉,从而导致审计,并使您的SMS和MMS消息 发送面临被移动网络提供商完全屏蔽的风险。在最坏的情况下,他们FCC可能会处以罚款,或者你可 能会受到集体诉讼。

此外,当您通过 " AWS 最终用户MMS消息" 发送SMS或消息时SMS,您需要为发送的每封邮件付费。 通过使最终用户列表保持最新,您可以避免支付不必要的消息费。

AWS 最终用户消息SMS提供停用报告的副本,使您能够定期更新所有最终用户列表。这些报告来自移 动网络提供商,每天都在处理。每份报告都包含移动网络提供商网络上已停用的电话号码列表。您应该 下载它们并将其与现有的最终用户列表进行比较。从您的最终用户列表中删除所有已停用的电话号码。

#### 请求停用报告

在获取停用报告的副本之前,必须先使用 REQUESTER PAYS buckets 选项通过 Amazon S3 GET OBJECT API 请求来请求停用报告,然后才能下载文件[。有关申请方付款存储桶的更多信息,请参阅](https://docs.aws.amazon.com/AmazonS3/latest/userguide/) [Amazon S3 用户](https://docs.aws.amazon.com/AmazonS3/latest/userguide/)[指南中的下载申请方付款存储桶中的对](https://docs.aws.amazon.com/AmazonS3/latest/userguide/ObjectsinRequesterPaysBuckets.html)[象。](https://docs.aws.amazon.com/AmazonS3/latest/userguide/)

您需要为针对 S3 存储桶和需要申请方付款选项的对象发出的请求付费。S3 请求费用基于请求类型和 请求数量。有关 S3 请求费用的更多信息,请参阅 [Amazon S3 定价。](https://aws.amazon.com/s3/pricing/)

#### **a** Note

停用报告仅检索美国的电话号码。

AWS 最终用户消息SMS提供两种类型的停用报告。为了便于使用,如果您想要最新的停用报告,则可 以使用最新的对象格式提交请求。如果您想要特定日期的停用报告,则可以使用特定日期的对象格式提 交请求。

**a** Note

AWS "最终用户消息" 仅SMS存储最近 90 天的特定日期对象。

您可以使用以下模板示例通过请求停用报告。 AWS CLI有关配置的更多信息 AWS CLI,请参 阅[《](https://docs.aws.amazon.com/cli/latest/userguide/cli-chap-configure.html)[AWS Command Line Interface 用户指](https://docs.aws.amazon.com/cli/latest/userguide/)[南》AWSCLI中的配置](https://docs.aws.amazon.com/cli/latest/userguide/cli-chap-configure.html)。

Bucket name format: *{region}*-pinpoint-sms-voice/

Latest object format: /sms-deact-reports/*{iso2}*/latest-deact-report.csv

Date specific object format: /sms-deact-reports/*{iso2}*/*{YYYY}*-*{MM}*-*{DD}* deact-report.csv

在前面的示例中,进行以下更改:

- Replace(替换) *{region}* 例如 AWS 区域 ,与主办报告的us-east-1。有关存储桶名称支持的 AWS 区域 列表,请参阅中的[终端节点和配额AWS 一般参考。](https://docs.aws.amazon.com/general/latest/gr/pinpoint.html)
- Replace(替换) *{iso2}* 用两个字母的 ISO -3166 alpha-2 表示该国家的代码。
- Replace(替换) *{YYYY}* 用四位数的年份。
- Replace(替换) *{MM}* 用两位数表示的月份。
- Replace(替换) *{DD}* 用两位数表示的日期。

以下示例展示了如何使用 AWS CLI 命令请求最新的停用报告。

aws s3api get-object --bucket *us-east-1*-pinpoint-sms-voice --key sms-deactreports/us/latest-deact-report.csv OUTFILE.csv --request-payer requester

以下示例展示了如何使用 AWS CLI 命令请求特定日期停用报告。

aws s3api get-object --bucket *us-east-1*-pinpoint-sms-voice --key smsdeact-reports/*US*/*2023*-*09*-*28*-deact-report.csv OUTFILE.csv --request-payer requester

提交 Amazon S3 GET OBJECT API 请求后,停用报告将下载到命令中指定的 OUTFILE .csv 中。

使用 Amazon S3API,您可以获得停用报告的列表。只能在嵌入式sms-deact-reports/us/文件夹 中列出停用报告。

以下示例展示了如何获取可用的停用报告列表。

aws s3api list-objects-v2 --bucket *us-east-1*-pinpoint-sms-voice --prefix "sms-deact-reports/us/" --request-payer requester

# <span id="page-57-0"></span>语音最佳实践

本节包含与使用 AWS 最终用户消息发送语音留言相关的几种最佳实践SMS。这些做法可以帮助您的收 款人满意,并可以保护您免受意外收费。

本节中的主题:

- [遵守法律和法规](#page-57-1)
- [在适当时间发送](#page-57-2)
- [避免跨通道疲劳](#page-58-0)
- [保护自己免受语音欺诈](#page-58-1)

## <span id="page-57-1"></span>遵守法律和法规

如果您违反客户所在地的法律和法规,您可能面对重大罚款和处罚。因此,务必了解您开展业务的每 个国家/地区内与自动语音通话相关的法律。作为发件人,即使您不居住在其中一个国家,这些法律也 可能适用于您。您有责任遵守所有适用的法律。请注意,在某些国家,地方层面的规定比国家层面的规 定更严格。例如,美国一些州在语音通话方面的规定就比美国联邦法律更为严格。该信息不作为法律建 议。请咨询您的客户所在的每个国家/地区的律师以获得法律建议。

## <span id="page-57-2"></span>在适当时间发送

仅在每个收件人所在时区的正常白天工作时间发送消息。如果您在晚餐时间或午夜发送消息,则很可能 导致您的客户退订您的消息以免被打扰。此外,许多国家和地区限制人们可以接收自动消息的日期和时

间。尽管各个国家/地区的规定不同,但最好不要在上午 9 点之前或晚上 8 点之后发送消息。许多国家/ 地区还禁止在周日和法定假日发送消息。该信息不作为法律建议。请咨询您的客户所在的每个国家/地 区的律师以获得法律建议。

## <span id="page-58-0"></span>避免跨通道疲劳

如果您使用多个通信渠道(例如语音SMS、电子邮件和推送消息),除非有充分的理由,否则不要通 过多个渠道发送相同的消息。如果在多个渠道中同时发送相同消息,您的客户可能会认为这种行为很烦 人且无益。

## <span id="page-58-1"></span>保护自己免受语音欺诈

由于语音通话可能很昂贵,因此必须保护您的 AWS 帐户免受未经授权的访问,并监控您发送的消息的 目的地。

谨慎管理IAM角色、策略和用户

通常,用户的IAM策略应授予最低权限,即仅授予执行任务所需的权限,仅授予其他权限。您可以 限制这些权限,以便只有少数用户拥有这些权限。有关更多信息,请参阅《IAM用户指南》IAM[中](https://docs.aws.amazon.com/IAM/latest/UserGuide/best-practices.html) [的安全最佳实践](https://docs.aws.amazon.com/IAM/latest/UserGuide/best-practices.html)。

此外,您应该定期更改用户的密码和访问密钥。更改密码和访问密钥的过程称为凭证轮换。有关更 多信息,请参阅[中的安全最佳实践 IAM](https://docs.aws.amazon.com/IAM/latest/UserGuide/best-practices.html#rotate-credentials)

#### 知道您要发往哪个国家/地区

您为发送语音消息而支付的每分钟费用取决于收件人所在的国家/地区。根据收件人电话号码中的 国家/地区代码并不总能准确地判断他们在哪个国家/地区。例如,许多发件人意识到,美国和加拿 大使用相同的国家代码 (+1)。但是,他们可能没有意识到,还有其他 23 个国家和地区(主要位于 太平洋和加勒比海地区)也使用此代码。向其中一些国家/地区发送语音消息的费用可能比向其他国 家/地区发送昂贵得多。例如,向美国和加拿大的收件人发送消息的费用为每分钟 0.013 美元,而向 牙买加发送消息的费用为每分钟 0.564 美元 $^{-1}$  $^{-1}$  $^{-1}$ 。这三个国家的电话号码都以 +1 开头,后跟 10 位数 字,因此在外行人看来,它们可能很难区分。

您可以使用 [Amazon Pinpoint 电话号码验证服务](https://docs.aws.amazon.com/pinpoint/latest/developerguide/validate-phone-numbers.html)来验证您的消息发往的每个电话号码所在的国家/地 区。

仅限发送到特定国家/地区

如果您计划仅向特定国家/地区的收件人发送消息,请将您的消息发送应用程序配置为仅向这些国 家/地区发送消息。

#### 限制发送给单个号码的消息数量

配置您的应用程序,使其每天只能向同一个收件人发送一定数量的语音消息。

<span id="page-59-0"></span><sup>1</sup> 截至2021年12月,报价均为准确价格。每分钟费率可能会发生变化。有关当前定价,请参[阅AWS 最](https://aws.amazon.com/pinpoint/pricing/#Voice_messages) [终用户消息SMS定价。](https://aws.amazon.com/pinpoint/pricing/#Voice_messages)

# 配置

您可以使用 AWS 最终用户消息中的配置SMS来配置电话号码或发件人,IDs以便向客户的移动设备发 送SMSMMS消息、消息或语音消息。 AWS 最终用户消息SMS可以向 [200 多个国家和地区的收](#page-102-0)件人发 送消息。在某些国家和地区,您还可以使用双向SMS功能接收来自客户的消息。当您创建新的 " AWS 最终用户消息" SMS 帐户时,您的帐户将被置于SMS沙箱中。这最初会限制您的每月支出以及您可以 向谁发送消息。有关更多信息,请参阅[AWS 最终用户消息SMS沙箱。](#page-29-0)

要使用 AWS 最终用户消息接收短信SMS,您应该首先获取一个专用号码,然后可以SMS为其启用双 向号码。最后,您可以指定 " AWS 最终用户消息" 在收到传入消息时向客户SMS发送的消息。

**G** Note

当您在 AWS 最终用户消息中配置SMS频道设置时SMS,您的更改将应用于发送SMS消息的其 他 AWS 服务,例如 Amazon SNS。

主题

- [SMS以及MMS限制和限制](#page-61-1)
- [选择电话号码或发件人 ID](#page-69-0)
- [电话池](#page-77-0)
- [电话号码](#page-100-0)
- [发件人 IDs](#page-155-0)
- [注册](#page-162-0)
- [配置集](#page-205-0)
- [选择退出名单](#page-241-0)
- [发送SMS或语音留言示例](#page-248-0)
- [发送MMS消息](#page-252-0)
- [了解SMS账单和使用情况报告](#page-254-0)
- [请求支持SMSMMS、和语音消息](#page-257-0)

# <span id="page-61-1"></span>SMS以及MMS限制和限制

该SMS协议受到一些限制和限制。例如,有些技术限制限制了每SMS条消息的长度,并限制MMS了媒 体文件的大小和消息正文的长度。使用SMS和可以发送的内容类型也有限制MMS。本主题讨论了其中 几项限制和约束。

在 " AWS 最终用户MMS消息" 中进行设置SMS和发送消息时SMS,必须考虑这些限制和限制。作为最 佳实践,您还应该实现中讨论的技术[SMS 和 MMS 最佳实践。](#page-42-0)

#### 主题

- [SMS字符限制](#page-61-0)
- [MMS文件类型、大小和字符限制](#page-64-0)
- [每秒消息分数 \(MPS\) 限制](#page-65-0)
- [消息类型和消息路由之间的区别](#page-68-0)
- [选择退出](#page-68-1)

# <span id="page-61-0"></span>SMS字符限制

一条SMS消息最多可以包含 140 字节的信息。单SMS封邮件中可以包含的字符数取决于消息中包含的 字符类型。

如果您的消息仅使用 GSM 03.38 字符集(也称为 GSM 7 位字母)中的字符,则最多可以包含 160 个 字符。如果您的消息包含任何超出 GSM 03.38 字符集的字符,则最多可以包含 70 个字符。当您发送 SMS消息时," AWS 最终用户消息" SMS 会自动确定要使用的最有效的编码。

当消息包含的字符数超过最大字符数时,消息将拆分为多个部分。将消息拆分为多个部分时,每个部分 都包含有关其前面的消息部分的其他信息。当收件人的设备收到以这种方式分隔的消息部分时,它会使 用这些附加信息来确认所有消息部分的显示顺序是否正确。根据接收人的移动运营商和设备,多条消息 可能会显示为单条消息或由单独消息组成的序列。因此,对于仅包含 GSM 03.38 个字符的邮件,每个 消息部分中的字符数减少到 153,对于包含其他字符的邮件,将减少到 67 个字符。在发送消息之前, 您可以使用SMS长度计算器工具估算消息包含多少部分,其中一些工具可在线获得。任何消息的最大 支持大小为 1530 GSM 个字符或 630 个非GSM字符。如果消息大小大于支持的大小,则消息将失败, AWS 最终用户消息SMS将返回 "无效消息异常"。有关吞吐量和消息大小的更多信息,请参阅[每秒消息](#page-65-0) [分数 \(MPS\) 限制。](#page-65-0)

当您发送包含多个消息部分的消息时,您需要针对消息中包含的这些数量的消息部分付费。有 关吞吐量和消息大小的更多信息,请参阅[每秒消息分数 \(MPS\) 限制。](#page-65-0)

## GSM03.38 字符集

下表列出了 GSM 03.38 字符集中存在的所有字符。如果您发送的消息仅包含下表所示的字符,则该消 息最多可以包含 160 个字符。

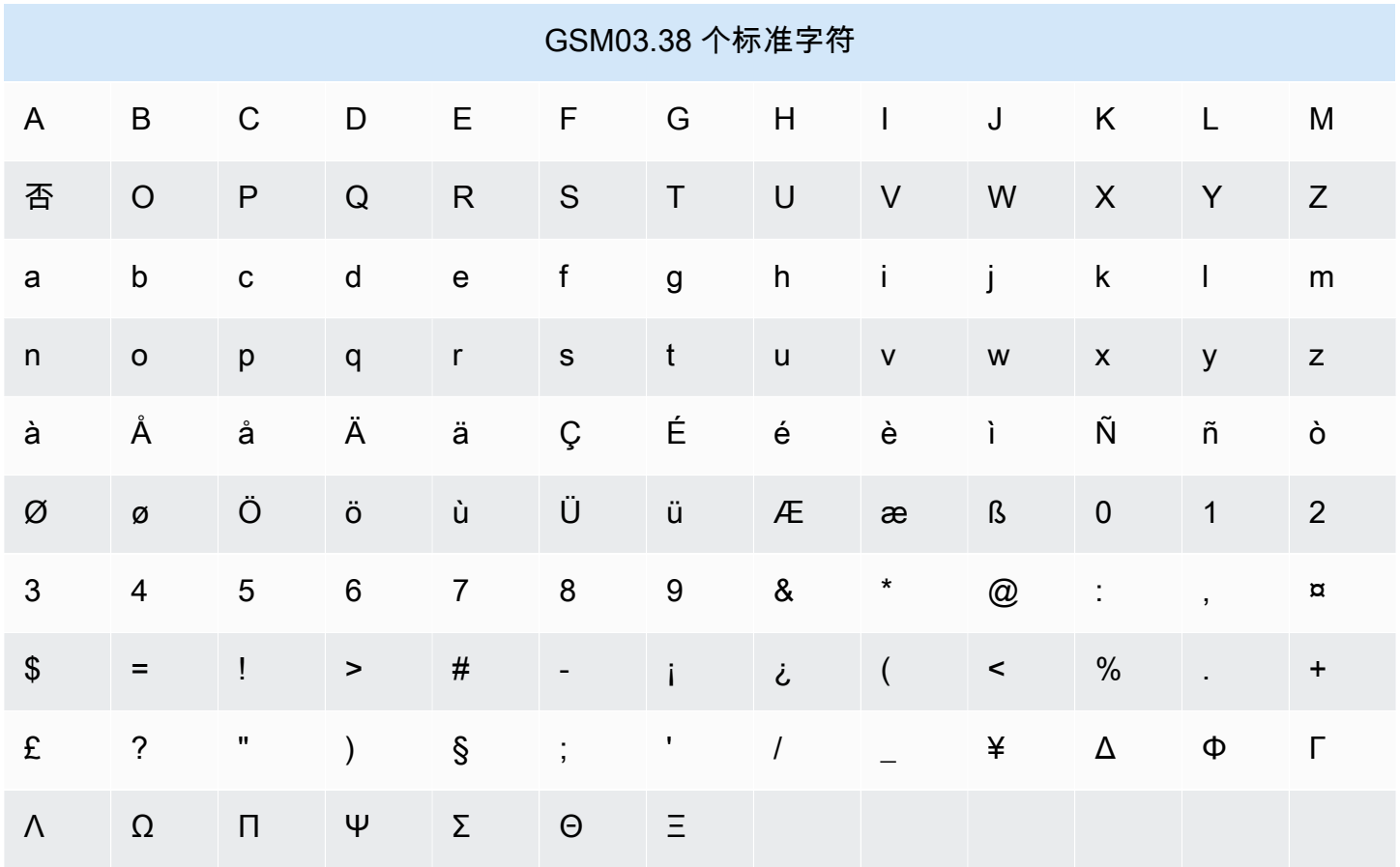

除了上表中显示的符号外,GSM03.38 字符集还包括多个符号。但是,这些字符中的每个字符都会算 作两个字符,因为这些字符中还包含一个看不见的转义字符:

- ^
- {
- 
- }
- $\bullet$  \
- [
- ]
- $\bullet$   $\sim$
- 
- |
- €

最后,GSM03.38 字符集还包括以下非打印字符:

- 空格字符。
- 换行控制,它表示一行文本的结束和另一行文本的开始。
- 回车控制,它会移动到一行文本的开头(通常跟在换行符后面)。
- 转义控制,它会自动添加到前一列表中的字符中。

## 示例消息

本节包含几个示例SMS消息。对于每个示例,本节显示消息的字符总数和消息部分的数量。

示例 1: 仅包含 GSM 03.38 字母表字符的长消息

以下消息仅包含 GSM 03.38 字母表中的字符。

Hello Carlos. Your Example Corp. bill of \$100 is now available. Autopay is scheduled for next Thursday, April 9. To view the details of your bill, go to https://example.com/bill1.

上述消息包含 180 个字符,因此必须将其拆分为多个消息部分。当一条消息分成多个消息部分时,每 个部分可以包含 153 个 GSM 03.38 个字符。因此,此消息作为两个消息部分发送。

示例 2:包含多字节字符的消息

以下消息包含几个汉字,所有这些汉字都不是 GSM 03.38 字母。

###################################################·####1994#7#########

上述消息包含 71 个字符。但是,由于消息中的几乎所有字符都在 GSM 03.38 字母表之外,因此它是 作为两个消息部分发送的。每个消息部分最多可包含 67 个字符。

示例 3:包含单个非GSM字符的消息

以下消息包含一个不属于 GSM 03.38 字母表的字符。在此示例中,该字符是一个右单引号 ('),它是与 常规撇号 (') 不同的字符。诸如 Microsoft Word 之类的文字处理应用程序通常会自动将撇号替换为右单 引号。如果您在 Microsoft Word 中起草SMS邮件并将其粘贴到 AWS 最终用户消息中SMS,请删除这 些特殊字符并将其替换为撇号。

John: Your appointment with Dr. Salazar's office is scheduled for next Thursday at 4:30pm. Reply YES to confirm, NO to reschedule.

上述消息包含 130 个字符。但是,由于它包含结尾的单引号字符(不是 GSM 03.38 字母的一部分), 因此它作为两个消息部分发送。

如果将此消息中的结尾单引号字符替换为撇号(属于 GSM 03.38 字母表的一部分),则该消息将作为 单个消息部分发送。

## <span id="page-64-0"></span>MMS文件类型、大小和字符限制

对于所有图像类型(gif、jpeg、png),单个MMS媒体文件的最大大小为 2 MB,对于所有音频和视频 媒体文件类型,单个媒体文件的大小最多为 600 KB。短信正文可以包含来自任何字符集的 1600。不 同的是SMS,MMS消息在发送时不会分成多个部分。

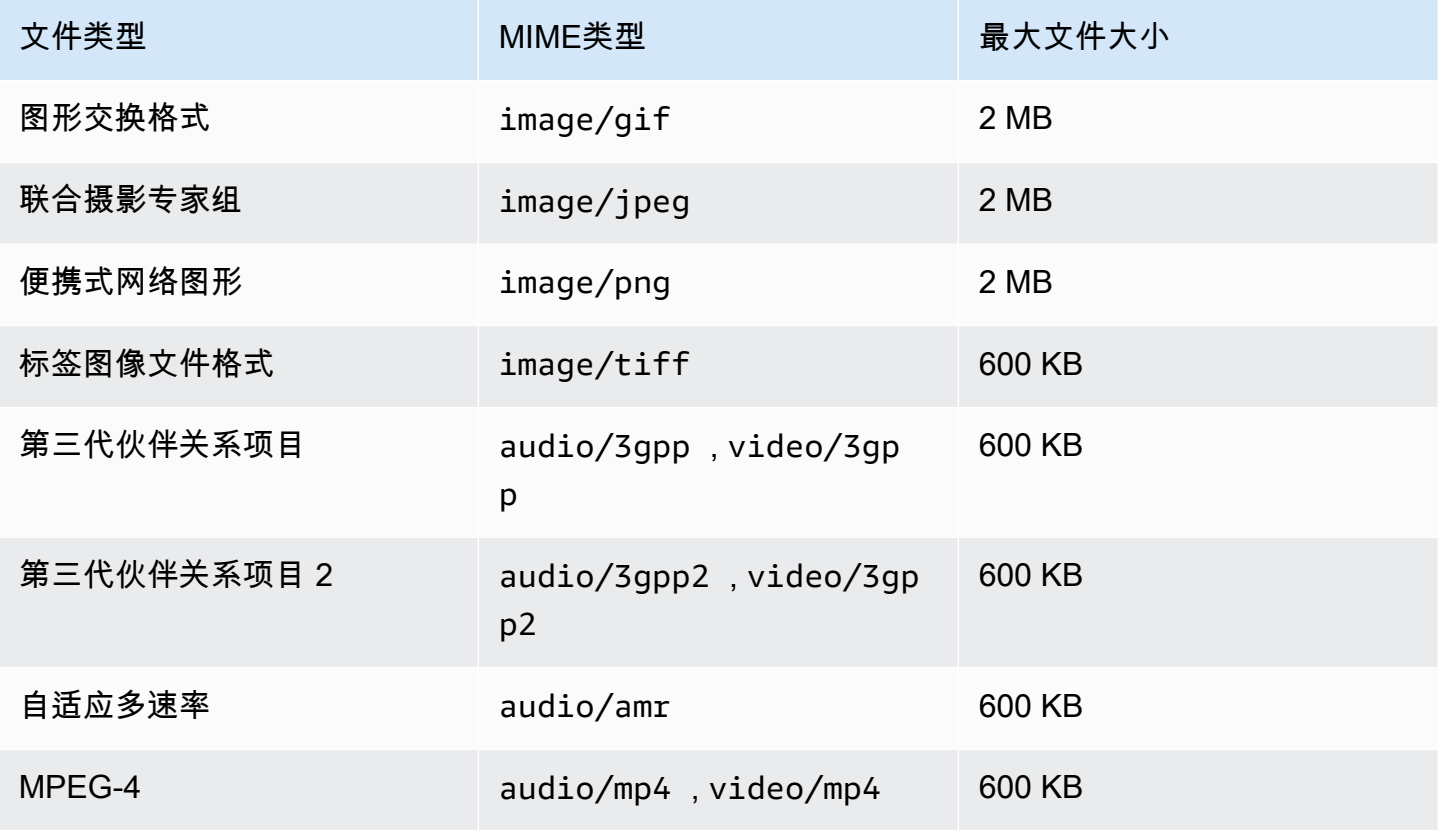

AWS 最终用户消息 SMS 用户指南

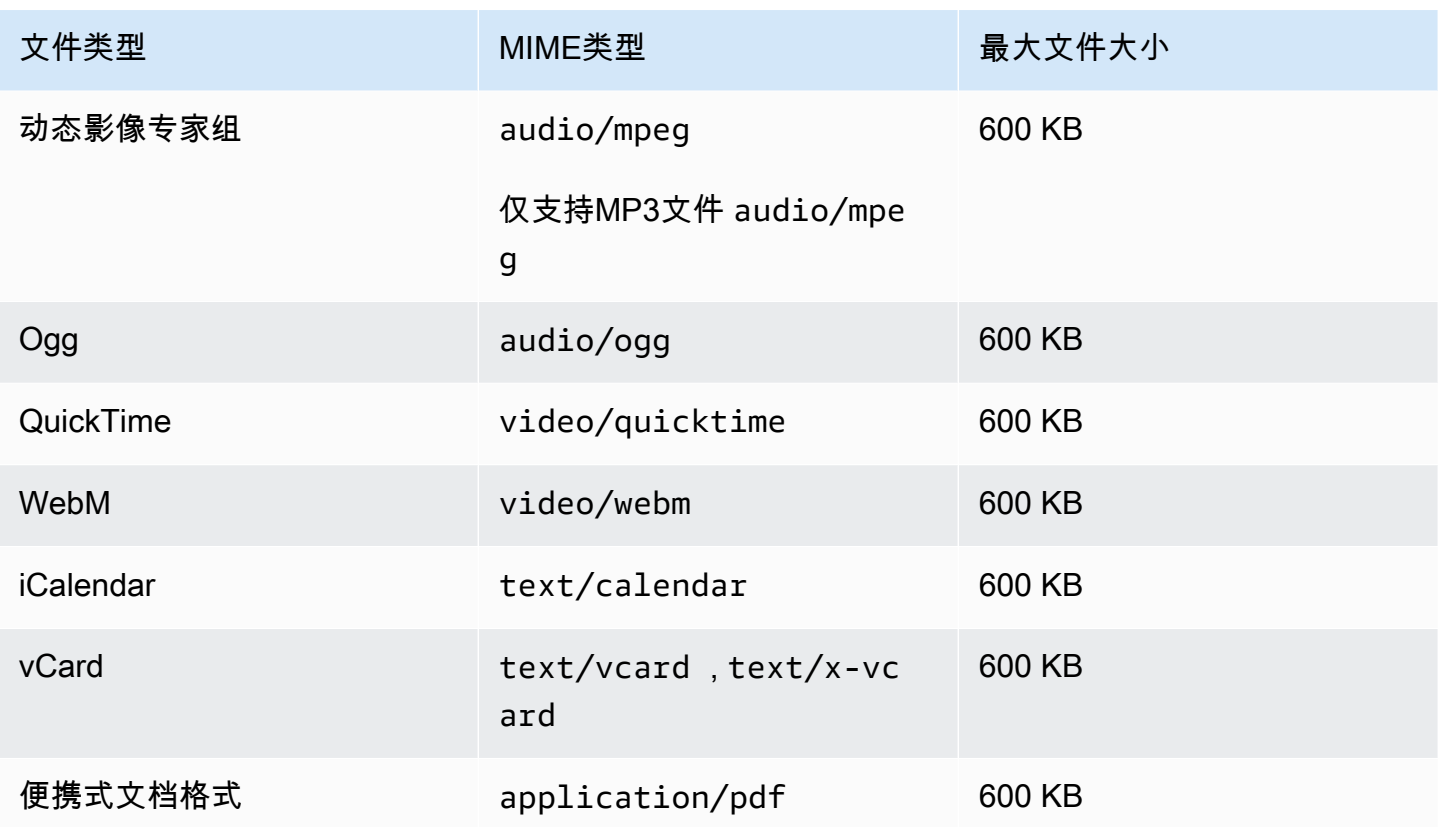

# <span id="page-65-0"></span>每秒消息分数 (MPS) 限制

SMS消息以 140 字节的部分传送,这些部分称为消息部分。很长或者包含许多多字节字符的消息会被 分成若干消息部分。这些消息部分通常在收件人的设备上被重新组装,显示为一条长消息,而非若干短 消息。有关SMS字符限制的更多信息,请参阅[SMS字符限制。](#page-61-0)

因此,SMS吞吐量限制(也称为限制)以每秒消息部分数 (MPS) 来衡量,也就是说,您可以在一秒钟 内发送的最大消息部分数。您的MPS限制取决于您的消息的目的地国家/地区,以及您用来发送消息的 电话号码类型(称为发件号码)。例如,如果您使用美国短代码向美国的收件人发送消息,则可以发送 100 MPS。但是,如果您使用美国免费电话号码向美国收件人发送邮件,则只能发送 3 个。MPS

MMS消息作为单个消息部分传送,不会分成多个消息部分。gif、jpeg、png 的最大媒体文件大小可达 2MB,所有其他媒体文件类型的最大大小为 600KB,并且在邮件正文中最多可以包含 1600 个来自任 何字符集的字符,请参阅。[MMS文件类型、大小和字符限制如](#page-64-0)果您发送的SMS消息包含超过 3 个消息 部分,则应考虑改为发送MMS消息。例如,如果您发送一SMS封包含 481 个 GSM 03.38 个字符的消 息,则该SMS消息将被拆分为 4 个消息部分。您需要为每个消息部分付费。如果您发送邮件正文中的 481 GSM 个 03.38 个字符,则只需为一个MMS消息部分付费。此外,仅发送 1 个MMS消息部分而不 是 4 个SMS消息部分会增加您的消息吞吐量。有关定价的更多信息,请参[阅亚马逊 Pinpoint](https://aws.amazon.com/pinpoint/pricing/) 定价。

以下各节描述了MPS不同类型的原产地编号和不同国家的发货号。

## 短代码

下表显示了专用短代码的一般MPS限制。

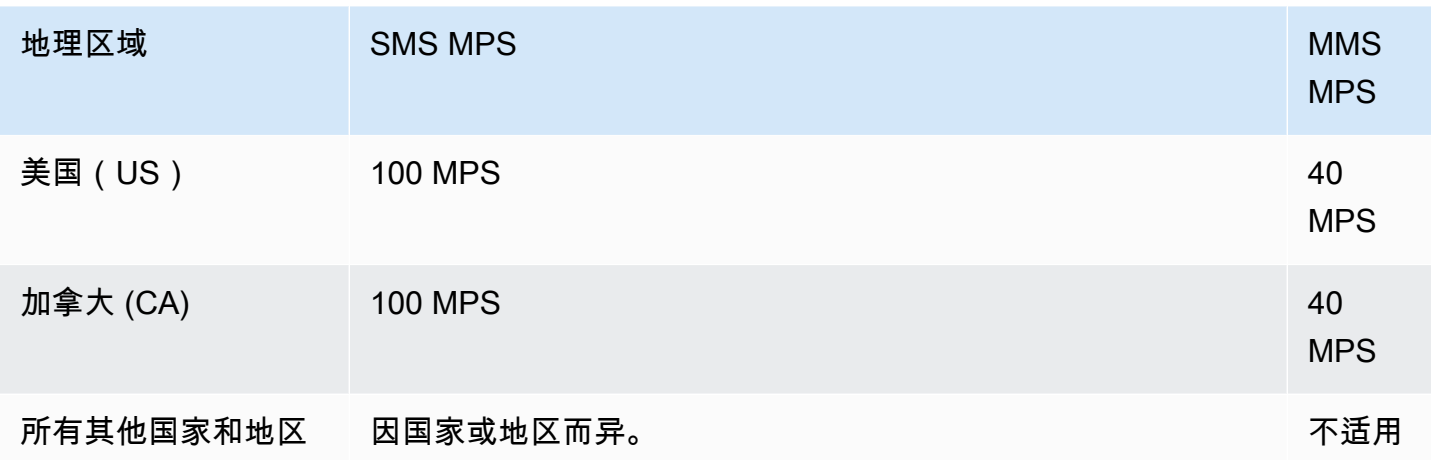

# 长代码

下表显示了专用长码的一般MPS限制。

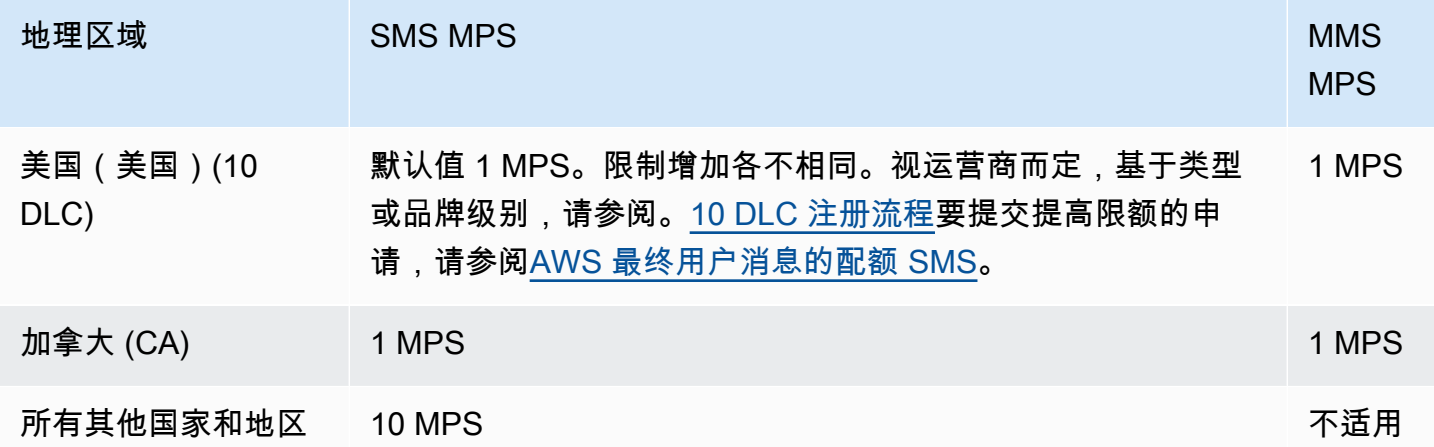

# 免费电话号码

免费电话号码目前仅在美国可用。美国免费电话号码支持 3,MPS并要求您注册免费号码。有关注册免 费电话号码的更多信息,请参阅[美国免费电话号码注册表](#page-165-0)。

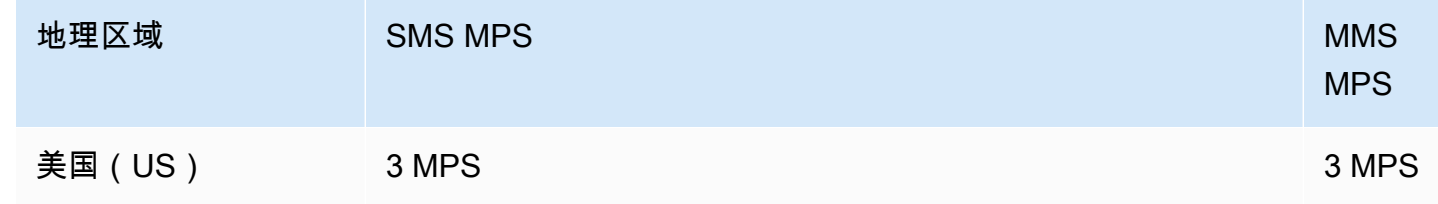

### **A** Important

如果您的吞吐量要求超过 3MPS,则应使用 10 DLC 数字或短代码。如果您购买了多个免费电 话号码并尝试在这些号码之间分配吞吐量,则移动运营商很可能会将其识别为 "雪鞋行走",并 从其网络中过滤您的所有消息。有关 "雪鞋行走" 的更多信息,请参阅 [禁止的消息内容](#page-44-0)

发件人 IDs

下表显示了发件人的一般MPS限制IDs。

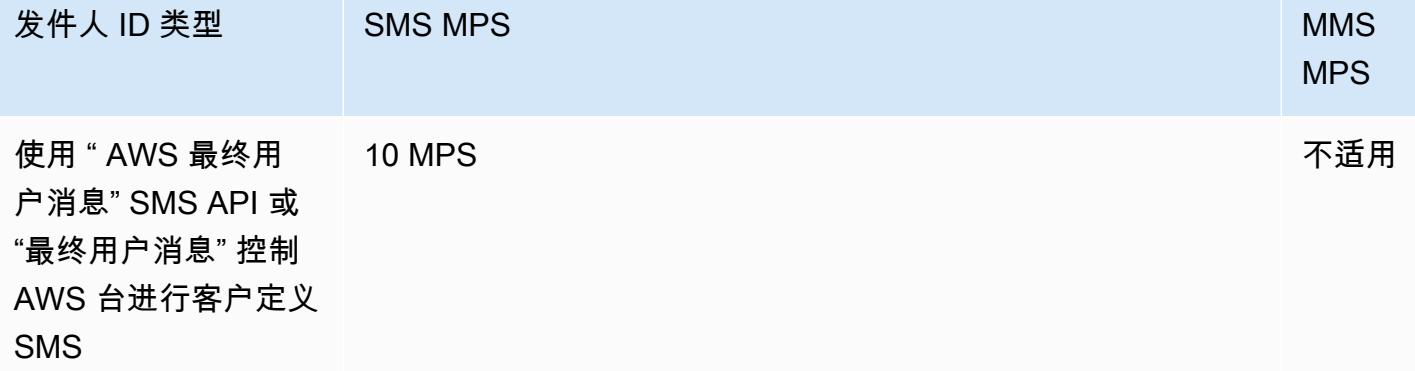

# 共享路线

下表显示了共享路由的一般MPS限制。

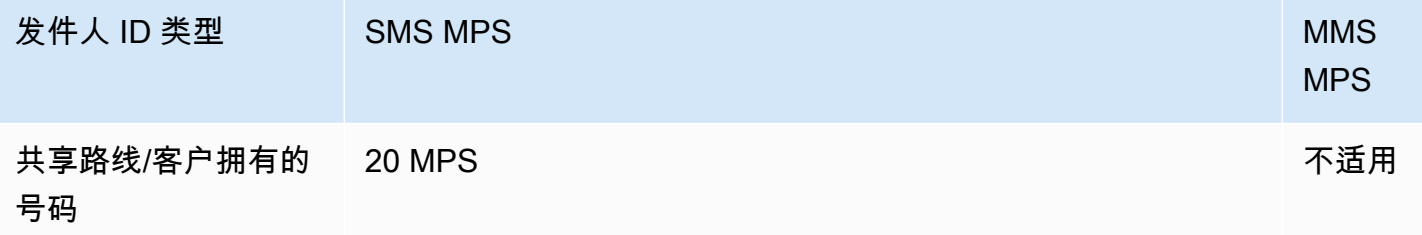

# <span id="page-68-0"></span>消息类型和消息路由之间的区别

通过 " AWS 最终用户消息" 发送的消息SMS可以是促销消息,也可以是交易消息。促销消息类型通常 由与营销或销售相关的消息组成。有些国家或地区具有安静时间,此时不允许您发送促销消息。交易消 息类型适用于时间敏感度更高的消息,例如密码重置或一次性密码。

您可以使用 " AWS 最终用户消息" SMS 和 voice v2 API [的SendTextMessage](https://docs.aws.amazon.com/pinpoint/latest/apireference_smsvoicev2/API_SendTextMessage.html)操作将消息类型作为可选 参数传递。在某些情况下,您可能使用发件人 ID 作为发起人,或者您可能拥有共享的号码池。如果您 的交易号码和促销号码都与目标国家/地区的账户相关联,则默认情况下, AWS 最终用户消息SMS会 选择交易号码。根据所选号码,送达回执和送达控制面板将路线显示为促销路线或事务性路线。

## <span id="page-68-1"></span>选择退出

默认情况下,选择退出由自动管理。 AWS 您可以通过启用自行管理的选择退出来禁用这种自动退出方 式。您的账户既可以包含由其管理选择退出的号码 AWS,也可以包含由您自己管理选择退出的号码。 有关启用自行管理的选择退出的更多信息,请参阅[自我管理的选择退出](#page-152-0)。

## 支持的选择退出关键字

在当地法律和法规(例如美国和加拿大)要求的情况下,MMS收件人可以通过回复邮件SMS并使用以 下任一方式使用其设备选择退出:

#### **a** Note

您可以在电话号码和电话池中添加自定义关键字以选择退出。

- ARRET
- CANCEL
- END
- OPT-OUT
- OPTOUT
- QUIT
- REMOVE
- STOP
- TD

#### • UNSUBSCRIBE

要选择退出,收件人回复的电话号码必须与 " AWS 最终用户消息" SMS 用于传送留言的电话号码相 同。选择退出后,收件人将不再SMS接收来自您 AWS 账户的MMS消息。

**a** Note

对于美国免费电话号码,由运营商层面管理选择退出。美国免费电话号码唯一支持的选择退出 关键字是。STOP您不能添加其他选择退出关键字,也不能更改收件人选择退出时收到的回复 消息。用户可以通过使用UNSTOP或START作为关键字向免费电话发送新消息来重新订阅。 要配置允许用户重新订阅,请将关键字UNSTOPSTART或两者都添加到您的免费电话号码中, 并将关键字操作设置为。Opt-in有关添加关键字的更多信息,请参[阅管理关键字](#page-148-0)。

# <span id="page-69-0"></span>选择电话号码或发件人 ID

专用电话号码因国家/地区而异。您不能申请一个国家的专用电话号码,但随后将其用作另一个国家的 身份。

当您使用 AWS 最终用户MMS消息发送SMS或发送消息时SMS,您可以使用发件人 ID、长码、10 位 长码 (10DLC)、短代码或免费电话号码向收件人表明自己的身份。每种类型的身份都有其优缺点,以 下各节将对此进行讨论。起源身份是每个资源都独一无二的 AWS 区域,因此它们不能相互共享 AWS 区域。您可以授予对您的原始身份的交叉 AWS 账户 AWS 区域 访问权限。

例如,如果您的用例要求您向美国和加拿大发送消息,则必须为这两个国家/地区提供发件人身份。您 无需提供该国家/地区本地 AWS 区域 的来源身份。您可以在美国西部(俄勒冈州)配置这两个来源身 份。再举一个例子,如果您的用例要求您向美国和印度发送消息,则可能需要配置地理位置靠近其消息 目的地 AWS 区域 的发件人身份,以减少延迟。有关更多信息,请参阅 [Amazon Pinpoint 弹性架构指](https://docs.aws.amazon.com/pinpoint/latest/archguide/welcome.html) [南](https://docs.aws.amazon.com/pinpoint/latest/archguide/welcome.html)。

使用 AWS 最终用户消息SMS控制台,我们将根据您的用例推荐以下来源身份之一。建议基于您的输入 标准,包括您是否需要SMS和/或语音功能、双向号码以及估计每月的消息。

#### 主题

- [发件人 ID](#page-70-0)
- [长代码](#page-70-1)
- [10 位数的长码 \(10DLC\)](#page-71-0)
- [短代码](#page-71-1)
- [免费电话号码 \(\) TFN](#page-72-0)
- [选择来源身份的一般注意事项](#page-72-1)
- [为单向消息用例选择发起身份](#page-73-0)
- [为双向消息用例选择发起身份](#page-75-0)

# <span id="page-70-0"></span>发件人 ID

发件人 ID 是一个字母数字名称,用于标识SMS消息的发件人。当您使用发件人 ID 发送SMS消息,并 且收件人位于支持发件人 ID 身份验证的区域时,您的发件人 ID 会显示在收件人的设备上,而不是电 话号码上。与电话号码或短代码相比,发件人 ID 为SMS收件人提供的有关发件人的信息更多。

全球多个国家和地区IDs都支持发件人。在某些地方,如果您是一家向个人客户发送SMS消息的企业, 则必须使用在监管机构或行业团体中预先注册的发件人 ID。有关支持或要求发件人的国家和地区的完 整列表IDs,请参阅[SMS以及MMS国家的能力和局限性。](#page-102-0)

优点

发件人IDs向收件人提供有关邮件发件人的更多信息。使用发件人 ID 比使用长代码或短代码更容易建 立您的品牌标识。使用发件人 ID 无需额外付费。

劣势

各个国家或地区对于发件人 ID 身份验证的支持和要求并不一致。在几个主要市场 (包括加拿大、中国 和美国),不支持发件人 ID。在某些地区,您必须先获得监管机构的IDs预先批准才能使用发件人。发 件人IDs不支持双向SMS消息。

# <span id="page-70-1"></span>长代码

长代码是使用接收人所在国家/地区的号码格式的电话号码。长代码也称长号码或虚拟移动号码。例 如,在美国和加拿大,长代码包含 11 位数:1 位国家代码,3 位地区代码,7 位电话号码。美国和加 拿大支持MMS长码。

优点

专用的长代码仅供您的 " AWS 最终用户消息" SMS 帐户使用,不会与其他用户共享。当您使用专用长 代码时,可以指定在发送每条消息时要使用哪个长代码。如果您向同一个客户发送多条消息,则每条消 息似乎都是从同一个电话号码发送的。因此,专用长代码对于建立您的品牌或标识很有帮助。专用长码 支持双向SMS消息,您可以接收来自客户的传入消息。

劣势

如果您每天从一个专用长代码发送数百条消息,则移动运营商可能会将您的号码认定为一个发送非请求 消息的号码。一旦您的长代码被标记,则您的消息可能无法送达接收人。

长代码的吞吐量也有限。在美国和加拿大,长代码最为常用,每秒最多发送一条消息。其他国家的最高 汇款率各不相同。如需更多信息,请联系 AWS Support。如果您计划发送大量SMS消息,或者计划以 每秒大于一条消息的速率发送,则应购买专用的短代码。

<span id="page-71-0"></span>在美国,本地长码不能用于 A2P SMS 消息。有关更多信息,请参阅 [10 位数的长码 \(10DLC\)](#page-71-0)。

10 位数的长码 (10DLC)

如果您想使用美国的本地长码发送SMS或发送MMS消息,则需要请求一个 10DLC,这是一个仅在美国 使用的十位数长代码。

许多司法管辖区都限制使用长代码发送申请人对人 (A2P) 消息。SMSA2P SMS 或MMS是在客户向应 用程序提交手机号码时发送到该客户的移动设备的消息。A2P 消息为单向会话,例如营销消息、一次 性密码和预约提醒等。如果您计划发送 A2P 消息,则应购买专用的短码(如果您的客户在美国或加拿 大)、申请 10DLC(仅当您的客户在美国时)或使用发件人 ID(前提是您的收件人所在的国家或地区 支持发件人IDs)。

10 DLC 号码仅用于在美国境内发送消息。使用 10 DLC 数字要求您注册公司品牌以及要与该号码关联 的广告系列。批准后,您可以申请一个 10 的DLC电话号码。申请后,获得批准的时间为 7-10 天。该 号码不能与任何其他活动一起使用。

## <span id="page-71-1"></span>短代码

短代码是比常规电话号码短的数字序列。例如,在美国和加拿大,标准电话号码(长代码)包含 11 位 数,而短代码包含 5 位或 6 位数字。如果您向美国SMS或加拿大的收件人发送大量或MMS消息,则可 以购买短代码。此短代码仅供您专用。美国和加拿大支持MMS短代码。

优点

使用好记的短代码有助于建立信任。如果您需要发送敏感信息,例如一次性密码等,使用短代码来发送 不失为一个好办法,因为您的客户可以快速确定消息是不是真的由您发出。
如果您正在开展新的客户获取活动,则可以邀请潜在客户向您的短代码发送关键字(例如,"发送短 信FOOTBALL至10987获取足球新闻和信息")。短代码比长代码更容易记住,也更容易让客户输入设 备。通过减少客户在注册您的营销程序时遇到的麻烦,您可以提高您的营销活动的有效性。

因为新的短代码只有得到移动运营商批准后才能使用,所以移动运营商不大可能将发自批准的短代码的 消息标记为非请求消息。

当您使用短代码发送SMS或MMS消息时,与使用其他类型的原始身份相比,每隔 24 小时可以发送更 多的消息。换言之,发送限额更高。每秒钟也能发送更多消息。即,更高的发送率。

劣势

获取短代码需要付出额外成本,并且实现时间长。例如,在美国,每个短代码收取一次性设置费,外加 每个短代码每月额外收取定期费用。短代码在全部运营商网络上生效需要 8-12 周时间。有关定价的更 多信息,请参阅[亚马逊 Pinpoint](https://aws.amazon.com/pinpoint/pricing/) 定价。

# 免费电话号码 () TFN

免费电话号码通常用于交易消息收发,例如,注册确认或发送一次性密码,并且仅在美国境内使用。它 们可用于语音SMS和MMS消息传递。平均吞吐量为每秒三个消息部分 (MPS);但是,此吞吐量受字符 编码的影响。有关字符编码如何影响消息分段的更多信息,请参阅[SMS以及MMS限制和限制。](#page-61-0)

美国移动运营商要求[注册](#page-162-0)免费电话号码后才能启用实时消息收发,请参阅注册。使用或注册免费电话号 码时,最好遵循 "最佳实践" 部分中的指南 [禁止的消息内容](#page-44-0)

# <span id="page-72-0"></span>选择来源身份的一般注意事项

在决定使用哪种类型的发起身份时,需要考虑以下几条准则:

- 发件人IDs是单向用例的绝佳选择。但是,它们并非在所有国家/地区都可用。
- 对干双向用例,短代码是一个不错的选择。如果您必须在使用短代码还是长代码之间做出选择,应选 择短代码。
- 在某些国家(例如印度和沙特阿拉伯),长代码可用于接收传入的消息,但不能用于发送传出消息。 您可以使用这些仅限入站的长代码,为收件人提供一种选择退订您使用发件人 ID 发送的消息的方 式。
- 在某些国家/地区,我们维护着一个共享的发起身份池。如果您向特定国家/地区的收件人发送消息, 但您在该国家/地区没有专用的发起身份,我们会努力使用这些共享身份来传递您的消息。在某些国 家(包括美国和中国),共享身份不可用。

• 移动行业变化迅速。在许多国家,有加强对商业SMS信息的监管的趋势。运营商可以在很少或根本 没有警告的情况下决定不允许使用共享来源身份发送的消息。如果发生这种情况,我们将尽量提前通 知您有关这些变更的信息。但是,运营商通常不会提前通知我们这些变更。出于这些原因,专用的发 起身份总是优先于共享的身份。

# <span id="page-73-2"></span>为单向消息用例选择发起身份

单向消息用例是一种仅涉及向收件人发送外发SMS消息的用例。本节提供有关为单向消息用例选择合 适的发起身份类型的信息。如果您的用例需要双向消息(即同时发送传出消息和接收传入消息),请改 为回答[为双向消息用例选择发起身份](#page-75-0)中的问题。

单向消息用例可以使用短代码、长码、免费电话号码或字母数字发件人IDs作为其发件人身份。使用哪 种发起身份合适取决于您的具体需求以及收件人所在的国家/地区。

回答以下问题,找到符合您需求的发起身份类型。如果您的收件人在多个国家/地区,请针对收件人所 在的国家/地区回答这些问题。

- <span id="page-73-1"></span>1. 您是否打算向美国的收件人发送消息?
	- 如果回答是,请继[续问题 2](#page-73-0)。
	- 如果回答否,请继[续问题 3](#page-74-0)。
- <span id="page-73-0"></span>2. 以下哪种吞吐率最符合您使用案例的吞吐率? 吞吐率是每秒可以发送的消息部分的数量。
	- 每秒 1-3 条消息:使用免费电话号码。您也可以使用 10 个DLC数字或短代码。与免费电话号码相 比,这些号码类型提供充足的增长空间,但成本更高,获取所需的时间也更长。

有关申请免费电话号码的更多信息,请参[阅申请电话号码](#page-122-0)。

如果您想确定在其他国家/地区使用哪种发起号码,请返回[问题 1。](#page-73-1)否则,在此停止。

• 每秒 10—75 个消息部分:使用 10 DLC 的数字。您也可以使用短代码,它提供额外的增长空间, 不过成本也更高。

有关设置 10 的更多信息DLC,请参[阅10 DLC 注册流程](#page-195-0)。

如果您想确定在其他国家/地区使用哪种发起号码,请返回[问题 1。](#page-73-1)否则,在此停止。

• 每秒 100 个消息部分或更多:使用短代码。当您在 AWS Support Center Console中创建请求时, 请指定您希望短代码支持的吞吐率。默认情况下,美国短代码支持每秒 100 个消息部分,但如果 您支付额外的月费,则吞吐率可以提高到该速率以上。

有关申请短代码的更多信息,请参[阅如何请求短码进行消息传递](#page-131-0)。

如果您想确定在其他国家/地区使用哪种发起号码,请返回[问题 1。](#page-73-1)否则,在此停止。

<span id="page-74-0"></span>3. 您的所有消息都来自同一个发起身份,这一点是否重要?

- 如果回答是,请继[续问题 4](#page-74-1)。
- 如果回答否,请继[续问题 6](#page-74-2)。
- <span id="page-74-1"></span>4. 您计划向其发送消息的国家/地区是否IDs支持发件人? 有关支持发件人的国家/地区列表IDs,请参 [阅支持SMS发送消息的国家和地区](#page-102-0)。
	- 如果回答是,请继[续问题 5](#page-74-3)。
	- 如果回答否,请继[续问题 7](#page-74-4)。
- <span id="page-74-3"></span>5. 您计划发送消息的国家/地区是否要求发件人IDs进行预注册? 有关要求注册发件人 ID 的国家/地区 列表,请参[阅支持SMS发送消息的国家和地区](#page-102-0)。
	- 如果您回答是,请完成目的地国家/地区的发件人 ID 流程。注册过程完成后,您可以使用您的发 件人 ID 发送消息。

如果您想确定在另一个国家/地区使用哪种发起身份,请返回[问题 1。](#page-73-1)否则,在此停止。

• 如果您回答否,则可以在发送消息时指定您的发件人 ID。

如果您想确定在另一个国家/地区使用哪种发起身份,请返回[问题 1。](#page-73-1)否则,在此停止。

<span id="page-74-2"></span>6. 您是否打算向印度的收件人发送消息?

• 如果您回答是,则可以立即开始发送。但是,您发送的邮件按国际长途运营商 (ILDO) 费率收费, 该费率是使用注册发件人 ID 发送的消息的几倍。如果成本是一个重要因素,则应考虑在印度注册 您的公司和用例。完成此注册过程后,您可以按较便宜的本地费率发送消息。

如果您想确定在另一个国家/地区使用哪种发起身份,请返回[问题 1。](#page-73-1)否则,在此停止。

• 如果您回答否,则无需获取发起身份即可开始发送。您的消息是使用与其他 " AWS 最终用户消 息SMS" 用户共享的发起身份发送的。目的地国家/地区的移动网络功能决定了当收件人收到您 的消息时向他们显示的身份。在支持未注册发件人的国家/地区IDs,您的邮件将使用通用发件人 ID (例如 NOTICE "")发送。在不支持 Sender 的国家/地区IDs,您的消息是通过随机长码或短代 码发送的。

如果您想确定在另一个国家/地区使用哪种发起身份,请返回[问题 1。](#page-73-1)否则,在此停止。

- <span id="page-74-4"></span>7. 您计划向其发送消息的国家/地区是否有专用的短代码? 有关支持专用短代码的国家/地区列表,请 参[阅支持SMS发送消息的国家和地区](#page-102-0)。
	- 如果您回答是,则应使用短代码。
	- 如果回答否,请继[续问题 8](#page-75-1)。
- <span id="page-75-1"></span>8. 您计划向其发送消息的国家/地区是否有专用的长代码? 有关支持专用长代码的国家/地区列表,请 参[阅支持SMS发送消息的国家和地区](#page-102-0)。
	- 如果您回答是,则可以使用专用的长代码。但是,如果该国家/地区有其他类型的专用身份(例如 发件人IDs或短码),则应改用其他身份类型。如果还有其他发起身份类型可用,则运营商更有可 能屏蔽使用长代码发送的消息。

有关请求专用SMS长代码的更多信息,请参[阅请求专用的长码进行消息传递](#page-134-0)。

如果您想确定在另一个国家/地区使用哪种发起身份,请返回[问题 1。](#page-73-1)否则,在此停止。

• 如果您回答否,则无需获取发起 ID 即可开始发送。您的消息是使用与其他用户共享的发起身份发 送的。目的地国家/地区的移动网络功能决定了当收件人收到您的消息时向他们显示的身份。在支 持未注册发件人的国家/地区IDs,您的邮件将使用通用发件人 ID(例如 NOTICE "")发送。在不 支持 Sender 的国家/地区IDs,您的消息是通过随机长码或短代码发送的。

如果您想确定在另一个国家/地区使用哪种发起身份,请返回[问题 1。](#page-73-1)否则,在此停止。

# <span id="page-75-0"></span>为双向消息用例选择发起身份

双向消息传递用例是一种用例,它既涉及向客户发送外发SMS消息,也涉及接收来自他们的传入SMS 消息。本节提供有关为双向消息用例选择合适的发起身份类型的信息。如果您的用例需要单向消息(即 只能发送传出消息),请改为回答[为单向消息用例选择发起身份](#page-73-2)中的问题。

如果您计划接收来SMS信,则必须有一个专用的电话号码。根据您的客户所在的国家/地区,有不同的 专用电话号码类型。

回答以下问题,找到符合您需求的发起身份类型。如果您的收件人在多个国家/地区,请针对收件人所 在的国家/地区回答这些问题。

- <span id="page-75-4"></span>1. 您计划向其发送消息的国家/地区是否支持双向消息? 有关支持双向消息的国家/地区的完整列表, 请参[阅支持SMS发送消息的国家和地区](#page-102-0)。
	- 如果回答是,请继[续问题 2](#page-75-2)。
	- 如果您回答否,则不支持您的双向消息用例,但您仍然可以发送单向消息。要查找用于发送单向 消息的发起 ID,请参阅[为单向消息用例选择发起身份。](#page-73-2)
- <span id="page-75-2"></span>2. 您是否打算向美国的收件人发送消息?
	- 如果回答是,请继[续问题 3](#page-75-3)。
	- 如果回答否,请继[续问题 4](#page-75-3)。
- <span id="page-75-3"></span>3. 以下哪种吞吐率最符合您要求的吞吐率? 吞吐率是每秒可以发送的消息部分的数量。

• 每秒 1-3 条消息:使用免费电话号码。您也可以使用 10 个DLC数字或短代码。这些号码类型提供 充足的增长空间,但成本更高,获取所需的时间也更长。

有关申请免费电话号码的更多信息,请参[阅申请电话号码](#page-122-0)。

如果您想确定在其他国家/地区使用哪种发起号码,请返回[问题 1。](#page-75-4)否则,在此停止。

• 每秒 10—75 个消息部分:使用 10 DLC 的数字。短代码也适用于您的用例,并且可以提供额外的 增长空间,但成本也会更高。

有关设置 10 的更多信息DLC,请参[阅10 DLC 注册流程](#page-195-0)。

如果您想确定在其他国家/地区使用哪种发起号码,请返回[问题 1。](#page-75-4)否则,在此停止。

• 每秒 100 个消息部分或更多:使用短代码。当您在 AWS Support Center Console中创建请求时, 请指定您希望短代码支持的吞吐率。默认情况下,美国短代码支持每秒 100 个消息部分,但如果 您支付额外的月费,则吞吐率可以提高到该速率以上。

有关申请短代码的更多信息,请参[阅如何请求短码进行消息传递](#page-131-0)。

如果您想确定在其他国家/地区使用哪种发起号码,请返回[问题 1。](#page-75-4)否则,在此停止。

- 4. 您计划向其发送消息的国家/地区是否有专用的短代码? 有关可以使用短代码的国家/地区列表,请 参[阅支持SMS发送消息的国家和地区](#page-102-0)。
	- 如果您回答是,则使用专用的短代码。有关申请短代码的更多信息,请参[阅如何请求短码进行消](#page-131-0) [息传递](#page-131-0)。

如果您想确定在其他国家/地区使用哪种发起号码,请返回[问题 1。](#page-75-4)否则,在此停止。

• 如果您回答否,则使用专用的长代码。有关请求专用SMS长代码的更多信息,请参[阅请求专用的](#page-134-0) [长码进行消息传递](#page-134-0)。

**a** Note

如果目的地国家/地区同时提供专用短代码和专用长代码,则应使用专用的短代码。如果短 代码也可用,移动运营商更有可能屏蔽或限制从长代码发送的消息。

如果您想确定在其他国家/地区使用哪种发起号码,请返回[问题 1。](#page-75-4)否则,在此停止。

# 电话池

电话池是电话号码或发件人的集合IDs,它们的设置与您发送消息的设置相同。当您通过电话池发送消 息时,它会选择适当的发件人身份来发送消息。如果电话池中的发起身份出现故障,则如果电话池位于 同一个电话池中,则该电话池将故障转移到另一个发起身份。

创建池时,您可以配置指定的发起身份。此身份包括关键字、消息类型、选择退出列表、双向配置和 自行管理的选择退出配置。例如,通过使用电话池,您可以将已选择退出的目标电话号码列表与特定国 家/地区的电话号码相关联。这使您可以防止向已选择不接收来自您的消息的用户发送消息。

添加到电话池中的每个电话号码的配置都必须与您在创建电话池时指定的第一个电话号码的配置相匹 配。例如,如果您创建的池中包含一个启用了双向消息的电话号码,则添加到该池中的其他号码也必须 启用双向消息。

### 主题

- [管理电话池](#page-77-0)
- [将电话号码或发件人 ID 添加到电话池](#page-81-0)
- [双向SMS消息](#page-83-0)
- [关键字](#page-91-0)
- [选择退出列表](#page-96-0)
- [如何开启共享路线](#page-98-0)
- [删除保护](#page-99-0)
- [标签](#page-99-1)

# <span id="page-77-0"></span>管理电话池

当您创建新的电话池时,它将继承添加的第一个电话号码或发件人 ID 的所有设置。例如,如果您创建 的池中包含一个启用了双向消息的电话号码,则添加到该池中的其他号码也必须启用双向消息。

在删除电话池之前,您需要关闭删除保护并从电话池中删除除一个以外的所有发起人。有关如何禁用删 除保护的更多信息,请参阅[删除保护](#page-99-0)。与池关联的电话号码和发件人IDs仍保留在您的 " AWS 最终用户 消息" SMS 帐户中。

## **a** Note

当您将电话号码或发件人ID添加到电话池中并且需要进行更新时,则可以在电话池中进行更 改。例如,如果您想向电话号码添加新的关键字,则应将该关键字添加到电话池中,而不是电 话号码。

Create a phone pool (Console)

要使用 AWS 最终用户消息SMS控制台创建池,请执行以下步骤:

创建池(控制台)

- 1. 打开 AWS 最终用户消息SMS控制台,网址为[https://console.aws.amazon.com/sms-voice/。](https://console.aws.amazon.com/sms-voice/)
- 2. 在导航窗格的 "配置" 下,选择 "电话池"。
- 3. 在电话池页面上,选择创建电话池。
- 4. 在 "池设置" 部分下,在 "池名称" 中输入池的名称。
- 5. 请选择以下选项之一:
	- 电话号码-在 "可用于关联的电话号码" 部分,选择要与池关联的电话号码。
		- 模拟器号码(可选)-如果您没有任何电话号码并想申请模拟器电话号码,请选择电话号 码,然后在 "可用于关联的电话号码" 部分中,执行以下操作:
			- 选择 "请求模拟器号码"。
			- 在请求模拟器号码中,从下拉列表中选择您的国家。
			- 选择请求编号。
			- 在可供关联的电话号码中,选择新的模拟器电话号码。
	- 发件人 ID 在 "IDs可用于关联的发件人" 部分,选择要与池关联的发件人 ID。
- 6. (可选)展开标签并选择添加新标签。
	- a. 输入新的空键/值对。
	- b. (可选)选择 "添加新标签" 以添加其他标签。
- 7. 选择创建电话池。

Create a phone pool (AWS CLI)

您可以使用 [create-pool 命令创建新池。](https://docs.aws.amazon.com/cli/latest/reference/pinpoint-sms-voice-v2/create-pool.html)

当您使用购买电话号码时,也可以将电话号码添加到资源池中RequestPhoneNumberAPI。有关更 多信息,请参阅 [申请电话号码](#page-122-0)。

要使用创建池 AWS CLI

• 在命令行输入以下命令:

```
$ aws pinpoint-sms-voice-v2 create-pool \
> --origination-identity originationIdentity \
> --iso-country-code XX \
> --message-type TRANSACTIONAL
```
在前面的命令中,进行以下更改:

• Replace(替换) *originationIdentity* 使用您要添加到池中的电话号码或发件人 ID 的 唯一 ID 或 Amazon 资源名称 (ARN)。

## G Tip

通过使用该[describe-phone-numbers](https://docs.aws.amazon.com/cli/latest/reference/pinpoint-sms-voice-v2/describe-phone-numbers.html)操作,您可以找到ID和ARN电话号码。您可以 使用[describe-sender-ids](https://docs.aws.amazon.com/cli/latest/reference/pinpoint-sms-voice-v2/describe-sender-ids.html)操作找到发件人 ID 和ARN发件人 ID。

- Replace(替换) *XX* 使用该国家/地区的 ISO -3166 alpha-2 标识符 *originationIdentity*.
- 如果您打算使用资源池发送营销或促销信息,请替换 *TRANSACTIONAL* 和PROMOTIONAL。 否则,请使用 TRANSACTIONAL。

List phone pools (AWS CLI)

您可以使用[描述池CLI来查看有关现有池的](https://docs.aws.amazon.com/cli/latest/reference/pinpoint-sms-voice-v2/describe-pools.html)信息。

此操作可以提供 AWS 最终用户消息SMS帐户中所有池的完整列表、有关特定池的信息,或根据您 定义的条件筛选的池列表。

要检索所有池的列表,请使用 AWS CLI

• 在命令行输入以下命令:

\$ aws pinpoint-sms-voice-v2 describe-pools

要查找有关特定池的信息,请使用 PoolId 参数。

要获取有关特定池的信息,请使用 AWS CLI

• 在命令行输入以下命令:

```
$ aws pinpoint-sms-voice-v2 describe-pools \ 
> --pool-id poolId
```
在前面的命令中,替换 *poolId* 使用池的 ID 或 Amazon 资源名称 (ARN)。

要查看经过筛选的池列表,请使用 Filters 参数。可以使用下列筛选器值:

- status 池的当前状态,例如 ACTIVE。
- message-type 使用池发送的消息的类型。可能的值为 TRANSACTIONAL 或 PROMOTIONAL。
- two-way-enabled— 一个布尔值,表示是否为池中的号码启用了双向SMS消息。
- self-managed-opt-outs-enabled— 一个布尔值,表示是否为池中的号码启用了自我管理 的SMS选择退出。
- opt-out-list-name 与池关联的选择退出列表的名称。
- shared-routes-enabled 一个布尔值,表示是否为该池启用了共享路由。
- deletion-protection-enabled 一个布尔值,表示是否可以使用 DeletePhoneNumber 操作删除电话号码。

例如,如果要查看支持双向消息的事务性消息的池列表,请在命令行中输入以下命令:

```
$ aws pinpoint-sms-voice-v2 describe-pools \
```
- > --filters Name=message-type,Values=TRANSACTIONAL \
- > --filters Name=two-way-enabled,Values=true

在删除电话池之前,您需要关闭删除保护并从电话池中移除所有发起人。要使用 AWS 最终用户消 息SMS控制台删除池,请执行以下步骤:

删除池(控制台)

- 1. 打开 AWS 最终用户消息SMS控制台,网址为[https://console.aws.amazon.com/sms-voice/。](https://console.aws.amazon.com/sms-voice/)
- 2. 在导航窗格的 "配置" 下,选择 "电话池"。
- 3. 在 "电话池" 页面上,选择要删除的池。
- 4. 选择删除。
- 5. 输入,**release**然后确认以删除该池。

Delete a phone pool (AWS CLI)

在删除电话池之前,您需要关闭删除保护并从电话池中移除所有发起人。您可以使用删除[池API来](https://docs.aws.amazon.com/cli/latest/reference/pinpoint-sms-voice-v2/delete-pool.html) [删除池](https://docs.aws.amazon.com/cli/latest/reference/pinpoint-sms-voice-v2/delete-pool.html)。

要使用删除池 AWS CLI

- 要删除池,在命令行处,键入以下命令:
	- \$ aws pinpoint-sms-voice-v2 delete-pool \ > --pool-id *pool-78ec067f62f94d57bd3bab991example*

在前面的命令中,替换 *pool-78ec067f62f94d57bd3bab991example* 使用池的唯一 ID 或 Amazon 资源名称 (ARN)。您可以使用[描述池](https://docs.aws.amazon.com/cli/latest/reference/pinpoint-sms-voice-v2/describe-pools.html)操作找到这两个值。

# <span id="page-81-0"></span>将电话号码或发件人 ID 添加到电话池

## **A** Important

添加到电话池中的每个电话号码或发件人 ID 的配置必须与电话池的配置相匹配。例如,如果 您创建的池中包含一个启用了双向消息的电话号码,则添加到该池中的其他号码也必须启用双 向消息。

Add a phone number or sender ID to a pool (Console)

要使用 AWS 最终用户消息SMS控制台向池中添加电话号码或发件人 ID,请执行以下步骤:

添加电话号码或发件人 ID(控制台)

- 1. 打开 AWS 最终用户消息SMS控制台,网址为[https://console.aws.amazon.com/sms-voice/。](https://console.aws.amazon.com/sms-voice/)
- 2. 在导航窗格的配置下,选择电话池。
- 3. 在 "电话池" 页面上,选择要向其添加发起身份的电话池。
- 4. 在关联的池发起人选项卡上,选择添加发起人。
- 5. 请选择以下选项之一:
	- 电话号码-如果您选择此选项,请在 "可用于关联的电话号码" 部分下执行以下操作:
		- 选择要添加到电话池中的电话号码。
	- 发件人 ID-如果选择此选项,请在 "IDs可关联的发件人" 部分下执行以下操作:
		- 选择发件人 ID 以添加电话池。
- 6. 选择 "将发起人添加到资源池"。

Add a phone number or sender ID to a pool (AWS CLI)

您可以使用将电话号码或发件人[associate-origination-identity](https://docs.aws.amazon.com/cli/latest/reference/pinpoint-sms-voice-v2/associate-origination-identity.html)CLIIDs添加到现有地址池。

添加到电话池中的每个电话号码或发件人 ID 的配置必须与您在创建电话池时指定的第一个电话号 码或发件人 ID 的配置相匹配。例如,如果您创建的池中包含一个启用了双向消息的电话号码,则 添加到该池中的其他号码也必须启用双向消息。

要将电话号码或发件人 ID 添加到地址池,请使用 AWS CLI

• 在命令行输入以下命令:

```
$ aws pinpoint-sms-voice-v2 associate-origination-identity \
> --pool-id poolId \
> --origination-identity originationIdentity \
> --iso-country-code US
```
在前面的命令中,进行以下更改:

- Replace(替换) *poolId* 使用您要向其添加原始身份的池的 ID 或 Amazon 资源名称 (ARN)。
- Replace(替换) *originationIdentity* 使用您要添加到池中的电话号码或发件人 ID 的 唯一 ID 或 Amazon 资源名称 (ARN)。
- Replace(替换) *+12065550142* 使用您要添加到池中的原始身份。此值可以是短代码、电 话号码或发件人 ID。
- Replace(替换) *US* 用两个字母的 ISO -3166 alpha-2代码表示原籍国的身份。

List origination identities (AWS CLI)

您可以使用[list-pool-origination-identitiesC](https://docs.aws.amazon.com/cli/latest/reference/pinpoint-sms-voice-v2/list-pool-origination-identities.html)LI来查看有关已添加到特定池中的所有原始身份的信息。

要查看池IDs中的来源列表,请使用 AWS CLI

• 在命令行输入以下命令:

\$ aws pinpoint-sms-voice-v2 list-pool-origination-identities \

> --pool-id *pool-78ec067f62f94d57bd3bab991example*

在前面的命令中,替换 *poolId* 使用池的 ID 或 Amazon 资源名称 (ARN)。

# <span id="page-83-0"></span>双向SMS消息

AWS 最终用户消息SMS包括对双向的支持SMS。设置双向时SMS,您可以接收来自客户的传入消 息。您还可以将双向消息传递与其他 AWS 服务(例如 Lambda 和 Amazon Lex)一起使用,以创建交 互式短信体验。

当您的一位客户向您的电话号码发送消息时,消息正文将发送到亚马逊SNS主题或 Amazon Connect 进行处理。

双向SMS仅在某些国家和地区可用。有关按国家或地区划分的双向SMS支持的更多信息,请参阅[SMS](#page-102-1) [以及MMS国家的能力和局限性。](#page-102-1)

发件人IDs不支持双向SMS消息。

## **a** Note

双向SMS仅在某些国家和地区可用。有关按国家或地区划分的双向SMS支持的更多信息,请参 阅[SMS以及MMS国家的能力和局限性。](#page-102-1)

双向MMS不可用。

Amazon Connect 管理员指南SMS的 "[聊天消息:SMS子类型" 中 AWS 区域 列出了双向版](https://docs.aws.amazon.com/connect/latest/adminguide/regions.html#chatmessaging_region) Amazon Connect。

Two-way SMS messaging (Console)

要SMS使用 AWS 最终用户消息SMS控制台启用双向功能,请执行以下步骤:

启用双向 SMS

- 1. 打开 AWS 最终用户消息SMS控制台,网址为[https://console.aws.amazon.com/sms-voice/。](https://console.aws.amazon.com/sms-voice/)
- 2. 在导航窗格的 "配置" 下,选择 "电话池"。
- 3. 在 "电话池" 页面上,选择一个电话池。
- 4. 在 SMS "双向" 选项卡上,选择 "编辑设置"。
- 5. 在 "编辑设置" 页面上,打开 "启用双向消息"。
- 6. 对于目的地类型,请选择 Amazon SNS 或 Amazon Connect。
	- 对干亚马逊,SNS选择 "新建亚马逊SNS主题" 或 "现有亚马逊SNS主题",然后选择 "双向渠 道角色",选择 "选择现有IAM角色" 或 "使用亚马逊SNS主题政策"。
		- 新的 Amazon SNS 主题 如果您选择此选项," AWS 最终用户消息" 将在您的账户中 SMS创建一个主题。该主题将自动创建,并具有所有必需的权限。有关亚马逊SNS主题的 更多信息,请参阅[亚马逊SNS开发者指南SNS中的配置](https://docs.aws.amazon.com/sns/latest/dg/sns-configuring.html)亚马逊。
		- 现有亚马逊SNS主题-如果您选择此选项,则必须从 "收到的消息目标" 下拉列表中选择一 个现有的亚马逊SNS主题。
		- 对于双向频道角色,请选择以下任一选项:
			- 选择现有IAM角色-选择要应用于 Amazon SNS 主题的现有IAM策略。有关亚马逊SNS政 策的示例,请参阅[IAMAmazon SNS 主题政策。](#page-85-0)
			- 使用亚马逊SNS主题政策 亚马逊SNS主题需要相应的亚马逊SNS主题策略才能授予 对 AWS 最终用户消息的访问权限SMS。有关亚马逊SNS政策的示例,请参阅[亚马逊](#page-87-0) [SNS主题的亚马逊SNS主题政策](#page-87-0)。

• 对于双向渠道角色的 Amazon Connect,请选择选择现有IAM角色。

- 在 "现有IAM角色" 下拉列表中,选择现有IAM角色作为消息目的地。有关IAM策略示例, 请参阅[IAMAmazon Connect 的政策。](#page-89-0)
- 7. 选择保存更改。

Two-way SMS messaging (AWS CLI)

你可以使用 [update-pool](https://docs.aws.amazon.com/cli/latest/reference/pinpoint-sms-voice-v2/update-pool.html) 命令来启用双向。SMS

在命令行输入以下命令:

```
$ aws pinpoint-sms-voice-v2 update-pool \
```

```
> --pool-id poolid \
```
- > --two-way-channel-arn *TwoWayARN* \
- > --two-way-channel-role *TwoChannelWayRole*

在前面的命令中,进行以下更改:

- Replace(替换) *poolid* 使用电话号码的 PhonePool ID 或 Amazon 资源名称 (ARN)。
- Replace(替换) *TwoWayARN* 使用 Amazon 资源名称 (ARN) 来接收传入的SMS消息。有关亚马 逊SNS政策的示例,请参阅[亚马逊SNS主题的亚马逊SNS主题政策。](#page-87-0)要将 Amazon Connect 设 置为入库目的地,请设置 *TwoWayARN* 到 connect.*region*.amazonaws.com。Replace(替 换) *region* 而 AWS 区域 且 Amazon Connect 实例托管在。
- Replace(替换) *TwoChannelWayRole* 使用要使用的IAM角色的 Amazon 资源名称 (ARN)。有 关SNS权限策略的示例,请参阅 [IAMAmazon SNS 主题政策](#page-85-0) Amazon Connect 策略示例,请参 阅[IAMAmazon Connect 的政策。](#page-89-0)仅当您选择使用IAM权限策略时,才需要此参数。

<span id="page-85-0"></span>IAMAmazon SNS 主题政策

如果您希望 AWS 最终用户消息SMS使用现有IAM角色或创建新角色,请将以下策略附加到该角色,以 便 AWS 最终用户消息SMS可以代入该角色。有关如何修改角色信任关系的信息,请参阅[IAM用户指](https://docs.aws.amazon.com/IAM/latest/UserGuide/introduction.html) [南](https://docs.aws.amazon.com/IAM/latest/UserGuide/introduction.html)中的[修改角色](https://docs.aws.amazon.com/IAM/latest/UserGuide/id_roles_manage_modify.html)。

以下是该IAM角色的信任策略,请进行以下更改:

• Replace(替换) *accountId* 使用您的唯一 ID AWS 账户。

 <sup>&</sup>quot;Version": "2012-10-17",

```
 "Statement": [ 
     { 
        "Sid": "SMSVoice", 
        "Effect": "Allow", 
        "Principal": { 
          "Service": "sms-voice.amazonaws.com" 
        }, 
        "Action": "sts:AssumeRole", 
        "Condition": { 
          "StringEquals": { 
             "aws:SourceAccount": "accountId" 
          } 
        } 
     } 
   ]
}
```
以下是该IAM角色的权限策略。S SMSVoiceAllowSNSPublish id 是一项允许发布到亚马逊SNS主题 的权限策略,而 SMSVoiceAllowEncryptedSNSTopics Sid 是加密亚马逊SNS主题的选项。

在以下IAM权限策略中,进行以下更改:

- Replace(替换) *partition* 与您使用 " AWS 最终用户消息传递" SMS 的 AWS 分区在一起。
- Replace(替换) *region* 以及你 AWS 区域 在SMS中使用 AWS 最终用户消息传递。
- Replace(替换) *accountId* 使用您的唯一 ID AWS 账户。
- Replace(替换) *snsTopicArn* 以及将接收消息的 Amazon SNS 主题。

```
{ 
     "Version": "2012-10-17", 
     "Statement": [ 
         { 
             "Sid": "SMSVoiceAllowSNSPublish", 
             "Effect": "Allow", 
             "Action": "sns:Publish", 
             "Resource": "arn:partition:sns:region:accountId:snsTopicArn", 
             "Condition": { 
                 "StringEquals": { 
                     "aws:ResourceAccount": "accountId" 
 } 
 } 
         },
```

```
 { 
             "Sid": "SMSVoiceAllowEncryptedSNSTopics", 
             "Effect": "Allow", 
             "Action": [ 
                 "kms:Decrypt", 
                 "kms:GenerateDataKey*" 
             ], 
             "Resource": "*", 
             "Condition": { 
                 "StringEquals": { 
                      "kms:EncryptionContext:aws:sns:topicArn": 
  "arn:partition:sns:region:accountId:snsTopicArn", 
                      "aws:CalledViaLast": "sns.amazonaws.com" 
 } 
 } 
         } 
     ]
}
```
<span id="page-87-0"></span>亚马逊SNS主题的亚马逊SNS主题政策

Amazon SNS 主题需要相应的主题策略才能授予对 AWS 最终用户消息的访问权限(SMS如果未在 Amazon 主题中提供) *TwoChannelWayRole* 参数。

```
{ 
   "Effect": "Allow", 
   "Principal": { 
     "Service": "sms-voice.amazonaws.com" 
   }, 
   "Action": "sns:Publish", 
   "Resource": "snsTopicArn" 
}
```
在前面的示例中,进行以下更改:

• Replace(替换) *snsTopicArn* 使用将发送和接收消息的 Amazon SNS 主题。

**a** Note

不支持 Amazon SNS FIFO 主题。

尽管 AWS 最终用户消息SMS数据已加密,但您可以使用使用 AWS KMS 密钥加密的 Amazon SNS 主 题来提高安全级别。如果您的应用程序处理私有或敏感数据,这种增强的安全性会有所帮助。

您需要执行一些额外的设置步骤,才能在双向消息中使用加密的 Amazon SNS 主题。

以下示例语句使用可选但推荐的SourceAccount和SourceArn条件来避免混淆副手问题,并且只有 AWS 最终用户消息SMS所有者帐户才有访问权限。有关混淆副手问题的更多信息,请参阅[IAM用户指](https://docs.aws.amazon.com/IAM/latest/UserGuide/introduction.html) [南](https://docs.aws.amazon.com/IAM/latest/UserGuide/introduction.html)[中的混淆副手问题](https://docs.aws.amazon.com/IAM/latest/UserGuide/confused-deputy.html)。

首先,您使用的密钥必须是对称的。加密的 Amazon SNS 主题不支持非对称 AWS KMS 密钥。

其次,必须修改密钥策略以允许 AWS 最终用户消息SMS使用该密钥。将以下权限添加到现有密钥政策 中:

```
{ 
     "Effect": "Allow", 
     "Principal": { 
          "Service": "sms-voice.amazonaws.com" 
     }, 
     "Action": [ 
          "kms:GenerateDataKey*", 
          "kms:Decrypt" 
     ], 
     "Resource": "*", 
     "Condition": { 
          "StringEquals": { 
            "aws:SourceAccount": "accountId" 
          }, 
          "ArnLike": { 
            "aws:SourceArn": "arn:aws:sms-voice:region:accountId:*" 
          } 
      }
}
```
有关编辑密钥政策的更多信息,请参阅《AWS Key Management Service 开发人员指南》中[的更改密](https://docs.aws.amazon.com/kms/latest/developerguide/key-policy-modifying.html) [钥政策](https://docs.aws.amazon.com/kms/latest/developerguide/key-policy-modifying.html)。

有关使用 AWS KMS 密钥加密亚马逊SNS主题的更多信息,请参阅《亚马逊简单通知服务开发者指 南》中的[启用 AWS 服务事件源和加密主题之间的兼容性。](https://docs.aws.amazon.com/sns/latest/dg/sns-key-management.html#compatibility-with-aws-services)

## 双向SMS消息负载示例

当您的号码收到SMS消息时," AWS 最终用户消息" 会向您指定的 Amazon SNS 主题SMS发送JSON 有效负载。负JSON载包含消息和相关数据,如以下示例所示:

```
{ 
   "originationNumber":"+14255550182", 
   "destinationNumber":"+12125550101", 
   "messageKeyword":"JOIN", 
   "messageBody":"EXAMPLE", 
   "inboundMessageId":"cae173d2-66b9-564c-8309-21f858e9fb84", 
   "previousPublishedMessageId":"wJalrXUtnFEMI/K7MDENG/bPxRfiCYEXAMPLEKEY"
}
```
传入邮件负载包含以下信息:

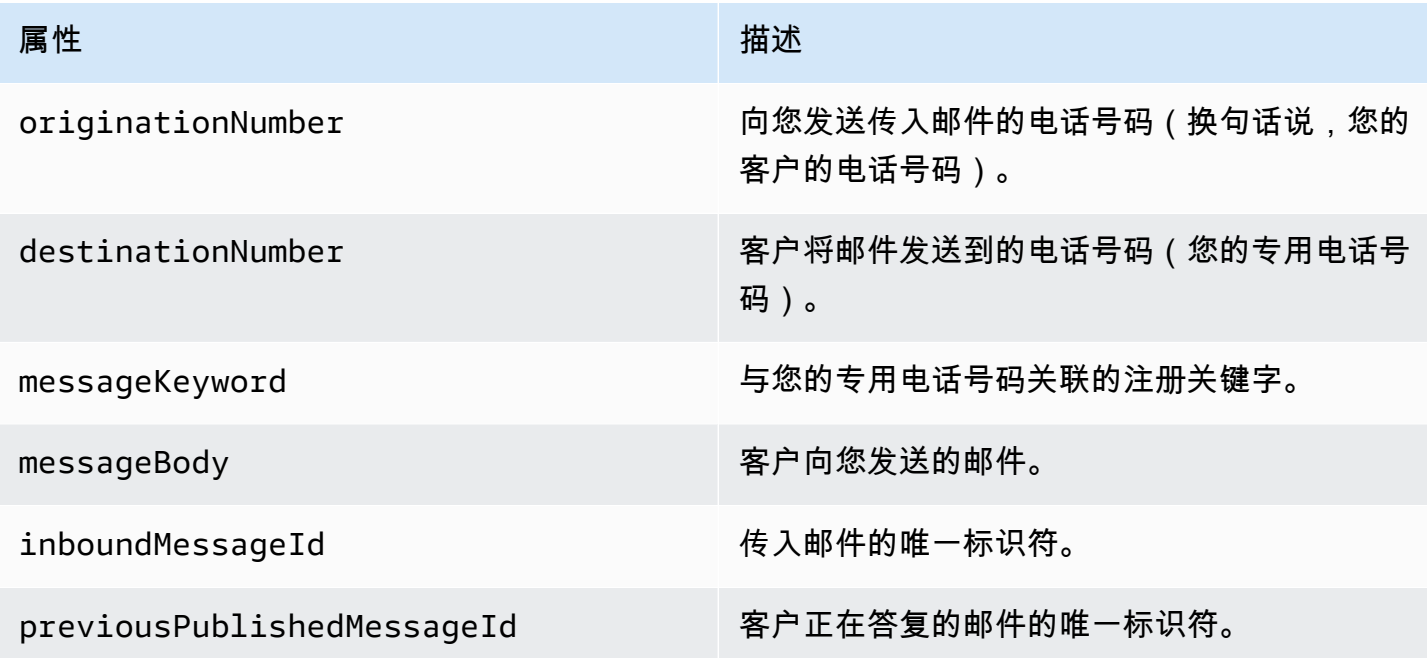

# <span id="page-89-0"></span>IAMAmazon Connect 的政策

如果您希望 AWS 最终用户消息SMS使用现有IAM角色或创建新角色,请将以下策略附加到该角色,以 便 AWS 最终用户消息SMS可以代入该角色。有关如何修改角色的现有信任关系的信息,请参阅[IAM用](https://docs.aws.amazon.com/IAM/latest/UserGuide/introduction.html) [户](https://docs.aws.amazon.com/IAM/latest/UserGuide/introduction.html)[指南中的修改角色](https://docs.aws.amazon.com/IAM/latest/UserGuide/id_roles_manage_modify.html)。

要创建新IAM策略,请执行以下操作:

- 1. 按照IAM用户指南中[的使用JSON编辑器创建策略](https://docs.aws.amazon.com/IAM/latest/UserGuide/access_policies_create-console.html#access_policies_create-json-editor)中的说明创建新的权限策略。
	- 在步骤 4 中,使用下面定义的权限策略。
- 2. 按照IAM用户指南中的使用自定义信任策略[创建角色中的说明创建新的信任策略](https://docs.aws.amazon.com/IAM/latest/UserGuide/id_roles_create_for-custom.html)。
	- a. 在步骤 4 中,使用下面定义的信任策略。
	- b. 在步骤 11 中,添加您在上一步中创建的权限策略。

以下是该IAM角色的权限策略。允许发布到 Amazon Connect。

```
{ 
      "Version": "2012-10-17", 
      "Statement": [ 
           { 
                "Effect": "Allow", 
                "Action": [ 
                     "connect:SendChatIntegrationEvent" 
                ], 
                "Resource": [ 
\mathbf{u} \star \mathbf{u} ] 
           } 
      ]
}
```
以下是该IAM角色的信任策略,请进行以下更改:

• Replace(替换) *accountId* 使用您的唯一 ID AWS 账户。

```
{ 
   "Version": "2012-10-17", 
   "Statement": [ 
     { 
       "Sid": "SMSVoice", 
       "Effect": "Allow", 
       "Principal": { 
          "Service": "sms-voice.amazonaws.com" 
       }, 
        "Action": "sts:AssumeRole", 
       "Condition": {
```

```
 "StringEquals": { 
              "aws:SourceAccount": "accountId" 
           } 
        } 
      } 
   ]
}
```
# <span id="page-91-0"></span>关键字

关键字是客户可以发送到您的电话号码以获得回复的特定单词或短语,例如信息性消息、选择接收更多 消息、特别优惠以及其他促销和交易消息。当您的号码收到以关键字开头的消息时," AWS 最终用户 消息" 会以可自定义的消息进行SMS响应。

对于短代码,控制台会显示您在向其请求短代码时最初定义的关键字和响应 AWS Support。 AWS Support 在无线运营商提供您的短代码时,向其注册您的关键字和回复。

对于长代码,控制台会显示默认关键字和响应。

### **6 重要提示**

您的关键字和响应消息必须遵守无线运营商和无线行业团体规定的准则。否则,在经过审核之 后,这些团体可能会对您的短代码或长代码采取行动。这些行动可包括将您的号码列入黑名单 以及阻止您的消息。

关键字的长度可以介于 1 到 30 个字符之间,并且不能以空格开头或结尾。关键字不区分大小写。

美国境内无线运营商要求短代码支持以下关键字。此外, AWS 期望所有长代码和短代码都支持以下关 键字:

**HELP** 

用于获取客户支持。响应消息必须包含客户支持联系信息,如以下示例中所示:

"如需账户帮助,请致电 (206) 555-0199。"

#### STOP

用于选择不接收来自您号码的消息。此外 STOP,您的受众还可以使用任何支持的选择退出关键 字,例如CANCEL或。OPTOUT有关受支持的退订关键字列表,请参阅[必填的选择退出关键词。](#page-92-0)在 您的号码收到SMS包含选择退出关键字的消息后," AWS 最终用户SMS消息" 将SMS停止从您的帐 户向选择退出的个人发送消息。

响应消息必须确认停止向退订的个人发送消息,如以下示例中所示:

"目前您已退订,您不会再收到消息。"

## **a** Note

如果收件人使用其中一个关键字作为消息的第一个单词进行SMS回复,则 AWS 最终用户消息 将以该关键字的回复作为响应。例如,如果收件人回复您的一封邮件时写着 "帮我理解这意味 着什么",则 AWS 最终用户消息将使用您为该HELP关键字指定的SMS回复进行响应。

主题

- [必填的选择退出关键词](#page-92-0)
- [关键字动作](#page-93-0)
- [管理关键字](#page-93-1)

## <span id="page-92-0"></span>必填的选择退出关键词

在当地法律和法规(例如美国和加拿大)要求的情况下,MMS收件人可以通过回复邮件SMS并使用以 下任一方式使用其设备选择退出:

**a** Note

您可以在电话号码和电话池中添加自定义关键字以选择退出。

- ARRET
- CANCEL
- END
- OPT-OUT
- OPTOUT
- QUIT
- REMOVE
- STOP
- TD
- UNSUBSCRIBE

要选择退出,收件人回复的电话号码必须与 " AWS 最终用户消息" SMS 用于传送留言的电话号码相 同。选择退出后,收件人将不再SMS接收来自您 AWS 账户的MMS消息。

**a** Note

对于美国免费电话号码,由运营商层面管理选择退出。美国免费电话号码唯一支持的选择退出 关键字是。STOP您不能添加其他选择退出关键字,也不能更改收件人选择退出时收到的回复 消息。用户可以通过使用UNSTOP或START作为关键字向免费电话发送新消息来重新订阅。 要配置允许用户重新订阅,请将关键字UNSTOPSTART或两者都添加到您的免费电话号码中, 并将关键字操作设置为。Opt-in有关添加关键字的更多信息,请参[阅管理关键字](#page-93-1)。

## <span id="page-93-0"></span>关键字动作

一个关键字可以有三个与之关联的操作之一。当客户使用关键字回复时,将执行操作。

- Opt-out— 收件人已添加到选择退出列表中,将来不会接收 future 消息。
- Opt-in— 收件人想接收 future 的消息。
- Automatic response— 向收件人发送消息。

## <span id="page-93-1"></span>管理关键字

使用 AWS 最终用户消息SMS控制台或 AWS CLI 自定义电话号码的关键字响应。

Add a keyword (Console)

使用 AWS 最终用户消息SMS控制台向您的资源库中添加关键字。

### 添加关键字

- 1. 打开 AWS 最终用户消息SMS控制台,网址为[https://console.aws.amazon.com/sms-voice/。](https://console.aws.amazon.com/sms-voice/)
- 2. 在导航窗格的 "配置" 下,选择 "电话池"。
- 3. 在 "电话池" 页面上,选择要向其添加关键字的电话池。
- 4. 在 "关键词" 选项卡上,选择 "添加关键词"。
- 5. 在 "自定义关键字" 窗格中,执行以下操作:
	- 关键字-要添加的新关键字。
	- 回复消息 要发回给接收人的消息。
	- 关键字操作 收到关键字时要执行的操作。
- 6. 选择添加关键字。

Edit a keyword (Console)

使用 AWS 最终用户消息SMS控制台编辑池中的关键字。

#### 编辑关键字

- 1. 打开 AWS 最终用户消息SMS控制台,网址为[https://console.aws.amazon.com/sms-voice/。](https://console.aws.amazon.com/sms-voice/)
- 2. 在导航窗格的 "配置" 下,选择 "电话池"。
- 3. 在 "电话池" 页面上,选择包含关键字的池。
- 4. 在 "关键词" 选项卡上,选择要编辑的关键字,然后选择编辑关键字。
- 5. 在自定义关键字窗格中,修改以下任意内容:
	- 关键字-要编辑的关键字。
	- 回复消息 要发回给接收人的消息。
	- 关键字操作 收到关键字时要执行的操作。
- 6. 选择 "保存关键词"。

Delete a keyword (Console)

使用 AWS 最终用户消息SMS控制台删除池中的关键字。

## **a** Note

无法删除必填的选择退出关键词。

## 删除关键字

1. 打开 AWS 最终用户消息SMS控制台,网址为[https://console.aws.amazon.com/sms-voice/。](https://console.aws.amazon.com/sms-voice/)

- 3. 在 "电话池" 页面上,选择包含关键字的池。
- 4. 在 "关键词" 选项卡上,选择关键字,然后选择移除关键字。

Add or edit a keyword (AWS CLI)

您可以使用 [put-keywor](https://docs.aws.amazon.com/cli/latest/reference/pinpoint-sms-voice-v2/put-keyword.html) d 命令来创建新关键字或进行编辑。如果关键字已经存在,那么它将被写得 过多。

要创建关键字,在 AWS CLI中运行以下命令:

\$ aws pinpoint-sms-voice-v2 put-keyword \

- > --origination-identity *OriginationIdentity* \
- > --keyword *Keyword* \
- > --keyword-message *KeywordMessage* \
- > --keyword-action *KeywordAction*

在前面的命令中,进行以下更改:

- Replace(替换) *OriginationIdentity* 使用您要向其添加关键词的资源池的唯一 ID 或 Amazon 资源名称 (ARN)。
- Replace(替换) *Keyword* 使用新的关键字。
- Replace(替换) *KeywordMessage* 附上回复关键字时要使用的消息。
- Replace(替换) *KeywordAction* 收到关键字时要执行的操作 (AUTOMATIC\_RESPONSEOPT\_OUT,,OPT\_IN)。

List keywords (AWS CLI)

您可以使用 [describe-keywords.html](https://docs.aws.amazon.com/cli/latest/reference/pinpoint-sms-voice-v2/describe-keywords.html) 命令来查看与来源身份关联的关键字的相关信息。

要 AWS CLI 在命令行中使用查看关键字列表,请输入以下命令:

\$ aws pinpoint-sms-voice-v2 describe-keywords \ > --origination-identity *OriginationIdentity*

在前面的命令中,进行以下更改:

Replace(替换) *OriginationIdentity* 使用您想要从中获取关键词列表的电话号码或发件人 ID 的唯一 ID 或 Amazon 资源名称 (ARN)。

Delete a keyword (AWS CLI)

您可以使用[删除关键字CLI来删除关键字。](https://docs.aws.amazon.com/cli/latest/reference/pinpoint-sms-voice-v2/delete-keyword.html)

在命令行输入以下命令:

\$ aws pinpoint-sms-voice-v2 delete-keyword \

- > --origination-identity *OriginationIdentity* \
- > --keyword *Keyword*

在前面的命令中,进行以下更改:

- Replace(替换) *OriginationIdentity* 使用您要从中删除关键词的电话号码或发件人编号 的唯一 ID 或 Amazon 资源名称 (ARN)。
- Replace(替换) *Keyword* 使用要删除的关键字。

# <span id="page-96-0"></span>选择退出列表

选择退出列表是不应向其发送消息的目标电话号码列表。当您发送SMS消息时,如果目标身份使用关 键字回复您的发件号码,则目标身份会自动添加到选择退出列表中STOP(除非您启用了自我管理的选 择退出选项)。如果您尝试向选择退出列表中的目标号码发送消息,并且选择退出列表与用于发送消息 的池相关联,则 " AWS 最终用户消息" SMS 不会尝试发送该消息。

### 主题

- [管理退出列表](#page-96-1)
- [自我管理的选择退出](#page-97-0)

## <span id="page-96-1"></span>管理退出列表

默认情况下,创建池时,会将其分配给默认退出列表。矿池可以共享相同的退出列表。当您更改群组选 择退出列表时,之前选择退出的收件人可能不在新列表中并开始接收消息。有关在选择退出列表中添加 或删除目标电话号码的更多信息,请参阅。[管理选择退出列表的电话号码](#page-244-0)

Change opt-out list (Console)

要使用 AWS 最终用户消息SMS控制台更改选择退出列表,请执行以下步骤:

更改选择退出列表

- 1. 打开 AWS 最终用户消息SMS控制台,网址为[https://console.aws.amazon.com/sms-voice/。](https://console.aws.amazon.com/sms-voice/)
- 2. 在导航窗格的配置下,选择电话池。
- 3. 在 "电话池" 页面上,选择该池。
- 4. 在 "退出列表" 选项卡上,选择 "编辑设置"。
	- 创建新的选择退出列表-创建新的空白退出列表并输入友好名称。
	- 选择现有的退出列表-从下拉列表中选择之前创建的退出列表。
- 5. (可选)要启用自我管理的选择退出,请选择启用自我管理的选择退出。
- 6. 选择保存更改。

Change opt-out list (AWS CLI)

您可以使用 [update-pool 命令来更改池](https://docs.aws.amazon.com/cli/latest/reference/pinpoint-sms-voice-v2/update-pool.html)使用的退出列表。

在命令行输入以下命令:

```
$ aws pinpoint-sms-voice-v2 update-pool --pool-id poolid --opt-out-list-
name OptOutListName
```
在前面的命令中,进行以下更改:

- Replace(替换) *poolid* 使用池的 poolID 或 Amazon 资源名称 (ARN)。
- Replace(替换) *OptOutListName* 使用 Amazon 资源名称 (ARN) 或选择退出列表名称。

## <span id="page-97-0"></span>自我管理的选择退出

默认情况下,当客户发送以您的一个专用号码开头HELP或STOP向您的一个专用号码开头的消息时," AWS 最终用户消息" SMS 会自动回复一条可自定义的消息。对于收到的STOP消息," AWS 最终用户 消息" SMS 还会让客户选择不接收 future SMS 消息。如果您更喜欢使用 AWS 最终用户消息以外的服 务进行HELP管理和STOP回复SMS,则可以启用自我管理的选择退出。

启用此功能后, AWS 最终用户消息SMS处理客户发送的传入消息的方式将发生三项变化。首先,它停 止向传入的STOP消息HELP和消息发送自动回复。其次, AWS 最终用户消息会SMS停止在客户发送 消息时自动选择不接收 future SMS 和MMSSTOP消息。最后,它将传入的STOP消息HELP和消息路由 到您用来接收双向SMS消息的Amazon SNS 主题,而不是自动回复发件人。

如果您启用此功能,则您负责响应HELP和STOP请求。您还负责跟踪和满足退出请求。

### **A** Important

许多国家、地区和司法管辖区对发送不想要的SMS邮件施加严厉的处罚。如果您启用此功能, 请确保您已部署用于捕获和管理退出请求的系统和流程。

#### **a** Note

要为池启用自我管理的选择退出,必须先启用双向消息。SMS使用 Amazon Connect 进行双向 操作时,不支持自行管理的选择退出。SMS有关使用 Amazon Connect 进行双向SMS消息传 递的更多信息,请参阅 Amazon Connect 管理员指南中的[设置SMS消息传递。](https://docs.aws.amazon.com/connect/latest/adminguide/setup-sms-messaging.html)

开启自我管理的选择退出(控制台)

- 1. 打开 AWS 最终用户消息SMS控制台,网址为[https://console.aws.amazon.com/sms-voice/。](https://console.aws.amazon.com/sms-voice/)
- 2. 在导航窗格的配置下,选择电话池。
- 3. 在 "电话池" 页面上,选择该池。
- 4. 在 "退出列表" 选项卡上,选择 "编辑设置"。
- 5. 在选择退出管理页面上,选择启用自我管理的选择退出,然后选择保存更改。

# <span id="page-98-0"></span>如何开启共享路线

在某些国家/地区, AWS 最终用户消息会SMS维护一个共享的发起身份池。当您激活共享路由时," AWS 最终用户消息" SMS 会努力使用其中一个共享身份传递您的消息。发件人身份可以是发件人 ID、 长码或短码,并且可能因国家/地区而异。当共享路由使用发件人 ID 作为发件人身份时,发件人 ID 将 是通用发件人 ID,例如NOTICE。在某些国家(包括美国),共享身份不可用。

### **a** Note

共享路由可能会受到更多下游过滤的影响,并且首选专用路由(如果有)。

- 1. 打开 AWS 最终用户消息SMS控制台,网址为[https://console.aws.amazon.com/sms-voice/。](https://console.aws.amazon.com/sms-voice/)
- 2. 在导航窗格的 "配置" 下,选择 "电话池"。
- 3. 在 "电话池" 页面上,选择将启用共享路由的池。
- 4. 在共享路径选项卡上,选择编辑设置按钮。
- 5. 选择 "启用共享路由",然后选择 "保存更改"。

# <span id="page-99-0"></span>删除保护

开启删除保护后,在禁用删除保护之前,您将无法删除该池。默认情况下,删除保护处于禁用状态。 启用删除保护(控制台)

- 1. 打开 AWS 最终用户消息SMS控制台,网址为[https://console.aws.amazon.com/sms-voice/。](https://console.aws.amazon.com/sms-voice/)
- 2. 在导航窗格的配置下,选择电话池。
- 3. 在 "电话池" 页面上,选择将启用删除功能的电话池。
- 4. 在 "删除保护" 选项卡上,选择 "编辑设置"。
- 5. 选择 "启用删除保护",然后选择 "保存更改"。

# <span id="page-99-1"></span>标签

标签是一对密钥和值,您可以选择将其应用于您的 AWS 资源以控制访问或使用情况。通过编辑名称 键/值对的值来更改池的名称。

Manage tags (Console)

使用 AWS 最终用户消息SMS控制台在池中添加或编辑标签。

管理标签(控制台)

1. 打开 AWS 最终用户消息SMS控制台,网址为[https://console.aws.amazon.com/sms-voice/。](https://console.aws.amazon.com/sms-voice/)

- 2. 在导航窗格的 "配置" 下,选择 "电话池"。
- 3. 在 "电话池" 页面上,选择要向其添加标签的电话池。
- 4. 在标签选项卡上,选择管理标签。
	- 添加标签-在 "管理标签" 中,选择 "添加新标签" 以创建新的空白键/值对。
- 删除标签-在 "管理标签" 中,选择键/值对旁边的 "删除"。
- 编辑标签-在 "管理标签" 中,选择密钥或值并编辑文本。
- 5. 选择保存更改。

Manage tags (AWS CLI)

使用 AWS CLI 添加或编辑标签。

```
$ aws pinpoint-sms-voice-v2 tag-resource \ 
   --resource-arn resource-arn \ 
   --tags tags={key1=value1,key2=value2}
```
在上述示例中,执行以下操作:

- Replace(替换) *resource-arn* 使用您要向其添加标签的 Amazon 资源名称 (ARN)。
- Replace(替换) *key1* 以及 *key2* 其中包含您要添加到资源的标签的密钥。
- Replace(替换) *value1* 以及 *value2* 其中包含您要为相应密钥添加的标签的值。

使用 AWS CLI 删除标记。

```
$ aws pinpoint-sms-voice-v2 untag-resource \ 
   --resource-arn resource-arn \ 
   --tag-keys tags={key1=value1,key2=value2}
```
在上述示例中,执行以下操作:

- Replace(替换) *resource-arn* 使用您要从中移除标签的 Amazon 资源名称 (ARN)。
- Replace(替换) *key1* 以及 *key2* 包含要删除的标签的密钥。
- Replace(替换) *value1* 以及 *value2* 包含要删除的标签的值。

# 电话号码

电话号码是您向收件人发送SMS或MMS消息时在其设备上看到的身份。身份有几种类型,包括长码 (通常包含 10 位或更多数字的标准电话号码)、10 位数的长码 (10DLC)、免费电话号码 (TFN) 和短 码(包含四到七位数字的电话号码)。

电话号码是每个资源所独有的 AWS 区域,因此无法相互共享 AWS 区域。您可以授予对电话号码 AWS 账户 的交叉 AWS 区域 访问权限。专用电话号码因国家/地区而异。您不能申请一个国家的专用 电话号码,但随后将其用作另一个国家的身份。

例如,如果您的用例要求您向美国和加拿大发送消息,则应为这两个国家/地区提供发件人身份。您无 需提供该国家/地区本地 AWS 区域 的来源身份。您可以在美国西部(俄勒冈州)配置这两个来源身 份。再举一个例子,如果您的用例要求您向美国和印度发送消息,则可能需要配置地理位置靠近其消息 目的地 AWS 区域 的发件人身份,以减少延迟。有关更多信息,请参阅 [Amazon Pinpoint 弹性架构指](https://docs.aws.amazon.com/pinpoint/latest/archguide/welcome.html) [南](https://docs.aws.amazon.com/pinpoint/latest/archguide/welcome.html)。

在决定使用哪种类型的发起身份时,需要考虑以下几条准则:

- 发件人IDs是单向用例的绝佳选择。但是,它们并非在所有国家/地区都可用。
- 对于双向用例,短代码是一个不错的选择。如果您必须在使用短代码还是长代码之间做出选择,应选 择短代码。
- 在某些国家(例如印度和沙特阿拉伯),长代码可用于接收传入的消息,但不能用于发送传出消息。 您可以使用这些仅限入站的长代码,为收件人提供一种选择退订您使用发件人 ID 发送的消息的方 式。
- 在某些国家/地区,我们维护共享路线。如果您向特定国家/地区的收件人发送消息,但您在该国家/地 区没有专用的发起身份,我们会努力使用这些共享身份来传递您的消息。在某些国家(包括美国和中 国),共享身份不可用。
- 移动行业变化迅速。在许多国家,有加强对商业SMS信息的监管的趋势。运营商可以在很少或根本 没有警告的情况下决定不允许使用共享来源身份发送的消息。如果发生这种情况,我们将尽量提前通 知您有关这些变更的信息。但是,运营商通常不会提前通知我们这些变更。出于这些原因,专用的发 起身份总是优先于共享的身份。

#### 主题

- [SMS以及MMS国家的能力和局限性](#page-102-1)
- [支持语音的国家和地区](#page-119-0)
- [申请电话号码](#page-122-0)
- [释放电话号码](#page-137-0)
- [双向SMS消息](#page-138-0)
- [关键词](#page-145-0)
- [选择退出列表](#page-151-0)
- [删除保护](#page-153-0)

• [标签](#page-154-0)

# <span id="page-102-1"></span>SMS以及MMS国家的能力和局限性

AWS 最终用户消息SMS目前无法向少数国家发送SMS或发送MMS消息,包括古巴、伊朗、朝鲜、叙 利亚和苏丹。有关您可以向其发送SMS消息的国家和地区的完整列表,请参阅[支持SMS发送消息的国](#page-102-0) [家和地区](#page-102-0)和[支持MMS发送消息的国家和地区。](#page-118-0)

大多数国家和地区都对您可以使用的内容类型施加限制SMS。这些限制因国家和地区而异,但以下类 型的内容在大多数国家或地区都受到限制:

- 色情内容
- 表达亵渎或憎恨的内容
- 描绘或赞同暴力的内容
- 赞同非法药物的内容

在许多国家和地区,如果客户收到限制内容,并向移动运营商或监管机构投诉,则发送人可能会遭受罚 款和处罚。有些国家和地区政府会主动筛选所有传入的消息,并将他们认为具有冒犯性或不恰当的内容 进行删除。请务必熟悉有关向客户所在的国家和地区发送商业SMS或MMS消息的法律和法规。

在使用SMS或MMS使用 AWS 最终用户消息时,每个国家/地区可能还有其他功能和限制SMS。以下主 题介绍了这些能力和限制。

**a** Note

双向SMS仅在某些国家和地区可用。有关按国家或地区划分的双向SMS支持的更多信息,请参 阅[支持SMS发送消息的国家和地区。](#page-102-0)

### 主题

• [支持SMS发送消息的国家和地区](#page-102-0)

## <span id="page-102-0"></span>支持SMS发送消息的国家和地区

您可以使用 AWS 最终用户消息SMS向下表中列出的国家、地区和地区发送SMS消息。此表还列出了 支持发件人和双向SMS消息传递的国家IDs和地区。

如果您不确定哪种来源身份最适合您,请查看[选择电话号码或发件人 ID](#page-69-0)每种来源类型的优缺点。根据 您的用例[选择来源身份的一般注意事项](#page-72-0),您还可以使用[为单向消息用例选择发起身份](#page-73-2)和[为双向消息用例](#page-75-0) [选择发起身份](#page-75-0)来帮助为您的用例选择正确的来源身份。

在使用双向SMS消息接收消息之前,您必须获取该SMS频道的专用短代码或专用的长代码。

### **a** Note

您可以直接通过 AWS 最终用户消息SMS控制台为某些国家/地区购买长码。通过控制台购买的 长代码旨在与您的语音渠道结合使用。但是,如果您购买的是位于美国(包括波多黎各)或加 拿大的长码,也可以使用它来发送SMS消息。

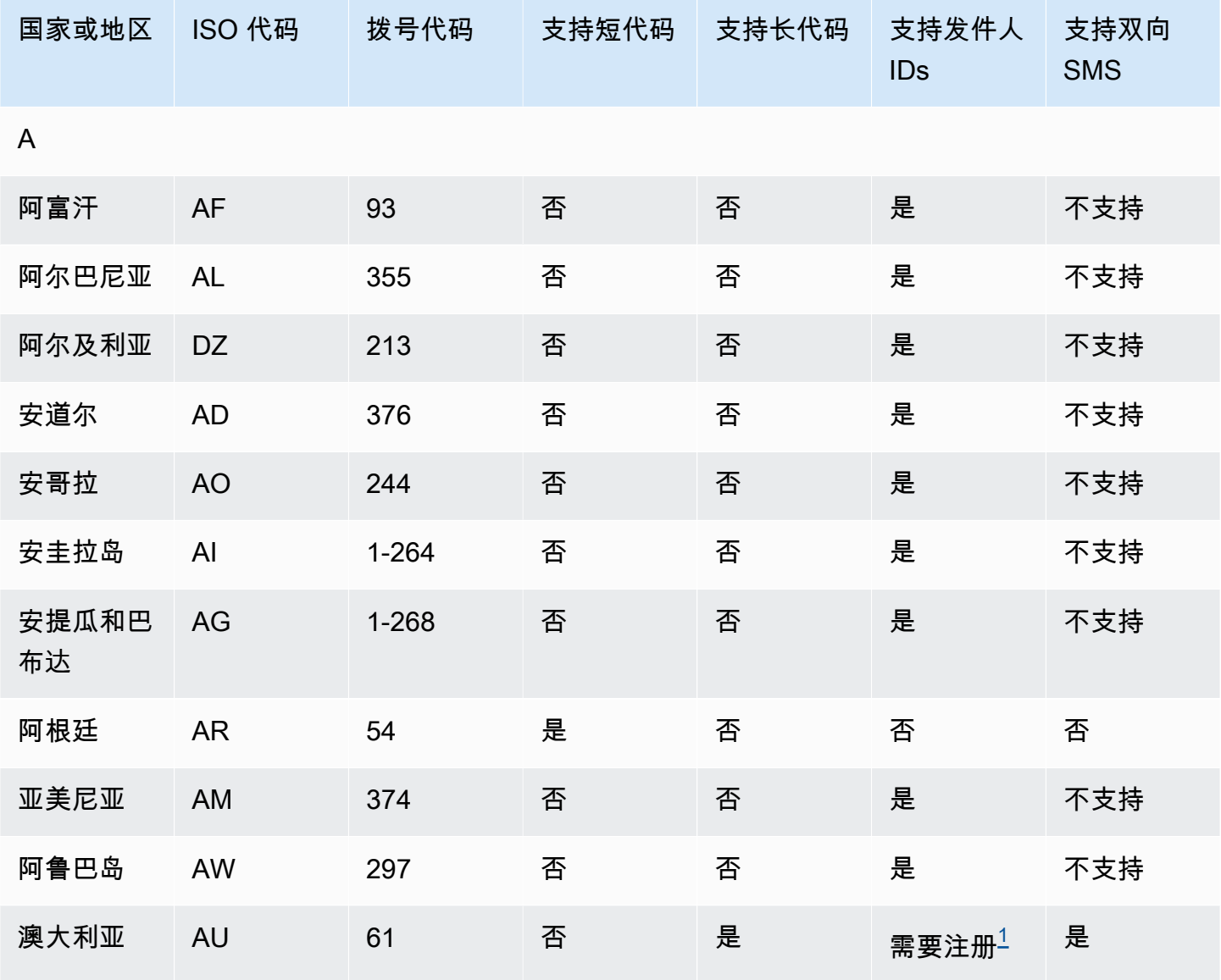

AWS 最终用户消息 SMS 用户指南

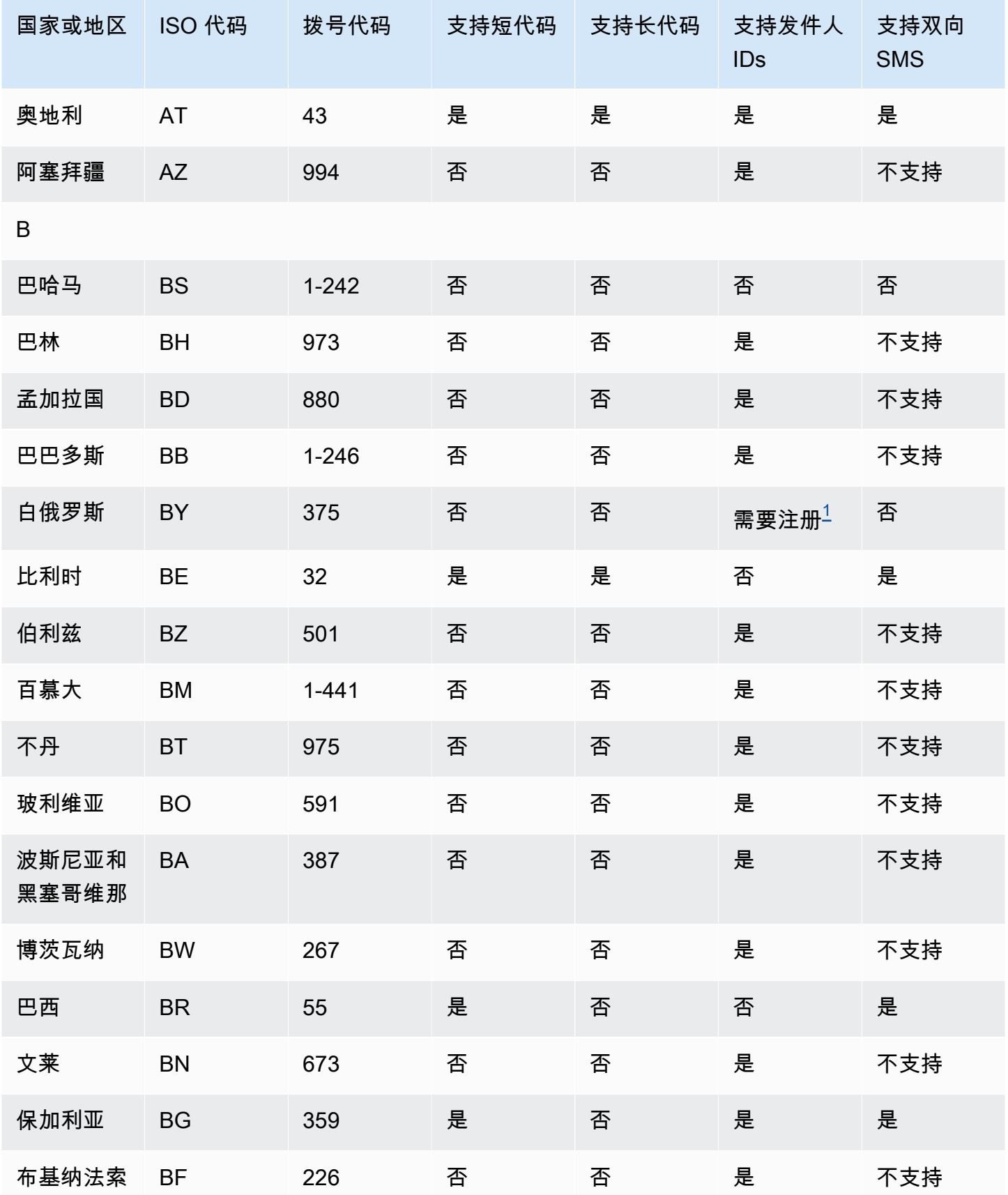

AWS 最终用户消息 SMS アイディスク あいじょう こうしょう しょうしゅう かいじょう かいじょう あいじょう アイディスク 用户指南 おおし おおし おおし おおし

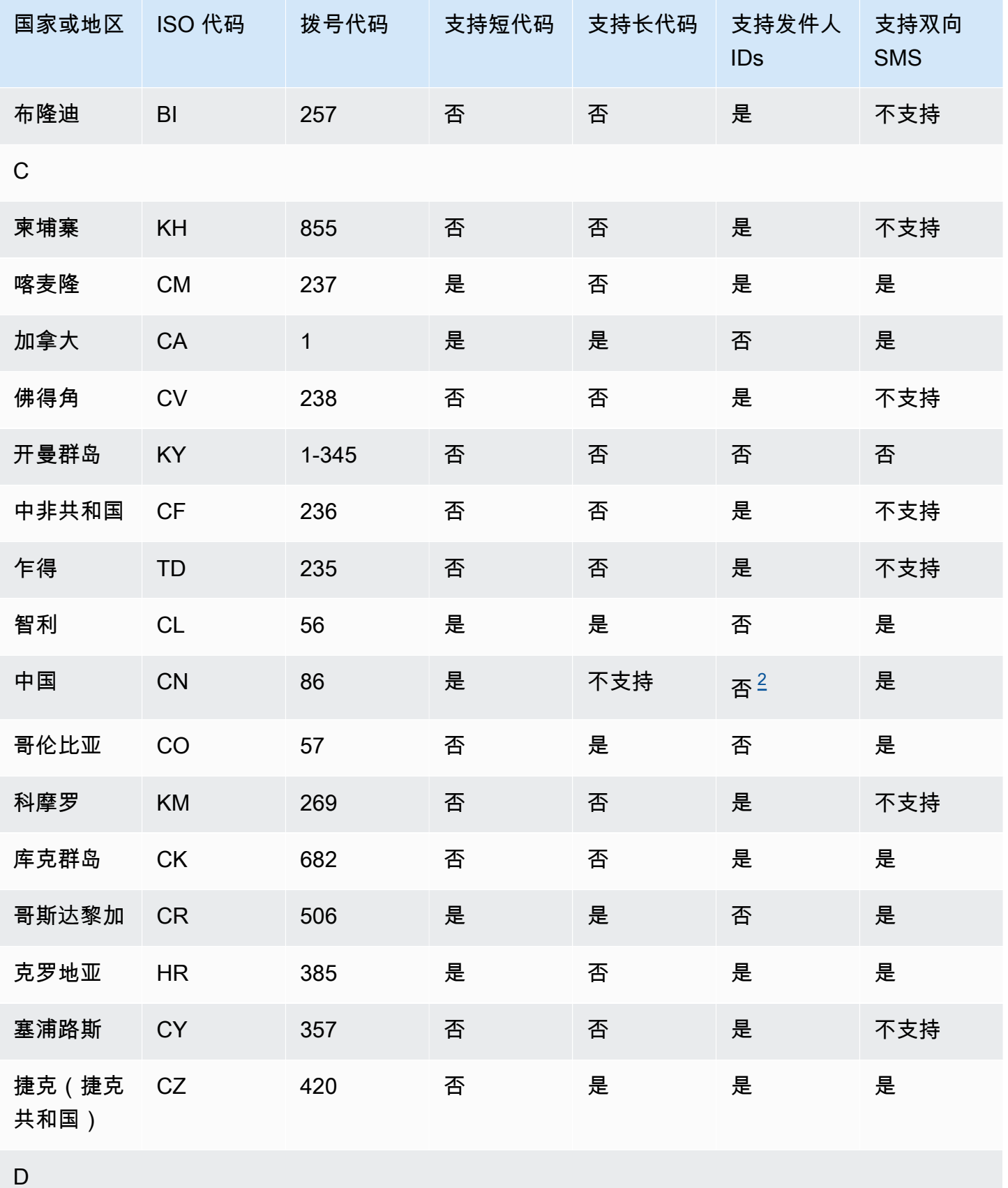

AWS 最终用户消息 SMS 用户指南

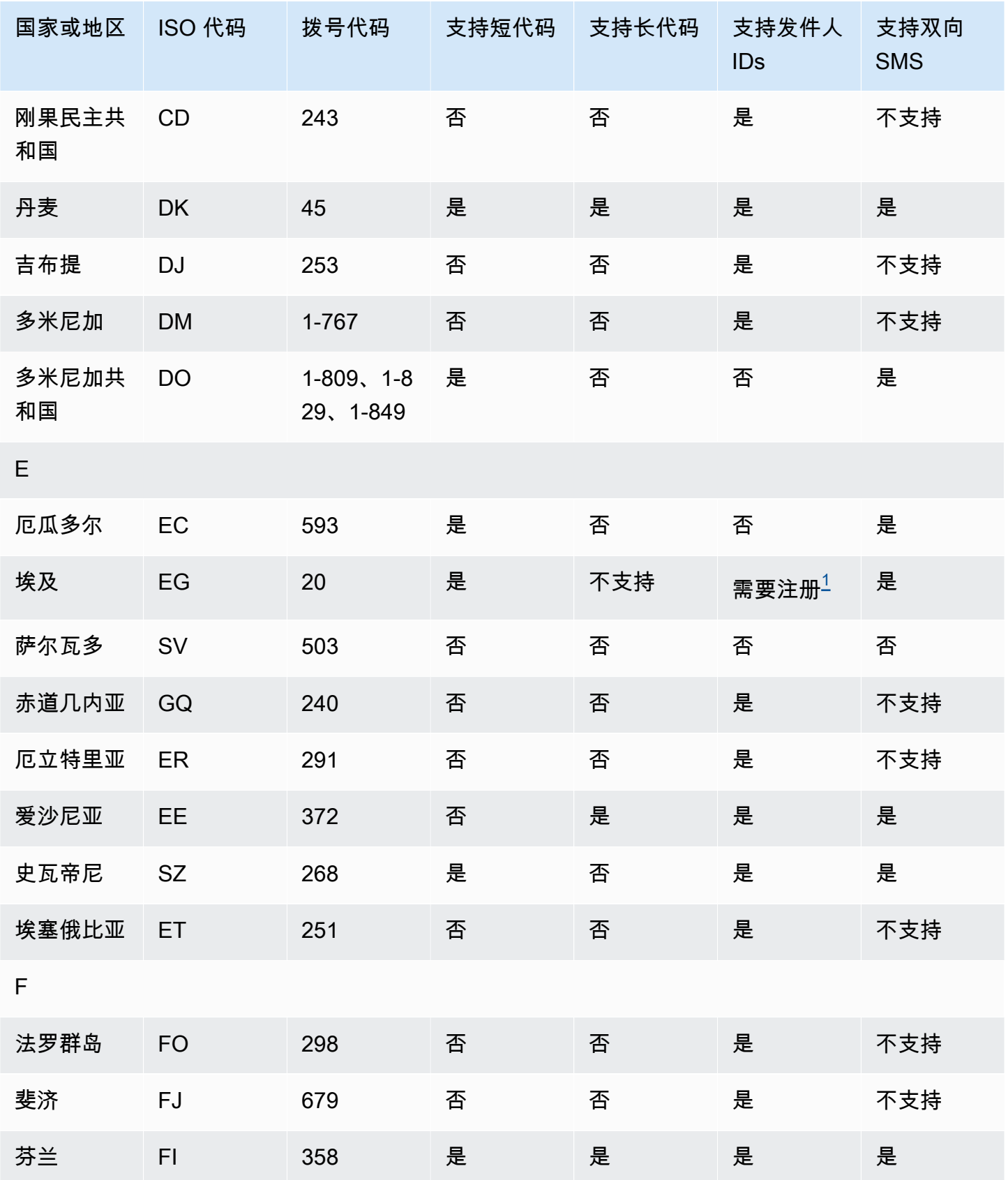

AWS 最终用户消息 SMS 用户指南

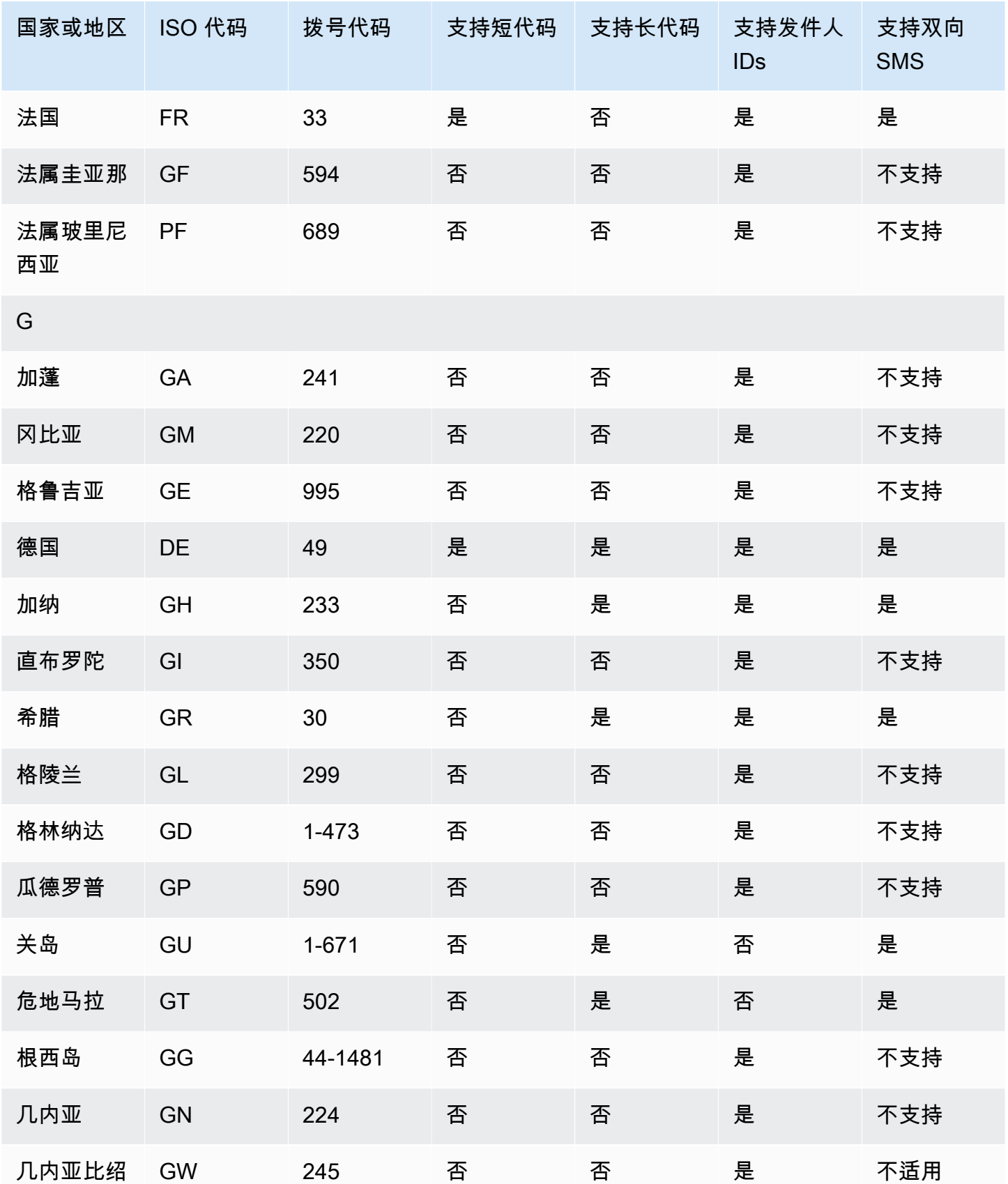
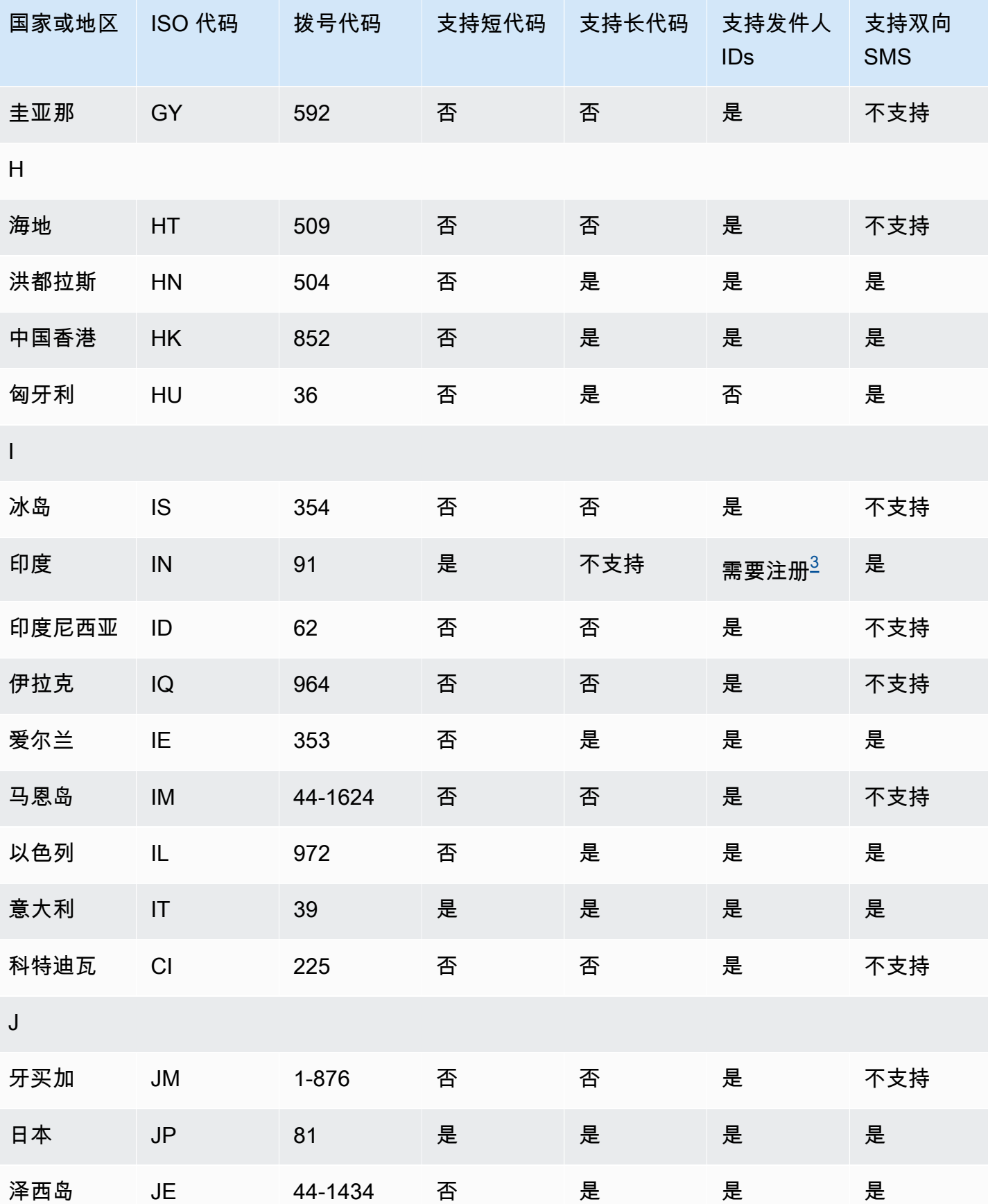

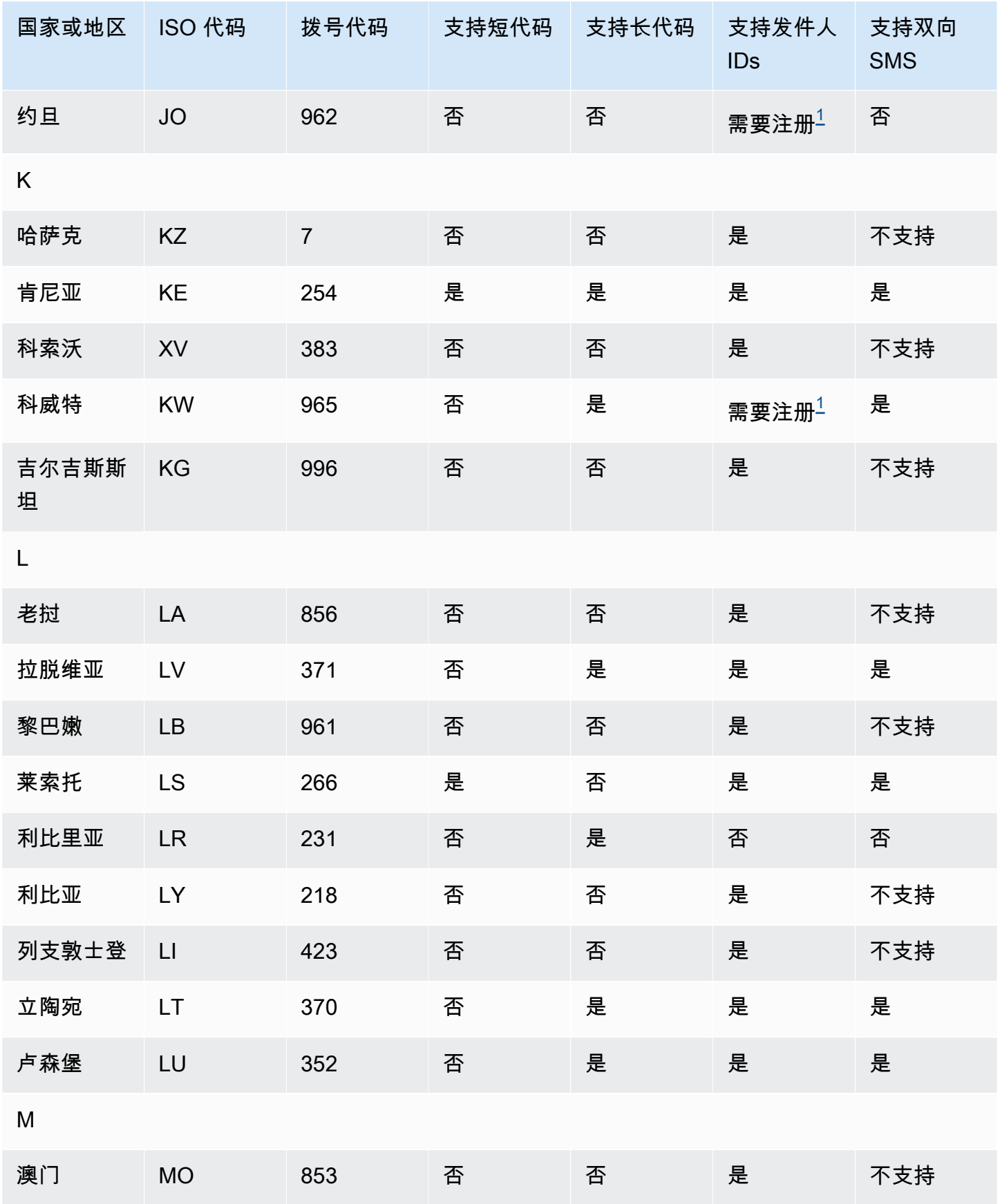

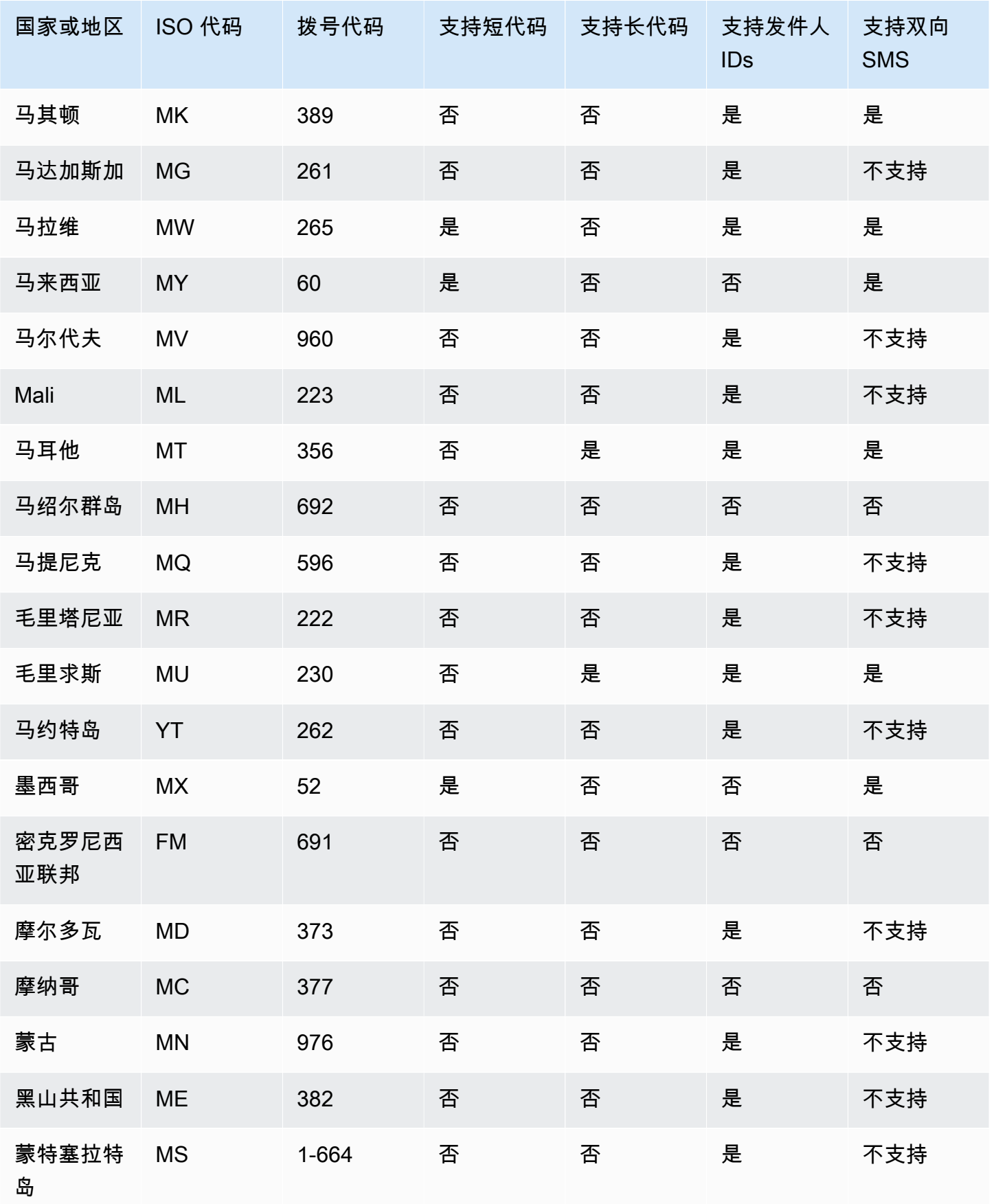

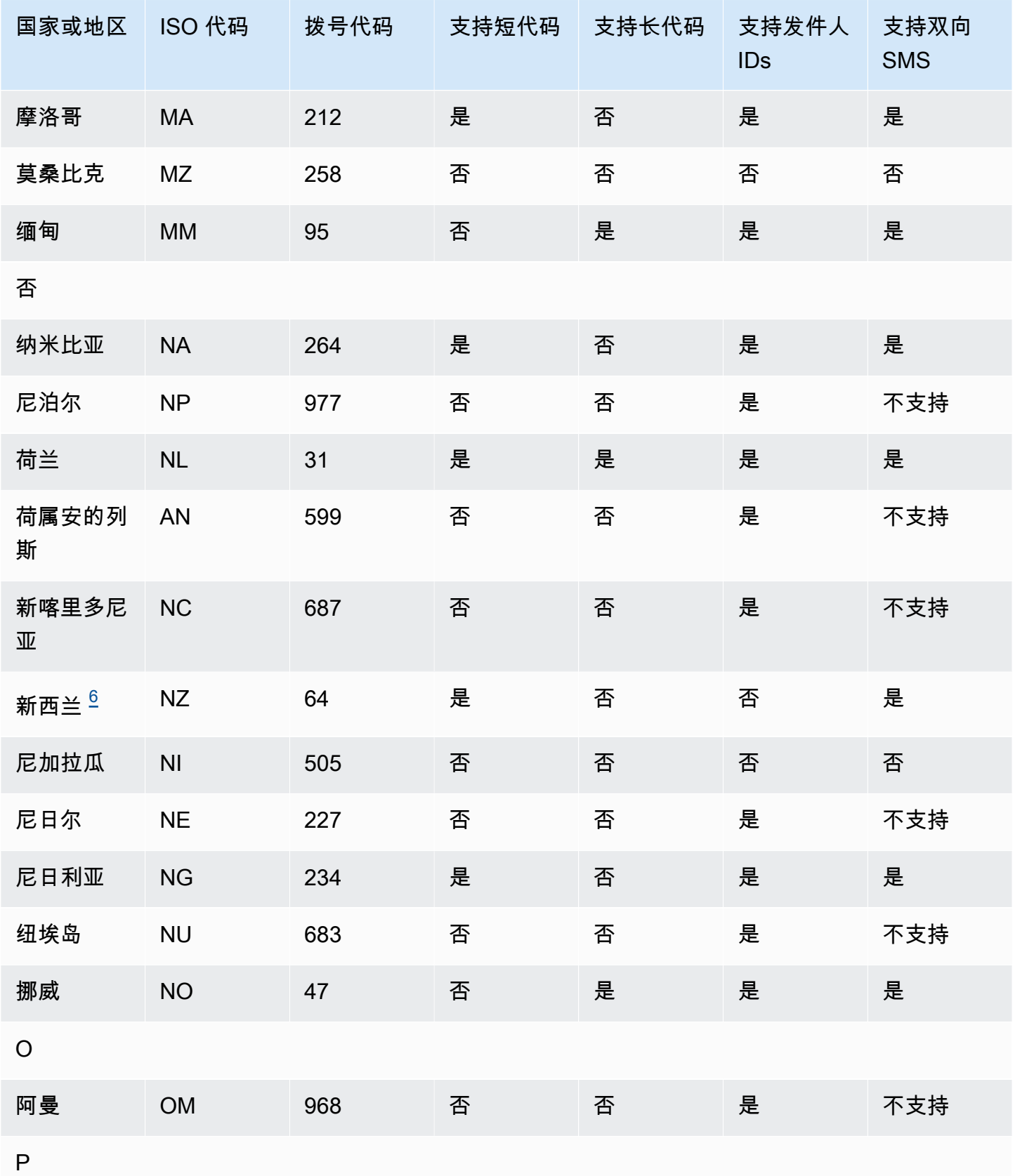

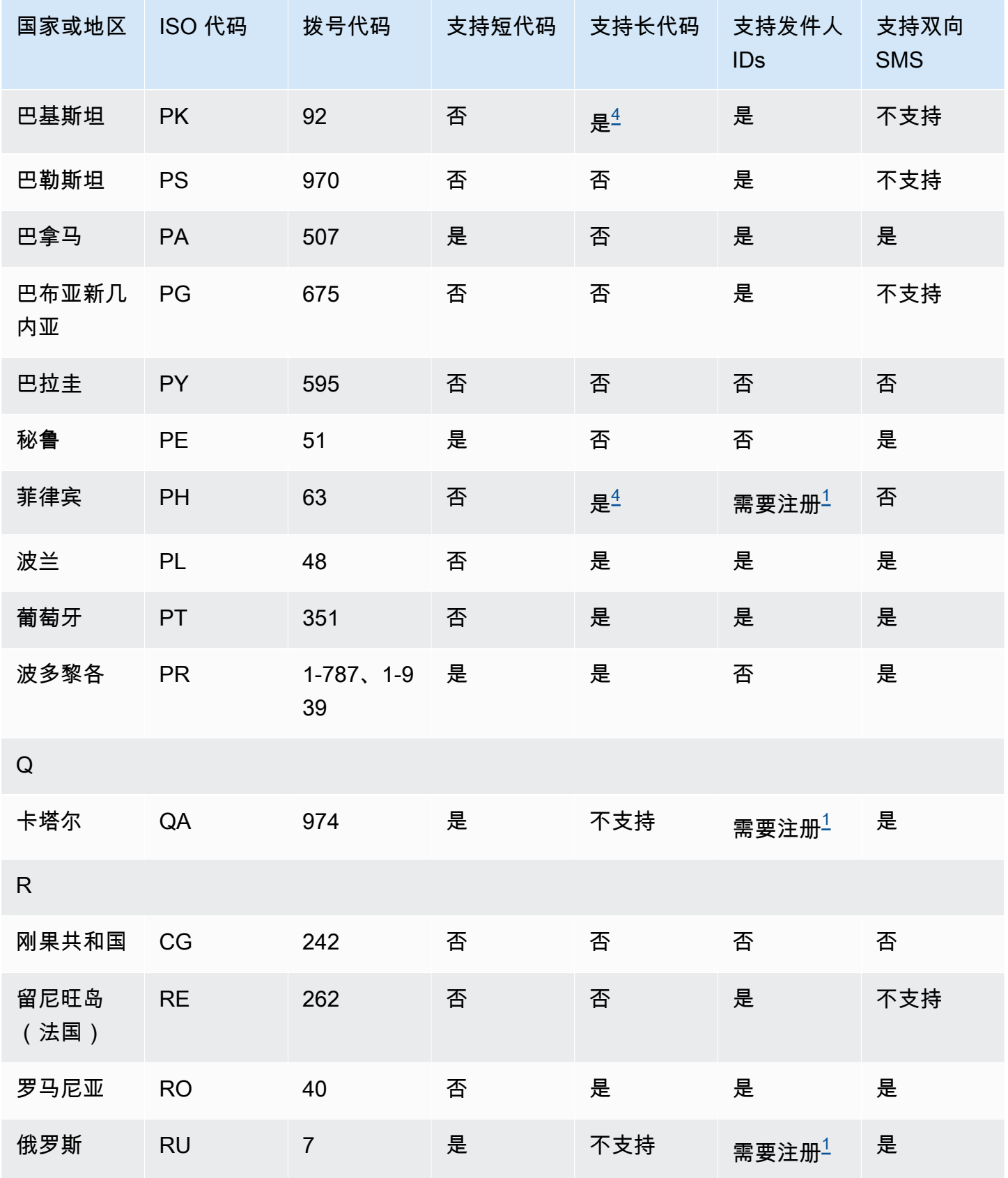

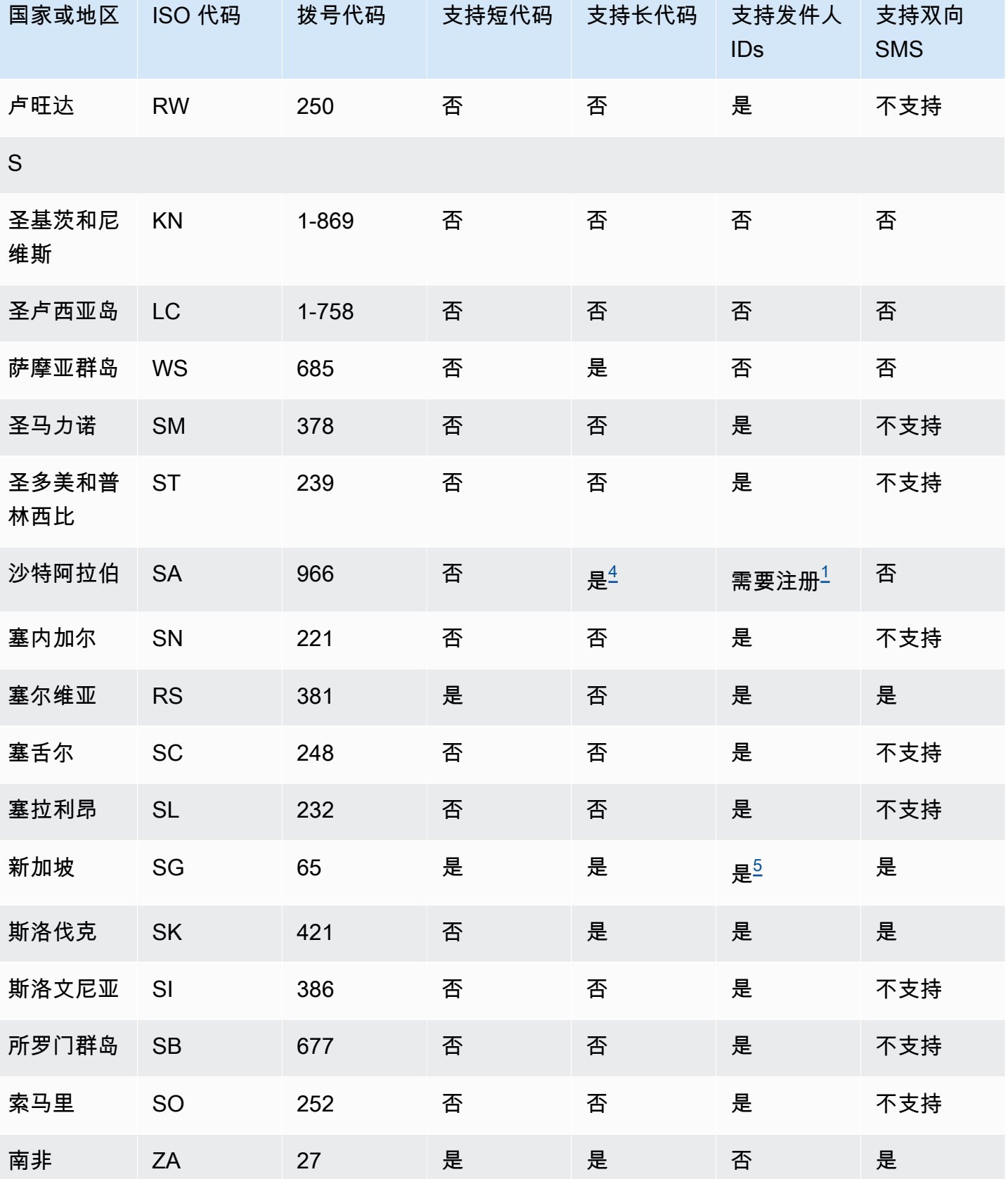

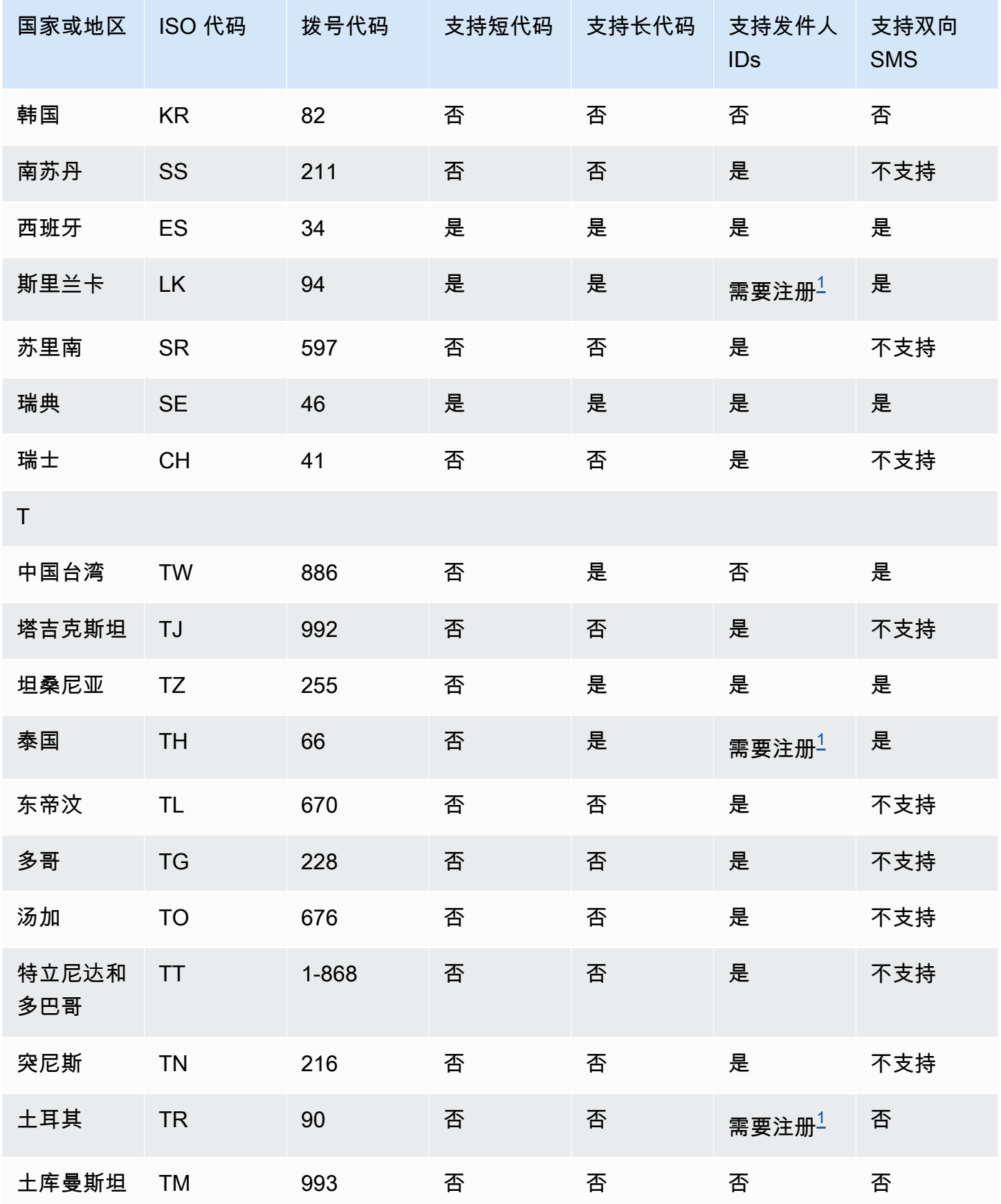

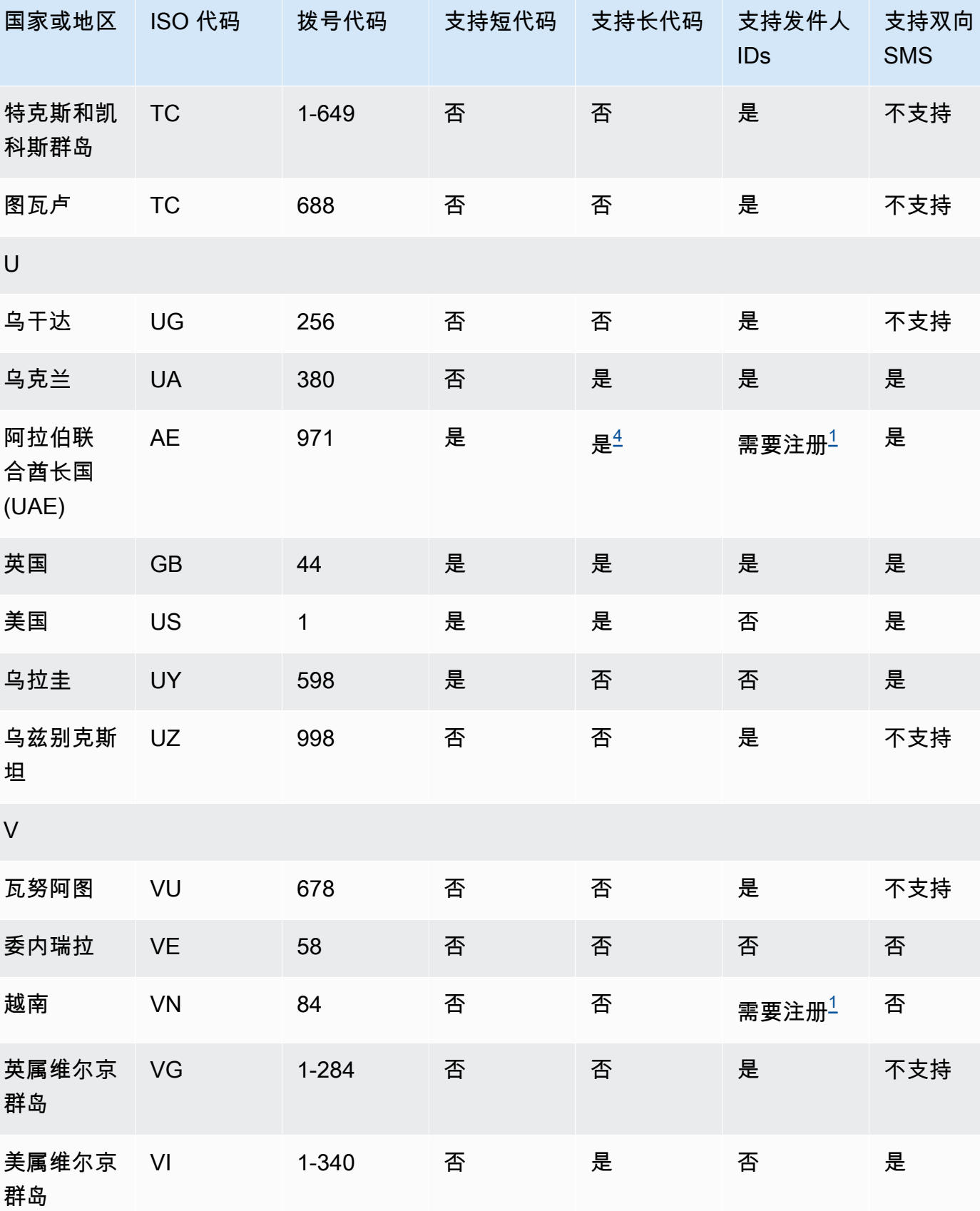

AWS 最终用户消息 SMS 用户指南

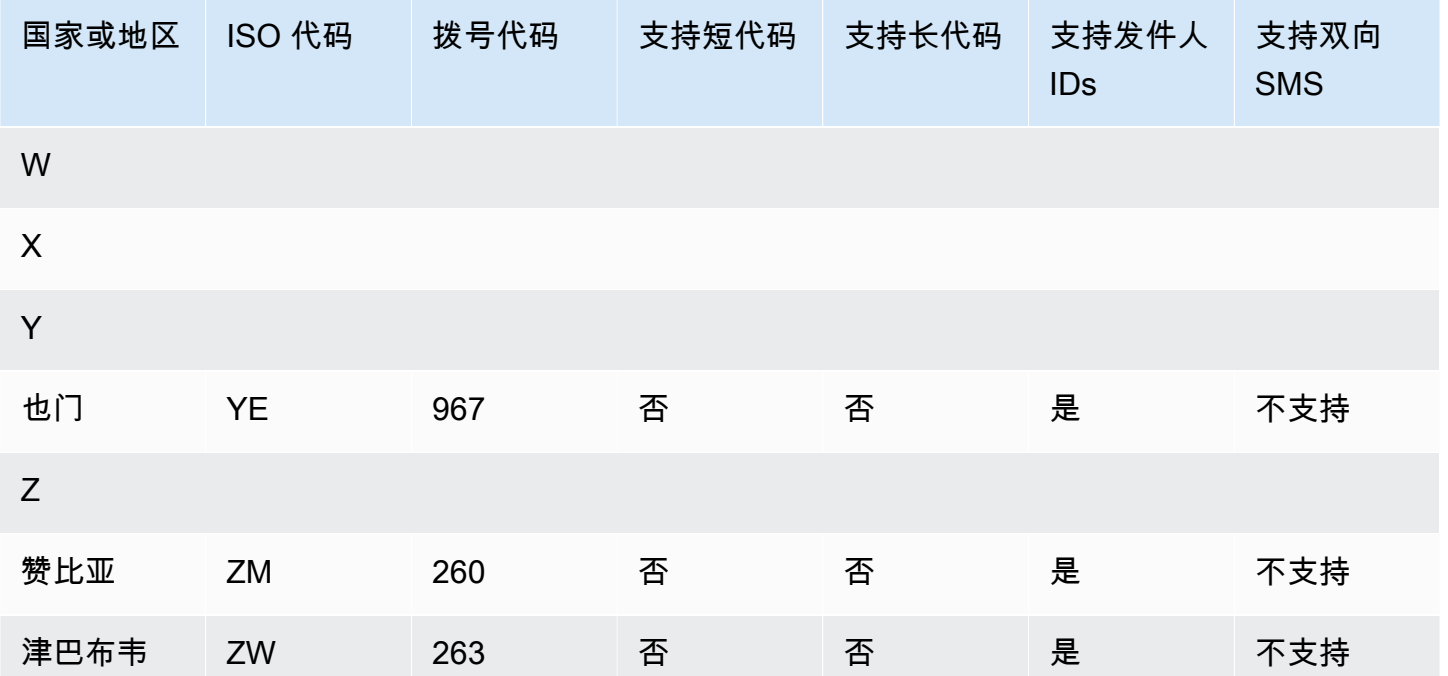

#### 注意

<span id="page-116-1"></span>1.

发送人需要使用预先注册的发送人 ID (由字母组成)。要从中请求发件人 ID AWS Support, 提交 " [AWS 最终用户消息" SMS 支持案例以请求发件人 ID.](#page-159-0) 一些国家/地区要求发送人符合特定要求或者遵 守特定限制才能获得批准。在这些情况下, AWS Support 可能会在您提交发件人身份请求后与您联 系以获取更多信息。

2.

发件人需要对计划发送的每种类型的消息使用预先注册的模板。如果发件人不符合此要求,他们的 消息将被阻止。要注册模板,请执行以下操作[:中国SMS模板注册流程](#page-190-0)。一些国家/地区需要发件人 符合额外的特定要求或者遵守特定限制才能获取审批。在这些情况下, AWS Support 可能会要求您 提供更多信息。

**a** Note

要向中国发送消息,您必须先注册模板 AWS Support 以获得批准。

<span id="page-116-0"></span>3.

发送人需要使用预先注册的发送人 ID(由字母组成)。需要额外注册步骤。有关更多信息,请参阅 [印度发件人 ID 注册流程](#page-183-0)。

<span id="page-116-2"></span>4.

这些国家/地区的长代码仅支持入站消息收发。换句话说,您不能使用这些长代码向 接收人发送消 息,但可以使用它们从 接收人接收消息。如果您使用字母发件人 ID 发送邮件,这些长代码是允许 收件人选择退出的有用方法,因为发件人IDs仅支持出站邮件。

<span id="page-117-1"></span>5.

AWS 最终用户消息SMS可以使用已在新加坡发件人 ID 注册表 (SSIR) 中注册的SMS发件人 ID 向新 加坡发送SMS流量,该注册表由新加[坡信息通信媒体发展局 \(IMDA\)](https://www.imda.gov.sg/) 创建。有关使用新加坡发件人 ID 的要求的更多信息,请参阅[新加坡注册流程。](#page-187-0)您还可以使用其他来源身份类型(例如短代码或长 码)在新加坡发送SMS流量。

如果您不注册发件人 ID,则SCAM根据监管机构的规定,使用发件人 ID 发送的任何邮件的 ID 都将 更改为。LIKELY监管机构将自行决定过滤或屏蔽未注册的流量。

<span id="page-117-0"></span>6.

如果没有专用的短代码," AWS 最终用户消息" SMS 仍会尝试使用共享的短代码池向新西兰收件人 发送消息。由于当地运营商对共享号码的限制,通过这些共享号码发送时的送达率建立在尽最大努 力的基础之上。因此, AWS 最终用户消息SMS强烈建议为发送到新西兰的所有流量购买专用的短 代码。包含的消息URLs必须通过专门的短代码流程列入允许名单。有关购买短代码的更多信息,请 参[阅如何请求短码进行消息传递](#page-131-0)。

发件人 ID 支持

下表说明了与IDs不支持发件人的国家相比,当你向支持发IDs件人的国家或地区发送SMS消息时,会 显示哪个 ID。

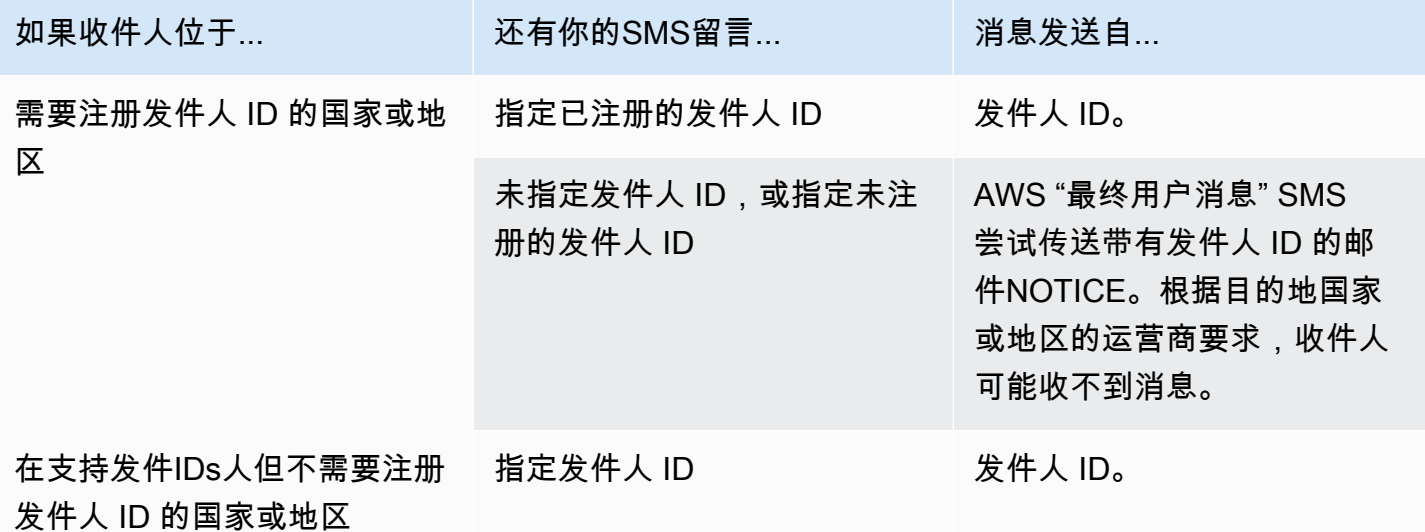

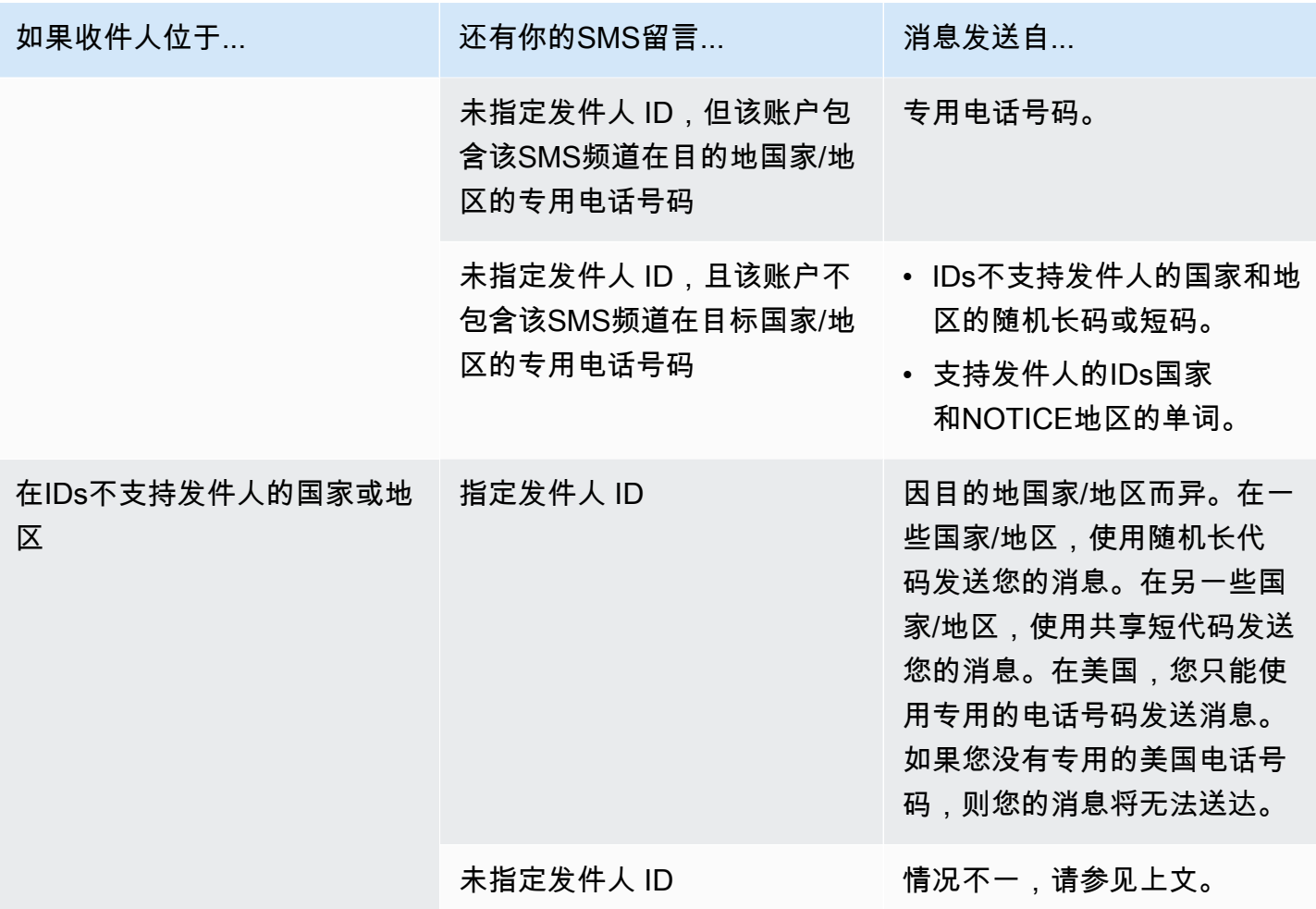

## <span id="page-118-0"></span>支持MMS发送消息的国家和地区

您可以使用 AWS 最终用户消息SMS向下表中列出的国家、地区和地区发送MMS消息。

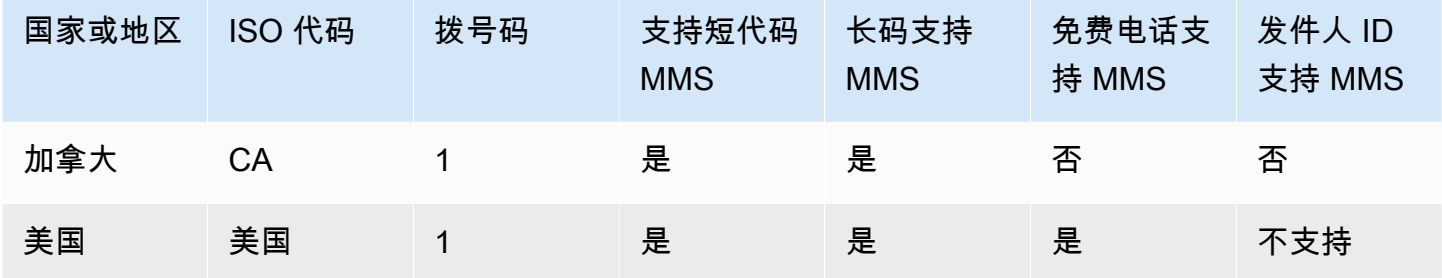

# 支持语音的国家和地区

您可以使用语音渠道向世界各地的收件人发送语音消息。但是,在某些国家和地区,您必须使用本地 电话号码才能进行自动呼叫,例如使用 AWS 最终用户消息SMS语音通道拨打的电话。您可以直接从 AWS 多个国家和地区获取本地电话号码(也称为长码)。

下表列出了您可以获取本地电话号码以用于语音渠道的国家/地区。如果此表中未列出某个国家/地区, 您仍可以向该国家/地区的收件人发送语音消息。

如果需要本地地址列中的值为是,则必须通过在 AWS Support Center Console中创建案例来请求长代 码。有关更多信息,请参阅 。如果 "需要本地地址" 列中的值为 "否",则可以直接通过 " AWS 最终用户 消息" SMS 控制台租用本地电话号码。

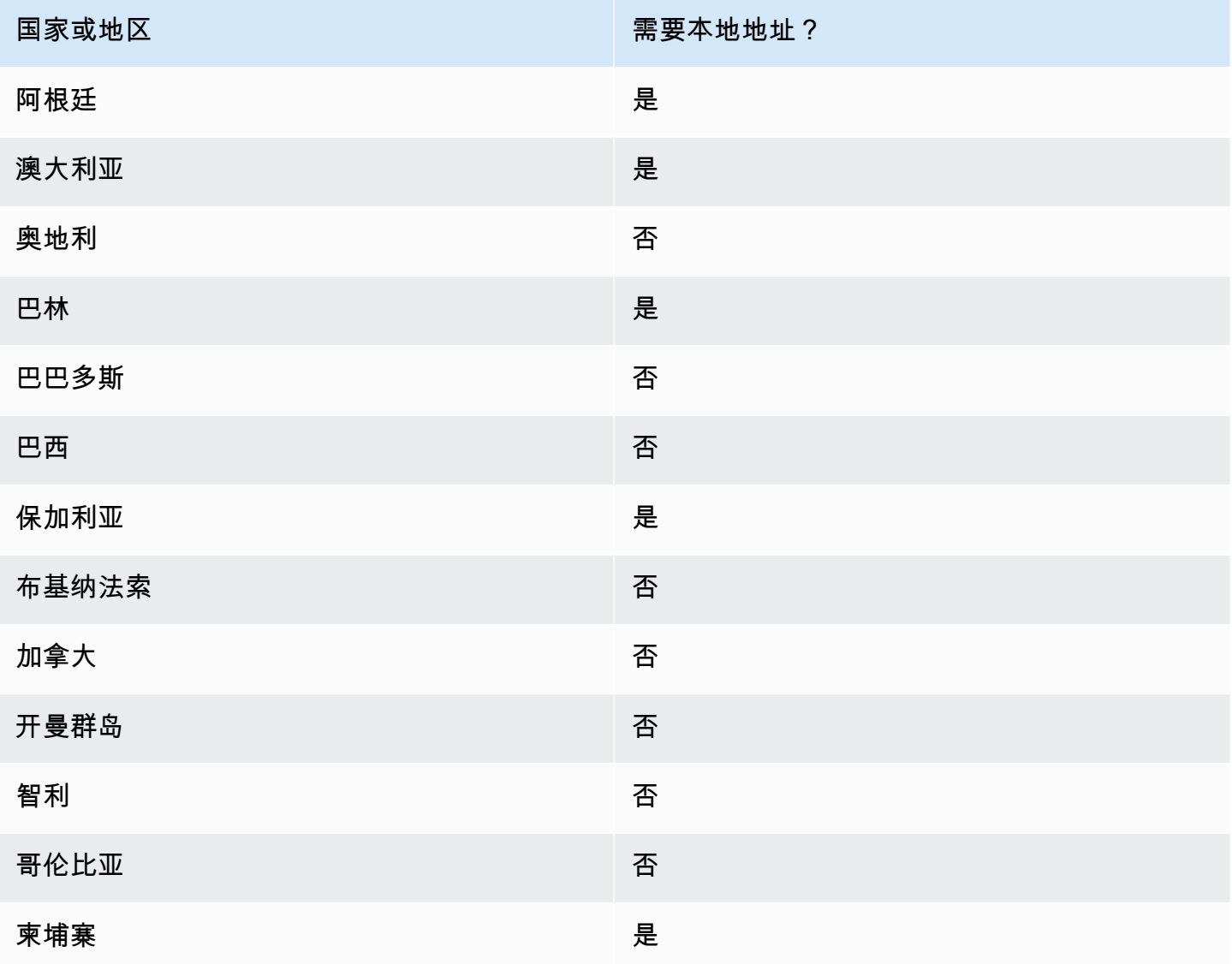

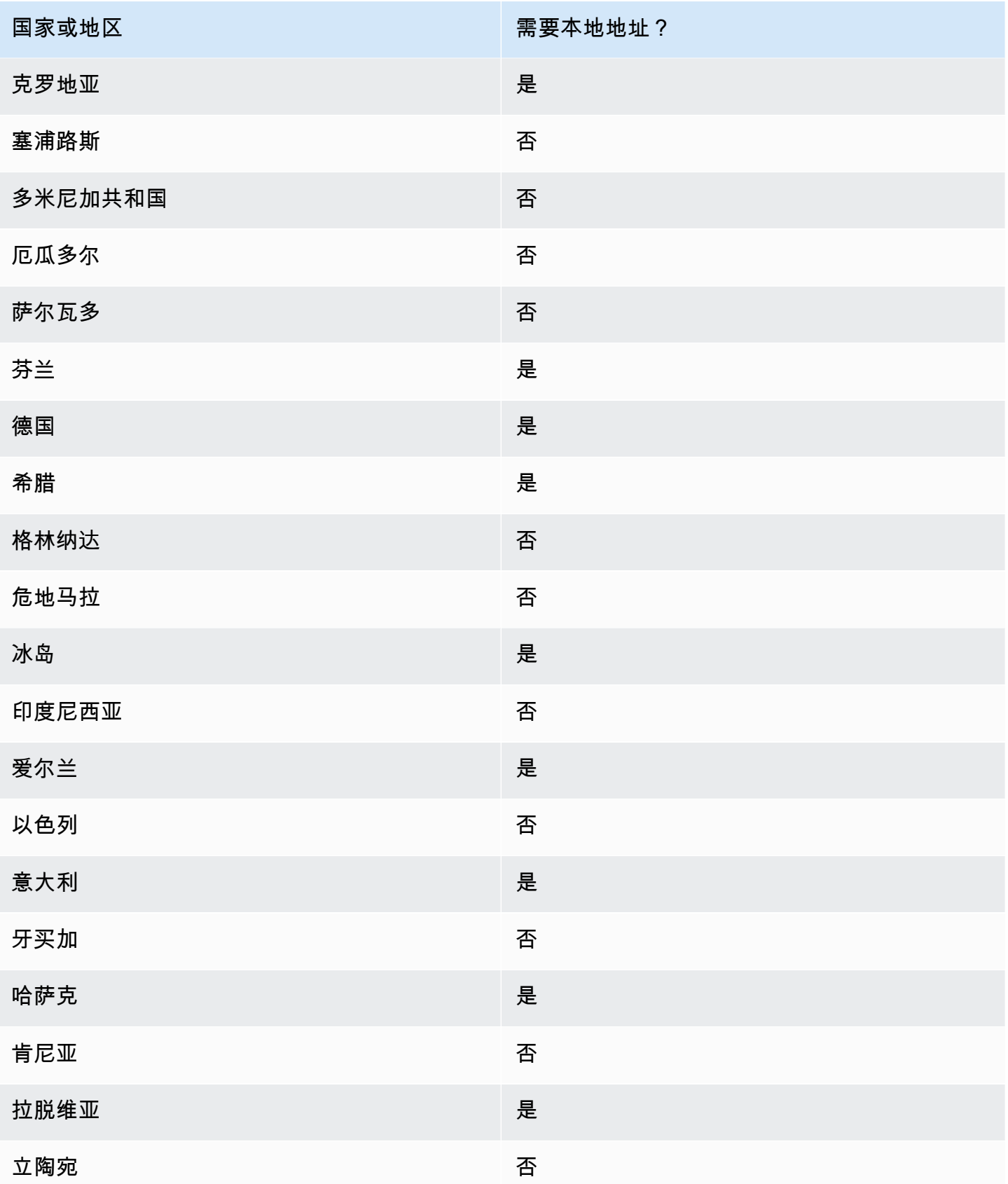

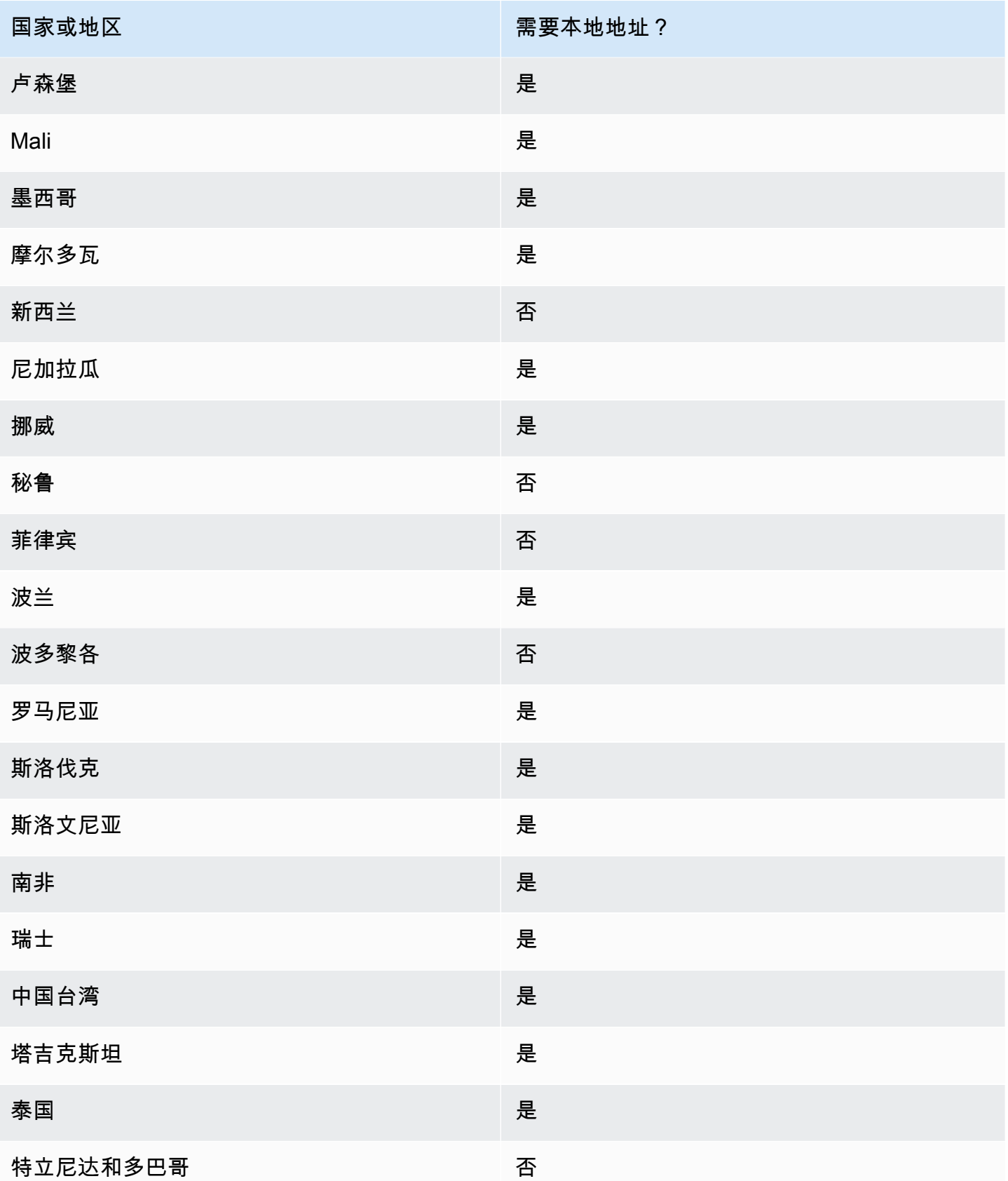

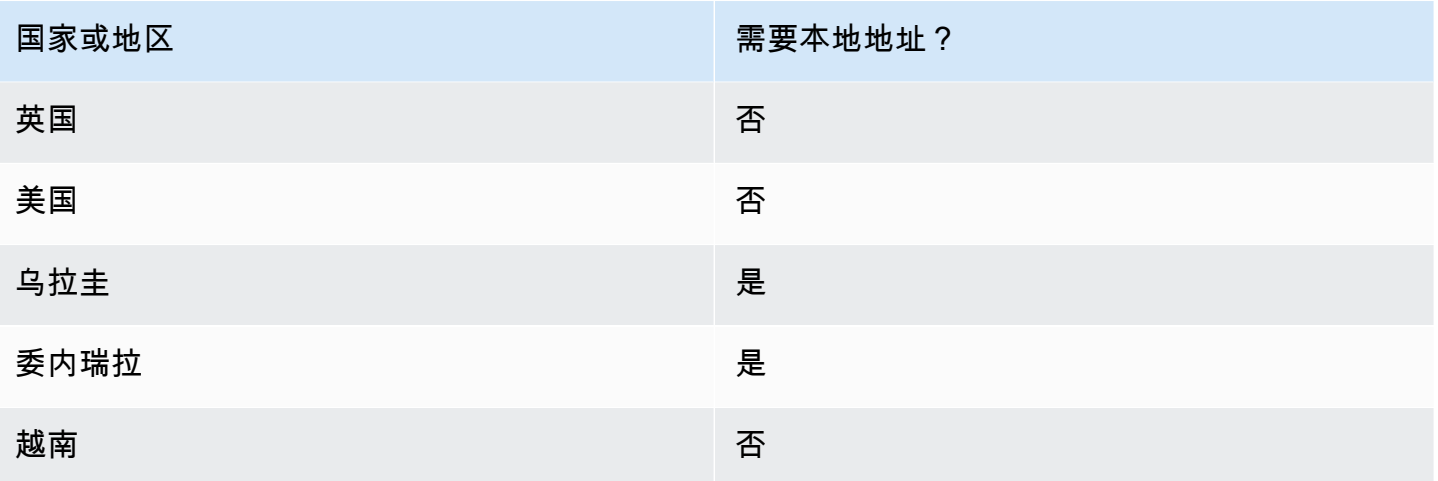

## 申请电话号码

使用 AWS 最终用户消息SMS控制台,我们将根据您的用例推荐以下来源身份之一。建议基于您的输入 标准,包括您是否需要SMSMMS、和/或语音功能、双向号码以及估计每月的消息。

**a** Note

必须在 Support Center 控制台中申请以下电话号码类型。

- 短码 [—如何请求短码进行消息传递](#page-131-0).
- 长码 [—请求专用的长码进行消息传递](#page-134-0).

您可以使用 AWS 最终用户消息SMS控制台或 AWS CLI 请求新的电话号码。

Request a phone number (Console)

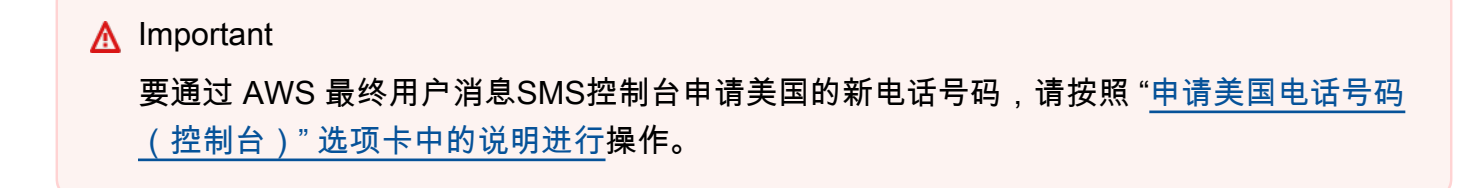

要使用 AWS 最终用户消息SMS控制台请求电话号码,请执行以下步骤:

申请电话号码(控制台)

- 1. 打开 AWS 最终用户消息SMS控制台,网址为[https://console.aws.amazon.com/sms-voice/。](https://console.aws.amazon.com/sms-voice/)
- 2. 在导航窗格中的配置下,选择电话号码,然后选择请求发起人。
- 3. 在 "选择国家/地区" 页面上,您必须从下拉列表中选择要发送消息的目的地国家/地区。选择下 一步。
- 4. 在消息收发应用场景部分,执行以下操作:
	- 在 "数字权能" 下, 选择可用功能的任意组合:

#### **A** Important

购买电话号码后 SMSMMS,无法更改、和语音的功能。

- 短信 (SMS) 如果您需要SMS功能,请选择此选项。
- 短信和媒体消息 (SMS,MMS)-如果您需要和 SMS /或MMS功能,请选择此选项。

#### **a** Note

MMS功能仅在某些国家/地区可用,并且仅在某些来源类型上受支持。仅当@@ 消 息目标国家/地区支持短信和媒体消息 (SMS,MMS) 时,才MMS会出现。有关更多 信息,请参阅 [支持MMS发送消息的国家和地区](#page-118-0) 和 [选择电话号码或发件人 ID](#page-69-0)。

- 文字转音频消息(语音)-如果您需要语音功能,请选择此选项。
- 在 "预计每月消息量(可选)" 下,选择您每月将发送的预计SMS消息数量。
- 对于公司总部-可选,请选择以下任一选项:
	- 本@@ 地 如果贵公司的总部与要恢复SMS消息的客户位于同一个国家,请选择此选 项。例如,如果您的总部位于美国,而接收消息的用户也在美国,则可以选择此选项。
	- 国际 如果贵公司的总部与想要恢复SMS信息的客户不在同一个国家,请选择此选项。
- 对于双向消息,如果您需要双向消息,请选择 "是"。
- 5. 选择下一步。
- 6. 在 "选择发起人类型" 下,选择推荐的电话号码类型或可用的号码类型之一。可用选项基于您在 前面步骤中填写的用例信息。
- 如果您选择 10 DLC 并且已经有已注册的广告系列,则可以从 "关联人到已注册" 活动中选择 该活动,将 10 的DLC电话号码添加到 10 DLC 广告系列中。
- 如果您想要的号码类型不可用,则可以选择 Pre v ious 返回并修改您的用例。另请选中[支持](#page-102-0) [SMS发送消息的国家和地区,](#page-102-0)确保目标国家/地区支持您想要的发件人类型。
- • [如](#page-131-0)果您想申请短代码或长代码,则需要使用开箱 AWS Support。有关更多信息,请参阅 如 [何请求短码进行消息传递](#page-131-0) 和 [请求专用的长码进行消息传递。](#page-134-0)
- 7. 选择下一步。
- 8. 在查看和请求中,您可以在提交请求之前对其进行验证和编辑。选择请求。
- 9. 根据您请求的电话号码类型,可能会出现 "需要注册" 窗口。您的电话号码或发件人 ID 与此注 册相关联,并且在您的注册获得批准之前无法发送消息。有关注册要求的更多信息,请参阅[注](#page-162-0) [册](#page-162-0)。
	- a. 对于注册表单名称,请输入一个友好名称。
	- b. 选择开始注册以完成电话号码的注册,或者选择稍后注册。

## **A** Important

在您的注册获得批准之前,您的电话号码或发件人 ID 无法发送消息。 无论注册状态如何,您仍然需要支付该电话号码的每月定期租赁费。有关注册要求 的更多信息,请参阅[注册](#page-162-0)。

<span id="page-124-0"></span>Request a phone number for the United States (Console)

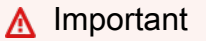

按照以下说明通过 AWS 最终用户消息SMS控制台申请美国的新电话号码。 在申请 10 个DLC电话号码之前,您必须拥有一个已批准的 10 个DLC注册品牌和 10 个DLC 注册广告活动才能与 10 个DLC电话号码相关联。有关注册 10 个注册品牌和 10 个DLCDLC 注册广告系列的更多信息,请参阅[10 DLC 品牌注册表和](#page-168-0)[10 DLC 竞选活动报名表。](#page-171-0) 消息功能(SMSMMS、或VOICE)在 10 个DLC注册活动中指定,并应用于您的 10 个DLC 电话号码请求。

申请美国的电话号码(控制台)

- 1. 打开 AWS 最终用户消息SMS控制台,网址为[https://console.aws.amazon.com/sms-voice/。](https://console.aws.amazon.com/sms-voice/)
- 2. 在导航窗格中的配置下,选择电话号码,然后选择请求发起人。
- 3. 在选择国家/地区页面上,您必须从消息目的地国家/地区下拉列表中选择美国(US)。选择下 一步。
- 4. 在消息收发应用场景部分,执行以下操作:
	- 在 "预计每月消息量(可选)" 下,选择您每月将发送的预计SMS消息数量。
	- 对于公司总部-可选,请选择以下任一选项:
		- 本@@ 地 如果贵公司的总部与要恢复SMS消息的客户位于同一个国家,请选择此选 项。例如,如果您的总部位于美国,而接收消息的用户也在美国,则可以选择此选项。
		- 国际 如果贵公司的总部与想要恢复SMS信息的客户不在同一个国家,请选择此选项。
	- 对于双向消息,如果您需要双向消息,请选择 "是"。
- 5. 选择下一步。
- 6. 在 Originator 类型下,选择推荐的电话号码类型或可用的号码类型之一。可用选项基于您在前 面步骤中填写的用例信息。
	- 对于 10 个DLC电话号码,您必须选择注册的品牌和注册的广告系列以与 10 个DLC电话号码 请求相关联。
		- 使用 "关联注册品牌" 来选择品牌。
		- 使用 "关联注册广告系列" 来选择广告活动。
	- • [如](#page-131-0)果您想申请短代码或长代码,则需要使用开箱 AWS Support。有关更多信息,请参阅 如 [何请求短码进行消息传递](#page-131-0) 和 [请求专用的长码进行消息传递。](#page-134-0)
- 7. 选择下一步。
- 8. 在查看和请求中,您可以在提交请求之前对其进行验证和编辑。选择请求。
- 9. 根据您请求的电话号码类型,可能会出现 "需要注册" 窗口。您的电话号码或发件人 ID 与此注 册相关联,并且在您的注册获得批准之前无法发送消息。有关注册要求的更多信息,请参阅[注](#page-162-0) [册](#page-162-0)。
	- a. 对于注册表单名称,请输入一个友好名称。
	- b. 选择开始注册以完成电话号码的注册,或者选择稍后注册。

在您的注册获得批准之前,您的电话号码或发件人 ID 无法发送消息。 无论注册状态如何,您仍然需要支付该电话号码的每月定期租赁费。有关注册要求 的更多信息,请参阅[注册](#page-162-0)。

## Request a phone number (AWS CLI)

您可以使用该[request-phone-number](https://docs.aws.amazon.com/cli/latest/reference/pinpoint-sms-voice-v2/request-phone-number.html)命令向您的帐户添加新的电话号码。电话号码的可用性和支持 的功能因国家/地区而异。

## **A** Important

完成请求后,您可能需要注册电话号码或发件人 ID。无论注册状态如何,您仍然需要支付 该电话号码的每月定期租赁费。有关注册要求的更多信息,请参阅[注册](#page-162-0)。 MMS功能仅在某些国家/地区可用。有关SMS和支持的国家/地区的更多信息MMS,请参 阅[支持SMS发送消息的国家和地区和](#page-102-0)[支持MMS发送消息的国家和地区。](#page-118-0)

## 请求电话号码

- 在命令行输入以下命令:
	- \$ aws pinpoint-sms-voice-v2 request-phone-number \
	- > --iso-country-code *XX* \
	- > --message-type *TRANSACTIONAL* \
	- > --number-capabilities *VOICE* \
	- > --number-type *LONG\_CODE* \
	- > --pool-id *poolId* \
	- > --deletion-protection-enabled \
	- > --opt-out-list-name *optOutListName* \
	- > --registration-id *CO123EX*

在前面的命令中,进行以下更改:

• Replace(替换) *XX* 带有两个字母的 ISO -3166 alpha-2 代码,表示电话号码所在的国家/地 区(例如加拿大)。CA

- 如果您想使用电话号码发送促销或与营销相关的内容,请替换 *TRANSACTIONAL* 和PROMOTIONAL。否则,请使用 TRANSACTIONAL。
- 如果您想申请用于发送SMS消息的电话号码,请替换 *VOICE* 和SMS。您可以通过指定来请 求具有SMSMMS、和语音留言功能的电话号码SMS MMS VOICE。
- Replace(替换) *LONG\_CODE* 并附上您要申请的电话号码的类型。可接受的值为 LONG\_CODE、TOLL\_FREE 和 TEN\_DLC。
- Replace(替换) *poolId* 使用您要向其添加电话号码的资源池的 ID 或 Amazon 资源名称 (ARN)。此参数为可选的。如果您不想将电话号码添加到池中,请忽略此参数。
- 如果要为此电话号码启用删除保护,请添加--deletion-protection-enabled参 数。默认情况下,禁用删除保护。如果启用了删除保护,则无法使用删除电话号码 [ReleasePhoneNumber](https://docs.aws.amazon.com/pinpoint/latest/apireference_smsvoicev2/API_ReleasePhoneNumber.html)API,除非您更新电话号码配置以禁用此功能。
- Replace(替换) *optOutListName* 使用您要与电话号码关联ARN的选择退出列表的姓名 或名称。此参数为可选的。如果您不想将电话号码与选择退出列表关联,请忽略此参数。
- 如果你要申请一个用于 10 DLC 广告系列的电话号码,请替换 *CO123EX* 使用您要使用的 10 个DLC广告系列的 ID。

#### **G** Note

如果您计划使用10 DLC 电话号码,则必须先注册您的公司和活动。目前,完成这些 注册过程的唯一方法是使用 AWS 最终用户消息SMS控制台。有关 10 DLC 注册的更 多信息,请参阅[10 DLC 注册流程。](#page-195-0)

如果号码成功添加到您的账户,则您将看到类似于以下内容的输出:

```
{ 
     "PhoneNumberArn": "arn:aws:sms-voice:us-east-1:111122223333:phone-number/
phone-615790209ea34aea8da9b729fexample", 
     "PhoneNumberId": "phone-615790209ea34aea8da9b729fexample", 
     "PhoneNumber": "+12045550123", 
     "Status": "PENDING", 
     "IsoCountryCode": "CA", 
     "MessageType": "TRANSACTIONAL", 
     "NumberCapabilities": [ 
         "SMS" 
     ], 
     "NumberType": "LONG_CODE", 
     "MonthlyLeasingPrice": "1.00",
```

```
 "TwoWayEnabled": false, 
 "SelfManagedOptOutsEnabled": false, 
 "OptOutListName": "Default", 
 "DeletionProtectionEnabled": false, 
 "CreatedTimestamp": 1645568542.0
```
**a** Note

}

首次购买电话号码时,Status 属性的值为 PENDING。当电话号码准备好使用时,Status 的值变为 ACTIVE。

如果符合您指定的参数的电话号码不可用,则请求失败并显示错误。

Modify phone number capabilities (AWS CLI)

在您请求电话号码后,您可以使用[update-phone-numberC](https://docs.aws.amazon.com/cli/latest/reference/pinpoint-sms-voice-v2/update-phone-number.html)LI来更改该电话号码的设置或启用其他功 能。您可以更改多个电话号码设置,包括与电话号码关联的池和选择退出列表以及删除保护设置。

您可以通过更新电话号码来启用的额外功能的一个例子是双向消息。是否支持双向消息功能因国家/ 地区而异。有关支持的国家/地区的列表,请参[阅支持SMS发送消息的国家和地区](#page-102-0)。

```
$ aws pinpoint-sms-voice-v2 update-phone-number \
> --phone-number-id phone-d2b0f5dd4fd14ebdb2a3b9128example \
> --deletion-protection-enabled true \
> --opt-out-list-name optOutListName \ 
> --self-managed-opt-outs-enabled true \
> --two-way-enabled true \
> --two-way-channel-arn arn:aws:sns:us-east-1:111122223333:MyTopic
```
在上述命令中,执行以下操作:

- Replace(替换) *phone-d2b0f5dd4fd14ebdb2a3b9128example* 使用您要更新的电话号码 的 PhoneNumber ID 或 Amazon 资源名称 (ARN)。通过使用 DescribePhoneNumbers运算可以 找到这两个值。
- Replace(替换) *optOutListName* 以及您要与该电话号码关联的选择退出列表的名称。
- 如果要禁用删除保护功能,请将 DeletionProtectionEnabled 参数的值改为 false。
- 如果要使用自行管理的SMS选择退出功能,请将参数的SelfManagedOptOutsEnabled值更改 为。false
- 如果要禁用此电话号码的双向SMS消息,请将TwoWayEnabled参数的值更改为false。
- 如果您为电话号码启用双向消息功能,则必须指定 Amazon SNS 主题的。ARNReplace(替换) *arn:aws:sns:us-east-1:111122223333:MyTopic* 使用您要使用的亚马逊SNS主题中的 一个。ARN当您收到传入消息时,这些消息将发送到您指定的主题。

PhoneNumberId 参数是此命令唯一必需参数。如果您不想更改相应的设置,则可以忽略任何其他 参数。

List phone numbers (AWS CLI)

您可以使用[describe-phone-numbers](https://docs.aws.amazon.com/cli/latest/reference/pinpoint-sms-voice-v2/describe-phone-numbers.html)来获取有关您的 " AWS 最终用户消息" SMS 帐户中的发起电 话号码的更多信息。

要列出您账户中的所有电话号码,请使用 AWS CLI

• 在命令行输入以下命令:

\$ aws pinpoint-sms-voice-v2 describe-phone-numbers

此命令的输出包含有关账户中所有电话号码的详细信息。您还可以通过包含 PhoneNumberId 参数 来查看有关特定电话号码的信息。

要查看有关特定电话号码的信息,请使用 AWS CLI

• 在命令行输入以下命令:

\$ aws pinpoint-sms-voice-v2 describe-phone-numbers \ > --phone-number-id *phone-d2b0f5dd4fd14ebdb2a3b9128example*

在前面的示例中,替换 *phone-d2b0f5dd4fd14ebdb2a3b9128example* 使用您要查看更多信息 的电话号码的 PhoneNumber ID 或 Amazon 资源名称 (ARN)。

您也可以使用 filter 参数根据您定义的条件筛选电话号码列表。例如,您可以按电话号码所在的 国家/地区或其功能(即是否支持、SMSMMS、语音留言还是全部)进行筛选。

要查看已筛选的电话号码列表,请使用 AWS CLI

• 在命令行输入以下命令:

- \$ aws pinpoint-sms-voice-v2 describe-phone-numbers \
- > --filters Name=number-capability,Values=SMS \
- > --filters Name=iso-country-code,Values=CA

筛选器 Name 值可以为以下任一值:

- status 电话号码的当前状态,例如 ACTIVE。
- iso-country-code— 电话号码所在国家/地区的双字符 ISO -3166 alpha-2 代码。
- message-type 使用电话号码发送的消息的类型。可能的值为 TRANSACTIONAL 或 PROMOTIONAL。
- number-capability 电话号码支持的消息渠道。可能的值为 SMS、MMS 和 VOICE。
- number-type— 电话号码的类型,例如LONG\_CODESHORT\_CODE、或TOLL\_FREE。
- two-way-enabled— 表示是否启用双向SMS消息传递的布尔值。
- self-managed-opt-outs-enabled— 一个布尔值,表示是否启用了自我管理的SMS选择退 出。
- opt-out-list-name 与电话号码关联的选择退出列表的名称。
- deletion-protection-enabled 一个布尔值,表示是否可以使用 DeletePhoneNumber 操作删除电话号码。

#### 主题

- [电话号码状态和功能](#page-130-0)
- [如何请求短码进行消息传递](#page-131-0)
- [请求专用的长码进行消息传递](#page-134-0)

## <span id="page-130-0"></span>电话号码状态和功能

本节介绍如何检查您的电话号码的状态和功能。

#### 电话号码状态

- 1. 打开 AWS 最终用户消息SMS控制台,网址为[https://console.aws.amazon.com/sms-voice/。](https://console.aws.amazon.com/sms-voice/)
- 2. 在导航窗格中的配置下,选择电话号码。
- 3. 下图显示了电话号码状态的各个部分。

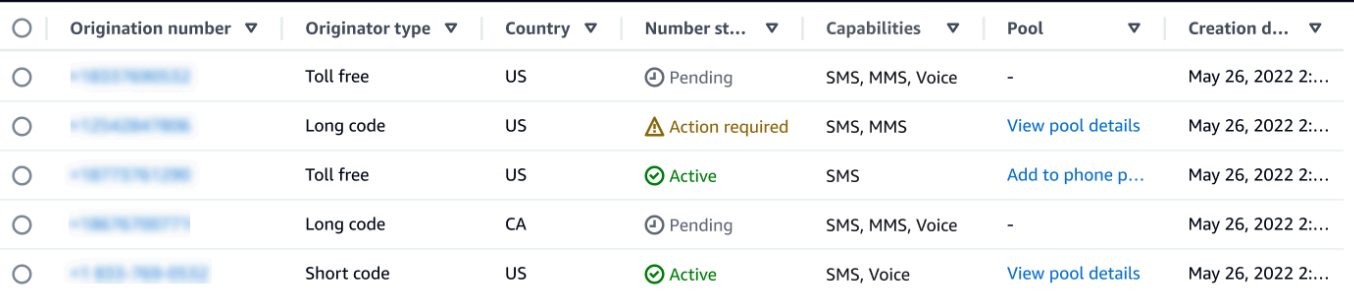

- 起始号码-客户在手机上看到的数字。
- 来源类型-起始编号的类型。这可以是长代码、短代码或免费电话。
- 国家-提供来源编号的国家或地区。
- 号码状态-原始号码的状态。这可以是Pending,Active或Action required。
- 权能-起始编号的功能。这可以是SMSMMS、或的组合Voice。
- P@@ oo l 原始号码与之关联的池(如果有)。
- 创建日期-请求原始编号的时间。

首次购买电话号码时,该电话号码的号码状态为PENDING。当电话号码准备好使用时,电话号码 的状态为ACTIVE。如果电话号码需要注册,则必须先完成注册,然后才能将电话号码的号码状 态更改为ACTIVE。

### <span id="page-131-0"></span>如何请求短码进行消息传递

短代码是可用于大批量发送SMS和MMS消息发送的数字。短代码通常用于 application-to-person (A2P) 消息、双因素身份验证 (2FA) 和营销。短代码通常包含三到七位数,具体取决于其所基于的国家或区 域。

您只能使用短代码将消息发送给位于短代码所在的同一国家/地区的接收人。如果您的用例要求您在多 个国家/地区使用短代码,则必须为收件人所在的每个国家/地区申请单独的短代码。

有关短代码定价的信息,请参阅[AWS 最终用户消息SMS定价。](https://aws.amazon.com/pinpoint/pricing/#Dedicated_Short_Codes)

#### 重要注意事项

在请求短代码之前,请考虑以下信息:

• 如果您计划使用短代码发送包含 Protected Health 信息 (PHI) 的消息,则应在支持案例的 "案例描述" 字段中注明此目的。

- AWS 最终用户消息SMS目前仅支持标准短码。不支持终端用户免费 (FTEU) 短代码。
- 如果您不熟悉SMS并MMS使用 AWS 最终用户消息传递消息SMS,则应申请一个满足您SMS和MMS 用例预期需求的月度和MMSSMS支出门槛。默认情况下,您的每月支出限额为 1.00 美元 (USD)。 您可以在包括您的短代码请求的相同支持案例中请求提高支出阈值。

步骤 1:建立支持案例

请求短代码的第一步是在支持中心控制台建立一个"提高服务限制"案例。

请求短代码

- 1. 在[https://console.aws.amazon.com/support/家中](https://console.aws.amazon.com/support/home)打开 Support Center 控制台。
- 2. 在左侧导航栏中,选择您的支持案例。
- 3. 选择 "创建案例"。
- 4. 在 "想增加服务配额? 窗口改为选择 "创建案例"。

#### 5.

#### **A** Important

虽然此表单上的一些字段标记为"可选",但是,您必须提供上面列出的所有 信息才能开始 短代码设置过程。

- 对于服务,请选择AWS 最终用户消息 SMS (Pinpoint)。
- 对于提供指向将要发送SMS消息的网站或应用程序的链接(可选),请提供有关将发送SMS消 息的网站、应用程序或服务的信息。
- 在 "您打算发送哪种类型的消息(可选)" 中,选择您计划使用短代码发送的消息类型:
	- 一次性密码 提供您的客户用于向您的网站或应用程序进行身份验证的密码的消息。
	- 促销 宣传您的业务或服务的非关键性消息,如特别优惠或公告。
	- 事务性 为客户事务提供支持的重要信息性消息,如订单确认或账户提醒。事务性消息不得 包含促销或营销内容。
- 对于 " AWS 区域 您将从哪个发送消息"-(可选) AWS 区域 ,选择您要从中发送消息的。

**a** Note

一个 AWS 区域中只能存在一个短代码。如果您希望能够在多个区域中使用短代码 AWS 区域,则必须为每个地区申请单独的短代码。

• 对于您计划向哪些国家/地区发送消息-可选,输入您要在哪个国家/地区购买短码。

**a** Note

每个短代码特定于一个国家/地区。例如,您不能使用基于美国的短代码向带有加拿大电 话号码的收件人发送消息。

- 在 "您的客户如何选择接收您的消息(可选)" 中,提供有关您的选择加入过程的详细信息。
- 在 "请提供您计划用于向客户发送消息的消息模板-可选" 字段中,包括您将要使用的模板。
- 6. 在 Requests(请求)部分中,执行以下操作:
	- 对于区域,选择您计划从中发送消息的。 AWS 区域

#### **a** Note

请求部分中必须填写"区域"。即使您在案例详情部分中提供了这些信息,也必须在此处 包含这些信息。

- 对于资源类型,选择专用SMS短代码。
- 对于配额,请选择您计划使用短代码发送的消息类型。
	- 一次性密码/双因素身份验证 提供密码的消息,您的客户使用这些密码对您的网站或应用程 序进行身份验证。
	- 促销/营销 宣传您的业务或服务的非关键信息,例如特别优惠或公告。
	- 事务性 为客户事务提供支持的重要信息性消息,如订单确认或账户提醒。事务性消息不得 包含促销或营销内容。
	- 交易/通知//2 OTP FA-所有消息类型。
- 在"新配额值"中,输入要为目标国家/地区和用例购买的短代码数量。

**a** Note

如果您想请求用于另一个国家/地区或同一个国家/地区的不同用例的短代码,请在支持 中心控制台单独建立一个案例。通过创建单独的案例,针对特定国家或用例的所有通信 都仅限于一个 AWS Support 案例,从而减少了沟通不畅的可能性。

7. 在案例描述下,对于使用案例描述,提供使用案例的详细信息。

- 8. 在 Contact options(联系选项)下,对于 Preferred contact language(首选联系语言),请选择 您希望以 English(英语)还是 Japanese(日语)接收有关此案例的通信。
- 9. 完成后,选择 Submit(提交)。

AWS Support 在收到请求后 24 小时内确认您的请求。如果我们能够为您提供简短的代码,我们会为您 提供一份简短的代码注册表,作为您的 AWS Support 案例的附件。完整填写注册表。为了通过移动运 营商设置短代码,需要此表单中的信息。有关填写此表单的更多信息,请参阅 AWS 消息收发和目标博 客上的[获取用于向美国收件人发送文本消息的短代码](https://aws.amazon.com/blogs/messaging-and-targeting/obtaining-a-short-code-for-sending-text-messages-to-us-recipients-part-1/)。这篇博文涵盖了申请美国短代码的流程,但它提 供的信息可供在其他国家/地区申请短代码时参考。

对于获取短代码所需的时间,没有服务级别协议。所需的时间取决于您的用例是否符合运营商的要求。 如果运营商认为您的用例不合规,他们会拒绝您的申请并提供有关拒绝原因的信息。如果发生这种情 况,您将在您的 AWS Support 案例中找到此信息。您可以根据自己的 AWS Support 情况解决应用程 序中的问题。当您解决后,我们会将更新后的信息发回给运营商,以便他们可以重新考虑您的申请。

在我们向运营商发起您的短代码请求之后,将会立即产生与使用短代码相关的费用。即使短代码尚未完 全预置好,您也需要负责支付这些费用。为了防止我们的系统被用来发送未经请求或恶意的内容,我们 必须仔细考虑每个请求。如果您的使用案例与我们的政策不符,我们可能无法准予您的请求。

步骤 2:在 " AWS 最终用户消息" SMS 控制台中更新您的SMS设置

在我们通知您已配置了您的短代码之后,请完成以下步骤。

#### **a** Note

在短代码请求获得批准并且短代码已添加到您的 AWS 账户之前,您无法完成此步骤。

- 1. 打开 AWS 最终用户消息SMS控制台,网址为[https://console.aws.amazon.com/sms-voice/。](https://console.aws.amazon.com/sms-voice/)
- 2. 在导航窗格的配置下,选择电话号码。
- 3. 在电话号码页面上,选择短代码。
- 4. 在 "关键词" 选项卡上,验证HELP和STOP关键字的响应是否与您在请求中指定的值相匹配。

## <span id="page-134-0"></span>请求专用的长码进行消息传递

长码(也称为长虚拟号码,或LVN)是一种标准电话号码,最多包含 12 位数字,具体取决于其所在的 国家/地区。长码通常用于低音量 person-to-person 通信。有些国家/地区允许使用长代码向客户发送测 试消息或少量消息。在其他国家(包括美国),禁止发件人使用长代码发送应用程序对个人 (A2P) 消 息,其中包括您通过最终用户消息发送的消息。 AWS SMS

#### **a** Note

如果您不熟悉使用 AWS 最终用户消息传递功能SMS,则还应申请一个满足您SMS和MMS用 例预期需求的月度和MMSSMS支出门槛。SMS默认情况下,您的每月支出限额为 1.00 美元 (USD)。有关更多信息,请参阅 [申请增加您的月度SMSMMS、或语音支出配额。](#page-258-0)

#### 请求长代码

您可以通过在 AWS Support 中心打开案例来申请长码。

#### **A** Important

要向美国或美国领土(波多黎各、美属维尔京群岛、关岛和美属萨摩亚)的收件人发送消息, 必须使用短码、10 DLC 电话号码或免费电话号码。如果您完成了以下步骤并申请美国或波多 黎各、美属维尔京群岛、关岛和美属萨摩亚等美国领土的长代码,则您的请求将被拒绝。

通过在 AWS Support 中心创建一个案例来申请专用长代码

- 1. 在[https://console.aws.amazon.com/support/家中](https://console.aws.amazon.com/support/home)打开 Support Center 控制台。
- 2. 在左侧导航栏中,选择您的支持案例。
- 3. 选择创建案例。
- 4. 选择 "想增加服务配额? 链接。
- 5. 在 "想增加服务配额? 窗口改为选择 "创建案例"。
- 6. 对于服务,请选择AWS 最终用户消息 SMS (Pinpoint)。
	- 对于提供指向将要发送SMS消息的网站或应用程序的链接(可选),请提供有关将发送SMS消 息的网站、应用程序或服务的信息。
	- 对于您计划发送的消息类型(可选),请选择您计划使用长代码发送的消息类型:
		- 一次性密码 提供您的客户用于向您的网站或应用程序进行身份验证的密码的消息。
		- 促销 宣传您的业务或服务的非关键性消息,如特别优惠或公告。
		- 事务性 为客户事务提供支持的重要信息性消息,如订单确认或账户提醒。事务性消息不得 包含促销或营销内容。
- 对于 " AWS 区域 您将从哪个发送消息"-(可选),选择您要从中发送消息的区域。
- 对于您计划向哪些国家/地区发送消息-可选,输入您要在其中购买短代码的国家或地区。
- 在 "您的客户如何选择接收您的消息(可选)" 中,提供有关您的选择加入流程的详细信息。
- 在 "请提供您计划用于向客户发送消息的消息模板-可选" 字段中,包括您将要使用的模板。
- 7. 在请求下,填写以下部分:
	- 在 "区域" 中,选择您要 AWS 区域 从中发送消息的地区。

**a** Note

请求部分中必须填写"区域"。即使您在案例详情部分中提供了这些信息,也必须在此处 包含这些信息。

- 对于资源类型,选择专用SMS长码。
- 对于配额,请选择您计划使用长代码发送的消息类型。
- 对于 New quota value (新配额值),输入您要购买的长代码数。
- 8. 在案例描述下,对于使用案例描述,提供使用案例的详细信息。
- 9. (可选)如果您想提交其他任何请求,请选择添加其他请求。
- 10. 在联系选项下,对于首选联系语言,请选择您希望接收有关此案例的通信时使用的语言。
- 11. 完成后,选择 Submit(提交)。

在收到您的请求后,我们将在 24 小时内提供初始响应。我们可能会与您联系,要求您提供更多信息。 获得批准后,您可以将关键字和回复消息添加到您的长代码中。

如果我们能够为您提供长代码,将的您发送有关获取长代码相关费用的信息。此外,我们还会估计预置 长代码所需的时间。在许多国家/地区,我们可以在 24 小时内为您提供专用的长代码。但是,在某些国 家和地区,可能需要几周的时间才能获得该SMS频道的专用长码。

为了防止我们的系统被用来发送未经请求或恶意的内容,我们必须仔细考虑每个请求。如果您的使用案 例与我们的政策不符,我们可能无法准予您的请求。

# 释放电话号码

如果您SMS不再需要之前通过 " AWS 最终用户消息" 请求的电话号码,则可以将其从您的 " AWS 最终 用户消息" SMS 帐户中释放。当您发布号码时,将 AWS 停止在下一个日历月的账单中向您收取该号码 的费用。

**A** Important

从您的 " AWS 最终用户消息" SMS 帐户中释放电话号码是永久性的,并且无法撤消。如果您释 放了电话号码,将来您将无法再次获得相同的号码。 必须先禁用删除保护,然后才能释放电话号码。有关删除保护的更多信息,请参阅 [删除保护](#page-153-0)。

Release a phone number from your AWS End User Messaging SMS account (Console)

要使用 AWS 最终用户消息SMS控制台从您的 "最终用户消息" SMS 账户中 AWS 释放电话号码,请 按照以下步骤操作:

释放电话号码(控制台)

- 1. 打开 AWS 最终用户消息SMS控制台,网址为[https://console.aws.amazon.com/sms-voice/。](https://console.aws.amazon.com/sms-voice/)
- 2. 在导航窗格中的配置下,选择电话号码。
- 3. 选择要释放的电话号码,然后选择 "释放电话号码"。
- 4. 在 "释放电话号码" 窗口中,输入**release**并选择 "释放电话号码"。

Release a phone number from your AWS End User Messaging SMS account (AWS CLI)

您可以使用从您的账户中[release-phone-numberCLI](https://docs.aws.amazon.com/cli/latest/reference/pinpoint-sms-voice-v2/release-phone-number.html)释放电话号码。

\$ aws pinpoint-sms-voice-v2 release-phone-number \

> --phone-number-id *phoneNumberId*

在前面的命令中,替换 *phoneNumberId* 使用电话号码的唯一 ID 或 Amazon 资源名称 (ARN)。

# 双向SMS消息

AWS 最终用户消息SMS包括对双向的支持SMS。设置双向时SMS,您可以接收来自客户的传入消 息。您还可以将双向消息与 Lambda 和 Amazon Lex 等其他 AWS 服务消息一起使用,以创建交互式 短信体验。

当您的一位客户向您的电话号码发送消息时,消息正文将发送到亚马逊SNS主题或 Amazon Connect 实例进行处理。

#### **a** Note

- 双向SMS仅在某些国家和地区可用。有关按国家或地区划分的双向SMS支持的更多信息,请 参阅[SMS以及MMS国家的能力和局限性。](#page-102-1)
- Amazon Connect 管理员指南SMS的 "[聊天消息:SMS子类型" 中 AWS 区域 列出了双向版](https://docs.aws.amazon.com/connect/latest/adminguide/regions.html#chatmessaging_region) Amazon Connect。
- MMS不支持双向,但您的电话号码仍然可以接收回复出站SMSMMS消息的来信。

Two-way SMS messaging (Console)

要SMS使用 AWS 最终用户消息SMS控制台启用双向功能,请执行以下步骤:

#### 启用双向 SMS

- 1. 打开 AWS 最终用户消息SMS控制台,网址为[https://console.aws.amazon.com/sms-voice/。](https://console.aws.amazon.com/sms-voice/)
- 2. 在导航窗格中的配置下,选择电话号码。
- 3. 在电话号码页面上,选择一个电话号码。
- 4. 在双向SMS选项卡上,选择编辑设置按钮。
- 5. 在 "编辑设置" 页面上,选择 "启用双向消息"。
- 6. 对于目的地类型,请选择 Amazon SNS 或 Amazon Connect。
	- 对于亚马逊,SNS选择 "新建亚马逊SNS主题" 或 "现有亚马逊SNS主题",然后选择 "双向渠 道角色",选择 "选择现有IAM角色" 或 "使用亚马逊SNS主题政策"。
		- 新的 Amazon SNS 主题 如果您选择此选项," AWS 最终用户消息" 将在您的账户中 SMS创建一个主题。该主题将自动创建,并具有所有必需的权限。有关亚马逊SNS主题的 更多信息,请参阅《[亚马逊简单通知服务开发者指南》SNS](https://docs.aws.amazon.com/sns/latest/dg/)[中的配置亚](https://docs.aws.amazon.com/sns/latest/dg/sns-configuring.html)马逊。
- 现有亚马逊SNS主题-如果您选择此选项,则必须从 "收到的消息目标" 下拉列表中选择一 个现有的亚马逊SNS主题。
- 对于双向频道角色,请选择以下任一选项:
	- 选择现有IAM角色-选择要应用于 Amazon SNS 主题的现有IAM策略。有关亚马逊SNS政 策的示例,请参阅[IAMAmazon SNS 主题政策。](#page-140-0)
	- 使用亚马逊SNS主题政策 亚马逊SNS主题需要相应的亚马逊SNS主题策略才能授予 对 AWS 最终用户消息的访问权限SMS。有关亚马逊SNS政策的示例,请参阅[亚马逊](#page-142-0) [SNS主题的亚马逊SNS主题政策](#page-142-0)。
- 对于 Amazon Connect,在双向渠道角色中,选择选择现有IAM角色。
	- 在 "现有IAM角色" 下拉列表中,选择现有IAM角色作为消息目的地。有关IAM策略示例, 请参阅[IAMAmazon Connect 的政策。](#page-144-0)
- 7. 选择保存更改。
- 8. (可选)如果您选择了 Amazon Connect 作为目的地类型,则在 "将电话号码导入到 Amazon Connect" 窗口中:
	- a. 在 "传入消息目的地" 下拉列表中,选择将接收传入消息的 Amazon Connect 实例。
	- b. 选择导入电话号码。

Two-way SMS messaging (AWS CLI)

您可以使用[update-phone-number命](https://docs.aws.amazon.com/cli/latest/reference/pinpoint-sms-voice-v2/update-phone-number.html)令启用双向SMS。

在命令行输入以下命令:

```
$ aws pinpoint-sms-voice-v2 update-phone-number \
```
- > --phone-number-id *PhoneNumber* \
- > --two-way-enabled *True* \
- > --two-way-channel-arn *TwoWayARN* \
- > --two-way-channel-role *TwoChannelWayRole*

在前面的命令中,进行以下更改:

- Replace(替换) *PhoneNumber* 使用电话号码的 PhoneNumber ID 或 Amazon 资源名称 (ARN)。
- Replace(替换) *TwoWayARN* 使用 Amazon 资源名称 (ARN) 来接收传入的SMS消息。有关亚马 逊SNS政策的示例,请参阅[亚马逊SNS主题的亚马逊SNS主题政策。](#page-142-0)要将 Amazon Connect 设

置为入库目的地,请设置 *TwoWayARN* 到 connect.*region*.amazonaws.com。Replace(替 换) *region* 而 AWS 区域 且 Amazon Connect 实例托管在。

• Replace(替换) *TwoChannelWayRole* 使用要使用的IAM角色的 Amazon 资源名称 (ARN)。有 关SNS权限策略的示例,请参阅 [IAMAmazon SNS 主题政策](#page-140-0) Amazon Connect 策略示例,请参 阅[IAMAmazon Connect 的政策。](#page-144-0)仅当您选择使用IAM权限策略时,才需要此参数。

## <span id="page-140-0"></span>IAMAmazon SNS 主题政策

如果您希望 AWS 最终用户消息SMS使用现有IAM角色或创建新角色,请将以下策略附加到该角色,以 便 AWS 最终用户消息SMS可以代入该角色。有关如何修改角色信任关系的信息,请参阅[IAM用户指](https://docs.aws.amazon.com/IAM/latest/UserGuide/introduction.html) [南](https://docs.aws.amazon.com/IAM/latest/UserGuide/introduction.html)中的[修改角色](https://docs.aws.amazon.com/IAM/latest/UserGuide/id_roles_manage_modify.html)。

以下是该IAM角色的信任策略。在以下IAM策略中,进行以下更改:

• Replace(替换) *accountId* 使用您 AWS 账户的唯一 ID。

```
{ 
   "Version": "2012-10-17", 
   "Statement": [ 
     \{ "Sid": "SMSVoice", 
        "Effect": "Allow", 
        "Principal": { 
          "Service": "sms-voice.amazonaws.com" 
        }, 
        "Action": "sts:AssumeRole", 
        "Condition": { 
          "StringEquals": { 
             "aws:SourceAccount": "accountId" 
          } 
        } 
     } 
  \mathbf{I}}
```
以下是该IAM角色的权限策略。S SMSVoiceAllowSNSPublish id 是一项允许发布到亚马逊SNS主题 的权限策略,而 SMSVoiceAllowEncryptedSNSTopics Sid 是加密的亚马逊SNS主题的选项。

在以下IAM权限策略中,进行以下更改:

- Replace(替换) *partition* 与您使用 " AWS 最终用户消息传递" SMS 的 AWS 分区在一起。
- Replace(替换) *region* 以及你 AWS 区域 在SMS中使用 AWS 最终用户消息传递。
- Replace(替换) *accountId* 使用您的唯一 ID AWS 账户。
- Replace(替换) *snsTopicArn* 以及将接收消息的 Amazon SNS 主题。

```
{ 
     "Version": "2012-10-17", 
     "Statement": [ 
         { 
             "Sid": "SMSVoiceAllowSNSPublish", 
             "Effect": "Allow", 
             "Action": "sns:Publish", 
             "Resource": "arn:partition:sns:region:accountId:snsTopicArn", 
             "Condition": { 
                 "StringEquals": { 
                      "aws:ResourceAccount": "accountId" 
 } 
 } 
         }, 
         { 
             "Sid": "SMSVoiceAllowEncryptedSNSTopics", 
             "Effect": "Allow", 
             "Action": [ 
                 "kms:Decrypt", 
                 "kms:GenerateDataKey*" 
             ], 
             "Resource": "*", 
             "Condition": { 
                 "StringEquals": { 
                      "kms:EncryptionContext:aws:sns:topicArn": 
  "arn:partition:sns:region:accountId:snsTopicArn", 
                      "aws:CalledViaLast": "sns.amazonaws.com" 
 } 
 } 
         } 
    \mathbf{I}}
```
## <span id="page-142-0"></span>亚马逊SNS主题的亚马逊SNS主题政策

Amazon SNS 主题需要相应的主题策略才能授予对 AWS 最终用户消息的访问权限(SMS如果未在 Amazon 主题中提供) *TwoChannelWayRole* 参数。

```
\{ "Effect": "Allow", 
   "Principal": { 
     "Service": "sms-voice.amazonaws.com" 
   }, 
   "Action": "sns:Publish", 
   "Resource": "snsTopicArn" 
}
```
在前面的示例中,进行以下更改:

• Replace(替换) *snsTopicArn* 使用将发送和接收消息的 Amazon SNS 主题。

**a** Note

不支持 Amazon SNS FIFO 主题。

尽管 AWS 最终用户消息SMS数据已加密,但您可以使用使用 AWS KMS 密钥加密的 Amazon SNS 主 题来提高安全级别。如果您的应用程序处理私有或敏感数据,这种增强的安全性会有所帮助。

您需要执行一些额外的设置步骤,才能在双向消息中使用加密的 Amazon SNS 主题。

以下示例语句使用可选但推荐的SourceAccount和SourceArn条件来避免混淆副手问题,并且只有 AWS 最终用户消息SMS所有者帐户才有访问权限。有关混淆副手问题的更多信息,请参阅[IAM用户指](https://docs.aws.amazon.com/IAM/latest/UserGuide/introduction.html) [南](https://docs.aws.amazon.com/IAM/latest/UserGuide/introduction.html)[中的混淆副手问题](https://docs.aws.amazon.com/IAM/latest/UserGuide/confused-deputy.html)。

首先,您使用的密钥必须是对称的。加密的 Amazon SNS 主题不支持非对称 AWS KMS 密钥。

其次,必须修改密钥策略以允许 AWS 最终用户消息SMS使用该密钥。将以下权限添加到现有密钥政策 中:

```
 "Effect": "Allow",
```
{

```
 "Principal": { 
          "Service": "sms-voice.amazonaws.com" 
     }, 
     "Action": [ 
          "kms:GenerateDataKey*", 
          "kms:Decrypt" 
     ], 
     "Resource": "*", 
     "Condition": { 
          "StringEquals": { 
            "aws:SourceAccount": "accountId" 
          }, 
          "ArnLike": { 
             "aws:SourceArn": "arn:aws:sms-voice:region:accountId:*" 
          } 
       }
}
```
有关编辑密钥政策的更多信息,请参阅《AWS Key Management Service 开发人员指南》中[的更改密](https://docs.aws.amazon.com/kms/latest/developerguide/key-policy-modifying.html) [钥政策](https://docs.aws.amazon.com/kms/latest/developerguide/key-policy-modifying.html)。

有关使用 AWS KMS 密钥加密亚马逊SNS主题的更多信息,请参阅《亚马逊简单通知服务开发者指 南》中的[启用 AWS 服务事件源和加密主题之间的兼容性。](https://docs.aws.amazon.com/sns/latest/dg/sns-key-management.html#compatibility-with-aws-services)

Amazon SNS 主题的双向SMS消息负载示例

当您的号码收到SMS消息时," AWS 最终用户消息" 会向您指定的 Amazon SNS 主题SMS发送JSON 有效负载。负JSON载包含消息和相关数据,如以下示例所示:

```
{ 
   "originationNumber":"+14255550182", 
   "destinationNumber":"+12125550101", 
   "messageKeyword":"JOIN", 
   "messageBody":"EXAMPLE", 
   "inboundMessageId":"cae173d2-66b9-564c-8309-21f858e9fb84", 
   "previousPublishedMessageId":"wJalrXUtnFEMI/K7MDENG/bPxRfiCYEXAMPLEKEY"
}
```
传入邮件负载包含以下信息:
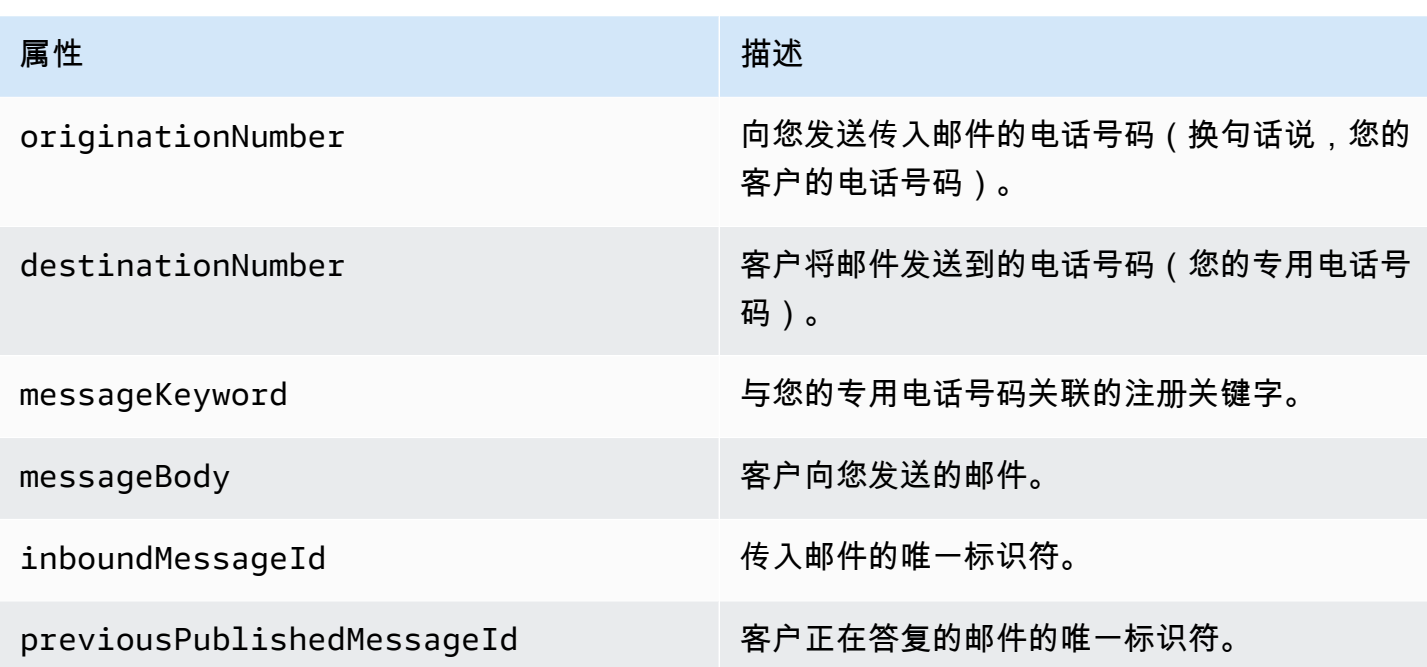

IAMAmazon Connect 的政策

如果您希望 AWS 最终用户消息SMS使用现有IAM角色或创建新角色,请将以下策略附加到该角色,以 便 AWS 最终用户消息SMS可以代入该角色。有关如何修改角色的现有信任关系的信息,请参阅[IAM用](https://docs.aws.amazon.com/IAM/latest/UserGuide/introduction.html) [户指南](https://docs.aws.amazon.com/IAM/latest/UserGuide/introduction.html)中的[修改角色](https://docs.aws.amazon.com/IAM/latest/UserGuide/id_roles_manage_modify.html)。

要创建新IAM策略,请执行以下操作:

- 1. 按照IAM用户指南中[的使用JSON编辑器创建策略](https://docs.aws.amazon.com/IAM/latest/UserGuide/access_policies_create-console.html#access_policies_create-json-editor)中的说明创建新的权限策略。
	- 在步骤 4 中,使用下面定义的权限策略。
- 2. 按照IAM用户指南中的使用自定义信任策略[创建角色中的说明创建新的信任策略](https://docs.aws.amazon.com/IAM/latest/UserGuide/id_roles_create_for-custom.html)。
	- a. 在步骤 4 中,使用下面定义的信任策略。
	- b. 在步骤 11 中,添加您在上一步中创建的权限策略。

以下是该IAM角色允许发布到 Amazon Connect 的权限策略。

```
{ 
     "Version": "2012-10-17", 
     "Statement": [ 
          { 
               "Effect": "Allow",
```

```
 "Action": [ 
                   "connect:SendChatIntegrationEvent" 
              ], 
              "Resource": [ 
\mathbf{u} \star \mathbf{u} ] 
         } 
     ]
}
```
以下是该IAM角色的信任策略,请进行以下更改:

• Replace(替换) *accountId* 使用您的唯一 ID AWS 账户。

```
{ 
   "Version": "2012-10-17", 
   "Statement": [ 
     { 
        "Sid": "SMSVoice", 
        "Effect": "Allow", 
        "Principal": { 
          "Service": "sms-voice.amazonaws.com" 
        }, 
        "Action": "sts:AssumeRole", 
        "Condition": { 
          "StringEquals": { 
             "aws:SourceAccount": "accountId" 
          } 
        } 
     } 
   ]
}
```
# 关键词

关键字是客户可以发送到您的电话号码以获得回复的特定单词或短语,例如信息性消息、选择接收更多 消息、特别优惠以及其他促销和交易消息。当您的号码收到以关键字开头的消息时," AWS 最终用户 消息" 会以可自定义的消息进行SMS响应。

对于短代码,控制台会显示您在向其请求短代码时最初定义的关键字和响应 AWS Support。 AWS Support 在无线运营商提供您的短代码时,向其注册您的关键字和回复。

对于长代码,控制台会显示默认关键字和响应。

## **4** 重要提示

您的关键字和响应消息必须遵守无线运营商和无线行业团体规定的准则。否则,在经过审核之 后,这些团体可能会对您的短代码或长代码采取行动。这些行动可包括将您的号码列入黑名单 以及阻止您的消息。

关键字的长度可以介于 1 到 30 个字符之间,并且不能以空格开头或结尾。关键字不区分大小写。

美国境内无线运营商要求短代码支持以下关键字。此外, AWS 期望所有长代码和短代码都支持以下关 键字:

**HELP** 

用于获取客户支持。响应消息必须包含客户支持联系信息,如以下示例中所示:

"如需账户帮助,请致电 (206) 555-0199。"

STOP

用于选择不接收来自您号码的消息。此外 STOP,您的受众还可以使用任何支持的选择退出关键 字,例如CANCEL或。OPTOUT有关受支持的退订关键字列表,请参阅[必填的选择退出关键词。](#page-147-0)在 您的号码收到包含退出关键字的SMS消息后," AWS 最终用户SMS消息" 将SMS停止从您的帐户向 选择退出的个人发送消息。

响应消息必须确认停止向退订的个人发送消息,如以下示例中所示:

"目前您已退订,您不会再收到消息。"

**a** Note

如果收件人使用其中一个关键字作为消息的第一个单词进行SMS回复,则 AWS 最终用户消息 将以该关键字的回复作为响应。例如,如果收件人回复您的一封邮件时写着 "帮我理解这意味 着什么",则 AWS 最终用户消息将使用您为该HELP关键字指定的SMS回复进行响应。

主题

- [必填的选择退出关键词](#page-147-0)
- [关键字动作](#page-148-0)
- [管理关键字](#page-148-1)

## <span id="page-147-0"></span>必填的选择退出关键词

在当地法律和法规(例如美国和加拿大)要求的情况下,MMS收件人可以通过回复邮件SMS并使用以 下任一方式使用其设备选择退出:

### **a** Note

您可以在电话号码和电话池中添加自定义关键字以选择退出。

- ARRET
- CANCEL
- END
- OPT-OUT
- OPTOUT
- QUIT
- REMOVE
- STOP
- TD
- UNSUBSCRIBE

要选择退出,收件人回复的电话号码必须与 " AWS 最终用户消息" SMS 用于传送留言的电话号码相 同。选择退出后,收件人将不再SMS接收来自您 AWS 账户的MMS消息。

#### **a** Note

对于美国免费电话号码,由运营商层面管理选择退出。美国免费电话号码唯一支持的选择退出 关键字是。STOP您不能添加其他选择退出关键字,也不能更改收件人选择退出时收到的回复 消息。用户可以通过使用UNSTOP或START作为关键字向免费电话发送新消息来重新订阅。

要配置允许用户重新订阅,请将关键字UNSTOPSTART或两者都添加到您的免费电话号码中, 并将关键字操作设置为。Opt-in有关添加关键字的更多信息,请参[阅管理关键字](#page-148-1)。

## <span id="page-148-0"></span>关键字动作

一个关键字可以有三个与之关联的操作之一。当客户使用关键字回复时,将执行操作。

- Opt-out— 收件人已添加到选择退出列表中,将来不会接收 future 消息。
- Opt-in— 收件人想接收 future 的消息。
- Automatic response消息已发送给收件人。

## <span id="page-148-1"></span>管理关键字

使用 AWS 最终用户消息SMS控制台或 AWS CLI 自定义电话号码的关键字响应。

Add a keyword (Console)

使用 AWS 最终用户消息SMS控制台向您的电话号码添加关键字。

#### 添加关键字

- 1. 打开 AWS 最终用户消息SMS控制台,网址为[https://console.aws.amazon.com/sms-voice/。](https://console.aws.amazon.com/sms-voice/)
- 2. 在导航窗格的配置下,选择电话号码。
- 3. 在电话号码页面上,选择要向其添加关键字的电话号码。
- 4. 在 "关键词" 选项卡上,选择 "添加关键词" 按钮。
- 5. 在自定义关键字窗格中添加以下内容:
	- 关键字-要添加的新关键字。
	- 回复消息 要发回给接收人的消息。
	- 关键字操作 收到关键字时要执行的操作。
- 6. 选择添加关键字。

Edit a keyword (Console)

使用 AWS 最终用户消息SMS控制台编辑关键字。

#### 编辑关键字

- 1. 打开 AWS 最终用户消息SMS控制台,网址为[https://console.aws.amazon.com/sms-voice/。](https://console.aws.amazon.com/sms-voice/)
- 2. 在导航窗格的配置下,选择电话号码。
- 3. 在电话号码页面上,选择包含关键字的电话号码。
- 4. 在 "关键词" 选项卡上,选择要编辑的关键字,然后选择编辑关键字按钮。
- 5. 在自定义关键字窗格中,修改以下任意内容:
	- 关键字-要更改的关键字。
	- 回复消息 要发回给接收人的消息。
	- 关键字操作 收到关键字时要执行的操作。
- 6. 选择 "保存关键词"。

Delete a keyword (Console)

使用 AWS 最终用户消息SMS控制台删除关键字。

**a** Note

无法删除必填的选择退出关键词。

#### 删除关键字

- 1. 打开 AWS 最终用户消息SMS控制台,网址为[https://console.aws.amazon.com/sms-voice/。](https://console.aws.amazon.com/sms-voice/)
- 2. 在导航窗格中的配置下,选择电话号码。
- 3. 在电话号码页面上,选择包含关键字的电话号码。
- 4. 在 "关键词" 选项卡上,选择要删除的关键字,然后选择移除关键字。

Add or edit a keyword (AWS CLI)

您可以使用 [put-keywor](https://docs.aws.amazon.com/cli/latest/reference/pinpoint-sms-voice-v2/put-keyword.html) d 命令来创建新关键字或进行编辑。如果关键字已经存在,那么它将被写得 过多。

要创建关键字,在 AWS CLI中运行以下命令:

\$ aws pinpoint-sms-voice-v2 put-keyword \

- > --origination-identity *OriginationIdentity* \
- > --keyword *Keyword* \
- > --keyword-message *KeywordMessage* \
- > --keyword-action *KeywordAction*

在前面的命令中,进行以下更改:

- Replace(替换) *OriginationIdentity* 使用您要添加关键词的电话号码的唯一 ID 或 Amazon 资源名称 (ARN)。
- Replace(替换) *Keyword* 使用新的关键字。
- Replace(替换) *KeywordMessage* 附上回复关键字时要使用的消息。
- Replace(替换) *KeywordAction* 收到关键字时要执行的操作 (AUTOMATIC\_RESPONSEOPT\_OUT,,OPT\_IN)。

List keywords (AWS CLI)

您可以使用 [describe-keywords.html](https://docs.aws.amazon.com/cli/latest/reference/pinpoint-sms-voice-v2/describe-keywords.html) 命令来查看与来源身份关联的关键字的相关信息。

要 AWS CLI 在命令行中使用查看关键字列表,请输入以下命令:

\$ aws pinpoint-sms-voice-v2 describe-keywords \

> --origination-identity *OriginationIdentity*

在前面的命令中,进行以下更改:

Replace(替换) *OriginationIdentity* 使用您想要从中获取关键词列表的电话号码或发件人 ID 的唯一 ID 或 Amazon 资源名称 (ARN)。

Delete a keyword (AWS CLI)

您可以使用 [delete-keyword 命令来删除关键字。](https://docs.aws.amazon.com/cli/latest/reference/pinpoint-sms-voice-v2/delete-keyword.html)

在命令行输入以下命令:

\$ aws pinpoint-sms-voice-v2 delete-keyword \ > --origination-identity *OriginationIdentity* \ > --keyword *Keyword*

在前面的命令中,进行以下更改:

- Replace(替换) *OriginationIdentity* 使用您要从中删除关键词的电话号码或发件人编号 的唯一 ID 或 Amazon 资源名称 (ARN)。
- Replace(替换) *Keyword* 使用要删除的关键字。

# 选择退出列表

选择退出列表是不应向其发送消息的目标电话号码列表。当您发送SMS或发送MMS消息时,如果目标 身份使用关键字回复您的发件号码,则它们会自动添加到选择退出列表中STOP(除非您启用了自我管 理的选择退出选项)。如果您尝试向选择退出列表中的目标号码发送消息,并且选择退出列表与用于发 送消息的电话号码相关联,则 " AWS 最终用户消息" SMS 不会尝试发送消息。

## 管理选择退出列表

默认情况下,创建电话号码后,会将其分配给默认选择退出列表。有关在选择退出列表中添加或删除目 标电话号码的更多信息,请参阅。[管理选择退出列表的电话号码](#page-244-0)

Create or change opt-out list (Console)

要使用 AWS 最终用户消息SMS控制台更改选择退出列表,请执行以下步骤:

## 创建或更改退出列表

- 1. 打开 AWS 最终用户消息SMS控制台,网址为[https://console.aws.amazon.com/sms-voice/。](https://console.aws.amazon.com/sms-voice/)
- 2. 在导航窗格中的配置下,选择电话号码。
- 3. 在电话号码页面上,选择电话号码。
- 4. 在 "退出列表" 选项卡上,选择 "编辑设置" 按钮。
- 5. 对于选择退出列表,请选择以下任一选项:
	- 创建新的选择退出列表-创建一个新的空白选择退出列表。在列表名称中,输入选择退出列表 的名称。
	- 选择现有的退出列表-从下拉列表中选择先前创建的退出列表。
- 6. 选择保存更改。

Create an opt-out list (AWS CLI)

您可以使用[create-opt-out-list](https://docs.aws.amazon.com/cli/latest/reference/pinpoint-sms-voice-v2/create-opt-out-list.html)命令创建选择退出列表。

## 在命令行输入以下命令:

\$ aws pinpoint-sms-voice-v2 create-opt-out-list --opt-out-list-name *OptOutListName*

在前面的命令中替换 *OptOutListName* 使用选择退出列表名称。

Change an opt-out list (AWS CLI)

您可以使用[update-phone-number命](https://docs.aws.amazon.com/cli/latest/reference/pinpoint-sms-voice-v2/update-phone-number.html)令更改电话号码使用的退出列表。

在命令行输入以下命令:

\$ aws pinpoint-sms-voice-v2 update-phone-number --phone-number-id *PhoneNumberid* - opt-out-list-name *OptOutListName*

在前面的命令中,进行以下更改:

- Replace(替换) *PhoneNumberid* 使用电话号码的 PhoneNumberId 或 Amazon 资源名称 (ARN)。
- Replace(替换) *OptOutListName* 使用 Amazon 资源名称 (ARN) 或选择退出列表名称。

## 自我管理的选择退出

默认情况下,当客户发送以您的一个专用号码开头HELP或STOP向您的一个专用号码开头的消息时," AWS 最终用户消息" SMS 会自动回复一条可自定义的消息。对于收到的STOP消息," AWS 最终用户 消息" SMS 还会让客户选择不接收 future SMS 消息。如果您更喜欢使用 AWS 最终用户消息以外的服 务进行HELP管理和STOP回复SMS,则可以启用自我管理的选择退出。

启用此功能后," AWS 最终用户消息" SMS 处理客户发送的传入消息的方式将发生三项变化。首先, 它停止向传入的STOP消息HELP和消息发送自动回复。其次, AWS 最终用户消息将SMS停止在您的 客户发送消息时自动选择不接收 fut SMS ure STOP 消息。最后,它将传入的STOP消息HELP和消息 路由到您用来接收双向SMS消息的Amazon SNS 主题,而不是自动回复发件人。

如果您启用此功能,则您负责响应HELP和STOP请求。您还负责跟踪和满足退出请求。

### **A** Important

许多国家、地区和司法管辖区对发送不想要的SMS邮件施加严厉的处罚。如果您启用此功能, 请确保您已部署用于捕获和管理退出请求的系统和流程。

**a** Note

要启用电话号码的自我管理选择退出,必须先启用双向消息。SMS使用 Amazon Connect 进行 双向操作时,不支持自行管理的选择退出。SMS有关使用 Amazon Connect 进行双向SMS消 息传递的更多信息,请参阅 Amazon Connect 管理员指南中的[设置SMS消息传递。](https://docs.aws.amazon.com/connect/latest/adminguide/setup-sms-messaging.html)

开启自我管理的选择退出(控制台)

- 1. 打开 AWS 最终用户消息SMS控制台,网址为[https://console.aws.amazon.com/sms-voice/。](https://console.aws.amazon.com/sms-voice/)
- 2. 在导航窗格中的配置下,选择电话号码。
- 3. 在 "号码" 页面上,选择电话号码。
- 4. 在 "退出列表" 选项卡上,选择 "编辑设置" 按钮。
- 5. 在 "选择退出" 管理页面上,选择 "启用自我管理退出",然后选择 "保存更改"。

## 删除保护

开启删除保护后,在禁用删除保护之前,您将无法释放电话号码。默认情况下,删除保护处于关闭状 态。

Enable deletion protection (Console)

要使用 AWS 最终用户消息SMS控制台更改删除保护,请执行以下步骤:

启用删除保护(控制台)

- 1. 打开 AWS 最终用户消息SMS控制台,网址为[https://console.aws.amazon.com/sms-voice/。](https://console.aws.amazon.com/sms-voice/)
- 2. 在导航窗格中的配置下,选择电话号码。
- 3. 在 "电话号码" 页面上,选择将启用删除保护的电话号码。
- 4. 在 "删除保护" 选项卡上,选择 "编辑设置" 按钮。
- 5. 选择 "启用删除保护",然后选择 "保存更改"。

Enable deletion protection (AWS CLI)

您可以使用[update-phone-number命](https://docs.aws.amazon.com/cli/latest/reference/pinpoint-sms-voice-v2/update-phone-number.html)令对电话号码启用删除保护。

在命令行输入以下命令:

\$ aws pinpoint-sms-voice-v2 update-phone-number --phonenumber-id *PhoneNumberid* - deletion-protection-enabled

在前面的命令中,进行以下更改:

• Replace(替换) *PhoneNumberid* 使用电话号码的 PhoneNumber ID 或 Amazon 资源名称 (ARN)。

## 标签

标签是一对密钥和值,您可以选择将其应用于 AWS 资源以控制访问或使用情况。为资源添加标签可以 帮助您以不同的方式对资源进行分类和管理,例如按用途、所有者、环境或其他标准。您可以使用标签 轻松查找现有资源,或者控制哪些用户可以访问特定资源。

Manage tags (Console)

使用 AWS 最终用户消息SMS控制台添加、编辑或删除标签。

管理标签(控制台)

- 1. 打开 AWS 最终用户消息SMS控制台,网址为[https://console.aws.amazon.com/sms-voice/。](https://console.aws.amazon.com/sms-voice/)
- 2. 在导航窗格中的配置下,选择电话号码。
- 3. 在电话号码页面上,选择要添加标签的电话号码。
- 4. 在标签选项卡上,选择管理标签。
	- 添加标签-在 "管理标签" 中,选择 "添加新标签" 以创建新的空白键/值对。
	- 删除标签-在 "管理标签" 中,选择键/值对旁边的 "删除"。
	- 编辑标签-在 "管理标签" 中,选择密钥或值并编辑文本。
- 5. 选择保存更改。

Manage tags (AWS CLI)

使用 AWS CLI 添加或编辑标签。

```
$ aws pinpoint-sms-voice-v2 tag-resource \ 
   --resource-arn resource-arn \ 
   --tags tags={key1=value1,key2=value2}
```
- Replace(替换) *resource-arn* 使用您要向其添加标签的 Amazon 资源名称 (ARN)。
- Replace(替换) *key1* 以及 *key2* 其中包含您要添加到资源的标签的密钥。
- Replace(替换) *value1* 以及 *value2* 其中包含您要为相应密钥添加的标签的值。

## 使用 AWS CLI 删除标记。

```
$ aws pinpoint-sms-voice-v2 untag-resource \ 
   --resource-arn resource-arn \ 
   --tag-keys tags={key1=value1,key2=value2}
```
在上述示例中,执行以下操作:

- Replace(替换) *resource-arn* 使用您要从中移除标签的 Amazon 资源名称 (ARN)。
- Replace(替换) *key1* 以及 *key2* 包含要删除的标签的密钥。
- Replace(替换) *value1* 以及 *value2* 包含要删除的标签的值。

# 发件人 IDs

发件人 ID 是一个字母数字名称,用于标识SMS消息的发件人。当您使用发件人 ID 发送SMS消息,并 且收件人位于支持发件人 ID 身份验证的区域时,您的发件人 ID 会显示在收件人的设备上,而不是电 话号码上。与电话号码或短代码相比,发件人 ID 为SMS收件人提供的有关发件人的信息更多。例如, 一家虚构的公司 Example Corp 可以使用发件人 ID EXAMPLECO

全球许多国家和地区都支持发件人IDs。在某些地方,如果您是一家向个人客户发送SMS消息的企业, 则必须使用在监管机构或行业团体中预先注册的发件人 ID。有关支持或要求发件人的国家和地区的完 整列表IDs,请参阅[SMS以及MMS国家的能力和局限性。](#page-102-0)

### 优点

发件人IDs向收件人提供有关邮件发件人的更多信息。使用发件人 ID 比使用长代码或短代码更容易建 立您的品牌标识。使用发件人 ID 无需额外付费。

### 劣势

各个国家或地区对于发件人 ID 身份验证的支持和要求并不一致。在几个主要市场 (包括加拿大、中 国和美国),不支持发件人 ID。在某些地区,您必须先获得监管机构的IDs预先批准才能使用您的发件 人。

#### 主题

- [发件人 ID 国家/地区的功能和限制](#page-156-0)
- [已注册和动态发件人 IDs](#page-156-1)
- [关于发件人 ID 的考虑事项](#page-156-2)
- [管理发件人 IDs](#page-157-0)
- [标签](#page-161-0)

## <span id="page-156-0"></span>发件人 ID 国家/地区的功能和限制

有关哪些国家/地区支持发件人的更多信息,IDs请参阅中的 "支持发件人 IDs" [列支持SMS发送消息的国](#page-102-1) [家和地区](#page-102-1)。

## <span id="page-156-1"></span>已注册和动态发件人 IDs

注册发件人 ID — 注册的发件人 ID 是在监管机构或行业团体注册的。有关支持或要求发件人的国家和 地区的完整列表IDs,请参阅[支持SMS发送消息的国家和地区。](#page-102-1)

动态发件人 ID — 动态发件人 ID 不必在监管机构或行业组织注册。注册要求可能很快发生变化,建议 您完成动态发件人的任何可选注册IDs。有关支持或可选择注册发件人 ID 的国家和地区的完整列表, 请参阅[支持SMS发送消息的国家和地区。](#page-102-1)

# <span id="page-156-2"></span>关于发件人 ID 的考虑事项

在创建发件人 ID 时,应该考虑以下事项:

- 选择与您的公司品牌和SMS服务或用例相匹配的发件人 ID
- 不支持仅限数字的发件IDs人
- AWS 最终用户消息SMS发件人 ID 支持的字符(某些国家/地区可能会覆盖这些字符):
	- 除了破折号 (-),不能使用其他特殊字符
	- 不能使用空格
	- 有效字符:a-z、A-Z、0-9
	- 最少 3 个字符
	- 最多 11 个字符
- 如果您要寄往的国家/地区要求注册,则必须为计划发送的每个 AWS 区域 国家提交注册表

# <span id="page-157-0"></span>管理发件人 IDs

在请求发件人 ID 之前,请先确认发件人 ID 是否可用,请参[阅支持SMS发送消息的国家和地区](#page-102-1)。

## **a** Note

某些国家/地区要求您注册发件人 ID 或提交支持案例以请求发件人 ID。

- 印度发件人 ID 注册-注册发件人 ID 以便在印度使用。有关完成注册的更多信息,请参[阅印度](#page-183-0) [发件人 ID 注册流程。](#page-183-0)
- 新加坡发件人 ID 注册-在新加坡注册发件人 ID。有关完成注册的更多信息,请参阅[新加坡报](#page-178-0) [名表](#page-178-0)。
- 向@@ 发件人申请发件人ID 需要使用预先注册的字母发件人ID。 AWS Support要从中请求 发件人 ID AWS Support[, 提交 " AWS 最终用户消息" SMS 支持案例以请求发件人 ID.](#page-159-0) 一些 国家/地区要求发送人符合特定要求或者遵守特定限制才能获得批准。在这些情况下,在您提 交发件人 ID 请求之后, AWS Support 可能会联系您以获取其他信息。有关需要支持票证才 能请求发件人 ID 的国家/地区列表,请参阅中的 "支持发件人IDs" 列[支持SMS发送消息的国](#page-102-1) [家和地区](#page-102-1)。

Request a sender ID (Console)

要使用 AWS 最终用户消息SMS控制台请求发件人 ID,请执行以下步骤:

申请发件人 ID

- 1. 打开 AWS 最终用户消息SMS控制台,网址为[https://console.aws.amazon.com/sms-voice/。](https://console.aws.amazon.com/sms-voice/)
- 2. 在导航窗格的配置下,选择发件人 ID,然后选择请求发起人。
- 3. 在选择国家/地区页面上,您必须从下拉列表中选择要发送消息的国家。

选择 "下一步" 继续定义用例以及建议的电话号码或发件人 ID 类型。

- 4. 在消息收发应用场景部分,执行以下操作:
	- 在 "号码功能" 下,根据您的要求选择语音或两者兼而有之。SMS
		- SMS— 选择是否需要SMS功能。
- 5. 在 "每月估计的每月SMS消息量(可选)" 下,选择您每月将发送的预计SMS消息数量。
- 6. 对于公司总部-可选,请选择以下任一选项:
- 本@@ 地 如果您的公司总部与要恢复SMS消息的客户位于同一个国家,请选择此选项。 例如,如果您的总部位于美国,而接收消息的用户也在美国,则可以选择此选项。
- 国际 如果您的公司总部与想要恢复SMS信息的客户不在同一个国家,请选择此选项。
- 7. 选择下一步。
- 8. 在 "发件人类型" 下,选择 "发件人 ID"。

如果发件人 ID 不可用,请选择 "上一步" 返回并修改您的用例。另请检查目的地国家/地区IDs 是否支持 "收件人"[。支持SMS发送消息的国家和地区](#page-102-1)

在 "发件人 ID" 字段中输入发件人 ID。发件人 ID 必须是 1-11 个字母数字字符,包括字母 (A-Z)、数字 (0-9) 或连字符 (-)。发件人 ID 必须以字母开头。

- 9. 选择下一步。
- 10. 在查看和请求中,您可以在提交请求之前对其进行验证和编辑。选择请求。
- 11. 根据您申请的号码类型,可能会出现 "需要注册" 窗口。有关注册要求的更多信息,请参阅[注](#page-162-0) [册](#page-162-0)。
	- a. 在注册表单名称中输入一个名称。
	- b. 选择"完成注册"以完成发件人 ID 的注册,或者选择"稍后注册"。

**A** Important 无论注册状态如何,您仍然需要支付每月定期租赁费。

Release a sender ID (Console)

如果您不再需要发件人 ID,可以将其从您的账户中删除。当您删除发件人 ID 后,我们将停止在下 一个日历月的账单中向您收取相应费用。

释放发件人 ID

- 1. 打开 AWS 最终用户消息SMS控制台,网址为[https://console.aws.amazon.com/sms-voice/。](https://console.aws.amazon.com/sms-voice/)
- 2. 在导航窗格的 "配置" 下,选择 "发件人 ID"。
- 3. 选择要释放的发件人 ID,然后选择删除。
- 4. 在 "释放发件人 ID" 对话框中,输入**release**并选择 "释放发件人 ID"。

## <span id="page-159-0"></span>提交 " AWS 最终用户消息" SMS 支持案例以请求发件人 ID

如果您计划向需要发件人的国家/地区的收件人IDs发送消息,则可以通过在 Su AWS pport Center 中创 建新问题来申请发件人 ID。

#### **A** Important

- 如果您需要在印度注册发件人 ID,请先 完成[印度发件人 ID 注册流程](#page-183-0)中的过程,再在支持中 心建立案例。
- 如果您需要在新加坡注册发件人 ID,请先完[成新加坡注册流程](#page-187-0)中的过程。

### 请求发件人 ID

- 1. 在[https://console.aws.amazon.com/support/家中](https://console.aws.amazon.com/support/home)打开 Support Center 控制台。
- 2. 在您的支持案例窗格上,选择创建案例。
- 3. 选择想要提高服务限制?链接,然后完成以下操作:
	- 对于服务,请选择AWS 最终用户消息 SMS (Pinpoint)。
	- (可选)要提供指向将要发送SMS消息的网站或应用程序的链接,请提供有关将发送SMS消息 的网站、应用程序或服务的信息。
	- (可选)对于您计划发送什么类型的消息,选择您计划使用长代码发送的消息类型:
		- 一次性密码 提供您的客户用于向您的网站或应用程序进行身份验证的密码的消息。
		- 促销 宣传您的业务或服务的非关键性消息,如特别优惠或公告。
		- 事务性 为客户事务提供支持的重要信息性消息,如订单确认或账户提醒。事务性消息不得 包含促销或营销内容。
	- ( 可选)在 " AWS 区域 您将从哪个发送消息" 中 AWS 区域 ,选择要从中发送消息的。
	- (可选)对于您计划将消息发送到的国家/地区,输入您要在其中购买短代码的国家或地区。
	- (可选)在您的客户如何选择接收您的消息中,提供有关您的选择加入流程的详细信息。
	- (可选)在请提供您计划用于向客户发送消息的消息模板字段中,包括您将要使用的模板。
- 4. 在请求下,填写以下部分:
	- 在 "区域" 中,选择您要 AWS 区域 从中发送消息的地区。

**a** Note

请求部分中必须填写"区域"。即使您在案例详情部分中提供了这些信息,也必须在此处 包含这些信息。

- 对于资源类型,选择发件人 ID 注册。
- 在 "配额" 中,选择您计划发送的消息类型。
- 在 "新配额值" 中,输入您要请求IDs的发件人数量。通常,此值为 **1**。
- 5. 在案例描述下,对于使用情形描述,提供以下信息:
	- 要注册的发件人 ID。
	- 您计划用于SMS消息的模板。
	- 计划每个月发送给每个接收人的消息数。
	- 有关客户如何选择从您这里接收消息的信息。
	- 公司或组织的名称。
	- 与公司或组织关联的地址。
	- 公司或组织所在的国家/地区。
	- 公司或组织的电话号码。
	- 贵公司或组织的网站。URL
- 6. (可选)如果您想提交其他任何请求,请选择添加其他请求。
- 7. 在 "联系人选项" 下,在 "首选联系语言" 中,选择您与 Su AWS pport 团队沟通时首选使用的语 言。
- 8. 完成后,选择 Submit(提交)。

在收到您的请求后,我们将在 24 小时内提供初始响应。我们可能会与您联系,要求您提供更多信息。

如果能够为您提供发件人 ID,我们将向您发送一份预置该 ID 所需时间量的估算。在许多国家/地区, 我们可以在 2–4 周内向您提供发件人 ID。但是,在某些国家和,可能需要数周的时间才能获取发件人  $ID<sub>o</sub>$ 

为了防止我们的系统被用于发送未经请求或恶意的内容,我们必须仔细审查每个请求。如果您的使用案 例与我们的政策不符,我们可能无法准予您的请求。

## <span id="page-161-0"></span>标签

标签是一对密钥和值,您可以选择将其应用于 AWS 资源以控制访问或使用情况。为资源添加标签可以 帮助您以不同的方式对资源进行分类和管理,例如按用途、所有者、环境或其他标准。您可以使用标签 轻松查找现有资源,或者控制哪些用户可以访问特定资源。

Manage tags (Console)

使用 AWS 最终用户消息SMS控制台添加、编辑或删除标签。

管理标签(控制台)

- 1. 打开 AWS 最终用户消息SMS控制台,网址为[https://console.aws.amazon.com/sms-voice/。](https://console.aws.amazon.com/sms-voice/)
- 2. 在导航窗格的 "配置" 下,选择 "发件人" IDs。
- 3. 在 "发件人 IDs" 页面上,选择要向其添加标签的发件人 ID。
- 4. 在标签选项卡上,选择管理标签。
- 5. 添加标签-在 "管理标签" 中,选择 "添加新标签" 以创建新的空白键/值对。
	- 删除标签-在 "管理标签" 中,选择键/值对旁边的 "删除"。
	- 编辑标签-在 "管理标签" 中,选择密钥或值并编辑文本。
- 6. 选择保存更改。

Manage tags (AWS CLI)

使用 AWS CLI 添加或编辑标签。

```
$ aws pinpoint-sms-voice-v2 tag-resource \ 
   --resource-arn resource-arn \ 
   --tags tags={key1=value1,key2=value2}
```
在上述示例中,执行以下操作:

- Replace(替换) *resource-arn* 使用您要向其添加标签的 Amazon 资源名称 (ARN)。
- Replace(替换) *key1* 以及 *key2* 其中包含您要添加到资源的标签的密钥。
- Replace(替换) *value1* 以及 *value2* 其中包含您要为相应密钥添加的标签的值。

```
使用 AWS CLI 删除标记。
```
在上述示例中,执行以下操作:

- Replace(替换) *resource-arn* 使用您要从中移除标签的 Amazon 资源名称 (ARN)。
- Replace(替换) *key1* 以及 *key2* 包含要删除的标签的密钥。
- Replace(替换) *value1* 以及 *value2* 包含要删除的标签的值。

# <span id="page-162-0"></span>注册

某些国家/地区要求您注册公司的身份,以便能够购买电话号码或发件人IDs并查看您发送给所在国家/ 地区的收件人的消息。有关哪些国家/地区需要注册的更多信息,请参[阅支持SMS发送消息的国家和地](#page-102-1) [区](#page-102-1)。

**a** Note

通过我们更新的主机体验,您现在可以看到一个用于注册的注册名称字段。此字段设置为 "—",因为我们不会手动回填您的任何服务值,以防止您的服务中断并让您保持安全状态。注 册名称是一个可选的友好名称字段,可以使用注册详细信息页面上的标签进行更新。有关如何 添加 Name 标签的更多信息,请参阅[更改您的注册名称。](#page-180-0)

**G** Tip

我们建议您完成所有注册(即使是可选的),因为将来可能需要注册。

可以通过 AWS 最终用户消息SMS控制台填写和提交以下注册表。

• 美国免费电话号码 —(仅限美国和美国领土波多黎各、美属维尔京群岛、关岛和美属萨摩亚)以 888、877、866、855、844 或 833 开头的免费电话号码 (TFN)。免费电话号码的吞吐量限制为每 秒三个消息部分。免费电话号码同时支持SMSMMS、和语音留言。它们不能用于向美国或美国领土 (波多黎各、美属维尔京群岛、关岛和美属萨摩亚)以外的收件人发送消息。有关完成注册的更多信 息,请参阅[美国免费电话号码注册表](#page-165-0)。

- 美国 10 DLC 品牌注册 注册您的公司或品牌,即可使用 10 个DLC电话号码和广告系列。有关完 成注册的更多信息,请参阅[10 DLC 品牌注册表。](#page-168-0)
- 美国 10 DLC 品牌审查 在申请 10 个DLC电话号码或 10 个DLC广告系列之前,您必须注册您的 公司或品牌。您只需要注册一次您的公司。公司注册由一个名为 Campaign Registry 的行业组织管 理。有关完成注册的更多信息,请参阅 [10 次DLC品牌审查](#page-170-0)
- US 10 DLC 广告系列注册 必须先注册一个 10 个DLC广告系列才能使用。有关完成注册的更多信 息,请参阅[10 DLC 竞选活动报名表。](#page-171-0)
- 新加坡发件人 ID 注册-在新加坡注册发件人 ID。有关完成注册的更多信息,请参阅[新加坡报名表。](#page-178-0)
- 英国发件人 ID 注册-在英国注册发件人 ID。有关完成注册的更多信息,请参阅[英国报名表。](#page-176-0)

以下注册要求您在 Support Center 控制台中提交支持案例。

- 印度发件人 ID 注册-注册发件人 ID 以便在印度使用。有关完成注册的更多信息,请参[阅印度发件人](#page-183-0) [ID 注册流程](#page-183-0)。
- 中国SMS模板注册 注册一个在中国使用的SMS模板。有关完成注册的更多信息,请参阅[中国](#page-190-0) [SMS模板注册流程。](#page-190-0)

## 主题

- [创建新注册](#page-163-0)
- [更改您的注册名称](#page-180-0)
- [检查注册状态](#page-181-0)
- [编辑您的注册](#page-181-1)
- [印度发件人 ID 注册流程](#page-183-0)
- [新加坡注册流程](#page-187-0)
- [中国SMS模板注册流程](#page-190-0)
- [免费电话号码注册流程](#page-191-0)
- [10 DLC 注册流程](#page-195-0)

# <span id="page-163-0"></span>创建新注册

您可以使用 AWS 最终用户消息SMS控制台来管理您的 " AWS 最终用户消息" SMS 帐户的注册。如果 您的注册已作为申请电话号码或发件人身份证的一部分而创建,则无需创建新的注册。您可以在 "关联 的资源" 选项卡中查看与注册相关的资源,有关更多信息,请参[阅查看您的注册资源](#page-183-1)。

### **A** Important

有些注册有多个步骤,需要按准确的顺序完成。

- 要注册美国 10 DLC 号码,您必须先注册并完成美国 10 DLC 品牌注册,然后申请可选的美 国 10 DLC 品牌审核以增加每秒的消息量 (MPS),然后注册美国 10 号DLC广告系列注册。 如果您需要从多个账户 AWS 区域 和单个账户发送 10 DLC SMS 条消息,则必须为每个 AWS 区域 所需的全部资源重新注册所有 10 个DLC资源。有关此过程的更多信息,请参 阅[10 DLC 注册流程。](#page-195-0)
- 要注册新加坡发件人 ID,您必须先获取新加坡唯一实体号 (UEN),创建并提交新加坡发件人 ID 注册,注册获得批准后,然后在新加坡网络信息中心 (SGNIC) 注册发件人 ID。有关此过 程的更多信息,请参阅[新加坡注册流程](#page-187-0)。
- 要注册印度发件人 ID 注册,您必须先注册您的公司和使用案例TRAI,创建并提交案例,然 后要发送消息,您必须指定收到的实体 ID 和模板 ID 值。 AWS Support 有关此过程的更多 信息,请参阅[印度发件人 ID 注册流程。](#page-183-0)

创建新注册

- 1. 打开 AWS 最终用户消息SMS控制台,网址为[https://console.aws.amazon.com/sms-voice/。](https://console.aws.amazon.com/sms-voice/)
- 2. 在导航窗格的 "注册" 下,选择 "创建注册"。

#### **a** Note

如果您在申请原始身份时已经创建了注册,则应使用该注册表。

- 3. 对于注册表单名称,请输入一个友好名称。
- 4. 对于 "注册类型",从下拉列表中选择注册表单。每种注册类型都有不同的表格,具体取决于注册表 发送到的监管机构。
	- 美国免费电话号码注册 在 "可用的免费电话号码" 中,选择一个免费号码进行注册。

如果您没有免费电话号码可供注册,则可以通过选择 "请求号码" 并按照中的步骤进行申请。[申](#page-122-0) [请电话号码](#page-122-0)

- 美国 10 DLC 品牌注册 选择注册您的 10 个DLC品牌。您只需要注册一次您的品牌。
- 美国 10 个DLC品牌审查 从 "可用 10 个DLC品牌" 列表中选择 10 个DLC品牌进行审查。
- US-10 DLC 广告活动注册 在 "可用DLC品牌" 中选择 10 个品牌。
- 新加坡发件人 ID 注册-选择在新加坡注册发件人 ID。
- 英国发件人 ID 注册-选择在英国注册发件人 ID。
- 5. (可选)将 "标签" 扩展为:
	- 添加标签-在 "管理标签" 中,选择 "添加新标签" 以创建新的空白键/值对。
	- 删除标签-在 "管理标签" 中,选择键/值对旁边的 "删除"。
	- 编辑标签-在 "管理标签" 中,选择密钥或值并编辑文本。
- 6. 选择创建。
- 7. 您的注册现已创建,您需要输入所有必填信息然后提交。
	- 美国免费电话号码注册—. [美国免费电话号码注册表](#page-165-0)
	- 美国 [10](#page-170-0) DLC 品牌审查 10 个DLC品牌已提交审核,您无需填写任何其他表格,请参阅。10 [次DLC品牌审查](#page-170-0)
	- 美国 10 DLC 品牌注册 —[10 DLC 品牌注册表.](#page-168-0)
	- US-10 DLC 活动注册 —[10 DLC 竞选活动报名表.](#page-171-0)
	- 新加坡发件人ID注册 [—新加坡报名表](#page-178-0).

## <span id="page-165-0"></span>美国免费电话号码注册表

**a** Note

通过我们更新的主机体验,您现在可以看到一个用于注册的注册名称字段。此字段设置为 "—",因为我们不会手动回填您的任何服务值,以防止您的服务中断并让您保持安全状态。注 册名称是一个可选的友好名称字段,可以使用注册详细信息页面上的标签进行更新。有关如何 添加 Name 标签的更多信息,请参阅[更改您的注册名称。](#page-180-0)

创建免费电话号码注册后,您需要填写表格并提交以供批准。

#### 完成免费电话号码注册

- 1. 打开 AWS 最终用户消息SMS控制台,网址为[https://console.aws.amazon.com/sms-voice/。](https://console.aws.amazon.com/sms-voice/)
- 2. 在导航窗格的 "注册" 下,选择要完成的免费电话号码注册。

如果您在申请免费电话号码时已经创建了注册,则可以使用该注册表。

- 3. 在公司信息部分,输入以下内容:
	- 对于公司名称,输入您公司的名称。
	- 对于公司网站,请URL输入贵公司网站的。
	- 对于 Address 1(地址 1),请输入您的公司总部的街道地址。
	- 对于 Address 2 optional(地址 2 可选),如果需要,请输入您的公司总部的房间号。
	- 对于 City(城市),请输入您的公司总部所在的城市。
	- 对于州/省,请输入公司总部所在的州。
	- 对于邮政编码/邮政编码,请输入公司总部的邮政编码。
	- 在国家/地区中,输入两位数ISO的国家/地区代码。
	- 选择下一步。
- 4. 在 "联系信息" 部分,输入以下内容:
	- 对于 First Name(名字),输入将担任贵公司联系人的人员的名字。
	- 对于 Last Name(姓氏),输入将担任贵公司联系人的人员的姓氏。
	- 对于 Support Email(支持电子邮件),输入将担任贵公司联系人的人员的电子邮件地址。
	- 对于 Support Phone Number(支持电话号码),输入将成为贵公司联系人的人员的电话号码。 电话号码必须以 "+" 开头,并且不能包含任何空格、连字符或圆括号。例如,格式不+1 (206) 555-0142正确,但确实+12065550142如此。

选择下一步。

- 5. 在 Messaging Use Case(消息收发使用案例)中,执行以下操作:
	- 在 "每月SMS数量" 中,选择每月的SMS消息数量。
	- 在用例类别中,选择以下用例类型之一:
		- Two-factor authentication(双重身份验证)– 用于发送双重身份验证码。
		- One-time passwords(一次性密码)– 用于向用户发送一次性密码。
		- Notifications(通知)– 如果您只想向用户发送重要通知,请使用此选项。
- Polling and surveys(轮询和调查)– 用于轮询用户的偏好。 创建新注册 <sup>160</sup>
- Info on demand(按需消息)– 用于在用户发送请求后向他们发送消息。
- Promotions and Marketing(促销和市场营销)– 如果您只想向用户发送市场营销信息,请使 用此选项。
- Other(其他)– 如果您的使用案例不属于任何其他类别,请使用此选项。请务必填写此选项 的 Use Case Details(使用案例详细信息)。
- 填写 "用例详细信息",为所选用例类别提供更多背景信息。
- 在选择加入工作流程描述中,输入用户如何同意接收SMS消息的描述。例如,通过在您的网站 上填写在线表单来同意。
- 对于选择加入的工作流程图片,请上传一张显示用户如何同意接收消息的图片。支持的文件类型 为PNG,最大文件大小为 400KB。有关合规的选择加入工作流程的更多信息和示例,请查[看获](#page-45-0) [取权限](#page-45-0)。

#### **A** Important

选择加入模型或屏幕截图示例:

- 网站选择加入:Web 表单的模型或屏幕截图,客户在其中添加他们的号码并同意接收 消息。
- 网站发布(支持) 提供号码的广告位置以及客户在哪里找到号码以便发短信。
- 关键字或二维码选择加入 提供客户在哪里找到关键字或二维码以选择接收这些消 息。
- 2FA/ OTP:选择加入的样机或屏幕截图(如果是口头的),请提供口头选择加入脚本 的模型或屏幕截图。
- 信息性 提供口头同意工作流程的模型或屏幕截图,并提供消息收发内容。
- 6. 选择下一步。
- 7. 在 "消息示例" 中,执行以下操作:
	- 在消息示例 1 中,输入将发送给最终用户的SMS消息正文示例。
	- 对于消息示例 2(可选)和消息示例 3(可选),输入要发送的SMS消息正文的其他示例消息 (如果需要)。
- 8. 选择下一步。
- 9. 在 "查看并提交" 页面上,验证您要提交的信息是否正确。要进行更新,请选择该部分旁边的 "编 辑"。

10. 选择 Submit registration(提交注册)。

## <span id="page-168-0"></span>10 DLC 品牌注册表

### **a** Note

通过我们更新的主机体验,您现在可以看到一个用于注册的注册名称字段。此字段设置为 "—",因为我们不会手动回填您的任何服务值,以防止您的服务中断并让您保持安全状态。注 册名称是一个可选的友好名称字段,可以使用注册详细信息页面上的标签进行更新。有关如何 添加 Name 标签的更多信息,请参阅[更改您的注册名称。](#page-180-0)

在申请 10 DLC 电话号码之前,必须先注册您的公司或品牌。品牌注册由一个名为 "广告活动登记处" 的行业组织管理。您需要为每个 AWS 帐户注册您的公司 AWS 区域 ,这将使用该公司。

创建 10 个DLC品牌注册后,您需要填写表单并提交以供批准。

如果您的 10 个DLC品牌注册成功,并且您想注册以获得更高的吞吐量,则必须审核您的 10 个DLC品 牌注册。有关 10 个DLC品牌审查的更多信息,请参阅[10 次DLC品牌审查。](#page-170-0)

## **a** Note

有关预计注册时间的更多信息,请参阅[10 DLC 注册流程。](#page-195-0)

完成 10 个DLC品牌的注册

- 1. 打开 AWS 最终用户消息SMS控制台,网址为[https://console.aws.amazon.com/sms-voice/。](https://console.aws.amazon.com/sms-voice/)
- 2. 在导航窗格的注册下,选择要完成的 10 个DLC品牌注册。
- 3. 在 "品牌注册信息" 部分,输入以下内容:
	- 对于合法的公司名称,输入公司注册时所使用的名称。您输入的名称必须与您提供的税号关联的 公司名称完全匹配。

#### **A** Important

确保使用您公司的确切法定名称。不正确或不完整的信息可能会导致您的注册被延误或 被拒绝。

- 在 "纳税登记国家" 中,输入贵公司注册国家/地区的两个字母ISO的国家/地区代码。有关ISO国 家/地区代码的列表,请参[阅支持SMS发送消息的国家和地区](#page-102-1)。
- 对于税号或商业登记号,输入您的公司的税务 ID。您输入的 ID 取决于注册您的公司所在的国 家/地区。
	- 如果您要注册具有IRS雇主识别码 (EIN) 的美国或非美国实体,请输入您的九位EIN数字。您 输入的法定公司名称和实际地址必须与注册的公司信息相匹配IRS。EIN
	- 如果您注册的是加拿大实体,请输入您的联邦或省级公司号码。请勿输入公司提供的公司编号 (BN) CRA。您输入的法定公司名称、公司号码和实际地址必须与在加拿大公司局注册的公司 信息一致。
	- 如果您注册的实体位于另一个国家/地区,请输入您所在国家/地区的主要税号。在许多国家/地 区,这是您的VAT身份证号码的数字部分。
- 对于组织形式的法律形式,请选择最能描述贵公司的选项。

#### **a** Note

美国政府和 N ot-for-profit 选项只能用于注册总部设在美国的组织。如果您的组织位于美 国以外的其他国家/地区,必须注册为私人营利组织,无论组织的实际法律形式如何,都 是如此。

• 对于股票代码-可选,请输入贵公司的股票代码。

对于证券交易所-可选,选择您的公司在哪个证券交易所上市

**a** Note

如果您在上一步中选择 "公开获利",则公司的股票代码和证券交易所字段为必填字段。

- 对于实际营业地址-地址/街道,请输入与贵公司关联的实际街道地址。
- 对于实际营业地址-城市,请输入实际地址所在的城市。
- 对于实际营业地址-州或地区,请输入地址所在的州或地区。
- 对于实际营业地址-邮政编码/邮政编码,请输入地址的ZIP或邮政编码。
- 对于实际营业地址-国家,请输入两位数ISO的国家/地区代码。
- 4. 选择下一步。
- 5. 在 "其他公司和联系信息" 部分,输入以下内容:
	- 对于 Do iness As (DBA) 或品牌名称,请输入贵公司开展业务的任何其他名称。
- 对于垂直行业,选择最能描述您注册的公司的类别。
- 对于公司网站,请输入贵公司网站URL的完整内容。网站地址须以"http://"或"https://"开头。
- 对于 Support Email(支持电子邮件),输入将担任贵公司联系人的人员的电子邮件地址。
- 对于 Support Phone Number(支持电话号码),输入将成为贵公司联系人的人员的电话号码。 电话号码必须以 "+" 开头,并且不能包含任何空格、连字符或圆括号。例如,格式不+1 (206) 555-0142正确,但确实+12065550142如此。

选择下一步。

- 6. 在 "查看并提交" 页面上,验证您要提交的信息是否正确。要进行更新,请选择该部分旁边的 "编 辑"。
- 7. 选择 Submit registration(提交注册)。

**a** Note

注册获得批准后,您需要注册参加可选的美国十大DLC品牌审核或[10 DLC 竞选活动报名](#page-171-0) [表](#page-171-0). 有关注册 10 的更多信息DLC,请参阅[10 DLC 注册流程。](#page-195-0)

## <span id="page-170-0"></span>10 次DLC品牌审查

如果您的公司注册成功,并且您想注册具有更高吞吐量的 10 个DLC活动,则必须审核您的公司注册。

审查注册时,第三方组织会分析您提供的公司详细信息并返回审查分数。较高的审核分数可以提高您的 10 DLC 家公司及其相关活动的吞吐率。但是,审查不能保证提高吞吐量。

审查分数不具有追溯性。换句话说,如果你已经创建了 10 个DLC广告系列,之后又审核了你的公司注 册,那么你的审核分数不会自动应用于你现有的广告系列。因此,在创建 10 个DLC广告系列中的任何 一个之前,您都应该对自己的公司或品牌进行审查。

**a** Note

审查您的公司或品牌需支付 40 美元,且费用不可退还。

**a** Note

有关预计注册时间的更多信息,请参阅[10 DLC 注册流程。](#page-195-0)

审查您的公司注册

- 1. 打开 AWS 最终用户消息SMS控制台,网址为[https://console.aws.amazon.com/sms-voice/。](https://console.aws.amazon.com/sms-voice/)
- 2. 在导航窗格的注册下,选择创建注册。
- 3. 对于注册表单名称,请输入一个友好名称。
- 4. 对于注册类型,请选择 US 10 DLC 品牌审查。
- 5. 对于可售的 10 个DLC品牌,请选择 10 个DLC品牌进行审核。
- 6. 选择创建。

<span id="page-171-0"></span>10 DLC 竞选活动报名表

**a** Note

通过我们更新的主机体验,您现在可以看到一个用于注册的注册名称字段。此字段设置为 "—",因为我们不会手动回填您的任何服务值,以防止您的服务中断并让您保持安全状态。注 册名称是一个可选的友好名称字段,可以使用注册详细信息页面上的标签进行更新。有关如何 添加 Name 标签的更多信息,请参阅[更改您的注册名称。](#page-180-0)

AWS 最终用户消息SMS的供应商对10DLC(10 位长码)活动进行手动审核,以解决美国运营商提出 的SMS垃圾邮件问题。当一个数字与 10 DLC 广告系列关联时,就会触发评论。审核至少需要 4 到 6 周才能处理。

当您注册 10 个DLC广告系列时,您需要提供您的用例描述以及您计划使用的消息模板。在创建和注册 10 DLC 广告系列之前,必须先注册您的公司。有关注册公司的信息,请参阅[10 DLC 品牌注册表。](#page-168-0)

**a** Note

有关预计注册时间的更多信息,请参阅[10 DLC 注册流程。](#page-195-0) 有关 10 个DLC活动注册问题的更多信息,请参阅[10 个DLC活动注册被拒绝的原因。](#page-199-0) 要注册 10 个DLC广告系列

- 1. 打开 AWS 最终用户消息SMS控制台,网址为[https://console.aws.amazon.com/sms-voice/。](https://console.aws.amazon.com/sms-voice/)
- 2. 在导航窗格的 "注册" 下,选择要完成的 10 个DLC活动注册。
- 3. 在 10 个DLC活动注册信息页面上,执行以下操作:
	- a. 在广告系列描述中,输入 10 个DLC活动的名称和广告活动目的描述。
	- b. 在 "垂直行业" 中,选择代表贵公司的选项。
	- c. 在活动选择加入工作流程中,输入用户如何同意接收SMS和MMS消息的描述。描述必须至少 为 40 个字符。例如,通过在您的网站上填写在线表单来同意。如果您有多种选择加入方法, 也必须列出来。

您的选择加入工作流程应包括以下内容:

- 计划或产品描述
- 确定在发送给最终用户的初始消息中描述了您的组织和服务
- 关于您的最终用户如何选择使用您的SMS服务以及任何相关费用或收费的清晰而详尽的信 息
- 包括指向条款和条件的链接(必须可供公众访问)。
- 包括指向隐私政策的链接(必须可供公众访问)。
- 说明 Opt-in/Call to Action 是否需要服务登录、尚未公开发布、是口头选择加入,还是出现 在传单和纸质表单等印刷来源上。
- 行动号召/选择加入位置必须包括以下内容:
	- 全面的条款和条件可能会在下方完整列出 call-to-action,也可以通过附近的链接进行访问 call-to-action。
	- 计划(品牌)名称。
	- 消息频率披露。
	- 产品描述。
	- 客户服务联系信息。
	- 选择退出信息。
	- 披露"可能会收取消息和数据费用"。
- 创建新注册d. 对于选择加入关键词,可选输入您的客户为同意选择加入而发送的关键字。 <sup>166</sup>
- e. 对于选择加入确认消息 可选,输入您的客户在向您的 10 个DLC电话号码发送选择加入关 键词时收到的消息。
- f. 在 "帮助消息" 中,输入客户向您的 10 个DLC电话号码发送关键字 HELP "" 时收到的消息。该 消息必须至少为 20 个字符。
- g. 在 "停止消息" 中,输入客户向您的 10 个DLC电话号码发送关键字 STOP "" 时收到的消息。 该消息必须至少为 20 个字符。

**G** Tip

您的客户可以用 "HELP" 一词回复您的消息,以详细了解他们从您那里收到的消息。 他们还可以回复 "STOP",选择不接收您的消息。美国移动运营商要求您对这两个关 键字提供回复。

以下是符合美国移动运营商要求的HELP回复示例:

**ExampleCorp Account Alerts: For help call 1-888-555-0142 or go to example.com. Msg&data rates may apply. Text STOP to cancel.** 以下是合规STOP响应的示例:

**You are unsubscribed from ExampleCorp Account Alerts. No more messages will be sent. Reply HELP for help or call 1-888-555-0142.**

您对这些关键字的响应不能超过 160 个字符。

- 4. 选择下一步。
- 5. 在 "消息传送功能" 部分,请执行以下操作:
	- a. 创建电话号码请求时,您选择的功能将应用于您的 10 个DLC电话号码。

对于"数字"功能,请选择:

- 选择SMS为 10 DLC 广告系列启用短信。
- 选择SMS和MMS以启用 10 DLC 广告系列的短信和彩信。
- 选择 "SMSand Voic e" 以启用 10 DLC 广告系列的短信和语音消息。

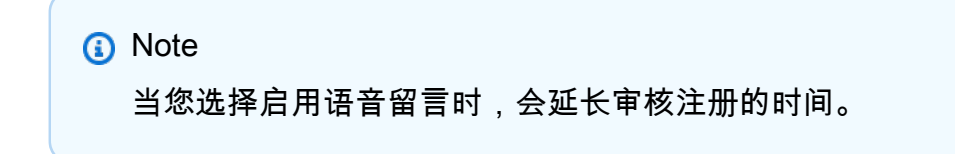

• 选择 SMSan MMS d 和 VOICE,为 10 DLC 广告系列启用短信和彩信。

- b. 对于 "消息类型"(可选),选择 "交易" 或 "促销消息" 类型。
	- 交易-如果您的用例是针对时间敏感的内容,例如警报和一次性密码,请选择此选项。
	- 推广 如果您的用例是针对与营销相关的内容,请选择此选项。
- 6. 选择下一步。
- 7. 在 "广告系列用例" 部分,请执行以下操作:
	- a. 对于使用案例,从预设使用案例列表中选择与您的活动最相似的使用案例。
		- 账户通知 针对账户持有人的标准通知,与账户有关。
		- 慈善 来自非宗教注册的 [501\(c\)\(3\)慈善机构的通](https://en.wikipedia.org/wiki/501(c)(3)_organization)信,旨在为有需要的人提供帮助和 筹集资金。
		- 客户服务 所有客户互动,包括账户管理和客户支持。
		- 配送通知 有关产品或服务配送状态的信息。
		- 欺诈警报消息 有关账户上潜在欺诈活动的消息。
		- 高等教育 为学院或大学的利益而创建的活动。它还包括不属于任何"消费者免费"消息模式 的学区和教育机构。
		- 低吞吐量 小吞吐量,任何用例组合。示例包括:测试、演示账户。
		- 营销 任何与营销和/或促销内容的通信。
		- 混合 为特定的消费者服务行业保留的混合消息。
		- 公共服务公告 一种信息性消息,旨在提高受众对某个重要问题的认识。
		- 轮询和投票 请求非政治领域的调查和投票。
		- 安全警报 一种通知,告知系统(无论是软件还是硬件)的安全性已受到某种程度的损 害,需要最终用户采取行动。
		- 双因素身份验证-任何身份验证、验证或一次性密码。
	- b. 对于 Sub 用例 可选,最多选择五个子用例。
	- c. Subscriber opt-in(订阅者选择加入)– 订阅者可以选择接收有关此活动的消息。
	- d. Subscriber opt-out(订阅者选择退出)– 订阅者可以选择不接收有关此活动的消息。
	- e. 订阅者帮助-订阅者可以在发送HELP关键字后联系消息发件人。
	- f. 直接借贷或贷款安排 此活动包括直接借贷或其他贷款安排的信息。
	- g. 嵌入式链接 10 DLC 广告系列包括嵌入式链接。不允许来自常用URL缩短器(例如 TinyUrl 或 Bit.ly)的链接。但是,您可以使用提供自定义URL域名的缩短器。
- $\overset{ \text{\tiny \textsf{d}}}{\text{\tiny \textsf{d}}}\mathbb{H}$  .  $\mathbb{H}$  .  $\mathbb{H}$ <br>h. 嵌入式电话号码-活动中包含的电话号码不是客户支持号码。 168
- i. 年龄分级内容 10 个DLC广告系列包括运营商和蜂窝电信与互联网协会 (CTIA) 指南中定义 的按年龄划分的内容。
- 8. 选择下一步。
- 9. 在 "消息示例" 部分,执行以下操作:
	- 至少输入一个消息样本。这是您计划发送给客户的示例短信。每个示例消息必须至少为 20 个 字符。如果您计划在这个 10 个DLC活动中使用多个消息模板,请同时包括这些模板。

**A** Important

请勿对示例消息使用占位符文本。您提供的示例消息应尽可能准确地反映您计划发送 的实际消息,并且不应包含任何消息[禁止的消息内容](#page-44-0)。

- 10. 选择下一步。
- 11. 在 "MMS文件示例" 部分,执行以下操作:
	- (可选)仅当您计划发送MMS消息时才需要MMS示例文件。在MMS文件样本中,至少上传一 张示例图片。对于 gif、jpeg、png,单个MMS媒体文件的最大大小为 2 MB,对于所有其他媒 体文件类型,则最大为 600 KB,请参阅[MMS文件类型、大小和字符限制。](#page-64-0)

#### **A** Important

请勿在示例MMS图片中使用占位符文本。您提供的示例MMS图片应尽可能准确地反 映您计划发送的实际MMS图片,并且不应包含任何图片[禁止的消息内容。](#page-44-0)

- 12. 选择下一步。
- 13. 在 "查看并提交" 页面上,确认您要提交的信息是否正确。要进行更新,请选择该部分旁边的 "编 辑"。
- 14. 选择 Submit registration(提交注册)。

**a** Note

在您的 10 个DLC活动注册获得批准后,您可以申请一个新的 10 DLC 电话号码或使用现 有的 10 个DLC电话号码并将其与 10 DLC 广告系列关联。有关注册 10 的更多信息DLC, 请参阅[请求专用的长码进行消息传递](#page-134-0)。

## <span id="page-176-0"></span>英国报名表

#### **G** Note

通过我们更新的主机体验,您现在可以看到一个用于注册的注册名称字段。此字段设置为 "—",因为我们不会手动回填您的任何服务值,以防止您的服务中断并让您保持安全状态。注 册名称是一个可选的友好名称字段,可以使用注册详细信息页面上的标签进行更新。有关如何 添加 Name 标签的更多信息,请参阅[更改您的注册名称。](#page-180-0)

英国(英国)移动生态系统论坛(MEF)SMS发件人身份保护注册中心的成立是为了便于识别和阻 止欺诈性SMS消息,保护消费者以及合法企业和组织。该注册表使组织能够注册向英国客户发送商品 SMS时IDs使用的发件人,从而限制了欺诈者冒充品牌的能力。

如果您保护了发件人 ID,MEF则需要通过 " AWS 最终用户消息" 注册您的发件人 ID SMS。如果 您尚未使用MEF保护您的发件人 ID,则可以选择通过 " AWS 最终用户消息" 注册您的发件人 ID 信 息,SMS以便 future IDs 更轻松地强制注册发件人。

#### 完成英国发件人 ID 注册

- 1. 打开 AWS 最终用户消息SMS控制台,网址为[https://console.aws.amazon.com/sms-voice/。](https://console.aws.amazon.com/sms-voice/)
- 2. 在导航窗格的 "注册" 下,选择要完成的英国发件人 ID 注册。
- 3. 在公司信息部分,输入以下内容:
	- 对于公司名称,输入您公司的名称。
	- 对于税号或商业登记号,请输入您的税号。
	- 对于公司网站,请URL输入贵公司网站的。
	- 对于 Address 1(地址 1),请输入您的公司总部的街道地址。
	- 对于 Address 2 optional(地址 2 可选),如果需要,请输入您的公司总部的房间号。
	- 对于 City(城市),请输入您的公司总部所在的城市。
	- 对于州/省,请输入公司总部所在的州。
	- 对于邮政编码/邮政编码,请输入公司总部的邮政编码。
	- 在国家/地区中,输入两位数ISO的国家/地区代码。
	- 选择下一步。
- 4. 在 "联系信息" 部分,输入以下内容:
- 对于 First Name(名字),输入将担任贵公司联系人的人员的名字。
- 对于 Last Name(姓氏),输入将担任贵公司联系人的人员的姓氏。
- 在联系人电子邮件中,输入将成为贵公司联系人的电子邮件地址。
- 在 "联系电话号码" 中,输入将成为贵公司联系人的电话号码。

选择下一步。

- 5. 在 "发件人 ID 信息" 部分,输入以下内容:
	- 在 "发件人 ID" 中,输入要请求的发件人 ID。有关发件人 ID 格式化规则的更多信息,请参阅 [关](#page-156-2) [于发件人 ID 的考虑事项](#page-156-2)
	- 对于授权书图片 可选,如果您的发件人 ID 受MEF保护,则需要授权书 (LOA),并且发件人 ID 的格式必须与注册时使用的格式完全相同MEF。为方便起见,LOA可以[下载的](samples/AWS_Protected_Sender_ID_Letter-of-Authorisation_UK.zip)模板。支持的 文件类型为PNG,最大文件大小为 400KB。
	- 对于发件人 ID 连接 可选,您可以添加有关请求的发件人 ID 和公司名称之间连接的更多详细 信息。

选择下一步。

- 6. 在 Messaging Use Case(消息收发使用案例)中,执行以下操作:
	- 在 "每月SMS数量" 中,选择每月的SMS消息数量。
	- 对于用例类别,选择以下用例类型之一:
		- Two-factor authentication(双重身份验证)– 用于发送双重身份验证码。
		- One-time passwords(一次性密码)– 用于向用户发送一次性密码。
		- Notifications(通知)– 如果您只想向用户发送重要通知,请使用此选项。
		- Polling and surveys(轮询和调查)– 用于轮询用户的偏好。
		- Info on demand(按需消息)– 用于在用户发送请求后向他们发送消息。
		- Promotions and Marketing(促销和市场营销)– 如果您只想向用户发送市场营销信息,请使 用此选项。
		- Other(其他)– 如果您的使用案例不属于任何其他类别,请使用此选项。请务必填写此选项 的用例详细信息。
	- 填写用例详细信息,为所选用例类别提供更多背景信息。

7. 选择下一步。

- 8. 在 "消息示例" 中,执行以下操作:
	- 在消息示例 1 中,输入将发送给最终用户的SMS消息正文示例。
	- 对于消息示例 2(可选)和消息示例 3(可选),输入要发送的SMS消息正文的其他示例消息 (如果需要)。
- 9. 选择下一步。
- 10. 在"查看并提交"页面上,验证您要提交的信息是否正确。要进行更新,请选择该部分旁边的 "编 辑"。
- 11. 选择 Submit registration(提交注册)。

## <span id="page-178-0"></span>新加坡报名表

## **a** Note

通过我们更新的主机体验,您现在可以看到一个用于注册的注册名称字段。此字段设置为 "—",因为我们不会手动回填您的任何服务值,以防止您的服务中断并让您保持安全状态。注 册名称是一个可选的友好名称字段,可以使用注册详细信息页面上的标签进行更新。有关如何 添加 Name 标签的更多信息,请参阅[更改您的注册名称。](#page-180-0)

AWS 最终用户消息SMS客户可以使用已通过新加坡发件人 ID 注册表 (SSIR) 注册的SMS发件人 ID 在 新加坡发送SMS流量。SSIR于 2022 年 3 月通过新加坡信息通信媒体发展局 (SGNIC) 旗下的新加坡网 络信息中心 (IMDA) 推出,允许组织在向新加坡的手机发送SMS数据时注册其发件人ID。要使用已注 册的新加坡发件人 ID,您必须获得一个唯一的实体编号 (UEN),然后向 " AWS 最终用户消息" 提交请 求,SMS将您的账户列入允许使用发件人 ID 的名单,最后通过完成注册流程。SSIR

**a** Note

在申请和注册发件人 ID 之前,您必须先获取新加坡唯一实体编号 (UEN)。有关更多信息,请 参阅 [注册新加坡唯一实体编号 \(UEN\)。](#page-188-0)

完成新加坡发件人 ID 注册

- 1. 打开 AWS 最终用户消息SMS控制台,网址为[https://console.aws.amazon.com/sms-voice/。](https://console.aws.amazon.com/sms-voice/)
- 2. 在导航窗格的 "注册" 下,选择要完成的新加坡发件人 ID 注册。
- 3. 在 "公司信息" 部分,输入以下内容:
- 对于税号,请输入您的新加坡唯一实体编号。
- 对于公司网站,请URL输入贵公司网站的。
- 对于 Address 1(地址 1),请输入您的公司总部的街道地址。
- 对于 Address 2 optional(地址 2 可选),如果需要,请输入您的公司总部的房间号。
- 对于 City(城市),请输入您的公司总部所在的城市。
- 对于州/省,请输入公司总部所在的州。
- 对于邮政编码/邮政编码,请输入公司总部的邮政编码。
- 在国家/地区中,输入两位数ISO的国家/地区代码。
- 选择下一步。
- 4. 在 "联系信息" 部分,输入以下内容:
	- 对于 First Name(名字),输入将担任贵公司联系人的人员的名字。
	- 对于 Last Name(姓氏),输入将担任贵公司联系人的人员的姓氏。
	- 对于 Support Email(支持电子邮件),输入将担任贵公司联系人的人员的电子邮件地址。
	- 对于 Support Phone Number(支持电话号码),输入将成为贵公司联系人的人员的电话号码。

选择下一步。

- 5. 在 "发件人 ID 信息" 部分,输入以下内容:
	- 在 "发件人 ID" 中,输入要请求的发件人 ID。有关发件人 ID 格式化规则的更多信息,请参阅 [关](#page-156-2) [于发件人 ID 的考虑事项](#page-156-2)
	- 因为您是代表其他品牌/实体注册吗? 如果是,则选择 True。如果您不是发送消息的最终用户, 则被视为其他品牌/实体的"代表"。
	- 对于授权书图片 可选,如果您选中了 "代表其他品牌/实体注册?" 复选框? ,上传完整授权 书的图片 (LOA)。支持的文件类型为PNG,最大文件大小为 400KB。为方便起见,LOA可以[下](samples/Singapore_Sender_ID_Registration_LOA_Template.zip) [载](samples/Singapore_Sender_ID_Registration_LOA_Template.zip)的模板。
	- 对于发件人 ID 连接 可选,您可以添加有关请求的发件人 ID 和公司名称之间连接的更多详细 信息。

选择下一步。

6. 在 Messaging Use Case(消息收发使用案例)中,执行以下操作:
- 在 "每月SMS数量" 中,选择每月的SMS消息数量。
- 对于用例类别,选择以下用例类型之一;
	- Two-factor authentication(双重身份验证)– 用于发送双重身份验证码。
	- One-time passwords(一次性密码)– 用于向用户发送一次性密码。
	- Notifications(通知)– 如果您只想向用户发送重要通知,请使用此选项。
	- Polling and surveys(轮询和调查)– 用于轮询用户的偏好。
	- Info on demand(按需消息)– 用于在用户发送请求后向他们发送消息。
	- Promotions and Marketing(促销和市场营销)– 如果您只想向用户发送市场营销信息,请使 用此选项。
	- Other(其他)– 如果您的使用案例不属于任何其他类别,请使用此选项。请务必填写此选项 的用例详细信息。
- 填写用例详细信息,为所选用例类别提供更多背景信息。
- 7. 选择下一步。
- 8. 在 "消息示例" 中,执行以下操作:
	- 在 "消息示例 1" 中,输入将发送给最终用户的SMS消息正文示例。
	- 对于消息示例 2(可选)和消息示例 3(可选),输入要发送的SMS消息正文的其他示例消息 (如果需要)。
- 9. 选择下一步。
- 10. 在 "查看并提交" 页面上,验证您要提交的信息是否正确。要进行更新,请选择该部分旁边的 "编 辑"。
- 11. 选择 Submit registration(提交注册)。

**a** Note

注册获得批准后,您需要在新加坡网络信息中心 (SGNIC) 注册发送 ID。有关如何注册的 更多信息,请参阅[在新加坡网络信息中心注册发件人ID \(SGNIC\)](#page-188-0)。

更改您的注册名称

为了帮助管理您的注册,您应该给他们一个描述性的名称。您可以随时添加或编辑注册名称,而无需重 新提交。您需要添加一个标签,其密钥设置为**Name**,值设置为要使用的名称。

- 2. 在导航窗格的 "配置" 下,选择 "注册"。
- 3. 在 "注册" 页面上,选择要向其添加标签的注册。
- 4. 在标签选项卡上,选择管理标签。在 "管理标签" 中,选择 "添加新标签"。
- 5. 在 "键输入" **Name** 和 "值" 中输入注册的友好名称。
- 6. 选择保存更改。

# <span id="page-181-1"></span>检查注册状态

您的注册将处于以下不同的状态之一:

- 已@@ 关闭 您删除了资源,还必须删除该号码的注册。
- 完成-您的注册已获得批准,您可以开始使用该资源了。
- Created(已创建)– 您的注册已创建但尚未提交。
- 已删除-您的注册已被删除。
- Reviewing(正在审核)– 您的注册已被接受,正在接受审核。
- Requires Updates(需要更新)– 您需要修正注册信息并重新提交。请参[阅编辑您的注册](#page-181-0)了解更多信 息。需要更新的字段将会显示一个警告图标和问题的简要描述。
- 已@@ 提交-您的注册已提交,正在等待审核。

## 检查注册状态

- 1. 打开 AWS 最终用户消息SMS控制台,网址为[https://console.aws.amazon.com/sms-voice/。](https://console.aws.amazon.com/sms-voice/)
- 2. 在导航窗格的 "配置" 下,选择 "注册"。
- 3. 然后,在 "注册" 表中,您可以查看每个注册的注册状态。

# <span id="page-181-0"></span>编辑您的注册

提交注册后,如果注册存在问题,注册状态将显示为需要更新。在此状态下,注册表单可供编辑。需要 更新的字段将显示一个警告图标和问题的简要描述。

以下注册表可通过 " AWS 最终用户消息" SMS 控制台进行编辑。

• 美国免费电话号码 — 有关完成注册的更多信息,请参阅[美国免费电话号码注册表。](#page-165-0)

- 美国 10 DLC 品牌注册 有关完成注册的更多信息,请参阅[10 DLC 品牌注册表。](#page-168-0)
- 美国 10 国DLC品牌审查 有关完成注册的更多信息,请参阅 [10 次DLC品牌审查](#page-170-0)
- US 10 Campa DLC ign 注册 有关完成注册的更多信息,请参阅[10 DLC 竞选活动报名表。](#page-171-0)
- 新加坡发件人 ID 注册-有关完成注册的更多信息,请参阅[新加坡报名表。](#page-178-0)

#### 编辑注册

- 1. 打开 AWS 最终用户消息SMS控制台,网址为[https://console.aws.amazon.com/sms-voice/。](https://console.aws.amazon.com/sms-voice/)
- 2. 在导航窗格的 "配置" 下,选择 "注册"。
- 3. 在 "注册" 表中,选择要编辑的注册 ID。
- 4. 选择 Update registration(更新注册)以编辑表单并更正带有警告图标的字段。

#### **a** Note

如果您的注册被拒绝并需要更新,则横幅会列出注册被拒绝的原因以及需要更新的字段。 有关拒绝注册的更多信息,请参见[免费号码注册被拒绝的原因](#page-192-0)和。[10 个DLC活动注册被拒](#page-199-0) [绝的原因](#page-199-0)

5. 完成此操作后,选择 Submit registration(提交注册)以重新提交。

#### **A** Important

重新检查所有字段以确认它们正确无误。

## 放弃您的注册

您可以丢弃当前版本的注册并进行任何需要的更新。如果您在提交的注册中发现错误,则可以 使用此功能更正错误并重新提交,而不必等待注册被拒绝然后更正错误。只有当注册状态为我 们Submitted时,您才能将其丢弃。这将永久删除当前版本的注册。

#### 要放弃注册

- 1. 打开 AWS 最终用户消息SMS控制台,网址为[https://console.aws.amazon.com/sms-voice/。](https://console.aws.amazon.com/sms-voice/)
- 2. 在导航窗格的 "配置" 下,选择 "注册"。
- 3. 在 "注册" 表中,选择所需的注册 ID。

4. 选择 "丢弃版本",然后在窗口中输入**discard**。

5. 选择 "丢弃版本"。

## 删除您的注册

如果不再需要注册,则可以将其删除。这将永久删除注册。

#### 删除注册

1. 打开 AWS 最终用户消息SMS控制台,网址为[https://console.aws.amazon.com/sms-voice/。](https://console.aws.amazon.com/sms-voice/)

- 2. 在导航窗格的 "配置" 下,选择 "注册"。
- 3. 在 "注册" 表中,选择所需的注册 ID。
- 4. 选择 "删除注册",然后在窗口中输入**delete**。

### 5. 选择 "删除注册"。

### 查看您的注册资源

根据注册类型,注册可以有一到多资源与之关联。您可以在注册的关联资源选项卡上查看与注册关联的 任何资源。

### 关联注册资源

- 1. 打开 AWS 最终用户消息SMS控制台,网址为[https://console.aws.amazon.com/sms-voice/。](https://console.aws.amazon.com/sms-voice/)
- 2. 在导航窗格的 "注册" 下,从表格中选择一个注册。
- 3. 选择 "关联资源" 选项卡。选择资源以查看有关资源的更多信息。

# 印度发件人 ID 注册流程

默认情况下,当您向印度的收件人发送消息时, AWS 最终用户消息SMS使用国际长途运营商 (ILDO) 路由来传输这些消息。当收件人看到通过ILDO连接发送的消息时,该消息似乎是从随机数字 ID 发送的 (除非您购买了专用的短代码)。

在印度注册的公司也可以使用专门的发件人IDs来发送消息。如果您更喜欢使用发件人 ID,则必须通 过本地路由而不是ILDO路由发送这些消息。

#### **a** Note

使用ILDO路由发送消息的价格远高于通过本地路由发送消息的价格。使用两种路由ILDO和本 地路由发送消息的价格显示在 ["AWS 最终用户消息SMS定价"](https://aws.amazon.com/pinpoint/pricing/) 页面上。

要使用本地路由发送消息,必须先通过分布式账本技术 () 门户向印度电信监管局 (TRAI) 注册您的用例 和消息模板。DLT当你通过DLT门户网站注册用例时,你会收到一个实体 ID 和一个模板 ID,当你通过 " AWS 最终用户消息" 发送消息时,必须指定这两个标识SMS。这些注册要求旨在减少印度使用者收到 的未经请求的消息数量,并保护使用者免受潜在有害消息的影响。

要完成注册过程,您必须提供以下信息:

- 贵组织的永久账号 (PAN)。
- 贵组织的税收减免账号 (TAN)。
- 贵组织的商品和服务税识别号 (GSTIN)。
- 贵组织的企业标识号 (CIN)。
- 授权您向 Vilpower 注册您的组织的授权书。Vilpower 网站中包含一个模板,您可以根据需要下载并 修改此模板。

要向印度发送SMS消息,请按照以下步骤操作:

- [第 1 步:在中注册您的公司和用例 TRAI](#page-184-0)
- [步骤 2:通过 AWS Support创建案例](#page-185-0)
- [步骤 3:在发送消息时指定实体 ID 和模板 ID 值](#page-186-0)
- [了解模板匹配问题](#page-187-0)

<span id="page-184-0"></span>第 1 步:在中注册您的公司和用例 TRAI

第一步是注册您的公司并使用案例TRAI。本节包含有关使用 Vodafone Idea 的 Vilpower 门户注册您的 发件人 ID 的信息。但是,还有其他几个注册门户。所有DLT注册门户都要求您提供相同的注册详细信 息。您从这些门户收到的实体 ID 和模板 ID 值可以互换。也就是说,如果您使用 Vilpower 门户以外的 门户网站注册用例,则仍然可以使用您的实体 ID 和模板 ID 通过 AWS 最终用户消息SMS发送消息。

**a** Note

Vilpower 会收取注册公司费用。当前费用显示在 [Vilpower 网站上](https://www.vilpower.in/)。

要将您的组织注册到 TRAI

- 1. 在网页浏览器中,转到 Vilpower 网站 [https://www.vilpower.in。](https://www.vilpower.in)
- 2. 选择注册以创建另一个账户。在注册过程中,请执行以下操作:
	- 当系统要求您指定要注册为的实体类型时,请选择作为企业。
	- 对于电话推销员姓名,请选择 Infobip P rivate Limited-。ALL出现提示时,开始键 入,**Infobip**然后ALL从下拉列表中选择 Infobip Private Limit ed。
	- 在输入电话营销人员 ID中,输入 **110200001152**。
	- 当系统提示您提供标题时IDs,请输入您IDs要注册的发件人。
	- 当系统提示您提供内容模板时,请输入您计划发送给接收人的消息内容。为您计划发送的每条消 息包含一个模板。

## **a** Note

Vilpower 网站不是由 Amazon Web Services 维护的。Vilpower 网站上的步骤可能会随时 更改。

## <span id="page-185-0"></span>步骤 2:通过 AWS Support创建案例

在注册公司和使用案例后TRAI,必须使用创建案例 AWS Support。该 AWS Support 团队使用您在案 例中提供的信息将您的实体 ID 和模板 ID 与您关联起来 AWS 账户。

**a** Note

印度允许交易发件人的长度IDs为 3-6 个字符。促销发件IDs人必须为 6 个字符。所有发件人 ID 的批准均归所有TRAI。

#### 要打开 AWS Support 案例

- 完成 [提交 " AWS 最终用户消息" SMS 支持案例以请求发件人 ID](#page-159-0) 中的步骤。在您的请求中,提供 以下必需信息:
	- 您 AWS 区域 与 AWS 最终用户消息传递一起使用SMS的。
	- 公司名称。您提供的名称必须与您在注册过程中提供的名称完全匹配。
	- 您在完成注册过程后收到的委托人实体 ID (PEID)。
	- 计划每个月发送的消息数的估计值。
	- 您的使用案例的描述。
	- 有关收件人选择接收您的消息所必须完成的步骤的信息。
	- 确认您将负责收集和管理选择加入和选择退出等事项。

## <span id="page-186-0"></span>步骤 3:在发送消息时指定实体 ID 和模板 ID 值

要使用本地路线成功传送消息,必须指定在完成发件人 ID 注册过程后收到的实体 ID 和模板 ID 值。您 还必须选择正确的实体类型,并确认您的消息与您注册的示例模板相匹配。

您完成的步骤取决于您发送SMS消息的方式。如果您使用[SendTextMessageA](https://docs.aws.amazon.com/pinpoint/latest/apireference_smsvoicev2/API_SendTextMessage.html)PI发送消息,则可以在 对的调用中包含这些属性API。如果使用活动或旅程来发送消息,则可以在设置活动或旅程时指定正确 的值。此部分提供有关这两种场景的信息。

要通过印度本地路线发送消息,请使用 SendTextMessages API

- 1. 在调用时 SendTextMessagesAPI,请提供以下参数的值:
	- EntityId 完成发件人 ID 注册流程后收到的实体 ID 或主体实体 (PE) ID。
	- TemplateId 完成发件人 ID 注册流程后收到的模板 ID。

## **A** Important

确保您指定的模板 ID 与您的消息模板完全匹配。如果您的消息与您在注册过程中提供 的模板不符,则移动运营商可能会拒绝您的消息。

- 2. 对于 MessageType 参数,为您的消息指定适当的路线类型。可以指定以下值之一:
	- Promotional 为促销消息指定此消息类型。促销发件人IDs仅包含数字。

• Transactional – 为事务性消息指定此消息类型。交易发件人IDs仅包含字母,并且区分大小 写。

**a** Note

您可以同时注册促销(数字)发件IDs人和交易(字母)发件人IDs。 AWS 账户 有关其他内容指南,请参阅 Vilpower 网站: [https://www.vilpower.in。](https://www.vilpower.in)

3. 在向消息中添加内容时,请仔细检查您的内容,以验证其是否与DLT注册模板中的内容完全匹配。 如果您添加了额外的字符返回、空格、标点符号或不匹配的句子大小写,运营商将屏蔽您的SMS 消息。有关模板匹配相关问题的更多信息,请参阅[了解模板匹配问题](#page-187-0)。

## <span id="page-187-0"></span>了解模板匹配问题

如果您的消息与您在注册过程中提交的模板不完全一致,印度运营商会拒绝您的消息。如果您遇到消息 传送问题,请检查您的消息是否存在以下常见问题:

- 消息内容与注册模板不匹配 您发送的所有消息都必须与注册的模板相对应。如果您发送的消息与您 提供的模板 ID 关联的模板不完全匹配,则移动运营商将拒绝您的消息。
- 变量的值太长 如果变量的值包含超过 30 个字符,则移动运营商将拒绝您的消息。
- 大小写不匹配 移动运营商会将您的消息与您注册的模板进行比较。此比较过程区分大小写。
- 字符略有不同 如果消息中包含的字符看起来与注册模板中的字符相似,但实际不同,则可能会被 拒绝。例如,如果您从 Microsoft Word 中复制文本,则文本可能包含弯引号字符("和"),而不是直 引号字符 ( " )。确保您的消息与您注册的模板完全匹配。

# 新加坡注册流程

AWS 最终用户消息SMS客户可以使用已通过新加坡发件人 ID 注册表 (SSIR) 注册的SMS发件人 ID 在 新加坡发送SMS流量。SSIR于 2022 年 3 月通过新加坡信息通信媒体发展局 (SGNIC) 旗下的新加坡网 络信息中心 (IMDA) 推出,允许组织在向新加坡的手机发送SMS数据时注册其发件人ID。要使用已注 册的新加坡发件人 ID,您必须获得一个唯一的实体编号 (UEN),然后向 " AWS 最终用户消息" 提交请 求,SMS将您的账户列入允许使用发件人 ID 的名单,最后通过完成注册流程。SSIR

如果您不注册发件人 ID,则SCAM根据监管机构的规定,使用发件人 ID 发送的任何邮件的 ID 都将更 改为。LIKELY监管机构将自行决定过滤或屏蔽未注册的流量。

#### **A** Important

您的新加坡注册必须按以下顺序完成:

- 1. [注册新加坡唯一实体编号 \(UEN\)](#page-188-1)
- 2. [创建新注册](#page-163-0)注册类型设置为新加坡发件人 ID 注册。
- 3. [在新加坡网络信息中心注册发件人ID \(SGNIC\)](#page-188-0)

#### <span id="page-188-1"></span>注册新加坡唯一实体编号 (UEN)

要开始注册,SSIR您必须先获得新加坡唯一实体编号 (UEN)。A UEN 是您在账户和公司注册管理局 (ACRA) 注册企业时收到的唯一实体编号,有关更多信息,请参阅[谁必须向谁注册ACRA?](https://www.acra.gov.sg/how-to-guides/before-you-start/who-must-register) 。处理时间 可能会有所不同,具体取决于验证您的请求的ACRA难易程度。

<span id="page-188-0"></span>在新加坡网络信息中心注册发件人ID (SGNIC)

要在新加坡网络信息中心 (SGNIC) 注册发件人 ID,必须按以下顺序完成两个步骤:

在新加坡网络信息中心注册发件人 ID (SGNIC)

- 1. 您必须先使用 AWS 最终用户消息SMS来为您的账户注册您的新加坡 (SG) 发件人 ID。完成此步骤 后,您可以继续下一步。
- 2. 使用发件人 ID 注册表中的流程[注册您的SGNICSMS发件人 ID。](https://smsregistry.sg/web/login)SGNIC
	- 完成该流程后,请将AMCS新加坡私人有限公司(亚马逊媒体通信服务)列为您的参与汇总 商。

**A** Warning

不按顺序执行这些步骤可能会导致您的发件人 ID 被服务屏蔽或无法在移动设备上保留您的发 件人 ID。

**a** Note

请注意,您需要提交每位需要使用发件人 ID 的发件人 ID 注册表。 AWS 账户

新加坡发件人身份证注册常见问题

有关使用 AWS 最终用户消息进行新加坡发件人 ID 号注册流程的常见问题SMS。

我目前有新加坡发件人编号吗

检查您是否拥有新加坡发件人ID

- 1. 打开 AWS 最终用户消息SMS控制台,网址为[https://console.aws.amazon.com/sms-voice/。](https://console.aws.amazon.com/sms-voice/)
- 2. 在导航窗格的配置下,选择发件人 ID。
- 3. 在发件人IDs页面上,您可以按两个字母的国家/地区代码**SG**进行搜索,以查找是否有新加坡发件人 IDs。

注册需要多长时间?

虽然一般的审查需要 1 — 3 周,但在某些情况下,可能需要长达 5 周或更长时间才能向政府机构核实 您的信息。

什么是唯一实体号 (UEN)?如何获得?

A UEN 是由会计和公司监管局 (ACRA) 签发的新加坡商业身份证。新加坡的本地公司和企业UEN可以 通过申请获得ACRA。在您通过了登记和标准公司注册程序后就会签发。你可以ACRA通过 [Bizfile](https://www.bizfile.gov.sg/ngbbizfileinternet/faces/oracle/webcenter/portalapp/pages/BizfileHomepage.jspx) 申请 with。UEN

我必须注册新加坡发件人 ID 吗?

是。如果您尚未注册您的新加坡发件人 ID,则使用发件人 ID 发送的任何邮件的 ID 都可能更改为 LIKELY-SCAM

如何使用 AWS 最终用户消息注册我的新加坡发件人IDSMS?

按照[创建新注册](#page-163-0)中的指示注册发件人 ID。

我的新加坡发件人 ID 处于什么注册状态?这是什么意思?

按照[检查注册状态](#page-181-1)中的说明检查您的注册和状态。

我需要提供哪些信息?

您需要提供您的公司地址、业务联系人和使用案例。您可以在[创建新注册](#page-163-0)中找到所需信息。

如果您的注册遭到拒绝,其状态将更改为需要更新,您可以按照[编辑您的注册](#page-181-0)中的说明进行更新。

#### 我需要哪些权限?

您用于访问 AWS 最终IAM用户消息SMS控制台的用户/角色必须启用 *"#####\*"* 许可。

新加坡发件人的格式或允许使用的特殊字符有什么限制IDs吗?

是。有关发件人 ID 格式化规则的更多信息,请参阅[关于发件人 ID 的考虑事项](#page-156-0)。

# 中国SMS模板注册流程

要注册您的SMS模板,您必须在 Support Center 控制台中打开支持案例。

## **a** Note

只有中国需要注册SMS模板才能将您的账户发送到该账户。

#### 注册一个SMS模板

- 1. 在[https://console.aws.amazon.com/support/家中](https://console.aws.amazon.com/support/home)打开 Support Center 控制台。
- 2. 在您的支持案例部分,选择创建案例。
- 3. 在创建案例页面上,选择想要提高服务限制?链接。
- 4. 在创建案例部分,执行以下操作:
	- 对于限制类型,选择 support-name-sms;。
	- 对于提供将要发送SMS消息的网站或应用程序的链接,请标识受众选择接收您的SMS消息的网 站或应用程序。
	- 对于您计划发送什么类型的消息,选择您计划使用发件人 ID 发送的消息类型:
		- One Time Password(一次性密码)– 提供您的客户用于向您的网站或应用程序进行身份验证 的密码的消息。
		- 促销 宣传您的业务或服务的非关键性消息,如特别优惠或公告。
		- 事务性 为客户事务提供支持的重要信息性消息,如订单确认或账户提醒。事务性消息不得 包含促销或营销内容。
	- 对于您计划向哪些国家/地区发送消息,请选择您 AWS 区域 要从哪个国家/地区发送消息。

#### **a** Note

只有中国要求必须注册模板然后账户才能在中国发送消息。

- 5. 在 Requests(请求)部分中,执行以下操作:
	- 对于该区域,请选择您计划向其发出API请求的。 AWS 区域
	- 对于资源类型,请选择模板注册。
	- 对于限制,选择以下选项之一:
		- 一次性密码 提供您的客户用于向您的网站或应用程序进行身份验证的密码的消息。
		- 促销 宣传您的业务或服务的非关键性消息,如特别优惠或公告。
		- 事务性 为客户事务提供支持的重要信息性消息,如订单确认或账户提醒。事务性消息不得 包含促销或营销内容。
- 6. 在案例描述下,对于使用案例描述,请解释您的用例和选择加入工作流程。
- 7. 在 Contact options(联系选项)下,对于 Preferred contact language(首选联系语言),请选择 您希望以 English(英语)还是 Japanese(日语)接收有关此案例的通信。
- 8. 完成后,选择 Submit(提交)。

在收到您的请求后,我们将在 24 小时内提供初始响应。我们将向您发送一个特定于国家/地区的注册 表,您填写后请返回给我们,以便我们进行下游处理。

## **A** Important

为了防止我们的系统被用来发送未经请求或恶意的内容,我们会仔细考虑每个请求。如果您的 使用案例与我们的政策不符,我们可能无法准予您的请求。

# 免费电话号码注册流程

**A** Important

提交注册后,可能需要多达 15 个工作日才能得到处理。

如果您使用 AWS 最终用户消息SMS向美国或美国属地(波多黎各、美属维尔京群岛、关岛和美属萨 摩亚)的收件人发送消息,则可以使用免费电话号码 (TFN) 来传递这些消息。在TFN您提出请求后, 您可以使用注册您的公司TFN。每个都TFN需要一个特定的用例。例如,如果您注册TFN用于一次性密 码,则它只能用于发送一次性密码。如果 a TFN 用于指定用例以外的任何用例,则可以将其撤销。

注册免费电话号码

- 1. 您首先需要申请免费电话号码。当您在 "需要注册" 窗口中申请免费电话号码时,请输入注册的友 好名称。
- 2. 您可以通过选择 "开始注册" 来开始注册过程,也可以选择 "稍后注册" 返回并填写表格。

## 免费电话号码禁止使用案例

请注意,TFNs对于某些用例,我们发送任何消息或注册的能力 AWS 是有限的。某些用例被完全屏蔽 (例如,与受控物质或网络钓鱼相关的用例),而其他用例则可能受到高度筛选(例如,高风险财务信 息)。您可能无法注册与中定义的受限内容用例TFNs相关[联禁止的消息内容](#page-44-0)。

## <span id="page-192-0"></span>免费号码注册被拒绝的原因

如果您的免费电话号码注册被拒绝,请使用下表来确定其被拒绝的原因以及您可以采取哪些措施来修复 免费号码注册问题。确定注册被拒绝的原因后,您可以修改现有注册以解决该问题并重新提交。有关更 多信息,请参阅 [编辑您的注册](#page-181-0)。

拒绝的原因

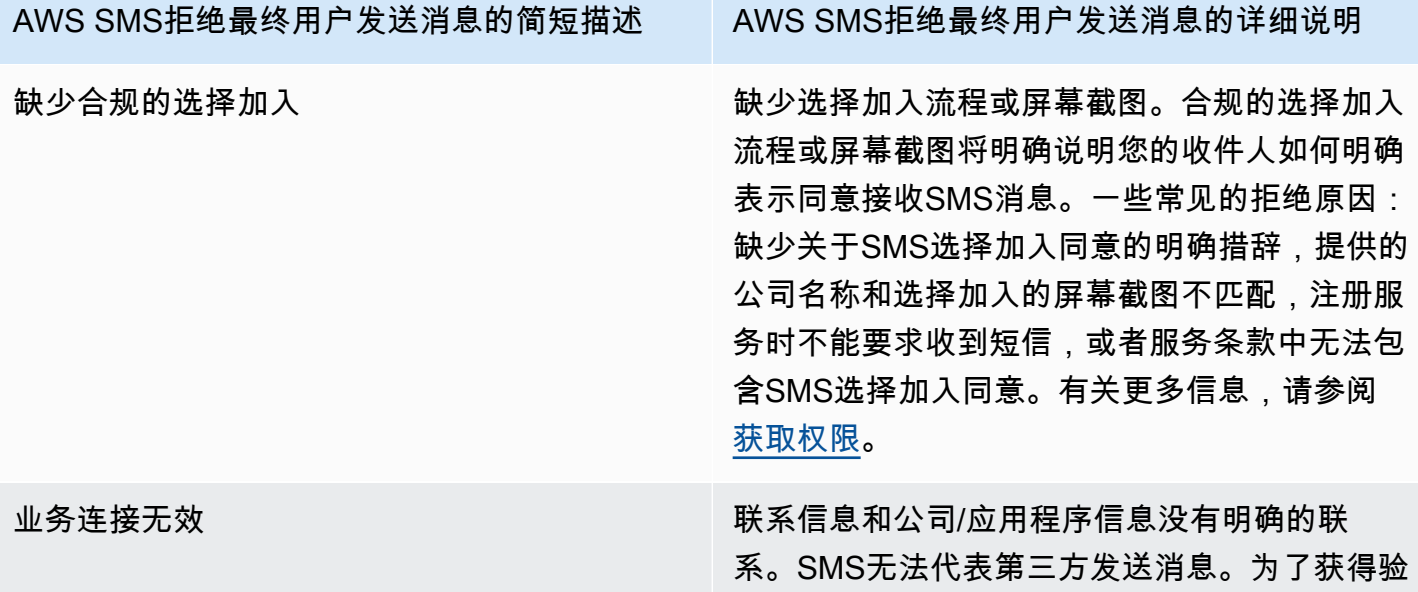

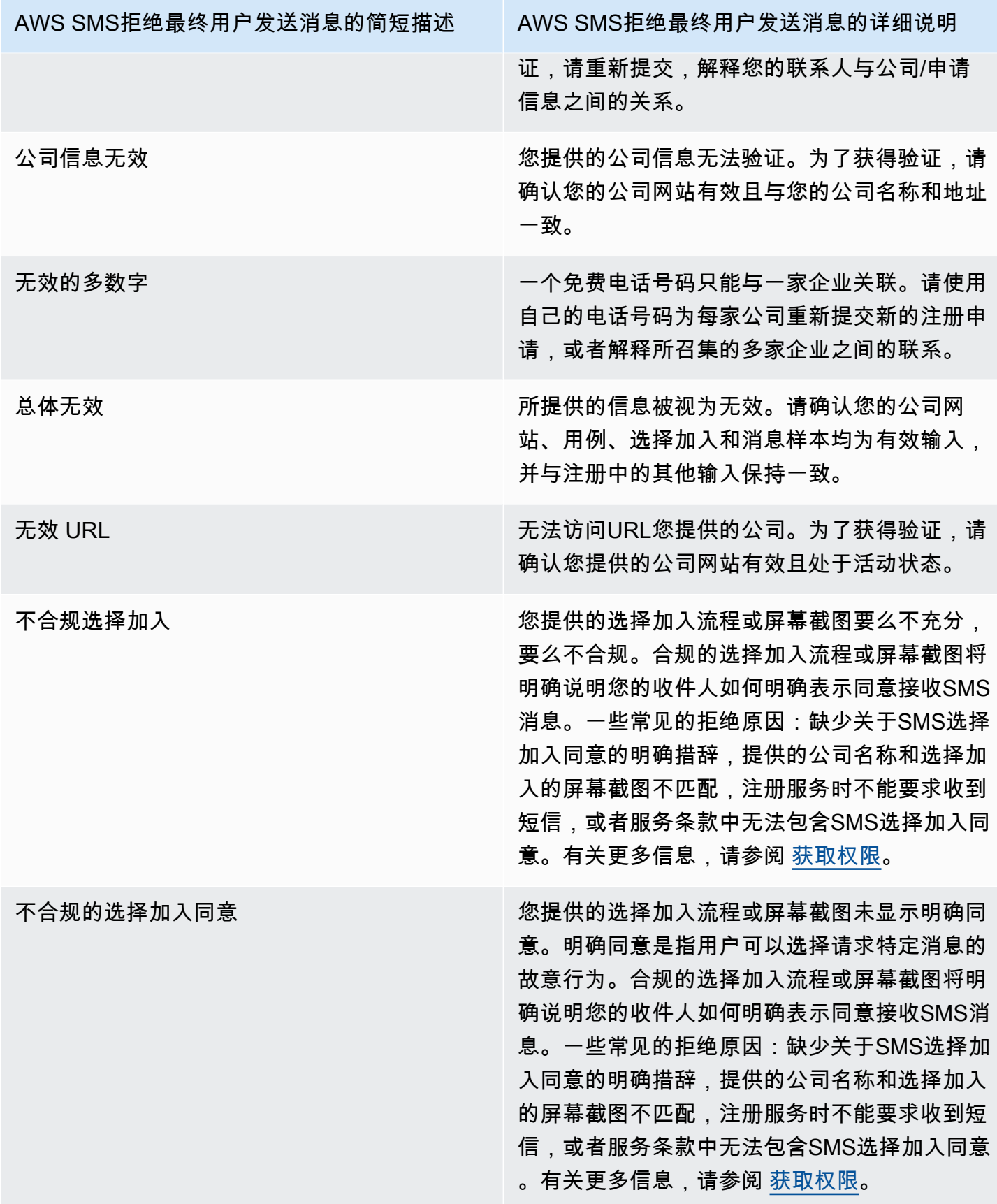

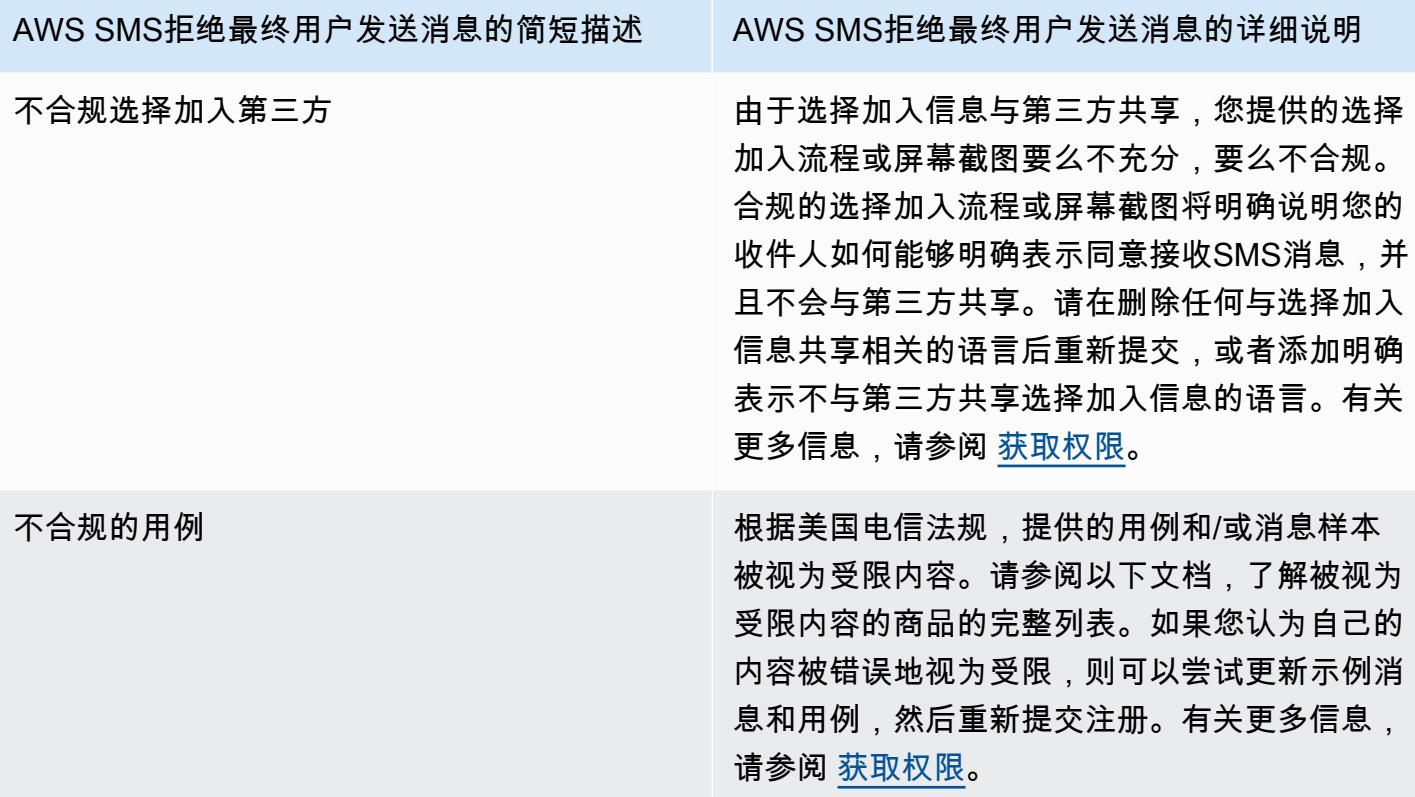

## 免费电话号码常见问题解答

有关免费电话号码注册流程的常见问题解答。

我目前是否拥有免费电话号码?

查看您是否拥有免费电话号码

- 1. 打开 AWS 最终用户消息SMS控制台,网址为[https://console.aws.amazon.com/sms-voice/。](https://console.aws.amazon.com/sms-voice/)
- 2. 在导航窗格的 "SMS和语音" 下,选择 "电话号码"。
- 3. 免费电话号码会将其类型列为免费电话。

我必须注册我的免费电话号码吗?

是。如果您目前拥有免费电话号码,则必须注册才能使用。

如何购买免费电话号码?

按照[申请电话号码](#page-122-0)中的说明购买免费电话号码。

如何注册我的免费电话号码?

如果您已经购买TFN并创建了注册表,请按照中的说明[填美国免费电话号码注册表](#page-165-0)写表格。如果您需要 创建注册,请按照中的说明注册免费电话号码。[创建新注册](#page-163-0)

我的免费电话号码的注册状态是什么?这是什么意思?

按照[检查注册状态](#page-181-1)中的说明检查您的注册和状态。

我需要提供哪些信息?

您需要提供您的公司地址、业务联系人和使用案例。您可以在[美国免费电话号码注册表](#page-165-0)中找到所需信 息。

如果我的注册遭到拒绝,该怎么办?

如果您的注册遭到拒绝,其状态将更改为需要更新,您可以按照[编辑您的注册](#page-181-0)中的说明进行更新。

我需要哪些权限?

您用于访问 AWS 最终用户消息SMS控制台的IAM权限必须使用以下命令启用 *"sms-voice#\*"* 许 可。

## 10 DLC 注册流程

**A** Important

下表列出了每10个DLC注册步骤的预计时间,具体取决于您的企业是在美国还是在国外。

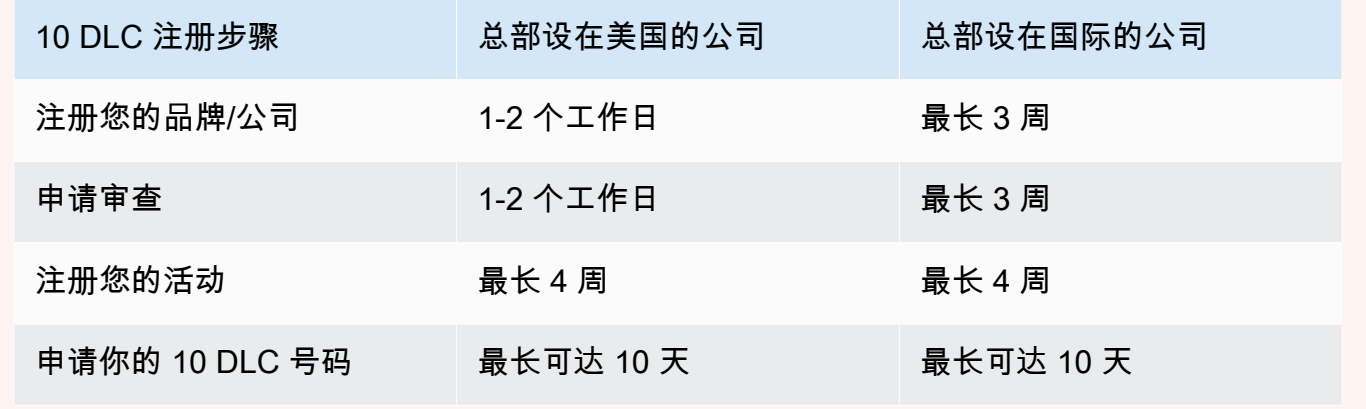

如果您使用 AWS 最终用户消息SMS向美国或美国属地(波多黎各、美属维尔京群岛、关岛和美属萨摩 亚)的收件人发送消息,则可以使用 10 个DLC电话号码来传递这些消息。缩写 10 DLC 代表 "10 位长

码"。注册一个 10 的DLC电话号码供单个发件人使用,也可用于单个用例。此注册流程使移动运营商可 以了解用于发送消息的每个电话号码的批准用例。因此,10 个DLC电话号码可以提供高吞吐量和送达 率。

您从 10 个电话号码发送的消息DLC以 10 位数的电话号码的形式显示在收件人的设备上。您可以使用 10 个DLC电话号码发送交易和促销消息。如果您已经使用短代码或免费电话号码发送消息,则无需设 置 10。DLC

要设置 10DLC,请先注册您的公司或品牌。接下来,您将创建一个 10 个DLC广告系列,这是对您的 用例的描述。然后,这些信息将与活动登记处共享,该组织是一个收集10个DLC注册信息的行业组 织。

**a** Note

有关活动注册表如何使用您的信息的更多信息,请参阅[活动注册表网站上](https://www.campaignregistry.com/resources/)的。FAQ

在您的公司和 10 个DLC活动获得批准后,您可以购买一个电话号码并将其与您的 10 个DLC广告系列 关联。将电话号码与 10 DLC 广告系列关联大约需要 14 天才能完成。尽管您可以将多个电话号码与一 个广告系列相关联,但不能在多个 10 个DLC广告系列中使用相同的电话号码。对于您创建的每10个 DLC广告系列,您必须至少有一个唯一的电话号码。10 个DLC电话号码的吞吐量取决于您提供的公司 和活动注册信息。将多个电话号码与 10 DLC 广告系列关联并不能提供任何额外的吞吐量。

如果您的 " AWS 最终用户消息" SMS 账户中存在未注册的长代码,则可以请求将其转换为 10 DLC 数 字。要转换现有的长代码,请完成注册流程,然后在 Su AWS pport Center 中创建案例。在某些情况 下,无法将未注册的长代码转换为 10 的DLC电话号码。在这种情况下,您必须通过 AWS 最终用户消 息SMS控制台申请一个新号码,并将其与您的 10 DLC 广告系列关联。有关将 10 用于现有长代码DLC 的更多信息,请参阅[将长代码与 10 DLC 广告系列关联](#page-199-1)。

10 种DLC能力

10 个DLC电话号码的功能取决于您的收件人使用的移动运营商。AT&T 对每个活动每分钟可以发送的 消息部分数量设有限制。T-Mobile 对每家公司每日可发送消息设有限制,对每分钟可发送的消息部分 数量没有限制。Verizon尚未发布吞吐量限制,但使用了10的过滤系统DLC,该系统旨在删除垃圾邮 件、未经请求的邮件和滥用内容,而不太重视实际的邮件吞吐量。

与被审查的公司相关的新10个DLC活动可以每分钟向使用AT&T的收件人发送75条消息,每天向使用 T-Mobile的收件人发送2.000条消息。公司限额在您的所有 10 个DLC广告系列中共享。例如,如果您 注册了一家公司和两个活动,则每天向 T-Mobile 客户发送 2000 条消息的限制将应用于这些活动。同 样,如果您在多个 AWS 账户中注册同一家公司,则每日配额将在这些账户之间共享。

如果您的吞吐量需求超出这些限制,可以请求审查您的公司注册。当您审查公司注册时,第三方验证提 供商会分析您的公司详细信息。然后,验证提供商会提供审核分数,该分数决定了你的 10 个DLC广告 活动的能力。审查服务收取一次性费用。有关更多信息,请参阅 [10 次DLC品牌审查。](#page-170-0)

您的实际吞吐率将取决于各种因素,例如贵公司是否已经过审查、活动类型以及审查分数。以下流程图 显示了各种情况的吞吐率。

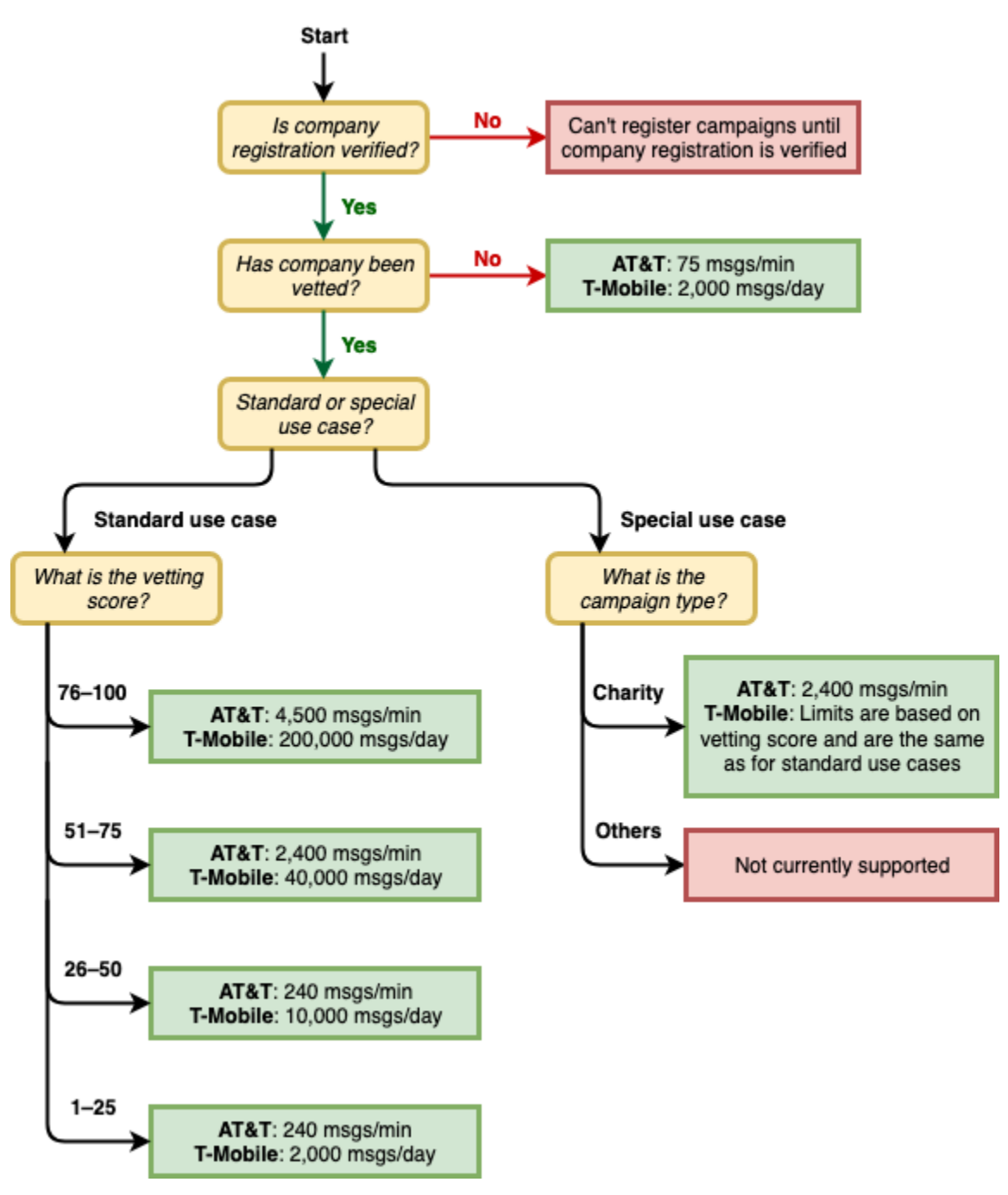

10 DLC 的吞吐率由美国移动运营商与活动注册局合作确定。无论是 AWS 最终用户消息SMS还是任何 其他SMS发送服务,都无法在这些速率之外增加 10% 的DLC吞吐量。如果您需要在所有美国运营商中 实现高吞吐速率和高送达率,建议您使用短代码。

10 DLC 注册流程

您可以DLC直接在 " AWS 最终用户消息" SMS 控制台中设置 10。要设置 10DLC,必须完成以下所有 步骤。

1. 注册您的品牌/公司

设置 10 的第一步DLC是注册您的公司或品牌。有关注册公司的信息,请参[阅10 DLC 品牌注册表](#page-168-0)。 注册您的公司需要支付一次性注册费。这笔费用显示在注册页面上。

2. (可选,但推荐)申请审查

如果您的公司注册成功,则可以开始制作小批量、混合用途 10 个广告系列。DLC这些活动每分钟 可以向使用 AT&T 的接收人发送 75 条消息,您注册的公司每天可以向使用 T-Mobile 的接收人发送 2000 条消息。如果您的使用案例要求的吞吐率超过这些值,可以申请对公司注册进行审查。审查您 的公司注册可以提高公司和活动的吞吐率,但不能保证。有关审查的更多信息,请参[阅10 次DLC品](#page-170-0) [牌审查](#page-170-0)。

3. 注册您的活动

如果活动注册表能够验证您提供的公司信息,则可以创建 10 个DLC广告系列。10 个DLC广告系列 包含有关您的用例的信息。每 10 个DLC活动可以与一家公司关联。 AWS 最终用户消息SMS将此 活动信息发送到活动注册表以供审批。在大多数情况下,10个DLC活动即时获得批准。在某些情况 下,活动注册表可能需要其他信息。您的 10 个DLC广告活动是否获得批准或需要修改,最长可能需 要 4 周才能收到回复。

每注册 10 个DLC广告活动,您就会被收取月度定期费用。每月费用因使用案例而异。您的活动的经 常性费用显示在注册页面上。

4. 申请你的 10 DLC 号码

在你的 10 个DLC广告活动获得批准后,你可以申请一个电话号码,并将该号码与已批准的 10 个 DLC活动关联起来。每个电话号码只能与一个 10 DLC 活动关联。有关请求 10 DLC 电话号码的更 多信息,请参[阅申请电话号码](#page-122-0)[和将长代码与 10 DLC 广告系列关联。](#page-199-1)租赁电话号码需要支付每月费 用。这笔费用显示在购买页面上。

**a** Note

无论状态如何,您都将按每月 10 个DLC号码的租赁价格收费。例如,处于 "待定" 状态的 10 个DLC号码仍会产生月费。有关定价的更多信息,请参[阅AWS 最终用户消息SMS定价](https://aws.amazon.com/pinpoint/pricing/)。

<span id="page-199-1"></span>将长代码与 10 DLC 广告系列关联

在你的 10 个DLC广告活动获得批准后,你已经配置了一个新的长代码,或者有了现有的长代码,然后 你可以将该长代码与批准的 10 个DLC广告活动关联起来。您与 10 DLC 广告系列关联的长代码只能用 于该广告系列,您不能将其用于任何其他 10 个DLC广告系列。

- 1. 打开 AWS 最终用户消息SMS控制台,网址为[https://console.aws.amazon.com/sms-voice/。](https://console.aws.amazon.com/sms-voice/)
- 2. 在导航窗格的 "注册" 下,选择要与长代码关联的 10 个DLC活动(US TEN DLC CAMPAIGN \_REGISTRATION)。
- 3. 选择 "关联资源" 选项卡,然后选择 "添加资源"。
- 4. 对于 "支持的关联",请DLC从下拉列表中选择 TEN\_。
- 5. 对于可用资源,请选择要添加的 10 个DLC电话号码。
- 6. 选择 "关联资源"。

您可以将多个长代码与 10 DLC 广告系列关联。

10 DLC 注册费和月费

使用 10(例如注册您的公司和 10 个DLCDLC广告活动)需要支付注册费和月费。这些费用与任何其 他月 AWS 费或费用是分开的。有关 10 项DLC费用的更多信息,请参阅[AWS 最终用户消息SMS定](https://aws.amazon.com/pinpoint/pricing/) [价](https://aws.amazon.com/pinpoint/pricing/)页面。

<span id="page-199-0"></span>10 个DLC活动注册被拒绝的原因

如果您的 10 个DLC广告活动被拒绝,请使用下表来确定它被拒绝的原因以及您可以采取哪些措施来修 复 10 个DLC广告系列的注册情况。确定活动被拒绝的原因之后,您可以修改现有活动来解决问题并重 新提交。有关更多信息,请参阅 [编辑您的注册](#page-181-0)。

拒绝的原因

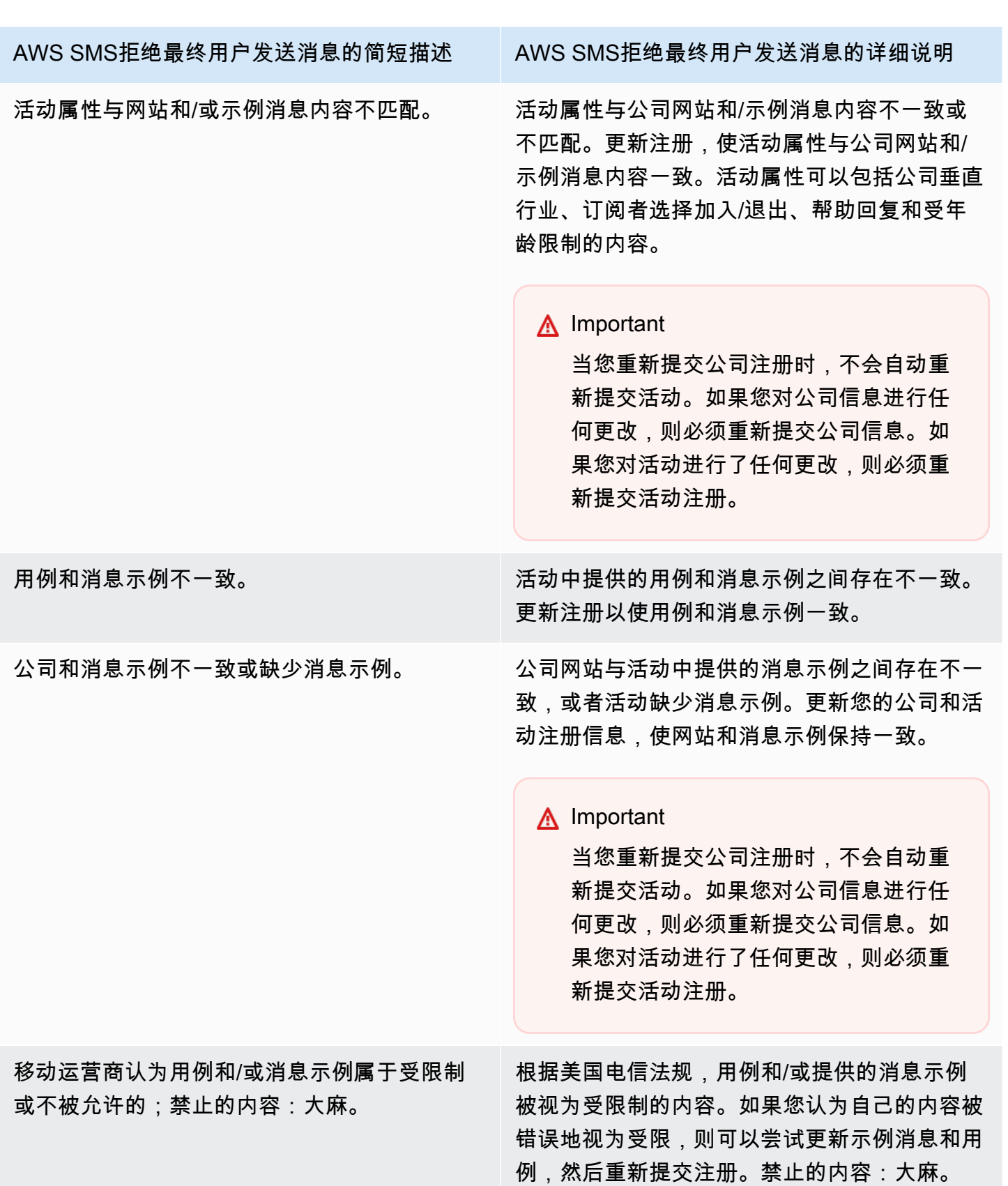

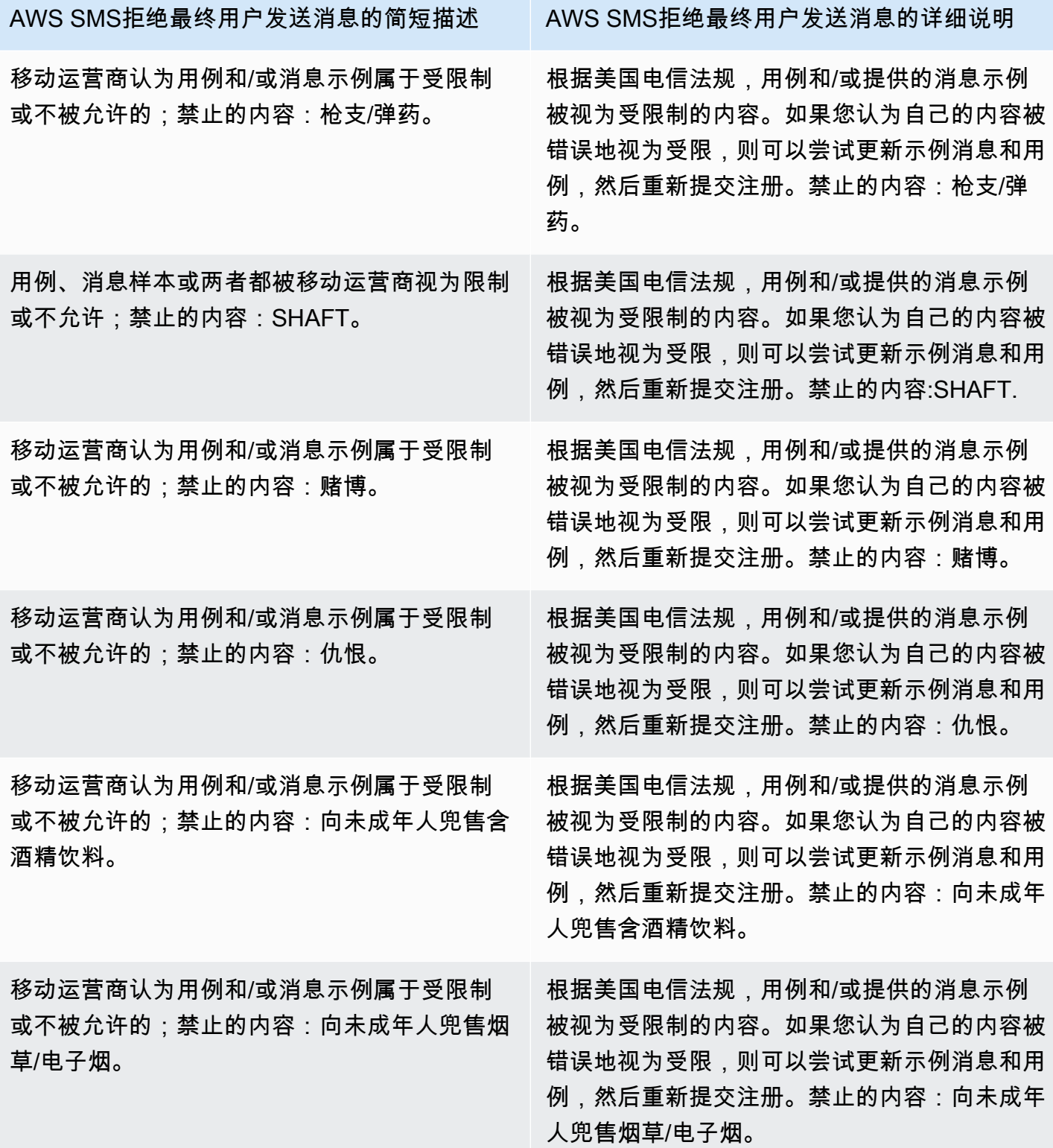

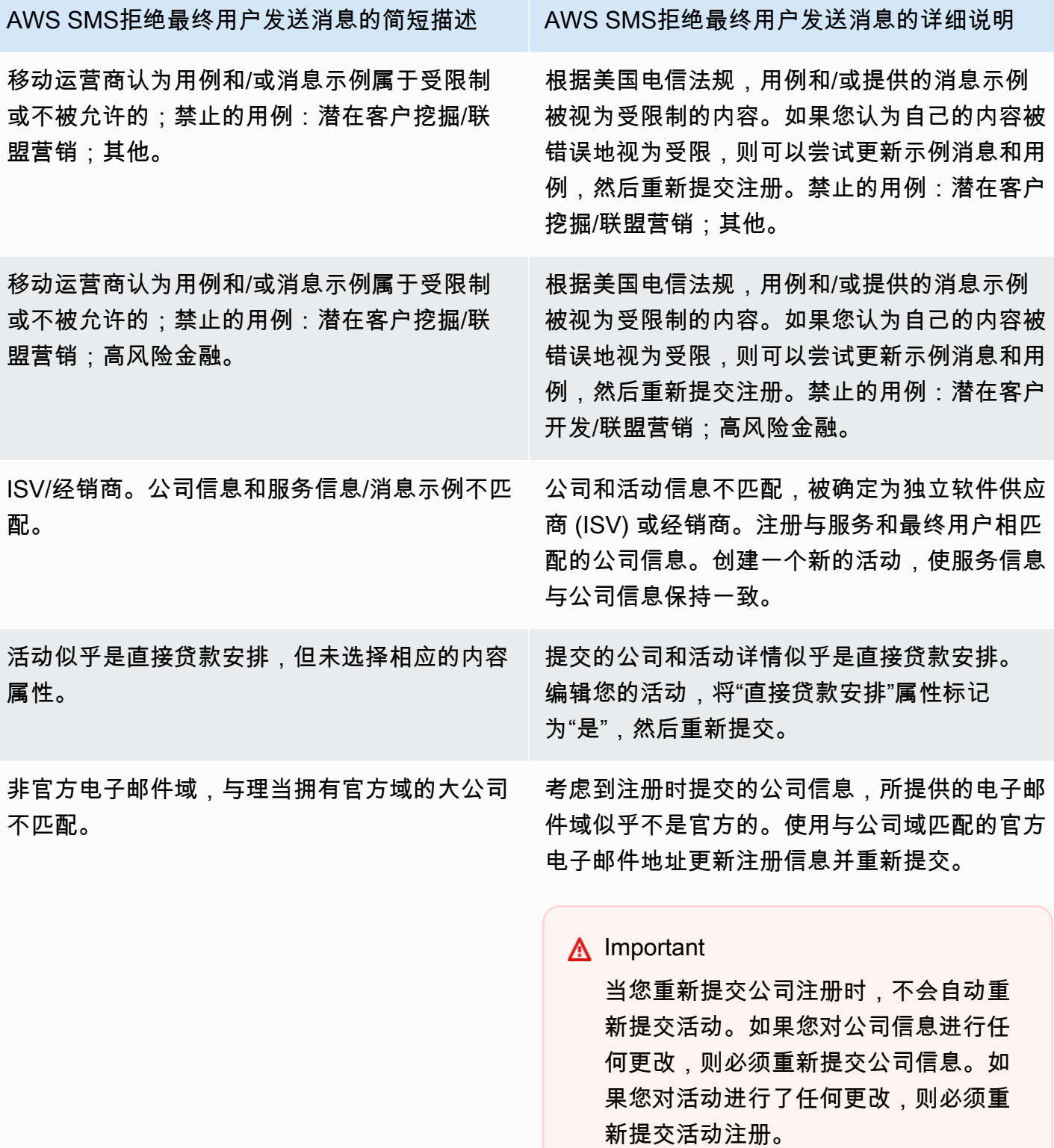

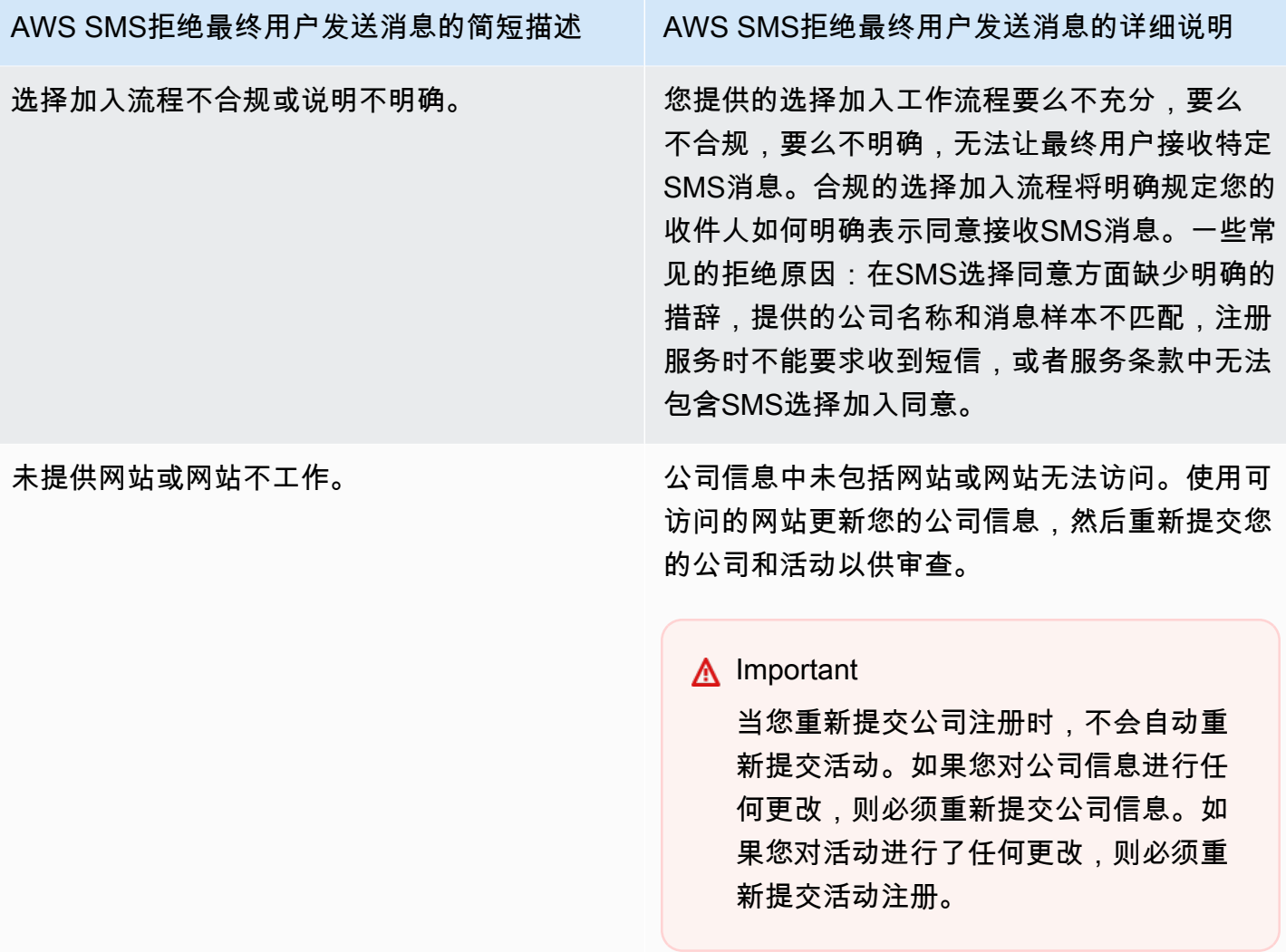

10 个DLC品牌或广告活动注册问题

注册 10 个DLC活动时,第三方下游审阅者可能会发现注册存在问题,导致注册被拒绝,并显示相关 的错误消息。有关注册错误消息和解决方案的更多信息,请参阅[10 个DLC活动注册被拒绝的原因。](#page-199-0)您 还应该查看[SMS使用亚马逊 Pinpoint 发送的 10 个DLC注册最佳实践以](https://aws.amazon.com/blogs/messaging-and-targeting/10dlc-registration-best-practices-to-send-sms-with-amazon-pinpoint/)及[如何使用 Amazon Pin SMS](https://aws.amazon.com/blogs/messaging-and-targeting/how-to-build-a-compliant-sms-opt-in-process-with-amazon-pinpoint/) [point 建立合规的选择加入流程](https://aws.amazon.com/blogs/messaging-and-targeting/how-to-build-a-compliant-sms-opt-in-process-with-amazon-pinpoint/)博客文章,这些文章详细介绍了如何成功注册用例。SMS

如果您在获得SMS用例批准时仍然遇到问题,可以联系 AWS Support 以寻求更多帮助,以了解您的用 例被拒绝的原因。请注意,这需要下游参与,并且需要时间才能更好地了解拒绝原因。

**a** Note

如果您不在美国,并且您的 10 个DLC品牌注册失败,则应该:

- 1. 申请[10 次DLC品牌审查,](#page-170-0)因为这是对你的 10 个DLC品牌的手动审查。
- 2. 如果审核失败,请按照以下说明提交支持请求。

提交请求,索取有关被拒绝的 10 个DLC品牌或广告活动的信息

- 1. 在[https://console.aws.amazon.com/support/家中](https://console.aws.amazon.com/support/home)打开 Support Center 控制台。
- 2. 在您的支持案例窗格上,选择创建案例。
- 3. 选择想要提高服务限制?链接。
- 4. 对于 "限制类型",选择 "AWS 最终用户消息 SMS (Pinpoint)"。
- 5. 在 Requests(请求)部分中,执行以下操作:
	- 在 "区域" 中 AWS 区域 ,选择您尝试注册广告活动的。
	- 对于资源类型,选择 10 DLC 注册。
	- 对于限制,请选择 "公司" 或 "10 次DLC活动注册被拒绝"。
- 6. 对于用例描述,请输入被拒绝的 10 个DLC广告系列 ID。
- 7. 在 "联系人选项" 下,在 "首选联系语言" 中,选择与 AWS Support 团队沟通时您更喜欢使用的语 言。
- 8. 在 "联系方式" 中,选择与 AWS Support 团队沟通的首选方式。
- 9. 选择提交。

该 AWS Support 团队将提供有关您的 AWS Support 案例中您的 10 个DLC活动注册被拒绝的原因的信 息。

## 10 DLC 跨账户访问权限

每10个DLC电话号码都与一个账号关联在一起 AWS 区域。如果您想使用相同的 10 个DLC电话号码向 多个账户或地区发送消息,则有两种选择:

- 1. 您可以在您的每个 AWS 账户中都注册相同的公司和活动。这些注册单独管理和收费。如果您在多 个 AWS 账户中注册同一家公司,则您每天可以发送给T-Mobile客户的消息数量将在每个账户中共 享。
- 2. 您可以一键完成 10 DLC 注册流程 AWS 账户,然后使用 AWS Identity and Access Management (IAM) 授予其他账户通过您的 10 DLC 号码发送的权限。

**G** Note

此选项允许真正的跨账户访问您的 10 个DLC电话号码。但是,请注意,从您的辅助账户发 送的消息被视为从您的主账户发送的消息。限额和账单计入主账户,而不是任何辅助账户。

#### 使用IAM策略设置跨账户访问权限

您可以使用IAM角色将其他账户与您的主账户关联。然后,您可以通过授予次要账户访问主账户中的 10 个DLC号码的权限,将主账户的访问权限委托给辅助账户。

授予访问主账户中的 10 DLC 号码的权限

- 1. 如果您还没有这样做,请在主账户中完成 10 个DLC注册流程。此流程包括三个步骤:
	- 注册您的公司。有关更多信息,请参阅 [10 DLC 品牌注册表](#page-168-0)。
	- 注册你的 10 个DLC广告系列(用例)。有关更多信息,请参阅 [10 DLC 竞选活动报名表](#page-171-0)。
	- 将电话号码与您的 10 DLC 广告系列关联。有关更多信息,请参阅 [将长代码与 10 DLC 广告系](#page-199-1) [列关联](#page-199-1)。
- 2. 在您的主账号中创建一个IAM角色,允许其他账号使用您的 10 DLC 电话号码调用 该SendTextMessageAPI接口。有关创建角色的更多信息,请参阅《IAM用户指南》中的[创建](https://docs.aws.amazon.com/IAM/latest/UserGuide/id_roles_create.html) [IAM角色](https://docs.aws.amazon.com/IAM/latest/UserGuide/id_roles_create.html)。
- 3. 使用IAM角色向需要使用您的 10 个DLC号码的任何其他账户委派和测试您的主账户的访问权限。 例如,您可以将访问权限从生产账户委派到开发账户。有关委派和测试权限的更多信息,请参 阅《IAM用户指南》中[的AWS 账户 跨IAM角色委派访问权](https://docs.aws.amazon.com/IAM/latest/UserGuide/tutorial_cross-account-with-roles.html)限。
- 4. 使用新角色,使用辅助账户中的 10 DLC 号码发送消息。有关使用角色的更多信息,请参阅《IAM 用户指南》中的[使用IAM角色](https://docs.aws.amazon.com/IAM/latest/UserGuide/id_roles_use.html)。

# <span id="page-205-0"></span>配置集

配置集 是在您发送消息时应用的规则集。例如,配置集可以为与消息相关的事件指定目标。当发生 SMS事件(例如传送或失败事件)时,它们会被路由到与您在发送消息时指定的配置集关联的目的 地。虽然在您发送消息时不要求使用配置集,但我们建议您使用。如果您未指定带有事件目标的配置 集,则API不会发出事件记录。这些事件记录很有用,可用来确定您发送了多少消息、为每条消息支付 了多少费用以及收件人是否收到消息,等等。

#### 主题

- [管理配置集](#page-206-0)
- [管理事件目标](#page-209-0)
- [编辑配置集保护配置关联](#page-240-0)

# <span id="page-206-0"></span>管理配置集

本节包含有关使用 AWS CLI 和 AWS 最终用户消息SMS控制台管理配置集的信息。本节中的过程假定 您已配置 AWS CLI。有关更多信息,请参阅《AWS Command Line Interface 用户指南》中的 [AWS](https://docs.aws.amazon.com/cli/latest/userguide/cli-chap-getting-started.html)  [CLI入门。](https://docs.aws.amazon.com/cli/latest/userguide/cli-chap-getting-started.html)

**a** Note

创建配置集后,您需要至少添加一个用于记录事件的事件目的地。有关更多信息,请参阅 [管理](#page-209-0) [事件目标](#page-209-0)。

或者,您可以将配置集与保护配置相关联,以生成允许或阻止向特定目的地国家/地区发送消息 的国家/地区规则的自定义列表。要了解更多信息,请参阅 [编辑配置集保护配置关联](#page-240-0) 和 [保护配](#page-261-0) [置](#page-261-0)。

Creating a configuration set (Console)

要使用 AWS 最终用户消息SMS控制台创建配置集,请执行以下步骤:

- 1. 打开 AWS 最终用户消息SMS控制台,网址为[https://console.aws.amazon.com/sms-voice/。](https://console.aws.amazon.com/sms-voice/)
- 2. 在导航窗格的配置下,选择配置集,然后选择创建配置集。
- 3. 在配置集名称中,输入配置集的描述性名称。
- 4. 选择 "创建配置集"。

Creating a configuration set (AWS CLI)

您可以使用[create-configuration-set](https://docs.aws.amazon.com/cli/latest/reference/pinpoint-sms-voice-v2/create-configuration-set.html)命令创建新的配置集。

\$ aws pinpoint-sms-voice-v2 create-configuration-set \

```
> --configuration-set-name configurationSet
```
在前面的命令中,替换 *configurationSet* 使用要创建的配置集的名称。

Deleting a configuration set (Console)

要使用 AWS 最终用户消息SMS控制台删除配置集,请执行以下步骤:

- 1. 打开 AWS 最终用户消息SMS控制台,网址为[https://console.aws.amazon.com/sms-voice/。](https://console.aws.amazon.com/sms-voice/)
- 2. 在导航窗格的配置下,选择配置集。
- 3. 选择要删除的配置集,然后选择 "删除"。

Deleting a configuration set (AWS CLI)

您可以使用[delete-configuration-set](https://docs.aws.amazon.com/cli/latest/reference/pinpoint-sms-voice-v2/delete-configuration-set.html)命令删除配置集。

```
$ aws pinpoint-sms-voice-v2 delete-configuration-set \
```

```
> --configuration-set-name configurationSet
```
在前面的命令中,替换 *configurationSet* 使用要删除的配置集的名称。

Edit configuration set settings (Console)

要使用 AWS 最终用户消息SMS控制台编辑配置集,请执行以下步骤:

- 1. 打开 AWS 最终用户消息SMS控制台,网址为[https://console.aws.amazon.com/sms-voice/。](https://console.aws.amazon.com/sms-voice/)
- 2. 在导航窗格的配置下,选择配置集。
- 3. 在配置集页面上,选择要编辑的配置集。
- 4. 选择 "设置设置" 选项卡,然后选择 "编辑设置"。
- 5. 在 "列表设置" 中,执行以下操作:
	- 留言类型可选择以下任一选项:
		- 促销 选择此选项可发送营销消息或宣传您的业务或服务的消息。
		- 事务性 选择此选项可发送对时间敏感的消息,例如密码重置或事务提醒。
	- 默认发件人 ID-为配置集选择默认发件人 ID。
- 6. 选择保存更改。

List configuration sets (AWS CLI)

您可以使用[describe-configuration-sets](https://docs.aws.amazon.com/cli/latest/reference/pinpoint-sms-voice-v2/describe-configuration-sets.html)命令查看有关 AWS 最终用户消息SMS帐户中配置集的信 息。

#### 要查看您账户中的配置集列表,请使用 AWS CLI

• 在命令行输入以下命令:

\$ aws pinpoint-sms-voice-v2 describe-configuration-sets

Describe a configuration set (AWS CLI)

您可以使用[describe-configuration-sets](https://docs.aws.amazon.com/cli/latest/reference/pinpoint-sms-voice-v2/describe-configuration-sets.html)命令查看有关您的 " AWS 最终用户消息" SMS 帐户中配置集 的信息。

要查看有关特定配置集的信息,请使用 AWS CLI

• 在命令行输入以下命令:

\$ aws pinpoint-sms-voice-v2 describe-configuration-sets \

> --configuration-set-names *configurationSet*

在前面的命令中,替换 *configurationSet* 使用您要查找其详细信息的配置集的名称。您还可以 通过用空格分隔每个配置集的名称来指定多个配置集。

Manage tags (Console)

使用 AWS 最终用户消息SMS控制台添加、编辑或删除标签。

添加标签(控制台)

- 1. 打开 AWS 最终用户消息SMS控制台,网址为[https://console.aws.amazon.com/sms-voice/。](https://console.aws.amazon.com/sms-voice/)
- 2. 在导航窗格的配置下,选择配置集。
- 3. 在配置集页面上,选择要向其添加标签的配置集。
- 4. 在标签选项卡上,选择管理标签。
- 5. 添加标签-在 "管理标签" 中,选择 "添加新标签" 以创建新的空白键/值对。
	- 删除标签-在 "管理标签" 中,选择键/值对旁边的 "删除"。
	- 编辑标签-在 "管理标签" 中,选择密钥或值并编辑文本。
- 6. 选择保存更改。

Manage tags (AWS CLI)

使用 AWS CLI 添加或编辑标签。

```
$ aws pinpoint-sms-voice-v2 tag-resource \ 
--resource-arn resource-arn \ 
--tags tags={key1=value1,key2=value2}
```
在上述示例中,执行以下操作:

- Replace(替换) *resource-arn* 使用您要向其添加标签的 Amazon 资源名称 (ARN)。
- Replace(替换) *key1* 以及 *key2* 其中包含您要添加到资源的标签的密钥。
- Replace(替换) *value1* 以及 *value2* 其中包含您要为相应密钥添加的标签的值。

使用 AWS CLI 删除标记。

```
$ aws pinpoint-sms-voice-v2 untag-resource \ 
--resource-arn resource-arn \ 
--tag-keys tags={key1=value1,key2=value2}
```
在上述示例中,执行以下操作:

- Replace(替换) *resource-arn* 使用您要从中移除标签的 Amazon 资源名称 (ARN)。
- Replace(替换) *key1* 以及 *key2* 包含要删除的标签的密钥。
- Replace(替换) *value1* 以及 *value2* 包含要删除的标签的值。

# <span id="page-209-0"></span>管理事件目标

活动目的地是语音事件发送到的地点(例如 CloudWatch 群组、Amazon Data Firehose 直播或亚马逊 SNS话题)。SMS要使用事件目的地,请先创建目的地,然后将其与关联[配置集。](#page-205-0)您可以将最多 5 个 事件目标与一个配置集相关联。当您发送消息时,您对的呼叫API包括对配置集的引用。

先决条件

您需要已创建配置集才能将事件目的地与之关联,请参阅[配置集](#page-205-0)。

#### 主题

- [SMSMMS、和语音的事件类型](#page-210-0)
- [事件数据示例](#page-213-0)
- [亚马逊 CloudWatch 活动目的地](#page-222-0)
- [亚马逊 Data Firehose 活动目的地](#page-228-0)
- [亚马逊SNS活动目的地](#page-235-0)

## <span id="page-210-0"></span>SMSMMS、和语音的事件类型

使用事件目的地的最简单方法是将所有SMS事件MMS和语音事件发送到一个目的地。但是,您可以 配置事件目标,以将特定类型的事件发送到不同目标。例如,您可以将所有与配送相关的事件发送到 Firehose 进行存储,将所有失败事件发送到 Amazon SNS 主题,以便在发生故障时收到通知。您还可 以将SMS事件和语音事件发送到不同的地点。

您可以配置事件目标以发送以下类型的事件:

SMSMMS、和 Voice 事件

• ALL— 将所有SMSMMS、和语音事件发送到指定目的地。

## SMS事件

- TEXT ALL 将所有SMS事件发送到指定目的地。
- TEXT DELIVERED(已交付)-将所有SMS传送事件发送到指定目的地。
- TEXT SUCCESSFUL(成功)-将所有SMS成功事件发送到指定目的地。当消息被收件人的运营商 接受时,就会发生成功事件。
- TEXT\_QUEUED(已排队)-将所有SMS排队的事件发送到指定目的地。当消息排队等待传送但尚未 送达时,就会发生排队事件。
- TEXT\_PENDING(待定)-将所有SMS待处理事件发送到指定目的地。当消息正在传中但尚未送达 (或未能送达)时,就会发生待处理事件。
- TEXT BLOCKED(已阻止)-将所有SMS被阻止的事件发送到指定目的地。当收件人的设备或运营 商屏蔽发送给该收件人的消息时,就会发生屏蔽事件。
- TEXT\_ TTL \_EXPIRED(TTL已过期)-将所有SMSTTL过期事件发送到指定目的地。TTL当传送消 息所需的时间超过您在发送消息时指定的TTL值时,就会发生过期事件。
- TEXT CARRIER UNREACHABLE(无法联系运营商)— 将所有无法联系运营商的事件SMS发送 到指定目的地。当消息收件人的运营商网络发生暂时性错误时,就会发生无法联系运营商事件。
- TEXT INVALID(SMS无效)-将所有SMS无效事件发送到指定目的地。当目标电话号码无效时,就 会发生无效事件。
- TEXT INVALID MESSAGE(无效消息)-将消息的所有无效SMS消息事件发送到指定目的地。当 消息正文无效且无法传送时,就会发生无效的SMS消息事件。
- TEXT CARRIER BLOCKED(运营商已屏蔽)— 将所有运营商屏蔽的SMS消息发送到指定目的 地。当收件人的运营商阻止消息传送时,就会发生运营商屏蔽事件。当运营商将消息识别为恶意消息 (例如,其中包含与钓鱼骗术相关的信息)或滥用消息(例如,消息被怀疑是未经请求的或违禁的) 时,就会发生这种情况。
- TEXT\_UNREACHABLE(无法到达)-将SMS消息的所有无法访问的事件发送到指定目的地。当收 件人的设备不可用时,就会发生无法联系事件。如果设备未连接到移动网络或已关机,则可能会发生 这种情况。
- TEXT\_SPAM(垃圾邮件)-将邮件的所有垃圾邮件事件发送到指定目的地。SMS当收件人的运营商 识别出消息中包含未经请求的商业内容并阻止传送消息时,就会发生垃圾消息事件。
- TEXT\_UNKNOWN(未知)-将所有未知SMS事件发送到指定目的地。当消息由于其他事件类型未涵 盖的原因而未能传送时,就会发生未知事件。未知错误可能是暂时的,也可能是永久性的。

#### 语音事件

- VOICE\_ALL 将所有语音事件发送到指定目的地。
- VOICE COMPLETED (已完成)-将所有已完成的语音留言事件发送到指定目的地。向接收者播放 音频消息时,就会发生已完成事件。此状态并不一定意味着消息已送达人类收件人。例如,它可能表 示留言已传送到语音信箱系统。
- VOICE ANSWERED(已回答)-将所有已应答的语音留言事件发送到指定目的地。当收件人接听电 话时,就会发生已应答事件。
- VOICE\_INITIATED(已启动)-每次启动语音留言时将事件发送到指定目的地。
- VOICE\_ TTL \_EXPIRED(TTL已过期)-将所有语音TTL过期事件发送到指定目的地。TTL当传送消 息所需的时间超过您在发送消息时指定的TTL值时,就会发生过期事件。
- VOICE\_BUSY(忙碌)-将语音留言的所有忙碌事件发送到指定目的地。当收件人的电话线占线时, 就会发生忙碌事件。
- VOICE NO ANSWER(无应答)-将语音留言的所有无应答事件发送到指定目的地。拨打了电话但 接收者(或其语音信箱系统)从不应答时,就会发生无应答事件。
- VOICE\_RINGING(振铃)-将语音留言的所有振铃事件发送到指定目的地。拨打了电话但在接收者 应答之前,就会发生响铃事件。

• VOICE\_FAILED(失败)-将所有语音留言失败事件发送到指定目的地。当消息传送失败时,就会发 生失败事件。

#### MMS事件

- MEDIA ALL 将所有MMS事件发送到指定目的地。
- MEDIA PENDING (待定)-将所有MMS待处理事件发送到指定目的地。当消息正在传中但尚未送达 (或未能送达)时,就会发生待处理事件。
- MEDIA QUEUED(队列)-将所有MMS排队的事件发送到指定目的地。当消息排队等待传送但尚未 送达时,就会发生排队事件。
- MEDIA SUCCESSFUL ( 成功 ) -将所有MMS成功事件发送到指定目的地。当消息被收件人的运营 商接受时,就会发生成功事件。
- MEDIA DELIVERED(已交付)-将所有MMS传送事件发送到指定目的地。
- MEDIA\_INVALID(MMS无效)-将所有MMS无效事件发送到指定目的地。当目标电话号码无效时, 就会发生无效事件。
- MEDIA\_ INVALID \_MESSAGE(无效消息)-将消息的所有无效MMS消息事件发送到指定目的地。 当消息正文无效且无法传送时,就会发生无效的MMS消息事件。
- MEDIA UNREACHABLE(无法到达)-将MMS消息的所有无法访问的事件发送到指定目的地。当收 件人的设备不可用时,就会发生无法联系事件。如果设备未连接到移动网络或已关机,则可能会发生 这种情况。
- MEDIA\_ CARRIER \_UNREACHABLE(无法联系运营商)— 将所有无法联系运营商的事件MMS发 送到指定目的地。当消息收件人的运营商网络发生暂时性错误时,就会发生无法联系运营商事件。
- MEDIA BLOCKED(已阻止)-将所有MMS被阻止的事件发送到指定目的地。当收件人的设备或运 营商屏蔽发送给该收件人的消息时,就会发生屏蔽事件。
- MEDIA\_ CARRIER \_BLOCKED(运营商已屏蔽)— 将所有运营商屏蔽的MMS消息发送到指定目的 地。当收件人的运营商阻止消息传送时,就会发生运营商屏蔽事件。当运营商将消息识别为恶意消息 (例如,其中包含与钓鱼骗术相关的信息)或滥用消息(例如,消息被怀疑是未经请求的或违禁的) 时,就会发生这种情况。
- MEDIA SPAM(垃圾邮件)-将邮件的所有垃圾邮件事件发送到指定目的地。MMS当收件人的运营 商识别出消息中包含未经请求的商业内容并阻止传送消息时,就会发生垃圾消息事件。
- MEDIA UNKNOWN(未知)-将所有未知MMS事件发送到指定目的地。当消息由于其他事件类型未 涵盖的原因而未能传送时,就会发生未知事件。未知错误可能是暂时的,也可能是永久性的。
- MEDIA\_ TTL \_EXPIRED(TTL已过期)-将所有MMSTTL过期事件发送到指定目的地。TTL当传送消 息所需的时间超过您在发送消息时指定的TTL值时,就会发生过期事件。
- MEDIA FILE TYPE UNSUPPORTED (不支持文件类型)-将所有文件类型不支持MMS的事件发 送到指定目的地。当媒体文件的格式不支持时,就会发生文件类型不支持的事件。有关支持的文件类 型的列表,请参见 [MMS文件类型、大小和字符限制](#page-64-0)
- MEDIA FILE SIZE EXCEEDED(文件大小)-将所有文件大小MMS事件发送到指定目的地。当 媒体文件的大小超过 600 KB 时,就会发生文件大小超出事件。
- MEDIA FILE INACCESSIBLE(文件不可访问)-将所有文件无法访问MMS的事件发送到指定目的 地。当 AWS 最终用户消息无权访问文件时,就会发生文件SMS无法访问事件。

## <span id="page-213-0"></span>事件数据示例

AWS 最终用户消息SMS可以流式传输有关SMSMMS、和语音消息传送的事件数据。承运人 生成的事件最多可能需要 72 小时才能接收,因此不应将其用于确定出站邮件传送是否存在延 迟。72 小时后,如果 AWS 最终用户消息SMS未收到运营商发送的最终事件,则该服务将自动返 回,UNKNOWNmessageStatus因为我们不知道该消息发生了什么。

## SMS示例日志

SMS事件的JSON对象包含以下示例中显示的数据。

```
{ 
  "eventType": "TEXT_SUCCESSFUL", 
  "eventVersion": "1.0", 
  "eventTimestamp": 1686975103470, 
  "isFinal": true, 
  "originationPhoneNumber": "+12065550152", 
  "destinationPhoneNumber": "+14255550156", 
  "isoCountryCode": "US", 
  "messageId": "862a8790-60c0-4430-9b2b-658bdexample", 
  "messageRequestTimestamp": 1686975103170, 
  "messageEncoding": "GSM", 
  "messageType": "PROMOTIONAL", 
  "messageStatus": "SUCCESSFUL", 
  "messageStatusDescription": "Message has been accepted by phone carrier", 
  "context": { 
      "account": "bar" 
  }, 
  "totalMessageParts": 1, 
  "totalMessagePrice": 0.09582, 
  "totalCarrierFee": 0.0
```
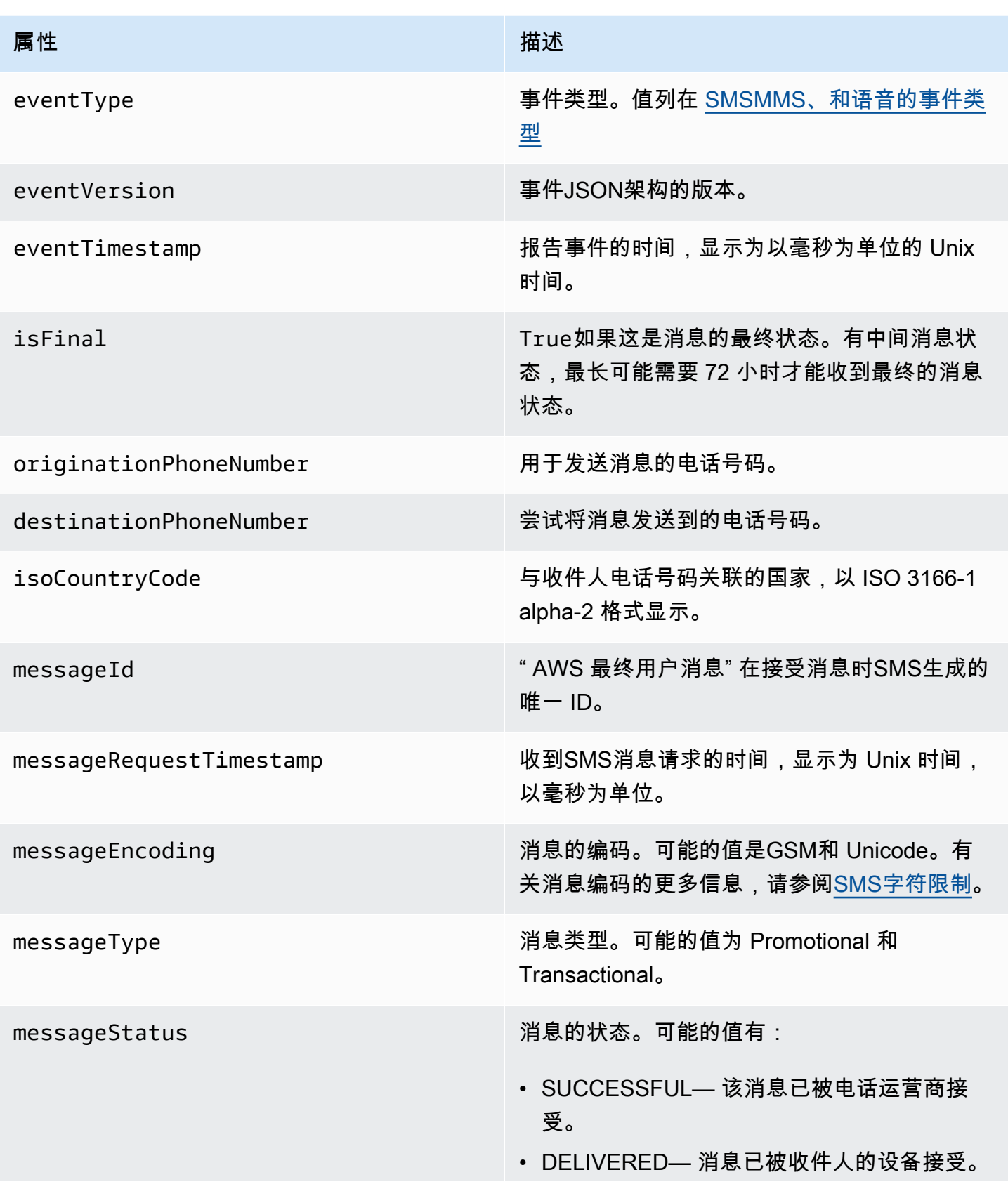

#### 属性 しょうしょう しょうしょう しゅうしょく 描述

- PENDING— 消息尚未传送到收件人的设备。
- INVALID— 目标电话号码无效。
- UNREACHABLE— 收件人的设备当前无法访 问或不可用。例如,设备可能已关闭,或者可 能断开与网络的连接。您可以稍后再次尝试发 送消息。
- UNKNOWN— 发生错误,导致邮件无法传 送。此错误通常是临时的,您可以稍后再次尝 试发送消息。
- BLOCKED— 收件人的设备正在屏蔽来自 SMS发件人电话号码的消息。
- CARRIER UNREACHABLE 收件人的移 动网络问题导致消息无法传送。此错误通常是 临时的,您可以稍后再次尝试发送消息。
- SPAM— 收件人的移动运营商将邮件内容识别 为垃圾邮件,并阻止了邮件的传送。
- INVALID MESSAGE SMS 邮件正文无 效,无法传送。
- CARRIER BLOCKED 收件人的承运人已 阻止发送此邮件。当运营商确定消息的内容是 未经请求内容或恶意内容时,通常会出现这种 情况。
- TTL\_ EXPIRED 无法在特定时间范围内传 送SMS消息。此错误通常是临时的,您可以稍 后再次尝试发送消息。
- ACCEPTED— SMS 消息已被接受。
- FAILED— SMS 邮件未能传送到收件人的设 备。
- SENT— 消息已发送但尚未传送到收件人的设 备。
- UNROUTABLE— 由于账户配置不正确,无法 路由。
AWS 最终用户消息 SMS いちょうきょう しょうきょうかい しょうきょうかい しょうせいしゅつ しょうせいしゅつ あいりょう 用户指南 おおし おおし おおし

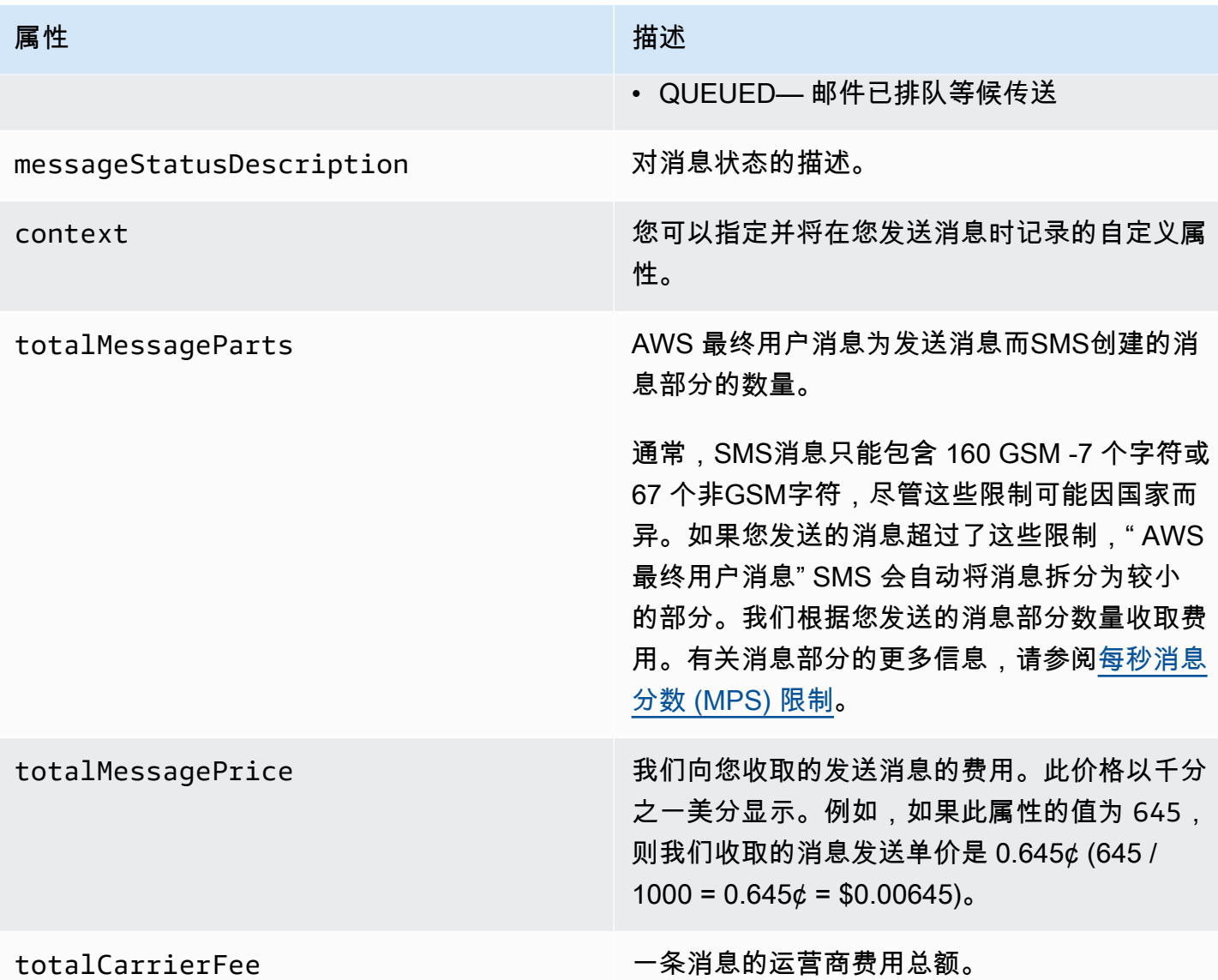

语音示例事件日志

Voice 事件的JSON对象包含以下示例中显示的数据。

```
{ 
     "eventType": "VOICE_COMPLETED", 
     "eventVersion": "1.0", 
     "eventTimestamp": 1697835373500, 
     "isFinal": true, 
     "originationPhoneNumber": "+12065550153", 
     "destinationPhoneNumber": "+14255550159", 
     "isoCountryCode": "US",
```

```
 "messageId": "567f6c11-6e8b-4352-9749-a42a0example", 
     "messageRequestTimestamp": 1697835372720, 
     "messageStatus": "COMPLETED", 
     "callDurationInSeconds": 60, 
     "totalDurationInMinutes": 1, 
     "totalMessagePrice": 0.013, 
     "context": { 
         "account": "bar" 
     }
}
```
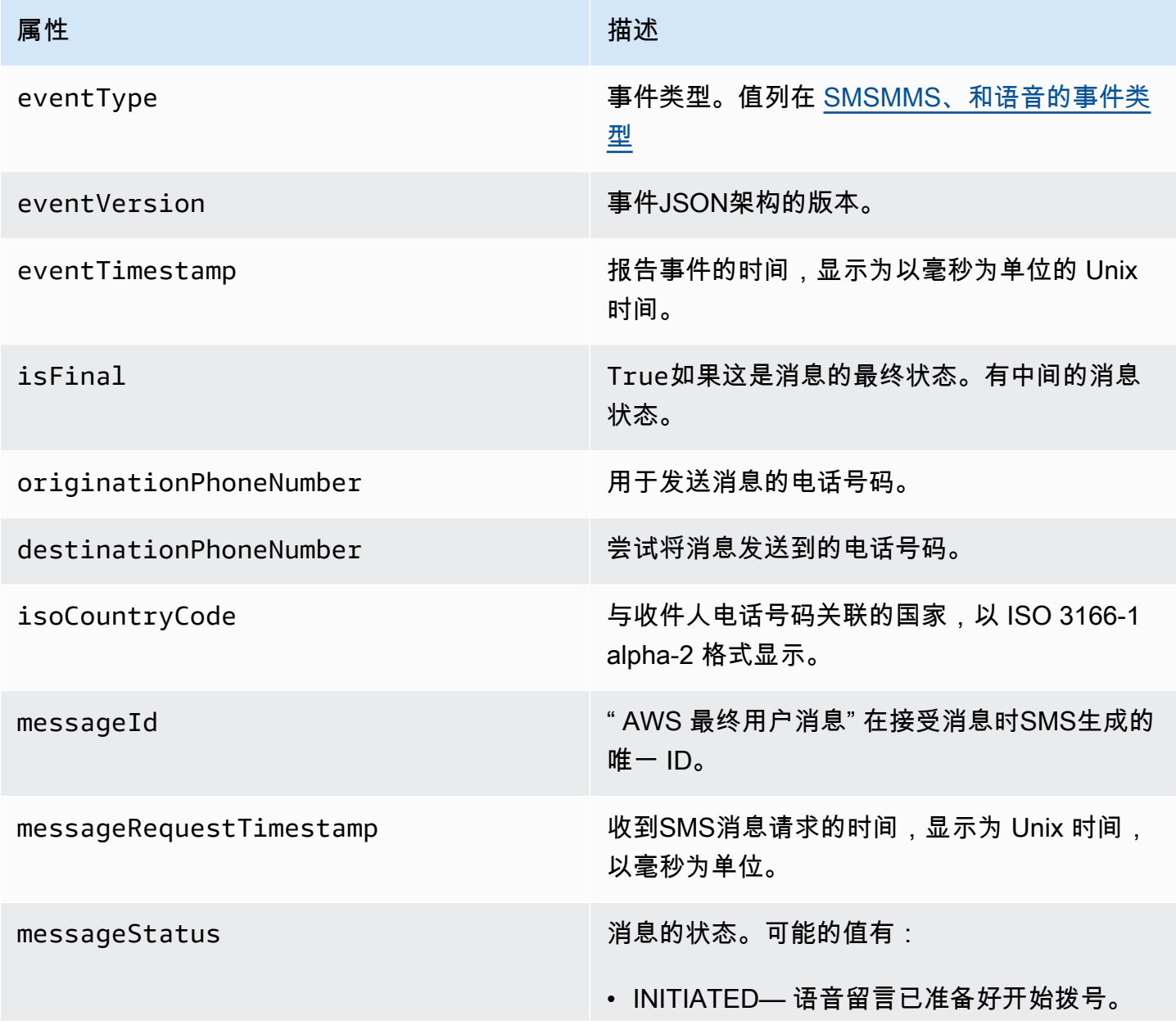

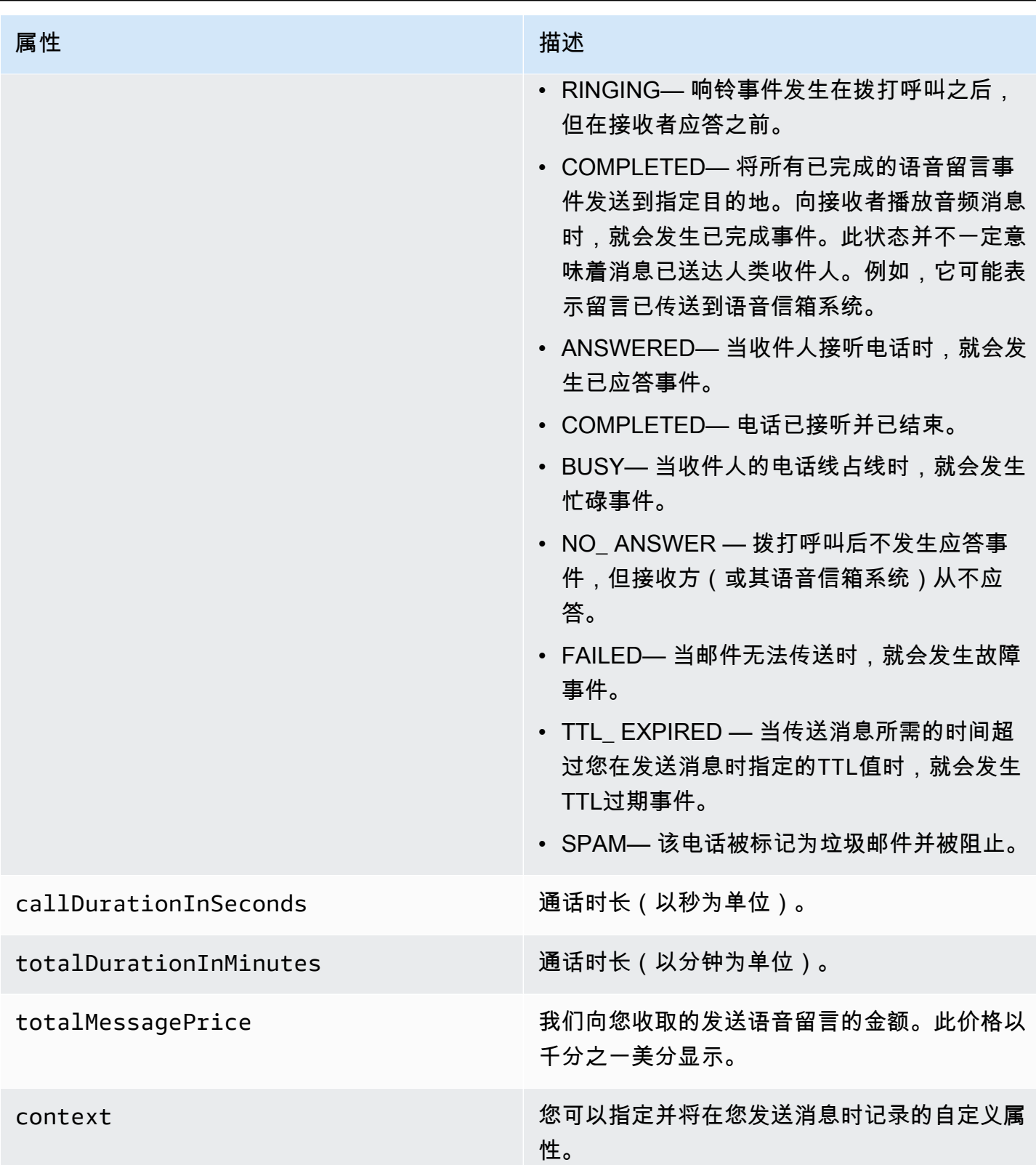

#### MMS示例日志

MMS事件的JSON对象包含以下示例中显示的数据。

```
{ 
     "contentType":"MMS", 
     "eventType": "MEDIA_DELIVERED", 
     "eventVersion": "1.0", 
     "eventTimestamp": 1635197695208, 
     "isFinal": true, 
     "originationPhoneNumber": "+12065550153", 
     "destinationPhoneNumber": "+14255550159", 
     "isoCountryCode": "US", 
     "messageId": "b4a3196d-5b61-4884-a0d9-745acf1f6235example", 
     "messageRequestTimestamp": 1635197693241, 
     "messageType": "TRANSACTIONAL", 
     "messageStatus": "DELIVERED", 
     "messageStatusDescription": "Message has been accepted by phone", 
     "context": {"foo":"bar"}, 
     "totalMessageParts": 1, 
     "totalMessagePrice": 0.0195, 
     "totalCarrierFee": 0.00266
}
```
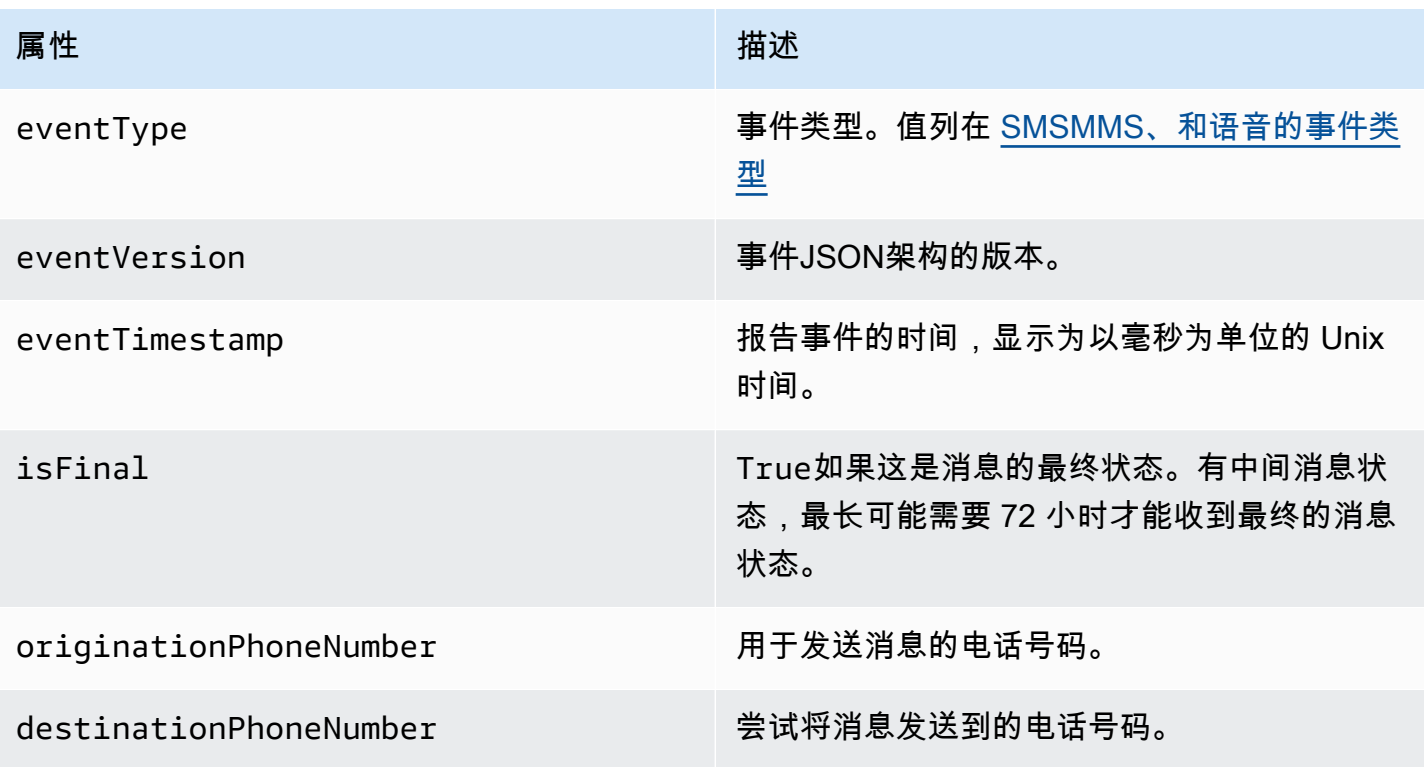

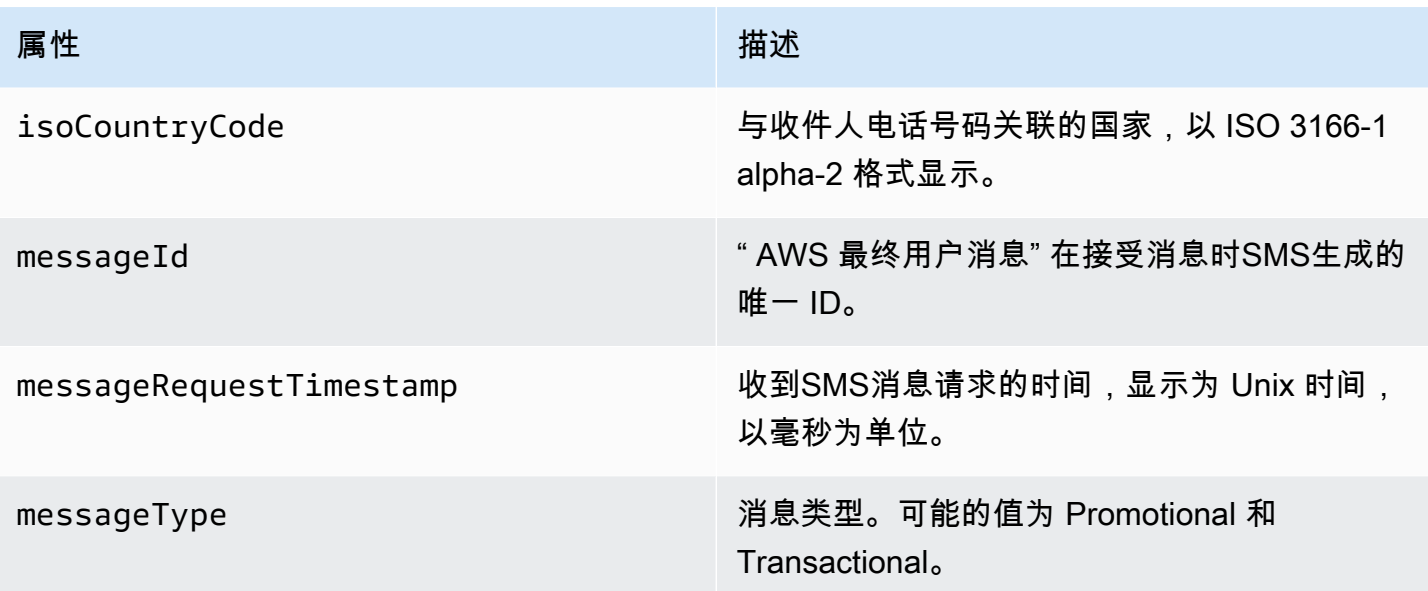

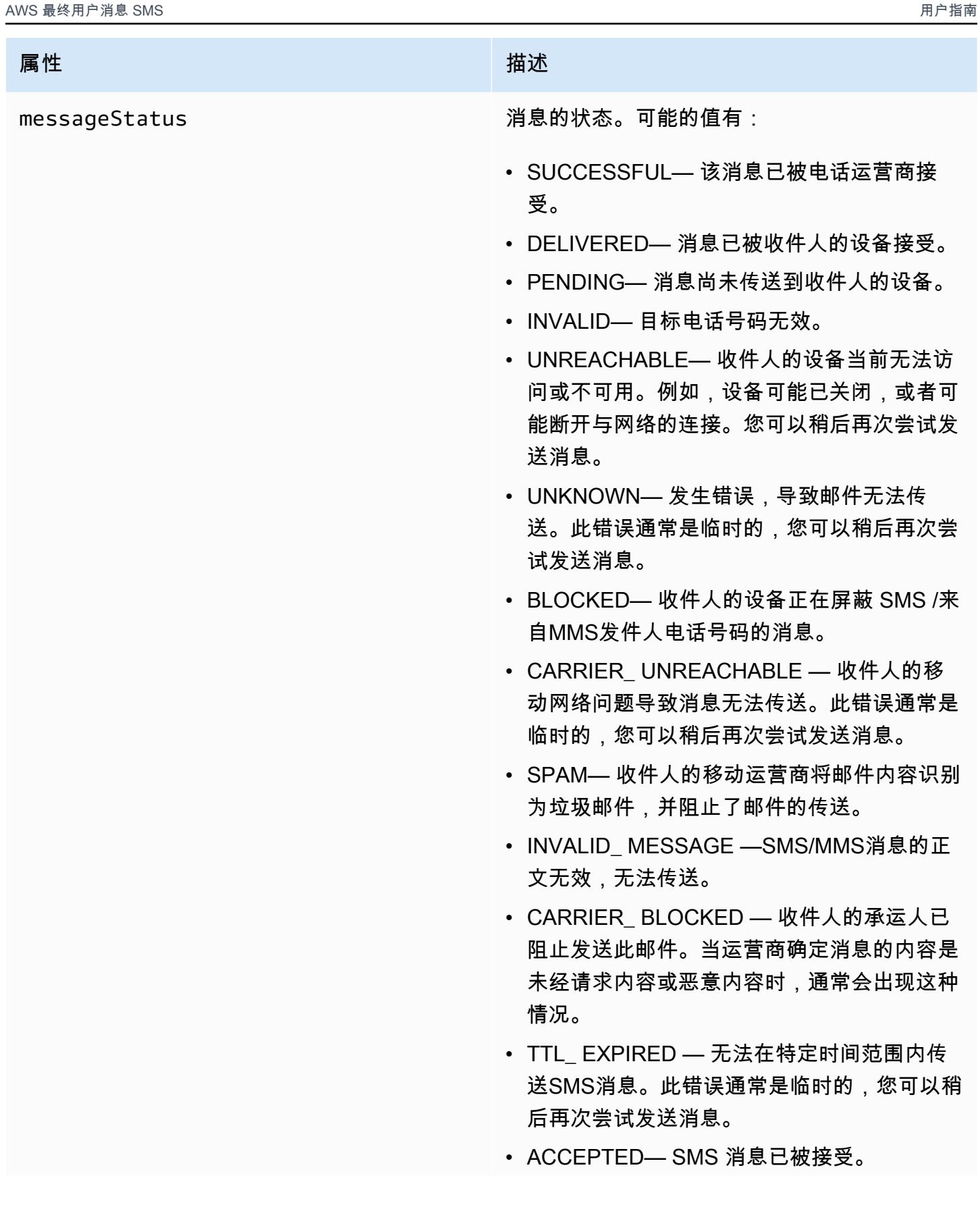

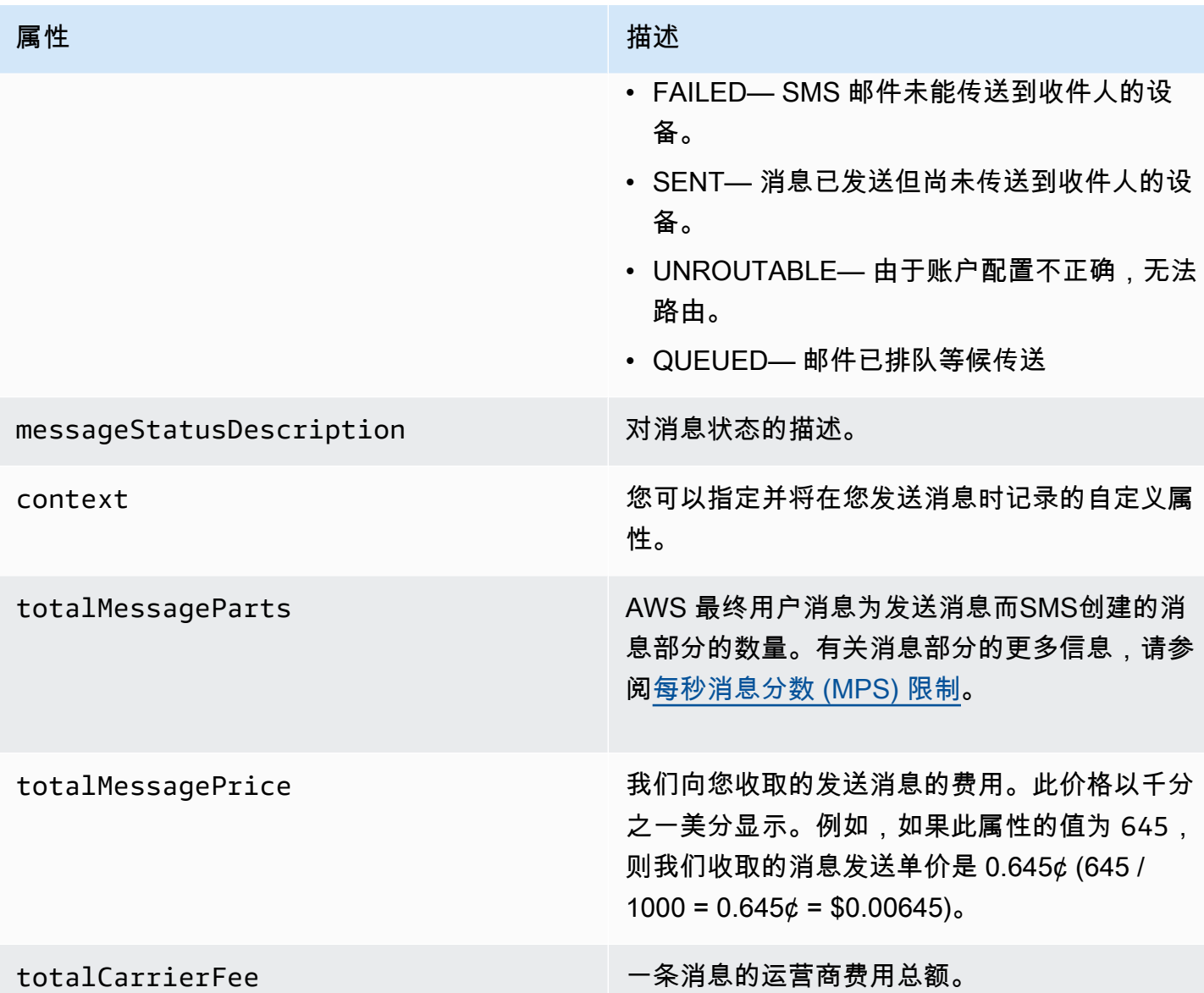

亚马逊 CloudWatch 活动目的地

Amazon CloudWatch Logs 是一项可用于监控、存储和访问日志文件的 AWS 服务。创建 CloudWatch 事件目标时," AWS 最终用户消息" 会将您在事件目标中指定的事件类型SMS发送到群 CloudWatch 组。要了解更多信息 CloudWatch,请参阅 [Amazon CloudWatch 日志用户指南。](https://docs.aws.amazon.com/AmazonCloudWatch/latest/logs/)

先决条件

1. 在创建 CloudWatch 活动目的地之前,必须先创建一个 CloudWatch群组。有关创建日志组的更多 信息,请参阅 Amazon 日志用户指南中的使用日志组和 CloudWatch 日志[流。](https://docs.aws.amazon.com/AmazonCloudWatch/latest/logs/Working-with-log-groups-and-streams.html)

#### **A** Important

您需要 CloudWatch 群组的 Amazon 资源名称 (ARN) 来创建活动目的地。

2. 您必须创建一个允许 AWS 最终用户消息写SMS入日志组的IAM角色。下一节包含有关该角色要求 的信息。

**A** Important

您需要IAM角色的 Amazon 资源名称 (ARN) 来创建活动目的地。

3. 您还设置了与事件目的地关联的配置集,请参阅[管理配置集](#page-206-0)。

<span id="page-223-0"></span>IAM亚马逊政策 CloudWatch

使用以下示例创建用于向 CloudWatch群组发送事件的策略。

```
{ 
     "Version": "2012-10-17", 
     "Statement": [ 
          { 
              "Effect": "Allow", 
              "Action": [ 
                   "logs:CreateLogStream", 
                   "logs:DescribeLogStreams", 
                   "logs:PutLogEvents" 
              ], 
              "Resource": [ 
                   "arn:aws:logs:us-east-1:111122223333:log-group:log-group-name:*" 
 ] 
          } 
    \mathbf{I}}
```
有关IAM策略的更多信息,请参阅《IAM用户指南》IAM[中的策略和权限。](https://docs.aws.amazon.com/IAM/latest/UserGuide/access_policies.html)

以下示例语句使用可选但推荐的SourceAccount和SourceArn条件来检查是否只有 AWS 最终 用户消息SMS所有者帐户才有权访问配置集。在此示例中,替换 *accountId* 使用您的 AWS 账 号,*region* 名 AWS 区域 字和 *ConfigSetName* 使用配置集的名称。

创建策略后,创建一个新IAM角色,然后将该策略附加到该角色。创建角色时,还要向其添加以下信任 策略:

```
{ 
     "Version": "2012-10-17", 
     "Statement": { 
         "Effect": "Allow", 
         "Principal": { 
              "Service": "sms-voice.amazonaws.com" 
         }, 
         "Action": "sts:AssumeRole", 
         "Condition": { 
              "StringEquals": { 
                 "aws:SourceAccount": "accountId" 
              }, 
               "ArnLike": { 
                 "aws:SourceArn": "arn:aws:sms-voice:region:accountId:configuration-
set/ConfigSetName" 
 } 
 } 
     }
}
```
有关创建IAM角色的更多信息,请参阅《IAM用户指南》中的[创建IAM角色。](https://docs.aws.amazon.com/IAM/latest/UserGuide/id_roles_create.html)

管理亚马逊 CloudWatch 活动目的地

创建IAM角色和 CloudWatch 群组后,您可以创建活动目的地。

Create event destination (Console)

要使用 AWS 最终用户消息SMS控制台创建事件目的地,请执行以下步骤:

- 1. 打开 AWS 最终用户消息SMS控制台,网址为[https://console.aws.amazon.com/sms-voice/。](https://console.aws.amazon.com/sms-voice/)
- 2. 在导航窗格的配置下,选择配置集。
- 3. 在配置集页面上,选择要向其添加事件目标的配置集。
- 4. 在配置集详细信息页面上,选择添加目标事件。
- 5. 在活动详细信息部分下,为活动目的地名称输入一个友好名称。
- 6. 从目的地类型下拉列表中选择 Amazon CloudWatch。
- 7. 对于IAM角色 arn,请输入IAM角色ARN的。有关IAM角色 arn 的更多信息,请参阅[IAM亚马逊](#page-223-0) [政策 CloudWatch。](#page-223-0)

8. 对于日志组 arn,请输入要将ARN事件传送到的 Amazon CloudWatch 日志组。

- 9. 开启活动发布。
- 10. 在 "事件类型" 下,选择:
	- 所有SMS活动(推荐)— 选择此选项可将列出的所有SMS事件发[送SMSMMS、和语音的事](#page-210-0) [件类型](#page-210-0)到 Amazon CloudWatch。
	- 自定义SMS事件-选择要发送到的特定SMS事件 CloudWatch。要编辑事件列表,请选 择编辑SMS事件选择。在 "编辑SMS事件选择" 中,仅勾选您要发送至 Amazon 的事件 CloudWatch。选择 "保存选择"。
	- 所有语音事件(推荐)— 选择此选项可将中列出的所有语音事件发[送SMSMMS、和语音的](#page-210-0) [事件类型](#page-210-0)到 Amazon CloudWatch。
	- 自定义语音事件-选择要发送到的特定语音事件 CloudWatch。要编辑事件列表,请选 择编辑语音事件选择。在 "编辑语音事件选择" 上,仅勾选您要发送到 Amazon 的事件 CloudWatch。选择 "保存选择"。
	- 所有MMS活动(推荐)— 选择此选项可将列出的所有MMS事件发[送SMSMMS、和语音的事](#page-210-0) [件类型](#page-210-0)到 Amazon CloudWatch。
	- 自定义MMS事件-选择要发送到的特定MMS事件 CloudWatch。要编辑事件列表,请选 择编辑MMS事件选择。在 "编辑MMS事件选择" 中,仅勾选您要发送至 Amazon 的事件 CloudWatch。选择 "保存选择"。
- 11. 选择 Create event (创建事件)。

Create event destination (AWS CLI)

您可以使用[create-event-destination命](https://docs.aws.amazon.com/cli/latest/reference/pinpoint-sms-voice-v2/create-event-destination.html)令来创建事件目的地。

在命令行处,运行以下命令:

```
$ aws pinpoint-sms-voice-v2 create-event-destination \
> --event-destination-name eventDestinationName \
> --configuration-set-name configurationSet \
> --matching-event-types eventTypes \
> --cloud-watch-logs-destination 
  IamRoleArn=arn:aws:iam::111122223333:role/CWLSMSRole,LogGroupArn=arn:aws:logs:us-
east-1:111122223333:log-group:MyCWLLogGroup
```
在前面的命令中,进行以下更改:

- Replace(替换) *eventDestinationName* 其名称描述了事件目的地。
- Replace(替换) *configurationSet* 使用要与事件目标关联的配置集的名称。
- Replace(替换) *eventTypes* 其中列出了一种或多种事件类型[SMSMMS、和语音的事件类](#page-210-0) [型](#page-210-0)。
- 将的值替换为IamRoleArn具有中描述的策略的IAM角色的 Amazon 资源名称 (ARN) [IAM亚马逊](#page-223-0) [政策 CloudWatch。](#page-223-0)
- 将的LogGroupArn值替换为ARN要向其发送事件的 CloudWatch 群组的值。

Update event destination (Console)

要使用 AWS 最终用户消息SMS控制台更新事件目的地,请执行以下步骤:

- 1. 打开 AWS 最终用户消息SMS控制台,网址为[https://console.aws.amazon.com/sms-voice/。](https://console.aws.amazon.com/sms-voice/)
- 2. 在导航窗格的配置下,选择配置集。
- 3. 在配置集页面上,选择要编辑的配置集。
- 4. 在 "活动设置" 选项卡上,选择一个 Amazon CloudWatch 活动目的地,然后选择 "编辑"。
- 5. 对于IAM角色 arn,请输入IAM角色ARN的。有关IAM角色 arn 的更多信息,请参阅[IAM亚马逊](#page-223-0) [政策 CloudWatch。](#page-223-0)
- 6. 对于日志组 arn,请输入要将ARN事件传送到的 Amazon CloudWatch 日志组。
- 7. 在 "事件类型" 下,选择:
	- 所有SMS活动(推荐)— 选择此选项可将列出的所有SMS事件发[送SMSMMS、和语音的事](#page-210-0) [件类型](#page-210-0)到 Amazon CloudWatch。
	- 自定义SMS事件-选择此选项选择要发送到的特定SMS事件 CloudWatch。要编辑事件列表, 请选择编辑SMS事件选择。在 "编辑SMS事件选择" 中,仅勾选您要发送至 Amazon 的事件 CloudWatch。选择 "保存选择"。
	- 所有语音事件(推荐)— 选择此选项可将中列出的所有语音事件发[送SMSMMS、和语音的](#page-210-0) [事件类型](#page-210-0)到 Amazon CloudWatch。
	- 自定义语音事件-选择此选项选择要发送到的特定语音事件 CloudWatch。要编辑事件列表, 请选择编辑语音事件选择。在 "编辑语音事件选择" 上,仅勾选您要发送到 Amazon 的事件 CloudWatch。选择 "保存选择"。
	- 所有MMS活动(推荐)— 选择此选项可将列出的所有MMS事件发[送SMSMMS、和语音的事](#page-210-0) [件类型](#page-210-0)到 Amazon CloudWatch。
- 自定义MMS事件-选择此选项选择要发送到的特定MMS事件 CloudWatch。要编辑事件列 表,请选择编辑MMS事件选择。在 "编辑MMS事件选择" 中,仅勾选您要发送至 Amazon 的 事件 CloudWatch。选择 "保存选择"。
- 8. 选择编辑事件。

Update event destination AWS CLI)

您可以使用[update-event-destination](https://docs.aws.amazon.com/cli/latest/reference/pinpoint-sms-voice-v2/update-event-destination.html)命令更新事件目的地。

更新 CloudWatch 事件目标的过程与创建事件目标的过程类似。在命令行处,运行以下命令:

\$ aws pinpoint-sms-voice-v2 update-event-destination \ > --event-destination-name *eventDestinationName* \ > --configuration-set-name *configurationSet* \ > --matching-event types *eventTypes* \ > --cloud-watch-logs-destination IamRoleArn=arn:aws:iam::*111122223333*:role/*CWLSMSRole*,LogGroupArn=arn:aws:logs:*useast-1*:*111122223333*:log-group:*MyCWLLogGroup*

在前面的命令中,进行以下更改:

- Replace(替换) *eventDestinationName* 并附上要修改的事件目的地的名称。
- Replace(替换) *configurationSet* 使用要与事件目标关联的配置集的名称。您可以将事件 目标与另外的配置集相关联。
- Replace(替换) *eventTypes* 其中列出了其中一种事件类型[SMSMMS、和语音的事件类型。](#page-210-0)
- 将的值替换为IamRoleArn具有中描述的策略的IAM角色的 Amazon 资源名称 (ARN) [SMSMMS、和语音的事件类型。](#page-210-0)
- 将的LogGroupArn值替换为ARN要向其发送事件的 CloudWatch 群组的值。

Delete an CloudWatch event destination (Console)

无论您要删除的事件目标的类型如何,删除事件目标的过程都是一样的。

在控制台中删除 CloudWatch 事件目的地

- 1. 打开 AWS 最终用户消息SMS控制台,网址为[https://console.aws.amazon.com/sms-voice/。](https://console.aws.amazon.com/sms-voice/)
- 2. 在导航窗格的配置下,选择配置集。
- 3. 在配置集页面上,选择要从中删除事件目标的配置集。
- 4. 在 "所有目的地" 部分中,选择活动目的地,然后选择 "删除"。

Delete an CloudWatch event destination (AWS CLI)

您可以使用[delete-event-destination](https://docs.aws.amazon.com/cli/latest/reference/pinpoint-sms-voice-v2/delete-event-destination.html)命令删除事件目的地。

无论您要删除的事件目标的类型如何,删除事件目标的过程都是一样的。

要删除中的 CloudWatch 活动目的地 AWS CLI

在命令行处,运行以下命令:

\$ aws pinpoint-sms-voice-v2 delete-event-destination \

> --event-destination-name *eventDestinationName* \

> --configuration-set-name *configurationSetName*

在前面的命令中,进行以下更改:

- Replace(替换) *eventDestinationName* 使用您要删除的事件目的地的名称或 Amazon 资源名称 (ARN)。
- Replace(替换) *configurationSetName* 使用与事件目标关联ARN的配置集的名称或。

亚马逊 Data Firehose 活动目的地

Amazon Data Firehose 是一项完全托管的服务,用于将实时流数据传输到多种类型的目的 地。Amazon Data Firehose 是 Kinesis 流数据平台的一部分。要了解有关亚马逊数据 Firehose 的更多 信息,请参阅[亚马逊数据 Firehose 开发](https://docs.aws.amazon.com/firehose/latest/dev/)者指南。

本节中的一些示例假设您已经安装并配置了 AWS Command Line Interface。有关设置的更多信息 AWS CLI,请参阅[《AWS Command Line Interface 用户指南》。](https://docs.aws.amazon.com/cli/latest/userguide/)

先决条件

1. 在创建 Amazon Data Firehose 事件目标之前,必须先创建亚马逊数据 Firehose 传送流。有关创 建流的更多信息,请参阅《[亚马逊数据 Firehose 开发者指南》中的创建亚马逊数据 Firehose 传输](https://docs.aws.amazon.com/firehose/latest/dev/basic-create.html) [流](https://docs.aws.amazon.com/firehose/latest/dev/basic-create.html)。

#### **A** Important

您需要使用 Amazon Data Firehose 传输流的亚马逊资源名称 (ARN) 来创建活动目的地。

2. 您必须创建一个允许 AWS 最终用户消息SMS写入传送流的IAM角色,请参[阅IAM亚马逊 Data](#page-229-0) [Firehose 的政策。](#page-229-0)

**A** Important

您需要IAM角色的 Amazon 资源名称 (ARN) 来创建活动目的地。

3. 您还设置了将事件目的地与之关联的配置集,请参阅[管理配置集](#page-206-0)。

#### 本节中的主题:

- [创建亚马逊 Data Firehose 活动目的地](#page-229-1)
- [管理亚马逊数据 Firehose 事件目的地](#page-230-0)

<span id="page-229-1"></span>创建亚马逊 Data Firehose 活动目的地

在创建 Amazon Data Firehose 事件目标之前,必须先创建亚马逊数据 Firehose 流。有关创建日志组 的更多信息,请参阅《亚马逊数据 Fire [hose 开发者指南》中的创建亚马逊数据 Firehose 传输流](https://docs.aws.amazon.com/firehose/latest/dev/basic-create.html)。

你必须创建一个允许 AWS 最终用户消息SMS和语音 v2 API 向直播发送数据的IAM角色。下一节包含 有关该角色要求的信息。

您还需要已经设置了与事件目标关联的配置集,请参阅[配置集](#page-205-0)。

<span id="page-229-0"></span>IAM亚马逊 Data Firehose 的政策

使用以下示例创建用于向 Amazon Data Firehose 流发送事件的策略。

```
{ 
     "Version": "2012-10-17", 
     "Statement": [ 
         { 
              "Effect": "Allow", 
              "Action": "firehose:PutRecord", 
              "Resource": "arn:aws:firehose:us-
east-1:111122223333:deliverystream/DeliveryStreamName"
```
}

有关IAM策略的更多信息,请参阅《IAM用户指南》IAM[中的策略和权限。](https://docs.aws.amazon.com/IAM/latest/UserGuide/access_policies.html)

以下示例语句使用可选但推荐的SourceAccount和SourceArn条件来检查是否只有 AWS 最终 用户消息SMS所有者帐户才有权访问配置集。在此示例中,替换 *accountId* 使用您的 AWS 账户 ID,*region* 名 AWS 区域 字和 *ConfigSetName* 使用配置集的名称。

创建策略后,创建一个新IAM角色,然后将该策略附加到该角色。创建角色时,还要向其添加以下信任 策略:

```
{ 
     "Version": "2012-10-17", 
     "Statement": { 
         "Effect": "Allow", 
         "Principal": { 
              "Service": "sms-voice.amazonaws.com" 
         }, 
         "Action": "sts:AssumeRole", 
         "Condition": { 
              "StringEquals": { 
                 "aws:SourceAccount": "accountId" 
               }, 
               "ArnLike": { 
                 "aws:SourceArn": "arn:aws:sms-voice:region:accountId:configuration-
set/ConfigSetName" 
 } 
         } 
     }
}
```
有关创建IAM角色的更多信息,请参阅《IAM用户指南》中的[创建IAM角色。](https://docs.aws.amazon.com/IAM/latest/UserGuide/id_roles_create.html)

<span id="page-230-0"></span>管理亚马逊数据 Firehose 事件目的地

Create Amazon Data Firehose event destination (Console)

要使用 AWS 最终用户消息SMS控制台创建 Amazon Data Firehose 事件目标,请执行以下步骤:

- 1. 打开 AWS 最终用户消息SMS控制台,网址为[https://console.aws.amazon.com/sms-voice/。](https://console.aws.amazon.com/sms-voice/)
- 2. 在导航窗格的配置下,选择配置集。
- 3. 在配置集页面上,选择要向其添加事件目标的配置集。
- 4. 在配置集详细信息页面上,选择添加目标事件。
- 5. 在活动详细信息部分下,为活动目的地名称输入一个友好名称。
- 6. 从目的地类型下拉列表中选择 Amazon Data Firehose。
- 7. 对于IAM角色 arn,请输入IAM角色ARN的。有关IAM角色 arn 的更多信息,请参阅[IAM亚马逊](#page-229-0) [Data Firehose 的政策。](#page-229-0)
- 8. 对于传送流 arn,请输入要将事件ARN传送到的 Amazon Data Firehose 日志组。
- 9. 开启活动发布。
- 10. 在"事件类型"下,选择:
	- 所有SMS事件(推荐)— 选择此选项可将中列出的所有SMS事件发[送SMSMMS、和语音的](#page-210-0) [事件类型](#page-210-0)到 Amazon Data Firehose。
	- 自定义SMS事件-选择要发送到 Amazon Data Firehose 的特定SMS事件。要编辑事件列表, 请选择编辑SMS事件选择。在 "编辑SMS事件选择" 中,仅勾选您要发送到 Amazon Data Firehose 的事件。选择 "保存所选内容"。
	- 所有语音事件(推荐)— 选择此选项可将中列出的所有语音事件发[送SMSMMS、和语音的](#page-210-0) [事件类型](#page-210-0)到 Amazon Data Firehose。
	- 自定义语音事件-选择要发送到 Amazon Data Firehose 的特定语音事件。要编辑事件列 表,请选择编辑语音事件选择。在 "编辑语音事件选择" 中,仅勾选要发送到 Amazon Data Firehose 的事件。选择 "保存所选内容"。
	- 所有MMS事件(推荐)— 选择此选项可将中列出的所有MMS事件发[送SMSMMS、和语音的](#page-210-0) [事件类型](#page-210-0)到 Amazon Data Firehose。
	- 自定义MMS事件 选择要发送到 Amazon Data Firehose 的特定MMS事件。要编辑事件 列表,请选择编辑MMS事件选择。在 "编辑MMS事件选择" 中,仅勾选您要发送到 Amazon Data Firehose 的事件。选择 "保存所选内容"。
- 11. 选择 Create event (创建事件)。

Create Amazon Data Firehose event destination (AWS CLI)

创建IAM角色和 Amazon Data Firehose 传输流后,您可以创建活动目的地。

您可以使用[create-event-destination命](https://docs.aws.amazon.com/cli/latest/reference/pinpoint-sms-voice-v2/create-event-destination.html)令来创建事件目的地。

\$ aws pinpoint-sms-voice-v2 create-event-destination \

<sup>&</sup>gt; --event-destination-name *eventDestinationName* \

```
> --configuration-set-name configurationSet \
> --matching-event-types eventTypes \
> --kinesis-firehose-destination 
  IamRoleArn=arn:aws:iam::111122223333:role/
AKFSMSRole,DeliveryStreamArn=arn:aws:firehose:us-
east-1:111122223333:deliverystream/MyDeliveryStream
```
在前面的命令中,进行以下更改:

- Replace(替换) *eventDestinationName* 其名称描述了事件目的地。
- Replace(替换) *configurationSet* 使用要与事件目标关联的配置集的名称。
- Replace(替换) *eventTypes* 其中列出了一种或多种事件类型[SMSMMS、和语音的事件类](#page-210-0) [型](#page-210-0)。
- 将的值替换为IamRoleArn具有中描述的策略的IAM角色的 Amazon 资源名称 (ARN) [IAM亚马逊](#page-229-0) [Data Firehose 的政策。](#page-229-0)
- 将的DeliveryStreamArn值替换为您要向ARN其发送事件的 Amazon Data Firehose 流的值。

Update Amazon Data Firehose event destination (Console)

要使用 AWS 最终用户消息SMS控制台更新 Amazon Data Firehose 事件目的地,请按照以下步骤 操作:

- 1. 打开 AWS 最终用户消息SMS控制台,网址为[https://console.aws.amazon.com/sms-voice/。](https://console.aws.amazon.com/sms-voice/)
- 2. 在导航窗格的配置下,选择配置集。
- 3. 在配置集页面上,选择要向其添加事件目标的配置集。
- 4. 在配置集页面上,选择要编辑的配置集。
- 5. 在配置集详情页面上,选择一个 Amazon Data Firehose 事件目的地,然后选择 "编辑"。
- 6. 对于IAM角色 arn,请输入IAM角色ARN的。有关IAM角色 arn 的更多信息,请参阅[IAM亚马逊](#page-229-0) [Data Firehose 的政策。](#page-229-0)
- 7. 对于传送流 arn,请输入要将事件ARN传送到的 Amazon Data Firehose 日志组。
- 8. 在 "事件类型" 下,选择:
	- 所有SMS事件(推荐)— 选择此选项可将中列出的所有SMS事件发[送SMSMMS、和语音的](#page-210-0) [事件类型](#page-210-0)到 Amazon Data Firehose。
- 自定义SMS事件-选择此选项选择要发送到的特定SMS事件 CloudWatch。要编辑事件列表, 请选择编辑SMS事件选择。在 "编辑SMS事件选择" 中,仅勾选您要发送到 Amazon Data Firehose 的事件。选择 "保存所选内容"。
- 所有语音事件(推荐)— 选择此选项可将中列出的所有语音事件发[送SMSMMS、和语音的](#page-210-0) [事件类型](#page-210-0)到 Amazon Data Firehose。
- 自定义语音事件-选择此选项选择要发送到 Amazon Data Firehose 的特定语音事件。要编辑 事件列表,请选择编辑语音事件选择。在 "编辑语音事件选择" 中,仅勾选要发送到 Amazon Data Firehose 的事件。选择 "保存所选内容"。
- 所有MMS事件(推荐)— 选择此选项可将中列出的所有MMS事件发[送SMSMMS、和语音的](#page-210-0) [事件类型](#page-210-0)到 Amazon Data Firehose。
- 自定义MMS事件-选择此选项选择要发送到的特定MMS事件 CloudWatch。要编辑事件列 表,请选择编辑MMS事件选择。在 "编辑MMS事件选择" 中,仅勾选您要发送到 Amazon Data Firehose 的事件。选择 "保存所选内容"。
- 9. 选择 "编辑事件"。

Update Amazon Data Firehose event destination (AWS CLI)

您可以使用[update-event-destination](https://docs.aws.amazon.com/cli/latest/reference/pinpoint-sms-voice-v2/update-event-destination.html)命令来更新事件目的地。

更新 Amazon Data Firehose 事件目标的过程与创建事件目标的过程类似。

```
$ aws pinpoint-sms-voice-v2 create-event-destination \
> --event-destination-name eventDestinationName \
> --configuration-set-name configurationSet \
> --matching-event-types eventTypes \
> --kinesis-firehose-destination 
  IamRoleArn=arn:aws:iam::111122223333:role/
AKFSMSRole,DeliveryStreamArn=arn:aws:firehose:us-
east-1:111122223333:deliverystream/MyDeliveryStream
```
在前面的命令中,进行以下更改:

- Replace(替换) *eventDestinationName* 并附上您要修改的事件目的地的名称。
- Replace(替换) *configurationSet* 使用要与事件目标关联的配置集的名称。您可以将事件 目标与另外的配置集相关联。
- Replace(替换) *eventTypes* 其中列出了其中一种事件类型[SMSMMS、和语音的事件类型。](#page-210-0)
- 将的值替换为IamRoleArn具有中描述的策略的IAM角色的 Amazon 资源名称 (ARN) [IAM亚马逊](#page-229-0) [Data Firehose 的政策。](#page-229-0)
- 将的DeliveryStreamArn值替换为您要向ARN其发送事件的 Amazon Data Firehose 流的值。

Delete an Amazon Data Firehose event destination (Console)

无论您要删除的事件目标的类型如何,删除事件目标的过程都是一样的。

在控制台中删除 Amazon Data Firehose 事件目的地

- 1. 打开 AWS 最终用户消息SMS控制台,网址为[https://console.aws.amazon.com/sms-voice/。](https://console.aws.amazon.com/sms-voice/)
- 2. 在导航窗格的配置下,选择配置集。
- 3. 在配置集页面上,选择要从中删除事件目标的配置集。
- 4. 在 "所有目的地" 部分中,选择活动目的地,然后选择 "删除"。

Delete an Amazon Data Firehose event destination (AWS CLI)

您可以使用[delete-event-destination](https://docs.aws.amazon.com/cli/latest/reference/pinpoint-sms-voice-v2/delete-event-destination.html)命令删除事件目的地。

无论您要删除的事件目标的类型如何,删除事件目标的过程都是一样的。

要删除 Amazon Data Firehose 事件目的地 AWS CLI

• 在命令行处,运行以下命令:

```
$ aws pinpoint-sms-voice-v2 delete-event-destination \
```

```
> --event-destination-name eventDestinationName \
```
> --configuration-set-name *configurationSetName*

在前面的命令中,进行以下更改:

- Replace(替换) *eventDestinationName* 使用您要删除的事件目的地的名称或 Amazon 资源名称 (ARN)。
- Replace(替换) *configurationSetName* 使用事件目标与ARN之关联的配置集的名称 或。

#### 亚马逊SNS活动目的地

亚马逊简单通知服务 (AmazonSNS) 是一项网络服务,可让应用程序、最终用户和设备即时发送和接收 通知。要了解有关亚马逊的更多信息SNS,请参阅[亚马逊简单通知服务开发者指南。](https://docs.aws.amazon.com/sns/latest/dg/)

本节中的一些示例假设您已经安装并配置了 AWS Command Line Interface。有关设置的更多信息 AWS CLI,请参阅[《AWS Command Line Interface 用户指南》。](https://docs.aws.amazon.com/cli/latest/userguide/)

#### 本节中的主题:

- [创建亚马逊SNS活动目的地](#page-235-0)
- [管理亚马逊SNS活动目的地](#page-236-0)

#### <span id="page-235-0"></span>创建亚马逊SNS活动目的地

在创建亚马逊SNS活动目的地之前,必须先创建一个亚马逊SNS主题。有关创建亚马逊SNS主题的更 多信息,请参阅《亚马逊简单通知服务开发者指南》中的[创建主题](https://docs.aws.amazon.com/sns/latest/dg/sns-create-topic.html)。

您还必须已经设置了与事件目的地关联的[配置集](#page-205-0),请参阅配置集。

亚马逊SNS访问政策

对亚马逊SNS主题的访问由附加到亚马逊SNS主题的资源策略控制,这也称为访问策略。有关亚马逊 SNS访问策略的更多信息,请参阅《亚马逊SNS开发者指南》中[的身份和访问管理](https://docs.aws.amazon.com/sns/latest/dg/security-iam.html)。使用以下声明更 新访问策略,以允许 AWS 最终用户消息发布SMS到 Amazon SNS 主题。

- Replace(替换) *111122223333* 使用您 AWS 账户的唯一 ID。
- Replace(替换) *TopicName* 以 Amazon SNS 话题的名字命名。
- Replace(替换) *Region* 其中包 AWS 区域 含 Amazon SNS 主题和配置集。
- Replace(替换) *ConfigSetName* 使用配置集的名称。

```
{ 
   "Version": "2012-10-17", 
   "Statement": [ 
     { 
        "Effect": "Allow", 
        "Principal": { 
          "Service": "sms-voice.amazonaws.com" 
        }, 
       "Action": "sns:Publish",
```

```
 "Resource": "arn:aws:sns:Region:111122223333:TopicName", 
       "Condition": { 
         "StringEquals": { 
            "aws:SourceAccount": "accountId" 
         }, 
         "ArnLike": { 
            "aws:SourceArn": "arn:aws:sms-voice:Region:111122223333:configuration-
set/ConfigSetName" 
 } 
       } 
     } 
   ]
}
```
#### <span id="page-236-0"></span>管理亚马逊SNS活动目的地

Create an Amazon SNS event destination (Console)

要使用 AWS 最终用户消息SMS控制台创建 Amazon SNS 事件目的地,请执行以下步骤:

- 1. 打开 AWS 最终用户消息SMS控制台,网址为[https://console.aws.amazon.com/sms-voice/。](https://console.aws.amazon.com/sms-voice/)
- 2. 在导航窗格的配置下,选择配置集。
- 3. 在配置集页面上,选择要向其添加事件目标的配置集。
- 4. 在配置集详细信息页面上,选择添加目标事件。
- 5. 在活动详情部分下,输入名称。
- 6. 从 "目的地类型" 下拉列表中选择 Amazon SNS。
	- a. Amazon 新SNS主题 选择此选项,SMS让 AWS 最终用户消息在您的账户中创建主 题。该主题将自动创建,并具有所有必需的权限。有关亚马逊SNS主题的更多信息,请参 阅《[亚马逊简单通知服务开发者指南》SNS](https://docs.aws.amazon.com/sns/latest/dg/)[中的配置亚](https://docs.aws.amazon.com/sns/latest/dg/sns-configuring.html)马逊。
	- b. 现有亚马逊SNS主题-如果您在 Topic arn 下拉列表中已有亚马逊SNS主题,请选择此选 项。
- 7. 在 "事件类型" 下,选择:
	- 所有SMS活动(推荐)— 选择此选项可将列出的所有SMS事件发[送SMSMMS、和语音的事](#page-210-0) [件类型](#page-210-0)到 Amazon SNS。
	- 自定义SMS事件-选择要发送到 Amazon 的特定SMS事件SNS。要编辑事件列表,请选择编 辑SMS事件选择。在 "编辑SMS事件选择" 中,仅勾选您要发送至 Amazon 的事件SNS。选 择 "保存所选内容"。
- 所有语音事件(推荐)— 选择此选项可将中列出的所有语音事件发[送SMSMMS、和语音的](#page-210-0) [事件类型](#page-210-0)到 Amazon SNS。
- 自定义语音事件-选择要发送到 Amazon 的特定语音事件SNS。要编辑事件列表,请选择编 辑语音事件选择。在 "编辑语音事件选择" 上,仅勾选您要发送到 Amazon 的事件SNS。选择 "保存所选内容"。
- 所有MMS活动(推荐)— 选择此选项可将列出的所有MMS事件发[送SMSMMS、和语音的事](#page-210-0) [件类型](#page-210-0)到 Amazon SNS。
- 自定义MMS事件-选择要发送到 Amazon 的特定MMS事件SNS。要编辑事件列表,请选择编 辑MMS事件选择。在 "编辑MMS事件选择" 中,仅勾选您要发送至 Amazon 的事件SNS。选 择 "保存所选内容"。
- 8. 选择 Create event (创建事件)。

Create an Amazon SNS event destination (AWS CLI)

您可以使用[create-event-destination命](https://docs.aws.amazon.com/cli/latest/reference/pinpoint-sms-voice-v2/create-event-destination.html)令来创建事件目的地。

\$ aws pinpoint-sms-voice-v2 create-event-destination \

- > --event-destination-name *eventDestinationName* \
- > --configuration-set-name *configurationSet* \
- > --matching-event-types *eventTypes* \
- > --sns-destination TopicArn=arn:aws:sns:*us-east-1*:*111122223333*:*snsTopic*

在前面的命令中,进行以下更改:

- Replace(替换) *eventDestinationName* 使用事件目的地的描述性名称。
- Replace(替换) *configurationSet* 使用要与事件目标关联的配置集的名称。
- Replace(替换) *eventTypes* 其中列出了其中一种事件类型[SMSMMS、和语音的事件类型。](#page-210-0)
- 将的TopicArn值替换为您要向其发送事件的亚马逊SNS主题的亚马逊资源名称 (ARN)。

Update an Amazon SNS event destination (Console)

要使用 AWS 最终用户消息SMS控制台更新 AWS 最终用户消息SMS事件目的地,请执行以下步 骤:

- 1. 打开 AWS 最终用户消息SMS控制台,网址为[https://console.aws.amazon.com/sms-voice/。](https://console.aws.amazon.com/sms-voice/)
- 2. 在导航窗格的配置下,选择配置集。
- 3. 在配置集页面上,选择要向其添加事件目标的配置集。
- 4. 在配置集页面上,选择要编辑的配置集。
- 5. 在配置集详情页面上,选择一个 Amazon SNS 事件目的地,然后选择 "编辑"。
- 6. 从 "目的地类型" 下拉列表中选择 Amazon SNS。
	- a. Amazon 新SNS主题 选择此选项," AWS 最终用户消息" 将在您的账户中SMS创建一个 主题。该主题将自动创建,并具有所有必需的权限。有关亚马逊SNS主题的更多信息,请 参阅《[亚马逊简单通知服务开发者指南》SNS](https://docs.aws.amazon.com/sns/latest/dg/)[中的配置亚](https://docs.aws.amazon.com/sns/latest/dg/sns-configuring.html)马逊。
	- b. 现有亚马逊SNS主题-如果您在 Topic arn 下拉列表中已有亚马逊SNS主题,请选择此选 项。
- 7. 在 "事件类型" 下,选择:
	- 所有SMS活动(推荐)— 选择此选项可将列出的所有SMS事件发[送SMSMMS、和语音的事](#page-210-0) [件类型](#page-210-0)到 Amazon SNS。
	- 自定义SMS事件-选择此选项选择要发送到 Amazon 的特定SMS事件SNS。要编辑事件列 表,请选择编辑SMS事件选择。在 "编辑SMS事件选择" 中,仅勾选您要发送至 Amazon 的 事件SNS。选择 "保存所选内容"。
	- 所有语音事件(推荐)— 选择此选项可将中列出的所有语音事件发[送SMSMMS、和语音的](#page-210-0) [事件类型](#page-210-0)到 Amazon SNS。
	- 自定义语音事件-选择此选项选择要发送到 Amazon 的特定语音事件SNS。要编辑事件列 表,请选择编辑语音事件选择。在 "编辑语音事件选择" 上,仅勾选您要发送到 Amazon 的事 件SNS。选择 "保存所选内容"。
	- 所有MMS活动(推荐)— 选择此选项可将列出的所有MMS事件发[送SMSMMS、和语音的事](#page-210-0) [件类型](#page-210-0)到 Amazon SNS。
	- 自定义MMS事件-选择此选项选择要发送到 Amazon 的特定MMS事件SNS。要编辑事件列 表,请选择编辑MMS事件选择。在 "编辑MMS事件选择" 中,仅勾选您要发送至 Amazon 的 事件SNS。选择 "保存所选内容"。
- 8. 选择 "编辑事件"。

Update an Amazon SNS event destination (AWS CLI)

您可以使用[update-event-destination](https://docs.aws.amazon.com/cli/latest/reference/pinpoint-sms-voice-v2/update-event-destination.html)命令来更新事件目的地。

更新 Amazon SNS 事件目标的过程与创建事件目标的过程类似。

要在中更新 Amazon SNS 活动目的地 AWS CLI

• 在命令行处,运行以下命令:

```
$ aws pinpoint-sms-voice-v2 update-event-destination \
> --event-destination-name eventDestinationName \
> --configuration-set-name configurationSet \
> --matching-event types eventTypes \
> --sns-destination TopicArn=arn:aws:sns:us-east-1:111122223333:snsTopic
```
在前面的命令中,进行以下更改:

- Replace(替换) *eventDestinationName* 并附上您要修改的事件目的地的名称。
- Replace(替换) *configurationSet* 使用要与事件目标关联的配置集的名称。您可以将 事件目标与另外的配置集相关联。
- Replace(替换) *eventTypes* 其中列出了一种或多种事件类型[SMSMMS、和语音的事件](#page-210-0) [类型](#page-210-0)。
- 将的TopicArn值替换为您要向其发送事件的亚马逊SNS主题的亚马逊资源名称 (ARN)。

Delete an Amazon SNS event destination (Console)

无论您要删除的事件目标的类型如何,删除事件目标的过程都是一样的。

在控制台中删除 Amazon SNS 活动目的地

- 1. 打开 AWS 最终用户消息SMS控制台,网址为[https://console.aws.amazon.com/sms-voice/。](https://console.aws.amazon.com/sms-voice/)
- 2. 在导航窗格的配置下,选择配置集。
- 3. 在配置集页面上,选择要从中删除事件目标的配置集。
- 4. 在 "所有目的地" 部分中,选择活动目的地,然后选择 "删除"。

Delete an Amazon SNS event destination (AWS CLI)

您可以使用[delete-event-destination](https://docs.aws.amazon.com/cli/latest/reference/pinpoint-sms-voice-v2/delete-event-destination.html)命令删除事件目的地。

无论您要删除的事件目标的类型如何,删除事件目标的过程都是一样的。

要删除 Amazon SNS 活动目的地 AWS CLI

在命令行处,运行以下命令:

\$ aws pinpoint-sms-voice-v2 delete-event-destination \

> --event-destination-name *eventDestinationName* \

> --configuration-set-name *configurationSetName*

在前面的命令中,进行以下更改:

- Replace(替换) *eventDestinationName* 使用您要删除的事件目的地的名称或 Amazon 资源名称 (ARN)。
- Replace(替换) *configurationSetName* 使用事件目标与ARN之关联的配置集的名称 或。

### 编辑配置集保护配置关联

要更改配置集的关联保护配置,您可以使用 AWS 最终用户消息SMS控制台、 AWS 最终用户消息SMS 和语音 v2 API 中的AssociaterotectConfiguration操作或中的aws sms-voice associateprotect-configuration AWS CLI命令。本节介绍如何使用 AWS 最终用户消息SMS控制台和更改 配置集的保护配置 AWS CLI。

要了解有关保护配置的更多信息,请参阅[保护配置](#page-261-0)。

Edit a configuration set's protect configuration association (Console)

- 1. 打开 AWS 最终用户消息SMS控制台,网址为[https://console.aws.amazon.com/sms-voice/。](https://console.aws.amazon.com/sms-voice/)
- 2. 在导航窗格的配置下,选择配置集。
- 3. 在配置集页面上,选择一个配置集。
- 4. 在配置集详细信息页面上,选择保护配置选项卡,然后选择编辑设置。
- 5. 在 "保护配置的保护配置管理" 下,选择要与配置集关联的保护配置。这将取代当前的保护配置 关联。选择 "无关联" 可取消配置集与保护配置的关联。
- 6. 选择 Save changes(保存更改)

Edit a configuration set's protect configuration association (AWS CLI)

要更改配置集的保护配置关联, AWS CLI 请按照编辑保护配置关联 (AWS CLI) 选项卡[更改保护配](#page-266-0) [置关联](#page-266-0)上的说明进行操作。

# 选择退出名单

选择退出列表是不应向其发送消息的目标电话号码列表。当您发送SMS消息时,如果目标身份使用关 键字回复您的发件人电话号码,则会自动添加到选择退出列表中STOP(除非您启用了自我管理的选择 退出选项)。如果您尝试向选择退出列表中的目标号码发送消息,并且选择退出列表与用于发送消息的 电话号码相关联,则 " AWS 最终用户消息" SMS 不会尝试发送消息。

#### 主题

- [选择退出列表关键词](#page-241-0)
- [管理选择退出列表](#page-242-0)
- [管理选择退出列表的电话号码](#page-244-0)
- [标签](#page-246-0)

## <span id="page-241-0"></span>选择退出列表关键词

在当地法律和法规(例如美国和加拿大)要求的情况下,MMS收件人可以通过回复邮件SMS并使用以 下任一方式使用其设备选择退出:

- ARRET
- CANCEL
- END
- OPT-OUT
- OPTOUT
- QUIT
- REMOVE
- STOP
- TD
- UNSUBSCRIBE

要选择退出,收件人必须回复与 AWS 最终用户消息传递消息SMS相同的长代码或短代码。选择退出 后,收件人将不再SMS接收来自您 AWS 账户的MMS消息。

#### **a** Note

对于美国免费电话号码,由运营商层面管理选择退出。美国免费电话号码唯一支持的选择退出 关键字是。STOP您不能添加其他选择退出关键字,也不能更改收件人选择退出时收到的回复 消息。

## <span id="page-242-0"></span>管理选择退出列表

使用 AWS 最终用户消息SMS控制台或 AWS CLI 管理您的选择退出列表。

Create opt-out list (Console)

要使用 AWS 最终用户消息SMS控制台创建选择退出列表,请执行以下步骤:

- 1. 打开 AWS 最终用户消息SMS控制台,网址为[https://console.aws.amazon.com/sms-voice/。](https://console.aws.amazon.com/sms-voice/)
- 2. 在导航窗格的配置下,选择退出列表。
- 3. 在 "选择退出列表" 页面上,选择退出列表,然后选择 "编辑"。
- 4. 在列表详情页面上,输入列表名称。
- 5. 选择 "创建列表"。

Create opt-out list (AWS CLI)

在命令行输入以下命令:

```
$ aws pinpoint-sms-voice-v2 create-opt-out-list \
> --opt-out-list-name optOutListName
```
在前面的示例中,替换 *optOutListName* 其名称使选择退出列表易于识别。

Describe opt-out lists (AWS CLI)

您可以使用[describe-opt-out-lists](https://docs.aws.amazon.com/cli/latest/reference/pinpoint-sms-voice-v2/describe-opt-out-lists.html)命令查看有关您的 " AWS 最终用户消息SMS" 帐户中的退出列表的 信息。

要查看有关您的所有选择退出列表的信息,请使用 AWS CLI

• 在命令行输入以下命令:

\$ aws pinpoint-sms-voice-v2 describe-opt-out-lists

您还可以使用 OptOutListNames 参数查看有关特定选择退出列表的信息。

要查看有关特定退出列表的信息,请使用 AWS CLI

• 在命令行输入以下命令:

\$ aws pinpoint-sms-voice-v2 describe-opt-out-lists \ > --opt-out-list-names *optOutListName*

在前面的命令中,替换 *optOutListName* 使用您想要查找更多信息的选择退出列表的名称或 Amazon 资源名称 (ARN)。您还可以通过用空格分隔每个列表名称来指定多个选择退出列表。

AWS CLI 返回有关您账户中所有退出列表的以下信息。

Delete opt-out list (Console)

要使用 AWS 最终用户消息SMS控制台删除选择退出列表,请执行以下步骤:

- 1. 打开 AWS 最终用户消息SMS控制台,网址为[https://console.aws.amazon.com/sms-voice/。](https://console.aws.amazon.com/sms-voice/)
- 2. 在导航窗格的配置下,选择退出列表。
- 3. 在 "选择退出列表" 页面上,选择退出列表,然后选择 "删除"。

Delete opt-out list (AWS CLI)

您可以使用[delete-opt-out-list命](https://docs.aws.amazon.com/cli/latest/reference/pinpoint-sms-voice-v2/delete-opt-out-list.html)令删除选择退出列表

在命令行输入以下命令:

```
$ aws pinpoint-sms-voice-v2 delete-opt-out-list \
```

```
> --opt-out-list-name optOutListName
```
在前面的示例中,替换 *optOutListName* 其名称使选择退出列表易于识别。

View linked originators (Console)

您可以使用 AWS 最终用户消息SMS控制台查看链接到选择退出列表的所有发起身份,请按照以下 步骤操作:

- 1. 打开 AWS 最终用户消息SMS控制台,网址为[https://console.aws.amazon.com/sms-voice/。](https://console.aws.amazon.com/sms-voice/)
- 2. 在导航窗格的配置下,选择退出列表。
- 3. 在 "选择退出列表" 页面上,选择退出列表。
- 4. 选择关联的来源编号可查看所有来源身份。

### <span id="page-244-0"></span>管理选择退出列表的电话号码

使用 AWS 最终用户消息SMS控制台,或者 AWS CLI 在选择退出列表中添加或删除目标电话号码,或 者查看与选择退出列表关联的发起人身份。

Add a destination number (Console)

当您将电话号码添加到选择退出列表时,该电话号码将不再接收来自与选择退出列表关联的发起身 份发送的消息。

- 1. 打开 AWS 最终用户消息SMS控制台,网址为[https://console.aws.amazon.com/sms-voice/。](https://console.aws.amazon.com/sms-voice/)
- 2. 在导航窗格的配置下,选择退出列表。
- 3. 在 "选择退出列表" 页面上,选择退出列表。
- 4. 在 "已选择退出的号码" 选项卡上,选择 "添加号码"。
- 5. 在 "添加退出号码" 页面上,在目标号码中输入要添加到选择退出列表中的电话号码。电话号码 必须采用 E.164 格式,例如 +12065550150。
- 6. 选择添加号码

Search for an opted-out destination number (Console)

您可以搜索退出列表以查看选择退出列表中是否包含目的地号码。

- 1. 打开 AWS 最终用户消息SMS控制台,网址为[https://console.aws.amazon.com/sms-voice/。](https://console.aws.amazon.com/sms-voice/)
- 2. 在导航窗格的配置下,选择退出列表。
- 3. 在 "选择退出列表" 页面上,选择退出列表。
- 4. 在 "已选择退出的号码" 选项卡上,在搜索字段中输入电话号码。例如**+12065550149**,电话号 码必须采用 E.164 格式。
- 5. 选择搜索。

View originators (Console)

多个发起身份可以使用相同的选择退出列表。您可以在 "关联来源编号" 选项卡中查看与选择退出列 表关联的发起身份列表。

- 1. 打开 AWS 最终用户消息SMS控制台,网址为[https://console.aws.amazon.com/sms-voice/。](https://console.aws.amazon.com/sms-voice/)
- 2. 在导航窗格的配置下,选择退出列表。
- 3. 在 "选择退出列表" 页面上,选择退出列表。
- 4. 在关联的来源编号选项卡上,您可以查看与选择退出列表关联的所有发起身份。

Add a destination number (AWS CLI)

当您将电话号码添加到选择退出列表时,该电话号码将不再接收来自与选择退出列表关联的发起身 份发送的消息。

您可以使用[put-opted-out-number](https://docs.aws.amazon.com/cli/latest/reference/pinpoint-sms-voice-v2/put-opted-out-number.html)命令将电话号码添加到选择退出列表中。

在命令行输入以下命令:

```
$ aws pinpoint-sms-voice-v2 put-opted-out-number \
> --opt-out-list-name optOutListName \
> --opted-out-number +12065550123
```
在前面的示例中,进行以下更改:

- Replace(替换) *optOutListName* 使用您要向其添加目标身份的选择退出列表的名称或 Amazon 资源名称 (ARN)。
- Replace(替换) *+12065550123* 带有您要添加到选择退出列表中的电话号码。电话号码必须使 用 E.164 格式。

Remove a destination number (Console)

当您将电话号码移至选择退出列表时,该电话号码将接收来自与选择退出列表关联的发起人身份发 送的消息。

- 1. 打开 AWS 最终用户消息SMS控制台,网址为[https://console.aws.amazon.com/sms-voice/。](https://console.aws.amazon.com/sms-voice/)
- 2. 在导航窗格的配置下,选择退出列表。
- 3. 在 "选择退出列表" 页面上,选择退出列表。
- 4. 在 "已选择退出的号码" 选项卡上,输入要删除的电话号码,然后输入 "搜索"。
- 5. 如果找到了电话号码,则可以使用 "删除号码" 将其从选择退出列表中删除。
- 6. 在 "删除已选择退出的号码" 窗口中,输入**release**,然后输入删除号码。

Remove a destination number (AWS CLI)

当您将电话号码移至选择退出列表时,该电话号码将接收来自与选择退出列表关联的发起人身份发 送的消息。

您可以使用[delete-opted-out-number](https://docs.aws.amazon.com/cli/latest/reference/pinpoint-sms-voice-v2/delete-opted-out-number.html)命令将电话号码移到选择退出列表中。

在命令行输入以下命令:

```
$ aws pinpoint-sms-voice-v2 delete-opted-out-number \
```

```
> --opt-out-list-name optOutListName \
```
> --opted-out-number *+12065550123*

在前面的示例中,进行以下更改:

- Replace(替换) *optOutListName* 使用您要向其添加目标身份的选择退出列表的名称或 Amazon 资源名称 (ARN)。
- Replace(替换) *+12065550123* 带有您要添加到选择退出列表中的电话号码。电话号码必须使 用 E.164 格式。

## <span id="page-246-0"></span>标签

标签是一对密钥和值,您可以选择将其应用于 AWS 资源以控制访问或使用情况。

Manage tags (Console)

使用 AWS 最终用户消息SMS控制台在池中添加或编辑标签。

管理标签(控制台)

1. 打开 AWS 最终用户消息SMS控制台,网址为[https://console.aws.amazon.com/sms-voice/。](https://console.aws.amazon.com/sms-voice/)

- 2. 在导航窗格的配置下,选择退出列表。
- 3. 在选择退出列表页面上,选择要向其添加标签的选择退出列表。
- 4. 在标签选项卡上,选择管理标签。
	- 添加标签-在 "管理标签" 中,选择 "添加新标签" 以创建新的空白键/值对。
	- 删除标签-在 "管理标签" 中,选择键/值对旁边的 "删除"。
	- 编辑标签-在 "管理标签" 中,选择密钥或值并编辑文本。
- 5. 选择保存更改。

Manage tags (AWS CLI)

使用 AWS CLI 添加或编辑标签。

```
$ aws pinpoint-sms-voice-v2 tag-resource \ 
   --resource-arn resource-arn \ 
   --tags tags={key1=value1,key2=value2}
```
在上述示例中,执行以下操作:

- Replace(替换) *resource-arn* 使用您要向其添加标签的 Amazon 资源名称 (ARN)。
- Replace(替换) *key1* 以及 *key2* 其中包含您要添加到资源的标签的密钥。
- Replace(替换) *value1* 以及 *value2* 其中包含您要为相应密钥添加的标签的值。

使用 AWS CLI 删除标记。

```
$ aws pinpoint-sms-voice-v2 untag-resource \ 
   --resource-arn resource-arn \ 
   --tag-keys tags={key1=value1,key2=value2}
```
在上述示例中,执行以下操作:

- Replace(替换) *resource-arn* 使用您要从中移除标签的 Amazon 资源名称 (ARN)。
- Replace(替换) *key1* 以及 *key2* 包含要删除的标签的密钥。
- Replace(替换) *value1* 以及 *value2* 包含要删除的标签的值。

## 发送SMS或语音留言示例

您可以使用 AWS 最终用户消息SMSAPI直接从您的应用程序发送消息。交易消息是您发送给特定收件 人的消息。

本节包括用于发送[SMS消息和语](#page-248-0)[音消息的](#page-250-0)代码示例。

本节中的主题:

- [发送SMS消息](#page-248-0)
- [发送语音消息](#page-250-0)

## <span id="page-248-0"></span>发送SMS消息

您可以使用以下代码示例通过发送SMS消息 AWS SDK for Python (Boto3)。

```
import boto3
from botocore.exceptions import ClientError
def send_sms_message(sms_voice_v2_client, configuration_set, context_keys, 
                        country_parameters, destination_number, dry_run, keyword, 
                        max_price, message_body, message_type, origination_number, 
                       ttl): 
     try: 
         response = sms_voice_v2_client.send_text_message( 
              ConfigurationSetName=configuration_set, 
              Context=context_keys, 
              DestinationCountryParameters=country_parameters, 
              DestinationPhoneNumber=destination_number, 
              DryRun=dry_run, 
              Keyword=keyword, 
              MaxPrice=max_price, 
             MessageBody=message_body, 
             MessageType=message_type, 
              OriginationIdentity=origination_number, 
             TimeToLive=ttl 
         ) 
     except ClientError as e: 
         print(e.response) 
     else:
```

```
 return response['MessageId']
def main(): 
     configuration_set = "MyConfigurationSet" 
    context keys = {``key1": "value1"} country_parameters = { 
         "IN_TEMPLATE_ID": "TEMPLATE01234", 
         "IN_ENTITY_ID": "ENTITY98765" 
     } 
     destination_number = "+14255550168" 
    div run = False keyword = "MyKeyword" 
    max price = "2.00"
     message_body = ("This is a test message sent from AWS End User Messaging SMS " 
                      "using the AWS SDK for Python (Boto3). ") 
     message_type = "TRANSACTIONAL" 
     origination_number = "+12065550183" 
    ttl = 120 print( 
         f"Sending text message to {destination_number}.") 
     message_id = send_sms_message( 
         boto3.client('pinpoint-sms-voice-v2'), configuration_set, context_keys, 
         country_parameters, destination_number, dry_run, keyword, max_price, 
         message_body, message_type, origination_number, ttl) 
     print(f"Message sent!\nMessage ID: {message_id}")
if __name__ == '__main__': main()
```
在前面的示例中,对 main() 函数进行以下更改:

- 将的值更改为您configuration\_set要用来发送此消息的配置集的名称或 Amazon 资源名称 (ARN)。
- 将 context\_keys 的值改为您要在发送此消息时使用的键和值。这些键出现在与此消息关联的事件 记录中。
- 如果您使用已注册的发件人 ID 向印度的客户发送消息,请将 country\_parameters 的值改为匹配 您在注册发件人 ID 时收到的注册实体 ID 和模板 ID。

#### **A** Important

如果您不使用注册的发件人 ID 向印度的客户发送消息,请完全忽略此参数。同时,还必须 删除 send\_sms\_message 函数中的相应行。

- 将 destination\_number 的值改为您要向其发送消息的电话号码。
- 如果要在不发送任何消息的情况下执行此操作,请将 dry\_run 的值改为 True。
- 将 max\_price 的值改为您发送此消息的每个消息部分要花费的最大金额(以美元为单位)。一个消 息部分最多包含 140 字节的信息。有关更多信息,请参阅 [SMS字符限制。](#page-61-0)
- 更改 message\_body 的值以包括您要发送的消息。一条消息的最大长度取决于其所包含的字符。有 关SMS字符编码的更多信息,请参见[SMS字符限制。](#page-61-0)
- 更改 message\_type 的值以表示相应的消息类别。有效值为TRANSACTIONAL(对于关键或时间 敏感的消息)和PROMOTIONAL(对于不重要或不敏感的消息)。
- 将 origination\_number 的值改为您要用于发送消息的电话号码。电话号码必须使用 E.164 格 式。
- 将的值更改ttl为 AWS 最终用户消息SMS应尝试传送消息的时间(以秒为单位)。您可以将该TTL 值设置为 259200 秒(72 小时)。

## <span id="page-250-0"></span>发送语音消息

您可以使用以下代码示例,通过 AWS SDK for Python (Boto3)发送语音消息。

```
import boto3
from botocore.exceptions import ClientError
def send_voice_message(sms_voice_v2_client, configuration_set, context_keys, 
                         destination_number, dry_run, max_price, message_body, 
                         message_type, origination_number, ttl, voice_id): 
     try: 
         response = sms_voice_v2_client.send_voice_message( 
             ConfigurationSetName=configuration_set, 
             Context=context_keys, 
             DestinationPhoneNumber=destination_number, 
             DryRun=dry_run, 
             MaxPricePerMinute=max_price, 
             MessageBody=message_body,
```

```
 MessageBodyTextType=message_type, 
             OriginationIdentity=origination_number, 
             TimeToLive=ttl, 
             VoiceId=voice_id 
         ) 
     except ClientError as e: 
         print(e.response) 
     else: 
         return response['MessageId']
def main(): 
     configuration_set = "MyConfigurationSet" 
     context_keys = {"key1":"value1"} 
     destination_number = "+12065550123" 
    \text{div} run = False
    max\_price = "2.00" message_body = ( 
         "<speak>" 
        "This is a test message sent from <emphasis>AWS End User Messaging SMS</
emphasis>" 
        "using the <break strength='weak'/> AWS SDK for Python (Boto3). "
         "<amazon:effect phonation='soft'>Thank you for listening." 
         "</amazon:effect>" 
         "</speak>") 
     message_type = "SSML" 
    original - - - - - +18445550142-ttl = 120 voice_id = "MATTHEW" 
     print( 
         f"Sending voice message with AWS End User Messaging SMS from 
  {origination_number} to {destination_number}.") 
     message_id = send_voice_message( 
         boto3.client('pinpoint-sms-voice-v2'), configuration_set, context_keys, 
         destination_number, dry_run, max_price, message_body, message_type, 
         origination_number, ttl, voice_id) 
     print(f"Message sent!\nMessage ID: {message_id}")
if __name__ == '__main__':
```
main()

在前面的示例中,对 main() 函数进行以下更改:

- 将的值更改为您configuration\_set要用来发送此消息的配置集的名称或 Amazon 资源名称 (ARN)。
- 将 context\_keys 的值改为您要在发送此消息时使用的键和值。这些键出现在与此消息关联的事件 记录中。
- 将 destination\_number 的值改为您要向其发送消息的电话号码。
- 将 max\_price 的值改为发送此消息每分钟要花费的最大金额。
- 更改 message\_body 的值以包括您要发送的消息。消息最多可包含 6,000 个字符。
- 如果要使用纯文本脚本而不是SSML格式脚本,请将的值更改message type为TEXT。
- 将 origination\_number 的值改为您要用于发送消息的电话号码。电话号码必须使用 E.164 格 式。
- 如果要在不发送任何消息的情况下执行此操作,请将 dry\_run 的值改为 True。
- 将的值更改ttl为 AWS 最终用户消息SMS应尝试传送消息的时间(以秒为单位)。您可以将该TTL 值设置为 259200 秒(72 小时)。
- 将 MATTHEW 替换为要用于发送消息的 Amazon Polly 语音的名称。有关支持的语音的完整列表,请 参阅SMS和语音,版本 2 API 参考[SendVoiceMessage中](https://docs.aws.amazon.com/pinpoint/latest/apireference_smsvoicev2/API_SendVoiceMessage.html#pinpoint-SendVoiceMessage-request-VoiceId)。如果您未指定语音,则您的留言将使用 "MATTHEW" 语音发送。

# 发送MMS消息

您可以使用 AWS CLI 或 AWS 最终用户消息SMS和语音 v2 API 向您的客户发送MMS消息。

使用[send-media-message](https://docs.aws.amazon.com/cli/latest/reference/pinpoint-sms-voice-v2/send-media-message.html) AWS CLI 命令发送MMS消息。有关配置的更多信息 AWS CLI,请参 阅[《](https://docs.aws.amazon.com/cli/latest/userguide/cli-chap-configure.html)[AWS Command Line Interface 用户指](https://docs.aws.amazon.com/cli/latest/userguide/)[南》AWSCLI中的配置](https://docs.aws.amazon.com/cli/latest/userguide/cli-chap-configure.html)。

**A** Important

MMS功能仅在某些国家/地区可用。有关SMS和支持的国家/地区的更多信息MMS,请参阅[支持](#page-102-0) [SMS发送消息的国家和地区和](#page-102-0)[支持MMS发送消息的国家和地区。](#page-118-0) 要检查您的来源身份是否MMS可用,请参阅[电话号码状态和功能。](#page-130-0) 在发送MMS消息之前,您需要将媒体文件上传到与您的有效来源 AWS 区域 身份相同的 Amazon S3 存储桶,请参[阅在 S3 中为MMS文件设置存储桶。](#page-253-0)MMS

用于调用的身份send-media-message必须对包含您的媒体文件的 Amazon S3 存储桶具有 读取权限。有关设置读取权限的更多信息,请参阅 Amazon S3 [用户指](https://docs.aws.amazon.com/AmazonS3/latest/userguide/)南[中的 Amazon S3 基于](https://docs.aws.amazon.com/AmazonS3/latest/userguide/example-policies-s3.html) [身份的策略示例](https://docs.aws.amazon.com/AmazonS3/latest/userguide/example-policies-s3.html)。

发送MMS消息

• 在命令行输入以下命令:

```
aws pinpoint-sms-voice-v2 --region 'us-east-1' send-media-message --destination-
phone-number +12065550150 --origination-identity +14255550120 --message-body 'text 
  body' --media-urls 's3://s3-bucket/media_file.jpg'
```
在前面的命令中,进行以下更改:

- Replace(替换) *us-east-1* 然后 AWS 区域 存储您的原始身份。
- Replace(替换) *+12065550150* 用目标电话号码。
- Replace(替换) *+14255550120* 附上您的原籍身份。发起人身份必须是ACTIVE并且能够发 送目标电话号码。
- Replace(替换) *text body* 用你的短信。
- Replace(替换) *s3://s3-bucket/media\_file.jpg* 使用媒体文件URI的 S3。中列出了 支持的媒体文件格式[MMS文件类型、大小和字符限制。](#page-64-0)有关创建 S3 存储桶和管理对象的更多 信息,请参阅 [在 S3 中为MMS文件设置存储桶](#page-253-0) [Amazon S3 用户指南](https://docs.aws.amazon.com/AmazonS3/latest/userguide/)中[的创建存储桶](https://docs.aws.amazon.com/AmazonS3/latest/userguide/create-bucket-overview.html)[和上传对](https://docs.aws.amazon.com/AmazonS3/latest/userguide/upload-objects.html) [象](https://docs.aws.amazon.com/AmazonS3/latest/userguide/upload-objects.html)。

如果 AWS 最终用户消息SMS接受该命令,您将收到MessageID. 这仅表示命令已成功接收,并不意味 着目标设备尚未收到消息。有关错误代码的列表,请参阅[SendMediaMessage 错误。](https://docs.aws.amazon.com/pinpoint/latest/apireference_smsvoicev2/API_SendMediaMessage.html#API_SendMediaMessage_Errors)

```
{ 
    "MessageId": "string"
}
```
# <span id="page-253-0"></span>在 S3 中为MMS文件设置存储桶

您的MMS文件必须存储在 Amazon S3 存储桶中。Amazon S3 存储桶必须 AWS 账户 与 AWS 区域 您 的有效MMS来源身份相同。这些说明说明了如何创建 Amazon S3 存储桶、上传文件以及如何将其构

建URI到文件中。有关 Amazon S3 命令的更多信息,请参[阅使用高级别 \(s3\) 命令AWSCLI。](https://docs.aws.amazon.com/cli/latest/userguide/cli-services-s3-commands.html)有关配置 的更多信息 AWS CLI,请参阅[《A](https://docs.aws.amazon.com/cli/latest/userguide/cli-chap-configure.html)[WS Command Line Interface 用户指南](https://docs.aws.amazon.com/cli/latest/userguide/)[》AWSCLI中的配置。](https://docs.aws.amazon.com/cli/latest/userguide/cli-chap-configure.html)

要创建 Amazon S3 存储桶,请使用[创建存储桶命令](https://awscli.amazonaws.com/v2/documentation/api/latest/reference/s3api/create-bucket.html) AWS CLI 。在命令行输入以下命令:

aws s3api create-bucket --region '*us-east-1*' --bucket *BucketName*

在上述命令中:

- Replace(替换) *us-east-1* AWS 区域 你的有MMS能力的原始身份就在。
- Replace(替换) *BucketName* 使用新存储桶的名称。

要将文件复制到 Amazon S3 存储桶,请使用 [cp](https://docs.aws.amazon.com/cli/latest/userguide/cli-services-s3-commands.html#using-s3-commands-managing-objects-copy) AWS CLI 命令。在命令行输入以下命令:

aws s3 cp *SourceFilePathAndName* s3://*BucketName*/*FileName*

在上述命令中:

- Replace(替换) *SourceFilePathAndName* 包含要复制的文件的文件路径和名称。
- Replace(替换) *BucketName* 使用存储桶的名称。
- Replace(替换) *FileName* 并附上要用于该文件的名称。

发送时URI要使用的是:

s3://*BucketName*/*FileName*

# 了解SMS账单和使用情况报告

AWS 最终用户消息SMS渠道生成一种使用类型,其中包含以下格式的五个字段:*Region code*–*MessagingType*–*ISO*–*RouteType*–*OriginationID*–*MessageCount/Fee*. 例如,从 亚太地区(东京)地区发送到日本电话号码的SMS消息将显示为 APN1—出站— SMS JP—标准— SenderID —。MessageCount

下表显示使用情况类型中的字段的可能值和描述。有关SMS定价的更多信息,请参阅[AWS 最终用户消](https://aws.amazon.com/pinpoint/pricing/) [息SMS定价。](https://aws.amazon.com/pinpoint/pricing/)

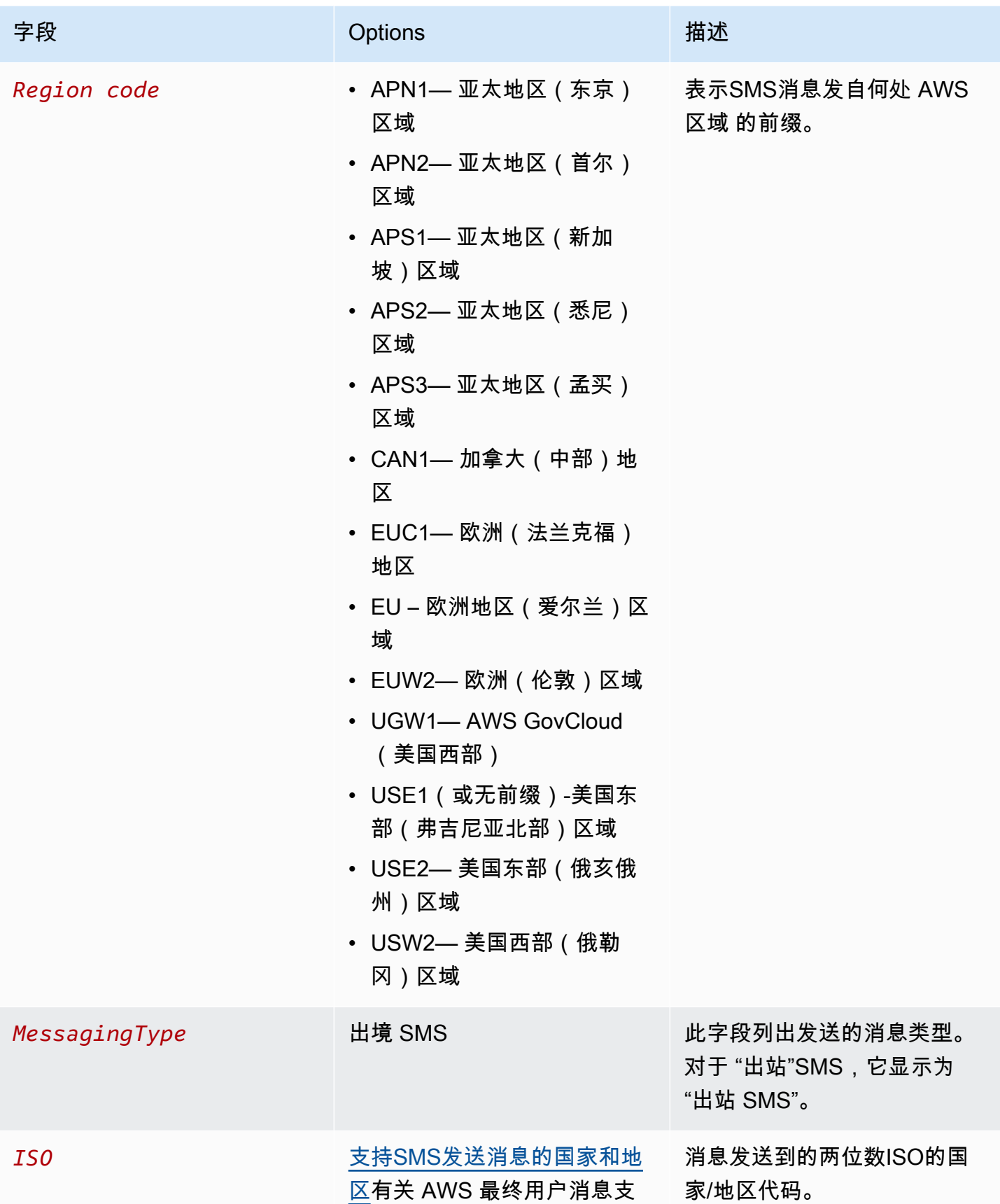

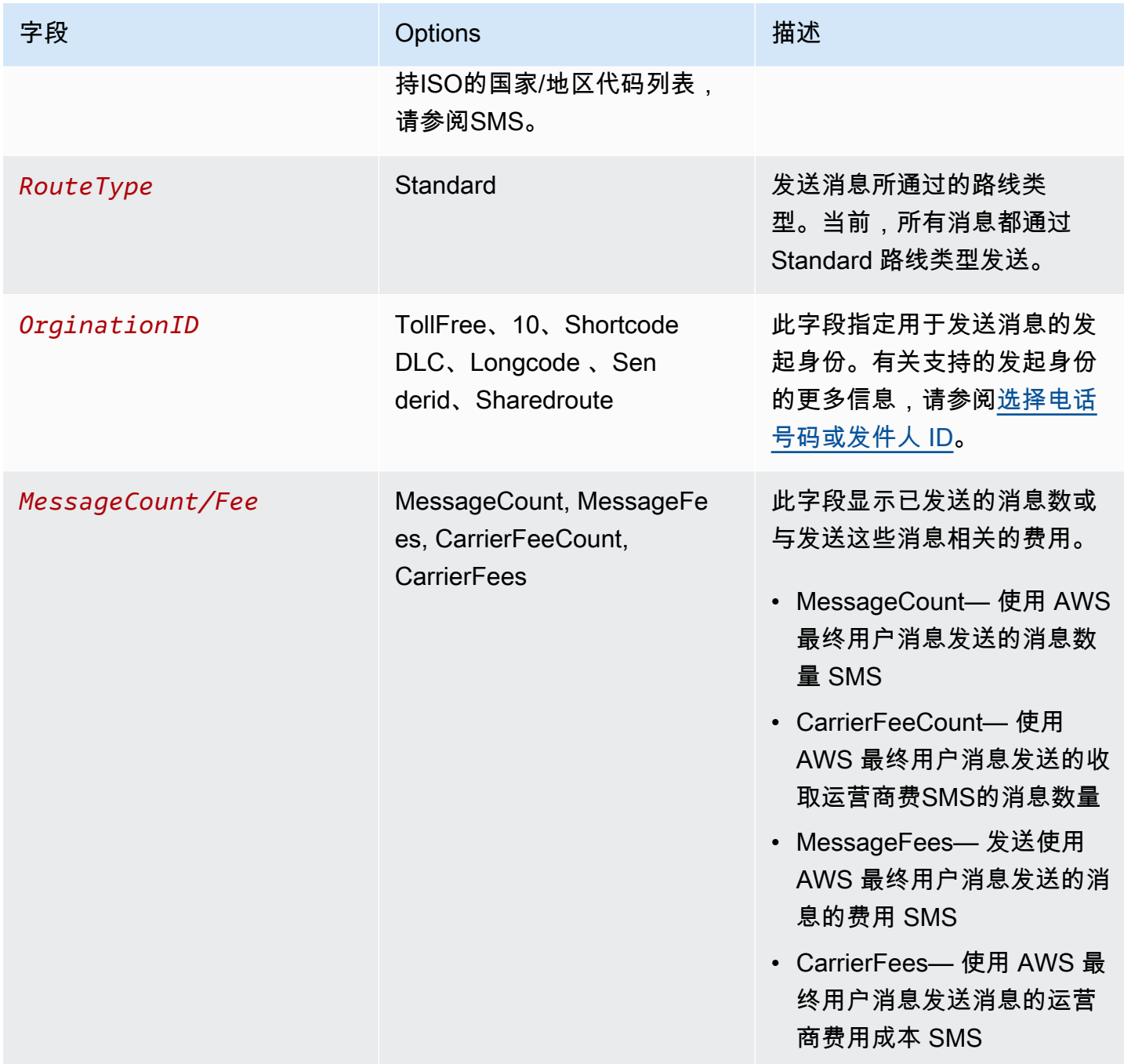

通过 AWS 最终用户出站消息发送SMS的消息会根据ISO国家/地区和发件人身份的组合SMS生成 2 — 4 种使用类型。查看以下示例,以更好地了解您的账单上如何显示使用情况类型。

# 示例 1:向英国发送消息

假设您使用来自的短ISO代码向英国发送了 10 条消息(代码 GB)USE1。然后,您的账单中会出现以 下两种使用情况类型:

- 1. USE1-OutboundSMS-GB-Standard-Shortcode-MessageCount
- 2. USE1-OutboundSMS-GB-Standard-Shortcode-MessageFee

# 示例 2:向美国发送消息

假设您使用来自 10 的DLC数字向美国(ISO代码为 US)发送了 10 条消息CAN1。然后,您的账单中 会出现以下四种使用情况类型 ·

- 1. CAN1-OutboundSMS-US-Standard-10DLC-MessageCount
- 2. CAN1-OutboundSMS-US-Standard-10DLC-MessageFee
- 3. CAN1-OutboundSMS-US-Standard-10DLC-CarrierFeeCount
- 4. CAN1-OutboundSMS-US-Standard-10DLC-CarrierFees

# <span id="page-257-0"></span>请求支持SMSMMS、和语音消息

AWS 最终用户消息中的某些SMS选项SMS只能通过在[AWS Support 中心创](https://console.aws.amazon.com/support/home#/)建案例来配置。建立案例 来请求以下内容 ·

• 提高您的每月SMSMMS、或语音支出门槛

默认情况下,每月支出门槛为 1.00 美元 (USD)。您的支出阈值决定了您可以通过 " AWS 最终用户消 息" 发送的消息量SMS。申请符合您的SMS、MMS或语音用例的预期每月留言量的支出门槛。要更 改支出门槛,请参阅[更改您的支出门槛](#page-258-0)。

• 从沙盒转移到生产环境

新的 " AWS 最终用户消息" SMS 帐户将放入SMS或语音沙箱中。沙盒可保护 AWS 客户和收件人免 受欺诈和滥用。沙盒还为测试、开发和 QA 账户创建了一个安全的环境。要将您的账户移出沙盒并投 入生产,请参阅[SMS/MMS沙箱](#page-29-0)和[。语音沙盒](#page-31-0)

在 Support Center 中创建案例时,请提供所提交的请求类型所需的所有信息。 AWS 如果您不这样 做, AWS Support 将在继续操作之前与您联系以获取此信息。通过提交详细的案例,您可以帮助确保 您的请求迅速得到满足。有关特定类型SMS请求所需的详细信息,请参阅本节的主题。

主题

• [申请增加您的月度SMSMMS、或语音支出配额](#page-258-1)

# <span id="page-258-1"></span>申请增加您的月度SMSMMS、或语音支出配额

您的支出配额决定了您SMS每月可以花多少钱通过 AWS 最终用户消息发送SMS或语音消息。MMS当 AWS 最终用户消息SMS确定发送SMSMMS、或语音留言的费用将超过您当月的支出配额时,它会在 几分钟内停止发布SMSMMS、或语音消息。

#### **A** Important

由于 AWS 最终用户消息SMS是一个分布式系统,因此它会在超过支出配额后的几分钟内停止 发送SMSMMS、或语音消息。在此期间,如果您继续发送SMSMMS、或语音消息,则可能会 产生超出配额的费用。

我们将沙盒中所有账户的最高支出配额设置为每月 1.00 美元 (USD)。此配额旨在让您测试 AWS 最终 用户消息的消息发送功能。SMS此配额还可以降低在您准备使用 AWS 最终用户消息处理生产工作负载 之前发送大量消息SMS的风险,并且是防止恶意用户滥用 AWS 最终用户消息传递SMS所必需的。

您可以在 Support Center 中提交配额增加案例,申请增加账户的MMS、或语音支出配额。SMS AWS 支出限额因地区而异。因此,您必须指定需要增加 AWS 区域 的地方。

### <span id="page-258-0"></span>更改您的支出门槛

您可以在 Support Center 中提交增加配额的案例,申请提高每月最高支出 AWS 配额。更改SMS支出 门槛也适用于您的MMS支出门槛。

**a** Note

请求表中的某些字段将标记"可选"。但是, AWS Support 需要以下步骤中提到的所有信息,才 能处理您的请求。如果您未提供所有必需的信息,则在处理请求时可能会遇到延迟。

### 请求提升支出限额

- 1. 在[https://console.aws.amazon.com/support/家中](https://console.aws.amazon.com/support/home)打开 Support Center 控制台。
- 2. 在左侧导航栏中,选择您的支持案例。
- 3. 选择创建案例。
- 4. 选择 "想增加服务配额?" 链接。
- 5. 在 "想增加服务配额? 窗口改为选择 "创建案例"。
- 6. 选择想要提高服务限制?链接,然后完成以下操作:
	- 对于服务,请选择AWS 最终用户消息 SMS (Pinpoint)。
	- (可选)要提供指向将要发送SMS消息的网站或应用程序的链接,请提供有关将发送SMS消息 的网站、应用程序或服务的信息。
	- (可选)在 "您打算发送哪种类型的消息" 中,选择您计划发送的消息类型:
		- 一次性密码 提供您的客户用于向您的网站或应用程序进行身份验证的密码的消息。
		- 促销 宣传您的业务或服务的非关键性消息,如特别优惠或公告。
		- 事务性 为客户事务提供支持的重要信息性消息,如订单确认或账户提醒。事务性消息不得 包含促销或营销内容。
	- (可选)对于 AWS 区域 您要从哪个区域发送消息,请选择您要从哪个区域发送消息。
	- (可选)对于您计划向哪些国家/地区发送消息,请输入要提高支出限额的国家或地区。
	- (可选)有关您的客户如何选择接收您的消息,请提供有关您的选择加入流程的详细信息。
	- (可选)在 "请提供您计划用于向客户发送消息的消息模板" 字段中,包括您将要使用的模板。
- 7. 在请求下,填写以下部分:
	- 对于区域,选择您要从中发送消息的区域。

**a** Note

请求部分中必须填写"区域"。即使您在案例详情部分中提供了这些信息,也必须在此处 包含这些信息。

- 对于资源类型,选择一般限制。
- 对于 Quota (配额),选择 Account Spend Threshold Increase (提高账户支出阈值)。
- 8. 在 "新配额值" 中,输入SMS每个日历月可以花费的最大金额(单位USD)。
- 9. 在案例描述下,对于使用情形描述,提供以下详细信息:
	- 发送SMS消息的公司或服务的网站或应用程序。
	- 您的网站或应用程序提供的服务,以及您的SMS消息如何为该服务做出贡献。
	- 用户如何选择在您的网站、应用程序或其他位置接收您的SMS消息。

如果您申请的支出配额(您为新配额值指定的值)超过 10,000 美元 (USD),请提供您要发送消息 的每个国家/地区的以下其他详细信息:

- 无论您使用的是发件人 ID、短码,还是两者兼而有之。如果使用的是发件人 ID,请提供:
	- 发件人 ID。
	- 此发件人 ID 是否已向该国家/地区的无线运营商注册。
- 您的消息传递的最大预期值 transactions-per-second (TPS)。
- 平均消息大小。
- 您将发送到该国家/地区的消息的模板。
- (可选)字符编码需求(如果有)。
- 10. (可选)如果您想提交其他任何请求,请选择添加其他请求。如果包含多个请求,请提供每个请求 所需的信息。有关所需信息,请参阅[请求支持SMSMMS、和语音消息内](#page-257-0)的其他部分。
- 11. 在 Contact options(联系选项)下,对于 Preferred contact language(首选联系语言),请选择 您希望以 English(英语)还是 Japanese(日语)接收有关此案例的通信。
- 12. 完成后,选择 Submit(提交)。

Su AWS pport 团队会在 24 小时内对您的请求做出初步回应。

为了防止我们的系统被用于发送未经请求或恶意的内容,我们必须仔细审查每个请求。如果我们能做到 这一点,我们将在 24 小时内准予您的请求。但是,如果我们需要从您那里获得其他信息,则可能需要 更长的时间来解决您的请求。

如果您的使用情形与我们的策略不符,我们可能无法准予您的请求。

# 保护

Protect 是一组功能,允许您仅向客户所在的国家/地区发送消息。

使用 AWS 最终用户消息SMS保护配置来建立允许或阻止向每个目标国家/地区发送消息的国家/地区规 则列表。每个国家/地区规则列表都可以应用于您发送的SMSMMS、和语音留言 AWS 账户。

#### 主题

• [保护配置](#page-261-0)

# <span id="page-261-0"></span>保护配置

使用 protect 配置来控制 " AWS 最终用户消息" SMS 可以将您的消息发送到哪些目的地国家。通过控 制允许向哪些国家/地区发送消息,您可以避免向消息价格高的国家/地区或不在您运营的国家/地区发送 消息。每个保护配置都包含SMS、MMS和语音的单独允许和屏蔽国家/地区规则。

您可以使用保护配置作为账户默认配置,也可以使用配置集,或者 在SendMediaMessageSendTextMessage、或SendVoiceMessage命令 的ProtectConfigurationId参数中。当设置为账户默认值时,保护配置也会影响通过亚马逊 SNS、Amazon Cognito 和。SendMessages

发送请求的有效保护配置的选择过程如下:

- 1. ProtectConfigurationId— 如果在API请求参数中指定了保护配置,则将使用该配置。
- 2. ConfigurationSetName— 如果在API请求参数中未指定保护配置,但指定了配置集并且该配置集具 有关联的保护配置,则将使用与此配置集关联的保护配置。
- 3. 帐户默认-如果未指定或未从 1 或 2 中指定保护配置或可用,则将使用帐户默认保护配置。

4. 无-如果未配置帐户默认值,则不会应用任何保护配置。

一个保护配置可以与多个配置集相关联,而一个配置集只能与一个保护配置相关联。任何时候都只能有 一个账户的默认保护配置。

以下示例在命令中同时指定SendMediaMessage了配置集和保护配置。无论配置集是否具有关联的保 护配置或是否存在帐户默认保护配置,都将使用ProtectConfigurationId参数中指定的保护配置。

```
aws pinpoint-sms-voice-v2 --region 'us-east-1' send-media-message --destination-phone-
number +12065550150 --origination-identity +14255550120 --message-body 'text body' --
```

```
media-urls 's3://s3-bucket/media_file.jpg' --configuration-set-name ConfigSetName --
protect-configuration-id ProtectConfigId
```
根据您的用例,我们建议您采取以下措施:

- 如果您只需要一组适用于所有SMSMMS、和语音的国家/地区规则,则应创建一个保护配置并将其关 联为账户默认帐户。
	- 1. 按照中的说明创建保护配置,[创建保护配置](#page-263-0)并将关联设置为账户默认值。
	- 2. 按照中的说明编辑SMSMMS、和语音的 "允许" 和 "屏蔽" 国家/地区规则[更改保护配置国家/地区](#page-264-0) [规则](#page-264-0)。
	- 3. 现在,除非使用或覆盖,否则您的账户默认保护配置将用于您发送的任何消 息。ConfigurationSetNameProtectConfigurationId
- 如果您的用例需要更精细的控制和事件记录,则可以将保护配置与配置集相关联。
	- 1. 如果您尚未创建配置集,请按照中的说明进行操作,我们还建议您设置事件目标来记录 SMSMMS、和语音事件。[管理配置集](#page-206-0)
	- 2. 按照中的[创建保护配置](#page-263-0)说明创建保护配置,将关联设置为配置集,然后选择一个或多个配置集。
	- 3. 按照中的说明编辑SMSMMS、和语音的 "允许" 和 "屏蔽" 国家/地区规则[更改保护配置国家/地区](#page-264-0) [规则](#page-264-0)。
	- 4. 要使用保护配置,你需要ConfigurationSetName在SendMediaMessageSendTextMessage、 或SendVoiceMessage命令中传入。
- 如果您的用例需要更精细的控制,则可以创建保护配置并在ProtectConfigurationIdAPI参数中使用保 护配置。
	- 1. 按照中的说明创建保护配置,[创建保护配置](#page-263-0)并将关联设置为无关联。
	- 2. 按照中的说明编辑SMSMMS、和语音的 "允许" 和 "屏蔽" 国家/地区规则[更改保护配置国家/地区](#page-264-0) [规则](#page-264-0)。
	- 3. 要使用保护配置,你需要ProtectConfigurationId在SendMediaMessageSendTextMessage、 或SendVoiceMessage命令中传入。

#### 主题

- [创建保护配置](#page-263-0)
- [更改保护配置国家/地区规则](#page-264-0)
- [更改保护配置关联](#page-266-0)
- [删除保护配置](#page-268-0)
- [管理删除保护](#page-269-0)
- [更改保护配置的名称](#page-271-0)
- [标签](#page-271-1)

# <span id="page-263-0"></span>创建保护配置

要创建新的保护配置,您可以使用 AWS 最终用户消息SMS控制台、 AWS 最终用户消息SMS和语音 v2 API 中的CreateProtectConfiguration操作或中的aws sms-voice create-protectconfiguration AWS CLI命令。本节介绍如何使用 AWS 最终用户消息SMS控制台和创建保护配置 AWS CLI。

默认情况下,您最多可以有 25 个保护配置 AWS 账户。

创建保护配置后SMS,MMS、和语音的所有国家/地区规则都设置为ALLOW。我们建议您在使用保护配 置之前编辑国家/地区规则。要了解有关编辑国家/地区规则的更多信息,请参阅[更改保护配置国家/地区](#page-264-0) [规则](#page-264-0)。

**a** Note

保护配置的名称将另存为标签键/值对。如果您未指定 "名称" 标签,则保护配置的名称将显示为 —。

Create a protect configuration (Console)

要使用 AWS 最终用户消息SMS控制台创建保护配置,请执行以下步骤:

- 1. 打开 AWS 最终用户消息SMS控制台,网址为[https://console.aws.amazon.com/sms-voice/。](https://console.aws.amazon.com/sms-voice/)
- 2. 在导航窗格的 "保护" 下,选择 "保护配置",然后选择 "创建配置"。
- 3. 在保护配置名称中,输入保护配置的描述性名称。
- 4. 默认情况下,您可以向所有国家/地区发送消息。对于SMS国家/地区规则,请选择要阻止向其 发送消息的国家/地区,然后选择屏蔽。您可以根据国家、地区和规则对国家/ 地区列表进行排 序和筛选。
- 5. 在 "保护关联类型的配置关联" 中,选择:
	- 账户默认-使用保护配置作为账户默认设置。如果您已经有账户默认保护配置,则该配置将被 替换。
- 配置集-将保护配置与现有配置集相关联。对于可供关联的配置集,请选择一个或多个要与保 护配置关联的配置集。这取代了现有的保护配置关联。
- 无关联-保护配置未与您的账户默认值或配置集相关联。
- 6. 选择创建配置。

现在,您已经创建了保护配置,您应该编辑MMS和语音的国家/地区规则列表。要了解有关编辑国 家/地区规则的更多信息,请参[阅更改保护配置国家/地区规则。](#page-264-0)

Create a protect configuration (AWS CLI)

您可以使用 create-protect-configuration 命令创建新的保护配置。

### 创建保护配置

• 在命令行输入以下命令:

\$ aws pinpoint-sms-voice-v2 create-protect-configuration --tags Key=**Name**,Value=*ProtectConfigName*

在前面的命令中,进行以下更改:

• Replace(替换) *ProtectConfigName* 为您的保护配置使用一个友好的名称。

现在,您已经创建了保护配置,您需要编辑SMSMMS、和语音的国家/地区规则列表。要了解有 关编辑国家/地区规则的更多信息,请参[阅更改保护配置国家/地区规则。](#page-264-0)或者,您可以将保护配置 与账户默认保护配置或配置集相关联。

# <span id="page-264-0"></span>更改保护配置国家/地区规则

保护配置国家/地区规则允许或阻止每个目标国家/地区的消息。要更新保护配置国家/地区规则,您可以 使用 AWS 最终用户消息SMS控制台或中的aws sms-voice update-protect-configurationcountry-rule-set命令 AWS CLI。本节介绍如何使用 AWS 最终用户消息SMS控制台和更新保护配 置国家/地区规则 AWS CLI。

**a** Note

您只能通过 " AWS 最终用户消息SMS和语音 v2" API 或 AWS CLI"更改MMS国家/地区规则" 列 表。

Edit a protect configuration (Console)

要使用 AWS 最终用户消息SMS控制台编辑保护配置,请执行以下步骤:

- 1. 打开 AWS 最终用户消息SMS控制台,网址为[https://console.aws.amazon.com/sms-voice/。](https://console.aws.amazon.com/sms-voice/)
- 2. 在导航窗格的 "保护" 下,选择 "保护配置"。
- 3. 在保护配置页面上,选择保护配置,然后选择编辑。
- 4. 在保护配置详细信息表中,选择SMS规则或语音规则选项卡。
- 5. 在 SMS/Voice 国家/地区规则选项卡中,选中要更改其规则的国家/地区,然后选择屏蔽或允 许。您可以根据国家、地区和规则对国家/ 地区列表进行排序和筛选。
- 6. 在 "状态更改确认" 窗口中,查看您的更改,然后选择 "确认" 以应用更改。

新的国家/地区规则集现在用于保护配置。

Edit a protect configuration (AWS CLI)

您可以使用 update-protect-configuration-country-set 命令更改保护配置的国家/地区规则。您一次 最多可以更改 300 个国家/地区规则。

#### 编辑保护配置

要在命令行编辑两个国家/地区规则,请输入以下命令:

```
aws pinpoint-sms-voice-v2 update-protect-configuration-country-rule-set 
  --protect-configuration-id ProtectConfigId --number-capability Capability
  --country-rule-set-updates '{"CountryISO1":{"ProtectStatus": "Rule1"}, 
  "CountryISO2": {"ProtectStatus":"Rule2"}}'
```
在前面的命令中,进行以下更改:

- Replace(替换) *ProtectConfigId* 使用保护配置的唯一标识符。
- Replace(替换) *Capability* 用SMSMMS、或VOICE。
- Replace(替换) *CountryISO1* 带有两个字母ISO的国家/地区代码。有关ISO国家/地区代 码的列表,请参阅[支持SMS发送消息的国家和地区。](#page-102-0)
- Replace(替换) *Rule1* 用ALLOW或BLOCK。
- Replace(替换) *CountryISO2* 带有两个字母ISO的国家/地区代码。有关ISO国家/地区代 码的列表,请参阅[支持SMS发送消息的国家和地区。](#page-102-0)
- Replace(替换) *Rule2* 用ALLOW或BLOCK。

# <span id="page-266-0"></span>更改保护配置关联

要使用保护配置中包含的国家/地区规则,您需要将保护配置关联为账户默认配置、配置集,或 者直接将其与消息发送一起使用。如果您只有一个发送消息的用例,则使用默认账户是最简单的 选择。如果您有多个用例,则可以使用配置集来控制 AWS 最终用户消息SMS发送到哪些国家/ 地区,为了获得最大的控制权,您可以直接在消息发送中关联保护配置。要更改保护配置的关 联,可以使用 " AWS 最终用户消息" SMS 控制台、" AWS 最终用户消息" SMS 和 voice v2 中的 "AssociateProtectConfiguration或" SetAccountDefaultProtectConfiguration 操作 API,aws sms-voice associate-protect-configuration或者中的 AWS CLI或aws smsvoice set-account-default-protect-configuration命令。本节介绍如何使用 AWS 最终 用户消息SMS控制台和更改保护配置的关联 AWS CLI。

发送请求的有效保护配置的选择过程如下:

- 1. ProtectConfigurationId— 如果在API请求参数中指定了保护配置,则将使用该配置。
- 2. ConfigurationSetName— 如果在API请求参数中未指定保护配置,但指定了配置集并且该配置集具 有关联的保护配置,则将使用与此配置集关联的保护配置。
- 3. 帐户默认-如果未指定或未从 1 或 2 中指定保护配置或可用,则将使用帐户默认保护配置。
- 4. 无-如果未配置帐户默认值,则不会应用任何保护配置。

一个保护配置可以与多个配置集相关联,而一个配置集只能与一个保护配置相关联。只能有一个账户的 默认保护配置。

Edit a protect configuration association (Console)

要使用 AWS 最终用户消息SMS控制台编辑保护配置,请执行以下步骤:

- 1. 打开 AWS 最终用户消息SMS控制台,网址为[https://console.aws.amazon.com/sms-voice/。](https://console.aws.amazon.com/sms-voice/)
- 2. 在导航窗格的 "保护" 下,选择 "保护配置"。
- 3. 在保护配置页面上,选择保护配置。
- 4. 选择 Associations (关联) 选项卡。
- 5. 选择编辑设置。
- 6. 在编辑设置页面上,选择以下选项之一:
	- 账户默认-使用保护配置作为您的账户默认保护配置。这将取代当前账户的默认保护配置。
	- 配置集-将保护配置与一个或多个配置集关联。
		- 在可用于关联的配置集中,选中一个或多个还没有保护配置关联的配置集。
	- 无关联-保护配置与帐户默认值或配置集无关。
- 7. 选择保存更改。

Edit a protect configuration association (AWS CLI)

您可以使用 associate-protect-configuration 命令将保护配置与配置集相关联。要更改账户的默认保 护配置,请使用 set-account-defult-protect-configuration命令。

要在命令行中更改配置集与保护配置的关联,请输入以下命令:

\$ aws pinpoint-sms-voice-v2 associate-protect-configuration --configuration-setname *ConfigurationSetName* --protect-configuration-id *ProtectConfigurationID*

在前面的命令中,进行以下更改:

- Replace(替换) *ConfigurationSetName* 使用配置集的名称。
- Replace(替换) *ProtectConfigurationID* 使用保护配置的唯一标识符。

要在命令行中更改帐户的默认保护配置,请输入以下命令:

\$ aws pinpoint-sms-voice-v2 set-account-default-protect-configuration --protectconfiguration-id *ProtectConfigurationID*

在前面的命令中,进行以下更改:

• Replace(替换) *ProtectConfigurationID* 使用保护配置的唯一标识符。

Disassociate a protect configuration (AWS CLI)

您可以使用 disassociate-protect-configuration 命令取消保护配置与配置集的关联。要删除账户的默 认保护配置,请使用 delete-account-defult-protect-configuration命令。

要在命令行中删除配置集与保护配置的关联,请输入以下命令:

\$ aws pinpoint-sms-voice-v2 disassociate-protect-configuration --configuration-setname *ConfigurationSetName* --protect-configuration-id *ProtectConfigurationID*

在前面的命令中,进行以下更改:

- Replace(替换) *ConfigurationSetName* 使用配置集的名称。
- Replace(替换) *ProtectConfigurationID* 使用保护配置的唯一标识符。

要在命令行中删除帐户的默认保护配置,请输入以下命令:

\$ aws pinpoint-sms-voice-v2 delete-account-default-protect-configuration

# <span id="page-268-0"></span>删除保护配置

要删除保护配置,您可以使用 AWS 最终用户消息SMS控制台、 AWS 最终用户消息SMS和语音 v2 API 中的DeleteProtectConfiguration操作或中的aws sms-voice delete-protectconfiguration AWS CLI命令。本节介绍如何使用 AWS 最终用户消息SMS控制台和删除保护配置 AWS CLI。

#### **A** Important

必须先禁用删除保护,然后才能删除保护配置。 必须先将保护配置与任何配置集或帐户默认保护配置断开关联,然后才能将其删除。

Delete a protect configuration (Console)

要使用 AWS 最终用户消息SMS控制台删除保护配置,请执行以下步骤:

1. 打开 AWS 最终用户消息SMS控制台,网址为[https://console.aws.amazon.com/sms-voice/。](https://console.aws.amazon.com/sms-voice/)

- 2. 在导航窗格的 "保护" 下,选择 "保护配置"。
- 3. 选择要删除的保护配置,然后选择删除。
- 4. 在 "删除保护配置" 上,输入**confirm**并选择 "删除"。

### **a** Note

如果您的保护配置仍与配置集相关联,或者作为帐户的默认设置,请选择 "移除关联", 然后输入**confirm**,然后选择 "删除"。

保护配置现已从您的账户中删除。

Delete a protect configuration (AWS CLI)

您可以使用 delete-protect-configuration 命令删除保护配置。

### 删除保护配置

• 在命令行输入以下命令:

\$ aws pinpoint-sms-voice-v2 delete-protect-configuration --protectconfiguration-id *ProtectConfigId*

在前面的命令中,进行以下更改:

• Replace(替换) *ProtectConfigId* 使用保护配置的唯一标识符。

### <span id="page-269-0"></span>管理删除保护

启用保护配置的删除保护后,在禁用删除保护并且保护配置不再与配置集或帐户默认保护配置关联之 前,您将无法删除保护配置。默认情况下,将禁用删除保护。

要为保护配置启用删除保护,您可以使用 AWS 最终用户消息SMS控制台、 AWS 最终用户消息 SMS和语音 v2 API 中的DeleteProtectConfiguration操作或中的aws sms-voice deleteprotect-configuration AWS CLI命令。本节介绍如何使用 AWS 最终用户消息SMS控制台和删除 保护配置 AWS CLI。

Enable deletion protection (Console)

启用删除保护

- 1. 打开 AWS 最终用户消息SMS控制台,网址为[https://console.aws.amazon.com/sms-voice/。](https://console.aws.amazon.com/sms-voice/)
- 2. 在导航窗格的 "保护" 下,选择 "保护配置"。
- 3. 在保护配置页面上,选择将启用删除保护的保护配置。
- 4. 在 "删除保护" 选项卡上,选择 "编辑设置"。
- 5. 选中 "启用删除保护",然后选中 "保存更改"。

Enable or disable deletion protection (AWS CLI)

您可以使用 update-protect-configuration 命令来启用删除保护。

启用删除保护

• 在命令行输入以下命令:

\$ update-protect-configuration --protect-configuration-id *ProtectConfigurationId* --deletion-protection-enabled *Status*

在前面的命令中,进行以下更改:

- Replace(替换) *ProtectConfigId* 使用保护配置的唯一标识符。
- Replace(替换) *Status* 使用 true 表示启用,使用 false 表示禁用删除保护。

Disable deletion protection (Console)

禁用删除保护

- 1. 打开 AWS 最终用户消息SMS控制台,网址为[https://console.aws.amazon.com/sms-voice/。](https://console.aws.amazon.com/sms-voice/)
- 2. 在导航窗格的 "保护" 下,选择 "保护配置"。
- 3. 在保护配置页面上,选择将禁用删除保护的保护配置。
- 4. 在 "删除保护" 选项卡上,选择 "编辑设置"。
- 5. 取消选中 "启用删除保护",然后取消选中 "保存更改"。

<span id="page-271-0"></span>为了帮助管理您的保护配置,您应该为其指定描述性名称。您可以随时添加或编辑保护配置的名称。您 需要添加一个标签,其密钥设置为**Name**,值设置为要使用的名称。

- 1. 打开 AWS 最终用户消息SMS控制台,网址为[https://console.aws.amazon.com/sms-voice/。](https://console.aws.amazon.com/sms-voice/)
- 2. 在导航窗格的 "保护" 下,选择 "保护配置"。
- 3. 在保护配置页面上,选择要向其添加标签的保护配置。
- 4. 在标签选项卡上,选择管理标签。在管理标签中,选择添加新标签。
- 5. 在 "键输入" **Name** 和 "值" 中输入一个友好名称。
- 6. 选择保存更改。

## <span id="page-271-1"></span>标签

标签是一对密钥和值,您可以选择将其应用于 AWS 资源以控制访问或使用情况。为资源添加标签可以 帮助您以不同的方式对资源进行分类和管理,例如按用途、所有者、环境或其他标准。您可以使用标签 轻松查找现有资源,或者控制哪些用户可以访问特定资源。

要管理保护配置的标签,您可以使用 AWS 最终用户消息SMS控制台、最终用户消息TagResource和 语音 v2 中的SMS和UnTagResource操作或中的和命令API, 或者中的aws sms-voice tagresource AWS CLI和aws sms-voice untag-resource命令。 AWS 本节介绍如何使用 AWS 最 终用户消息SMS控制台和来标记和取消标记保护配置。 AWS CLI

Manage tags (Console)

使用 AWS 最终用户消息SMS控制台添加、编辑或删除标签。

管理标签(控制台)

- 1. 打开 AWS 最终用户消息SMS控制台,网址为[https://console.aws.amazon.com/sms-voice/。](https://console.aws.amazon.com/sms-voice/)
- 2. 在导航窗格的 "保护" 下,选择 "保护配置"。
- 3. 在保护配置页面上,选择要添加标签的保护配置。
- 4. 在标签选项卡上,选择管理标签。
	- 添加标签-在 "管理标签" 中,选择 "添加新标签" 以创建新的空白键/值对。
	- 删除标签-在 "管理标签" 中,选择键/值对旁边的 "删除"。
	- 编辑标签-在 "管理标签" 中,选择密钥或值并编辑文本。

5. 选择保存更改。

Manage tags (AWS CLI)

使用 AWS CLI 添加或编辑标签。

```
$ aws pinpoint-sms-voice-v2 tag-resource \ 
   --resource-arn resource-arn \ 
   --tags tags={key1=value1,key2=value2}
```
在上述示例中,执行以下操作:

- Replace(替换) *resource-arn* 使用您要向其添加标签的 Amazon 资源名称 (ARN)。
- Replace(替换) *key1* 以及 *key2* 包含您要添加到资源的标签的密钥。
- Replace(替换) *value1* 以及 *value2* 其中包含您要为相应密钥添加的标签的值。

使用 AWS CLI 删除标记。

```
$ aws pinpoint-sms-voice-v2 untag-resource \ 
   --resource-arn resource-arn \ 
   --tag-keys tags={key1=value1,key2=value2}
```
在上述示例中,执行以下操作:

- Replace(替换) *resource-arn* 使用您要从中移除标签的 Amazon 资源名称 (ARN)。
- Replace(替换) *key1* 以及 *key2* 包含要删除的标签的密钥。
- Replace(替换) *value1* 以及 *value2* 包含要删除的标签的值。

# AWS 最终用户消息传递中的安全性 SMS

云安全 AWS 是重中之重。作为 AWS 客户,您可以受益于专为满足大多数安全敏感型组织的要求而构 建的数据中心和网络架构。

安全是双方共同承担 AWS 的责任。[责任共担模式将](https://aws.amazon.com/compliance/shared-responsibility-model/)其描述为云的安全性和云中的安全性:

- 云安全 AWS 负责保护在云中运行 AWS 服务的基础架构 AWS Cloud。 AWS 还为您提供可以安 全使用的服务。作为[AWS 合规计划合规计划合规计划合的](https://aws.amazon.com/compliance/programs/)一部分,第三方审计师定期测试和验证我 们安全的有效性。要了解适用于 AWS 最终用户消息的合规性计划SMS,请参阅按合规计划划分的[范](https://aws.amazon.com/compliance/services-in-scope/) [围内的AWS 服务按合规性计划。](https://aws.amazon.com/compliance/services-in-scope/)
- 云端安全-您的责任由您使用的 AWS 服务决定。您还需要对其他因素负责,包括您的数据的敏感 性、您公司的要求以及适用的法律法规。

本文档可帮助您了解在使用 AWS 最终用户消息时如何应用分担责任模型SMS。以下主题向您介绍如何 配置 AWS 最终用户消息SMS以满足您的安全和合规性目标。您还将学习如何使用其他 AWS 服务来帮 助您监控和保护 AWS 最终用户消息SMS资源。

#### 主题

- [AWS 最终用户消息中的数据保护 SMS](#page-273-0)
- [AWS 最终用户消息的身份和访问管理 SMS](#page-277-0)
- [AWS 最终用户消息的合规性验证 SMS](#page-308-0)
- [AWS 最终用户消息传递的弹性 SMS](#page-309-0)
- [AWS 最终用户消息传递中的基础架构安全 SMS](#page-310-0)
- [AWS 最终用户消息中的配置和漏洞分析 SMS](#page-310-1)
- [防止跨服务混淆代理](#page-310-2)
- [安全最佳实操](#page-312-0)

# <span id="page-273-0"></span>AWS 最终用户消息中的数据保护 SMS

分 AWS [担责任模型适](https://aws.amazon.com/compliance/shared-responsibility-model/)用于 AWS 最终用户消息中的数据保护SMS。如本模型所述 AWS ,负责保护运 行所有内容的全球基础架构 AWS Cloud。您负责维护对托管在此基础架构上的内容的控制。您还负责 您所使用的 AWS 服务 的安全配置和管理任务。有关数据隐私的更多信息,请参[阅数据隐私FAQ。](https://aws.amazon.com/compliance/data-privacy-faq) 有 关欧洲数据保护的信息,请参阅[责任AWS 共担模型和AWS安](https://aws.amazon.com/blogs/security/the-aws-shared-responsibility-model-and-gdpr/)全GDPR博客上的博客文章。

出于数据保护目的,我们建议您保护 AWS 账户 凭据并使用 AWS IAM Identity Center 或 AWS Identity and Access Management (IAM) 设置个人用户。这样,每个用户只获得履行其工作职责所需的权限。 我们还建议您通过以下方式保护数据:

- 对每个账户使用多重身份验证 (MFA)。
- 使用SSL/TLS与 AWS 资源通信。我们需要 TLS 1.2,建议使用 TLS 1.3。
- 使用API进行设置和用户活动记录 AWS CloudTrail。
- 使用 AWS 加密解决方案以及其中的所有默认安全控件 AWS 服务。
- 使用高级托管安全服务(例如 Amazon Macie),它有助于发现和保护存储在 Amazon S3 中的敏感 数据。
- 如果您在 AWS 通过命令行界面或访问时需要 FIPS 140-2 经过验证的加密模块API,请使用端 点。FIPS有关可用FIPS端点的更多信息,请参[阅联邦信息处理标准 \(FIPS\) 140-2](https://aws.amazon.com/compliance/fips/)。

我们强烈建议您切勿将机密信息或敏感信息(如您客户的电子邮件地址)放入标签或自由格式文本字段 (如名称字段)。这包括 AWS 服务 使用控制台、API、SMS AWS CLI或处理 AWS 最终用户消息或 其他内容时 AWS SDKs。在用于名称的标签或自由格式文本字段中输入的任何数据都可能会用于计费 或诊断日志。如果您URL向外部服务器提供,我们强烈建议您不要在中包含凭据信息,URL以验证您对 该服务器的请求。

## 数据加密

AWS 最终用户消息SMS数据在传输过程中和静态时都经过加密。当您向 " AWS 最终用户消息" 提交 数据时SMS,它会在接收和存储数据时对数据进行加密。当您从 " AWS 最终用户消息" 中检索数据时 SMS,它会使用当前的安全协议将数据传输给您。

### 静态加密

AWS "最终用户消息" SMS 会加密它为您存储的所有数据。这包括配置数据、注册数据以及您添加到 AWS 最终用户消息中的任何数据SMS。为了加密您的数据, AWS 最终用户消息SMS使用服务代表您 拥有和维护的内部 AWS Key Management Service (AWS KMS) 密钥。我们会定期轮换这些密钥。有 关的信息 AWS KMS,请参阅《[AWS Key Management Service 开发人员指南》](https://docs.aws.amazon.com/kms/latest/developerguide/)。

### 传输中加密

AWS 最终用户消息SMS使用HTTPS和传输层安全 (TLS) 1.2 与您的客户端和应用程序通信。为了与其 他 AWS 服务通信, AWS 最终用户消息SMS使用HTTPS和 TLS 1.2。此外,当您使用控制台创建和管

理 AWS 最终用户消息SMS资源时 AWS Command Line Interface,所有通信都使用HTTPS和 TLS 1.2 进行保护。 AWS SDK

## 密钥管理

为了加密您的 AWS 最终用户消息SMS数据, AWS 最终用户消息SMS使用服务代表您拥有和维护的内 部 AWS KMS 密钥。我们会定期轮换这些密钥。您无法配置和使用自己的密钥 AWS KMS 或其他密钥 来加密存储在 " AWS 最终用户消息" 中的数据SMS。

## 互联网络流量隐私

网际流量隐私是指保护 AWS 最终用户消息与您的本地客户端SMS和应用程序之间以及 AWS 最终用户 消息与其他 AWS 资源之间的连接SMS和流量。 AWS 区域 以下功能和做法可以帮助您保护 AWS 最终 用户消息SMS的网际流量隐私。

AWS 最终用户消息与本地客户端SMS和应用程序之间的流量

要在 AWS 最终用户消息与本地网络上的客户端SMS和应用程序之间建立私有连接,可以使用 AWS Direct Connect。这使您能够使用标准的光纤以太网电缆将您的网络链接到一个 AWS Direct Connect 位置。电缆的一端连接您的路由器,另一端连接到 AWS Direct Connect 路由器。有关更多信息,请参 阅AWS Direct Connect 《用户指南》中[的什么是 AWS Direct Connect?。](https://docs.aws.amazon.com/directconnect/latest/UserGuide/Welcome.html)

为帮助SMS通过已发布信息安全访问 AWS 最终用户消息APIs,我们建议您遵守API呼叫 AWS 的最终 用户消息SMS要求。 AWS 最终用户消息SMS要求客户端使用传输层安全 (TLS) 1.2 或更高版本。客 户端还必须支持具有完全向前保密性的密码套件 (),例如 Ephemeral Diffie-Hellman (PFS) 或 Elliptic Curve Diffie-Hellman Ephemeral ()。DHE ECDHE大多数现代系统(如 Java 7 及更高版本)都支持这 些模式。

此外,必须使用访问密钥 ID 和与 AWS 账户的 AWS Identity and Access Management (IAM) 委托人关 联的私有访问密钥对请求进行签名。或者,您可以使用 [AWS Security Token Service](https://docs.aws.amazon.com/STS/latest/APIReference/Welcome.html) (AWS STS) 生成 临时安全凭证来签名请求。

AWS 最终用户消息SMS与其他 AWS 资源之间的流量

为了保护 AWS 最终用户消息SMS与同一 AWS 区域内其他 AWS 资源之间的通信,默认情况下, AWS 最终用户消息SMS使用HTTPS和 TLS 1.2。

## 为 AWS 最终用户消息传递创建接口VPC端点 SMS

您可以通过创建接口VPC端点在您的虚拟私有云 (VPC) 和 AWS 最终用户消息SMS中的端点之间建立 私有连接。

接口端点由[AWS PrivateLink一](https://aws.amazon.com/privatelink/)项技术提供支持,该技术允许您在没有互联网网关、NAT设备、VPN连 接或SMSAPIs的情况下私下访问 AWS 最终用户消息 AWS Direct Connect。您中的实例VPC不需要公 有 IP 地址即可与与集成的最 AWS 终用户消息SMSAPIs进行通信 AWS PrivateLink。

有关更多信息,请参阅 [AWS PrivateLink 指南。](https://docs.aws.amazon.com/vpc/latest/privatelink/what-is-privatelink.html)

### 创建接口VPC端点

您可以使用 Amazon VPC 控制台或 AWS Command Line Interface (AWS CLI) 创建接口终端节点。有 关更多信息,请参阅 AWS PrivateLink 指南中的[创建接口终端节点。](https://docs.aws.amazon.com/vpc/latest/privatelink/create-interface-endpoint.html)

AWS 最终用户消息SMS支持以下服务名称:

• com.amazonaws.*region*.sms-voice

如果您DNS为接口终端节点开启私有功能,则可以使用默认DNS名称向 AWS 最终用户消息发送 APISMS请求 AWS 区域,例如com.amazonaws.*us-east-1*.sms-voice。有关更多信息,请参 阅AWS PrivateLink 指南中[的DNS主机名。](https://docs.aws.amazon.com/vpc/latest/privatelink/privatelink-access-aws-services.html#interface-endpoint-dns-hostnames)

### 创建VPC终端节点策略

您可以将终端节点策略附加到控制访问权限的VPC终端节点。该策略指定以下信息:

- 可执行操作的主体。
- 可执行的操作。
- 可对其执行操作的资源。

有关更多信息,请参阅《AWS PrivateLink 指南》中[的使用端点策略控制对服务的访问](https://docs.aws.amazon.com/vpc/latest/privatelink/vpc-endpoints-access.html)。

### 示例:VPC终端节点策略

以下VPC端点策略向所有资源的所有委托人授予访问列出 AWS 的最终用户消息SMS操作的权限。

```
{
"Statement": [ 
      { 
        "Principal": "*", 
        "Action": [ 
           "sms-voice:*" 
        ],
```

```
 "Effect": "Allow", 
        "Resource": "*" 
      } 
   ]
}
```
# <span id="page-277-0"></span>AWS 最终用户消息的身份和访问管理 SMS

AWS Identity and Access Management (IAM) AWS 服务 可以帮助管理员安全地控制对 AWS 资源的 访问权限。IAM管理员控制谁可以进行身份验证(登录)和授权(拥有权限)使用 AWS 最终用户消息 SMS资源。IAM无需支付额外费用即可使用。 AWS 服务

主题

- [受众](#page-277-1)
- [使用身份进行身份验证](#page-278-0)
- [使用策略管理访问](#page-280-0)
- [AWS 最终用户消息传递SMS的工作原理 IAM](#page-282-0)
- [AWS 最终用户消息的基于身份的策略示例 SMS](#page-289-0)
- [对 AWS 最终用户消息的SMS身份和访问进行故障排除](#page-293-0)
- [AWS IAM策略的最终用户消息SMS处理措施](#page-295-0)

# <span id="page-277-1"></span>受众

您使用 AWS Identity and Access Management (IAM) 的方式会有所不同,具体取决于您在 AWS 最终 用户消息传送中所做的工作SMS。

服务用户-如果您使用 AWS 最终用户消息SMS服务完成工作,则您的管理员会为您提供所需的凭据和 权限。当你使用更多 AWS 的最终用户消息SMS功能来完成工作时,你可能需要额外的权限。了解如何 管理访问权限有助于您向管理员请求适合的权限。如果您无法访问 " AWS 最终用户消息" 中的某项功 能SMS,请参阅[对 AWS 最终用户消息的SMS身份和访问进行故障排除。](#page-293-0)

服务管理员-如果您负责公司的最 AWS 终用户消息SMS资源,则可能拥有对 AWS 最终用户消息的完 全访问权限SMS。您的工作是确定您的服务用户应访问哪些 AWS 最终用户消息SMS功能和资源。然 后,您必须向IAM管理员提交更改服务用户权限的请求。查看此页面上的信息以了解的基本概念IAM。 要详细了解贵公司如何IAM使用 AWS 最终用户消息SMS,请参[阅AWS 最终用户消息传递SMS的工作](#page-282-0) [原理 IAM。](#page-282-0)

IAM管理员-如果您是IAM管理员,则可能需要详细了解如何编写策略来管理对 " AWS 最终用户消 息" 的访问权限SMS。要查看可在中使用 AWS 的最终用户消息SMS基于身份的策略示例IAM,请参 阅。[AWS 最终用户消息的基于身份的策略示例 SMS](#page-289-0)

## <span id="page-278-0"></span>使用身份进行身份验证

身份验证是您 AWS 使用身份凭证登录的方式。您必须以 AWS 账户根用户、IAM用户身份或通过担任 IAM角色进行身份验证(登录 AWS)。

您可以使用通过身份源提供的凭据以 AWS 联合身份登录。 AWS IAM Identity Center (IAM身份中 心)用户、贵公司的单点登录身份验证以及您的 Google 或 Facebook 凭据就是联合身份的示例。当您 以联合身份登录时,您的管理员之前使用IAM角色设置了联合身份。当你使用联合访问 AWS 时,你就 是在间接扮演一个角色。

根据您的用户类型,您可以登录 AWS Management Console 或 AWS 访问门户。有关登录的更多信息 AWS,请参阅《AWS 登录 用户指南[》中的如何登录到您 AWS 账户](https://docs.aws.amazon.com/signin/latest/userguide/how-to-sign-in.html)的。

如果您 AWS 以编程方式访问,则会 AWS 提供软件开发套件 (SDK) 和命令行接口 (CLI),以便使用您 的凭据对请求进行加密签名。如果您不使用 AWS 工具,则必须自己签署请求。有关使用推荐的方法自 行签署请求的更多信息,请参阅[《IAM用户指南》中的对 AWS API请求进行签名。](https://docs.aws.amazon.com/IAM/latest/UserGuide/reference_aws-signing.html)

无论使用何种身份验证方法,您可能需要提供其他安全信息。例如, AWS 建议您使用多重身份验证 (MFA) 来提高账户的安全性。要了解更多信息,请参阅用户指南中的[多重身份验证和](https://docs.aws.amazon.com/singlesignon/latest/userguide/enable-mfa.html)AWS IAM Identity Center 用户指南 AWS[中的使用多因素身份验证 \(MFA\)。](https://docs.aws.amazon.com/IAM/latest/UserGuide/id_credentials_mfa.html)IAM

### AWS 账户 root 用户

创建时 AWS 账户,首先要有一个登录身份,该身份可以完全访问账户中的所有资源 AWS 服务 和资 源。此身份被称为 AWS 账户 root 用户,使用您创建账户时使用的电子邮件地址和密码登录即可访问 该身份。强烈建议您不要使用根用户执行日常任务。保护好根用户凭证,并使用这些凭证来执行仅根用 户可以执行的任务。有关[需](https://docs.aws.amazon.com/IAM/latest/UserGuide/root-user-tasks.html)要您以 root 用户身份登录的任务的完整列表,请参阅《用户指南》中的 "需 [要根用户凭据的IAM任务](https://docs.aws.amazon.com/IAM/latest/UserGuide/root-user-tasks.html)"。

### 联合身份

作为最佳实践,要求人类用户(包括需要管理员访问权限的用户)使用与身份提供商的联合身份验证 AWS 服务 通过临时证书进行访问。

联合身份是指您的企业用户目录、Web 身份提供商、Identity C enter 目录中的用户,或者任何使用 AWS 服务 通过身份源提供的凭据进行访问的用户。 AWS Directory Service当联合身份访问时 AWS 账户,他们将扮演角色,角色提供临时证书。

要集中管理访问权限,建议您使用 AWS IAM Identity Center。您可以在 Ident IAM ity Center 中创建 用户和群组,也可以连接并同步到您自己的身份源中的一组用户和群组,以便在您的所有 AWS 账户 和应用程序中使用。有关IAM身份中心的信息,请参[阅什么是IAM身份中心?](https://docs.aws.amazon.com/singlesignon/latest/userguide/what-is.html) 在《AWS IAM Identity Center 用户指南》中。

IAM 用户和组

[IAM用户](https://docs.aws.amazon.com/IAM/latest/UserGuide/id_users.html)是您内部 AWS 账户 对个人或应用程序具有特定权限的身份。在可能的情况下,我们建议使用 临时证书,而不是创建拥有密码和访问密钥等长期凭证的IAM用户。但是,如果您有需要IAM用户长期 凭证的特定用例,我们建议您轮换访问密钥。有关更多信息,请参阅《IAM用户指南》中[的定期轮换需](https://docs.aws.amazon.com/IAM/latest/UserGuide/best-practices.html#rotate-credentials) [要长期凭证的用例的访问密钥](https://docs.aws.amazon.com/IAM/latest/UserGuide/best-practices.html#rotate-credentials)。

[IAM群组](https://docs.aws.amazon.com/IAM/latest/UserGuide/id_groups.html)是指定IAM用户集合的身份。您不能使用组的身份登录。您可以使用组来一次性为多个用户 指定权限。如果有大量用户,使用组可以更轻松地管理用户权限。例如,您可以拥有一个名为的群 组,IAMAdmins并授予该群组管理IAM资源的权限。

用户与角色不同。用户唯一地与某个人员或应用程序关联,而角色旨在让需要它的任何人代入。用户 具有永久的长期凭证,而角色提供临时凭证。要了解更多信息,请参阅《[IAM用户指南》中的何时创建](https://docs.aws.amazon.com/IAM/latest/UserGuide/id.html#id_which-to-choose) [IAM用户\(而不是角色\)](https://docs.aws.amazon.com/IAM/latest/UserGuide/id.html#id_which-to-choose)。

#### IAM 角色

[IAM角色](https://docs.aws.amazon.com/IAM/latest/UserGuide/id_roles.html)是您内部具有特定权限 AWS 账户 的身份。它与IAM用户类似,但与特定人员无关。您可以 AWS Management Console 通[过切换IAM角色在中临时扮演角色。](https://docs.aws.amazon.com/IAM/latest/UserGuide/id_roles_use_switch-role-console.html)您可以通过调用 AWS CLI 或 AWS API操作或使用自定义操作来代入角色URL。有关使用角色的方法的更多信息,请参阅IAM用户指南中 的[使用IAM角色](https://docs.aws.amazon.com/IAM/latest/UserGuide/id_roles_use.html)。

IAM具有临时证书的角色在以下情况下很有用:

- 联合用户访问 要向联合身份分配权限,请创建角色并为角色定义权限。当联合身份进行身份验证 时,该身份将与角色相关联并被授予由此角色定义的权限。有关用于联合身份验证的角色的信息,请 参阅《IAM用户指南》中[的为第三方身份提供商创建角色](https://docs.aws.amazon.com/IAM/latest/UserGuide/id_roles_create_for-idp.html)。如果您使用 IAM Identity Center,则需要 配置权限集。为了控制您的身份在进行身份验证后可以访问的内容,Ident IAM ity Center 会将权限 集关联到中的IAM角色。有关权限集的信息,请参阅《AWS IAM Identity Center 用户指南》中的 [权](https://docs.aws.amazon.com/singlesignon/latest/userguide/permissionsetsconcept.html) [限集](https://docs.aws.amazon.com/singlesignon/latest/userguide/permissionsetsconcept.html)。
- 临时IAM用户权限-IAM 用户或角色可以代入一个IAM角色,为特定任务临时获得不同的权限。
- 跨账户访问-您可以使用IAM角色允许其他账户中的某人(受信任的委托人)访问您账户中的资源。 角色是授予跨账户访问权限的主要方式。但是,对于某些资源 AWS 服务,您可以将策略直接附加

到资源(而不是使用角色作为代理)。要了解角色和基于资源的跨账户访问策略之间的区别,请参 阅IAM用户指[南IAM中的跨账户资源访问权限。](https://docs.aws.amazon.com/IAM/latest/UserGuide/access_policies-cross-account-resource-access.html)

- 跨服务访问 有些 AWS 服务 使用其他 AWS 服务服务中的功能。例如,当您在服务中拨打电话 时,该服务通常会在 Amazon 中运行应用程序EC2或在 Amazon S3 中存储对象。服务可能会使用发 出调用的主体的权限、使用服务角色或使用服务相关角色来执行此操作。
	- 转发访问会话 (FAS)-当您使用IAM用户或角色在中执行操作时 AWS,您被视为委托人。使用某些 服务时,您可能会执行一个操作,然后此操作在其他服务中启动另一个操作。FAS使用调用委托 人的权限 AWS 服务以及 AWS 服务 向下游服务发出请求的请求。FAS只有当服务收到需要与其他 AWS 服务 或资源交互才能完成的请求时,才会发出请求。在这种情况下,您必须具有执行这两个 操作的权限。有关提出FAS请求时的政策详情,请参[阅转发访问会话](https://docs.aws.amazon.com/IAM/latest/UserGuide/access_forward_access_sessions.html)。
	- 服务角色-服务[IAM角色](https://docs.aws.amazon.com/IAM/latest/UserGuide/id_roles.html)是服务代替您执行操作的角色。IAM管理员可以在内部创建、修改和删除服 务角色IAM。有关更多信息,请参阅《IAM用户指南》 AWS 服务中的[创建角色以向委派权限。](https://docs.aws.amazon.com/IAM/latest/UserGuide/id_roles_create_for-service.html)
	- 服务相关角色-服务相关角色是一种与服务相关联的服务角色。 AWS 服务服务可以代入代表您执 行操作的角色。服务相关角色出现在您的中 AWS 账户 ,并且归服务所有。IAM管理员可以查看但 不能编辑服务相关角色的权限。
- 在 Amazon 上运行的应用程序 EC2 您可以使用IAM角色管理在EC2实例上运行并发出 AWS CLI 或 AWS API请求的应用程序的临时证书。这比在EC2实例中存储访问密钥更可取。要为EC2实例分 配 AWS 角色并使其可供其所有应用程序使用,您需要创建一个附加到该实例的实例配置文件。实例 配置文件包含角色并允许在EC2实例上运行的程序获得临时证书。有关更多信息,请参阅IAM用户指 南中的[使用IAM角色向在 Amazon EC2 实例上运行的应用程序授予权限。](https://docs.aws.amazon.com/IAM/latest/UserGuide/id_roles_use_switch-role-ec2.html)

要了解是使用IAM角色还是使用IAM用户,请参阅[《用户指南》中的何时创建IAM角色\(而不是IAM用](https://docs.aws.amazon.com/IAM/latest/UserGuide/id.html#id_which-to-choose_role) [户\)](https://docs.aws.amazon.com/IAM/latest/UserGuide/id.html#id_which-to-choose_role)。

## <span id="page-280-0"></span>使用策略管理访问

您可以 AWS 通过创建策略并将其附加到 AWS 身份或资源来控制中的访问权限。策略是其中的一个 对象 AWS ,当与身份或资源关联时,它会定义其权限。 AWS 在委托人(用户、root 用户或角色会 话)发出请求时评估这些策略。策略中的权限确定是允许还是拒绝请求。大多数策略都以JSON文档的 AWS 形式存储在中。有关JSON策略文档结构和内容的更多信息,请参阅[《IAM用户指南》中的JSON](https://docs.aws.amazon.com/IAM/latest/UserGuide/access_policies.html#access_policies-json) [策略概述](https://docs.aws.amazon.com/IAM/latest/UserGuide/access_policies.html#access_policies-json)。

管理员可以使用 AWS JSON策略来指定谁有权访问什么。也就是说,哪个主体可以对什么资源执行操 作,以及在什么条件下执行。

默认情况下,用户和角色没有权限。要授予用户对其所需资源执行操作的权限,IAM管理员可以创建 IAM策略。然后,管理员可以将IAM策略添加到角色中,用户可以代入这些角色。

IAM无论您使用何种方法执行操作,策略都会定义该操作的权限。例如,假设您有一个允许 iam:GetRole 操作的策略。拥有该策略的用户可以从 AWS Management Console AWS CLI、或中获 取角色信息 AWS API。

### 基于身份的策略

基于身份的策略是可以附加到身份(例如IAM用户、用户组或角色)的JSON权限策略文档。这些策 略控制用户和角色可在何种条件下对哪些资源执行哪些操作。要了解如何创建基于身份的策略,请参 阅IAM用户指南中[的创建IAM策略。](https://docs.aws.amazon.com/IAM/latest/UserGuide/access_policies_create.html)

基于身份的策略可以进一步归类为内联策略或托管策略。内联策略直接嵌入单个用户、组或角色中。 托管策略是独立的策略,您可以将其附加到中的多个用户、群组和角色 AWS 账户。托管策略包括 AWS 托管策略和客户托管策略。要了解如何在托管策略或内联策略之间进行选择,请参阅《IAM用户 指南》中的在[托管策略和内联策略之间进行选择](https://docs.aws.amazon.com/IAM/latest/UserGuide/access_policies_managed-vs-inline.html#choosing-managed-or-inline)。

### 基于资源的策略

基于资源的JSON策略是您附加到资源的策略文档。基于资源的策略的示例包括IAM角色信任策略和 Amazon S3 存储桶策略。在支持基于资源的策略的服务中,服务管理员可以使用它们来控制对特定资 源的访问。对于在其中附加策略的资源,策略定义指定主体可以对该资源执行哪些操作以及在什么条件 下执行。您必须在基于资源的策略中[指定主体](https://docs.aws.amazon.com/IAM/latest/UserGuide/reference_policies_elements_principal.html)。委托人可以包括账户、用户、角色、联合用户或 AWS 服务。

基于资源的策略是位于该服务中的内联策略。您不能在基于资源的策略IAM中使用 AWS 托管策略。

访问控制列表 (ACLs)

访问控制列表 (ACLs) 控制哪些委托人(账户成员、用户或角色)有权访问资源。ACLs与基于资源的 策略类似,尽管它们不使用JSON策略文档格式。

Amazon S3 和 Amazon VPC 就是支持的服务示例ACLs。 AWS WAF要了解更多信息ACLs,请参阅 《亚马逊简单存储服务开发者指南》中的[访问控制列表 \(ACL\) 概述。](https://docs.aws.amazon.com/AmazonS3/latest/dev/acl-overview.html)

其他策略类型

AWS 支持其他不太常见的策略类型。这些策略类型可以设置更常用的策略类型向您授予的最大权限。

• 权限边界-权限边界是一项高级功能,您可以在其中设置基于身份的策略可以向IAM实体(IAM用户或 角色)授予的最大权限。您可为实体设置权限边界。这些结果权限是实体基于身份的策略及其权限 边界的交集。在 Principal 中指定用户或角色的基于资源的策略不受权限边界限制。任一项策略中 的显式拒绝将覆盖允许。有关权限边界的更多信息,请参阅《IAM用户指南》中[的IAM实体的权限边](https://docs.aws.amazon.com/IAM/latest/UserGuide/access_policies_boundaries.html) [界](https://docs.aws.amazon.com/IAM/latest/UserGuide/access_policies_boundaries.html)。

- 服务控制策略 (SCPs)-SCPs 是为中的组织或组织单位 (OU) 指定最大权限的JSON策略 AWS Organizations。 AWS Organizations 是一项用于对您的企业拥有的多 AWS 账户 项进行分组和集 中管理的服务。如果您启用组织中的所有功能,则可以将服务控制策略 (SCPs) 应用于您的任何或 所有帐户。对成员账户中的实体(包括每个实体)的权限进行了SCP限制 AWS 账户根用户。有关 Organizations 和的更多信息SCPs,[请参阅《AWS Organizations 用户指南》中的SCPs工作原](https://docs.aws.amazon.com/organizations/latest/userguide/orgs_manage_policies_about-scps.html)理。
- 会话策略 会话策略是当您以编程方式为角色或联合用户创建临时会话时作为参数传递的高级策 略。结果会话的权限是用户或角色的基于身份的策略和会话策略的交集。权限也可以来自基于资源 的策略。任一项策略中的显式拒绝将覆盖允许。有关更多信息,请参阅《IAM用户指南》中[的会话策](https://docs.aws.amazon.com/IAM/latest/UserGuide/access_policies.html#policies_session) [略](https://docs.aws.amazon.com/IAM/latest/UserGuide/access_policies.html#policies_session)。

## 多个策略类型

当多个类型的策略应用于一个请求时,生成的权限更加复杂和难以理解。要了解在涉及多种策略类型时 如何 AWS 确定是否允许请求,请参阅IAM用户指南中[的策略评估逻辑](https://docs.aws.amazon.com/IAM/latest/UserGuide/reference_policies_evaluation-logic.html)。

# <span id="page-282-0"></span>AWS 最终用户消息传递SMS的工作原理 IAM

在使用管理IAM对 AWS 最终用户消息的访问之前SMS,请先了解哪些IAM功能可用于 AWS 最终用户 消息SMS。

### IAM可用于 " AWS 最终用户消息" 的功能 SMS

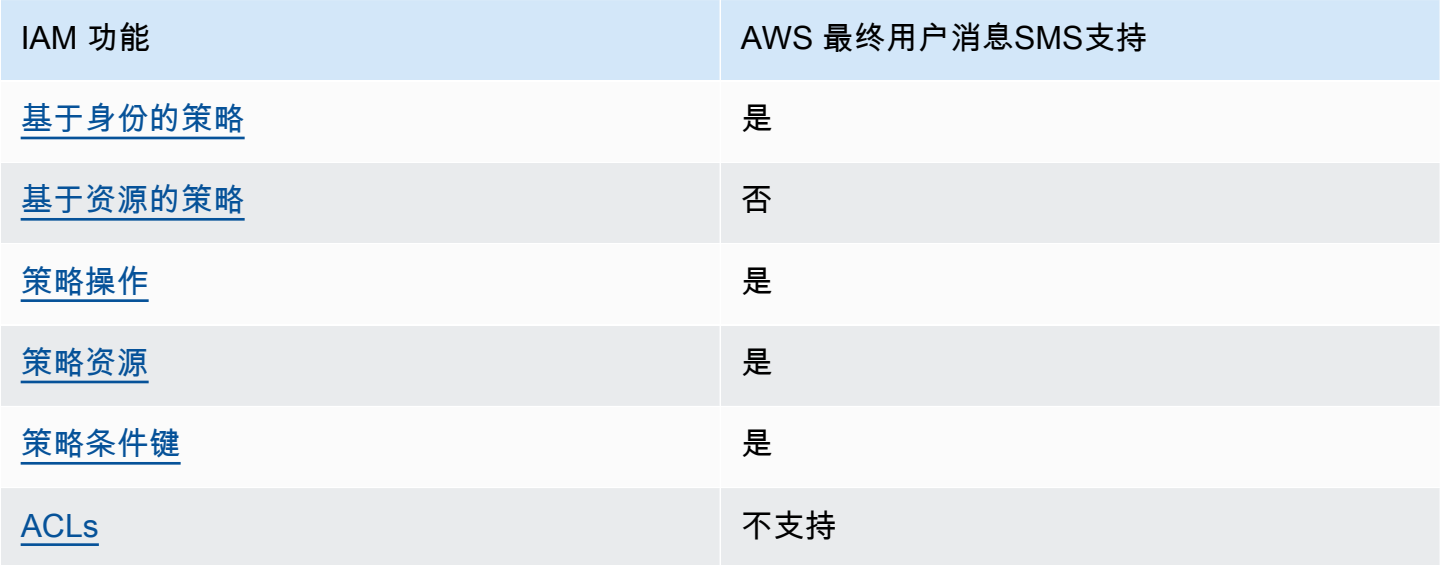

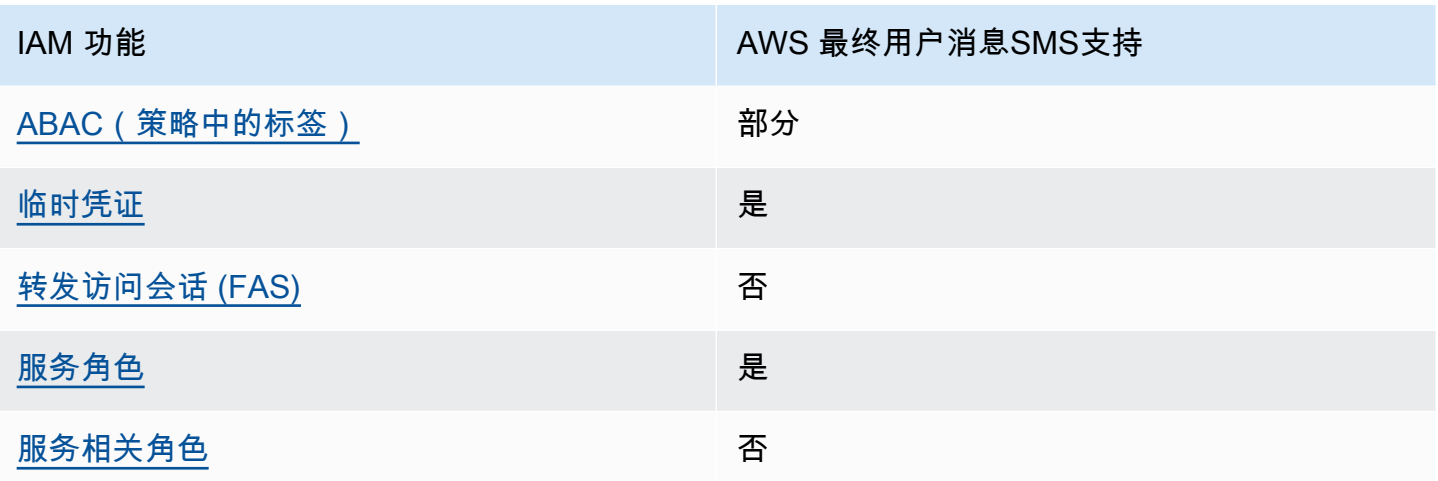

要全面了解 AWS 最终用户消息SMS和其他 AWS 服务如何与大多数IAM功能配合使用,请参阅《IAM 用户指南》IAM[中与之配合使用的AWS 服务。](https://docs.aws.amazon.com/IAM/latest/UserGuide/reference_aws-services-that-work-with-iam.html)

<span id="page-283-0"></span>AWS 最终用户消息的基于身份的策略 SMS

支持基于身份的策略:是

基于身份的策略是可以附加到身份(例如IAM用户、用户组或角色)的JSON权限策略文档。这些策 略控制用户和角色可在何种条件下对哪些资源执行哪些操作。要了解如何创建基于身份的策略,请参 阅IAM用户指南中[的创建IAM策略。](https://docs.aws.amazon.com/IAM/latest/UserGuide/access_policies_create.html)

使用IAM基于身份的策略,您可以指定允许或拒绝的操作和资源,以及允许或拒绝操作的条件。您无法 在基于身份的策略中指定主体,因为它适用于其附加的用户或角色。要了解可以在JSON策略中使用的 所有元素,请参阅IAM用户指南中[的IAMJSON策略元素参考。](https://docs.aws.amazon.com/IAM/latest/UserGuide/reference_policies_elements.html)

AWS 最终用户消息的基于身份的策略示例 SMS

要查看SMS基于身份的最 AWS 终用户消息策略的示例,请参阅。[AWS 最终用户消息的基于身份的策](#page-289-0) [略示例 SMS](#page-289-0)

<span id="page-283-1"></span>AWS 最终用户消息中基于资源的策略 SMS

支持基于资源的策略:否

基于资源的JSON策略是您附加到资源的策略文档。基于资源的策略的示例包括IAM角色信任策略和 Amazon S3 存储桶策略。在支持基于资源的策略的服务中,服务管理员可以使用它们来控制对特定资 源的访问。对于在其中附加策略的资源,策略定义指定主体可以对该资源执行哪些操作以及在什么条件 下执行。您必须在基于资源的策略中[指定主体](https://docs.aws.amazon.com/IAM/latest/UserGuide/reference_policies_elements_principal.html)。委托人可以包括账户、用户、角色、联合用户或 AWS 服务。

要启用跨账户访问权限,您可以将整个账户或另一个账户中的IAM实体指定为基于资源的策略中的委托 人。将跨账户主体添加到基于资源的策略只是建立信任关系工作的一半而已。当委托人和资源处于不 同位置时 AWS 账户,可信账户中的IAM管理员还必须向委托人实体(用户或角色)授予访问资源的权 限。他们通过将基于身份的策略附加到实体以授予权限。但是,如果基于资源的策略向同一个账户中的 主体授予访问权限,则不需要额外的基于身份的策略。有关更多信息,请参阅《IAM用户指南》IAM[中](https://docs.aws.amazon.com/IAM/latest/UserGuide/access_policies-cross-account-resource-access.html) [的跨账户资源访问权限](https://docs.aws.amazon.com/IAM/latest/UserGuide/access_policies-cross-account-resource-access.html)。

<span id="page-284-0"></span>AWS 最终用户消息的策略操作 SMS

支持策略操作:是

管理员可以使用 AWS JSON策略来指定谁有权访问什么。也就是说,哪个主体 可以对什么资源执行操 作,以及在什么条件下执行。

JSON策略Action元素描述了可用于在策略中允许或拒绝访问的操作。策略操作通常与关联的 AWS API操作同名。也有一些例外,例如没有匹配API操作的仅限权限的操作。还有一些操作需要在策略中 执行多个操作。这些附加操作称为相关操作。

在策略中包含操作以授予执行关联操作的权限。

要查看 AWS 最终用户消息SMS操作列表,请参阅《服务授权参考[》SMS中的 " AWS 最终用户消息传](https://docs.aws.amazon.com/IAM/latest/UserGuide/list_amazonpinpointsmsvoicev2.html#amazonpinpointsmsvoicev2-actions-as-permissions) [送定义的操作](https://docs.aws.amazon.com/IAM/latest/UserGuide/list_amazonpinpointsmsvoicev2.html#amazonpinpointsmsvoicev2-actions-as-permissions)"。

AWS 最终用户消息中的策略操作在操作前SMS使用以下前缀:

sms-voice

要在单个语句中指定多项操作,请使用逗号将它们隔开。

```
"Action": [ 
       "sms-voice:action1", 
       "sms-voice:action2" 
 ]
```
您也可以使用通配符(\*)指定多个操作。例如,要指定以单词 Describe 开头的所有操作,包括以下 操作:

"Action": "sms-voice:Describe\*"

要查看 AWS 最终用户消息SMS操作列表,请参阅《用户指南》SMS中的 ["AWS 最终用户消息传送定](https://docs.aws.amazon.com/IAM/latest/UserGuide/list_amazonpinpointsmsvoicev2.html#amazonpinpointsmsvoicev2-actions-as-permissions) [义的IAM操作](https://docs.aws.amazon.com/IAM/latest/UserGuide/list_amazonpinpointsmsvoicev2.html#amazonpinpointsmsvoicev2-actions-as-permissions)"。

但作为最佳实践,您应创建遵循最低权限 原则的策略。换句话说,您应创建仅包含执行特定操作所需 的权限的策略。

有关可在IAM策略中使用 AWS 的最终用户消息SMS操作的列表,请参[阅AWS IAM策略的最终用户消](#page-295-0) [息SMS处理措施。](#page-295-0)

要查看SMS基于身份的最 AWS 终用户消息策略的示例,请参阅。[AWS 最终用户消息的基于身份的策](#page-289-0) [略示例 SMS](#page-289-0)

<span id="page-285-0"></span>AWS 最终用户消息的策略资源 SMS

支持策略资源:是

管理员可以使用 AWS JSON策略来指定谁有权访问什么。也就是说,哪个主体 可以对什么资源执行操 作,以及在什么条件下执行。

ResourceJSON策略元素指定要应用操作的一个或多个对象。语句必须包含 Resource 或 NotResource 元素。最佳做法是,使用资源的 [Amazon 资源名称 \(ARN\)](https://docs.aws.amazon.com/general/latest/gr/aws-arns-and-namespaces.html) 指定资源。对于支持特定资 源类型(称为资源级权限)的操作,您可以执行此操作。

对于不支持资源级权限的操作(如列出操作),请使用通配符 (\*) 指示语句应用于所有资源。

"Resource": "\*"

要查看 AWS 最终用户消息SMS资源类型及其列表ARNs,请参阅《服务授权参[考》SMS中的 " AWS](https://docs.aws.amazon.com/IAM/latest/UserGuide/list_amazonpinpointsmsvoicev2.html#amazonpinpointsmsvoicev2-resources-for-iam-policies) [最终用户消息传递定义的资源](https://docs.aws.amazon.com/IAM/latest/UserGuide/list_amazonpinpointsmsvoicev2.html#amazonpinpointsmsvoicev2-resources-for-iam-policies)"。要了解您可以为每ARN种资源指定哪[些操作,请参阅 AWS 最终用户](https://docs.aws.amazon.com/IAM/latest/UserGuide/list_amazonpinpointsmsvoicev2.html#amazonpinpointsmsvoicev2-actions-as-permissions) [消息定义的](https://docs.aws.amazon.com/IAM/latest/UserGuide/list_amazonpinpointsmsvoicev2.html#amazonpinpointsmsvoicev2-actions-as-permissions)操作SMS。

要查看SMS基于身份的最 AWS 终用户消息策略的示例,请参阅。[AWS 最终用户消息的基于身份的策](#page-289-0) [略示例 SMS](#page-289-0)

某些 AWS 最终用户消息传送SMS操作(例如创建资源的某些操作)无法对特定资源执行。在这些情况 下,您必须使用通配符 (\*):

"Resource": "\*"

在IAM策略中,您还可以ARNs为以下类型SMS和语音资源指定:

- 配置集
- 退订列表
- 电话号码
- 池
- 注册
- 注册附件
- 发件人 ID
- 已验证的目的地电话号码

例如,要为具有电话号码 ID 的电话号码创建政策声

明,phone - 12345678901234567890123456789012请使用以下命令ARN:

"Resource": "arn:aws:sms-voice:us-east-1:123456789012:phone-number/ phone-12345678901234567890123456789012"

要指定属于特定账户的所有电话号码,请使用通配符 (\*) 代替电话号码 ID:

"Resource": "arn:aws:sms-voice:us-east-1:123456789012:phone-number/\*"

某些 AWS 最终用户消息SMS和语音操作不是在特定资源上执行的,例如用于管理支出限制等账户级别 设置的操作。在这些情况下,您必须使用通配符 (\*):

"Resource": "\*"

<span id="page-286-0"></span>AWS 最终用户消息的策略条件密钥 SMS

支持特定于服务的策略条件键:是

管理员可以使用 AWS JSON策略来指定谁有权访问什么。也就是说,哪个主体可以对什么资源执行操 作,以及在什么条件下执行。

在 Condition 元素(或 Condition 块)中,可以指定语句生效的条件。Condition 元素是可选 的。您可以创建使用[条件运算符](https://docs.aws.amazon.com/IAM/latest/UserGuide/reference_policies_elements_condition_operators.html)(例如,等于或小于)的条件表达式,以使策略中的条件与请求中的值 相匹配。

如果您在一个语句中指定多个 Condition 元素,或在单个 Condition 元素中指定多个键,则 AWS 使用逻辑 AND 运算评估它们。如果您为单个条件键指定多个值,则使用逻辑OR运算来 AWS 评估条 件。在授予语句的权限之前必须满足所有的条件。

在指定条件时,您也可以使用占位符变量。例如,只有在资源上标有IAM用户的用户名时,您才能向 IAM用户授予访问该资源的权限。有关更多信息,请参阅《IAM用户指南》中的[IAM策略元素:变量和](https://docs.aws.amazon.com/IAM/latest/UserGuide/reference_policies_variables.html) [标签](https://docs.aws.amazon.com/IAM/latest/UserGuide/reference_policies_variables.html)。

AWS 支持全局条件密钥和特定于服务的条件密钥。要查看所有 AWS 全局条件键,请参阅IAM用户指 南中的[AWS 全局条件上下文密钥。](https://docs.aws.amazon.com/IAM/latest/UserGuide/reference_policies_condition-keys.html)

要查看 AWS 最终用户消息SMS条件键列表,请参阅《服务授权参考》SMS中的 ["AWS 最终用户消息](https://docs.aws.amazon.com/IAM/latest/UserGuide/list_amazonpinpointsmsvoicev2.html#amazonpinpointsmsvoicev2-policy-keys) [传送条件密钥](https://docs.aws.amazon.com/IAM/latest/UserGuide/list_amazonpinpointsmsvoicev2.html#amazonpinpointsmsvoicev2-policy-keys)"。要了解可以使用条件键的操作和资源,请参阅[AWS 最终用户消息定义的操作SMS。](https://docs.aws.amazon.com/IAM/latest/UserGuide/list_amazonpinpointsmsvoicev2.html#amazonpinpointsmsvoicev2-actions-as-permissions)

要查看SMS基于身份的最 AWS 终用户消息策略的示例,请参阅。[AWS 最终用户消息的基于身份的策](#page-289-0) [略示例 SMS](#page-289-0)

AWS 最终用户消息SMS定义了自己的条件键集,还支持一些全局条件键。要查看所有 AWS 全局条件 键的列表,请参阅《IAM用户指南》中[的AWS 全局条件上下文键。](https://docs.aws.amazon.com/IAM/latest/UserGuide/reference_policies_condition-keys.html)要查看 AWS 最终用户消息SMS条 件键列表,请参阅《用户指南》SMS中的 ["AWS IAM最终用户消息传送条件键](https://docs.aws.amazon.com/IAM/latest/UserGuide/list_amazonpinpointsmsvoicev2.html#amazonpinpointsmsvoicev2-policy-keys)"。要了解可以将条件键 与哪些操作和资源一起使用,请参阅《用户指南》SMS中的 ["AWS 最终用户消息定义的IAM操作](https://docs.aws.amazon.com/IAM/latest/UserGuide/list_amazonpinpointsmsvoicev2.html#amazonpinpointsmsvoicev2-actions-as-permissions)"。

<span id="page-287-0"></span>ACLs在 AWS 最终用户消息中 SMS

支持ACLs:否

访问控制列表 (ACLs) 控制哪些委托人(账户成员、用户或角色)有权访问资源。ACLs与基于资源的 策略类似,尽管它们不使用JSON策略文档格式。

<span id="page-287-1"></span>ABAC使用 AWS 最终用户消息 SMS

支持ABAC(策略中的标签):部分

基于属性的访问控制 (ABAC) 是一种基于属性定义权限的授权策略。在中 AWS,这些属性称为标签。 您可以将标签附加到IAM实体(用户或角色)和许多 AWS 资源。为实体和资源添加标签是的第一 步。ABAC然后,您可以设计ABAC策略,允许在委托人的标签与他们尝试访问的资源上的标签匹配时 进行操作。
要基于标签控制访问,您需要使用 aws:ResourceTag/*key-name*、aws:RequestTag/*key-name* 或 aws:TagKeys 条件键在策略的[条件元素中](https://docs.aws.amazon.com/IAM/latest/UserGuide/reference_policies_elements_condition.html)提供标签信息。

如果某个服务对于每种资源类型都支持所有这三个条件键,则对于该服务,该值为是。如果某个服务仅 对于部分资源类型支持所有这三个条件键,则该值为部分。

有关的更多信息ABAC,请参阅[什么是ABAC?](https://docs.aws.amazon.com/IAM/latest/UserGuide/introduction_attribute-based-access-control.html) 在《IAM用户指南》中。要查看包含设置步骤的教程 ABAC,请参阅IAM用户指南中的[使用基于属性的访问控制 \(ABAC\)。](https://docs.aws.amazon.com/IAM/latest/UserGuide/tutorial_attribute-based-access-control.html)

在 AWS 最终用户消息中使用临时证书 SMS

支持临时凭证:是

当你使用临时证书登录时,有些 AWS 服务 不起作用。有关其他信息,包括哪些 AWS 服务 适用于临 时证书 [AWS 服务 ,请参阅《IAM用户指南》IAM中的 "适用于](https://docs.aws.amazon.com/IAM/latest/UserGuide/reference_aws-services-that-work-with-iam.html)临时证书"。

如果您使用除用户名和密码之外的任何方法登录,则 AWS Management Console 使用的是临时证书。 例如,当您 AWS 使用公司的单点登录 (SSO) 链接进行访问时,该过程会自动创建临时证书。当您以 用户身份登录控制台,然后切换角色时,您还会自动创建临时凭证。有关切换角色的更多信息,请参阅 《IAM用户指南》中[的切换到角色\(控制台\)](https://docs.aws.amazon.com/IAM/latest/UserGuide/id_roles_use_switch-role-console.html)。

您可以使用 AWS CLI 或手动创建临时证书 AWS API。然后,您可以使用这些临时证书进行访问 AWS。 AWS 建议您动态生成临时证书,而不是使用长期访问密钥。有关更多信息,请参[阅中的临时](https://docs.aws.amazon.com/IAM/latest/UserGuide/id_credentials_temp.html) [安全证书IAM](https://docs.aws.amazon.com/IAM/latest/UserGuide/id_credentials_temp.html)。

转发 AWS 最终用户消息的访问会话 SMS

支持转发访问会话 (FAS):否

当您使用IAM用户或角色在中执行操作时 AWS,您被视为委托人。使用某些服务时,您可能会执行一 个操作,然后此操作在其他服务中启动另一个操作。FAS使用调用委托人的权限 AWS 服务以及 AWS 服务 向下游服务发出请求的请求。FAS只有当服务收到需要与其他 AWS 服务 或资源交互才能完成的 请求时,才会发出请求。在这种情况下,您必须具有执行这两个操作的权限。有关提出FAS请求时的政 策详情,请参阅[转发访问会话](https://docs.aws.amazon.com/IAM/latest/UserGuide/access_forward_access_sessions.html)。

AWS 最终用户消息的服务角色 SMS

支持服务角色:是

服务[IAM角色](https://docs.aws.amazon.com/IAM/latest/UserGuide/id_roles.html)是服务代替您执行操作的角色。IAM管理员可以在内部创建、修改和删除服务角色IAM。 有关更多信息,请参阅《IAM用户指南》 AWS 服务中[的创建角色以向委派权限](https://docs.aws.amazon.com/IAM/latest/UserGuide/id_roles_create_for-service.html)。

#### **A** Warning

更改服务角色的权限可能会中断 " AWS 最终用户消息" SMS 功能。只有在 " AWS 最终用户消 息" SMS 提供相关指导时才编辑服务角色。

AWS 最终用户消息的服务相关角色 SMS

支持服务相关角色:否

服务相关角色是一种链接到的服务角色。 AWS 服务服务可以代入代表您执行操作的角色。服务相关角 色出现在您的中 AWS 账户 ,并且归服务所有。IAM管理员可以查看但不能编辑服务相关角色的权限。

有关创建或管理服务相关角色的详细信息,请参阅与之[配合IAM使用的AWS 服务。](https://docs.aws.amazon.com/IAM/latest/UserGuide/reference_aws-services-that-work-with-iam.html)在表中查找服务相 关角色列中包含 Yes 的表。选择是链接以查看该服务的服务相关角色文档。

## <span id="page-289-0"></span>AWS 最终用户消息的基于身份的策略示例 SMS

默认情况下,用户和角色无权创建或修改 AWS 最终用户消息SMS资源。他们也无法使用 AWS Management Console、 AWS Command Line Interface (AWS CLI) 或来执行任务 AWS API。要授予 用户对其所需资源执行操作的权限,IAM管理员可以创建IAM策略。然后,管理员可以将IAM策略添加 到角色中,用户可以代入这些角色。

要了解如何使用这些示例策略文档创建IAM基于身份的JSON策略,请参阅IAM用户指南中的[创建IAM策](https://docs.aws.amazon.com/IAM/latest/UserGuide/access_policies_create-console.html) [略](https://docs.aws.amazon.com/IAM/latest/UserGuide/access_policies_create-console.html)。

有关 AWS 最终用户消息SMS定义的操作和资源类型(包括每种资源类型的格式)的详细信息,请参阅 《服务授权参考》SMS中的 ["AWS 最终用户消息传送的操作、资源和条件密钥"](https://docs.aws.amazon.com/IAM/latest/UserGuide/list_amazonpinpointsmsvoicev2.html)。ARNs

#### 主题

- [策略最佳实践](#page-290-0)
- [使用 AWS 最终用户消息SMS控制台](#page-290-1)
- [允许用户查看他们自己的权限](#page-291-0)
- [示例:提供对 AWS 最终用户消息SMS和语音 v2 API 操作的访问权限](#page-291-1)
- [IAM将事件直播到 Kinesis 的角色](#page-293-0)

## <span id="page-290-0"></span>策略最佳实践

基于身份的策略决定是否有人可以在您的账户中创建、访问或删除 AWS 最终用户消息SMS资源。这些 操作可能会使 AWS 账户产生成本。创建或编辑基于身份的策略时,请遵循以下指南和建议:

- 开始使用 AWS 托管策略并转向最低权限权限 要开始向用户和工作负载授予权限,请使用为许多 常见用例授予权限的AWS 托管策略。它们在你的版本中可用 AWS 账户。我们建议您通过定义针对 您的用例的 AWS 客户托管策略来进一步减少权限。有关更多信息,请参阅《IAM用户指南》中[的工](https://docs.aws.amazon.com/IAM/latest/UserGuide/access_policies_job-functions.html) [作职能AWS 托A](https://docs.aws.amazon.com/IAM/latest/UserGuide/access_policies_job-functions.html)[WS 管策](https://docs.aws.amazon.com/IAM/latest/UserGuide/access_policies_managed-vs-inline.html#aws-managed-policies)[略或托管策略](https://docs.aws.amazon.com/IAM/latest/UserGuide/access_policies_job-functions.html)。
- 应用最低权限权限-使用IAM策略设置权限时,仅授予执行任务所需的权限。为此,您可以定义在特 定条件下可以对特定资源执行的操作,也称为最低权限许可。有关使用应用权限IAM的更多信息,请 参阅《IAM用户指南》IAM[中的策略和权限。](https://docs.aws.amazon.com/IAM/latest/UserGuide/access_policies.html)
- 使用IAM策略中的条件进一步限制访问权限-您可以在策略中添加条件以限制对操作和资源的访问 权限。例如,您可以编写一个策略条件来指定所有请求都必须使用发送SSL。如果服务操作是通 过特定的方式使用的,则也可以使用条件来授予对服务操作的访问权限 AWS 服务,例如 AWS CloudFormation。有关更多信息,请参阅《IAM用户指南》中的[IAMJSON策略元素:条件。](https://docs.aws.amazon.com/IAM/latest/UserGuide/reference_policies_elements_condition.html)
- 使用 A IAM ccess Analyzer 验证您的IAM策略以确保权限的安全性和功能性 A IAM ccess Analyzer 会验证新的和现有的策略,以便策略符合IAM策略语言 (JSON) 和IAM最佳实 践。IAMAccess Analyzer 提供了 100 多项策略检查和可行的建议,可帮助您制定安全和实用的策 略。有关更多信息,请参阅《IAM用户指南》中的 [IAMAccess Analyzer 策略验证。](https://docs.aws.amazon.com/IAM/latest/UserGuide/access-analyzer-policy-validation.html)
- 需要多重身份验证 (MFA)-如果您的场景需要IAM用户或 root 用户 AWS 账户,请打开MFA以提高安 全性。要要求MFA何时调用API操作,请在策略中添加MFA条件。有关更多信息,请参阅《IAM用户 指南》中的[配置MFA受保护的API访问权限。](https://docs.aws.amazon.com/IAM/latest/UserGuide/id_credentials_mfa_configure-api-require.html)

有关中最佳做法的更多信息IAM,请参阅《IAM用户指南》IAM[中的安全最佳实践。](https://docs.aws.amazon.com/IAM/latest/UserGuide/best-practices.html)

<span id="page-290-1"></span>使用 AWS 最终用户消息SMS控制台

要访问 AWS 最终用户消息SMS控制台,您必须拥有一组最低权限。这些权限必须允许您在中列出和查 看有关 AWS 最终用户消息SMS资源的详细信息 AWS 账户。如果创建比必需的最低权限更为严格的基 于身份的策略,对于附加了该策略的实体(用户或角色),控制台将无法按预期正常运行。

您无需为仅拨打 AWS CLI 或的用户设置最低控制台权限 AWS API。相反,只允许访问与他们尝试执 行的API操作相匹配的操作。

为确保用户和角色仍然可以使用 AWS 最终用户消息SMS控制台,还要将 AWS 最终用户消息 SMS*ConsoleAccess*或*ReadOnly* AWS 托管策略附加到实体。有关更多信息,请参阅[《用户指南》](https://docs.aws.amazon.com/IAM/latest/UserGuide/id_users_change-permissions.html#users_change_permissions-add-console) [中的向IAM用户添加权限](https://docs.aws.amazon.com/IAM/latest/UserGuide/id_users_change-permissions.html#users_change_permissions-add-console)。

## <span id="page-291-0"></span>允许用户查看他们自己的权限

此示例说明如何创建允许IAM用户查看附加到其用户身份的内联和托管策略的策略。此策略包括在控制 台上或使用或以编程方式完成此操作的 AWS CLI 权限。 AWS API

```
{ 
     "Version": "2012-10-17", 
     "Statement": [ 
         \{ "Sid": "ViewOwnUserInfo", 
               "Effect": "Allow", 
               "Action": [ 
                   "iam:GetUserPolicy", 
                   "iam:ListGroupsForUser", 
                   "iam:ListAttachedUserPolicies", 
                   "iam:ListUserPolicies", 
                   "iam:GetUser" 
               ], 
               "Resource": ["arn:aws:iam::*:user/${aws:username}"] 
          }, 
          { 
               "Sid": "NavigateInConsole", 
               "Effect": "Allow", 
               "Action": [ 
                   "iam:GetGroupPolicy", 
                   "iam:GetPolicyVersion", 
                   "iam:GetPolicy", 
                   "iam:ListAttachedGroupPolicies", 
                   "iam:ListGroupPolicies", 
                   "iam:ListPolicyVersions", 
                   "iam:ListPolicies", 
                   "iam:ListUsers" 
               ], 
               "Resource": "*" 
          } 
    \mathbf{I}}
```
# <span id="page-291-1"></span>示例:提供对 AWS 最终用户消息SMS和语音 v2 API 操作的访问权限

本节提供了允许访问 AWS 最终用户消息SMS和语音 v2 API 中提供的功能的策略示例。这是一份补充 内容API,提供了使用和管理 AWS 最终用户消息SMS中的SMS和语音通道的高级选项。要了解有关此 内容的更多信息API,请参[阅AWS 最终用户消息SMS和语音 v2 API。](https://docs.aws.amazon.com/pinpoint/latest/apireference_smsvoicev2/Welcome.html)

只读访问权限

以下示例策略允许对您 AWS 账户中的所有 " AWS 最终用户消息" SMS 和 "语音 v2" API 操作和资源进 行只读访问:

```
{ 
     "Version": "2012-10-17", 
     "Statement": [ 
        \{ "Sid": "SMSVoiceReadOnly", 
              "Effect": "Allow", 
              "Action": [ 
                  "sms-voice:List*", 
                  "sms-voice:DescribeAccountAttributes", 
                  "sms-voice:DescribeAccountLimits", 
                  "sms-voice:DescribeConfigurationSets", 
                  "sms-voice:DescribeKeywords", 
                  "sms-voice:DescribeOptedOutNumbers", 
                  "sms-voice:DescribeOptOutLists", 
                  "sms-voice:DescribePhoneNumbers", 
                  "sms-voice:DescribePools", 
                  "sms-voice:DescribeRegistrationAttachments", 
                  "sms-voice:DescribeRegistrationFieldDefinitions", 
                  "sms-voice:DescribeRegistrations", 
                  "sms-voice:DescribeRegistrationSectionDefinitions", 
                  "sms-voice:DescribeRegistrationTypeDefinitions", 
                  "sms-voice:DescribeRegistrationVersions", 
                  "sms-voice:DescribeSenderIds", 
                  "sms-voice:DescribeSpendLimits", 
                  "sms-voice:DescribeVerifiedDestinationNumbers" 
              ], 
              "Resource": "*" 
         } 
     ]
}
```
管理员访问权限

以下示例策略允许完全访问您 AWS 账户中的所有 " AWS 最终用户消息" SMS 和 "语音 v2" API 操作和 资源:

```
 "Version": "2012-10-17",
```
{

```
 "Statement": [ 
         { 
             "Sid": "SMSVoiceFullAccess", 
             "Effect": "Allow", 
             "Action": [ 
                  "sms-voice:*" 
             ], 
             "Resource": "*", 
             "Condition": { 
                  "StringEquals": { 
                      "aws:SourceAccount": "accountId" 
                  }, 
                  "ArnLike": { 
                      "aws:SourceArn": "arn:aws:sms-voice:region:accountId:*" 
 } 
 } 
         } 
     ]
}
```
## <span id="page-293-0"></span>IAM将事件直播到 Kinesis 的角色

AWS 最终用户消息SMS可以自动将应用程序使用数据或事件数据从您的应用程序发送到您账户中的 Amazon Kinesis 数据流或 Amazon Data Firehose 传输流。 AWS 在 AWS 最终用户消息开始SMS流 式传输事件数据之前,您必须将所需的权限委托给 AWS 最终用户消息SMS。

如果您使用控制台设置事件流," AWS 最终用户消息" SMS 会自动创建具有所需权限的 AWS Identity and Access Management (IAM) 角色。

如果您想要手动创建角色,请将以下策略附加到角色:

- 一项权限策略,允许 " AWS 最终用户消息SMS" 向您的直播发送事件数据。
- 允许 " AWS 最终用户消息SMS" 担任该角色的信任策略。

创建角色后,您可以将 " AWS 最终用户消息" 配置SMS为自动向您的直播发送事件。有关更多信息, 请参阅本指南中的[亚马逊 Data Firehose 活动目的地。](#page-228-0)

## 对 AWS 最终用户消息的SMS身份和访问进行故障排除

使用以下信息来帮助您诊断和修复在使用 AWS 最终用户消息时可能遇到的常见问题,SMS以及IAM。

#### 主题

- [我无权在 " AWS 最终用户消息" 中执行操作 SMS](#page-294-0)
- [我无权执行 iam:PassRole](#page-294-1)
- [我想允许我以外的人访问我的 AWS 账户 " AWS 最终用户消息" SMS 资源](#page-295-0)

## <span id="page-294-0"></span>我无权在 " AWS 最终用户消息" 中执行操作 SMS

如果您收到错误提示,表明您无权执行某个操作,则您必须更新策略以允许执行该操作。

当mateojacksonIAM用户尝试使用控制台查看虚构*my-example-widget*资源的详细信息但没有虚 构权限时,就会出现以下示例错误。sms-voice:*GetWidget*

User: arn:aws:iam::123456789012:user/mateojackson is not authorized to perform: smsvoice:*GetWidget* on resource: *my-example-widget*

在此情况下,必须更新 mateojackson 用户的策略,以允许使用 sms-voice:*GetWidget* 操作访问 *my-example-widget* 资源。

如果您需要帮助,请联系您的 AWS 管理员。您的管理员是提供登录凭证的人。

<span id="page-294-1"></span>我无权执行 iam:PassRole

如果您收到一条错误消息,指出您无权执行该iam:PassRole操作,则必须更新您的策略以允许您将 角色传递给 " AWS 最终用户消息" SMS。

有些 AWS 服务 允许您将现有角色传递给该服务,而不是创建新的服务角色或服务相关角色。为此, 您必须具有将角色传递到服务的权限。

当名为的用户marymajor尝试使用控制台在 " AWS 最终IAM用户消息" 中执行操作时,会出现以下示 例错误SMS。但是,服务必须具有服务角色所授予的权限才可执行此操作。Mary 不具有将角色传递到 服务的权限。

```
User: arn:aws:iam::123456789012:user/marymajor is not authorized to perform: 
  iam:PassRole
```
在这种情况下,必须更新 Mary 的策略以允许她执行 iam:PassRole 操作。

如果您需要帮助,请联系您的 AWS 管理员。您的管理员是提供登录凭证的人。

## <span id="page-295-0"></span>我想允许我以外的人访问我的 AWS 账户 " AWS 最终用户消息" SMS 资源

您可以创建一个角色,以便其他账户中的用户或您组织外的人员可以使用该角色来访问您的资源。您可 以指定谁值得信赖,可以担任角色。对于支持基于资源的策略或访问控制列表 (ACLs) 的服务,您可以 使用这些策略向人们授予访问您的资源的权限。

要了解更多信息,请参阅以下内容:

- 要了解 AWS 最终用户消息是否SMS支持这些功能,请参阅AWS 最终用户消息传递SMS的工作原理 [IAM](#page-282-0)。
- 要了解如何提供对您拥有的资源的[访问权限,请参阅《IAM用户指南》中的 AWS 账户 向其他IAM用](https://docs.aws.amazon.com/IAM/latest/UserGuide/id_roles_common-scenarios_aws-accounts.html) [户提供访问权限](https://docs.aws.amazon.com/IAM/latest/UserGuide/id_roles_common-scenarios_aws-accounts.html)。 AWS 账户
- 要了解如何向第三方提供对您的资源的[访问权限 AWS 账户,请参阅IAM用户指南中的向第三方提](https://docs.aws.amazon.com/IAM/latest/UserGuide/id_roles_common-scenarios_third-party.html) [供](https://docs.aws.amazon.com/IAM/latest/UserGuide/id_roles_common-scenarios_third-party.html)访问权限。 AWS 账户
- 要了解如何通过联合身份验证提供访问权限,请参阅《用户指南》中的[向经过外部身份验证的用户提](https://docs.aws.amazon.com/IAM/latest/UserGuide/id_roles_common-scenarios_federated-users.html) [供访问权限\(联合身份验证\)](https://docs.aws.amazon.com/IAM/latest/UserGuide/id_roles_common-scenarios_federated-users.html)。IAM
- 要了解使用角色和基于资源的策略进行跨账户访问的区别,请参阅IAM用户指[南IAM中的跨账户资源](https://docs.aws.amazon.com/IAM/latest/UserGuide/access_policies-cross-account-resource-access.html) [访问权限](https://docs.aws.amazon.com/IAM/latest/UserGuide/access_policies-cross-account-resource-access.html)。

# AWS IAM策略的最终用户消息SMS处理措施

要管理对您 AWS 账户中 AWS 最终用户消息SMS资源的访问权限,您可以向 AWS Identity and Access Management (IAM) 策略中添加 AWS 最终用户消息SMS处理操作。通过在策略中使用操作, 您可以控制用户在 AWS 最终用户消息控制SMS台上可以执行的操作。您还可以SMSAPIs直接使用、 AWS Command Line Interface (AWS CLI) 或 AWS 最终用户消息 AWS SDKs,以编程方式控制用户 可以执行的操作。

本主题列出了您可以添加到 AWS 账户IAM策略中的 AWS 最终用户消息SMS操作。要查看演示如何使 用策略中的操作来管理 AWS 最终用户消息SMS资源访问权限的示例,请参阅[AWS 最终用户消息的基](#page-289-0) [于身份的策略示例 SMS](#page-289-0)。

## 主题

• [AWS 最终用户消息SMS和语音 v2 API 操作](#page-296-0)

## <span id="page-296-0"></span>AWS 最终用户消息SMS和语音 v2 API 操作

本节介绍了 " AWS 最终用户消息SMS和语音 v2API" 中提供的功能的操作。对于 AWS 最终用户消息 SMS和语音 v2 APIAPI,它提供了使用和管理SMS和语音频道的高级选项。有关版本 2 中可用操作的 完整列表,请参阅《[AWS 最终用户消息SMS和语音API版本 2 API 参考》](https://docs.aws.amazon.com/pinpoint/latest/apireference_smsvoicev2/Welcome.html)。

## **sms-voice:AssociateOriginationIdentity**

将指定的源身份与池相关联。

- 资源 ARN arn:aws:sms-voice:*region*:*accountId*:pool/*poolId*
- 资源 ARN arn:aws:sms-voice:*region*:*accountId*:phonenumber/*phoneNumberId*
- 资源 ARN arn:aws:sms-voice:*region*:*accountId*:sender-id/ senderId/*isoCountyCode*

## **sms-voice:AssociateProtectConfiguration**

#### 将指定的保护配置与配置集相关联。

- 资源 ARN arn:aws:sms-voice:*region*:*accountId*:configurationset/*configurationSetName*
- 资源 ARN arn:aws:sms-voice:*region*:*accountId*:protectconfiguration/*ProtectConfigurationId*

## **sms-voice:CreateConfigurationSet**

#### 创建新的配置集。

• 资源 ARN — arn:aws:sms-voice:*region*:*accountId*:configurationset/*configurationSetName*

## **sms-voice:CreateEventDestination**

在配置集中创建新的事件目标。

• 资源 ARN — arn:aws:sms-voice:*region*:*accountId*:configurationset/*configurationSetName*

#### **sms-voice:CreateOptOutList**

## 创建新的退出列表。

• 资源 ARN — arn:aws:sms-voice:*region*:*accountId*:opt-outlist/*optOutListName*

## **sms-voice:CreatePool**

创建新池并将指定的源身份关联到该池。

- 资源 ARN arn:aws:sms-voice:*region*:*accountId*:pool/*poolId*
- 资源 ARN arn:aws:sms-voice:*region*:*accountId*:phonenumber/*phoneNumberId*
- 资源 ARN arn:aws:sms-voice:*region*:*accountId*:sender-id/ senderId/*isoCountyCode*

#### **sms-voice:CreateProtectConfiguration**

#### 创建新的保护配置。

• 资源 ARN — arn:aws:sms-voice:*region*:*accountId*:protectconfiguration/*ProtectConfigurationId*

#### **sms-voice:CreateRegistration**

创建注册。

• 资源 ARN — arn:aws:smsvoice:*region*:*accountId*:registration/*registrationId*

## **sms-voice:CreateRegistrationAssociation**

将注册与原始身份相关联。

- 资源 ARN arn:aws:smsvoice:*region*:*accountId*:registration/*registrationId*
- 资源 ARN arn:aws:sms-voice:*region*:*accountId*:phonenumber/*phoneNumberId*

#### **sms-voice:CreateRegistrationAttachment**

为注册创建附件。

• 资源 ARN — arn:aws:sms-voice:*region*:*accountId*:registrationattachment/*registrationAttachmentId*

#### **sms-voice:CreateRegistrationVersion**

创建注册的新版本。

• 资源 ARN — arn:aws:smsvoice:*region*:*accountId*:registration/*registrationId*

## **sms-voice:CreateVerifiedDestinationNumber**

创建一个新的经过验证的目标电话号码。

• 资源 ARN — arn:aws:sms-voice:*region*:*accountId*:verified-destinationnumber/*verifiedDestinationNumberId*

## **sms-voice:DeleteAccountDefaultProtectConfiguration**

取消关联账户默认保护配置。

• 资源 ARN-不可用。使用 \*。

## **sms-voice:DeleteConfigurationSet**

## 删除现有的配置集

• 资源 ARN — arn:aws:sms-voice:*region*:*accountId*:configurationset/*configurationSetName*

## **sms-voice:DeleteDefaultMessageType**

删除配置集上的现有默认消息类型。

• 资源 ARN — arn:aws:sms-voice:*region*:*accountId*:configurationset/*configurationSetName*

## **sms-voice:DeleteDefaultSenderId**

删除配置集上的现有默认发件人 ID。

• 资源 ARN — arn:aws:sms-voice:*region*:*accountId*:sender-id/*configurationset/configurationSetName*

## **sms-voice:DeleteEventDestination**

删除现有事件目标。

• 资源 ARN — arn:aws:sms-voice:*region*:*accountId*:configurationset/*configurationSetName*

## **sms-voice:DeleteKeyword**

从源电话号码或池中删除现有关键字。

- 资源 ARN arn:aws:sms-voice:*region*:*accountId*:pool/*poolId*
- 资源 ARN arn:aws:sms-voice:*region*:*accountId*:phonenumber/*phoneNumberId*

## **sms-voice:DeleteMediaMessageSpendLimitOverride**

删除用于发送消息MMS的账户级别每月支出限额覆盖。

• 资源 ARN-不可用。使用 \*。

## **sms-voice:DeleteOptedOutNumber**

从指定的退出列表中删除现有的退出目标电话号码。

• 资源 ARN — arn:aws:sms-voice:*region*:*accountId*:opt-outlist/*optOutListName*

## **sms-voice:DeleteOptOutList**

删除现有的退出列表。退出列表中所有已选择退出的电话号码都将被删除。

• 资源 ARN — arn:aws:sms-voice:*region*:*accountId*:opt-outlist/*optOutListName*

## **sms-voice:DeletePool**

删除现有池。

• 资源 ARN — arn:aws:sms-voice:*region*:*accountId*:pool/*poolId*

#### **sms-voice:DeleteProtectConfiguration**

删除保护配置。

• 资源 ARN — arn:aws:sms-voice:*region*:*accountId*:protectconfiguration/*ProtectConfigurationId*

## **sms-voice:DeleteRegistration**

删除新版本的注册。

• 资源 ARN — arn:aws:smsvoice:*region*:*accountId*:registration/*registrationId*

## **sms-voice:DeleteRegistrationAttachment**

## 删除注册附件。

• 资源 ARN — arn:aws:sms-voice:*region*:*accountId*:registrationattachment/*registrationAttachmentId*

## **sms-voice:DeleteRegistrationFieldValue**

从注册字段中删除该值。

• 资源 ARN — arn:aws:sms-

#### voice:*region*:*accountId*:registration/*registrationId*

#### **sms-voice:DeleteTextMessageSpendLimitOverride**

删除用于发送文本消息的账户级别的每月支出限额覆盖。

• 资源 ARN-不可用。使用 \*。

## **sms-voice:DeleteVerifiedDestinationNumber**

删除已验证的目标电话号码。

• 资源 ARN — arn:aws:sms-voice:*region*:*accountId*:verified-destinationnumber/*verifiedDestinationNumberId*

#### **sms-voice:DeleteVoiceMessageSpendLimitOverride**

删除用于发送语音消息的账户级别的每月支出限额覆盖。

• 资源 ARN-不可用。使用 \*。

## **sms-voice:DescribeAccountAttributes**

描述您 AWS 账户的属性。

• 资源 ARN-不可用。使用 \*。

## **sms-voice:DescribeAccountLimits**

描述您的账户当前 AWS 的最终用户消息SMS和语音 V2 资源配额。

• 资源 ARN-不可用。使用 \*。

#### **sms-voice:DescribeConfigurationSets**

描述您的账户中的指定或全部配置集。

• 资源 ARN — arn:aws:sms-voice:*region*:*accountId*:configurationset/*configurationSetName*

#### **sms-voice:DescribeKeywords**

描述您的源电话号码或池上的指定或全部关键字。

- 资源 ARN arn:aws:sms-voice:*region*:*accountId*:pool/*poolId*
- 资源 ARN arn:aws:sms-voice:*region*:*accountId*:phonenumber/*phoneNumberId*

#### **sms-voice:DescribeOptedOutNumbers**

描述退出列表中指定或全部退出目标号码。

• 资源 ARN — arn:aws:sms-voice:*region*:*accountId*:opt-outlist/*optOutListName*

## **sms-voice:DescribeOptOutLists**

描述您的账户中指定或全部退出列表。

• 资源 ARN — arn:aws:sms-voice:*region*:*accountId*:opt-outlist/*optOutListName*

## **sms-voice:DescribePhoneNumbers**

描述您的账户中指定的或全部源电话号码。

• 资源 ARN — arn:aws:sms-voice:*region*:*accountId*:phonenumber/*phoneNumberId*

## **sms-voice:DescribePools**

检索与您的 AWS 账户关联的指定或全部池。

• 资源 ARN — arn:aws:sms-voice:*region*:*accountId*:pool/*poolId*

## **sms-voice:DescribeProtectConfiguration**

## 检索指定的保护配置。

• 资源 ARN — arn:aws:sms-voice:*region*:*accountId*:protectconfiguration/*ProtectConfigurationId*

## **sms-voice:DescribeRegistrationAttachments**

列出所有注册附件。

• 资源 ARN — arn:aws:sms-voice:*region*:*accountId*:registrationattachment/*registrationAttachmentId*

## **sms-voice:DescribeRegistrationFieldDefinitions**

列出注册的字段定义。

• 资源 ARN-不可用。使用 \*。

## **sms-voice:DescribeRegistrationFieldValues**

列出注册的字段值。

• 资源 ARN — arn:aws:smsvoice:*region*:*accountId*:registration/*registrationId*

## **sms-voice:DescribeRegistrations**

列出您账户中的注册信息。

• 资源 ARN — arn:aws:smsvoice:*region*:*accountId*:registration/*registrationId*

#### **sms-voice:DescribeRegistrationSectionDefinitions**

列出注册的章节定义。

• 资源 ARN-不可用。使用 \*。

## **sms-voice:DescribeRegistrationTypeDefinitions**

列出注册的类型定义。

• 资源 ARN-不可用。使用 \*。

## **sms-voice:DescribeRegistrationVersions**

列出要注册的版本。

• 资源 ARN — arn:aws:smsvoice:*region*:*accountId*:registration/*registrationId*

## **sms-voice:DescribeSenderIds**

描述与您的 AWS 账户 SenderIds 关联的指定 SenderIds 或所有关联项。

• 资源 ARN — arn:aws:sms-voice:*region*:*accountId*:sender-id/*senderId/ isoCountryCode*

#### **sms-voice:DescribeSpendLimits**

描述当前 " AWS 最终用户消息" SMS 每月发送语音和短信的支出限额。

• 资源 ARN-不可用。使用 \*。

## **sms-voice:DescribeVerifiedDestinationNumbers**

在您的账户中列出经过验证的目的地电话号码。

• 资源 ARN — arn:aws:sms-voice:*region*:*accountId*:verified-destinationnumber/*verifiedDestinationNumberId*

## **sms-voice:DisassociateOriginationIdentity**

从现有池中移除指定的源身份。

• 资源 ARN — arn:aws:sms-voice:*region*:*accountId*:pool/*poolId*

- 资源 ARN arn:aws:sms-voice:*region*:*accountId*:phonenumber/*phoneNumberId*
- 资源 ARN arn:aws:sms-voice:*region*:*accountId*:sender-id/*senderId/ isoCountryCode*

## **sms-voice:DisassociateProtectConfiguration**

## 取消配置集与保护配置的关联。

- 资源 ARN arn:aws:sms-voice:*region*:*accountId*:protectconfiguration/*ProtectConfigurationId*
- 资源 ARN arn:aws:sms-voice:*region*:*accountId*:configurationset/*configurationSetName*

## **sms-voice:DiscardRegistrationVersion**

## 丢弃当前版本的注册。

• 资源 ARN — arn:aws:smsvoice:*region*:*accountId*:registration/*registrationId*

## **sms-voice:GetProtectConfigurationCountryRuleSet**

## 为保护配置设置国家/地区规则。

• 资源 ARN — arn:aws:sms-voice:*region*:*accountId*:protectconfiguration/*ProtectConfigurationId*

## **sms-voice:ListPoolOriginationIdentities**

显示池中的源电话号码。

• 资源 ARN — arn:aws:sms-voice:*region*:*accountId*:pool/*poolId*

## **sms-voice:ListRegistrationAssociations**

列出与注册相关的所有资源。

• 资源 ARN — arn:aws:smsvoice:*region*:*accountId*:registration/*registrationId*

## **sms-voice:ListTagsForResource**

## 列出与资源相关的标签。

• 资源 ARN — arn:aws:sms-voice:*region*:*accountId*:configurationset/*configurationSetName*

- 资源 ARN arn:aws:sms-voice:*region*:*accountId*:opt-outlist/*optOutListName*
- 资源 ARN arn:aws:sms-voice:*region*:*accountId*:phonenumber/*phoneNumberId*
- 资源 ARN arn:aws:sms-voice:*region*:*accountId*:pool/*poolId*
- 资源 ARN arn:aws:sms-voice:*region*:*accountId*:sender-id/*senderId/ isoCountryCode*

## **sms-voice:ProtectConfiguration**

保护配置控制消息可以发送到哪些目的地国家。

• 资源 ARN — arn:aws:sms-voice:*region*:*accountId*:protectconfiguration/*ProtectConfigurationId*

## **sms-voice:PutKeyword**

在源电话号码或池上添加或更新关键字。

- 资源 ARN arn:aws:sms-voice:*region*:*accountId*:phonenumber/*phoneNumberId*
- 资源 ARN arn:aws:sms-voice:*region*:*accountId*:pool/*poolId*

## **sms-voice:PutOptedOutNumber**

将目标电话号码添加到退出列表中。

• 资源 ARN — arn:aws:sms-voice:*region*:*accountId*:opt-outlist/*optOutListName*

## **sms-voice:PutRegistrationFieldValue**

更新注册中的字段值。

• 资源 ARN — arn:aws:smsvoice:*region*:*accountId*:registration/*registrationId*

## **sms-voice:ReleasePhoneNumber**

从您的 " AWS 最终用户消息" SMS 帐户中删除原始电话号码。

• 资源 ARN — arn:aws:sms-voice:*region*:*accountId*:phonenumber/*phoneNumberId*

## **sms-voice:ReleaseSenderId**

从您的 " AWS 最终用户消息" SMS 账户中删除发件人 ID。

#### **sms-voice:RequestPhoneNumber**

请求在您的账户中添加源电话号码。

- 资源 ARN arn:aws:sms-voice:*region*:*accountId*:phonenumber/*phoneNumberId*
- 资源 ARN arn:aws:sms-voice:*region*:*accountId*:pool/*poolId*

## **sms-voice:RequestSenderId**

申请新的发件人 ID。

• 资源 ARN — arn:aws:sms-voice:*region*:*accountId*:sender-id/*senderId/ isoCountryCode*

## **sms-voice:SendDestinationNumberVerificationCode**

向目标电话SMS号码发送包含验证码的语音留言。

- 资源 ARN arn:aws:sms-voice:*region*:*accountId*:phonenumber/*phoneNumberId*
- 资源 ARN arn:aws:sms-voice:*region*:*accountId*:pool/*poolId*
- 资源 ARN arn:aws:sms-voice:*region*:*accountId*:sender-id/*senderId/ isoCountryCode*

#### **sms-voice:SendMediaMessage**

## 发送一条MMS消息。

- 资源 ARN arn:aws:sms-voice:*region*:*accountId*:phonenumber/*phoneNumberId*
- 资源 ARN arn:aws:sms-voice:*region*:*accountId*:pool/*poolId*
- 资源 ARN arn:aws:sms-voice:*region*:*accountId*:sender-id/*senderId/ isoCountryCode*

#### **sms-voice:SendTextMessage**

发送一条SMS消息。

• 资源 ARN — arn:aws:sms-voice:*region*:*accountId*:phonenumber/*phoneNumberId*

- 资源 ARN arn:aws:sms-voice:*region*:*accountId*:pool/*poolId*
- 资源 ARN arn:aws:sms-voice:*region*:*accountId*:sender-id/*senderId/ isoCountryCode*

#### **sms-voice:SendVoiceMessage**

## 发送语音消息。

- 资源 ARN arn:aws:sms-voice:*region*:*accountId*:phonenumber/*phoneNumberId*
- 资源 ARN arn:aws:sms-voice:*region*:*accountId*:pool/*poolId*

## **sms-voice:SetAccountDefaultProtectConfiguration**

## 设置账户保护配置。

• 资源 ARN — arn:aws:sms-voice:*region*:*accountId*:protectconfiguration/*ProtectConfigurationId*

## **sms-voice:SetDefaultMessageType**

设置消息的默认SMS消息类型。

• 资源 ARN — arn:aws:sms-voice:*region*:*accountId*:configurationset/*configurationSetName*

## **sms-voice:SetDefaultSenderId**

设置语音消息的默认发件人 ID 值。

• 资源 ARN — arn:aws:sms-voice:*region*:*accountId*:configurationset/*configurationSetName*

## **sms-voice:SetMediaMessageSpendLimitOverride**

为MMS消息设置每月支出限额。

• 资源 ARN-不可用。使用 \*。

## **sms-voice:SetTextMessageSpendLimitOverride**

为SMS消息设置每月支出限额。

• 资源 ARN-不可用。使用 \*。

## **sms-voice:SetVoiceMessageSpendLimitOverride**

为语音消息设置每月支出限额。

• 资源 ARN-不可用。使用 \*。

## **sms-voice:SubmitRegistrationVersion**

#### 提交最新版本的注册。

• 资源 ARN — arn:aws:smsvoice:*region*:*accountId*:registration/*registrationId*

#### **sms-voice:TagResource**

#### 将标签添加到资源中。

- 资源 ARN arn:aws:sms-voice:*region*:*accountId*:configurationset/*configurationSetName*
- 资源 ARN arn:aws:sms-voice:*region*:*accountId*:opt-outlist/*optOutListName*
- 资源 ARN arn:aws:sms-voice:*region*:*accountId*:phonenumber/*phoneNumberId*
- 资源 ARN arn:aws:sms-voice:*region*:*accountId*:pool/*poolId*
- 资源 ARN arn:aws:sms-voice:*region*:*accountId*:sender-id/*senderId/ isoCountryCode*

## **sms-voice:UntagResource**

从资源中删除标签。

- 资源 ARN arn:aws:sms-voice:*region*:*accountId*:configurationset/*configurationSetName*
- 资源 ARN arn:aws:sms-voice:*region*:*accountId*:opt-outlist/*optOutListName*
- 资源 ARN arn:aws:sms-voice:*region*:*accountId*:phonenumber/*phoneNumberId*
- 资源 ARN arn:aws:sms-voice:*region*:*accountId*:pool/*poolId*
- 资源 ARN arn:aws:sms-voice:*region*:*accountId*:sender-id/*senderId/ isoCountryCode*

## **sms-voice:UpdateEventDestination**

更新现有事件目标。

• 资源 ARN — arn:aws:sms-voice:*region*:*accountId*:configurationset/*configurationSetName*

## **sms-voice:UpdatePhoneNumber**

#### 更新源电话号码的配置。

• 资源 ARN — arn:aws:sms-voice:*region*:*accountId*:phonenumber/*phoneNumberId*

#### **sms-voice:UpdateProtectConfiguration**

## 更新保护配置。

• 资源 ARN — arn:aws:sms-voice:*region*:*accountId*:protectconfiguration/*ProtectConfigurationId*

## **sms-voice:UpdateProtectConfigurationCountryRuleSet**

#### 更新保护配置的国家/地区规则集。

• 资源 ARN — arn:aws:sms-voice:*region*:*accountId*:protectconfiguration/*ProtectConfigurationId*

## **sms-voice:UpdatePool**

更新现有的电话号码池。

• 资源 ARN — arn:aws:sms-voice:*region*:*accountId*:pool/*poolId*

## **sms-voice:UpdateSenderId**

更新发件人 ID。

• 资源 ARN — arn:aws:sms-voice:*region*:*accountId*:sender-id/*senderId/ isoCountryCode*

## **sms-voice:VerifyDestinationNumber**

验证目标电话号码。

• 资源 ARN — arn:aws:sms-voice:*region*:*accountId*:verified-destinationnumber/*verifiedDestinationNumberId*

# AWS 最终用户消息的合规性验证 SMS

要了解是否属于特定合规计划的范围,请参阅AWS 服务 "[按合规计划划分的范围"](https://aws.amazon.com/compliance/services-in-scope/) ", 然后选择您感兴 趣的合规计划。 AWS 服务 有关一般信息,请参[阅AWS 合规计划AWS](https://aws.amazon.com/compliance/programs/)。

您可以使用下载第三方审计报告 AWS Artifact。有关更多信息,请参阅中的 "[下载报告" 中的 " AWS](https://docs.aws.amazon.com/artifact/latest/ug/downloading-documents.html)  [Artifact](https://docs.aws.amazon.com/artifact/latest/ug/downloading-documents.html)。

您在使用 AWS 服务 时的合规责任取决于您的数据的敏感性、贵公司的合规目标以及适用的法律和法 规。 AWS 提供了以下资源来帮助实现合规性:

- [安全与合规性快速入门指南](https://aws.amazon.com/quickstart/?awsf.filter-tech-category=tech-category%23security-identity-compliance) 这些部署指南讨论了架构注意事项,并提供了在这些基础上 AWS 部 署以安全性和合规性为重点的基准环境的步骤。
- [在 Amazon Web Services 上进行HIPAA安全与合规架构](https://docs.aws.amazon.com/whitepapers/latest/architecting-hipaa-security-and-compliance-on-aws/welcome.html)  本白皮书描述了各公司如何使用 AWS 来创建HIPAA符合条件的应用程序。

**a** Note

并非所有 AWS 服务 人都有HIPAA资格。有关更多信息,请参阅[《HIPAA合格服务参考](https://aws.amazon.com/compliance/hipaa-eligible-services-reference/)》。

- [AWS 合规资源AWS](https://aws.amazon.com/compliance/resources/)  此工作簿和指南集可能适用于您所在的行业和所在地区。
- [AWS 客户合规指南](https://d1.awsstatic.com/whitepapers/compliance/AWS_Customer_Compliance_Guides.pdf)  从合规角度了解责任共担模式。这些指南总结了保护的最佳实践, AWS 服务 并将指南映射到跨多个框架(包括美国国家标准与技术研究院 (NIST)、支付卡行业安全标准委员会 (PCI) 和国际标准化组织 (ISO))的安全控制。
- [使用AWS Config 开发人员指南中的规则评估资源](https://docs.aws.amazon.com/config/latest/developerguide/evaluate-config.html)  该 AWS Config 服务评估您的资源配置在多大 程度上符合内部实践、行业准则和法规。
- [AWS Security Hub](https://docs.aws.amazon.com/securityhub/latest/userguide/what-is-securityhub.html) 这 AWS 服务 提供了您内部安全状态的全面视图 AWS。Security Hub 通过安 全控件评估您的 AWS 资源并检查其是否符合安全行业标准和最佳实践。有关受支持服务及控件的列 表,请参阅 [Security Hub 控件参考](https://docs.aws.amazon.com/securityhub/latest/userguide/securityhub-controls-reference.html)。
- [Amazon GuardDuty](https://docs.aws.amazon.com/guardduty/latest/ug/what-is-guardduty.html) 它通过监控您的 AWS 账户环境中是否存在可疑和恶意活动,来 AWS 服 务 检测您的工作负载、容器和数据面临的潜在威胁。 GuardDuty 可以帮助您满足各种合规性要求 PCIDSS,例如满足某些合规性框架规定的入侵检测要求。
- [AWS Audit Manager—](https://docs.aws.amazon.com/audit-manager/latest/userguide/what-is.html) 这 AWS 服务 可以帮助您持续审计 AWS 使用情况,从而简化风险管理以及 对法规和行业标准的合规性。

# AWS 最终用户消息传递的弹性 SMS

AWS 全球基础设施是围绕 AWS 区域 可用区构建的。 AWS 区域 提供多个物理分隔和隔离的可用区, 这些可用区通过低延迟、高吞吐量和高度冗余的网络连接。利用可用区,您可以设计和操作在可用区之 间无中断地自动实现失效转移的应用程序和数据库。与传统的单个或多个数据中心基础设施相比,可用 区具有更高的可用性、容错性和可扩展性。

有关 AWS 区域 和可用区的更多信息,请参[阅AWS 全球基础设施。](https://aws.amazon.com/about-aws/global-infrastructure/)

除了 AWS 全球基础架构外, AWS 最终用户消息还SMS提供多项功能,以帮助支持您的数据弹性和备 份需求。

## AWS 最终用户消息传递中的基础架构安全 SMS

作为一项托管服务, AWS 最终用户消息SMS受到《[Amazon Web Services:安全流程概述》白皮书](https://d0.awsstatic.com/whitepapers/Security/AWS_Security_Whitepaper.pdf) [中描述的 AWS 全球网络安全程](https://d0.awsstatic.com/whitepapers/Security/AWS_Security_Whitepaper.pdf)序的保护。

您可以使用 AWS 已发布的API呼叫SMS通过网络访问 AWS 最终用户消息。客户端必须支持传输层安 全 (TLS) 1.0 或更高版本。我们推荐 TLS 1.2。客户还必须支持具有完全向前保密性的密码套件 (),例 如(Ephemeral Diffie-HellmanPFS)或(Elliptic Cur DHE ve Ephemeral Diffie-Hellman)。ECDHE大 多数现代系统(如 Java 7 及更高版本)都支持这些模式。

此外,必须使用访问密钥 ID 和与IAM委托人关联的私有访问密钥对请求进行签名。或者,您可以使用 [AWS Security Token Service\(](https://docs.aws.amazon.com/STS/latest/APIReference/Welcome.html)AWS STS)生成临时安全凭证来对请求进行签名。

# AWS 最终用户消息中的配置和漏洞分析 SMS

作为一项托管服务, AWS 最终用户消息SMS受 AWS 全球网络安全的保护。有关 AWS 安全服务以 及如何 AWS 保护基础设施的信息,请参阅[AWS 云安全。](https://aws.amazon.com/security/)要使用基础设施安全的最佳实践来设计您的 AWS 环境,请参阅 S AWS ecurity Pillar Well-Architected Fram ework 中[的基础设施保护](https://docs.aws.amazon.com/wellarchitected/latest/security-pillar/infrastructure-protection.html)。

您可以使用 AWS 已发布的API呼叫SMS通过网络访问 AWS 最终用户消息。客户端必须支持以下内 容:

- 传输层安全 (TLS)。我们需要 TLS 1.2,建议使用 TLS 1.3。
- 具有完美前向保密性的密码套件 (),例如(Ephemeral Diffie-HellmanPFS)或(Elliptic C DHE urve Ephemeral Diffie-Hellman)。ECDHE大多数现代系统(如 Java 7 及更高版本)都支持这些模式。

此外,必须使用访问密钥 ID 和与IAM委托人关联的私有访问密钥对请求进行签名。或者,您可以使用 [AWS Security Token Service\(](https://docs.aws.amazon.com/STS/latest/APIReference/Welcome.html)AWS STS)生成临时安全凭证来对请求进行签名。

# 防止跨服务混淆代理

混淆代理问题是一个安全性问题,即不具有操作执行权限的实体可能会迫使具有更高权限的实体执行 该操作。在中 AWS,跨服务模仿可能会导致混乱的副手问题。一个服务(呼叫服务)调用另一项服务

(所谓的服务)时,可能会发生跨服务模拟。可以操纵调用服务,使用其权限以在其他情况下该服务不 应有访问权限的方式对另一个客户的资源进行操作。为防止这种情况, AWS 提供可帮助您保护所有服 务的数据的工具,而这些服务中的服务主体有权限访问账户中的资源。

我们建议在资源策略中使用[aws:SourceArn](https://docs.aws.amazon.com/IAM/latest/UserGuide/reference_policies_condition-keys.html#condition-keys-sourcearn)和[aws:SourceAccount](https://docs.aws.amazon.com/IAM/latest/UserGuide/reference_policies_condition-keys.html#condition-keys-sourceaccount)全局条件上下文密钥来限制 AWS 最终用户消息SMS向资源提供的其他服务的权限。如果您只希望将一个资源与跨服务访问相关 联,请使用 aws:SourceArn。如果您想允许该账户中的任何资源与跨服务使用操作相关联,请使用 aws:SourceAccount。

防止混乱的副手问题的最有效方法是使用具有全部资源的全aws:SourceArnARN 局条件上下文密钥。如果您不知道资源的全部ARN内容,或者要指定多个资源,请 使用带有通配符 (\*) 的aws:SourceArn全局上下文条件键来表示未知部分。ARN例 如,arn:aws:*servicename*:\*:*123456789012*:\*。

如果该aws:SourceArn值不包含账户 ID,例如 Amazon S3 存储桶ARN,则必须同时使用两个全局条 件上下文密钥来限制权限。

的值aws:SourceArn必须是电话号码ARN的值。

以下示例显示了如何使用 AWS 最终用户消息中的aws:SourceArn和aws:SourceAccount全局条件 上下文键SMS来防止出现混淆的副手问题。

```
{ 
   "Version": "2012-10-17", 
   "Statement": { 
        "Sid": "ConfusedDeputyPreventionExamplePolicy", 
        "Effect": "Allow", 
        "Principal": { 
               "Service": "sms-voice.amazonaws.com" 
         }, 
         "Action": "sns:Publish", 
         "Resource": "*", 
         "Condition": { 
               "StringEquals": { 
                  "aws:SourceAccount": "accountId" 
                }, 
                "ArnLike": { 
                      "aws:SourceArn": "arn:aws:sms-voice:region:PhoneNumberARN:*" 
 } 
          } 
     }
}
```
# 安全最佳实操

AWS 最终用户消息SMS提供了许多安全功能,供您在制定和实施自己的安全策略时考虑。以下最佳实 践是一般指导原则,并不代表完整安全解决方案。这些最佳实践可能不适合环境或不满足环境要求,请 将其视为有用的考虑因素而不是惯例。

- 为管理 AWS 最终用户消息SMS资源的每个人(包括您自己)创建一个单独的用户。请勿使用 AWS 根凭证来管理 AWS 最终用户消息SMS资源。
- 授予每位用户执行其职责所需的最低权限集。
- 使用IAM群组有效管理多个用户的权限。
- 定期轮换 IAM 凭证。

# 监控 AWS 最终用户消息 SMS

监控是维护 AWS 最终用户消息SMS和其他 AWS 解决方案的可靠性、可用性和性能的重要组成部分。 AWS 提供以下监控工具,用于监视 AWS 最终用户消息SMS、报告问题并在适当时自动采取措施:

- Amazon 会实时 CloudWatch监控您的 AWS 资源和您运行 AWS 的应用程序。您可以收集和跟踪 指标,创建自定义的控制平面,以及 设置警报以在指定的指标达到您指定的阈值时通知您或采取措 施。例如,您可以 CloudWatch 跟踪您的 Amazon EC2 实例的CPU使用情况或其他指标,并在需要 时自动启动新实例。有关更多信息,请参阅 [Amazon CloudWatch 用户指南](https://docs.aws.amazon.com/AmazonCloudWatch/latest/monitoring/)。
- Amazon Lo CloudWatch gs 使您能够监控、存储和访问来自亚马逊EC2实例和其他来源的日志文 件。 CloudTrail CloudWatch 可以监视日志文件中的信息,并在达到特定阈值时通知您。您还可以在 高持久性存储中检索您的日志数据。有关更多信息,请参阅 [Amazon CloudWatch 日志用户指南](https://docs.aws.amazon.com/AmazonCloudWatch/latest/logs/)。
- AWS CloudTrail捕获由您的账户或代表您的 AWS 账户发出的API调用和相关事件,并将日志文件传 输到您指定的 Amazon S3 存储桶。您可以识别哪些用户和帐户拨打了电话 AWS、发出呼叫的源 IP 地址以及呼叫发生的时间。有关更多信息,请参阅 [《AWS CloudTrail 用户指南》。](https://docs.aws.amazon.com/awscloudtrail/latest/userguide/)
- AWS Health 仪表板,可以检查和监视 AWS 最终用户消息SMS环境的状态。要查看 AWS 最终用户 消息SMS服务的整体状态,请使用 Service Health Das AWS hboard。要检查、监控和查看有关可 能更具体地影响您的 AWS 环境的任何事件或问题的历史数据,请使用 Personal Health Das AWS hboard。要了解有关这些控制面板的更多信息,请参阅 [AWS Health 用户指南](https://docs.aws.amazon.com/health/latest/ug/)。
- AWS Trusted Advisor 检查您的 AWS 环境并就解决安全漏洞、提高系统可用性和性能以及节省资金 的机会提供建议。所有 AWS 客户都可以访问一组核心支 Trusted Advisor 票。拥有商业或企业支持 计划的客户可以获得其他 Trusted Advisor 支票。

其中许多检查可以帮助您评估作为 AWS 账户一部分 AWS 的最终用户消息SMS资源的安全状况。例 如,核心的 Trusted Advisor 检查包括以下内容:

- 您 AWS 账户的日志配置,每种配置均受支持 AWS 区域 。
- 访问您的亚马逊简单存储服务 (Amazon S3) Service 存储桶的权限,其中可能包含您导 AWS 入到 最终用户SMS消息中以构建区段的文件。
- 使用 AWS Identity and Access Management 用户、群组和角色来控制对 AWS 最终用户消息SMS 资源的访问权限。
- IAM可能危及 AWS 环境和 AWS 最终用户消息SMS资源安全的配置和策略设置。

有关更多信息,请参阅《AWS Support 用户指南》中的 [AWS Trusted Advisor。](https://docs.aws.amazon.com/awssupport/latest/user/getting-started.html#trusted-advisor)

主题

- [使用 Amazon 监控 AWS 最终用户消息 SMS CloudWatch](#page-314-0)
- [使用 " AWS 最终用户消息" 监控SMS和语音支出活动 MMS SMS](#page-315-0)
- [使用记录 AWS 最终用户消息SMS和语音 v2 API 呼叫 AWS CloudTrail](#page-317-0)

# <span id="page-314-0"></span>使用 Amazon 监控 AWS 最终用户消息 SMS CloudWatch

您可以使用监控 AWS 最终用户消息 SMS CloudWatch,它会收集原始数据并将其处理为可读的近乎实 时的指标。这些统计数据会保存 15 个月,从而使您能够访问历史信息,并能够更好地了解您的 Web 应用程序或服务的执行情况。此外,可以设置用于监测特定阈值的警报,并在达到相应阈值时发送通知 或执行操作。有关更多信息,请参阅 [Amazon CloudWatch 用户指南](https://docs.aws.amazon.com/AmazonCloudWatch/latest/monitoring/)。

对于 AWS 最终用户消息SMS,您可能需要注

意MediaMessageMonthlySpendVoiceMessageMonthlySpend并在大于TextMessageMonthlySpend、 大于或等于或等于阈值时触发警报。 AWS 最终用户消息的命名空间SMS是AWS/SMSVoice。

下表列出了 AWS 最终用户消息的指标和维度SMS。

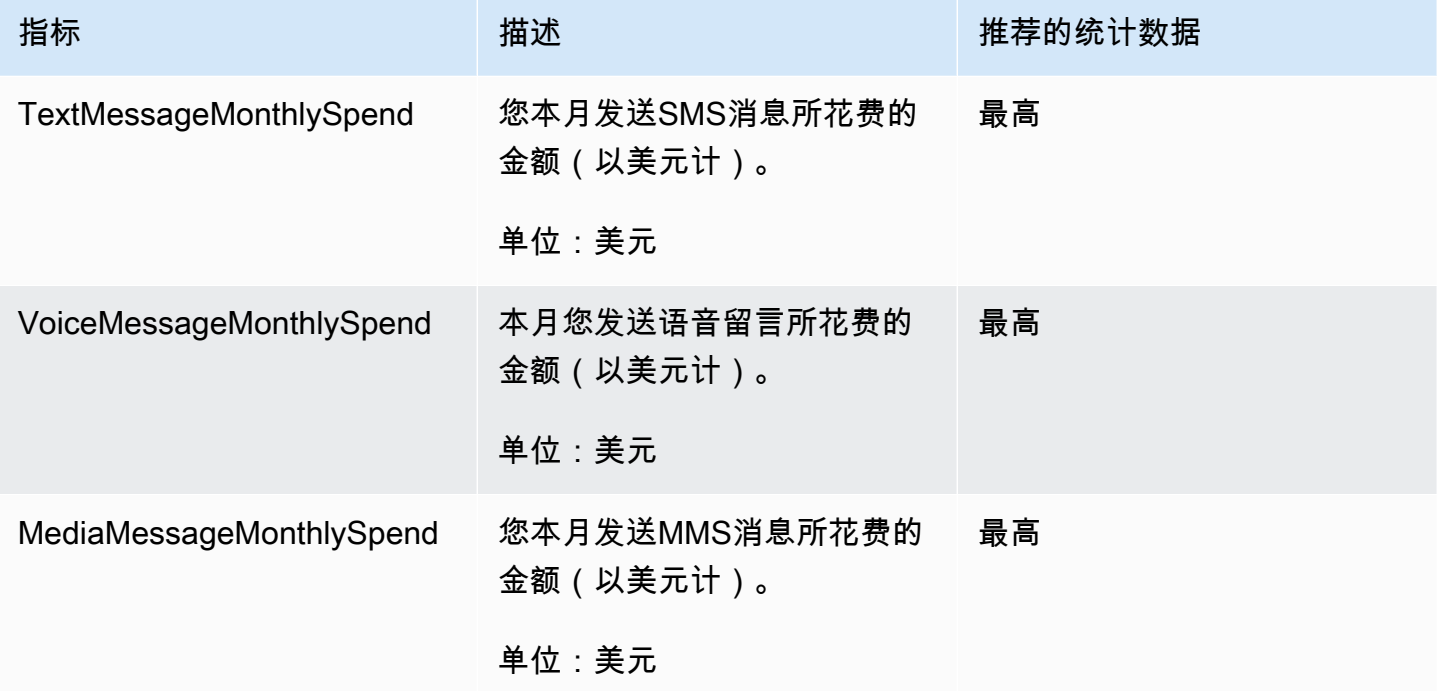

# <span id="page-315-0"></span>使用 " AWS 最终用户消息" 监控SMS和语音支出活动 MMS SMS

本主题提供有关在 Amazon 中查看SMSMMS、语音支出指标和语音支出指标的信息 CloudWatch。它 还说明了如何设置 CloudWatch 警报,当您的每月SMS、或语音支出超过一定金额时MMS,该警报会 向您发送通知。

如果您只想查看每月使用 AWS 最终用户消息的费用SMS,包括您花费的金额,则应使用 AWS Billing and Cost Management 控制台。该账单与成本管理控制台提供了您当月的账单估算,以及前几个月的 最终费用。有关更多信息,请参阅《AWS Billing 用户指南》中的[查看您的月度费用。](https://docs.aws.amazon.com/awsaccountbilling/latest/aboutv2/getting-viewing-bill.html)

# 使用查看您的月度SMSMMS、和语音支出 CloudWatch

要快速确定当月你花了多少钱发送SMSMMS、和语音消息,你可以使用 CloudWatch 控制台的 "指标" 部分。 CloudWatch将指标数据保留 15 个月,因此您可以查看实时数据和分析历史趋势。

有关查看中指标的更多信息 CloudWatch,请参阅《[亚马逊 CloudWatch 用户指南》中的使用亚马逊](https://docs.aws.amazon.com/AmazonCloudWatch/latest/monitoring/working_with_metrics.html)  [CloudWatch 指标。](https://docs.aws.amazon.com/AmazonCloudWatch/latest/monitoring/working_with_metrics.html)

要查看SMSMMS、和语音支出指标 CloudWatch

- 1. 打开 CloudWatch 控制台,网址为[https://console.aws.amazon.com/cloudwatch/。](https://console.aws.amazon.com/cloudwatch/)
- 2. 在导航窗格中,选择指标。
- 3. 在所有指标选项卡上,选择SMSVoice。
- 4. 选择账户指标。
- 5. 从选项TextMessageMonthlySpend、MediaMessageMonthlySpend、和中进行选 择VoiceMessageMonthlySpend。根据您的选择,图表会更新以显示当月使用 AWS 最终用户消息 所花费的金额SMS。

## **a** Note

在TextMessageMonthlySpend您使用 AWS 最终用户消息发送至少一条消息之

前,MediaMessageMonthlySpend、和VoiceMessageMonthlySpend指标才会出现SMS。

# 使用创建SMSMMS、或语音支出警报 CloudWatch

除了查看您的月度SMSMMS、和语音支出指标外,您还可以创建 CloudWatch 警报,在您的 SMSMMS、或语音支出超过一定金额时通知您。您可以将这些通知发送 CloudWatch 到 Amazon SNS 主题,将其设置为向您发送通知。

有关在中创建警报的更多信息 CloudWatch,请参阅[亚马逊 CloudWatch 用户指南中的使用亚马逊](https://docs.aws.amazon.com/AmazonCloudWatch/latest/monitoring/AlarmThatSendsEmail.html)  [CloudWatch 警报。](https://docs.aws.amazon.com/AmazonCloudWatch/latest/monitoring/AlarmThatSendsEmail.html)

要在中创建SMS或语音消费警报 CloudWatch

1. 如果您尚未这样做,请创建一个 Amazon SNS 主题并订阅该主题的终端节点。订阅该主题的端点 应是您要接收支出通知的位置。例如,如果您想通过电子邮件接收支出通知,请将您的电子邮件地 址订阅 Amazon SNS 主题。如果您想通过短信接收支出通知,请为SMS终端节点订阅该主题。

有关创建和订阅主题的信息,请参阅《[亚马逊简单通知服务开发者指南》SNS中的亚马逊入门。](https://docs.aws.amazon.com/sns/latest/dg/sns-getting-started.html)

2. 打开 CloudWatch 控制台,网址为[https://console.aws.amazon.com/cloudwatch/。](https://console.aws.amazon.com/cloudwatch/)

3.

#### **A** Important

在创建账单警报之前,必须将您的设置 AWS 区域 为美国东部(弗吉尼亚北部)。账单指 标数据存储在此 AWS 区域 ,代表全球费用。您还必须为您的账户启用账单提醒;或者, 如果您使用的是整合账单,则必须在管理账户/付款人账户中启用账单提醒。有关更多信 息,请参阅[启用账单警报](https://docs.aws.amazon.com/AmazonCloudWatch/latest/monitoring/monitor_estimated_charges_with_cloudwatch.html#turning_on_billing_metrics)。

在导航窗格中的警报下,选择账单。

- 4. 下一步转到账单警报,选择创建警报。
- 5. 选择选择指标。
- 6. 在 "所有指标" 选项卡上,选择 SMSVoice,然后选择 "账户指标"。
- 7. 选择TextMessageMonthlySpendMediaMessageMonthlySpend、 或VoiceMessageMonthlySpend。

#### **a** Note

在TextMessageMonthlySpend您通过 " AWS 最终用户消息" 发送至少一条消息之 前,"MediaMessageMonthlySpend、" 和 "VoiceMessageMonthlySpend指标" 才会出现 SMS。

- 8. 选择绘成图表的指标选项卡,然后完成以下步骤:
	- 在统计数据下,选择要监控的统计数据或预定义百分位数,或者指定自定义百分位数,例 如,p99 或 p45。
	- 在时间段下,选择告警的评估期。评估警报时,每个时间段都聚合到一个数据点。
- 9. 选择选择指标。将显示指定指标和条件页面,其中显示一个图表以及有关警报的指标和统计数据的 其他信息。
- 10. 在条件下,请完成以下步骤:
	- 对于阈值类型,选择静态。
	- 在 "Whenever (TextMessageMonthlySpendMediaMessageMonthlySpend、或 VoiceMessageMonthlySpend) 是" 中,指定您希望指标大于、大于或等于阈值以触发警报。然 后,在大于/小于下,输入阈值,该值为要触发警报的美元金额。
- 11. 在其他配置下, 请完成以下步骤:
	- 对于触发警报的数据点数,输入支出金额必须超出阈值时才会触发警报的评估时间段(数据点) 数。
	- 对于缺失数据处理,选择将缺失数据处理为忽略(保持警报状态)。
- 12. 选择下一步。
- 13. 在通知下,完成以下步骤:
	- 对于每当此警报状态为,选择警报中。
	- 在 "选择SNS主题" 中,选择要向其发送警报通知的 Amazon SNS 主题。
- 14. 选择下一步。
- 15. 输入警报的名称和描述(可选),然后选择下一步。
- 16. 在预览和创建下,查看并确认警报设置为所需设置,然后选择创建警报。

# <span id="page-317-0"></span>使用记录 AWS 最终用户消息SMS和语音 v2 API 呼叫 AWS **CloudTrail**

AWS 最终用户消息SMS与 AWS CloudTrail一项服务集成,该服务可记录用户、角色或 AWS 服务在 " AWS 最终用户消息" 中采取的操作SMS。 CloudTrail 将所有对 AWS 最终用户消息的API呼叫捕获 SMS为事件。捕获的呼叫包括来自 AWS 最终用户消息SMS控制台的呼叫以及对 AWS 最终用户消息 SMS和语音 v2 API 操作的代码调用。如果您创建了跟踪,则可以允许将 CloudTrail 事件持续传输到

Amazon S3 存储桶,包括用于 AWS 最终用户消息传递的事件SMS。如果您未配置跟踪,您仍然可以 在 CloudTrail 控制台的 "事件历史记录" 中查看最新的事件。使用收集的信息 CloudTrail,您可以确定 向 AWS 最终用户消息发送的请求SMS、发出请求的 IP 地址、发出请求的IAM身份类型用户、发出请 求的时间以及其他详细信息。

要了解更多信息 CloudTrail,请参阅《[AWS CloudTrail 用户指南》。](https://docs.aws.amazon.com/awscloudtrail/latest/userguide/cloudtrail-user-guide.html)

# AWS 中的最终用户消息SMS信息 CloudTrail

CloudTrail 在您创建账户 AWS 账户 时已在您的账户上启用。当活动发生在 " AWS 最终用户消息" 中时 SMS,该活动会与其他 AWS 服务 CloudTrail 事件一起记录在事件历史记录中。您可以在中查看、搜 索和下载最近发生的事件 AWS 账户。有关更多信息,请参阅[使用事件历史记录查看 CloudTrail 事件](https://docs.aws.amazon.com/awscloudtrail/latest/userguide/view-cloudtrail-events.html)。

要持续记录您的 AWS 账户事件(包括 AWS 最终用户消息传送事件)SMS,请创建跟踪。跟踪允许 CloudTrail 将日志文件传输到 Amazon S3 存储桶。预设情况下,在控制台中创建跟踪记录时,此跟踪 记录应用于所有 AWS 区域。跟踪记录 AWS 分区中所有区域的事件,并将日志文件传送到您指定的 Amazon S3 存储桶。此外,您可以配置其他 AWS 服务,以进一步分析和处理 CloudTrail 日志中收集 的事件数据。有关更多信息,请参阅下列内容:

- [创建跟踪记录概述](https://docs.aws.amazon.com/awscloudtrail/latest/userguide/cloudtrail-create-and-update-a-trail.html)
- [CloudTrail 支持的服务和集成](https://docs.aws.amazon.com/awscloudtrail/latest/userguide/cloudtrail-aws-service-specific-topics.html)
- [为以下各项配置亚马逊SNS通知 CloudTrail](https://docs.aws.amazon.com/awscloudtrail/latest/userguide/configure-sns-notifications-for-cloudtrail.html)
- [接收来自多个区域的 CloudTrail 日志文件](https://docs.aws.amazon.com/awscloudtrail/latest/userguide/receive-cloudtrail-log-files-from-multiple-regions.html)[和接收来自多个账户的 CloudTrail 日志文件](https://docs.aws.amazon.com/awscloudtrail/latest/userguide/cloudtrail-receive-logs-from-multiple-accounts.html)

所有 AWS 最终用户消息SMS操作都由最终用户消息 CloudTrail 和语音 v2 记录并记录在[AWS 最终](https://docs.aws.amazon.com/pinpoint/latest/apireference_smsvoicev2/Welcome.html) [用户消息SMS和语音 v2 API](https://docs.aws.amazon.com/pinpoint/latest/apireference_smsvoicev2/Welcome.html) 中。例如,调用UpdatePhoneNumber和DescribePools操作会在 CloudTrail 日志文件中生成条目。CreatePool

每个事件或日志条目都包含有关生成请求的IAM身份类型用户的信息。身份信息有助于您确定以下内 容:

- 请求是使用 root 还是 AWS Identity and Access Management (IAM) 用户凭据发出。
- 请求是使用角色还是联合用户的临时安全凭证发出的。
- 请求是否由其他 AWS 服务发出。

有关更多信息,请参阅[CloudTrail userIdentity元素。](https://docs.aws.amazon.com/awscloudtrail/latest/userguide/cloudtrail-event-reference-user-identity.html)

您可以创建跟踪并将日志文件存储在 Amazon S3 存储桶中任意长时间。您也可以定义 Amazon S3 生 命周期规则以自动存档或删除日志文件。默认情况下,您的日志文件使用 Amazon S3 服务器端加密 (SSE) 进行加密。

要收到日志文件传送通知,请配置 CloudTrail 为在新日志文件传送时发布 Amazon SNS 通知。有关更 多信息,请参阅[为其配置 Amazon SNS 通知 CloudTrail。](https://docs.aws.amazon.com/awscloudtrail/latest/userguide/getting_notifications_top_level.html)

您还可以将来自多个账户 AWS 区域 和多个 AWS 账户 AWS 的最终用户消息SMS日志文件聚合到单个 Amazon S3 存储桶中。有关更多信息,请参[阅接收来自多个区域的 CloudTrail日志文件](https://docs.aws.amazon.com/awscloudtrail/latest/userguide/receive-cloudtrail-log-files-from-multiple-regions.html)[和接收来自多](https://docs.aws.amazon.com/awscloudtrail/latest/userguide/cloudtrail-receive-logs-from-multiple-accounts.html) [个账户的 CloudTrail 日志文件](https://docs.aws.amazon.com/awscloudtrail/latest/userguide/cloudtrail-receive-logs-from-multiple-accounts.html)。

# AWS 可由以下用户记录的最终用户消息SMS和语音 v2 API 操作 CloudTrail

AWS 最终用户消息SMS和语音 v2 API 支持将以下操作作为事件记录在 CloudTrail 日志文件中:

- [AssociateOriginationIdentity](https://docs.aws.amazon.com/pinpoint/latest/apireference_smsvoicev2/API_AssociateOriginationIdentity.html)
- [AssociateProtectConfiguraiton](https://docs.aws.amazon.com/pinpoint/latest/apireference_smsvoicev2/API_AssociateProtectConfiguration.html)
- [CreateConfigurationSet](https://docs.aws.amazon.com/pinpoint/latest/apireference_smsvoicev2/API_CreateConfigurationSet.html)
- [CreateEventDestination](https://docs.aws.amazon.com/pinpoint/latest/apireference_smsvoicev2/API_CreateEventDestination.html)
- [CreateOptOutList](https://docs.aws.amazon.com/pinpoint/latest/apireference_smsvoicev2/API_CreateOptOutList.html)
- [CreatePool](https://docs.aws.amazon.com/pinpoint/latest/apireference_smsvoicev2/API_CreatePool.html)
- [CreateProtectConfiguration](https://docs.aws.amazon.com/pinpoint/latest/apireference_smsvoicev2/API_CreateProtectConfiguration.html)
- [CreateRegistration](https://docs.aws.amazon.com/pinpoint/latest/apireference_smsvoicev2/API_CreateRegistration.html)
- [CreateRegistrationAssociation](https://docs.aws.amazon.com/pinpoint/latest/apireference_smsvoicev2/API_CreateRegistrationAssociation.html)
- [CreateRegistrationAttachment](https://docs.aws.amazon.com/pinpoint/latest/apireference_smsvoicev2/API_CreateRegistrationAttachment.html)
- [CreateRegistrationVersion](https://docs.aws.amazon.com/pinpoint/latest/apireference_smsvoicev2/API_CreateRegistrationVersion.html)
- [CreateVerifiedDestinationNumber](https://docs.aws.amazon.com/pinpoint/latest/apireference_smsvoicev2/API_CreateVerifiedDestinationNumber.html)
- [DeleteAccountDefaultProtectConfiguration](https://docs.aws.amazon.com/pinpoint/latest/apireference_smsvoicev2/API_DeleteAccountDefaultProtectConfiguration.html)
- [DeleteConfigurationSet](https://docs.aws.amazon.com/pinpoint/latest/apireference_smsvoicev2/API_DeleteConfigurationSet.html)
- [DeleteDefaultMessageType](https://docs.aws.amazon.com/pinpoint/latest/apireference_smsvoicev2/API_DeleteDefaultMessageType.html)
- [DeleteDefaultSenderId](https://docs.aws.amazon.com/pinpoint/latest/apireference_smsvoicev2/API_DeleteDefaultSenderId.html)
- [DeleteEventDestination](https://docs.aws.amazon.com/pinpoint/latest/apireference_smsvoicev2/API_DeleteEventDestination.html)
- [DeleteKeyword](https://docs.aws.amazon.com/pinpoint/latest/apireference_smsvoicev2/API_DeleteKeyword.html)
- [DeleteMediaMessageSpendLimitOverride](https://docs.aws.amazon.com/pinpoint/latest/apireference_smsvoicev2/API_DeleteMediaMessageSpendLimitOverride.html)
- [DeleteOptedOutNumber](https://docs.aws.amazon.com/pinpoint/latest/apireference_smsvoicev2/API_DeleteOptedOutNumber.html)
- [DeleteOptOutList](https://docs.aws.amazon.com/pinpoint/latest/apireference_smsvoicev2/API_DeleteOptOutList.html)
- **[DeletePool](https://docs.aws.amazon.com/pinpoint/latest/apireference_smsvoicev2/API_DeletePool.html)**
- [DeleteProtectConfiguration](https://docs.aws.amazon.com/pinpoint/latest/apireference_smsvoicev2/API_DeleteProtectConfiguration.html)
- **[DeleteRegistration](https://docs.aws.amazon.com/pinpoint/latest/apireference_smsvoicev2/API_DeleteRegistration.html)**
- [DeleteRegistrationAttachment](https://docs.aws.amazon.com/pinpoint/latest/apireference_smsvoicev2/API_DeleteRegistrationAttachment.html)
- [DeleteRegistrationFieldValue](https://docs.aws.amazon.com/pinpoint/latest/apireference_smsvoicev2/API_DeleteRegistrationFieldValue.html)
- [DeleteTextMessageSpendLimitOverride](https://docs.aws.amazon.com/pinpoint/latest/apireference_smsvoicev2/API_DeleteTextMessageSpendLimitOverride.html)
- [DeleteVerifiedDestinationNumber](https://docs.aws.amazon.com/pinpoint/latest/apireference_smsvoicev2/API_DeleteVerifiedDestinationNumber.html)
- [DeleteVoiceMessageSpendLimitOverride](https://docs.aws.amazon.com/pinpoint/latest/apireference_smsvoicev2/API_DeleteVoiceMessageSpendLimitOverride.html)
- **[DescribeAccountAttributes](https://docs.aws.amazon.com/pinpoint/latest/apireference_smsvoicev2/API_DescribeAccountAttributes.html)**
- [DescribeAccountLimits](https://docs.aws.amazon.com/pinpoint/latest/apireference_smsvoicev2/API_DescribeAccountLimits.html)
- [DescribeConfigurationSets](https://docs.aws.amazon.com/pinpoint/latest/apireference_smsvoicev2/API_DescribeConfigurationSets.html)
- [DescribeKeywords](https://docs.aws.amazon.com/pinpoint/latest/apireference_smsvoicev2/API_DescribeKeywords.html)
- [DescribeOptedOutNumbers](https://docs.aws.amazon.com/pinpoint/latest/apireference_smsvoicev2/API_DescribeOptedOutNumbers.html)
- [DescribeOptOutLists](https://docs.aws.amazon.com/pinpoint/latest/apireference_smsvoicev2/API_DescribeOptOutLists.html)
- [DescribePhoneNumbers](https://docs.aws.amazon.com/pinpoint/latest/apireference_smsvoicev2/API_DescribePhoneNumbers.html)
- **[DescribePools](https://docs.aws.amazon.com/pinpoint/latest/apireference_smsvoicev2/API_DescribePools.html)**
- **[DescribeProtectConfigurations](https://docs.aws.amazon.com/pinpoint/latest/apireference_smsvoicev2/API_DescribeProtectConfigurations.html)**
- **[DescribeRegistrationAttachments](https://docs.aws.amazon.com/pinpoint/latest/apireference_smsvoicev2/API_DescribeRegistrationAttachments.html)**
- [DescribeRegistrationFieldDefinitions](https://docs.aws.amazon.com/pinpoint/latest/apireference_smsvoicev2/API_DescribeRegistrationFieldDefinitions.html)
- **[DescribeRegistrationFieldValues](https://docs.aws.amazon.com/pinpoint/latest/apireference_smsvoicev2/API_DescribeRegistrationFieldValues.html)**
- **[DescribeRegistrations](https://docs.aws.amazon.com/pinpoint/latest/apireference_smsvoicev2/API_DescribeRegistrations.html)**
- [DescribeRegistrationSectionDefinitions](https://docs.aws.amazon.com/pinpoint/latest/apireference_smsvoicev2/API_DescribeRegistrationSectionDefinitions.html)
- **[DescribeRegistrationTypeDefinitions](https://docs.aws.amazon.com/pinpoint/latest/apireference_smsvoicev2/API_DescribeRegistrationTypeDefinitions.html)**
- **[DescribeRegistrationVersions](https://docs.aws.amazon.com/pinpoint/latest/apireference_smsvoicev2/API_DescribeRegistrationVersions.html)**
- [DescribeSenderIds](https://docs.aws.amazon.com/pinpoint/latest/apireference_smsvoicev2/API_DescribeSenderIds.html)
- [DescribeSpendLimits](https://docs.aws.amazon.com/pinpoint/latest/apireference_smsvoicev2/API_DescribeSpendLimits.html)
- [DescribeVerifiedDestinationNumbers](https://docs.aws.amazon.com/pinpoint/latest/apireference_smsvoicev2/API_DescribeVerifiedDestinationNumbers.html)
- [DisassociateOriginationIdentity](https://docs.aws.amazon.com/pinpoint/latest/apireference_smsvoicev2/API_DisassociateOriginationIdentity.html)
- [DisassociateProtectConfiguration](https://docs.aws.amazon.com/pinpoint/latest/apireference_smsvoicev2/API_DisassociateProtectConfiguration.html)
- [DiscardRegistrationVersion](https://docs.aws.amazon.com/pinpoint/latest/apireference_smsvoicev2/API_DiscardRegistrationVersion.html)
- [GetProtectConfigurationCountryRuleSet](https://docs.aws.amazon.com/pinpoint/latest/apireference_smsvoicev2/API_GetProtectConfigurationCountryRuleSet.html)
- **[ListPoolOriginationIdentities](https://docs.aws.amazon.com/pinpoint/latest/apireference_smsvoicev2/API_ListPoolOriginationIdentities.html)**
- **[ListRegistrationAssociations](https://docs.aws.amazon.com/pinpoint/latest/apireference_smsvoicev2/API_ListRegistrationAssociations.html)**
- **[ListTagsForResource](https://docs.aws.amazon.com/pinpoint/latest/apireference_smsvoicev2/API_ListTagsForResource.html)**
- **[PutKeyword](https://docs.aws.amazon.com/pinpoint/latest/apireference_smsvoicev2/API_PutKeyword.html)**
- [PutOptedOutNumber](https://docs.aws.amazon.com/pinpoint/latest/apireference_smsvoicev2/API_PutOptedOutNumber.html)
- [PutRegistrationFieldValue](https://docs.aws.amazon.com/pinpoint/latest/apireference_smsvoicev2/API_PutRegistrationFieldValue.html)
- [ReleasePhoneNumber](https://docs.aws.amazon.com/pinpoint/latest/apireference_smsvoicev2/API_ReleasePhoneNumber.html)
- [ReleaseSenderId](https://docs.aws.amazon.com/pinpoint/latest/apireference_smsvoicev2/API_ReleaseSenderId.html)
- [RequestPhoneNumber](https://docs.aws.amazon.com/pinpoint/latest/apireference_smsvoicev2/API_RequestPhoneNumber.html)
- [RequestSenderId](https://docs.aws.amazon.com/pinpoint/latest/apireference_smsvoicev2/API_RequestSenderId.html)
- [SendDestinationNumberVerificationCode](https://docs.aws.amazon.com/pinpoint/latest/apireference_smsvoicev2/API_SendDestinationNumberVerificationCode.html)
- [SetAccountDefaultProtectConfiguration](https://docs.aws.amazon.com/pinpoint/latest/apireference_smsvoicev2/API_SetAccountDefaultProtectConfiguration.html)
- [SetDefaultMessageType](https://docs.aws.amazon.com/pinpoint/latest/apireference_smsvoicev2/API_SetDefaultMessageType.html)
- **[SetDefaultSenderId](https://docs.aws.amazon.com/pinpoint/latest/apireference_smsvoicev2/API_SetDefaultSenderId.html)**
- [SetMediaMessageSpendLimitOverride](https://docs.aws.amazon.com/pinpoint/latest/apireference_smsvoicev2/API_SetMediaMessageSpendLimitOverride.html)
- [SetTextMessageSpendLimitOverride](https://docs.aws.amazon.com/pinpoint/latest/apireference_smsvoicev2/API_SetTextMessageSpendLimitOverride.html)
- [SetVoiceMessageSpendLimitOverride](https://docs.aws.amazon.com/pinpoint/latest/apireference_smsvoicev2/API_SetVoiceMessageSpendLimitOverride.html)
- [SubmitRegistrationVersion](https://docs.aws.amazon.com/pinpoint/latest/apireference_smsvoicev2/API_SubmitRegistrationVersion.html)
- [TagResource](https://docs.aws.amazon.com/pinpoint/latest/apireference_smsvoicev2/API_TagResource.html)
- [UntagResource](https://docs.aws.amazon.com/pinpoint/latest/apireference_smsvoicev2/API_UntagResource.html)
- [UpdateEventDestination](https://docs.aws.amazon.com/pinpoint/latest/apireference_smsvoicev2/API_UpdateEventDestination.html)
- [UpdatePhoneNumber](https://docs.aws.amazon.com/pinpoint/latest/apireference_smsvoicev2/API_UpdatePhoneNumber.html)
- [UpdatePool](https://docs.aws.amazon.com/pinpoint/latest/apireference_smsvoicev2/API_UpdatePool.html)
- [UpdateProtectConfiguration](https://docs.aws.amazon.com/pinpoint/latest/apireference_smsvoicev2/API_UpdateProtectConfiguration.html)
- [UpdateProtectConfigurationCountryRuleSet](https://docs.aws.amazon.com/pinpoint/latest/apireference_smsvoicev2/API_UpdateProtectConfigurationCountryRuleSet.html)
- [UpdateSenderId](https://docs.aws.amazon.com/pinpoint/latest/apireference_smsvoicev2/API_UpdateSenderId.html)
- [VerifyDestinationNumber](https://docs.aws.amazon.com/pinpoint/latest/apireference_smsvoicev2/API_VerifyDestinationNumber.html)

以下 AWS 最终用户消息SMS和语音版本 2 API 操作未登录 CloudTrail:

- [SendTextMessage](https://docs.aws.amazon.com/pinpoint/latest/apireference_smsvoicev2/API_SendTextMessage.html)
- [SendVoiceMessage](https://docs.aws.amazon.com/pinpoint/latest/apireference_smsvoicev2/API_SendTextMessage.html)
- [SendMediaMessage](https://docs.aws.amazon.com/pinpoint/latest/apireference_smsvoicev2/API_SendMediaMessage.html)

# 了解 AWS 最终用户消息SMS日志文件条目

跟踪是一种配置,允许将事件作为日志文件传输到您指定的 Amazon S3 存储桶。 CloudTrail 日志文件 包含一个或多个日志条目。事件代表来自任何来源的单个请求,包括有关请求的操作、操作的日期和时 间、请求参数等的信息。 CloudTrail 日志文件不是公共API调用的有序堆栈跟踪,因此它们不会按任何 特定的顺序出现。

以下示例显示了一个演示CreateConfigurationSet和CreateEventDestination操作的 CloudTrail 日志条目。

```
 { 
 "Records": [ 
   { 
     "eventVersion":"1.05", 
     "userIdentity":{ 
       "type":"IAMUser", 
       "principalId":"AIDAIHTHRCDA62EXAMPLE", 
       "arn":"arn:aws:iam::111122223333:user/SampleUser", 
       "accountId":"111122223333", 
       "accessKeyId":"AKIAIOSFODNN7EXAMPLE", 
       "userName":"SampleUser" 
     }, 
     "eventTime":"2018-11-06T21:45:55Z", 
     "eventSource":"sms-voice.amazonaws.com", 
     "eventName":"CreateConfigurationSet", 
     "awsRegion":"us-east-1", 
     "sourceIPAddress":"192.0.0.1", 
     "userAgent":"PostmanRuntime/7.3.0", 
     "requestParameters":{ 
       "ConfigurationSetName":"MyConfigurationSet" 
     }, 
     "responseElements":null, 
     "requestID":"56dcc091-e20d-11e8-87d2-9994aexample", 
     "eventID":"725843fc-8846-41f4-871a-7c52dexample", 
     "readOnly":false, 
     "eventType":"AwsApiCall",
```

```
 "recipientAccountId":"123456789012" 
     }, 
     { 
       "eventVersion":"1.05", 
       "userIdentity":{ 
          "type":"IAMUser", 
          "principalId":"AIDAIHTHRCDA62EXAMPLE", 
          "arn":"arn:aws:iam::111122223333:user/SampleUser", 
          "accountId":"111122223333", 
          "accessKeyId":"AKIAIOSFODNN7EXAMPLE", 
          "userName":"SampleUser" 
       }, 
       "eventTime":"2018-11-06T21:47:08Z", 
       "eventSource":"sms-voice.amazonaws.com", 
       "eventName":"CreateEventDestination", 
       "awsRegion":"us-east-1", 
       "sourceIPAddress":"192.0.0.1", 
       "userAgent":"PostmanRuntime/7.3.0", 
       "requestParameters":{ 
          "EventDestinationName":"CloudWatchEventDestination", 
          "ConfigurationSetName":"MyConfigurationSet", 
          "EventDestination":{ 
            "Enabled":true, 
            "MatchingEventTypes":[ 
              "INITIATED_CALL", 
              "INITIATED_CALL" 
            ], 
            "CloudWatchLogsDestination":{ 
              "IamRoleArn":"arn:aws:iam::111122223333:role/iamrole-01", 
              "LogGroupArn":"arn:aws:logs:us-east-1:111122223333:log-
group:clientloggroup-01" 
            } 
          } 
       }, 
       "responseElements":null, 
       "requestID":"81de1e73-e20d-11e8-b158-d5536example", 
       "eventID":"fcafc21f-7c93-4a3f-9e72-fca2dexample", 
       "readOnly":false, 
       "eventType":"AwsApiCall", 
       "recipientAccountId":"111122223333" 
     } 
   ]
}
```
# SMS使用接口 AWS 端点访问最终用户消息 (AWS PrivateLink)

您可以使用 AWS PrivateLink 在您的消息VPC和 AWS 最终用户消息之间创建私密连接SMS。无需使 用 Internet 网关、NAT设备VPC、连接或VPN AWS Direct Connect 连接,即可像访问 AWS 最终用 户消息SMS一样访问最终用户消息。您中的实例VPC不需要公有 IP 地址即可访问 AWS 最终用户消息 SMS。

您可以通过创建由 AWS PrivateLink提供支持的接口端点来建立此私有连接。我们将在您为接口端点启 用的每个子网中创建一个端点网络接口。这些是请求者管理的网络接口,用作发往 AWS 最终用户消息 的流量的入口点。SMS

有关更多信息,请参阅AWS PrivateLink 指南 AWS PrivateLink中的[AWS 服务 通过访问](https://docs.aws.amazon.com/vpc/latest/privatelink/privatelink-access-aws-services.html)。

#### AWS 最终用户消息的注意事项 SMS

在为 AWS 最终用户消息设置接口端点之前SMS,请查看AWS PrivateLink 指南中[的注意事项](https://docs.aws.amazon.com/vpc/latest/privatelink/create-interface-endpoint.html#considerations-interface-endpoints)。

AWS 最终用户消息SMS支持通过接口端点调用其所有API操作。

VPC终端用户消息不支持 AWS 端点策略SMS。默认情况下,允许通过接口 AWS 端点对最终用户消 息SMS进行完全访问。或者,您可以将安全组与端点网络接口关联,以控制SMS通过接口端点发送到 AWS 最终用户消息的流量。

#### 为 AWS 最终用户消息传递创建接口端点 SMS

您可以SMS使用 Amazon VPC 控制台或 AWS Command Line Interface (AWS CLI) 为 AWS 最终用户 消息创建接口终端节点。有关更多信息,请参阅《AWS PrivateLink 指南》中[的创建接口端点](https://docs.aws.amazon.com/vpc/latest/privatelink/create-interface-endpoint.html#create-interface-endpoint-aws)。

SMS使用以下服务名称为 AWS 最终用户消息创建接口端点:

com.amazonaws.*region*.pinpoint-sms-voice-v2

如果您DNS为接口终端节点启用私有,则SMS可以使用其默认区域DNS名称向 AWS 最终用户消息发 送API请求。例如,sms-voice.us-east-1.amazonaws.com。

### 为 VPC 端点创建端点策略

终端节点策略是您可以附加到接口终端节点的IAM资源。默认端点策略允许SMS通过接口端点完全访问 AWS 最终用户消息。要控制您对 AWS 最终用户消息SMS的访问权限VPC,请将自定义终端节点策略 附加到接口终端节点。

端点策略指定以下信息:

- 可以执行操作的委托人(AWS 账户、IAM用户和IAM角色)。
- 可执行的操作。
- 可对其执行操作的资源。

有关更多信息,请参阅《AWS PrivateLink 指南》中[的使用端点策略控制对服务的访问权限](https://docs.aws.amazon.com/vpc/latest/privatelink/vpc-endpoints-access.html)。

示例: AWS 最终用户消息SMS操作的VPC端点策略

以下是自定义端点策略的示例。当您将此策略附加到接口终端节点时,它会向所有资源的所有委托人授 予访问列出 AWS 的最终用户消息SMS操作的权限。

```
{ 
  "Statement": [ 
     { 
         "Principal": "*", 
         "Effect": "Allow", 
         "Action": [ 
             "sms-voice:SendTextMessage", 
             "sms-voice:RequestPhoneNumber", 
            "sms-voice:DeletePool" 
         ], 
         "Resource":"*" 
     } 
\mathbf{I}}
```
## AWS 最终用户消息的配额 SMS

您的每个配额 AWS 账户 都有默认配额,以前称为限制 AWS 服务。除非另有说明,否则,每个限额是 区域特定的。您可以请求增加某些配额,但其他一些配额无法增加。

要请求提高配额,请参阅[请求提高限额](#page-334-0)。

您 AWS 账户 有以下与 AWS 最终用户消息相关的配额SMS。

下表列出了 AWS 最终用户消息SMS和语音 v2 API 中每种资源的每秒请求数 (RPS) 配额。对于所有资 源,您只要按照[请求增加限额](#page-334-0)中的说明进行操作,就可以为其增加限额。

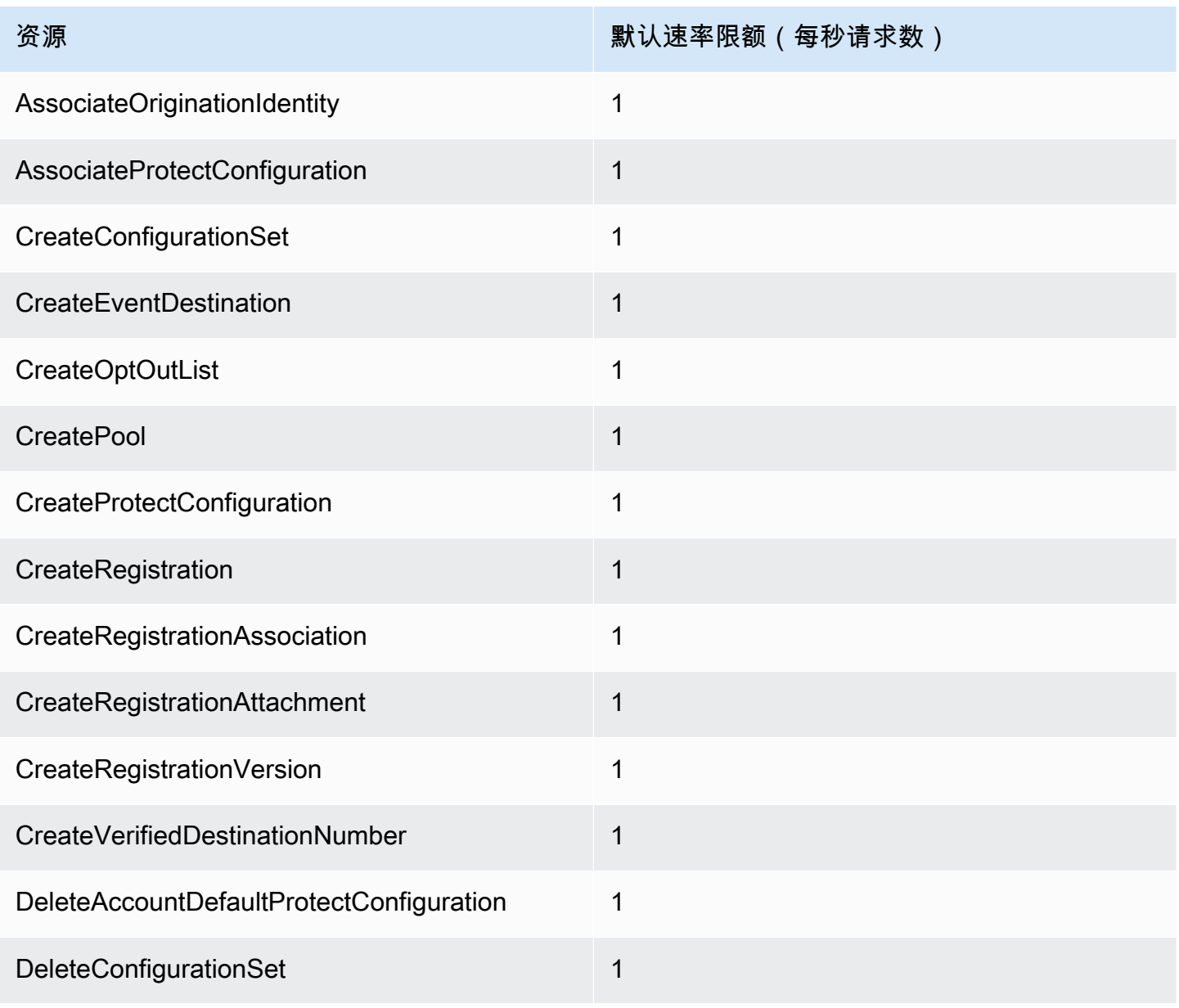

AWS 最终用户消息 SMS 用户指南

| 资源                                   | 默认速率限额 (每秒请求数) |
|--------------------------------------|----------------|
| DeleteDefaultMessageType             | 1              |
| DeleteDefaultSenderId                | 1              |
| DeleteEventDestination               | 1              |
| DeleteKeyword                        | 1              |
| DeleteMediaMessageSpendLimitOverride | 1              |
| DeleteOptedOutNumber                 | 10             |
| <b>DeleteOptOutList</b>              | 1              |
| <b>DeletePool</b>                    | 1              |
| DeleteProtectConfiguration           | 1              |
| DeleteRegistration                   | 1              |
| DeleteRegistrationAttachment         | 1              |
| DeleteRegistrationFieldValue         | 1              |
| DeleteTextMessageSpendLimitOverride  | 1              |
| DeleteVerifiedDestinationNumber      | 1              |
| DeleteVoiceMessageSpendLimitOverride | 1              |
| <b>DescribeAccountAttributes</b>     | 1              |
| <b>DescribeAccountLimits</b>         | 1              |
| <b>DescribeConfigurationSets</b>     | 1              |
| DescribeKeywords                     | 1              |
| <b>DescribeOptedOutNumbers</b>       | 1              |

AWS 最终用户消息 SMS 用户指南

| 资源                                     | 默认速率限额(每秒请求数) |
|----------------------------------------|---------------|
| <b>DescribeOptOutLists</b>             | 1             |
| <b>DescribePhoneNumbers</b>            | 1             |
| <b>DescribePools</b>                   | 1             |
| DescribeProtectConfiguration           | 1             |
| DescribeRegistrationAttachments        | 1             |
| DescribeRegistrationFieldDefinitions   | 1             |
| DescribeRegistrationFieldValues        | 1             |
| DescribeRegistrations                  | 1             |
| DescribeRegistrationSectionDefinitions | 1             |
| DescribeRegistrationTypeDefinitions    | 1             |
| DescribeRegistrationVersions           | 1             |
| <b>DescribeSenderIds</b>               | 1             |
| DescribeSpendLimits                    | 1             |
| DescribeVerifiedDestinationNumbers     | 1             |
| <b>DisassociateOriginationIdentity</b> | 1             |
| DisassociateProtectConfiguration       | 1             |
| DiscardRegistrationVersion             | 1             |
| GetProtectConfigurationCountryRuleSet  | 1             |
| ListPoolOriginationIdentities          | 1             |
| ListRegistrationAssociations           | 1             |

AWS 最终用户消息 SMS いっちょう こうしょう こうしょう こうしょう かんしょう かんしゅう かんしゅう あいじょう 用户指南 おんちょう

| 资源                                    | 默认速率限额(每秒请求数) |
|---------------------------------------|---------------|
| ListTagsForResource                   | 10            |
| ProtectConfiguration                  | $\mathbf 1$   |
| PutKeyword                            | 1             |
| PutOptedOutNumber                     | 10            |
| PutRegistrationFieldValue             | 1             |
| <b>ReleasePhoneNumber</b>             | $\mathbf 1$   |
| ReleaseSenderId                       | 1             |
| RequestPhoneNumber                    | $\mathbf{1}$  |
| RequestSenderId                       | 1             |
| SendDestinationNumberVerificationCode | $\mathbf 1$   |
| SendMediaMessage                      | 1             |
| SendTextMessage                       | $\mathbf{1}$  |
| SendVoiceMessage                      | 1             |
| SetAccountDefaultProtectConfiguration | 1             |
| SetDefaultMessageType                 | 1             |
| SetDefaultSenderId                    | 1             |
| SetMediaMessageSpendLimitOverride     | 1             |
| SetTextMessageSpendLimitOverride      | 1             |
| SetVoiceMessageSpendLimitOverride     | 1             |
| SubmitRegistrationVersion             | 1             |

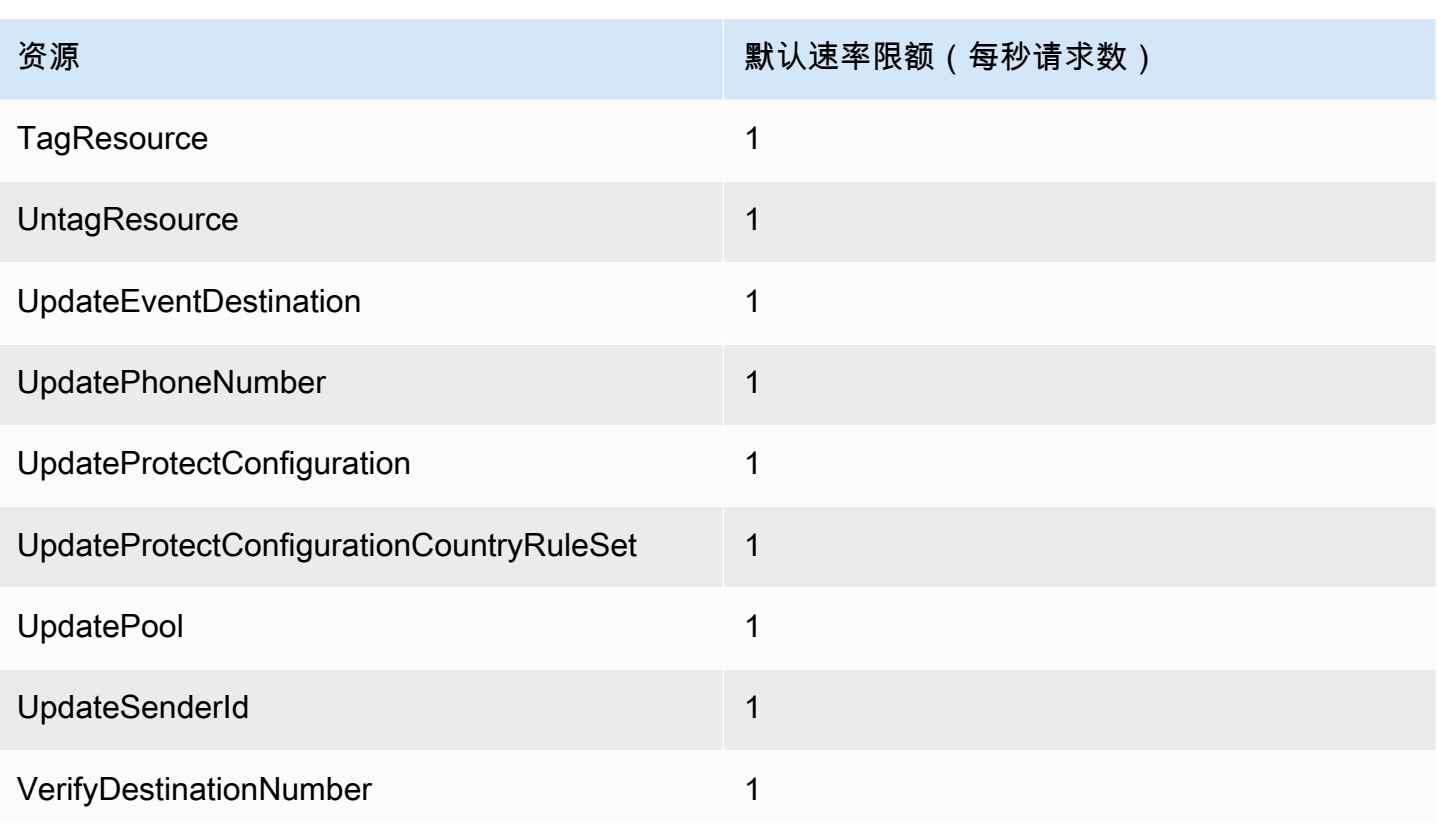

# SMS和MMS配额

#### 以下配额适用于SMS和MMS频道。

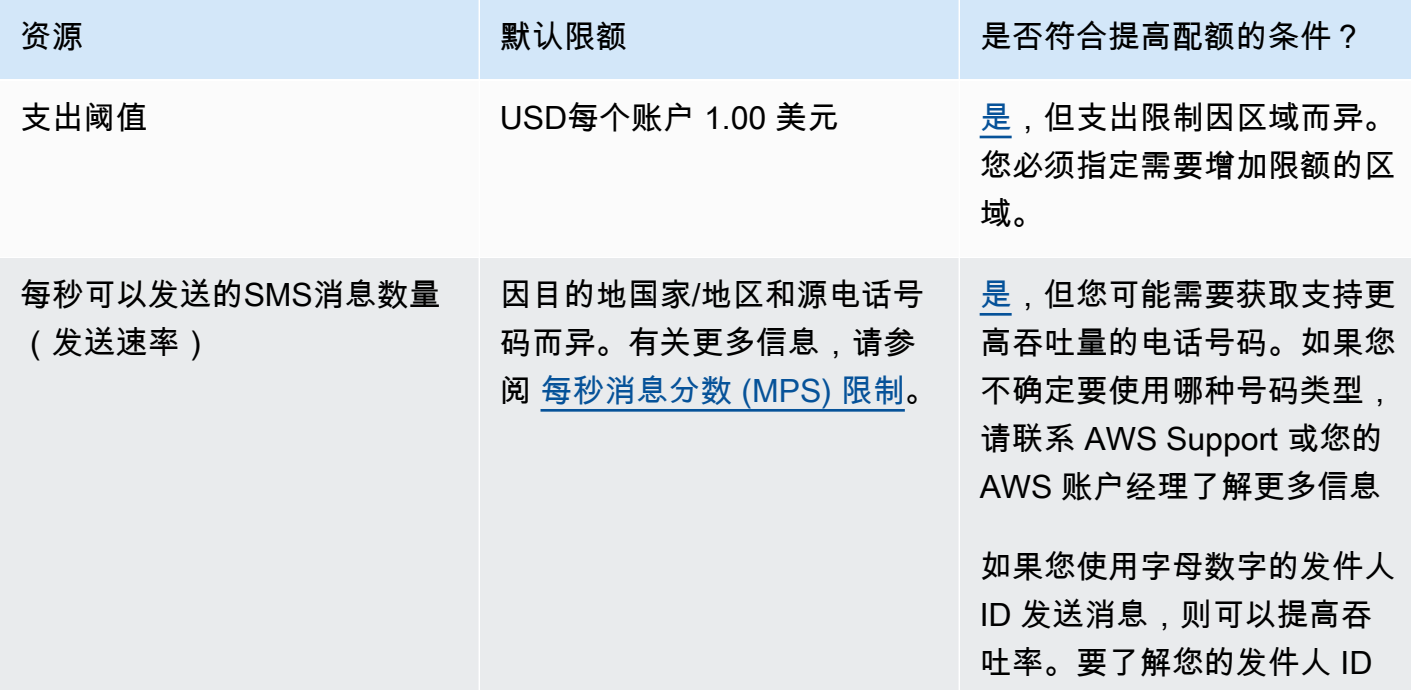

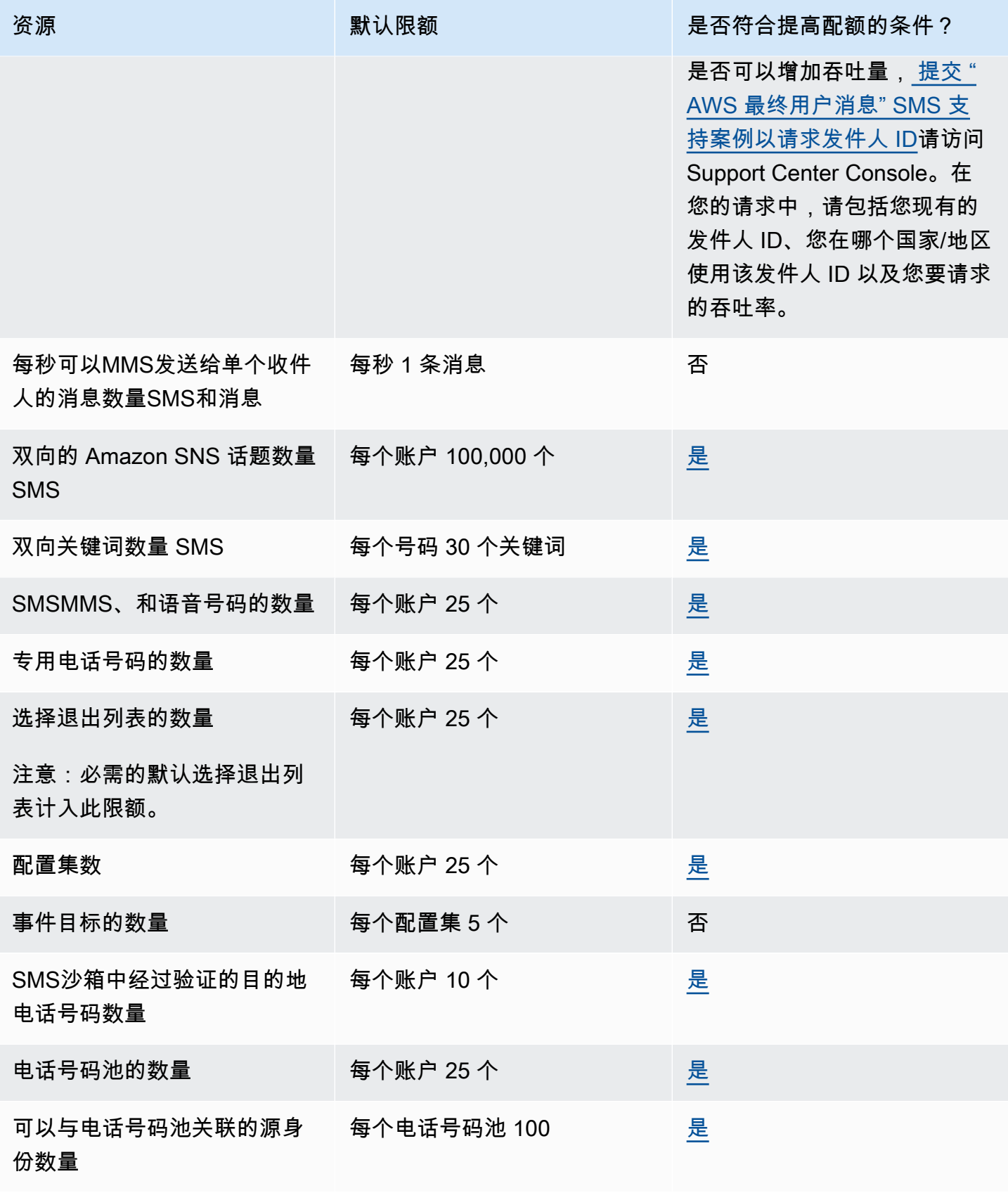

## 10 个DLC配额

以下配额适用于使用 10 个DLC电话号码发送的SMS消息。10 个DLC号码只能用于向美国的收件人发 送消息。

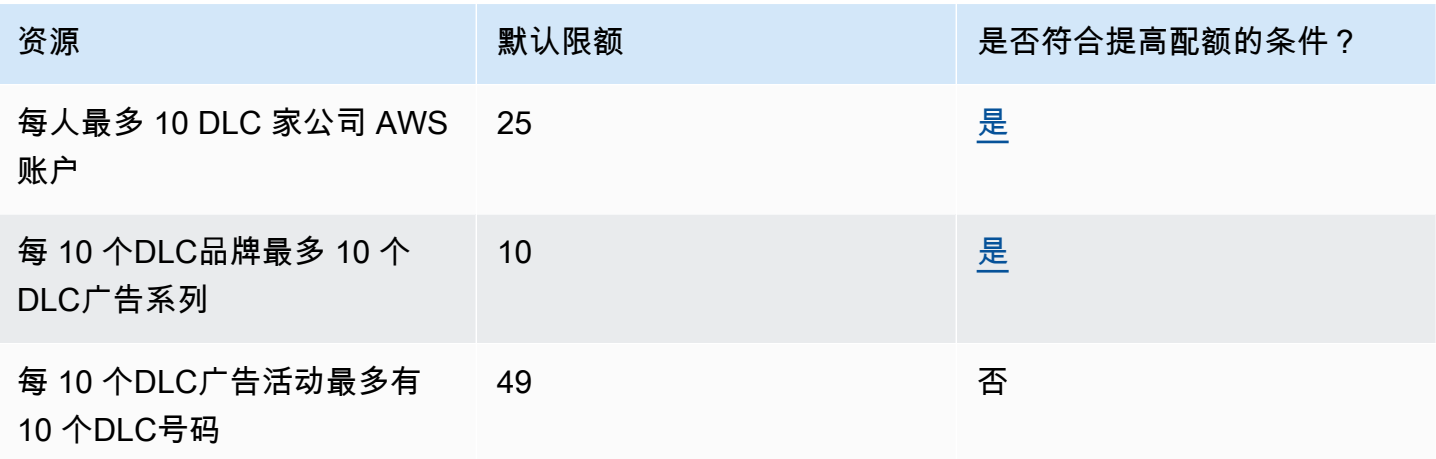

## 保护配置配额

以下配额适用于保护配置。

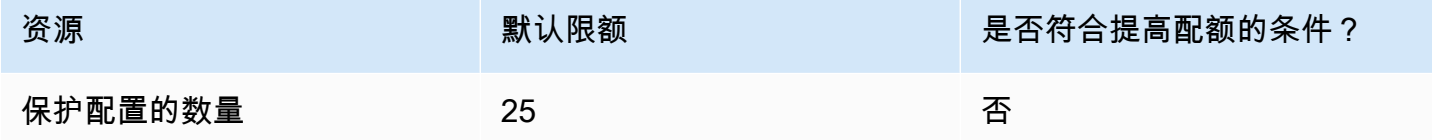

### 语音限额

以下限额适用于语音渠道。

#### **a** Note

从沙盒中删除您的账户后,您将自动有资格获得下表所示的最大限额。

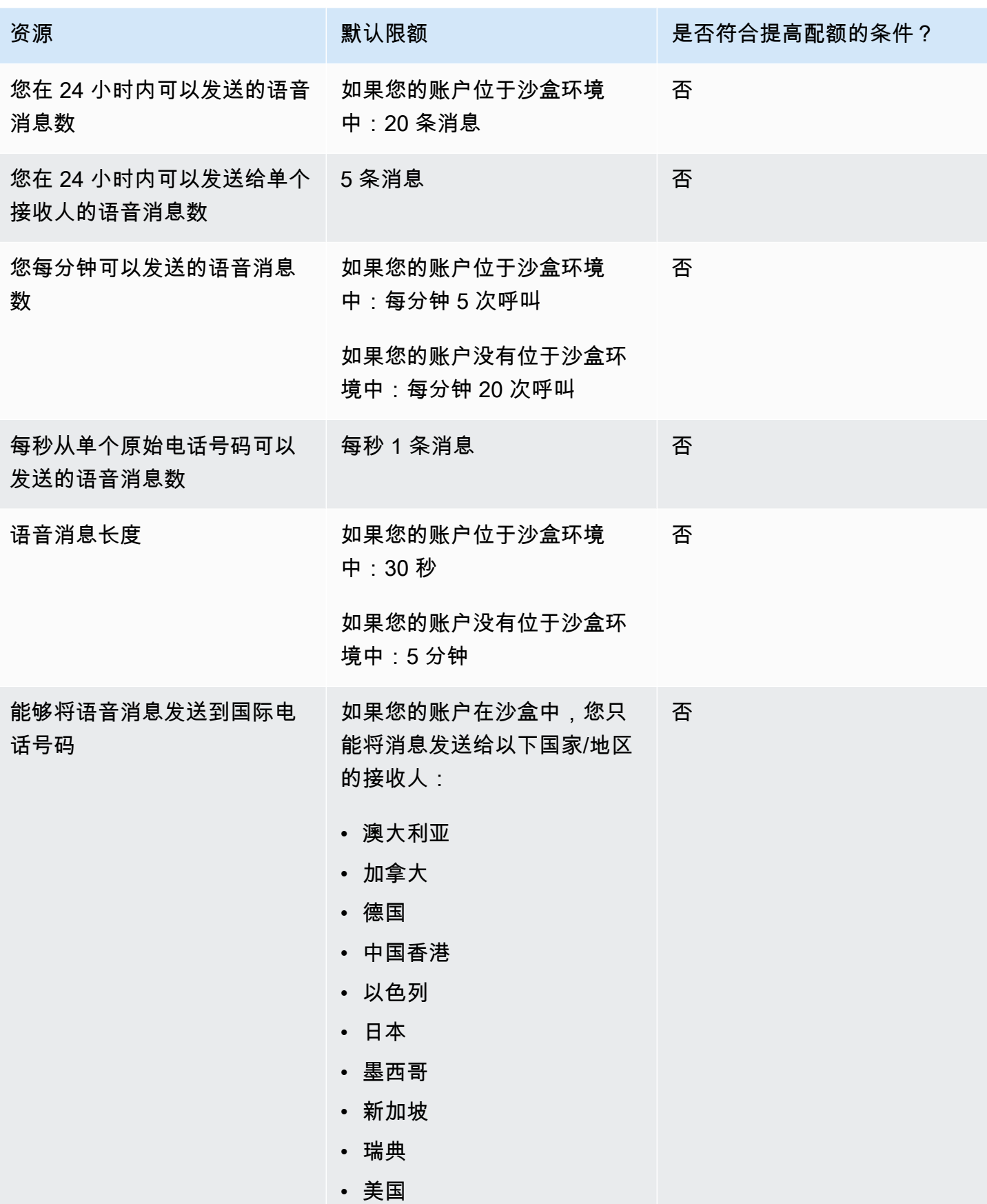

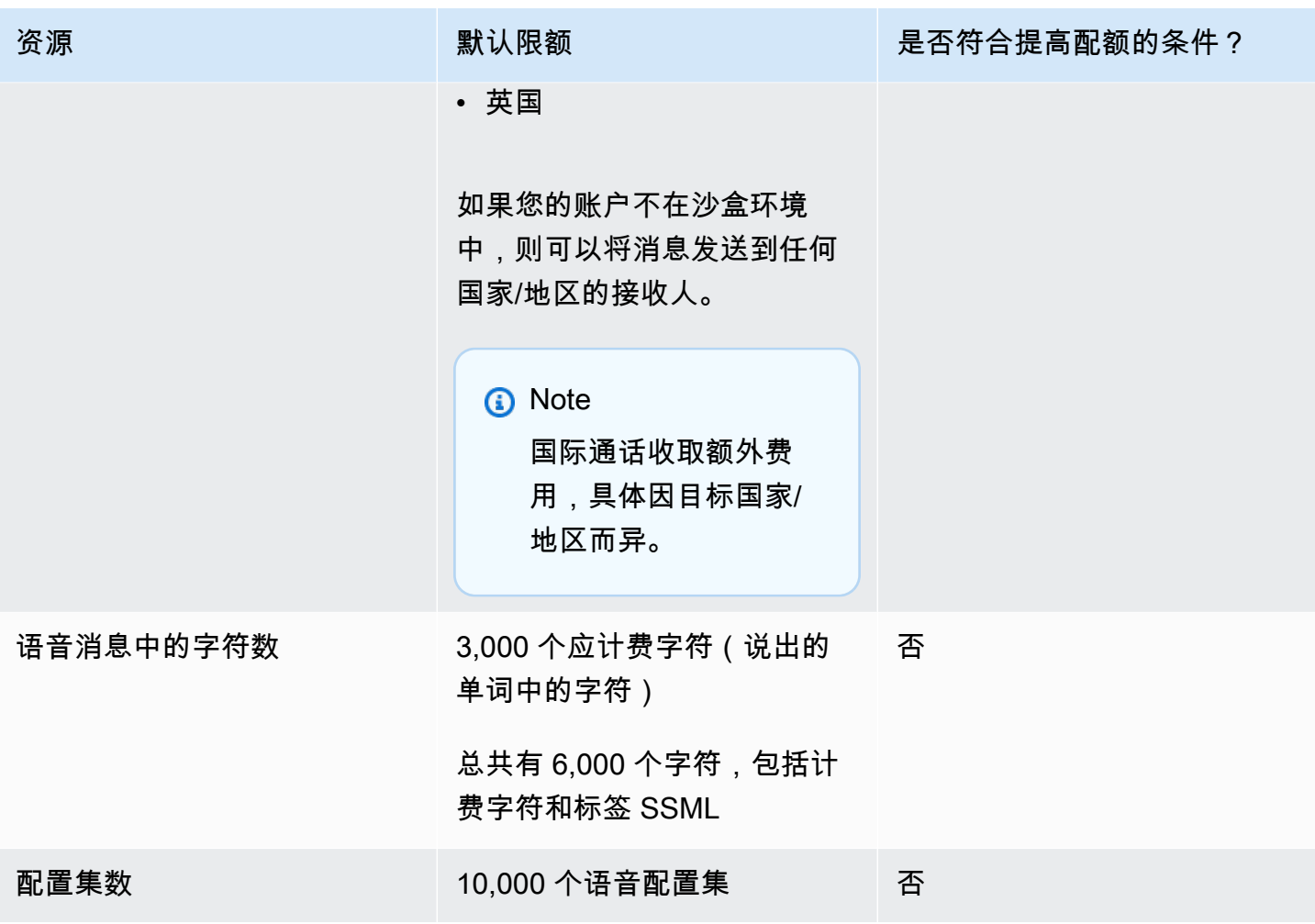

### <span id="page-334-0"></span>请求提高限额

如果上述任何表中的符合提升限额的条件列中的值为是,则可以请求提升该限额。

要请求提高限额

- 1. 在[https://console.aws.amazon.com/support/家中](https://console.aws.amazon.com/support/home)打开 Support Center 控制台。
- 2. 在左侧导航栏中,选择您的支持案例。
- 3. 选择创建案例。
- 4. 选择 "想增加服务配额?" 链接。
- 5. 在 "想增加服务配额?" 窗口改为选择 "创建案例"。
- 6. 在增加服务限额下,执行以下操作:
	- 对于服务,请选择AWS 最终用户消息 SMS (Pinpoint)。
- (可选)要提供指向将要发送SMS消息的网站或应用程序的链接,请提供有关将发送SMS消息 的网站、应用程序或服务的信息。
- (可选)对于您计划发送什么类型的消息,选择您计划使用长代码发送的消息类型:
	- 一次性密码 提供您的客户用于向您的网站或应用程序进行身份验证的密码的消息。
	- 促销 宣传您的业务或服务的非关键性消息,如特别优惠或公告。
	- 事务性 为客户事务提供支持的重要信息性消息,如订单确认或账户提醒。事务性消息不得 包含促销或营销内容。
- ( 可选)在 " AWS 区域 您将从哪个发送消息" 中 AWS 区域 ,选择要从中发送消息的。
- (可选)对于您计划将消息发送到的国家/地区,输入您要在其中购买短代码的国家或地区。
- (可选)在您的客户如何选择接收您的消息中,提供有关您的选择加入流程的详细信息。
- (可选)在请提供您计划用于向客户发送消息的消息模板字段中,包括您将要使用的模板。
- 7. 在请求下,执行以下操作之一:
	- 对于区域,请选择您的 AWS 区域。
	- 对于资源类型,选择一般限制。
	- 对于配额,选择要更改的配额。
	- 在新的配额值中,输入新的配额值。
	- 要请求将额外配额提高到相同的配额 AWS 区域,请选择添加其他申请,然后选择额外请求 AWS 区域 并填写新申请。
- 8. 在案例描述下,对于使用案例描述,说明为什么请求提高限额。
- 9. 在 "联系人选项" 下,在 "首选联系语言" 中,选择您与 Su AWS pport 团队沟通时首选使用的语 言。
- 10. 对于联系方式,请选择您首选的与 Su AWS pport 团队沟通的方法。
- 11. 选择提交。

Su AWS pport 团队会在 24 小时内对您的请求做出初步回应。

为了防止我们的系统被用于发送未经请求或恶意的内容,我们必须仔细审查每个请求。如果我们能做到 这一点,我们将在 24 小时内准予您的请求。但是,如果我们需要从您那里获得其他信息,则可能需要 更长的时间来解决您的请求。

如果您的使用情形与我们的策略不符,我们可能无法准予您的请求。

# <span id="page-336-0"></span>《 AWS 最终用户消息SMS用户指南》的文档历史记录

下表描述了 AWS 最终用户消息的文档版本SMS。

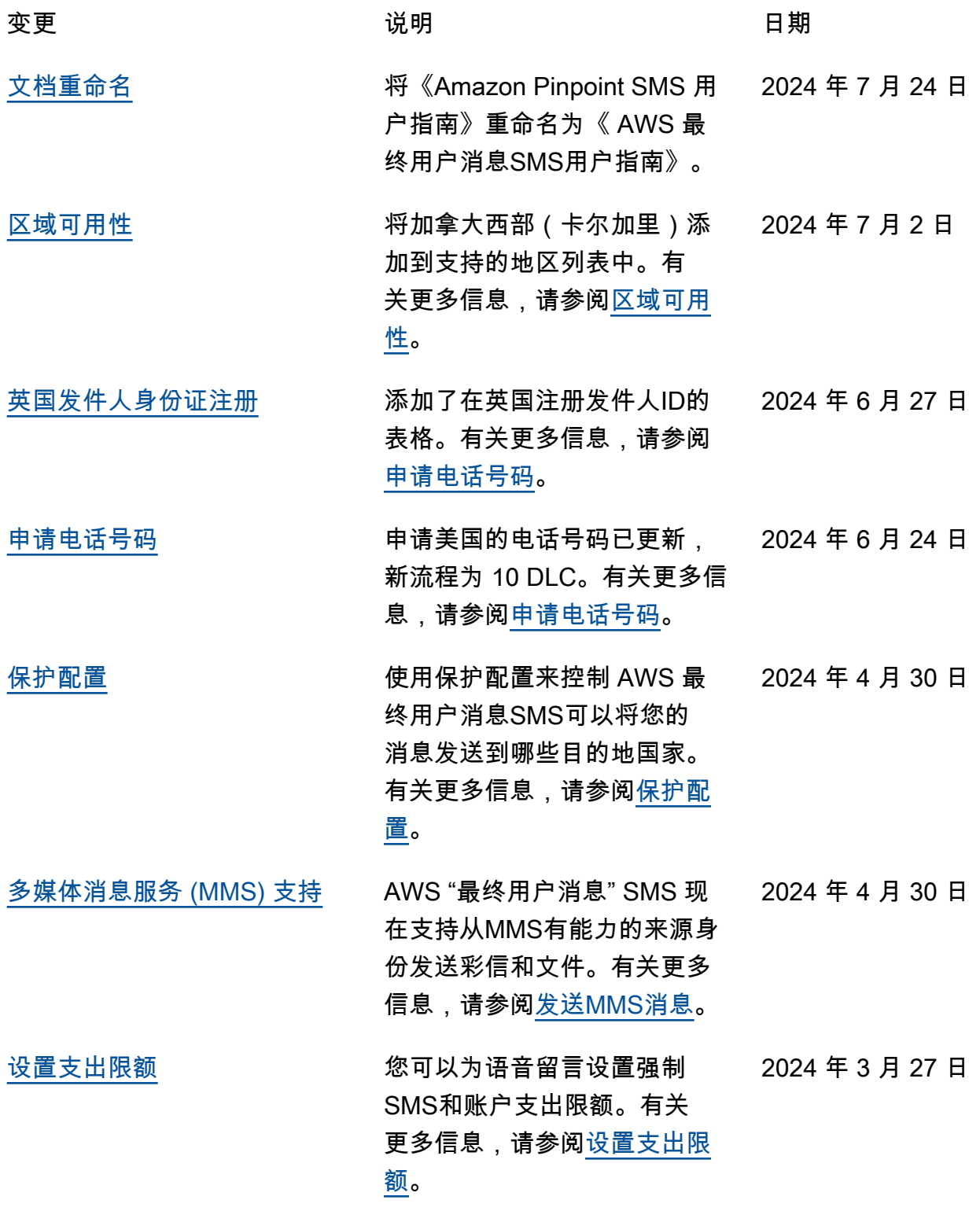

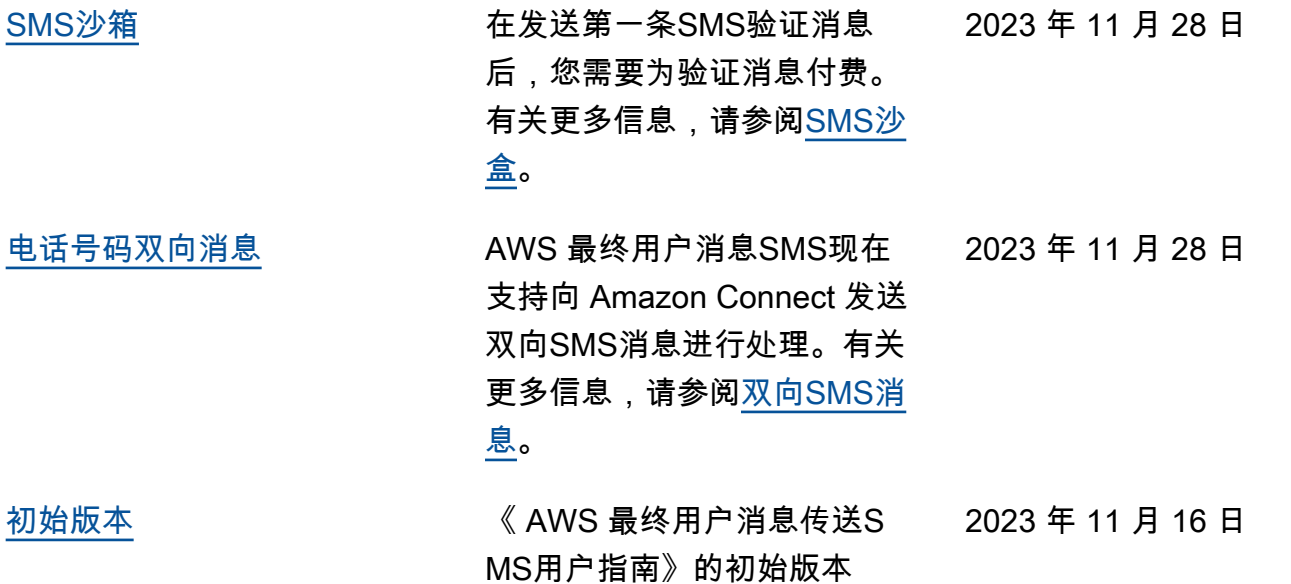